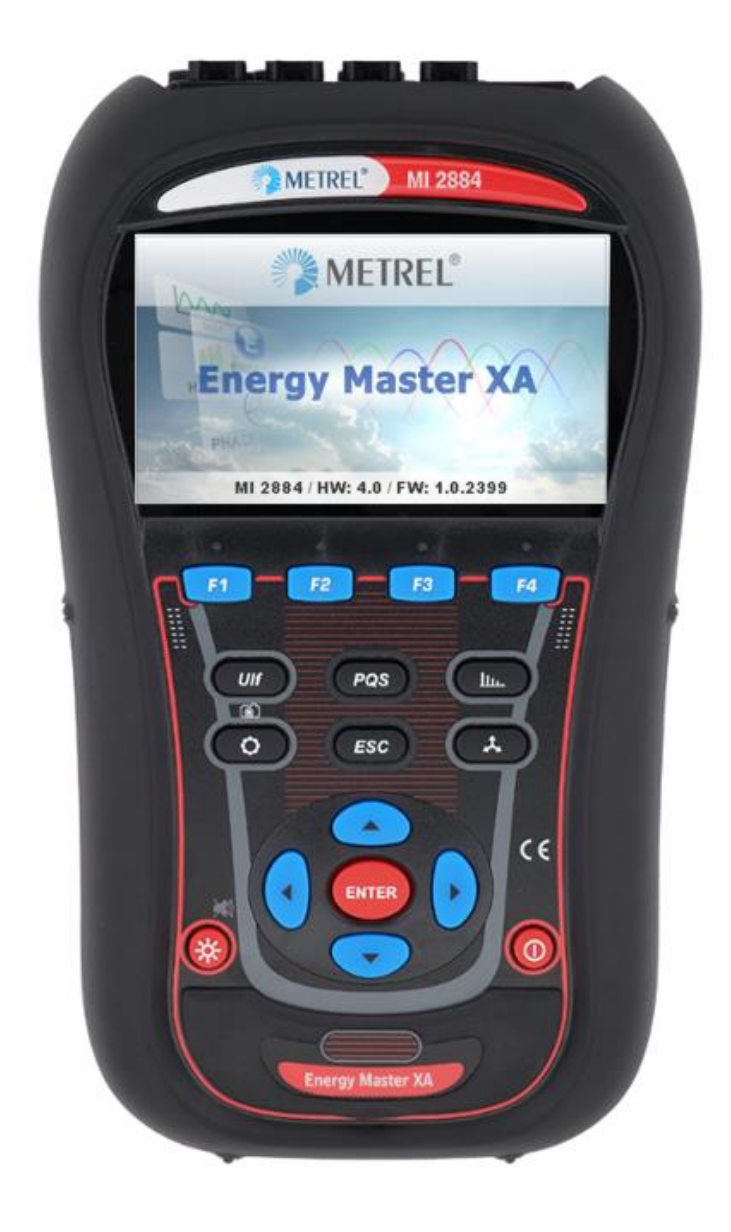

# **Energy Master XA/Energy Master** MI 2884/MI 2883 (HW4.0) **Bedienungsanleitung**

*Version 1.1.1, Code Nr. 20 753 201*

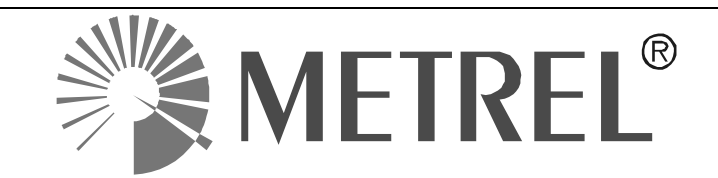

*Händler:*

*Hersteller:*

METREL d.d. Ljubljanska cesta 77 1354 Horjul Slovenien

Website: [http://www.metrel.si](http://www.metrel.si/) E-Mail: [metrel@metrel.si](file:///C:/Users/UKreu/AppData/Local/Temp/SDLTempFileManager/vtyvlcuh.44e/metrel@metrel.si)

Dieses Zeichen an Ihrem Gerät belegt, dass dieses Gerät alle einschlägigen EU-Vorschrif- $\epsilon$ ten erfüllt.

#### © 2020 METREL

Ohne schriftliche Zustimmung von METREL darf kein Teil dieser Publikation in irgendeiner Form oder auf irgendeine Weise reproduziert oder genutzt werden.

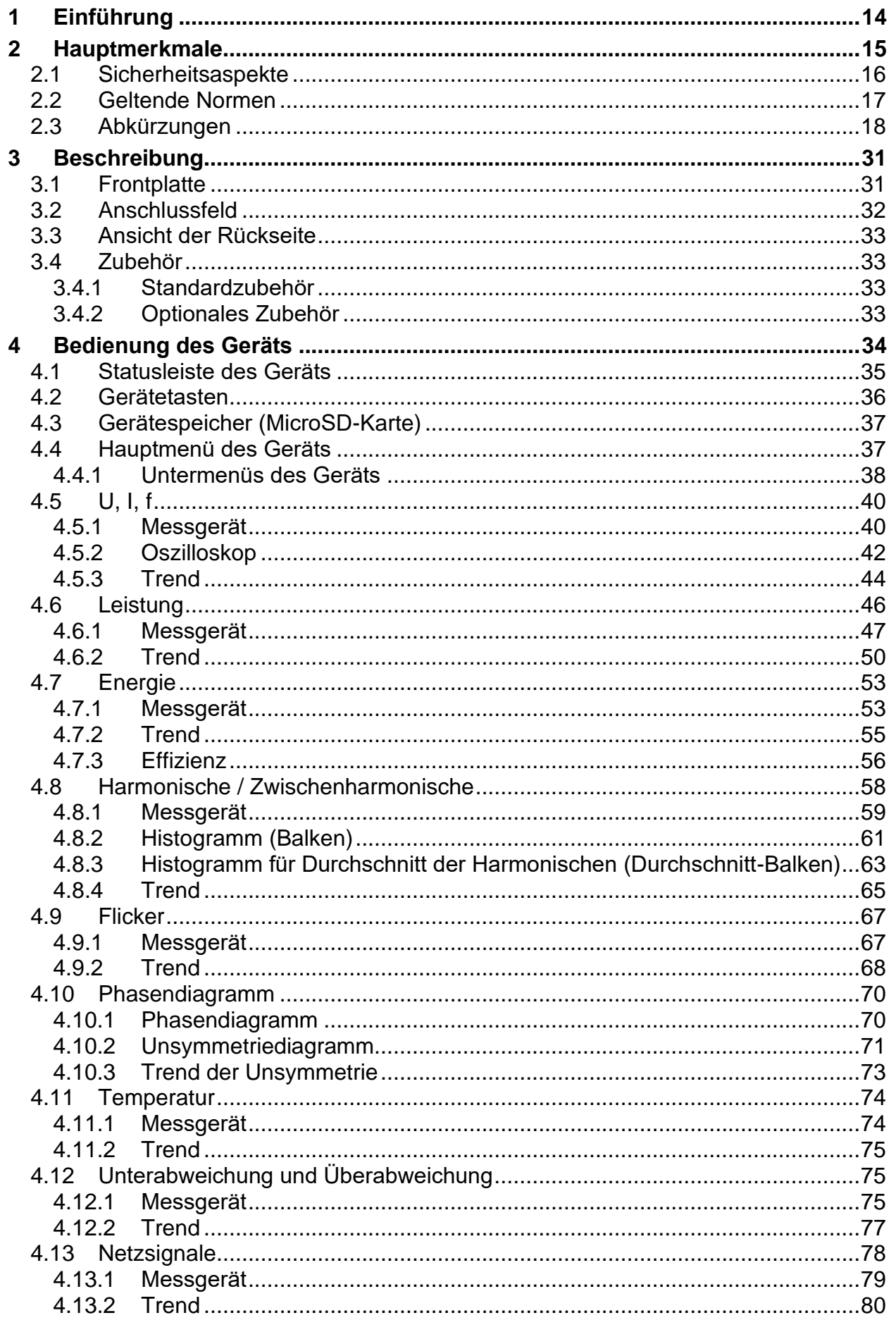

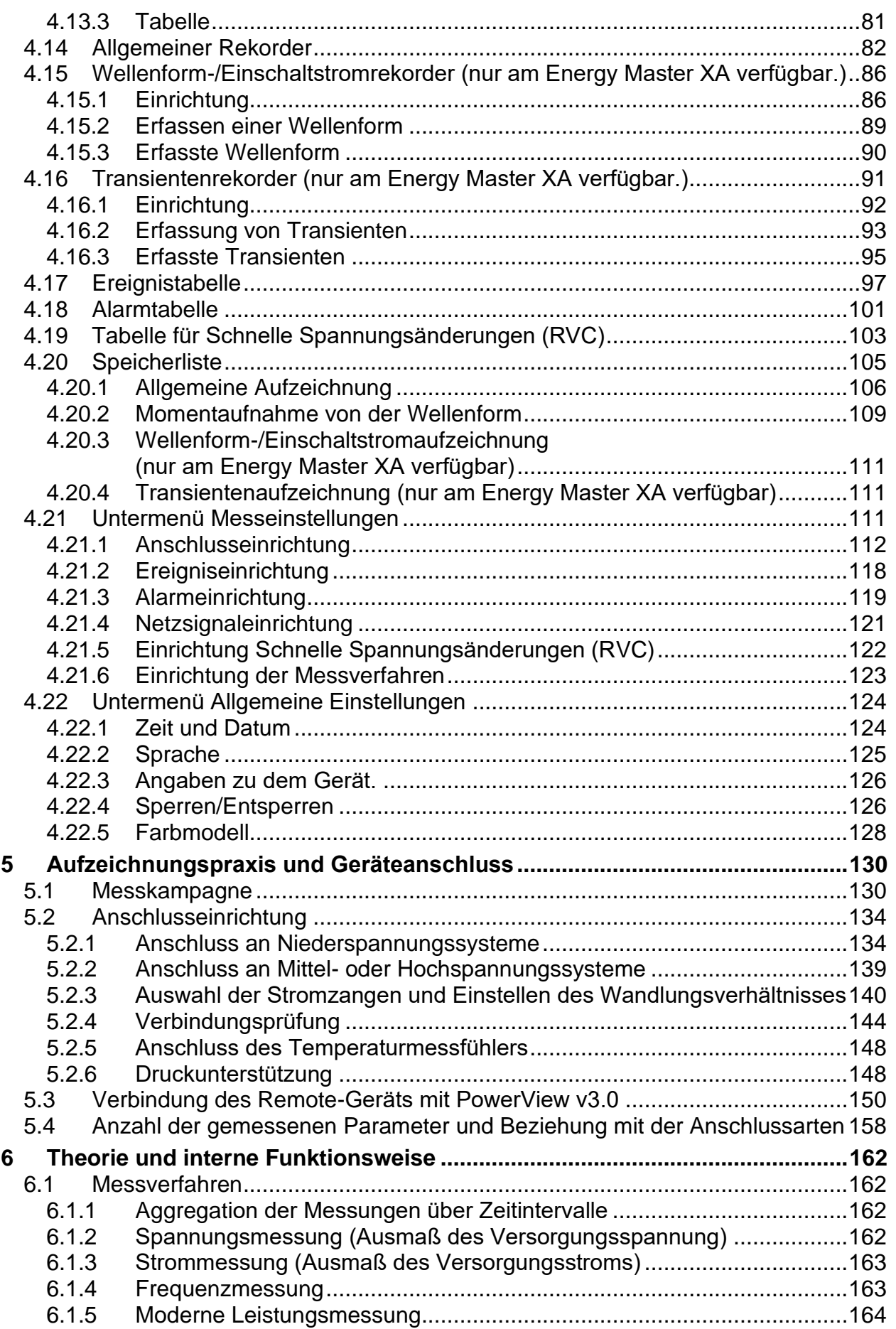

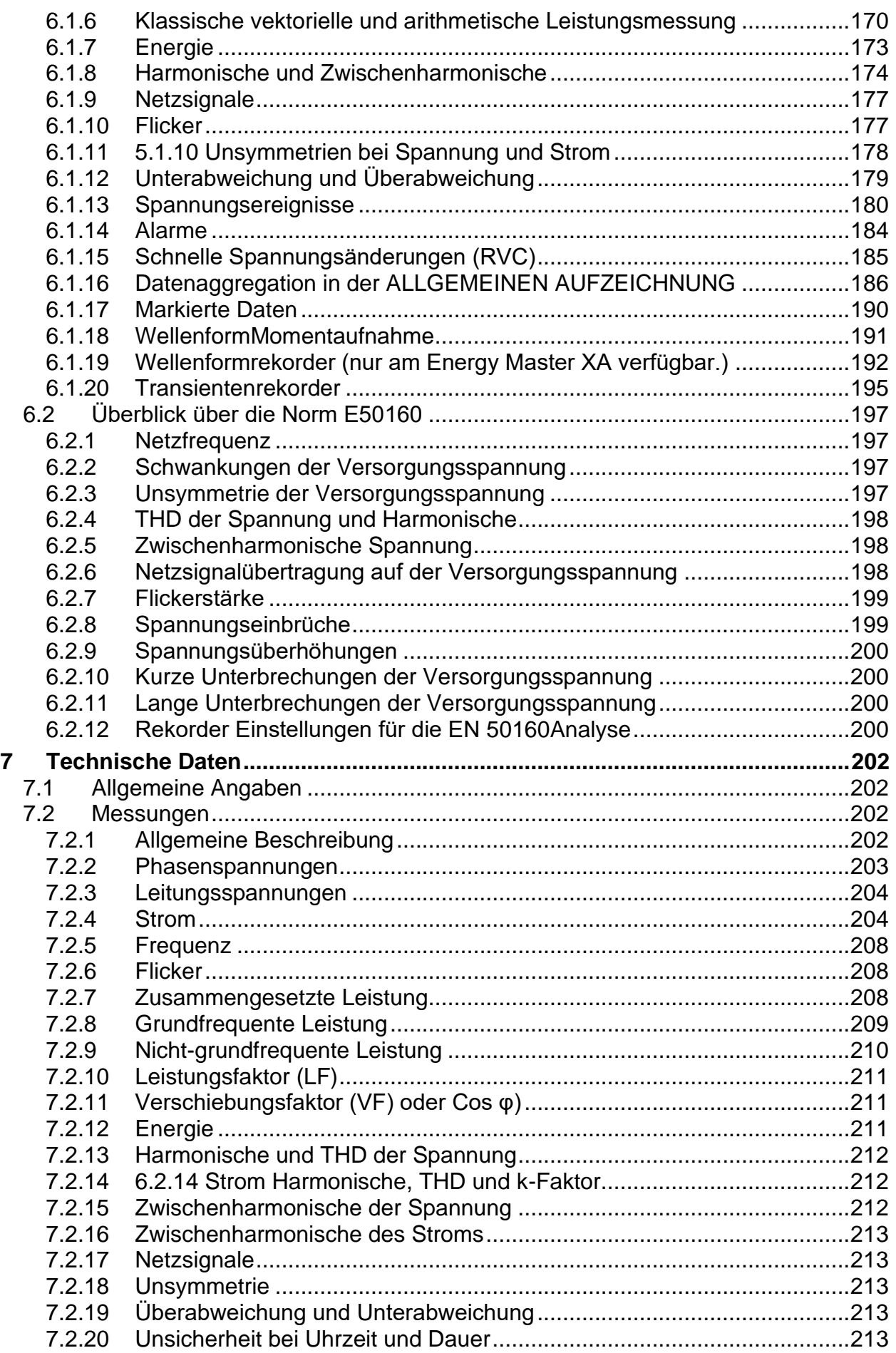

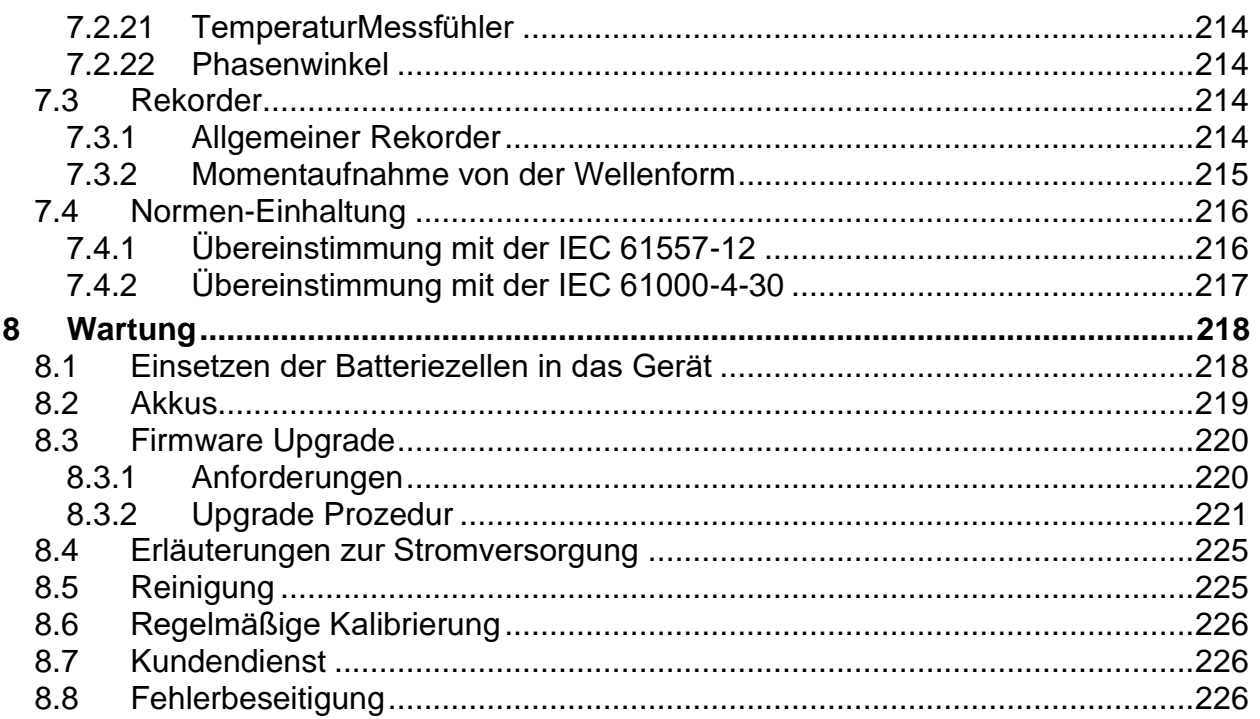

## **Liste der Tabellen:**

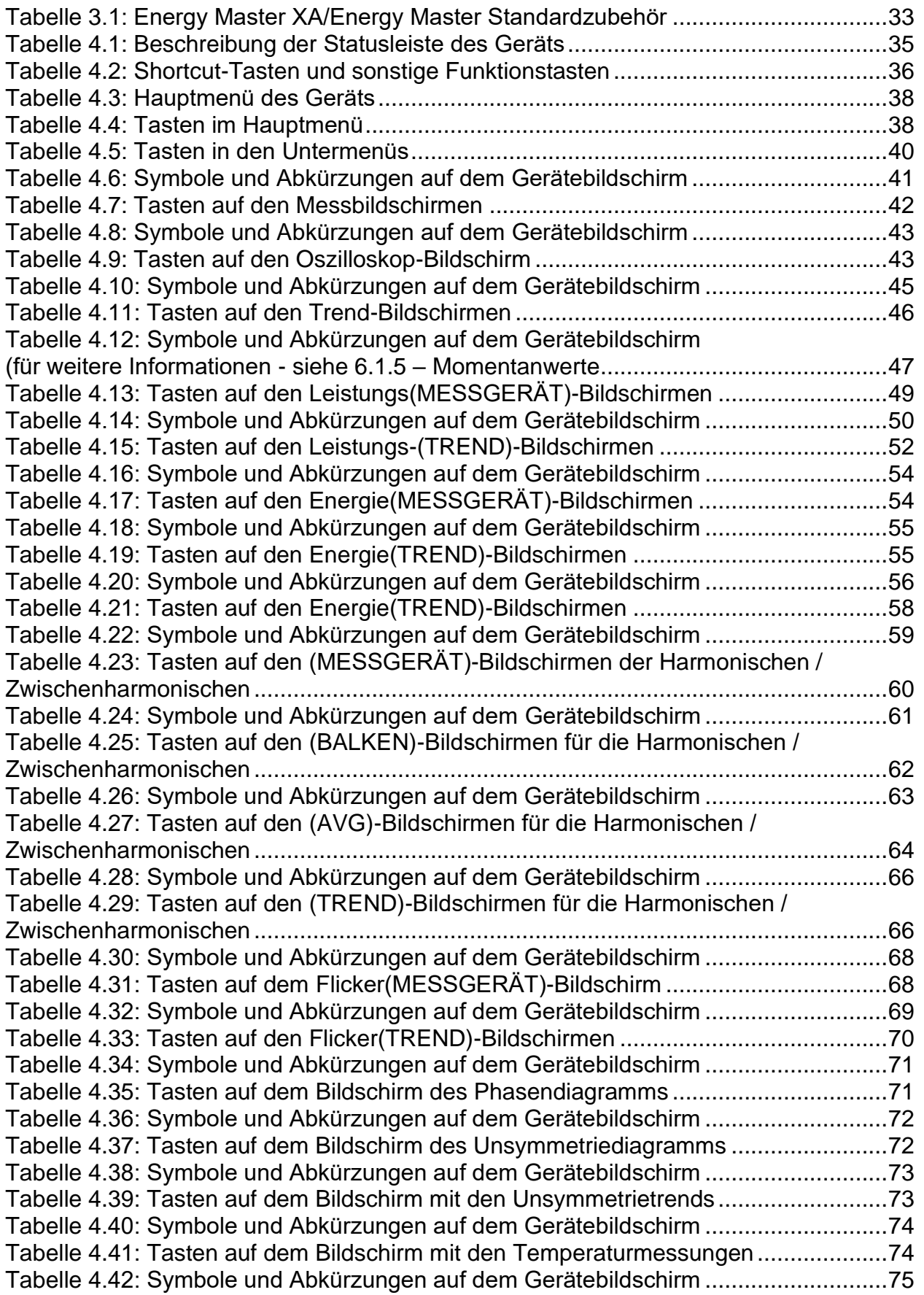

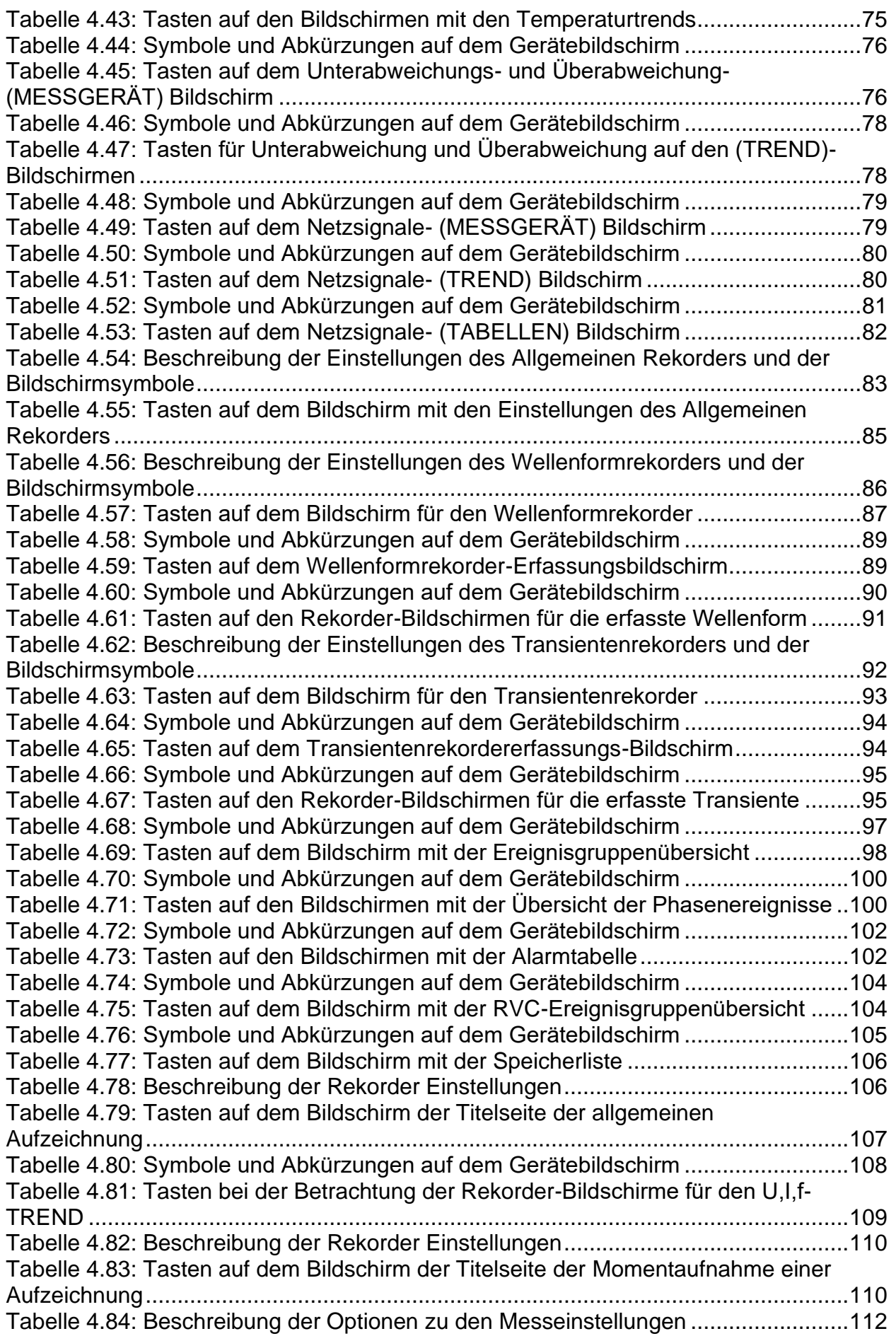

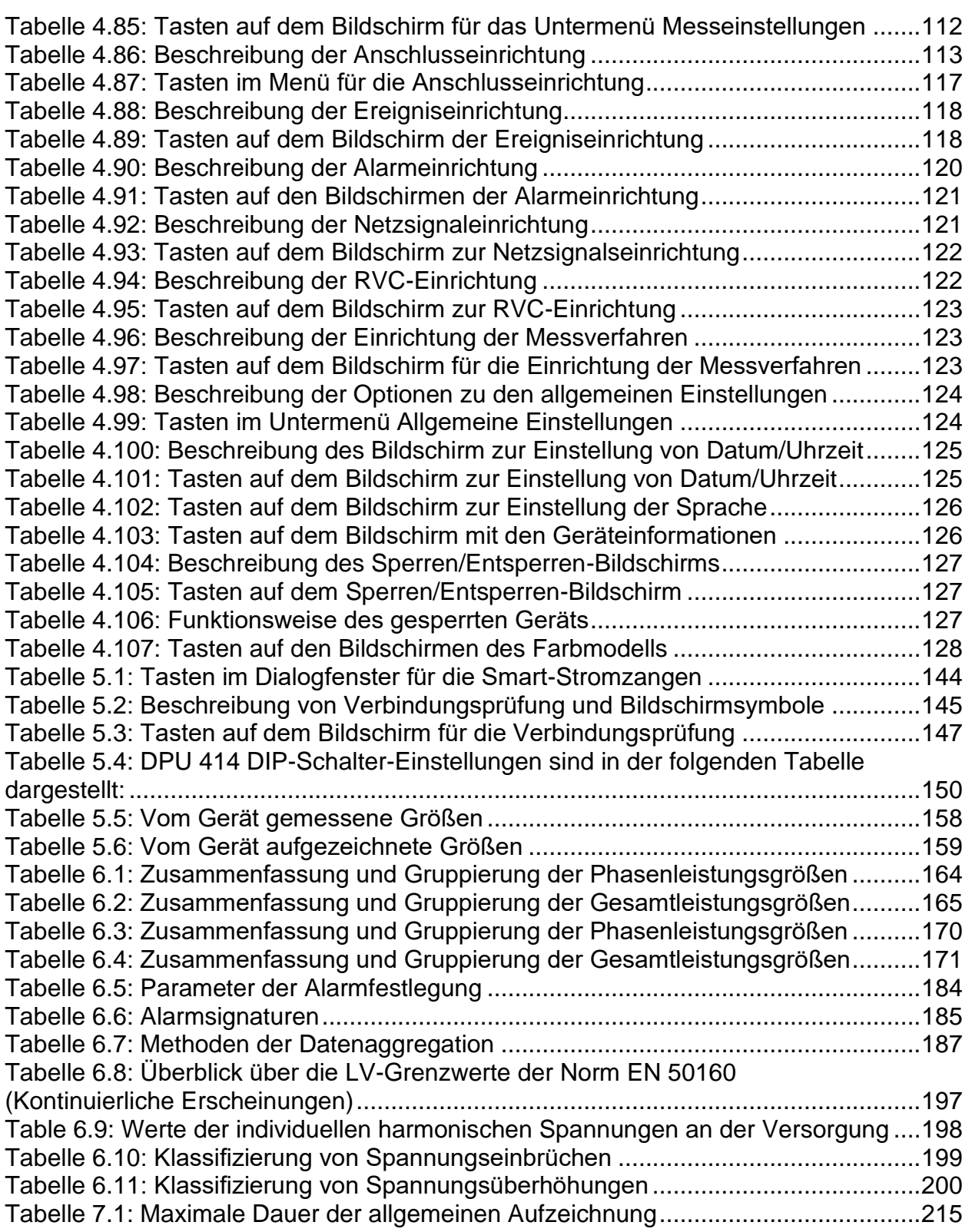

# **Liste der Abbildungen:**

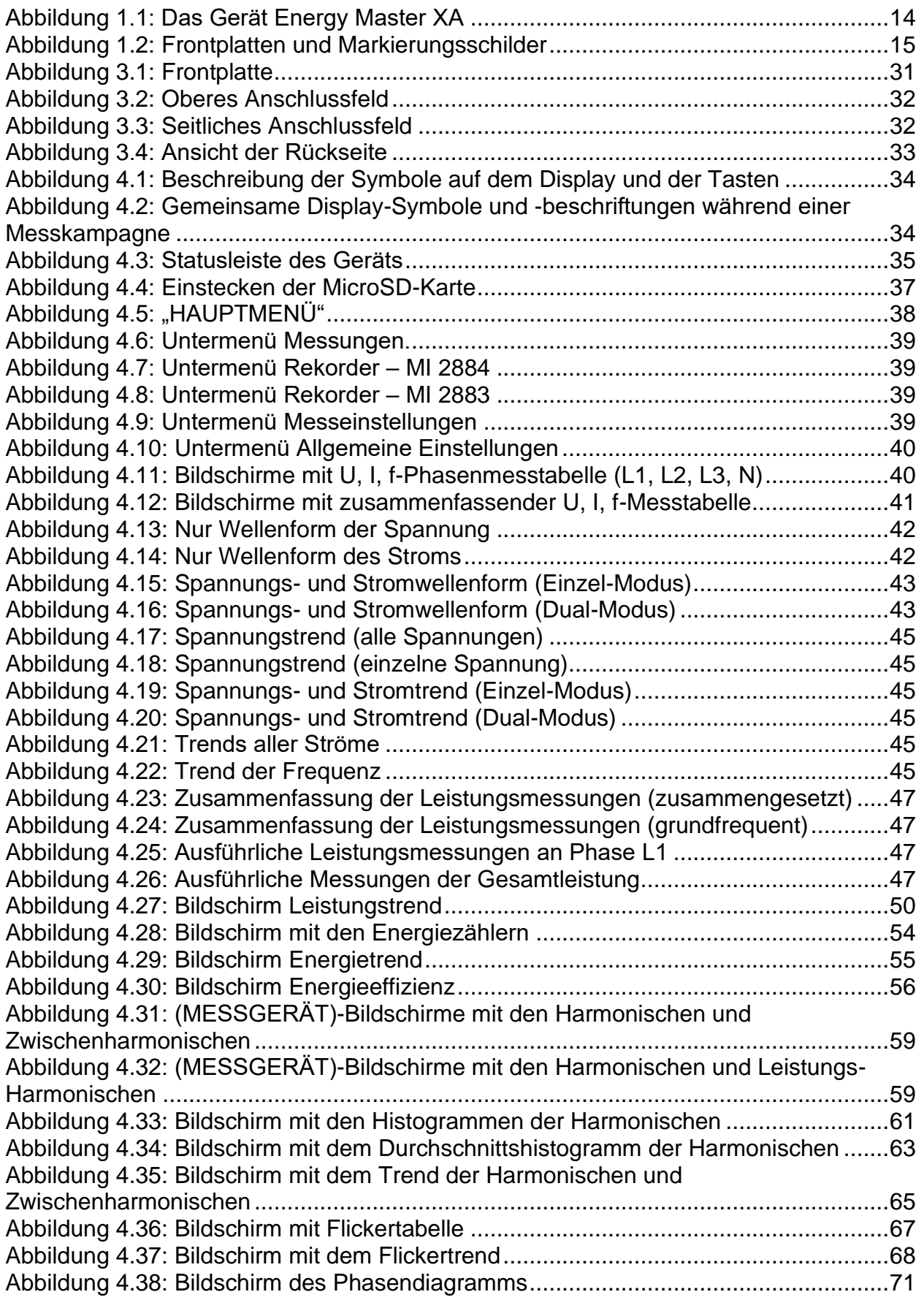

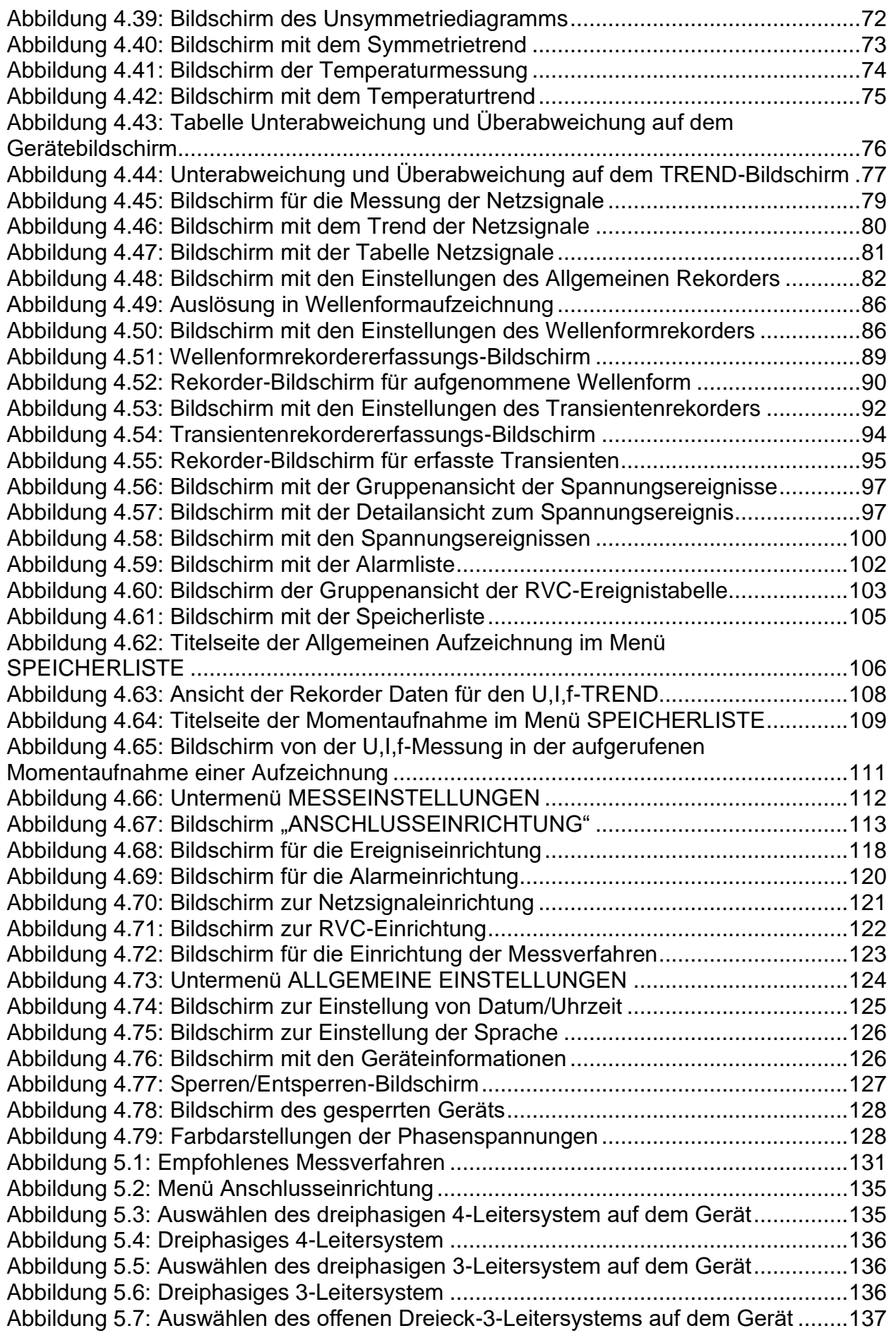

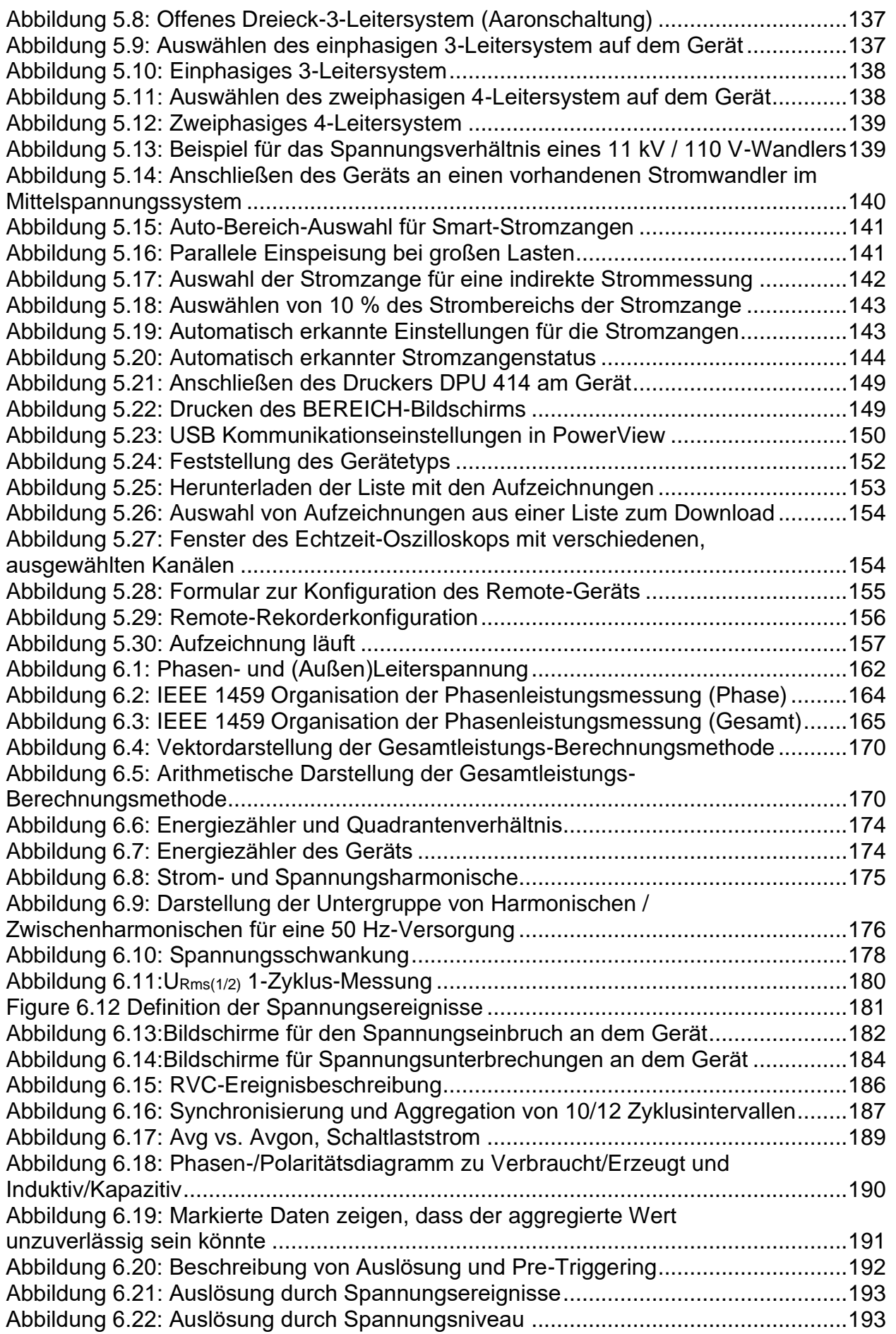

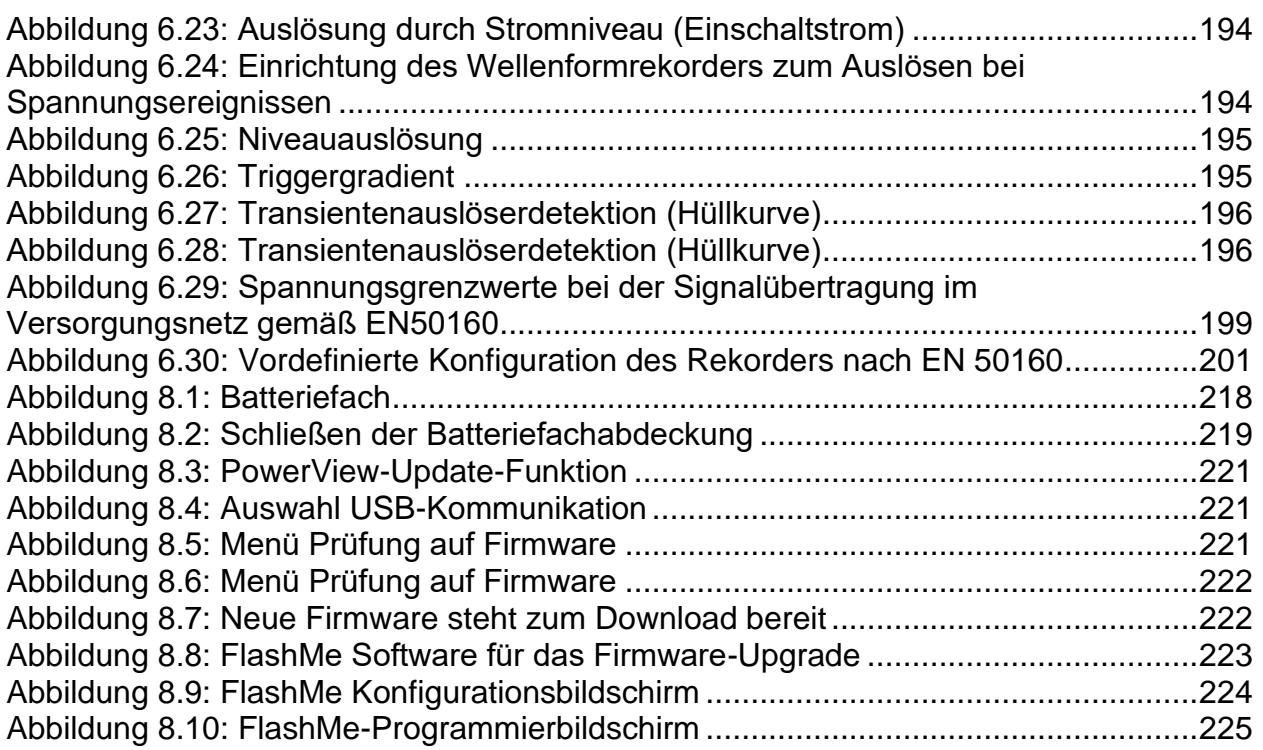

# <span id="page-13-0"></span>**1 Einführung**

#### **Hinweis:**

Die Firmware- und die Hardware-Plattform (HW4.0) sind beim Energy Master XA MI 2884 und beim Energy Master MI 2883 jeweils gleich. Manche Funktionen, wie Wellenform- und Transientenrekorder, sind am Energy Master MI 2883 nicht verfügbar.

Der Energy Master XA/Energy Master ist ein mulfifunktionelles Handgerät für die Netzqualitätsanalyse und für Messungen der Energieeffizienz.

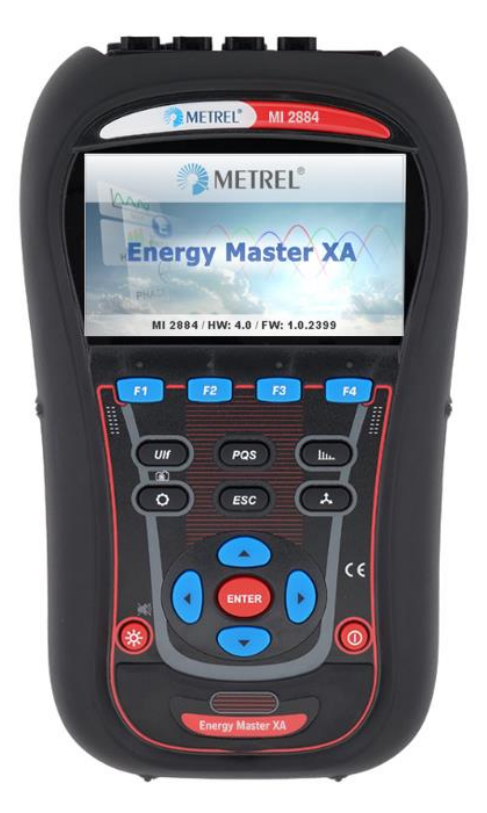

*Abbildung 1.1: Das Gerät Energy Master XA*

#### <span id="page-13-1"></span>**Hinweis:**

Äußerlich sind die Produkte gleich. Sie unterscheiden sich nur in den Markierungsschildern und den Frontplatten.

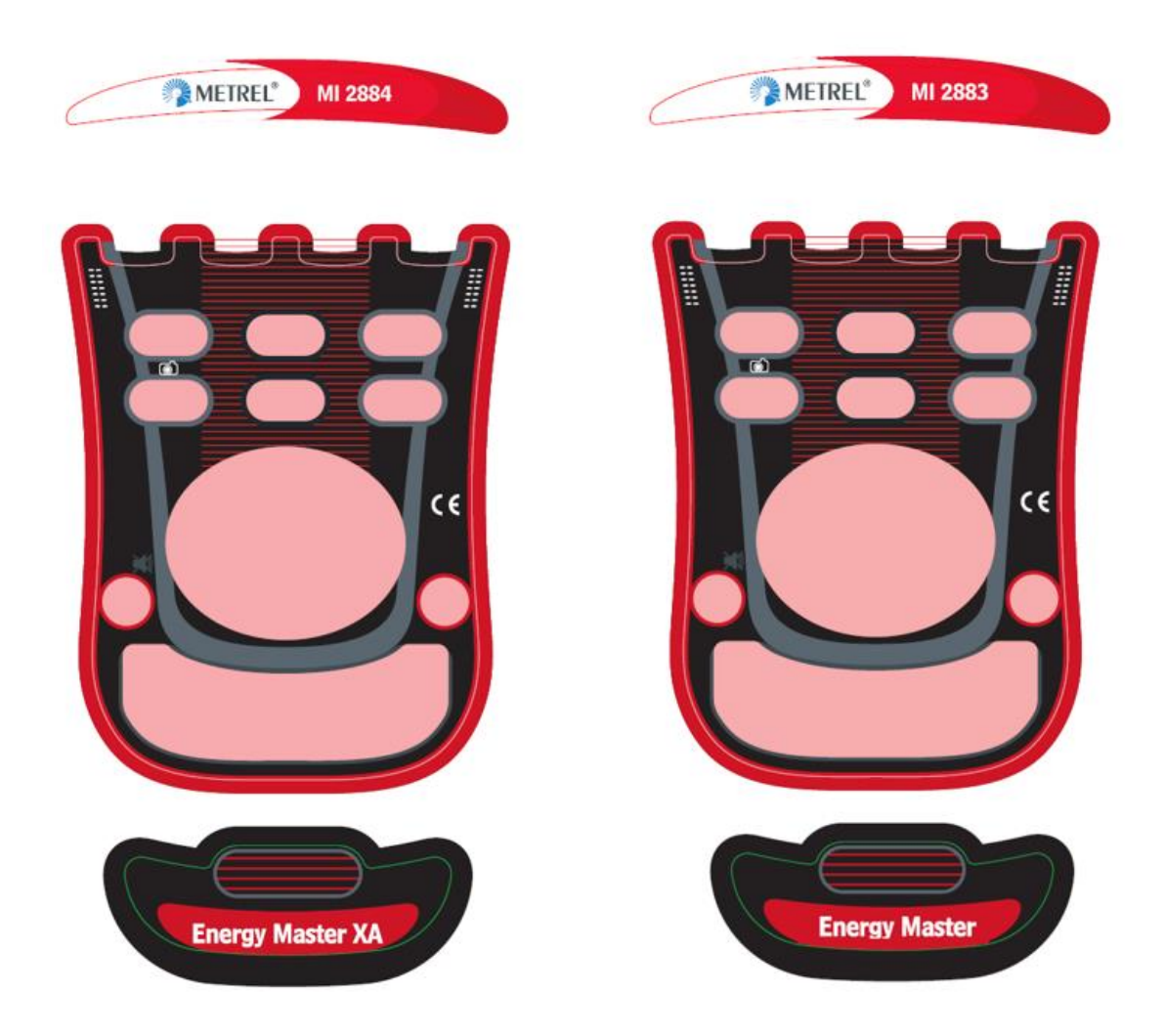

*Abbildung 1.2: Frontplatten und Markierungsschilder*

# <span id="page-14-1"></span><span id="page-14-0"></span>**2 Hauptmerkmale**

- Vollständige Übereinstimmung mit der Norm über die Netzqualität IEC 61000-4-30 Klasse S.
- Einfacher und leistungsfähiger Rekorder mit MicroSD-Speicherkarte (es werden Karten bis zu 32 GB unterstützt).
- 3 Spannungskanäle mit breitem Messbereich: bis zu 1000 Vrms, CAT III / 1000 V, mit Unterstützung für Mittel- und Hochspannungssysteme.
- Gleichzeitige Spannungs- und Stromabtastung (7 Kanäle), 16-Bit-AD-Wandlung für genaue Leistungsmessungen und minimale Phasenverschiebungsfehler.
- 4 Stromkanäle mit Unterstützung für automatische Stromzangenerkennung und Messbereichswahl.
- Erfüllt die Anforderungen der IEC 61557-12 und IEEE 1459 (zusammengesetzte, grundfrequente, nicht grundfrequente Leistung) und IEC 62053-21 (Energie).
- 4,3 Zoll TFT-Farbdisplay.
- Wellenform-/Einschaltstromrekorder, der bei Ereignissen oder Alarmen ausgelöst werden kann und der gleichzeitig mit einem General-Rekorder läuft. **Hinweis:** Verfügbar am Energy Master XA!
- Wirksame Fehlersuchwerkzeuge: Transientenrekorder mit Hüllkurven- und Niveauauslösung. **Hinweis:** Verfügbar am Energy Master XA!
- Unterstützung von 50 Hz- und 60 Hz-Messungen
- Die PC-Software **PowerView v3.0** ist ein wesentlicher Teil des Messsystems und gestattet es, die Messdaten auf einfachste Weise herunterzuladen, anzuschauen und zu analysieren oder Berichte zu drucken.
	- o Der PowerView v3.0 Analyser stellt eine einfache, aber leistungsfähige Schnittstelle dar, um die Gerätedaten herunterzuladen und schnelle, intuitive und aussagekräftige Analysen zu erhalten. Die Schnittstelle wurde so organisiert, dass sie eine schnelle Datenauswahl gestattet, indem sie, wie der Windows-Explorer, eine Baumansicht verwendet.
	- o Der Benutzer kann die aufgezeichneten Daten einfach herunterladen und in mehreren Standorten mit vielen Unterstandorten oder Plätzen organisieren.
	- o Erzeugt Diagramme, Tabellen und Grafiken für Ihre hochqualitative Datenanalyse und erstellt professionelle Druckberichte.
	- o Für weitere Analysen können die Daten in andere Anwendungen (z. B. Tabellenkalkulation) exportiert oder kopiert werden bzw. von dort eingefügt werden.
	- o Es können mehrere Datenaufzeichnungen gleichzeitig angezeigt und analysiert werden.
	- o Fügt verschiedene erfasste Messdaten zu einer Messung zusammen, synchronisiert die mit verschiedenen Geräten aufgezeichneten Daten mit Zeitausgleich, splittet die erfassten Daten in mehrere Messungen oder extrahiert relevante Daten.

### <span id="page-15-0"></span>**2.1 Sicherheitsaspekte**

Um die Sicherheit des Bedieners während der Benutzung des Energy Master XA/Energy Master-Geräts zu gewährleisten und die Risiken einer Beschädigung des Geräts zu minimieren, beachten Sie bitte folgende Warnhinweise:

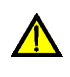

**Das Gerät wurde so konstruiert, dass ein Maximum an Sicherheit für den Bediener gewährleistet wird. Eine Verwendung auf andere Weise als in diesem Handbuch vorgegeben, kann ein Verletzungsrisiko für den Betreiber beinhalten!**

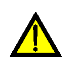

**Verwenden Sie das Gerät und/oder das Zubehör nicht, wenn eine sichtbare Beschädigung festgestellt wurde!**

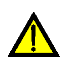

**Das Gerät enthält keine Teile, die vom Benutzer zu warten sind. Service oder Einstellungsarbeiten dürfen nur von einem autorisierten Händler durchgeführt werden!**

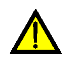

**Es sind alle üblichen Vorsichtsmaßnahmen zu treffen, um die Gefahr eines elektrischen Schlags während der Arbeiten an elektrischen Anlagen zu vermeiden!**

**Verwenden Sie nur zugelassenes Zubehör, das bei ihrem Händler erhältlich ist!**

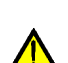

**Das Gerät enthält wiederaufladbare NiMH-Akkus. Die Akkus dürfen nur durch denselben Typ ersetzt werden, der auf dem Schild des Batteriefachs oder in diesem Handbuch angegeben ist. Verwenden Sie keine normalen Akkus, während der Netzteiladapter/das Ladegerät angeschlossen ist, anderenfalls könnten diese explodieren!**

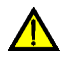

**Im Inneren des Geräts herrschen gefährliche Spannungen. Trennen Sie alle Messleitungen, entfernen Sie das Netzkabel und schalten Sie das Gerät aus, bevor Sie den Batteriefachdeckel entfernen.**

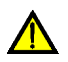

**Die Nennspannung zwischen einem Phasenleiter- und dem Neutralleitereingang beträgt 1000 VRMS. Die maximale Nennspannung zwischen Phasenleitern beträgt 1730 VRMS.**

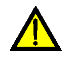

**Schließen Sie immer die ungenutzten Spannungseingänge (L1, L2, L3) mit dem Neutralleitereingang (N) kurz, um Messfehler und falsche Ereignisauslösung aufgrund von Rauschkopplungen zu vermeiden.**

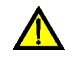

**Entfernen Sie die MicroSD-Speicherkarte nicht, während das Gerät Daten aufzeichnet oder liest. Anderenfalls können Schäden an der Aufzeichnung und Kartenfehler auftreten.**

### <span id="page-16-0"></span>**2.2 Geltende Normen**

Der Energy Master XA/Energy Master wurde in Übereinstimmung mit folgenden Normen entwickelt und erprobt:

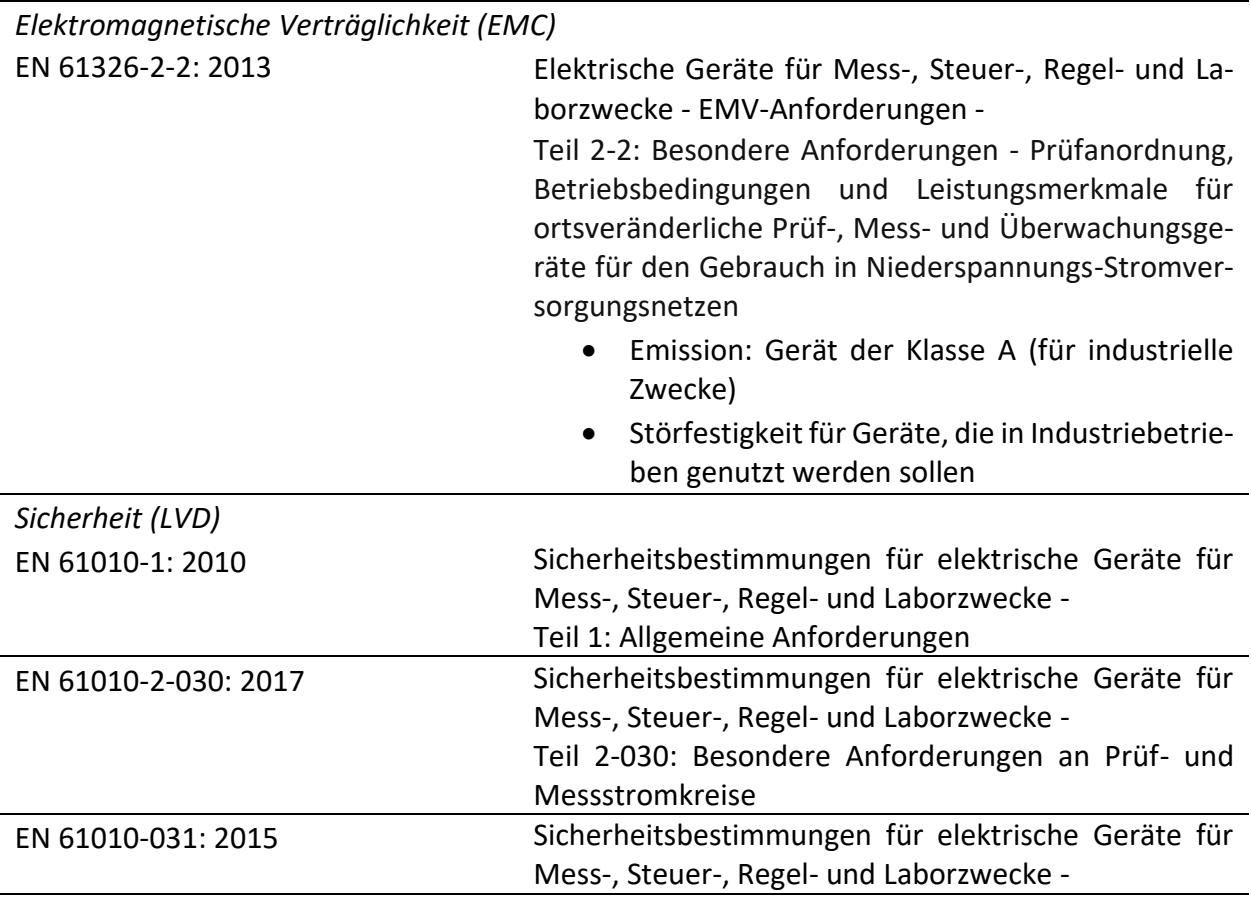

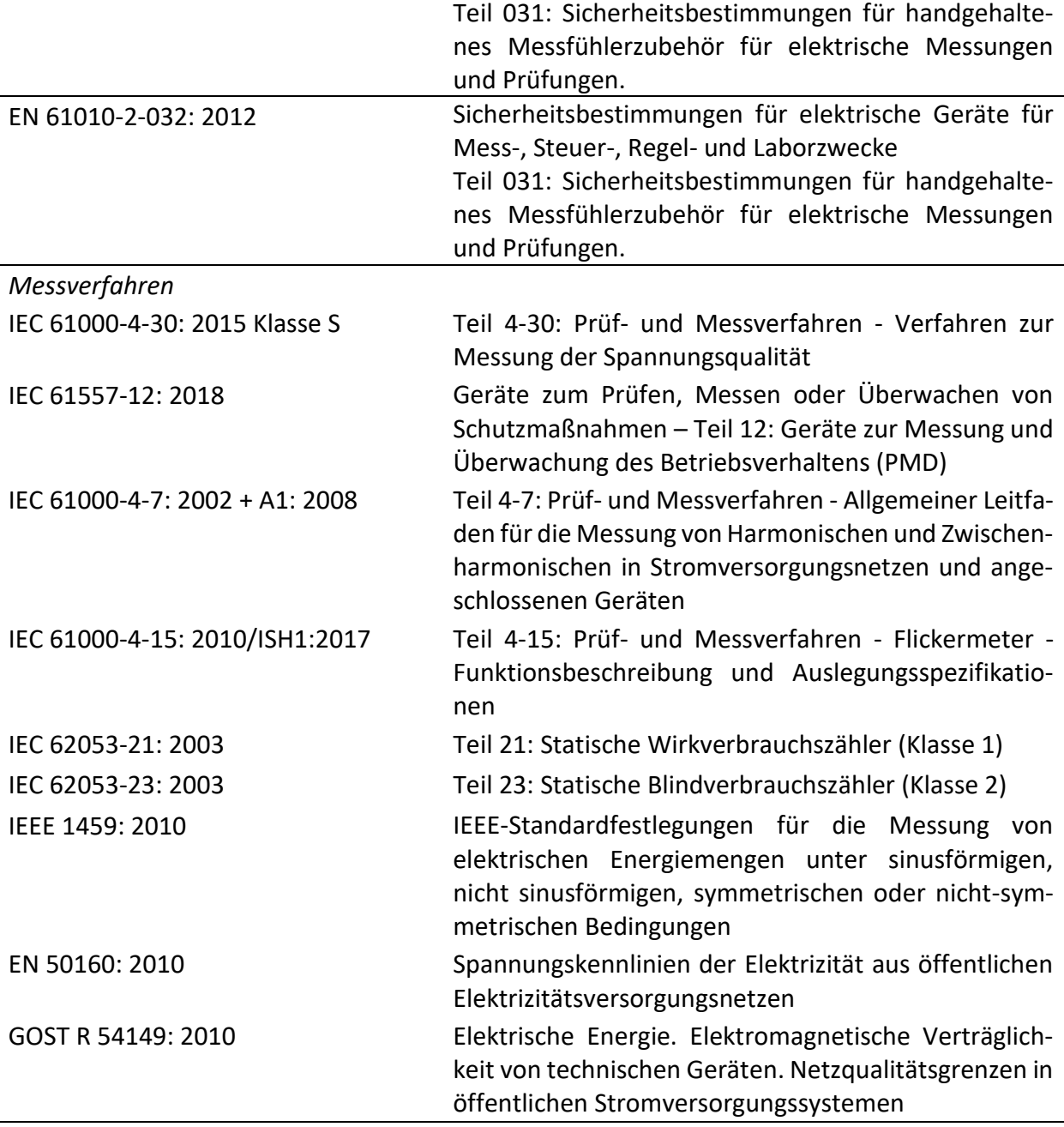

#### *2.2.1.1 Hinweis zu EN- und IEC-Normen:*

Der Text dieses Handbuchs enthält Verweise auf europäische Normen. Alle Normen der Serie EN 6XXXX (z. B. EN 61010) entsprechen den IEC-Normen mit der gleichen Nummer (z. B. IEC 61010) und unterscheiden sich nur durch die ergänzten Teile, welche durch das europäische Harmonisierungsverfahren notwendig sind.

#### <span id="page-17-0"></span>**2.3 Abkürzungen**

In diesem Dokument werden folgenden Symbole und Abkürzungen verwendet:

*CF<sup>I</sup>*

Stromscheitelfaktor, einschließlich SF*Ip* (Stromscheitelfaktor der Phase p) und SF*IN* (Stromscheitelfaktor des Neutralleiters). Siehe [6.1.3](#page-162-0) für Definitionen.

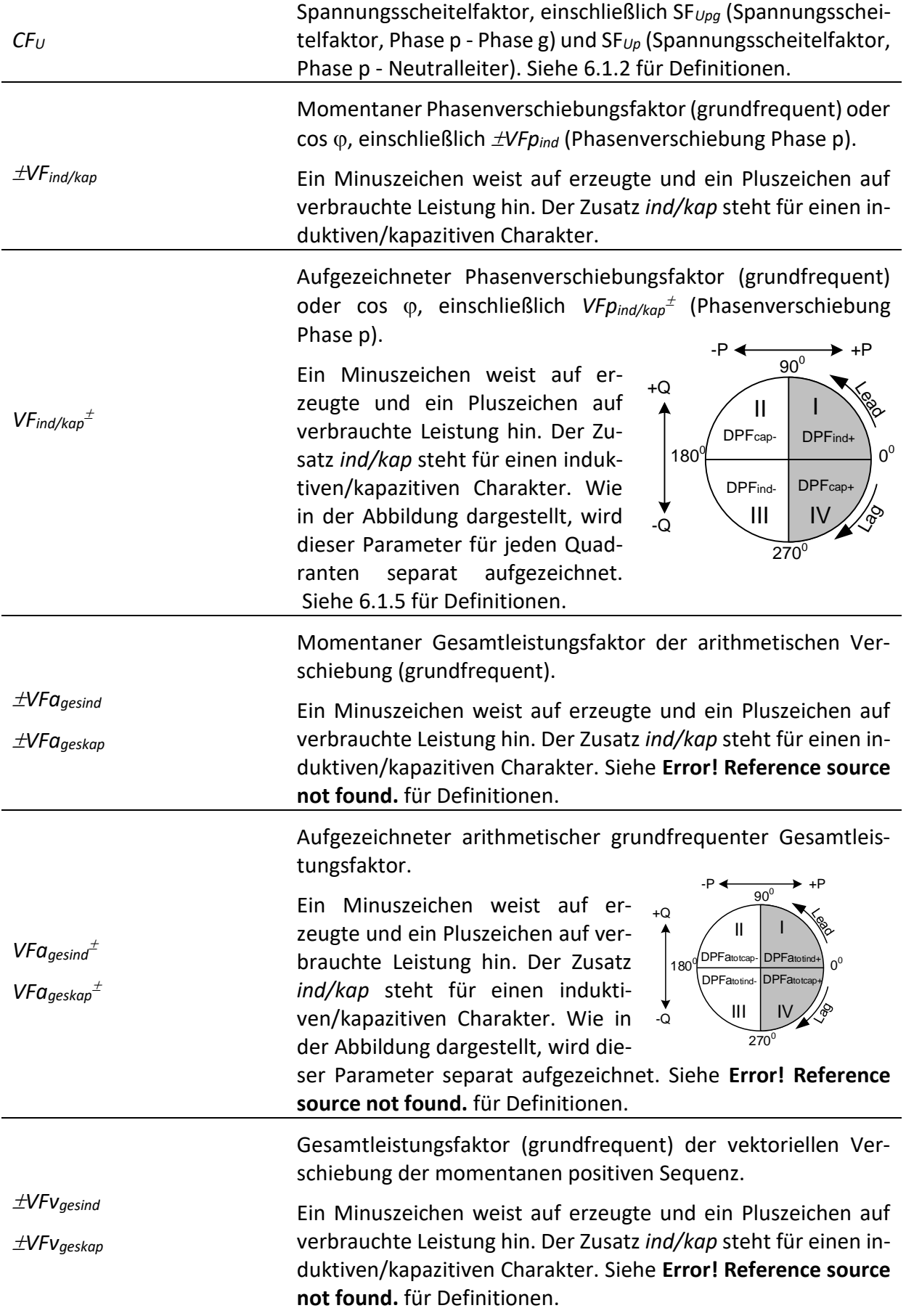

 $\overline{a}$ 

i.

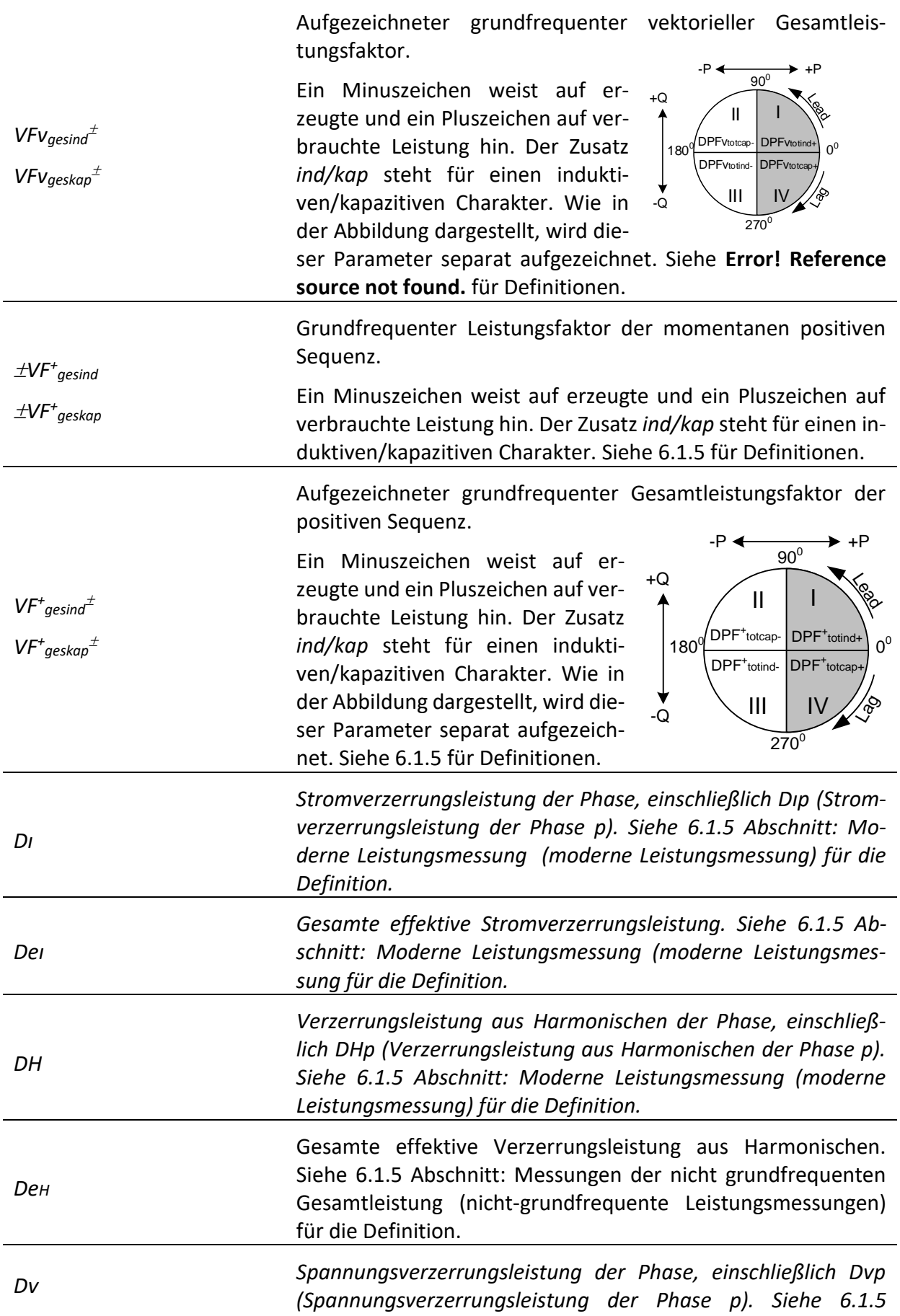

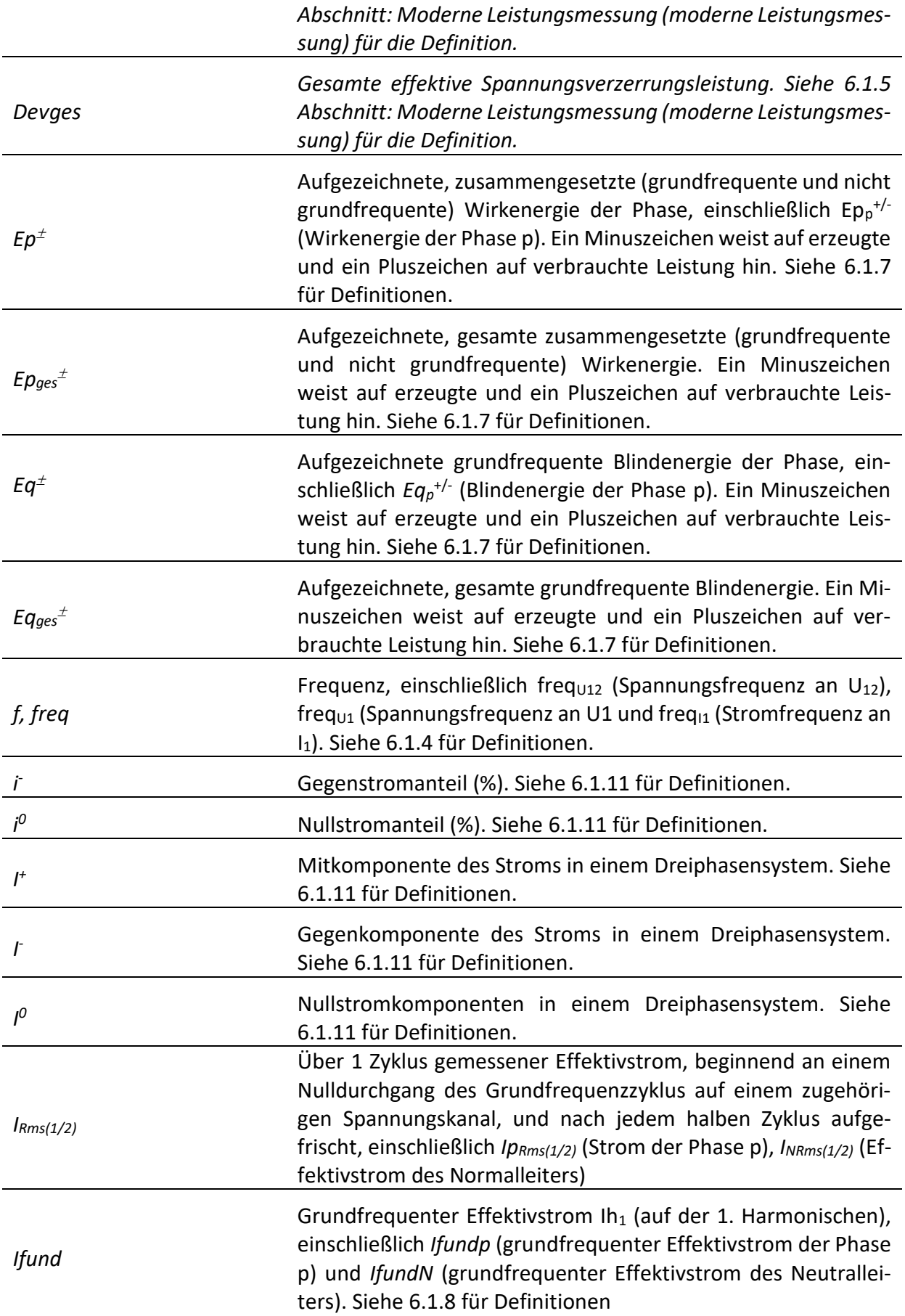

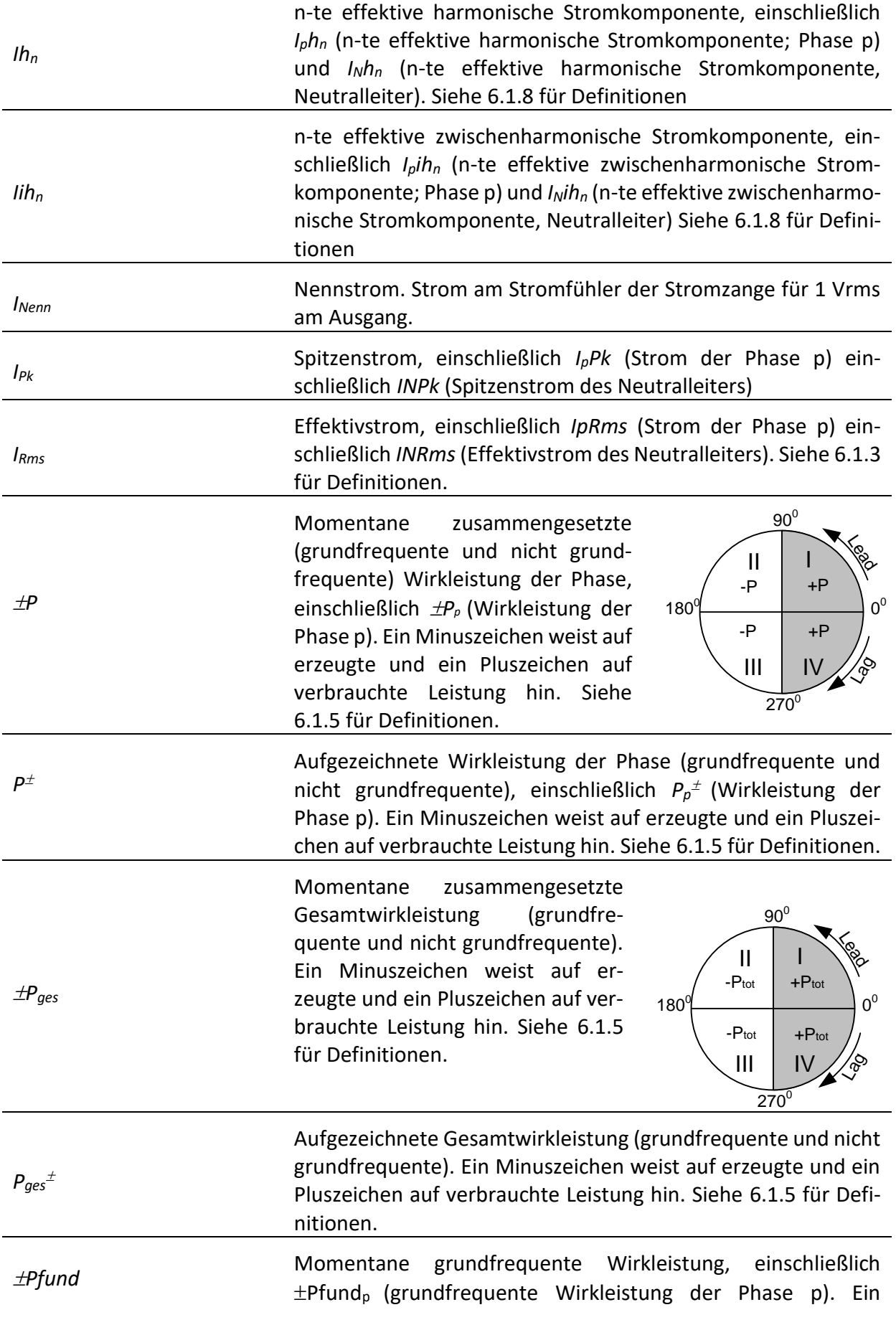

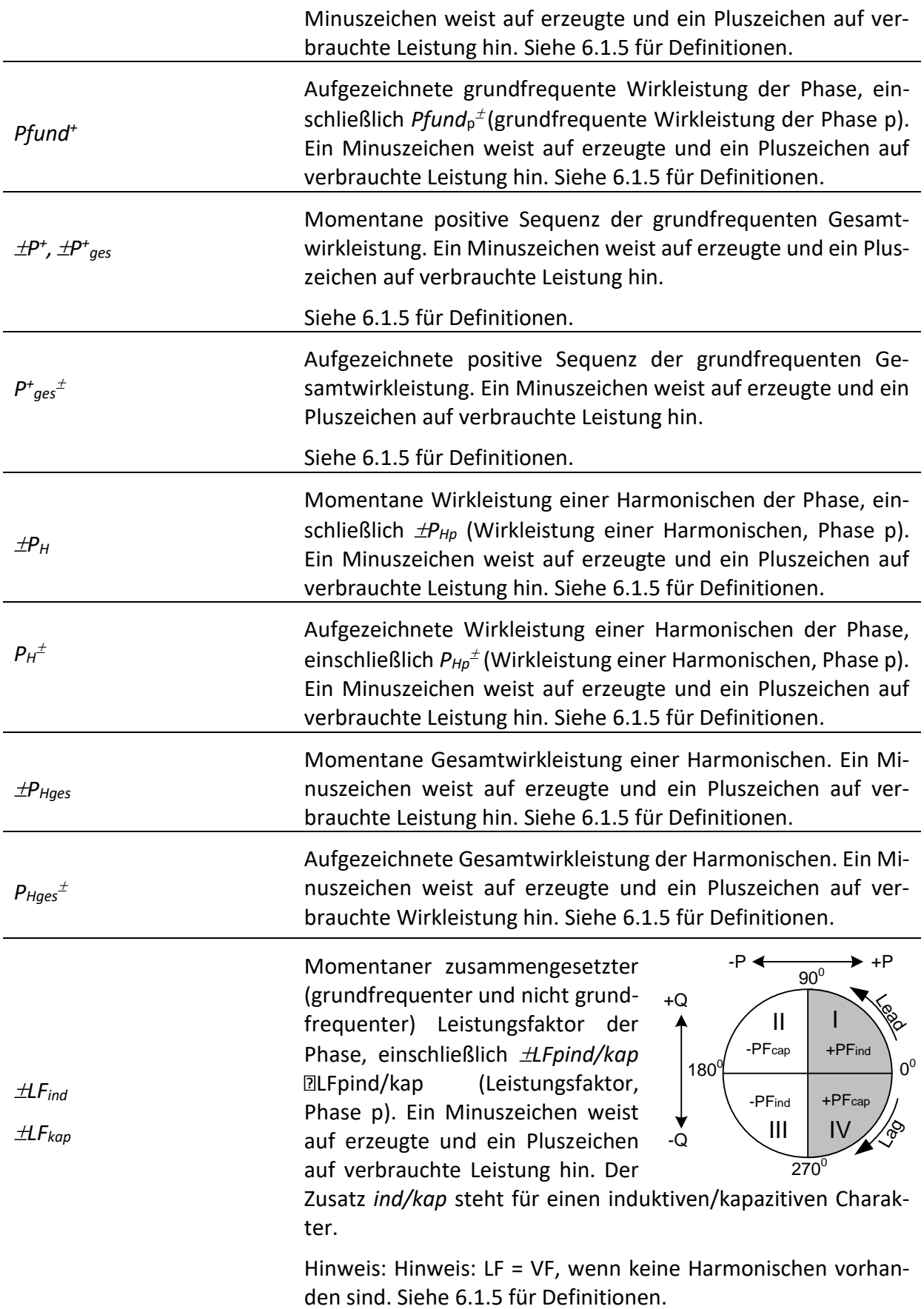

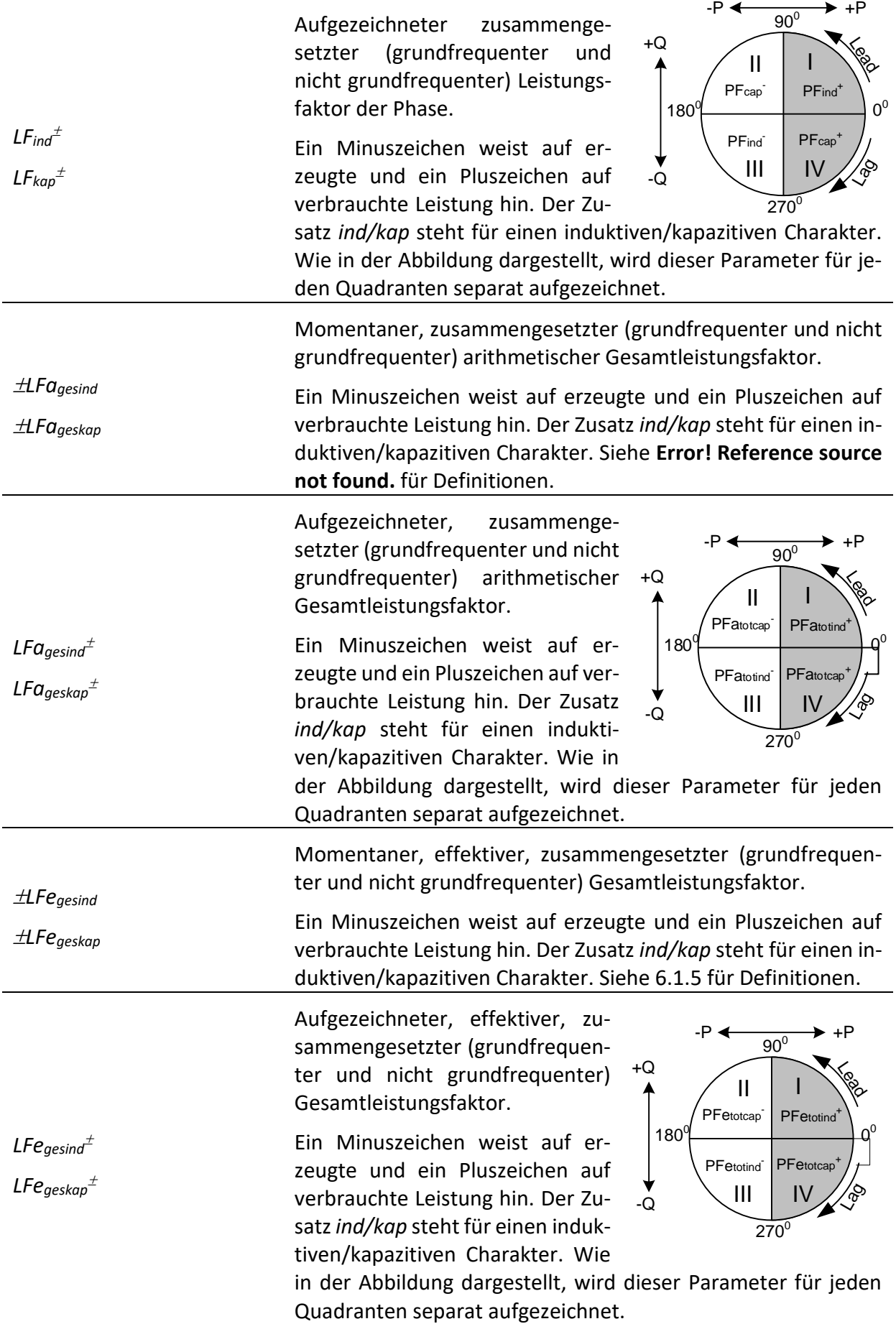

*Plt*

*Pst*

*Pst(1min)*

*Pinst*

 $\pm N$ 

 $N_{ind}$ <sup> $\pm$ </sup>

 $N_{kap}$ <sup> $\pm$ </sup>

Momentaner, zusammengesetzter (grundfrequenter und nicht grundfrequenter) vektorieller Gesamtleistungsfaktor.

*LFvgesind LFvgeskap* Ein Minuszeichen weist auf erzeugte und ein Pluszeichen auf verbrauchte Leistung hin. Der Zusatz *ind/kap* steht für einen induktiven/kapazitiven Charakter. Siehe **Error! Reference source not found.** für Definitionen.

> Aufgezeichneter, zusammengesetzter (grundfrequenter und nicht grundfrequenter) vektorieller Gesamtleistungsfaktor.

*LFvgesind LFvgeskap* Ein Minuszeichen weist auf erzeugte und ein Pluszeichen auf verbrauchte Leistung hin. Der Zusatz *ind/kap* steht für einen indukti-

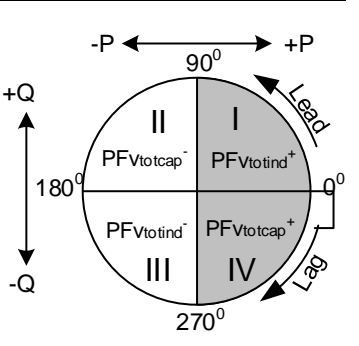

ven/kapazitiven Charakter. Wie in der Abbildung dargestellt, wird dieser Parameter für jeden Quadranten separat aufgezeichnet.

Langzeitflicker der Phase (2 Stunden), einschließlich *Pltpg* (Langzeitflicker der Spannung, Phase p - Phase g) und *Pltp* (Langzeitflicker der Spannung, Phase p - Neutralleiter). Siehe [6.1.10](#page-176-1) für Definitionen.

> Kurzzeitflicker (10 Minuten), einschließlich Pstpg (Kurzzeitflicker der Spannung, Phase p - Phase g) und *Pstp* (Spannungsflicker, Phase p - Neutralleiter). Sieh[e 6.1.10](#page-176-1) für Definitionen.

Kurzzeitflicker (1 Minute), einschließlich *Pst(1min)pg* (Kurzzeitflicker der Spannung, Phase p - Phase g) und *Pst(1min)p* (Spannungsflicker, Phase p - Neutralleiter). Siehe [6.1.10](#page-176-1) für Definitionen.

Momentaner Flicker, einschließlich *Pinstpg* (momentaner Spannungsflicker, Phase p - Phase g) und *Pinstp* (momentaner Spannungsflicker, Phase p zu). Siehe [6.1.10](#page-176-1) für Definitionen.

Momentane zusammengesetzte (grundfrequente und nicht grundfrequente) Blindleistung der Phase, einschließlich *N<sup>p</sup>* (Blindleistung, Phase p). Ein Minuszeichen weist auf erzeugte und ein Pluszeichen auf verbrauchte Blindleistung hin. Sieh[e 6.1.5](#page-163-0) für Definitionen.

Aufgezeichnete zusammengesetzte (grundfrequente und nicht grundfrequente) Blindleistung der Phase, einschließlich *Nkap/indp* (Phasenblindleistung, Phase p). Der Zusatz *ind/kap* steht für einen induktiven/kapazitiven Charakter. Ein Minuszeichen weist auf erzeugte

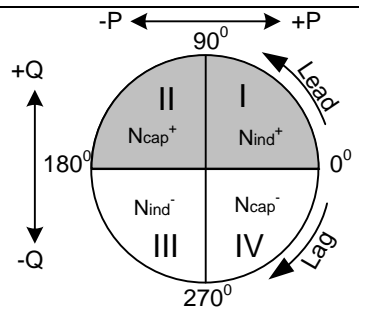

und ein Pluszeichen auf verbrauchte grundfrequente

*Ngesind*

*Ngeskap*

*Nages*

 $N a_{\text{qesind}}^{\dagger}$ 

*Nageskap*

*Qfund*

*Qfundind*

*Qfundkap*

Blindleistung hin. Wie in der Abbildung dargestellt, wird dieser Parameter für jeden Quadranten separat aufgezeichnet. Siehe [6.1.5](#page-163-0) für Definitionen.

*Nges* Momentane zusammengesetzte (grundfrequente und nicht grundfrequente) gesamte vektorielle Blindleistung. Ein Minuszeichen weist auf erzeugte und ein Plus Zeichen auf verbrauchte Blindleistung hin. Siehe [6.1.5](#page-163-0) für Definitionen.

> Aufgezeichnete gesamte vektorielle zusammengesetzte (grundfrequente und nicht grundfrequente) Blindleistung. Der Zusatz *ind/kap*  steht für einen induktiven/kapazitiven Charakter. Ein Minuszeichen weist auf erzeugte und ein Pluszeichen auf verbrauchte zusammen-

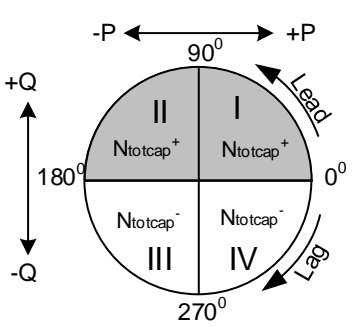

gesetzte Blindleistung hin. Wie in der Abbildung dargestellt, wird dieser Parameter für jeden Quadranten separat aufgezeichnet. Siehe [6.1.5](#page-163-0) für Definitionen.

Momentane zusammengesetzte (grundfrequente und nicht grundfrequente) gesamte arithmetische Blindleistung. Ein Minuszeichen weist auf erzeugte und ein Pluszeichen auf verbrauchte Blindleistung hin. Siehe **Error! Reference source not found.** für Definitionen.

> Aufgezeichnete gesamte arithmetische zusammengesetzte (grundfrequente und nicht grundfrequente) Blindleistung. Ein Minuszeichen weist auf erzeugte und ein Pluszeichen auf verbrauchte zusammengesetzte Blindleistung hin. Dieser Parameter wird für erzeugte und für verbrauchte Blindleistung jeweils separat aufgezeichnet.

Momentane grundfrequente Blindleistung der Phase, einschließlich  $\pm Q_p$  (Phasenblindleistung, Phase p). Ein Minuszeichen weist auf erzeugte und ein Pluszeichen auf verbrauchte grundfrequente Blindleistung hin. Siehe [6.1.5](#page-163-0) für Definitionen.

Aufgezeichnete grundfrequente Blindleistung der Phase. Der Zusatz *ind/kap* steht für einen induktiven/kapazitiven Charakter. Ein Minuszeichen weist auf erzeugte und ein Pluszeichen auf verbrauchte grundfrequente Blindleistung hin. Wie in der Abbildung dargestellt,

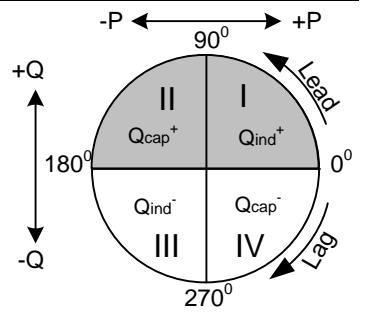

wird dieser Parameter für jeden Quadranten separat aufgezeichnet. Siehe [6.1.5](#page-163-0) für Definitionen.

*Qvfundges* Momentane grundfrequente gesamte vektorielle Blindleistung. Ein Minuszeichen weist auf erzeugte und ein Pluszeichen auf verbrauchte grundfrequente Blindleistung hin. Siehe **Error! Reference source not found.** für Definitionen.

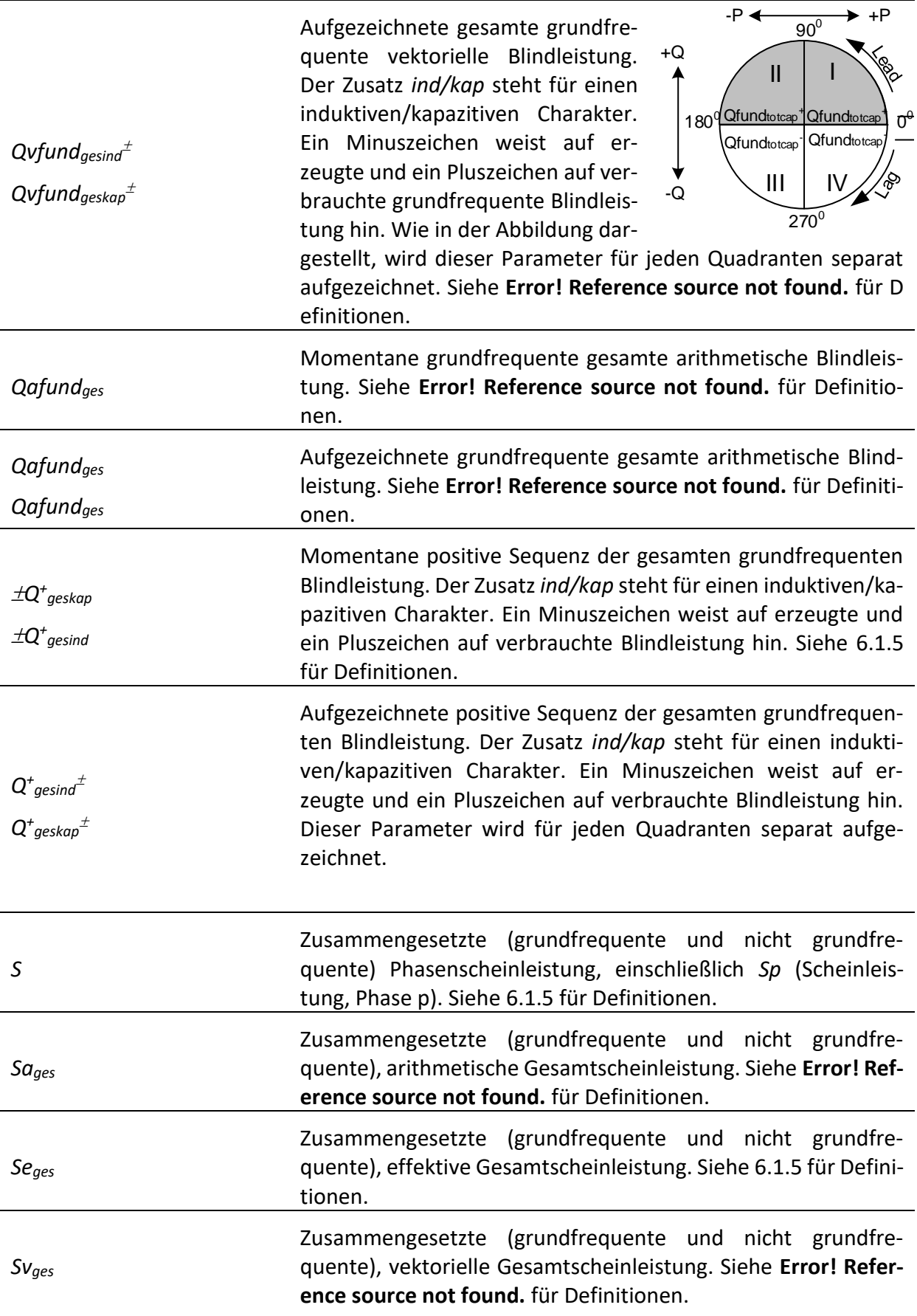

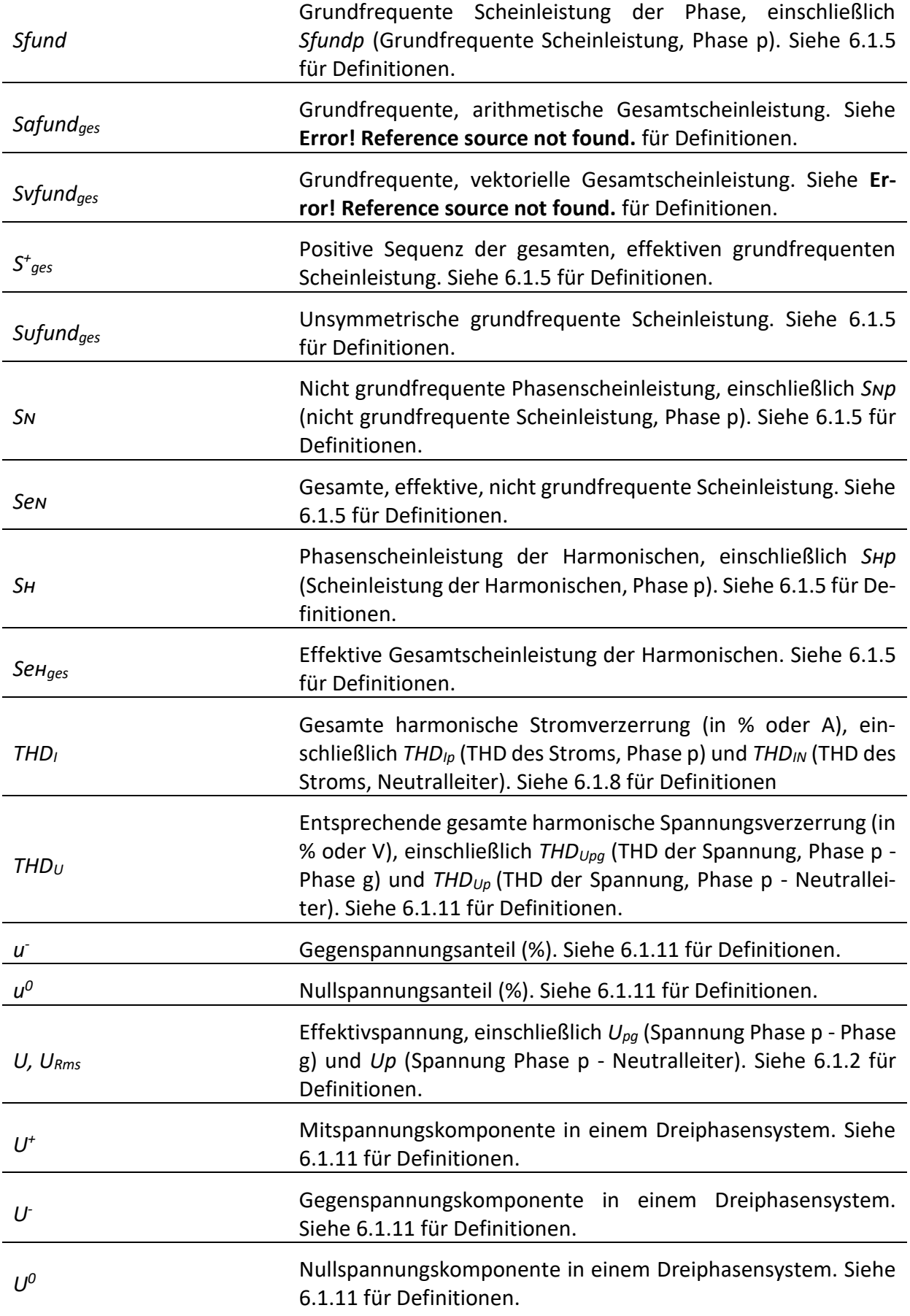

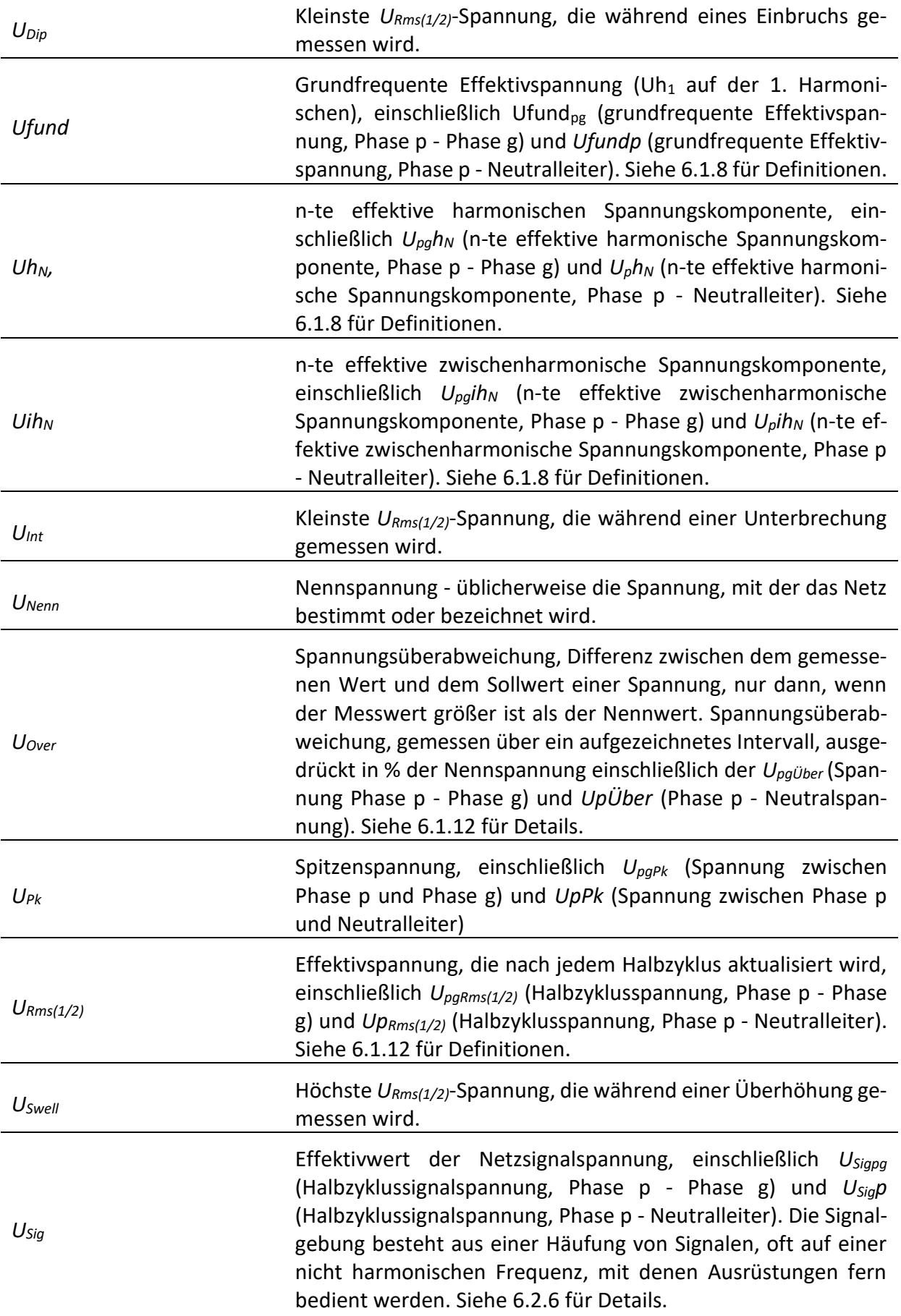

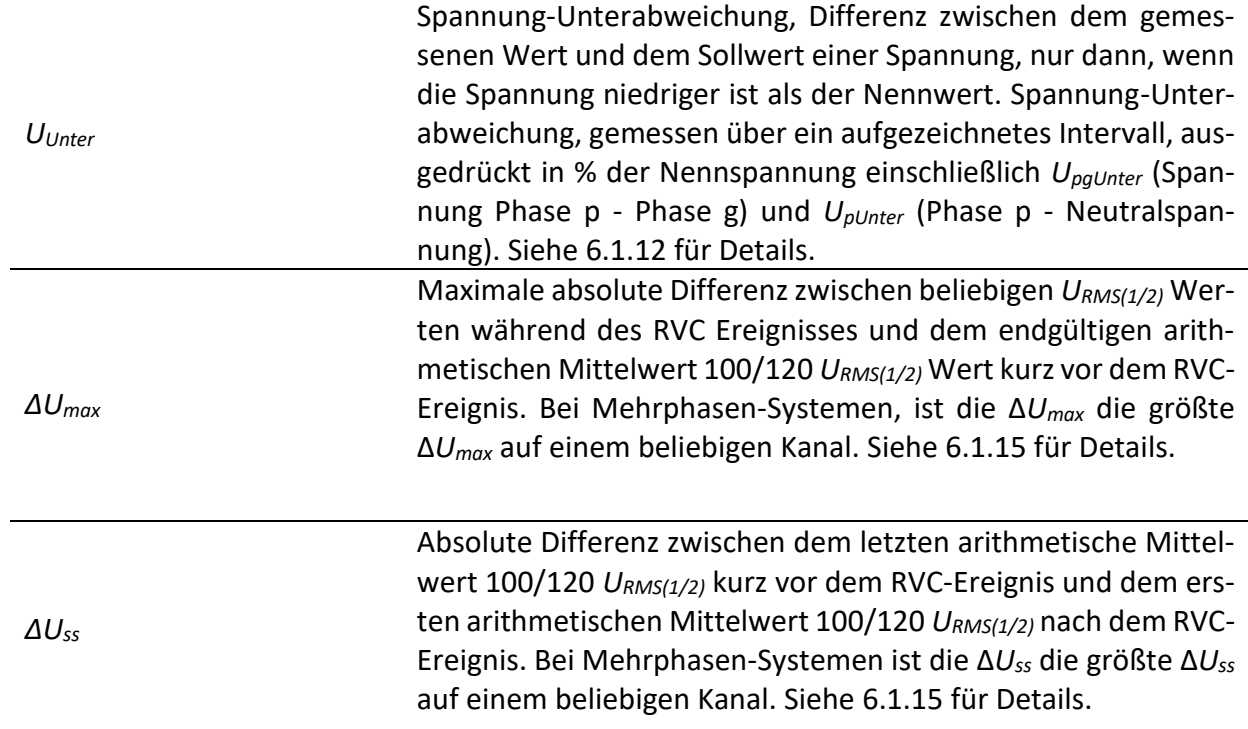

## <span id="page-30-0"></span>**3 Beschreibung**

### <span id="page-30-1"></span>**3.1 Frontplatte**

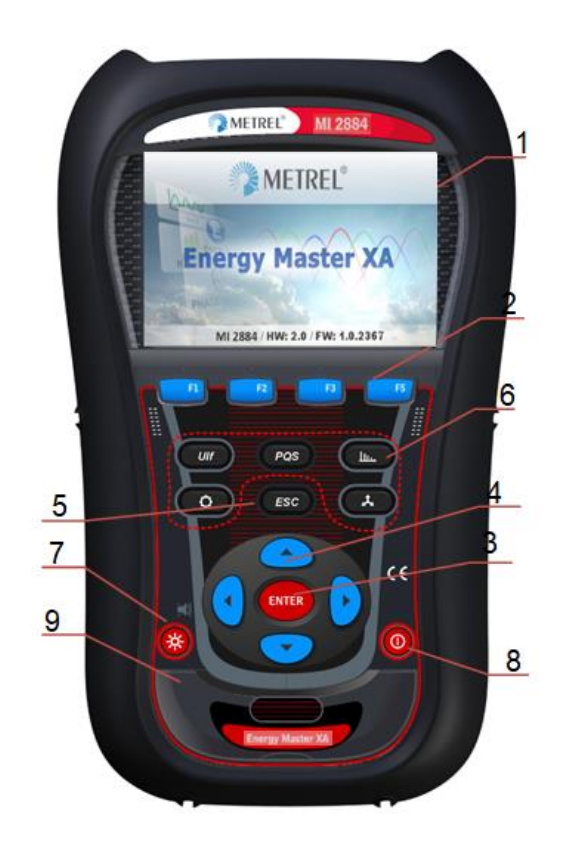

*Abbildung 3.1: Frontplatte*

<span id="page-30-2"></span>*Anordnung der Frontplatte:*

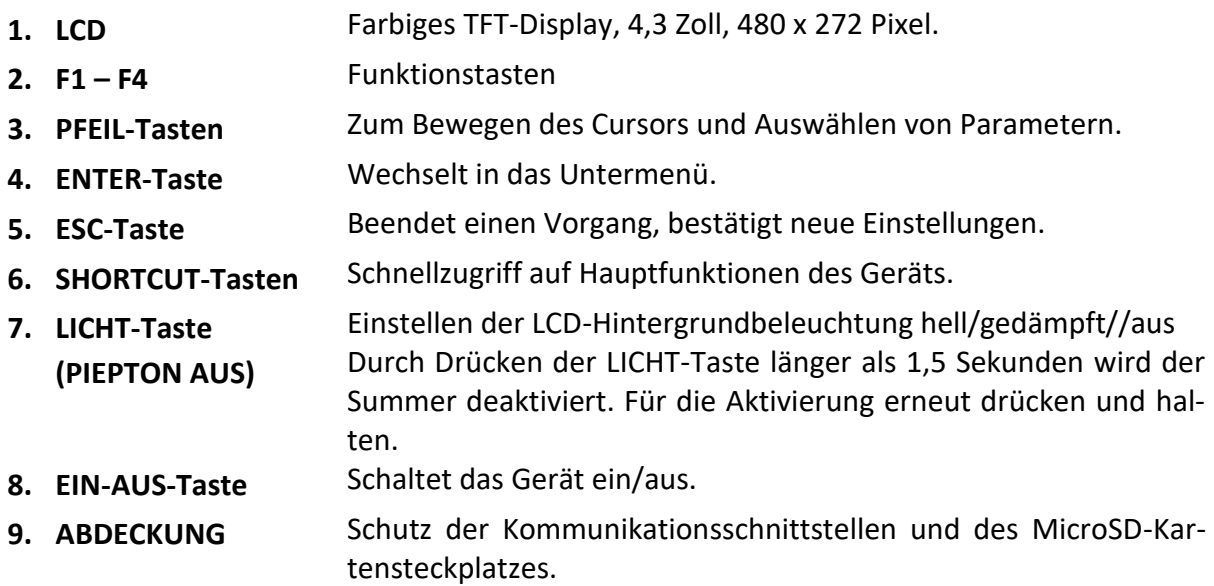

### <span id="page-31-0"></span>**3.2 Anschlussfeld**

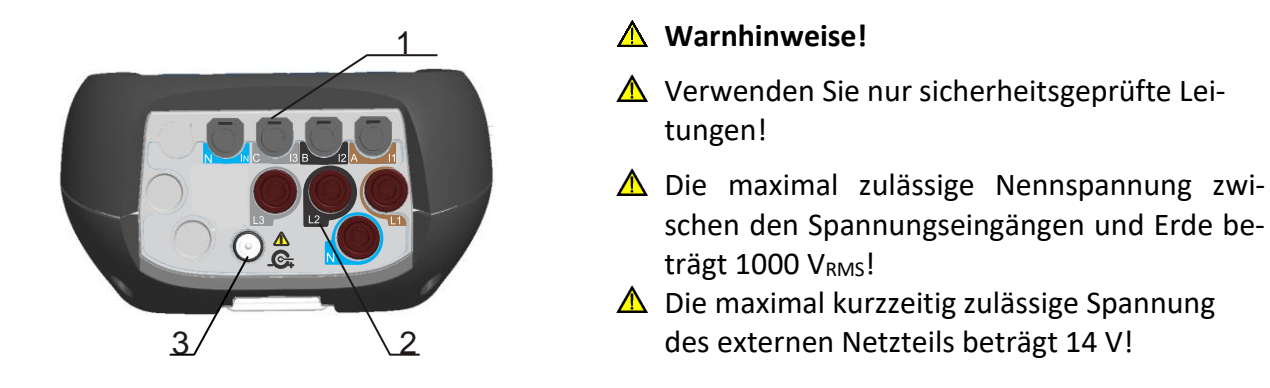

*Abbildung 3.2: Oberes Anschlussfeld*

<span id="page-31-1"></span>*Aufbau des oberen Anschlussfelds:*

- 1 Eingangsanschlüsse des Zangenstromwandlers ( $I_1$ ,  $I_2$ ,  $I_3$ ,  $I_N$ ).
- 2 Eingangsanschlüsse Spannung (L<sub>1</sub>, L<sub>2</sub>, L<sub>3</sub>, N).
- 3 12 V-Anschlussbuchse der externen Stromversorgung.

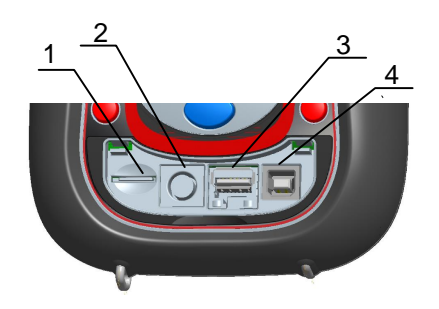

<span id="page-31-2"></span>*Abbildung 3.3: Seitliches Anschlussfeld* 

*Aufbau des seitlichen Anschlussfelds:*

- 1 Steckplatz der MicroSD-Karte.
- 2 Serieller Anschluss (zum Anschluss eines Druckers verwendet)
- 3 Ethernet Anschluss **wird nicht verwendet.**
- 4 USB-Anschluss.

### <span id="page-32-0"></span>**3.3 Ansicht der Rückseite**

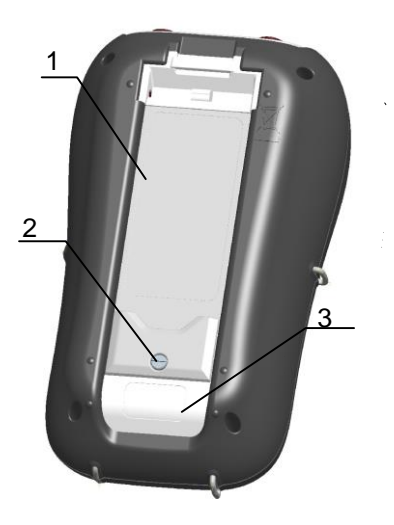

*Abbildung 3.4: Ansicht der Rückseite*

<span id="page-32-5"></span>*Aufbau der Rückseite:*

- 1. Abdeckung des Batteriefachs.
- 2. Schraube des Batteriefachs (Bei Wechsel der Akkus herausschrauben).
- 3. Seriennummernschild.

### <span id="page-32-1"></span>**3.4 Zubehör**

### <span id="page-32-2"></span>**3.4.1 Standardzubehör**

<span id="page-32-4"></span>*Tabelle 3.1: Energy Master XA/Energy Master Standardzubehör*

| <b>Beschreibung</b>                                            | <b>Teile</b> |
|----------------------------------------------------------------|--------------|
| Flexible Stromzange 3000 A / 300 A / 30 A (A 1227 oder A 1502) | 3            |
| Farbcodierte Prüfspitze                                        | 4            |
| Farbcodierte Krokodilklemme                                    | 4            |
| Farbcodierte Spannungsmessleitung                              | 4            |
| <b>USB Kabel</b>                                               |              |
| 12 V / 1,2 A-Netzteiladapter                                   |              |
| Wieder aufladbarer NiMH-Akku, Typ HR 6 (AA)                    | 6            |
| Gepolsterte Tragetasche                                        |              |
| Compact Disc (CD) mit PowerView v3.0 und Benutzerhandbüchern   |              |

### <span id="page-32-3"></span>**3.4.2 Optionales Zubehör**

Eine Liste des optionalen Zubehörs, das auf Anfrage bei Ihrem Händler erhältlich ist, finden Sie im Anhang.

## <span id="page-33-0"></span>**4 Bedienung des Geräts**

Dieser Abschnitt beschreibt, wie das Gerät bedient wird. Die Vorderseite des Geräts besteht aus einem farbigen LCD-Display und einem Tastenfeld. Auf dem Display werden die gemessenen Daten und der Gerätestatus angezeigt. Die Beschreibung der wesentlichen Symbole auf dem Display und Tasten ist in der Abbildung unten dargestellt.

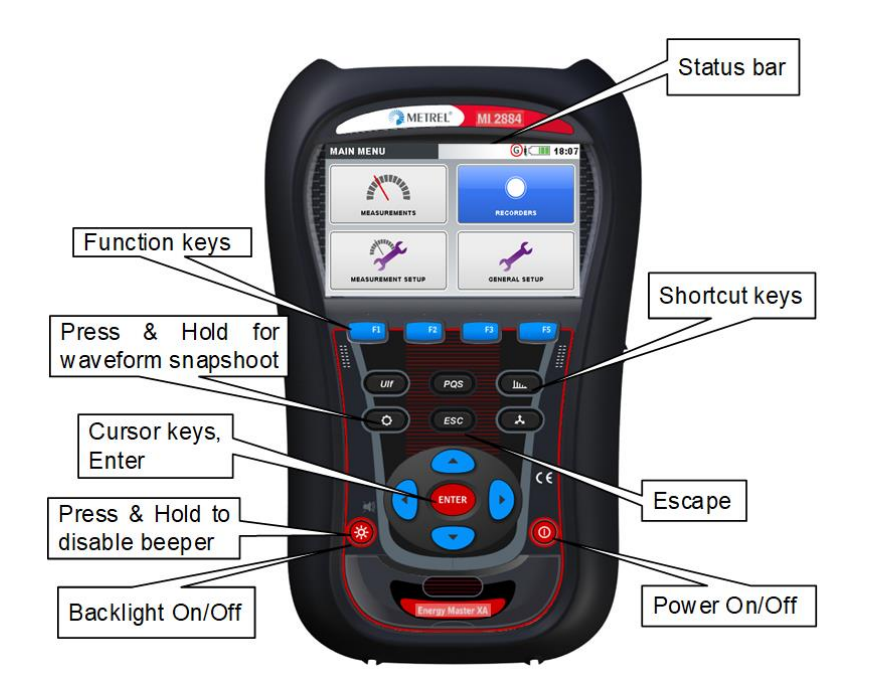

*Abbildung 4.1: Beschreibung der Symbole auf dem Display und der Tasten*

<span id="page-33-1"></span>Während einer Messkampagne können verschiedene Bildschirme angezeigt werden. Die meisten Bildschirme nutzen gemeinsame Beschriftungen und Symbole. Diese sind in der Abbildung unten dargestellt.

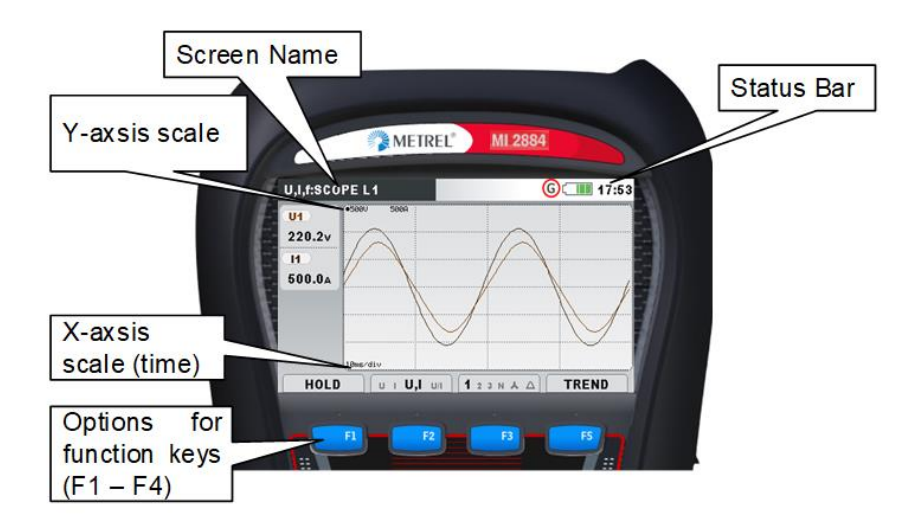

<span id="page-33-2"></span>*Abbildung 4.2: Gemeinsame Display-Symbole und -beschriftungen während einer Messkampagne*

### <span id="page-34-0"></span>**4.1 Statusleiste des Geräts**

Die Statusleiste des Geräts ist auf dem Bildschirm oben platziert. Sie zeigt verschiedene Gerätezustände an. Beschreibungen der Icons sind in der Tabelle unten ersichtlich.

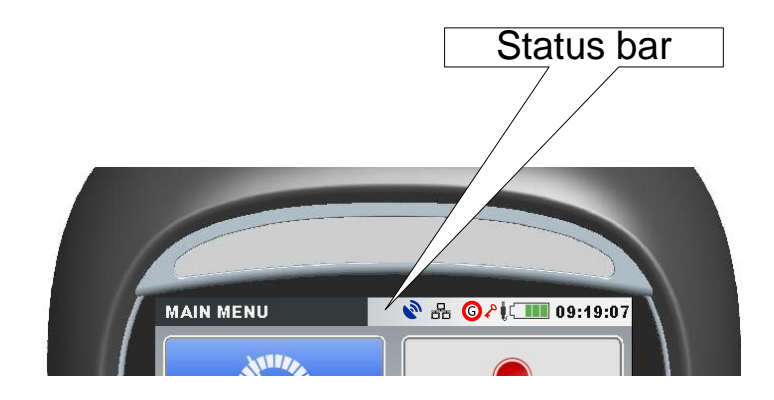

*Abbildung 4.3: Statusleiste des Geräts*

<span id="page-34-2"></span><span id="page-34-1"></span>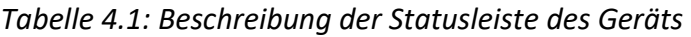

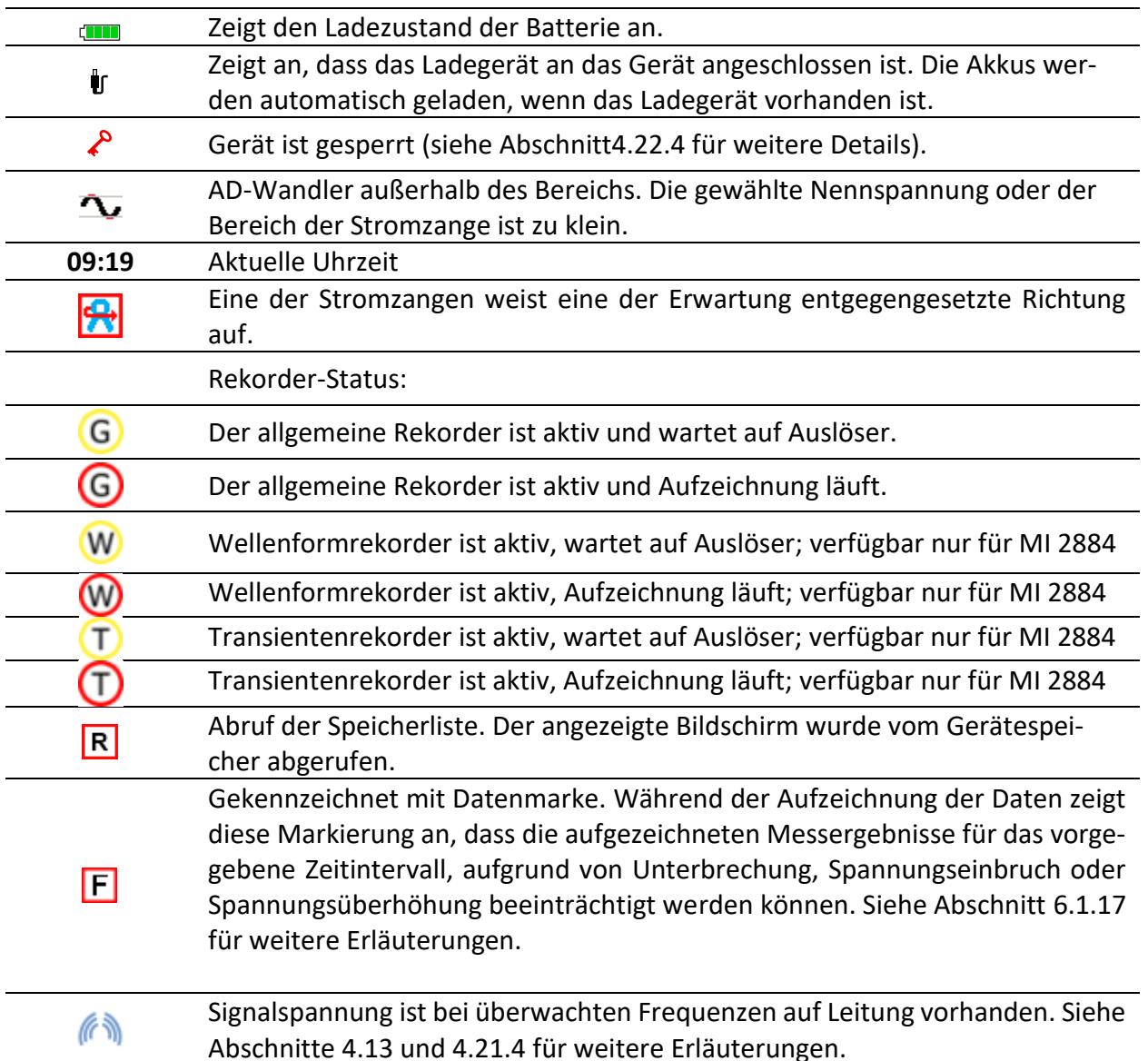

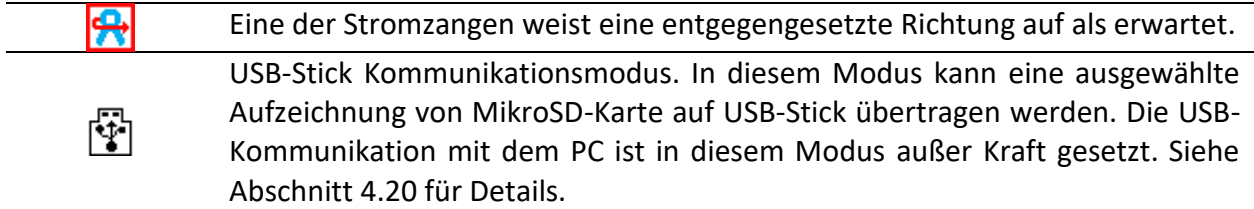

### <span id="page-35-0"></span>**4.2 Gerätetasten**

Die Gerätetastatur unterteilt sich in vier Untergruppen:

- Funktionstasten
- Shortcut-Tasten
- Menü/Zoom-Bedientasten: Cursors, Enter, Escape
- Sonstige Tasten: Tasten zum Ein-/Ausschalten von Licht und Stromversorgung

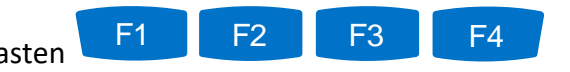

Funktionstasten **Sind multifunktionell. Ihre aktuelle Funk**tion wird im unteren Teil des Bildschirms angezeigt und hängt von der Gerätefunktion ab.

Die Shortcut-Tasten sind in der Tabelle unten dargestellt. Sie bieten schnellen Zugriff auf die gebräuchlichsten Gerätefunktionen.

<span id="page-35-1"></span>*Tabelle 4.2: Shortcut-Tasten und sonstige Funktionstasten*

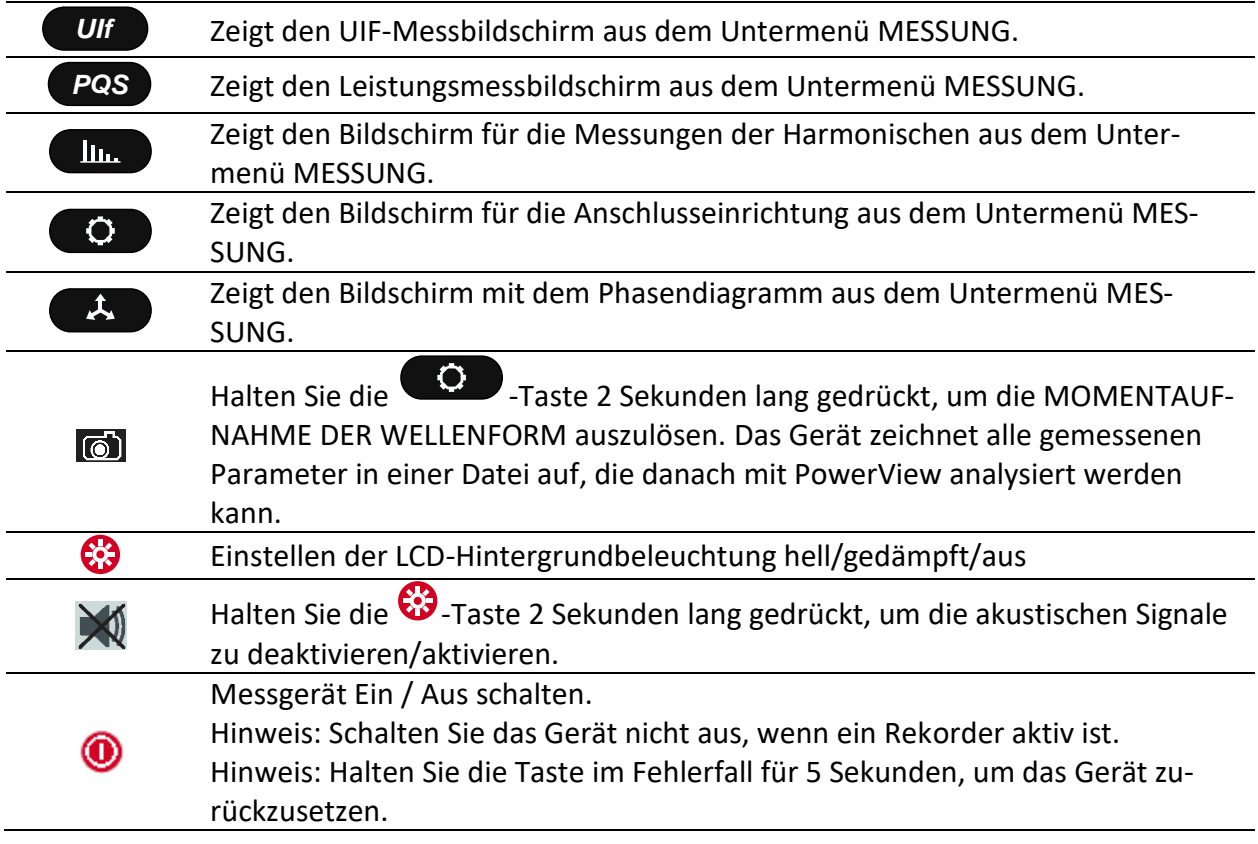
Die Cursor-, Enter- und Escape-Tasten werden für die Navigation durch das Menü des Geräts und die Eingabe der verschiedenen Parameter verwendet. Zusätzlich dienen die Cursor-Tasten für das Zoomen und die Cursorbewegungen in Grafiken.

# **4.3 Gerätespeicher (MicroSD-Karte)**

Der Energy Master XA/Energy Master verwendet eine MicroSD-Karte, um Aufzeichnungen zu speichern. Vor der Benutzung des Geräts muss die MicroSD-Karte so formatiert werden, dass sie eine einzige Partition mit FAT32-Dateisystem aufweist, sie in der Abbildung unten.

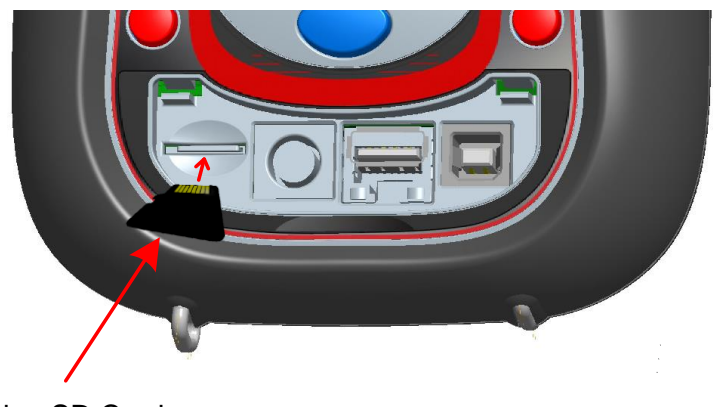

microSD Card

*Abbildung 4.4: Einstecken der MicroSD-Karte*

- 1. Öffnen Sie die Abdeckung des Geräts
- 2. Führen Sie die MicroSD-Karte in einen Steckplatz des Geräts ein (wie in der Abbildung dargestellt, muss die Oberseite der Karte nach unten gedreht werden)
- 3. Schließen Sie die Abdeckung des Geräts

**Hinweis:** Schalten Sie das Gerät nicht aus, wenn auf die MicroSD-Karte zugegriffen wird:

- während einer Aufzeichnung
- während der Betrachtung der aufgezeichneten Daten im Menü SPEICHERLISTE Anderenfalls können Daten beschädigt werden und dauerhaft verloren gehen.

**Hinweis:** Die SD-Karte darf nur eine einzige FAT32-Partition haben. Verwenden Sie keine SD-Karten mit mehreren Partitionen.

# **4.4 Hauptmenü des Geräts**

Nach dem Einschalten des Geräts wird das "HAUPTMENÜ" angezeigt. In diesem Menü können alle Gerätefunktionen ausgewählt werden.

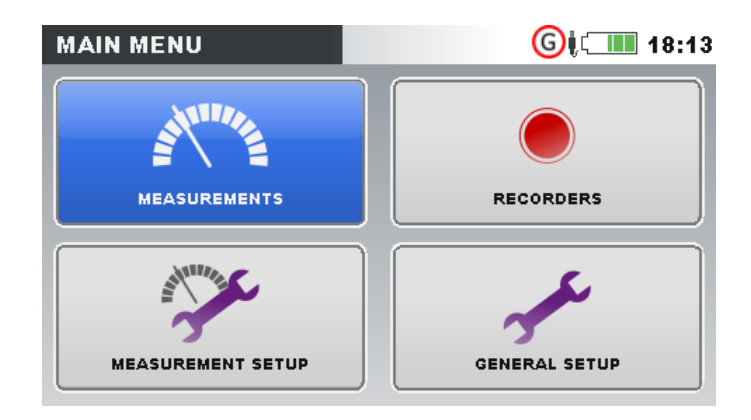

*Abbildung 4.5: "HAUPTMENÜ"*

#### *Tabelle 4.3: Hauptmenü des Geräts*

| Untermenü MESSUNG. Bietet Zugang zu mehreren Messbildschirmen des Ge-<br>räts              |
|--------------------------------------------------------------------------------------------|
| Untermenü REKORDER. Bietet Zugang zur Konfiguration der Geräterekorder<br>und Speicherung. |
| Untermenü MESSEINSTELLUNGEN. Bietet Zugang zu den Einstellungen für<br>Messungen.          |
| Untermenü ALLGEMEINE EINSTELLUNGEN. Bietet Zugang zu verschiedenen<br>Geräteeinstellungen. |

*Tabelle 4.4: Tasten im Hauptmenü*

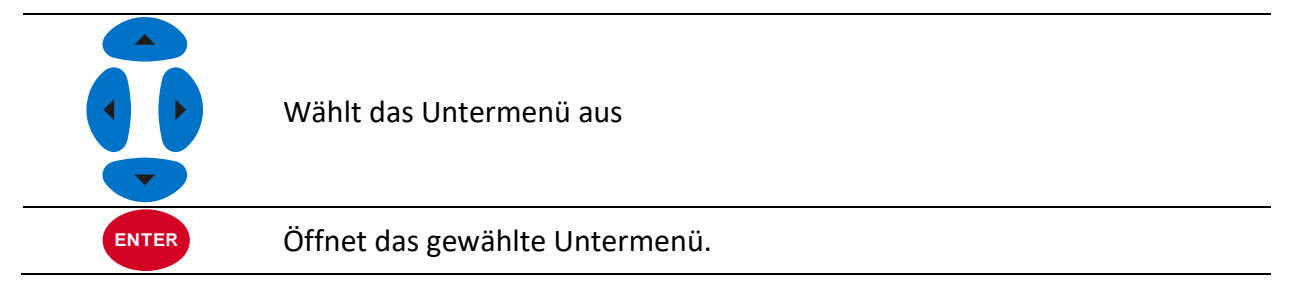

# **4.4.1 Untermenüs des Geräts**

Durch Drücken der Taste ENTER im Hauptmenü kann der Benutzer eins der vier Untermenüs auswählen:

- Messungen eine Reihe von wesentlichen Messbildschirmen,
- Rekorder Einstellung und Ansicht verschiedener Aufzeichnungen,
- Messeinstellungen Einstellung von Messparametern,
- Allgemeine Einstellungen Konfiguration der gebräuchlichen Geräteeinstellungen.

Eine Auflistung aller Untermenüs mit den verfügbaren Funktionen ist in den folgenden Abbildungen dargestellt.

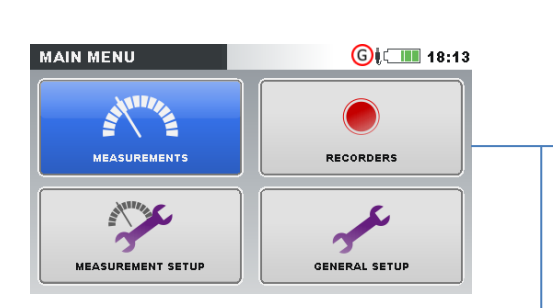

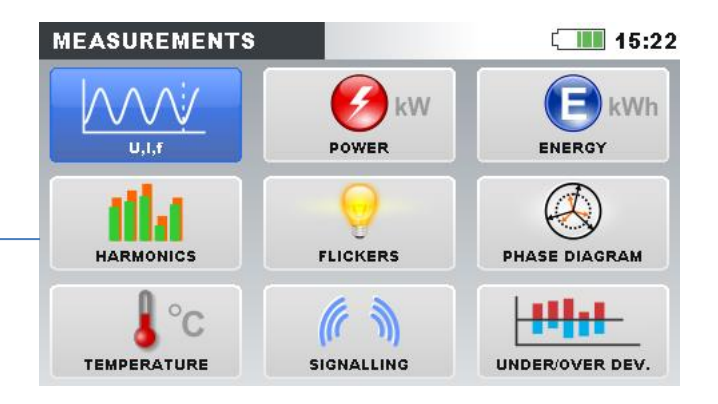

*Abbildung 4.6: Untermenü Messungen.*

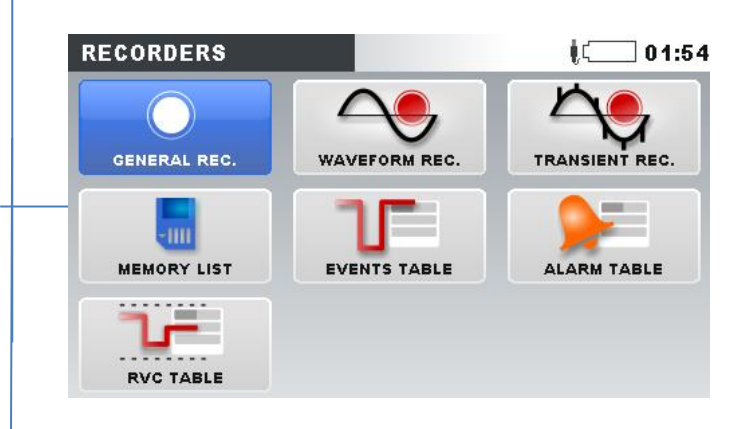

*Abbildung 4.7: Untermenü Rekorder – MI 2884*

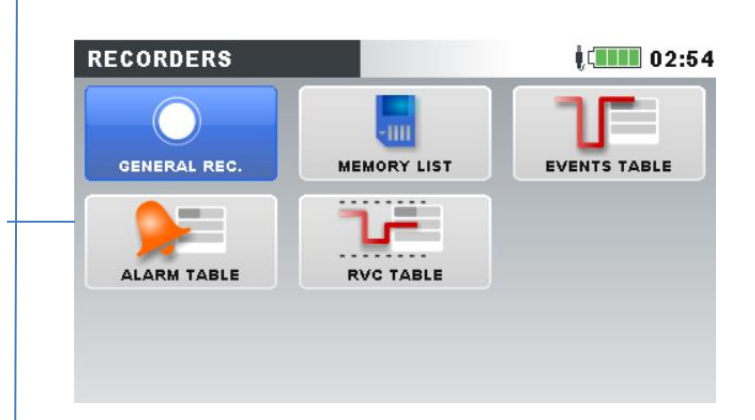

*Abbildung 4.8: Untermenü Rekorder – MI 2883*

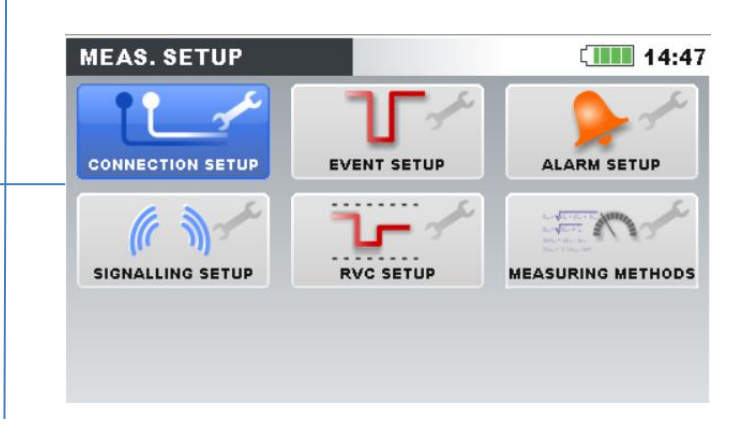

*Abbildung 4.9: Untermenü Messeinstellungen*

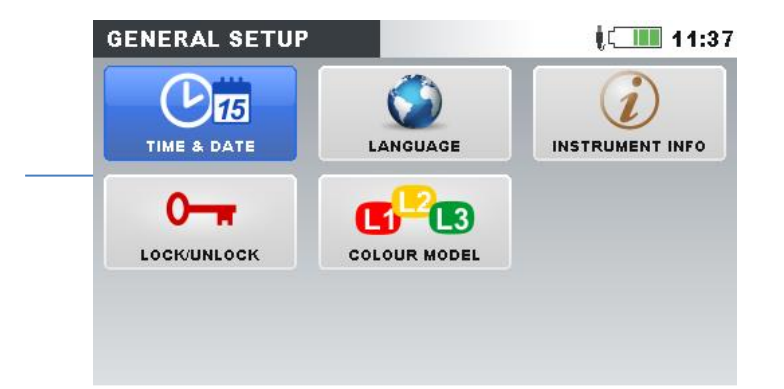

*Abbildung 4.10: Untermenü Allgemeine Ein-*

*stellungen*

*Tabelle 4.5: Tasten in den Untermenüs*

|              | Wählt in jedem Untermenü die Funktion aus |
|--------------|-------------------------------------------|
| <b>ENTER</b> | Öffnet die gewählte Funktion.             |
| <b>ESC</b>   | Kehrt zum "HAUPTMENÜ" zurück.             |

## **4.5 U, I, f**

Die Parameter für Spannung, Strom und Frequenz können auf den "U, I, f"-Bildschirmen beobachtet werden. Die Messergebnisse können in tabellarischer Form (MESSGERÄT) oder in grafischer Form (OSZILLOSKOP, TREND) betrachtet werden. Die Ansicht TREND ist nur im Modus AUF-ZEICHNUNG aktiv. Siehe Abschnitt [4.14](#page-81-0) für Details.

## **4.5.1 Messgerät**

Beim Öffnen der U, I, f-Option wird der tabellarische Bildschirm U, I, f - MESSGERÄT angezeigt (*siehe Abbildungen unten*).

| <b>U,I,f:METERL1</b> |                     | $\blacksquare$ 17:53 |
|----------------------|---------------------|----------------------|
|                      | U1                  | 11                   |
| <b>RMS</b>           | 220.2v              | 501.0A               |
| <b>THD</b>           | 4.54 $\times$       | 0.05%                |
| <b>CF</b>            | 1.48                | 1.41                 |
| <b>PEAK</b>          | 325.3v              | ∆707.1               |
| <b>MAX</b>           | 222.2v              | 504.04               |
| <b>MIN</b>           | 220.0v              | 500.04               |
|                      | 50.00H <sub>z</sub> |                      |
|                      |                     |                      |
| <b>HOLD</b>          | $123NA\triangle$    | <b>SCOPE</b>         |

*Abbildung 4.11: Bildschirme mit U, I, f-Phasenmesstabelle (L1, L2, L3, N)*

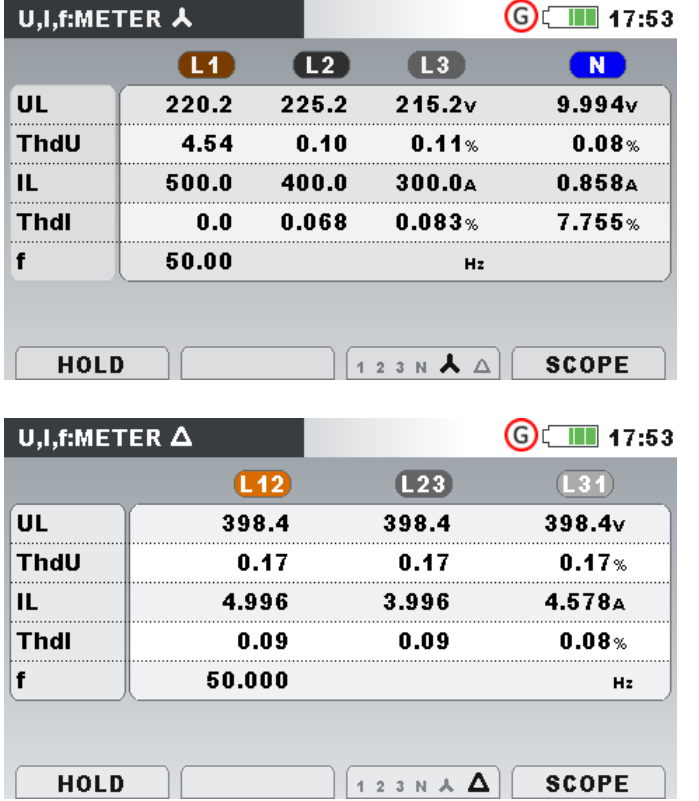

*Abbildung 4.12: Bildschirme mit zusammenfassender U, I, f-Messtabelle*

Auf diesen Bildschirmen werden die Online-Messungen der Spannung und des Stroms angezeigt. Beschreibungen für die Symbole und Abkürzungen, die in diesem Menü verwendet werden, sind in der Tabelle unten dargestellt.

| <b>RMS</b>         |                                                                                                    |
|--------------------|----------------------------------------------------------------------------------------------------|
| UL                 | Echter Effektivwert U <sub>Rms</sub> und I <sub>Rms</sub>                                                       |
| IL                 |                                                                                                    |
| THD                |                                                                                                    |
| ThdU               | Gesamte harmonische Verzerrung THD <sub>U</sub> und THD <sub>I</sub>                                            |
| Thdl               |                                                                                                    |
| <b>CF</b>          | Scheitelfaktor CF <sub>U</sub> und CF <sub>I</sub>                                                              |
| <b>SPITZENWERT</b> | Spitzenwerte U <sub>Pk</sub> und I <sub>Pk</sub>                                                                |
| MAX                | Maximale $U_{Rms(1/2)}$ -Spannung und maximaler $I_{Rms(1/2)}$ -Strom, gemessen nach<br>einem RESET (Taste: F2) |
| <b>MIN</b>         | Minimale $U_{Rms(1/2)}$ -Spannung und minimaler $I_{Rms(1/2)}$ -Strom, gemessen nach<br>einem RESET (Taste: F2) |
|                    | Frequenz auf dem Referenzkanal                                                                                  |
|                    |                                                                                                    |

*Tabelle 4.6: Symbole und Abkürzungen auf dem Gerätebildschirm*

Hinweis: Bei einem Überlaststrom oder einer Überspannung am AD-Wandler wird das Icon  $\mathbf{\Omega}$ in der Statusleiste des Geräts angezeigt.

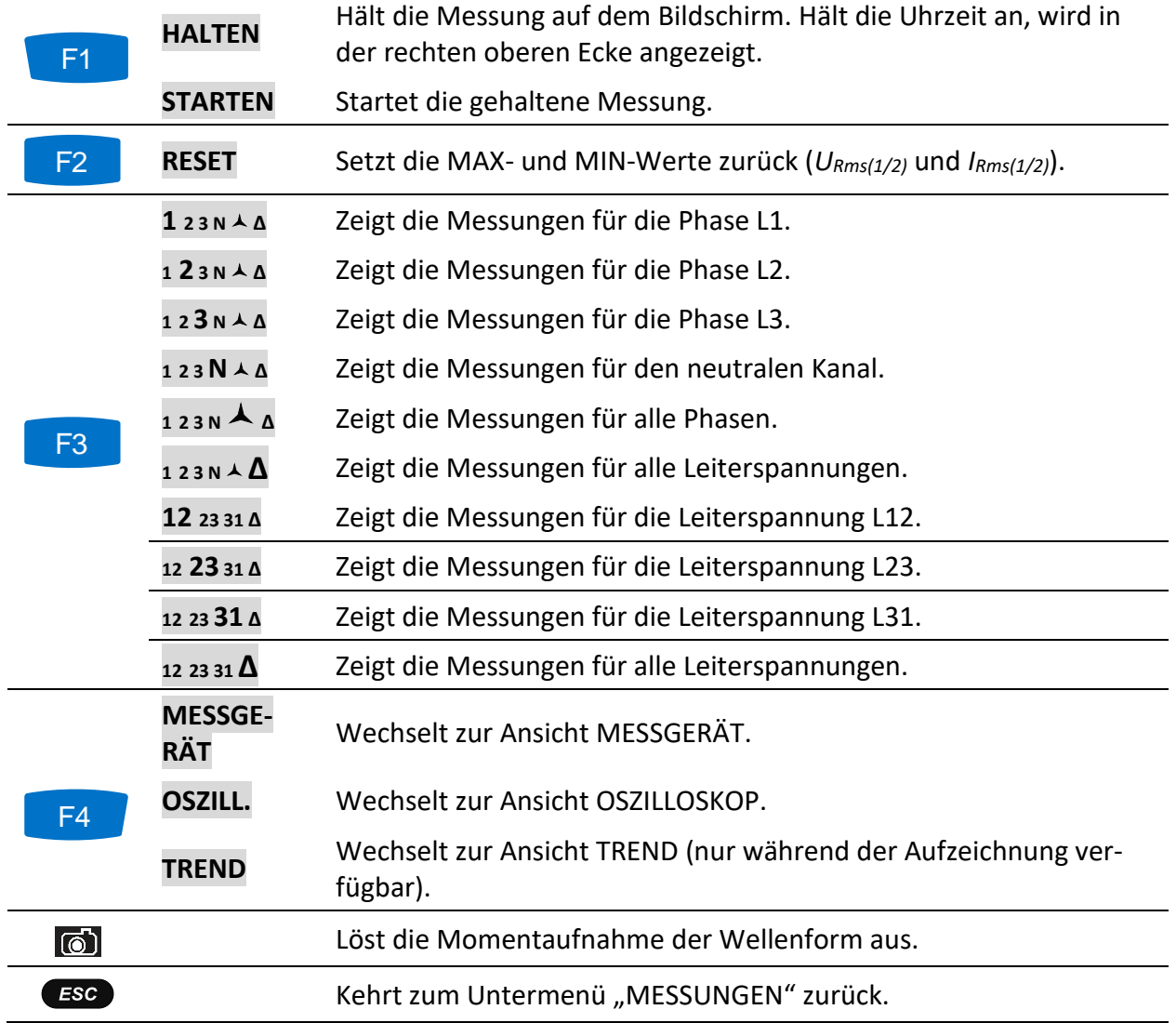

#### *Tabelle 4.7: Tasten auf den Messbildschirmen*

## **4.5.2 Oszilloskop**

Wie unten dargestellt, können auf dem Gerät verschiedene Kombinationen von Spannungs- und Stromwellenformen angezeigt werden.

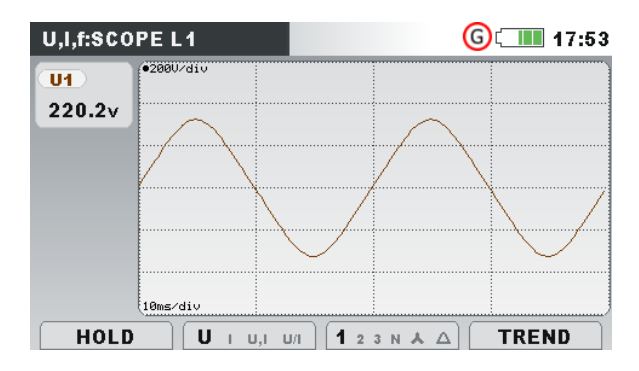

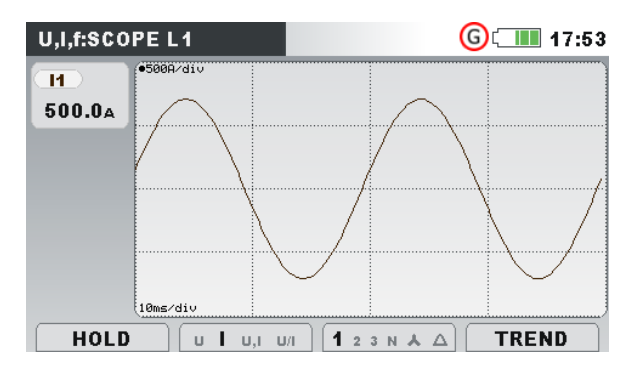

*Abbildung 4.13: Nur Wellenform der Spannung Abbildung 4.14: Nur Wellenform des Stroms*

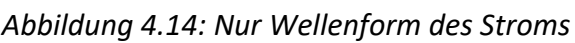

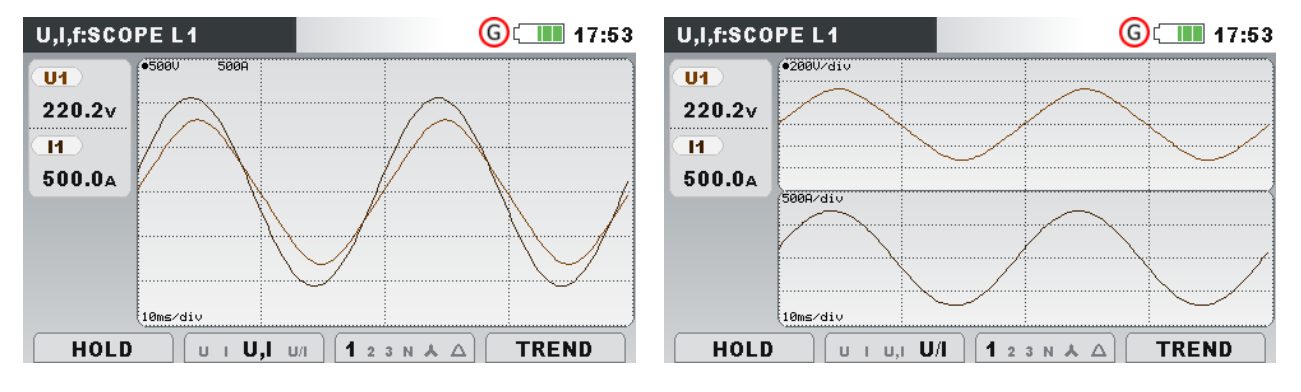

*Abbildung 4.15: Spannungs- und Stromwellenform (Einzel-Modus)*

*Abbildung 4.16: Spannungs- und Stromwellenform (Dual-Modus)*

#### *Tabelle 4.8: Symbole und Abkürzungen auf dem Gerätebildschirm*

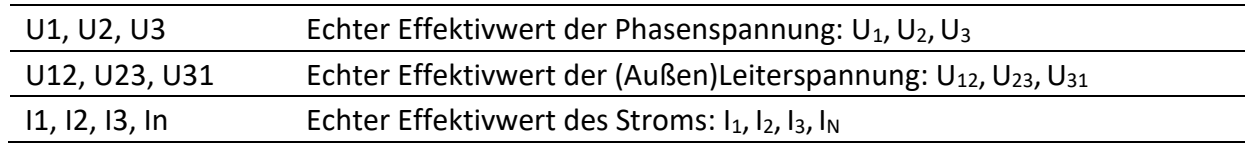

#### *Tabelle 4.9: Tasten auf den Oszilloskop-Bildschirm*

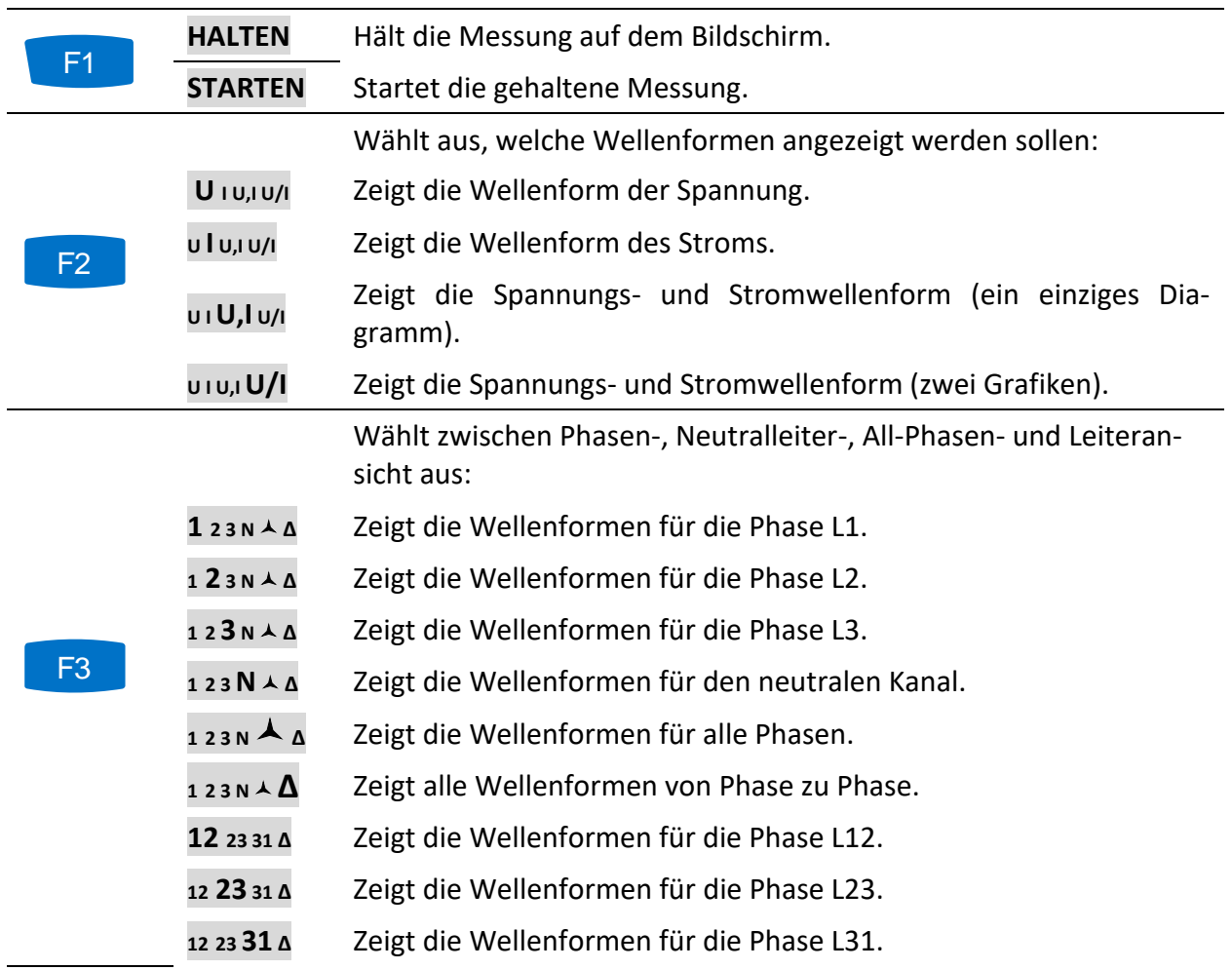

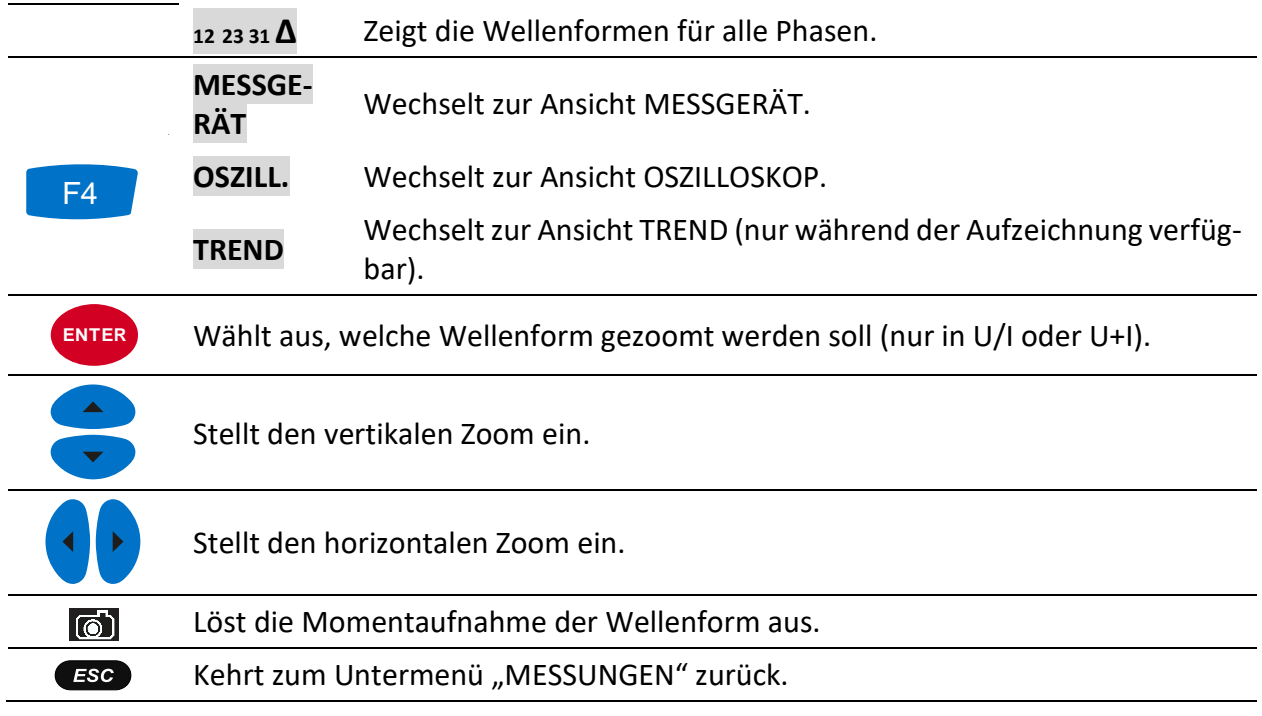

## **4.5.3 Trend**

Während der ALLGEMEINE REKORDER aktiv ist, steht die Ansicht TREND zur Verfügung (siehe Abschnitt [4.14](#page-81-0) für Anleitungen zum Start des Rekorders).

#### *4.5.3.1 Trends bei Strom und Spannung*

Strom- und Spannungstrends können mit der Durchlauffunktionstaste F4 (MESSGERÄT-OSZIL-LOSKOP-TREND) beobachtet werden.

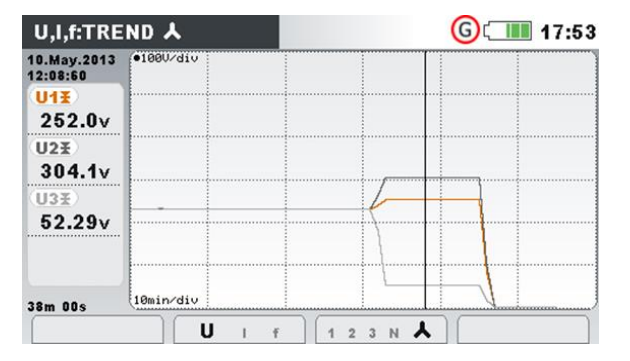

*Abbildung 4.17: Spannungstrend (alle Spannungen)*

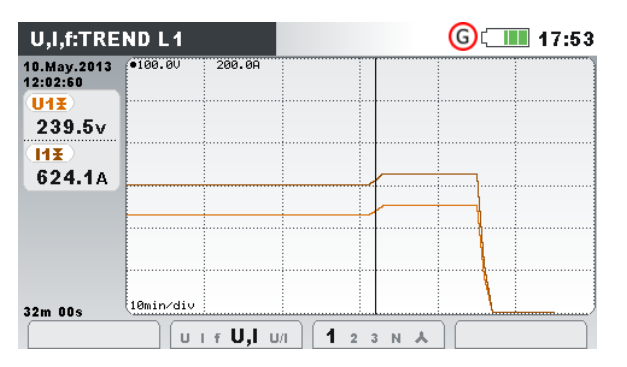

*Abbildung 4.19: Spannungs- und Stromtrend (Einzel-Modus)*

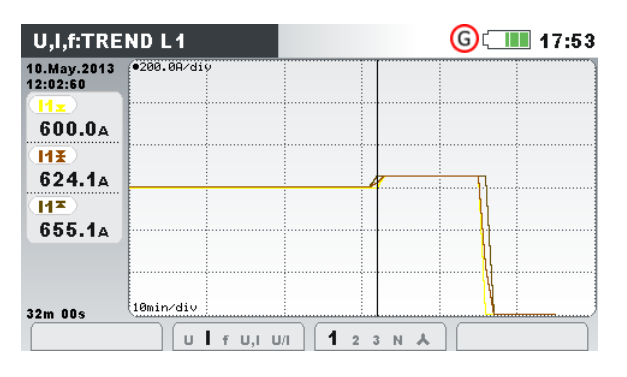

*Abbildung 4.21: Trends aller Ströme Abbildung 4.22: Trend der Frequenz*

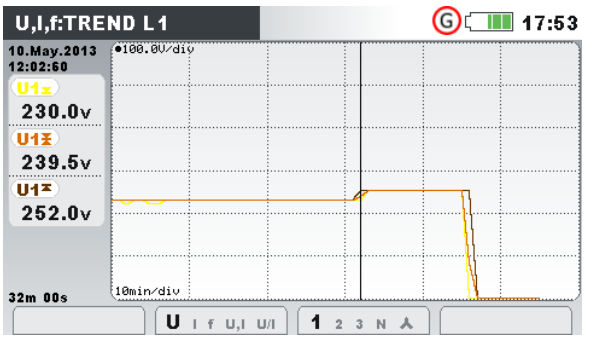

*Abbildung 4.18: Spannungstrend (einzelne Spannung)*

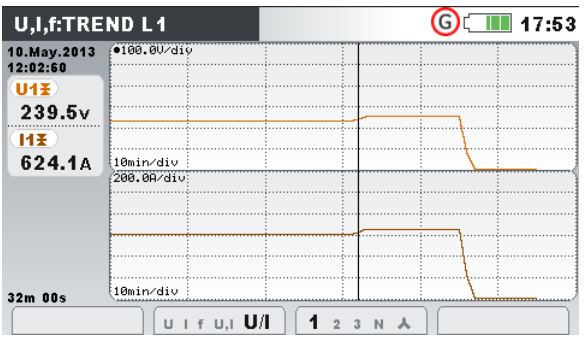

*Abbildung 4.20: Spannungs- und Stromtrend (Dual-Modus)*

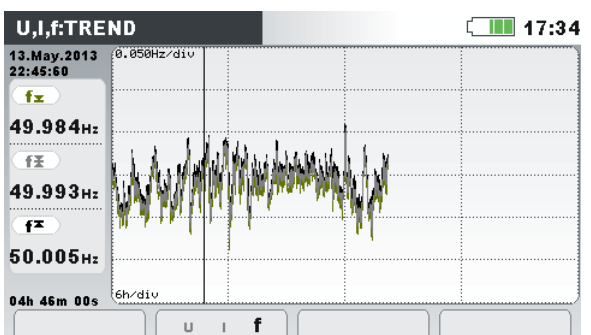

*Tabelle 4.10: Symbole und Abkürzungen auf dem Gerätebildschirm*

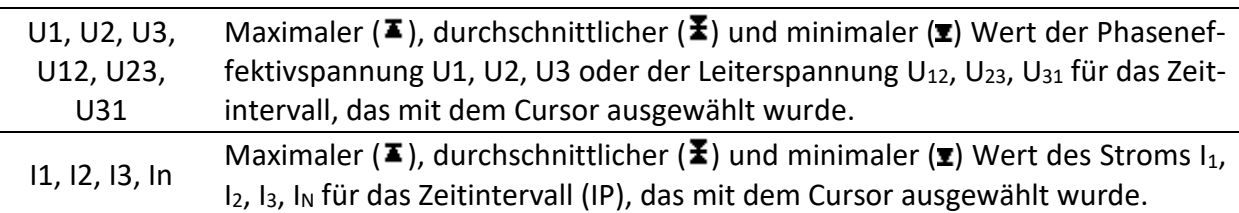

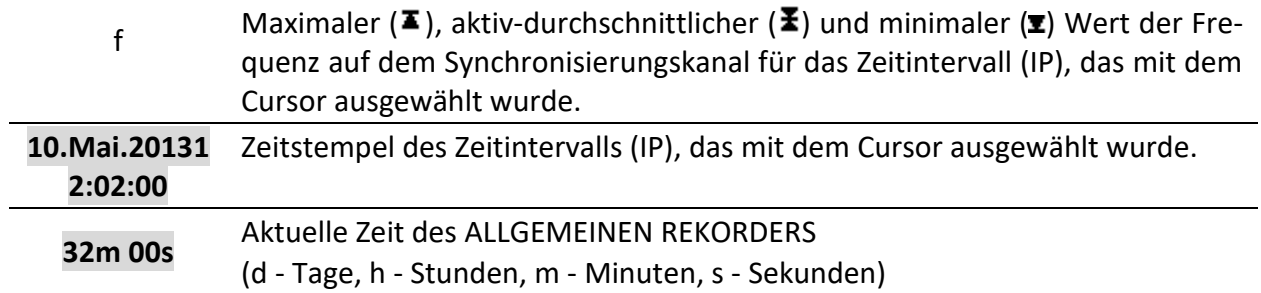

#### *Tabelle 4.11: Tasten auf den Trend-Bildschirmen*

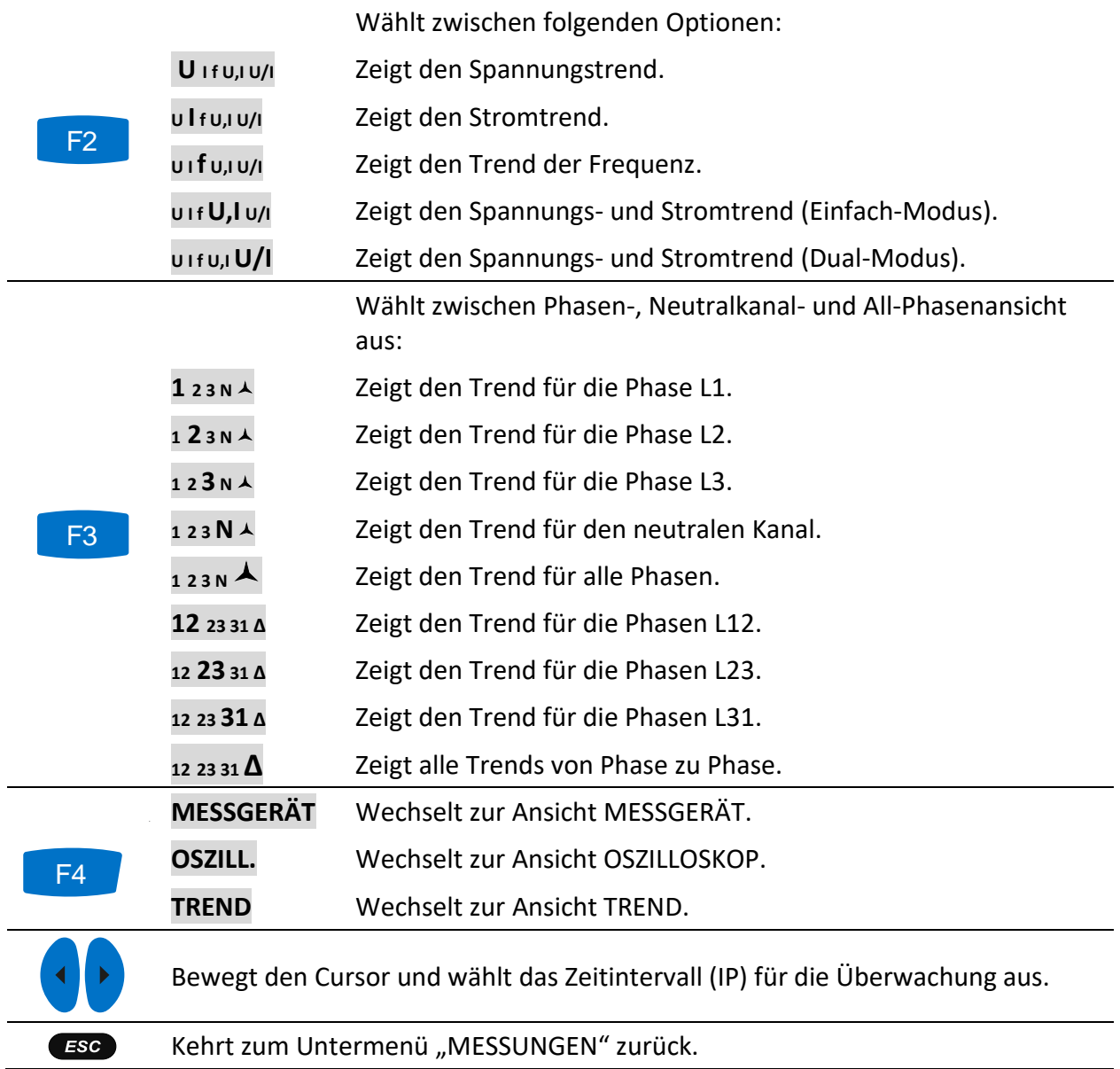

### **4.6 Leistung**

Auf den Bildschirmen LEISTUNG des Geräts werden die gemessenen Leistungsparameter angezeigt. Die Ergebnisse können in tabellarischer (MESSGERÄT) oder in grafischer Form (TREND) betrachtet werden. Die Ansicht TREND ist nur aktiv, wenn der ALLGEMEINE REKORDER aktiv ist. Siehe Abschnitt [4.14](#page-81-0) für Anleitungen zum Start des Rekorders. Zum vollen Verständnis der einzelnen Leistungsparameter - siehe Abschnitte [6.1.5.](#page-163-0)

# **4.6.1 Messgerät**

Beim Öffnen der Option LEISTUNG im Untermenü Messungen wird der tabellarische Bildschirm LEISTUNG (MESSGERÄT) angezeigt (*siehe Abbildung unten*). Welche Messung gerade auf dem Display angezeigt wird, hängt von den folgenden Einstellungen ab:

- Leistungsmessverfahren: Modern (IEEE 1459), Klassisch (Vektor) oder Klassisch (Arithmetisch)
- Anschlusstyp: 1W, 2W, 3W…
- Ausgewählte ANSICHT: Zusammengesetzt, Grundfrequent oder Nicht Grundfrequent

| <b>POWER:人</b> |             |             |                    | 17:34         |  |  |
|----------------|-------------|-------------|--------------------|---------------|--|--|
| Combined       |             |             |                    |               |  |  |
|                | (L1)        | $\sqrt{2}$  | (L3)               | TOT.          |  |  |
| P              | 188.0       | 189.6       | 192.2              | 569.8 kW      |  |  |
| N              | $-98.33$    | $-98.21$    | 92.94              | $-103.6$ kvar |  |  |
| S              | 212.1       | 213.5       | 213.5              | 639.2 kVA     |  |  |
| PF             | 0.89c       | 0.89c       | 0.90i              | 0.89c         |  |  |
|                |             |             |                    |               |  |  |
|                | <b>HOLD</b> | <b>VIEW</b> | 23<br>$\mathbf{I}$ |               |  |  |

*Abbildung 4.23: Zusammenfassung der Leistungsmessungen (zusammengesetzt)*

|                               | POWER:L1      |            |                    |      | $\blacksquare$ 17:34  |
|-------------------------------|---------------|------------|--------------------|------|-----------------------|
| L <sub>1</sub>                |               |            |                    |      |                       |
|                               | Combined      |            | Fundamental        |      | <b>Nonfundamental</b> |
| P                             | 188.0 kw      | Р          | 188.0 <sub>W</sub> | [SN] | $92.29$ kVA           |
| N                             | $-98.33$ kvar | ۱O         | $-33.84$ kvar      | DI   | $89.86$ kvar          |
| s                             | 212.1 kVA     | s          | 191.0 kVA          | DVI  | $0.201$ kvar          |
| РF                            | 0.89c         | <b>DPF</b> | 0.98c              | PH   | $-0.011$ kw           |
| Harmonic pollut.: 48.3%       |               |            |                    |      |                       |
| <b>HOLD</b><br>$\overline{2}$ |               |            |                    |      |                       |

*Abbildung 4.25: Ausführliche Leistungsmessungen an Phase L1* 

|            |              | (Fundamental ) |       |                     |  |  |  |  |
|------------|--------------|----------------|-------|---------------------|--|--|--|--|
|            | $\boxed{11}$ | L2             | (L3)  | TOT.                |  |  |  |  |
| P          | 1.127        | 0.907          | 1.055 | 3.089 <sub>KN</sub> |  |  |  |  |
| Q          | $-0.199$     | $-0.157$       | 0.0   | $-0.343$ kvar       |  |  |  |  |
| s          | 1.144        | 0.921          | 1.055 | $3.133$ kVA         |  |  |  |  |
| <b>DPF</b> | 0.98c        | 0.99c          | 1.00i | 0.99c               |  |  |  |  |

*Abbildung 4.24: Zusammenfassung der Leistungsmessungen (grundfrequent)*

|      | POWER:                  |       |                                             |     | 17:34                  |
|------|-------------------------|-------|---------------------------------------------|-----|------------------------|
| TOT. |                         |       |                                             |     |                        |
|      | <b>Combined</b>         |       | <b>Fundamental</b>                          |     | <b>Nonfundamental</b>  |
| P    | 358.9 kW                | P+    | 358.3 kW                                    | SeN | 22.06 kVA              |
| O    | $-20.76$ kvar           | 0+    | $-10.02$ kvar                               | Del | 19.91 kvar             |
| Se   | 359.7 <sub>kVA</sub>    | $s +$ | $358.5$ kVA                                 | DeV | $0.555$ kvar           |
| PFe  | 0.99c                   | PFe+  | 0.99c                                       | Pн  | $0.525$ kW             |
|      | Harmonic pollut.: 1.36% |       |                                             |     | Load unbalance: 8.47 % |
|      | <b>HOLD</b>             |       | $\overline{2}$<br>$\overline{\overline{3}}$ |     |                        |

*Abbildung 4.26: Ausführliche Messungen der Gesamtleistung*

Beschreibungen für die Symbole und Abkürzungen, die auf den Bildschirmen LEISTUNG (MESS-GERÄT) verwendet werden, sind in der Tabelle unten dargestellt.

*Tabelle 4.12: Symbole und Abkürzungen auf dem Gerätebildschirm (für weitere Informationen siehe [6.1.5](#page-163-0) – Momentanwerte*

P Hängt von der Bildschirmposition ab:

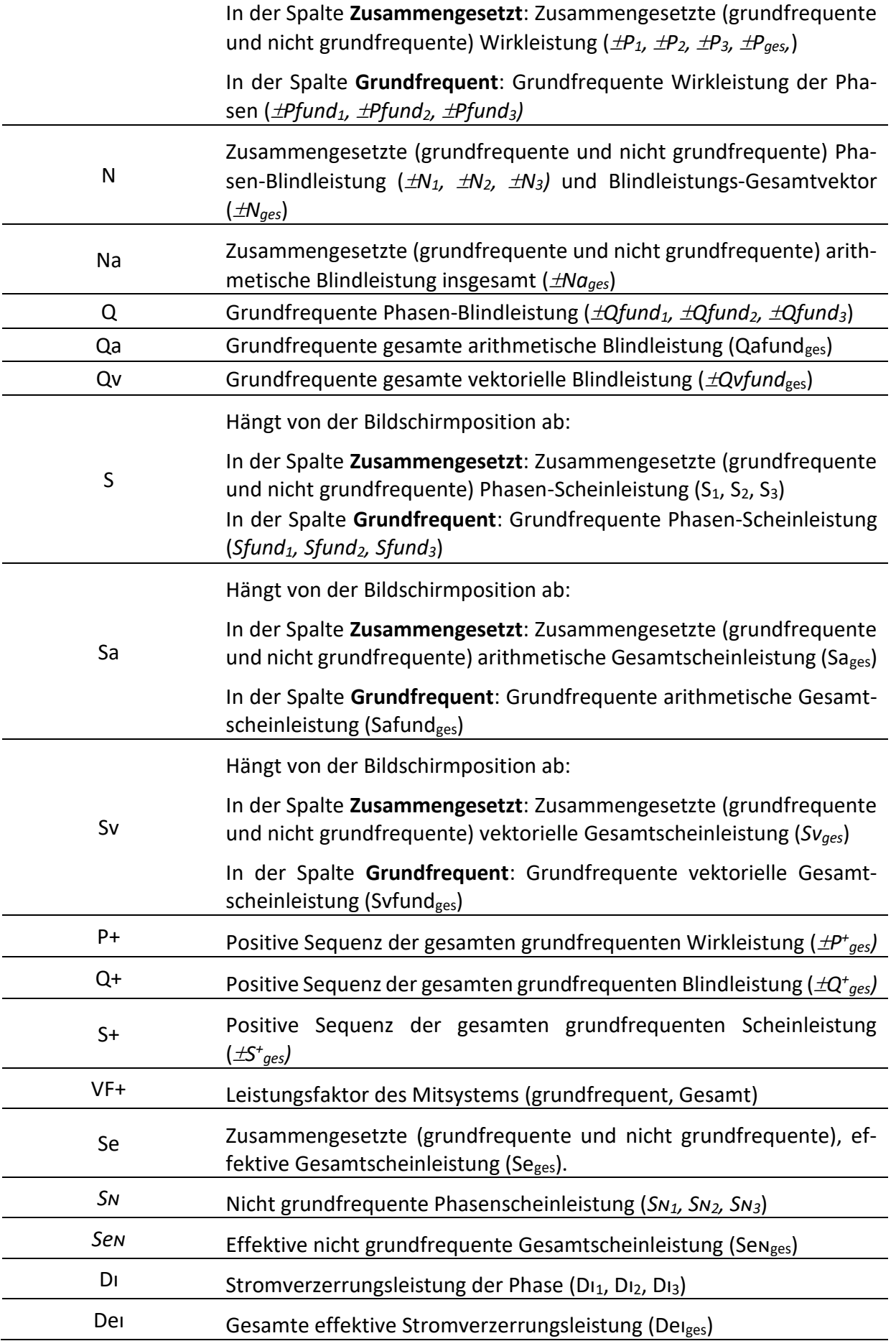

| Dv                              | Spannungsverzerrungsleistung der Phase (Dv <sub>1</sub> , Dv <sub>2</sub> , Dv <sub>3</sub> )                                                         |  |  |  |  |
|---------------------------------|----------------------------------------------------------------------------------------------------|--|--|--|--|
| Dev                             | Gesamte effektive Spannungsverzerrungsleistung (Devges)                                                                                               |  |  |  |  |
| PH                              | Phasen-<br>Gesamtwirkleistung<br>der<br>Harmonischen<br>und<br>$(P_{H1}^+, P_{H2}^+, P_{H3}^+, \pm P_{Hges})$                                         |  |  |  |  |
| LF                              | Zusammengesetzter (grundfrequenter und nicht grundfrequenter)<br>Phasen-Leistungsfaktor (±LF <sub>1</sub> , ±LF <sub>2</sub> , ±LF <sub>3</sub> )     |  |  |  |  |
| LFa                             | Arithmetischer, zusammengesetzter (grundfrequenter und nicht<br>grundfrequenter) Gesamtleistungsfaktor (±LFa)                                         |  |  |  |  |
| LFe                             | Zusammengesetzter (grundfrequenter und nicht grundfrequenter)<br>Wirkleistungsfaktor (±LFe)                                                           |  |  |  |  |
| LFv                             | Zusammengesetzter vektorieller Gesamtleistungsfaktor (±LFv).                                                                                          |  |  |  |  |
| <b>VF</b>                       | Grundfrequenter Leistungsfaktor der Phasen ( $\pm VF_1$ , $\pm VF_2$ , $\pm VF_3$ ,) und<br>positiver Gesamtleistungsfaktor ( $\pm$ VF <sup>+</sup> ) |  |  |  |  |
| VFa                             | Arithmetischer grundfrequenter Gesamtleistungsfaktor (±VFa).                                                                                          |  |  |  |  |
| <b>VFv</b>                      | Vektorieller grundfrequenter Gesamtleistungsfaktor (±VFv).                                                                                            |  |  |  |  |
| Harmonische Verun-<br>reinigung | Harmonische Verunreinigung gemäß Norm IEEE 1459                                                                                                    |  |  |  |  |
| Lastunsymmetrie                 | Lastunsymmetrie gemäß Norm IEEE 1459                                                                                                    |  |  |  |  |

*Tabelle 4.13: Tasten auf den Leistungs(MESSGERÄT)-Bildschirmen*

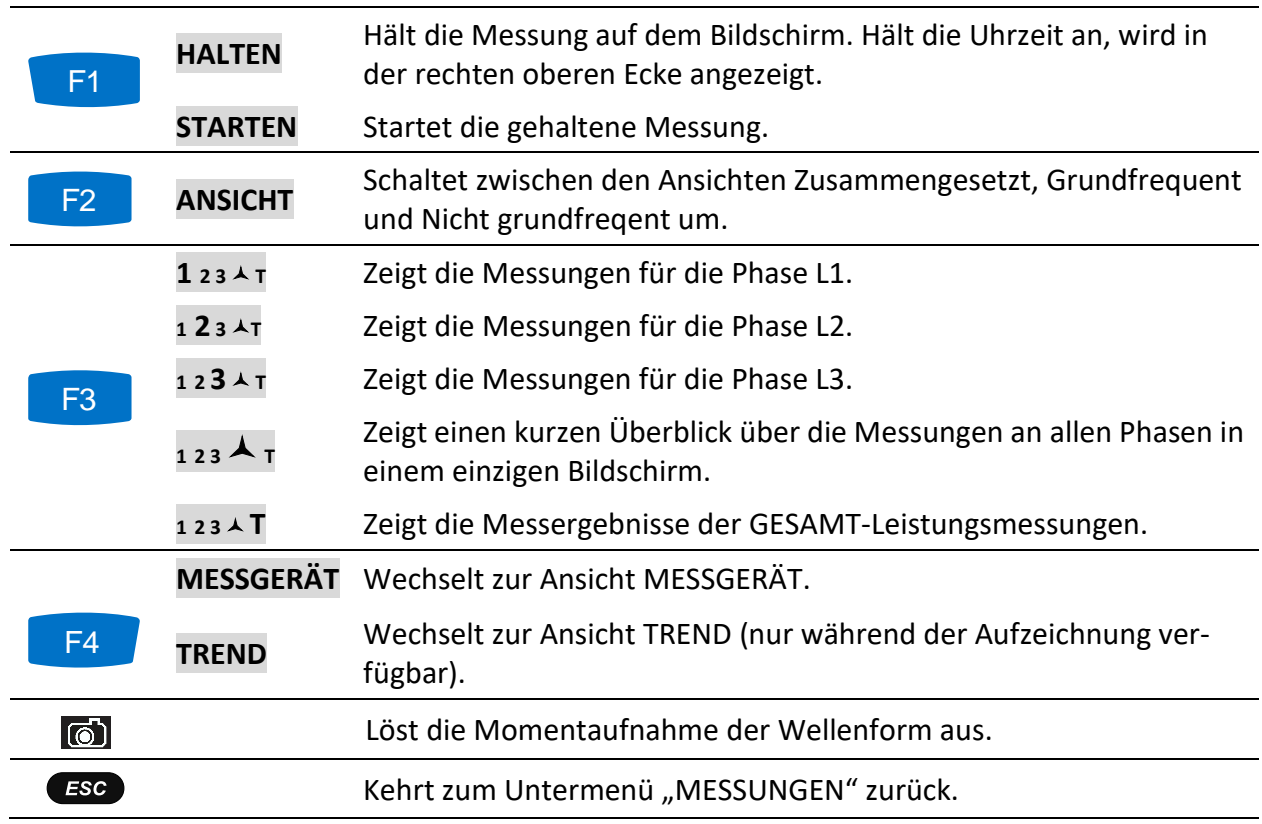

# **4.6.2 Trend**

Während einer Aufzeichnung ist die Ansicht TREND verfügbar (siehe Abschnitt [4.14](#page-81-0) für Anweisungen, wie der ALLGEMEINE REKORDER zu starten ist).

| POWER:TREND 人           |                   | $\blacksquare$ 17:53 |
|-------------------------|-------------------|----------------------|
| 07.Jul.2013<br>21:18:40 | 1.0kW/div         |                      |
| $P1+E$                  |                   |                      |
| 188.0 <sub>kW</sub>     |                   |                      |
| $P2+E$                  |                   |                      |
| 189.6 <sub>kW</sub>     |                   |                      |
| (P3+王)                  |                   |                      |
| 192.2kW                 |                   |                      |
| 01m 35s                 | 1min/div          |                      |
| <b>VIEW</b>             | P Ni Nc S PFi PFc | <b>METER</b><br>123  |

*Abbildung 4.27: Bildschirm Leistungstrend*

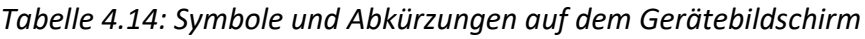

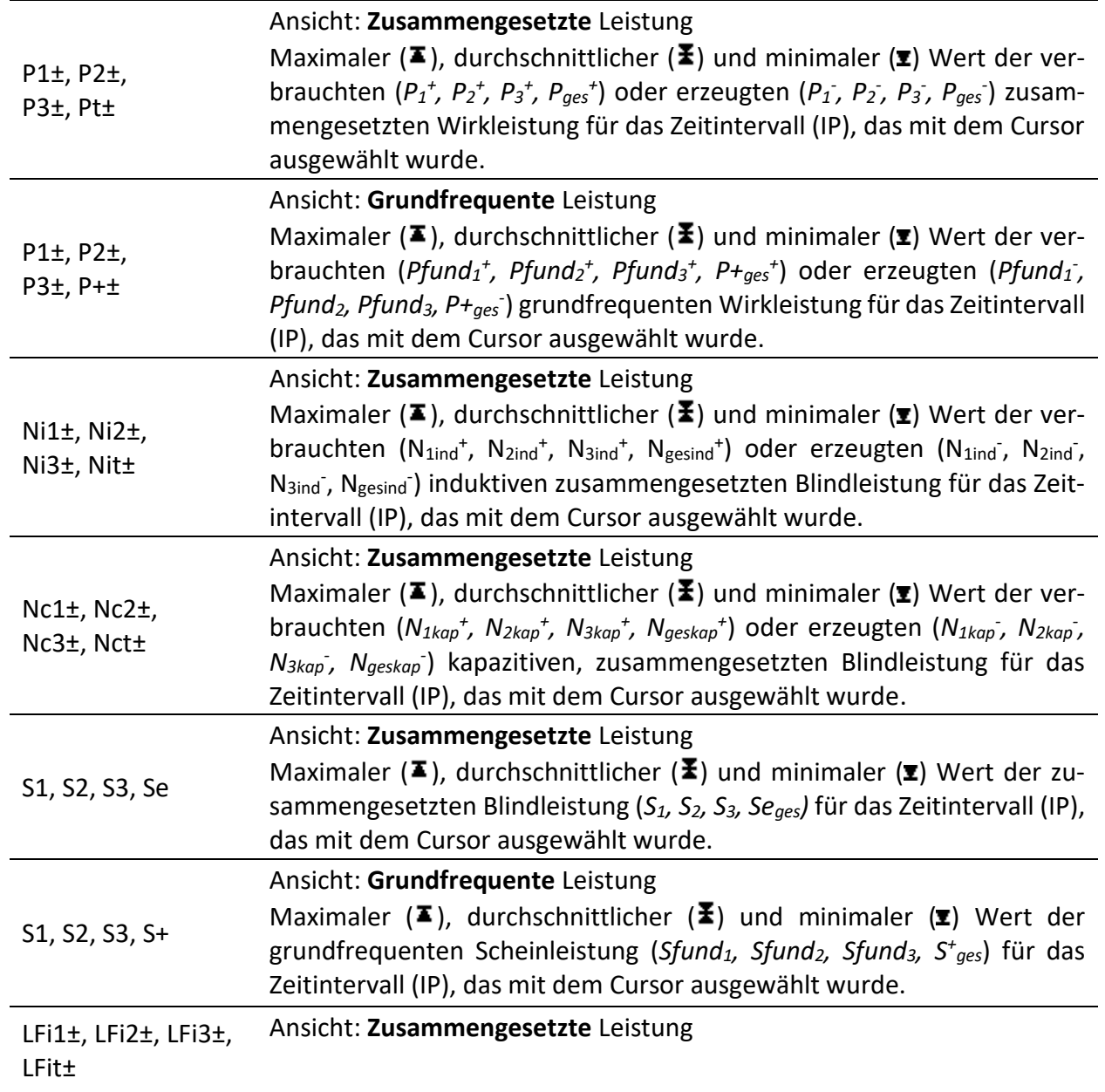

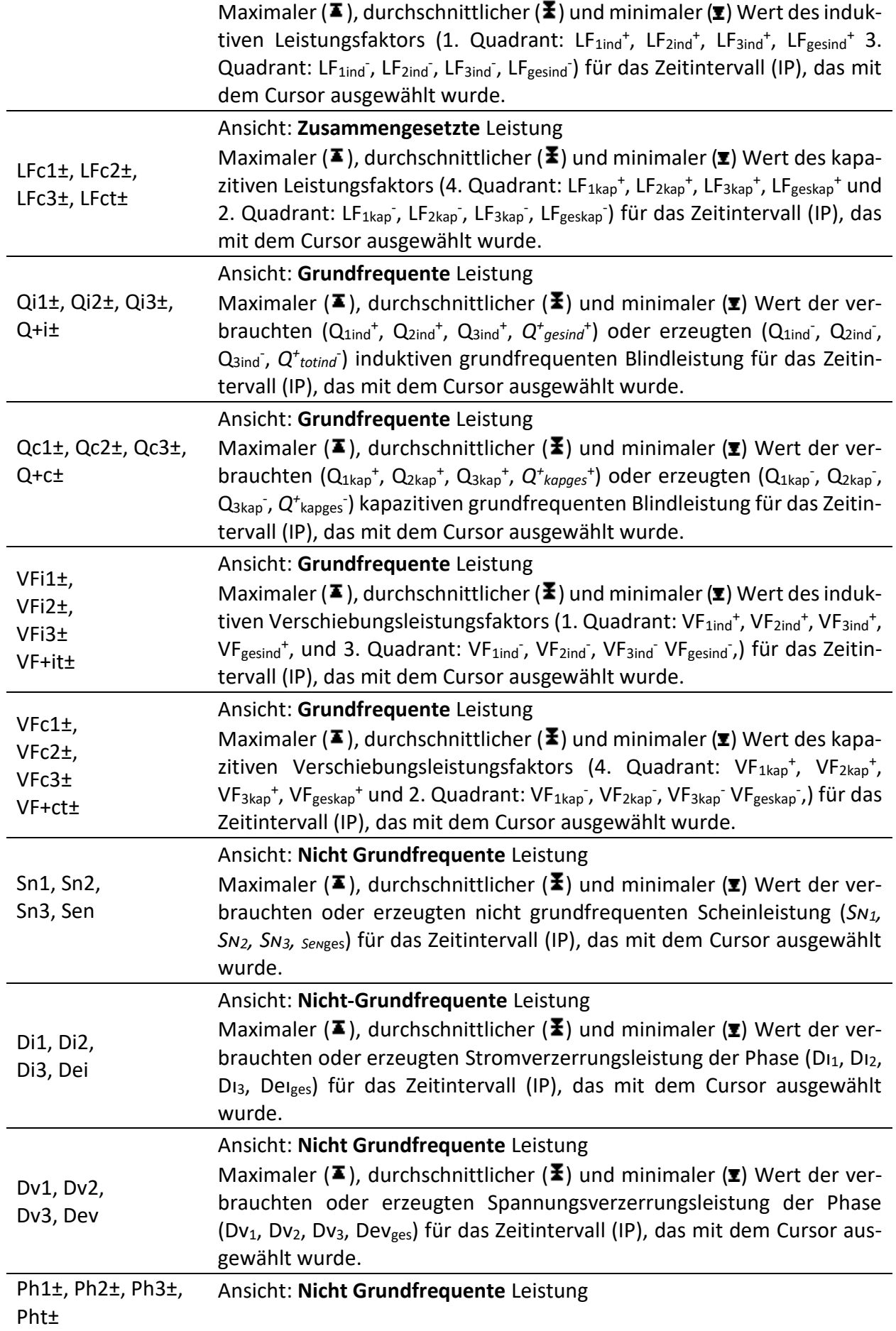

Maximaler ( $\blacktriangleright$ ), durchschnittlicher ( $\blacktriangleright$ ) und minimaler ( $\blacktriangleright$ ) Wert der verbrauchten (*PH1<sup>+</sup> , PH2<sup>+</sup> , PH3<sup>+</sup> , PHges+* ) oder erzeugten (*PH1- , PH2- , PH3- , PHges-* ) Wirkleistung der Harmonischen für das Zeitintervall (IP), das mit dem Cursor ausgewählt wurde.

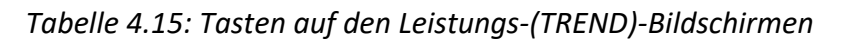

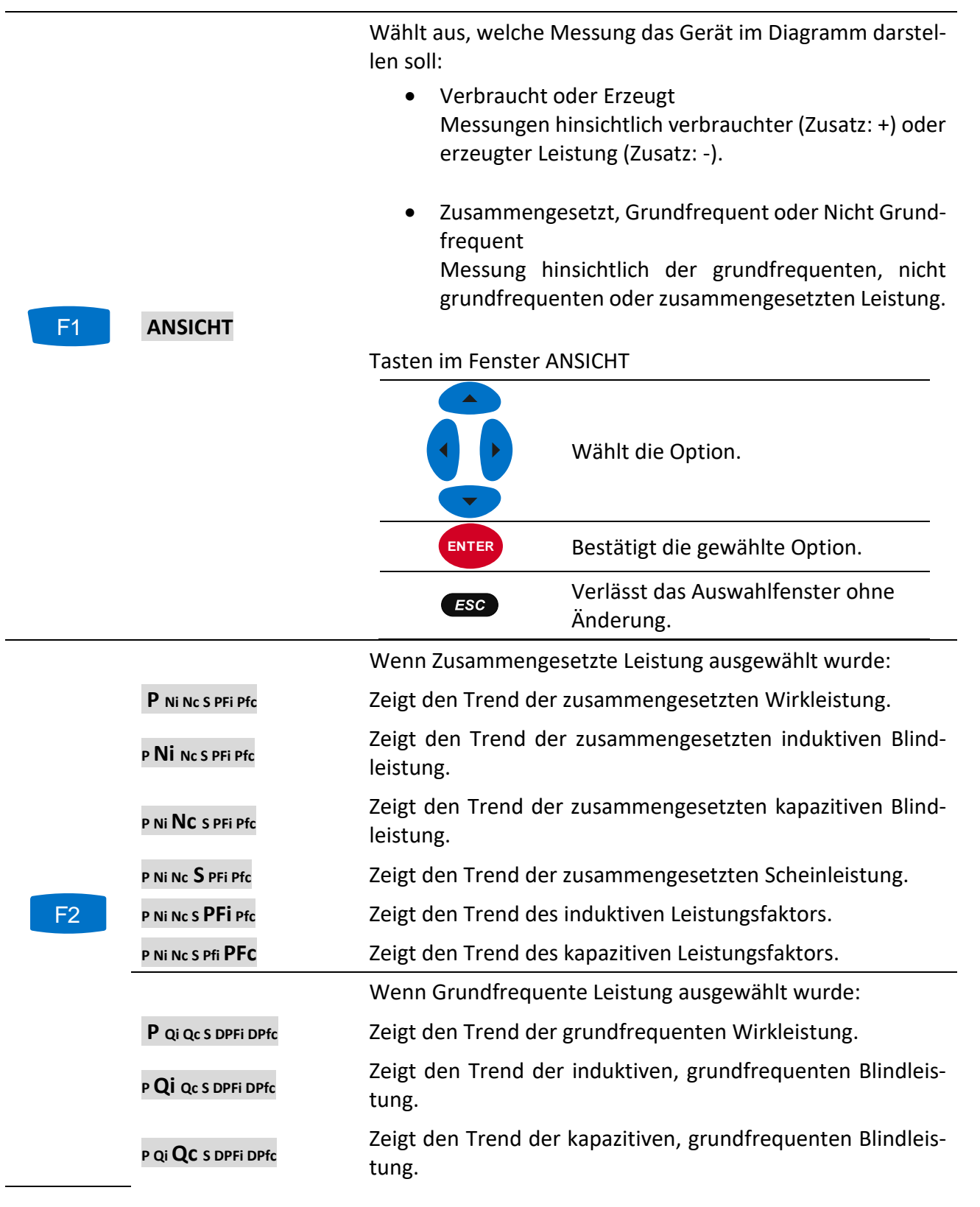

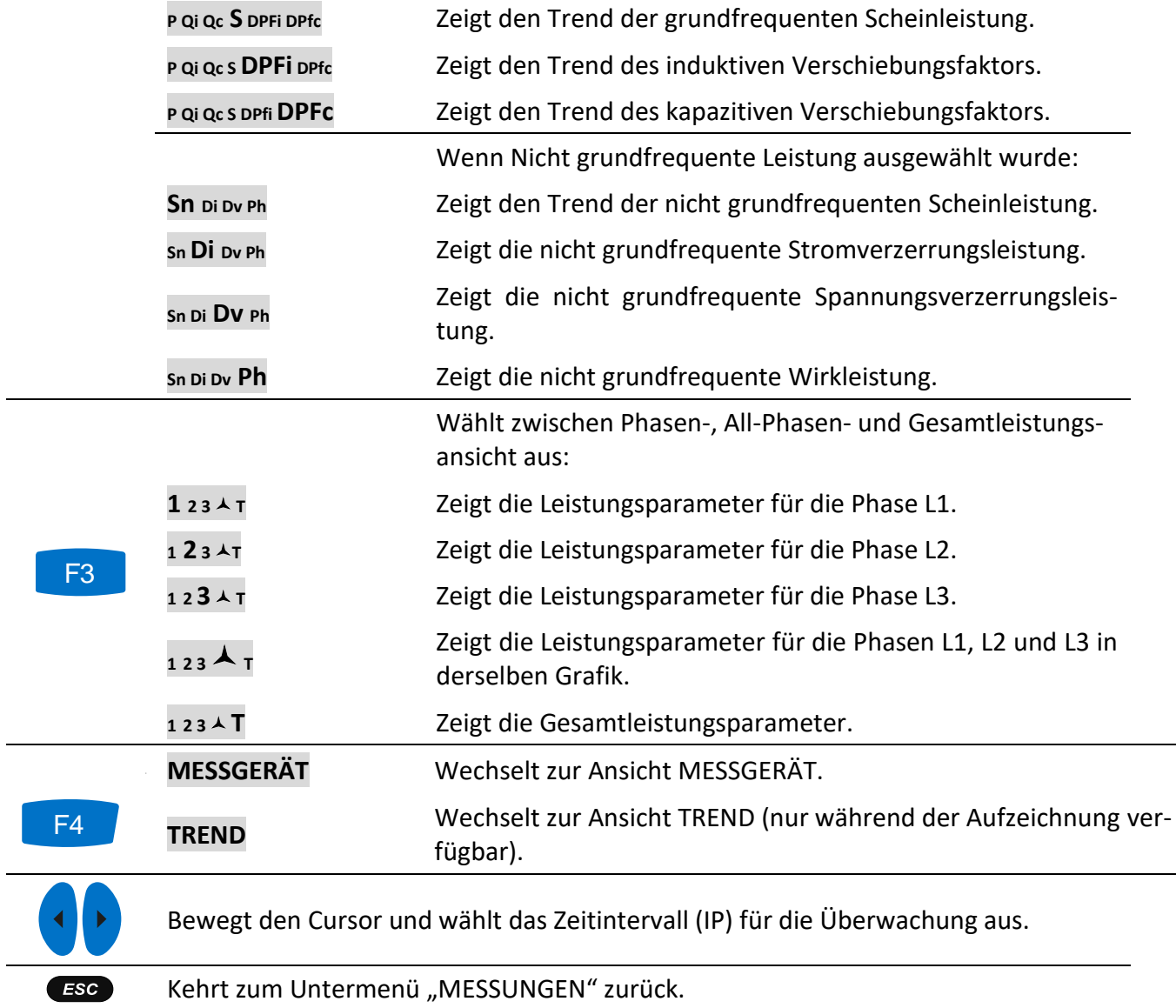

# **4.7 Energie**

# **4.7.1 Messgerät**

Das Gerät zeigt die Status der Energiezähler im Energiemenü. Die Ergebnisse können in tabellarischer (MESSGERÄT) Form betrachtet werden. Die Energiemessung ist nur aktiv, wenn der ALL-GEMEINE REKORDER aktiv ist. Siehe Abschnitt [4.14](#page-81-0) für Anleitungen zum Start des ALLGEMEINEN REKORDERS. Die Messbildschirme sind in den Abbildungen unten dargestellt.

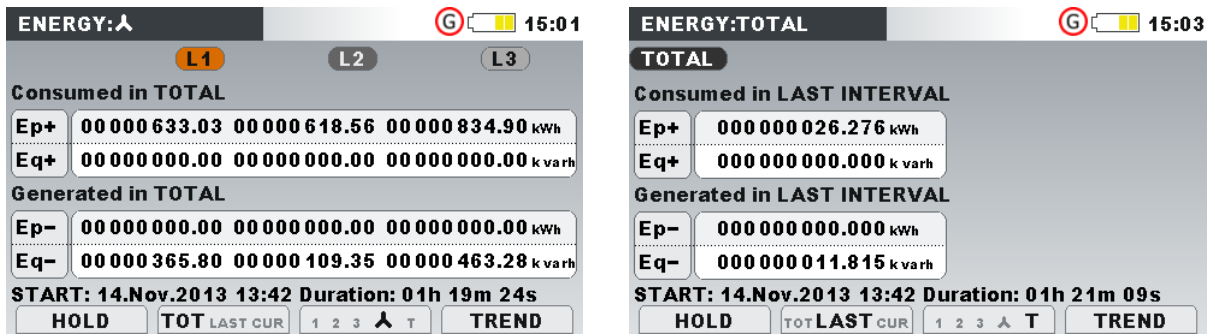

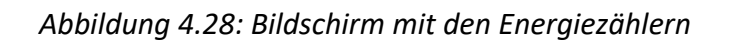

*Tabelle 4.16: Symbole und Abkürzungen auf dem Gerätebildschirm*

| Ep+          | Verbrauchte (+) Phasen- $(Ep_1^+, Ep_2^+, Ep_3^+)$ Gesamt- $(Ep_{tot}^+)$ Wirkenergie                                            |
|--------------|----------------------------------------------------------------------------------------------------|
| Ep-          | Erzeugte (-) Phasen- (Ep <sub>1</sub> , Ep <sub>2</sub> , Ep <sub>3</sub> ) oder Gesamt- (Ep <sub>tot</sub> ) Wirkenergie        |
| Eq+          | Grundfrequente verbrauchte (+) Phasen- $(Eq_1^+, Eq_2^+, Eq_3^+)$ oder Gesamt- $(Eq_{\text{tot}}^+)$<br>Blindenergie             |
| Eq-          | Grundfrequente erzeugte (-) Phasen- $(\text{Eq}_1, \text{Eq}_2, \text{Eq}_3)$ oder Gesamt- $(\text{Eq}_{tot})$ Blin-<br>denergie |
| <b>Start</b> | Startzeit und -datum des Rekorders                                                                                               |
| Dauer        | Abgelaufene Zeit des Rekorders                                                                                                   |

*Tabelle 4.17: Tasten auf den Energie(MESSGERÄT)-Bildschirmen*

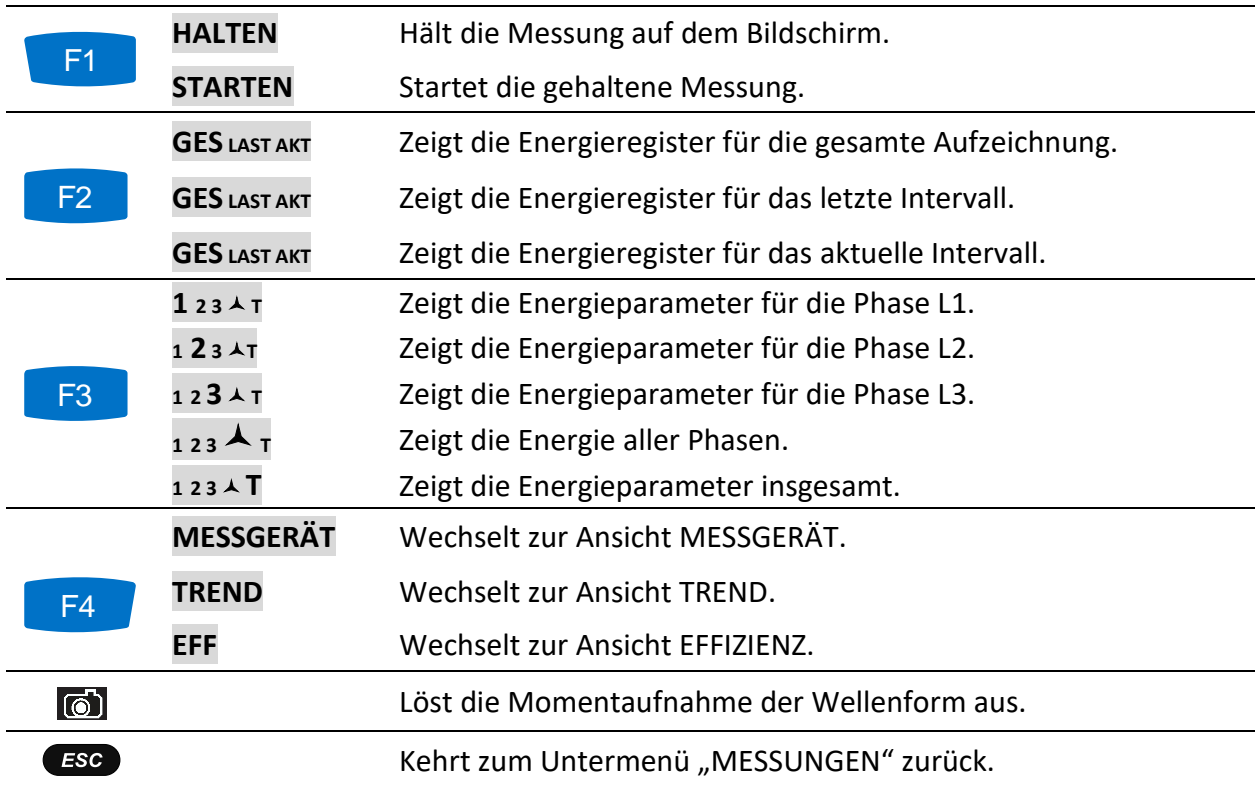

# **4.7.2 Trend**

Die Ansicht TREND ist nur während einer aktiven Aufzeichnung verfügbar (siehe Abschnitt [4.14](#page-81-0) für Anweisungen, wie der ALLGEMEINE REKORDER zu starten ist.

| <b>ENERGY:TREND 人</b>      | $\blacksquare$ 08:22                   |
|----------------------------|----------------------------------------|
| 08.Nov.2013<br>11:20:00    | 500.0Wh/div                            |
| $Ep+1$                     |                                        |
| 995.2wh                    |                                        |
| $Ep+2$                     |                                        |
| 908.1wh                    |                                        |
| $Ep+3$                     |                                        |
| 940.3w <sub>h</sub><br>00s |                                        |
|                            | $Ep + Eq + Ep - Eq.$<br>$\overline{2}$ |

*Abbildung 4.29: Bildschirm Energietrend*

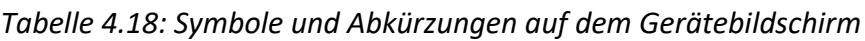

| Ep+   | Verbrauchte (+) Phasen- ( $Ep_1^+$ , $Ep_2^+$ , $Ep_3^+$ ) Gesamt- ( $Ep_{tot}^+$ ) Wirkenergie                                                     |
|-------|----------------------------------------------------------------------------------------------------|
| Ep-   | Erzeugte (-) Phasen- (Ep1, Ep2, Ep3) oder Gesamt- (Eptot) Wirkenergie                                                                               |
| $Eq+$ | Grundfrequente verbrauchte (+) Phasen- (Eq <sub>1</sub> +, Eq <sub>2</sub> +, Eq <sub>3</sub> +) oder Gesamt- (Eq <sub>tot</sub> +)<br>Blindenergie |
| Eq-   | Grundfrequente erzeugte (-) Phasen- (Eq1, Eq2, Eq3) oder Gesamt- (Eqtot) Blin-<br>denergie                                                          |
| Start | Startzeit und -datum des Rekorders                                                                                                    |
| Dauer | Abgelaufene Zeit des Rekorders                                                                                                    |

*Tabelle 4.19: Tasten auf den Energie(TREND)-Bildschirmen*

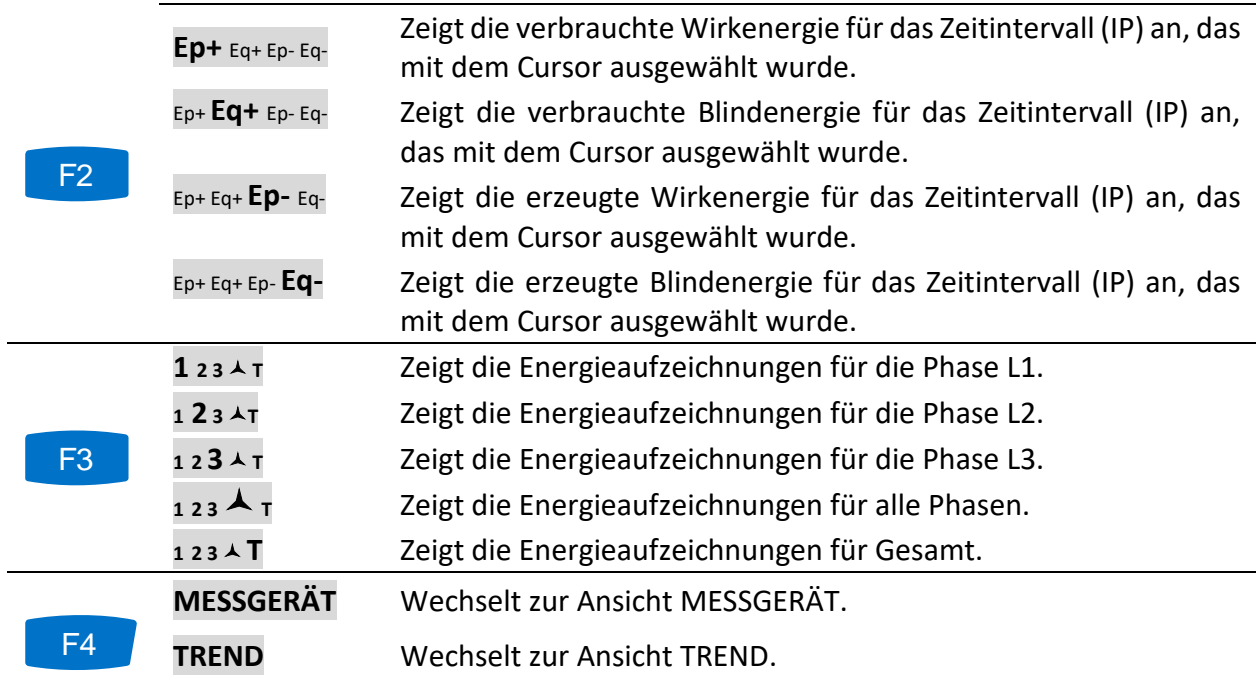

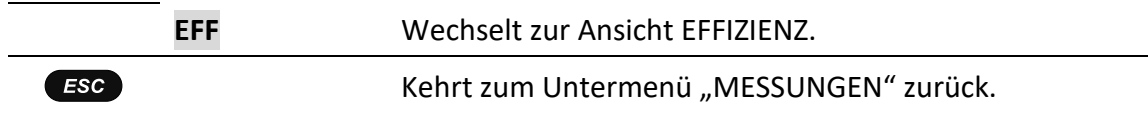

### **4.7.3 Effizienz**

Die Ansicht EFFIZIENZ ist nur während einer aktiven Aufzeichnung verfügbar (siehe Abschnitt [4.14](#page-81-0) für Anweisungen, wie der ALLGEMEINE REKORDER zu starten ist.

| <b>EFFICIENCY:L1</b> |                        | $\bigodot$ ( $\blacksquare$ 00:32                                      |
|----------------------|------------------------|------------------------------------------------------------------------|
| <b>Fundamental:</b>  |                        | <b>Conductors utilisation</b>                                          |
| P avq+               | $21.16$ kw             |                                                                        |
| Qi avg+              | 0.003 <sub> kvar</sub> | • Active                                                               |
| Qc avg-              | $9.671$ kvar           | $\bullet$ Reactive                                                     |
| Sn avg               | $1.718$ kVA            | $\bullet$ Harmonic                                                     |
| Ep+                  | 885.9wh                |                                                                        |
| Eq+                  | $0.000v$ arh           | Maximal Power demand $(P^+): (3 s)$                                    |
| Eq-                  | $369.2$ varh           | 1.02.Jan.2000 00:31:27 - 29.98 kW<br>2.02.Jan.2000 00:31:24 - 29.36 kW |
|                      |                        | 3.02.Jan.2000 00:31:18 - 27.13 kW                                      |
| VIEW                 | $TOT$ last max         | <b>METER</b><br>1<br>2 <sub>3</sub>                                    |

*Abbildung 4.30: Bildschirm Energieeffizienz*

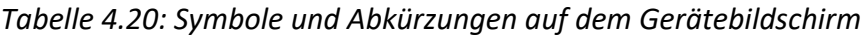

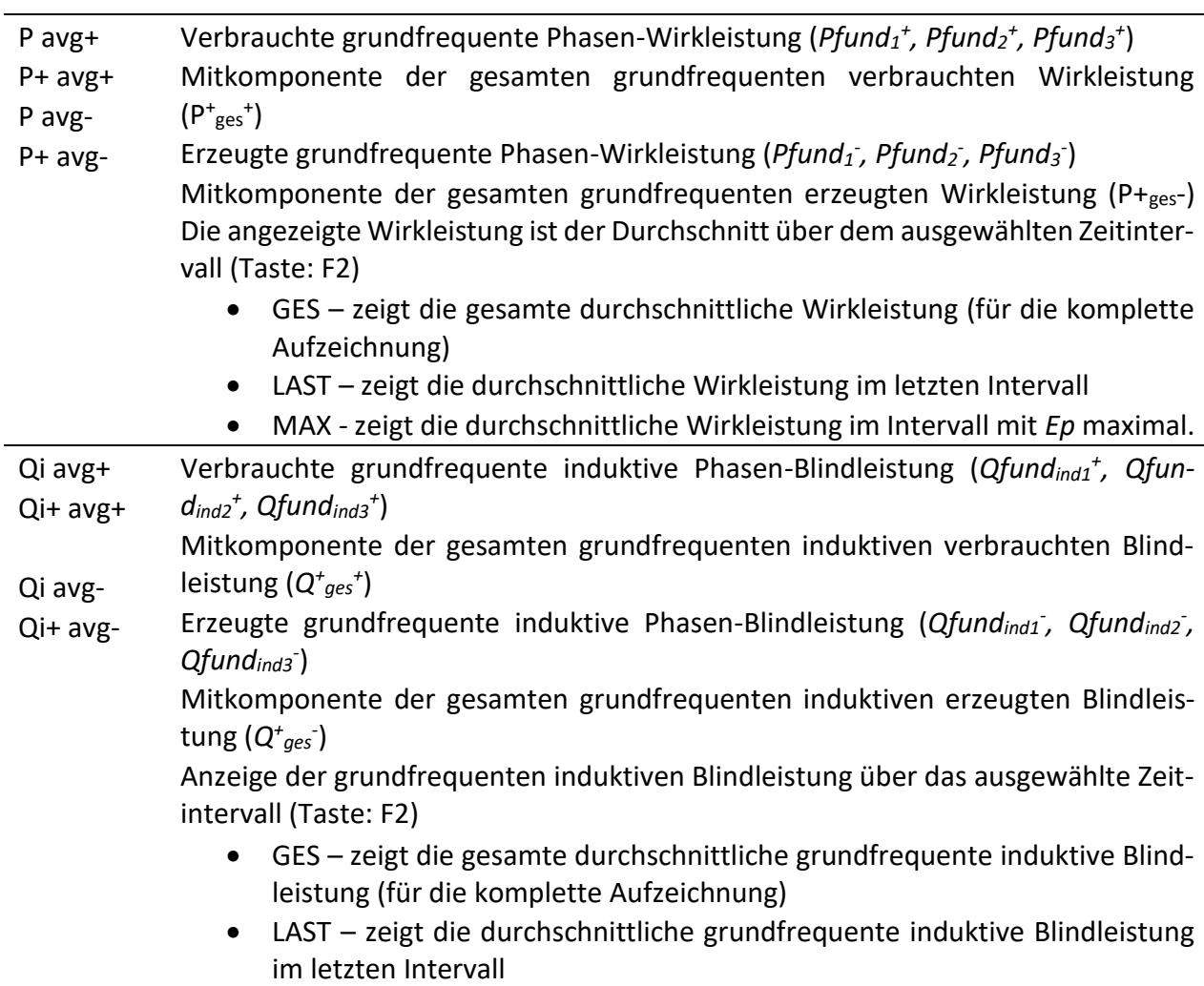

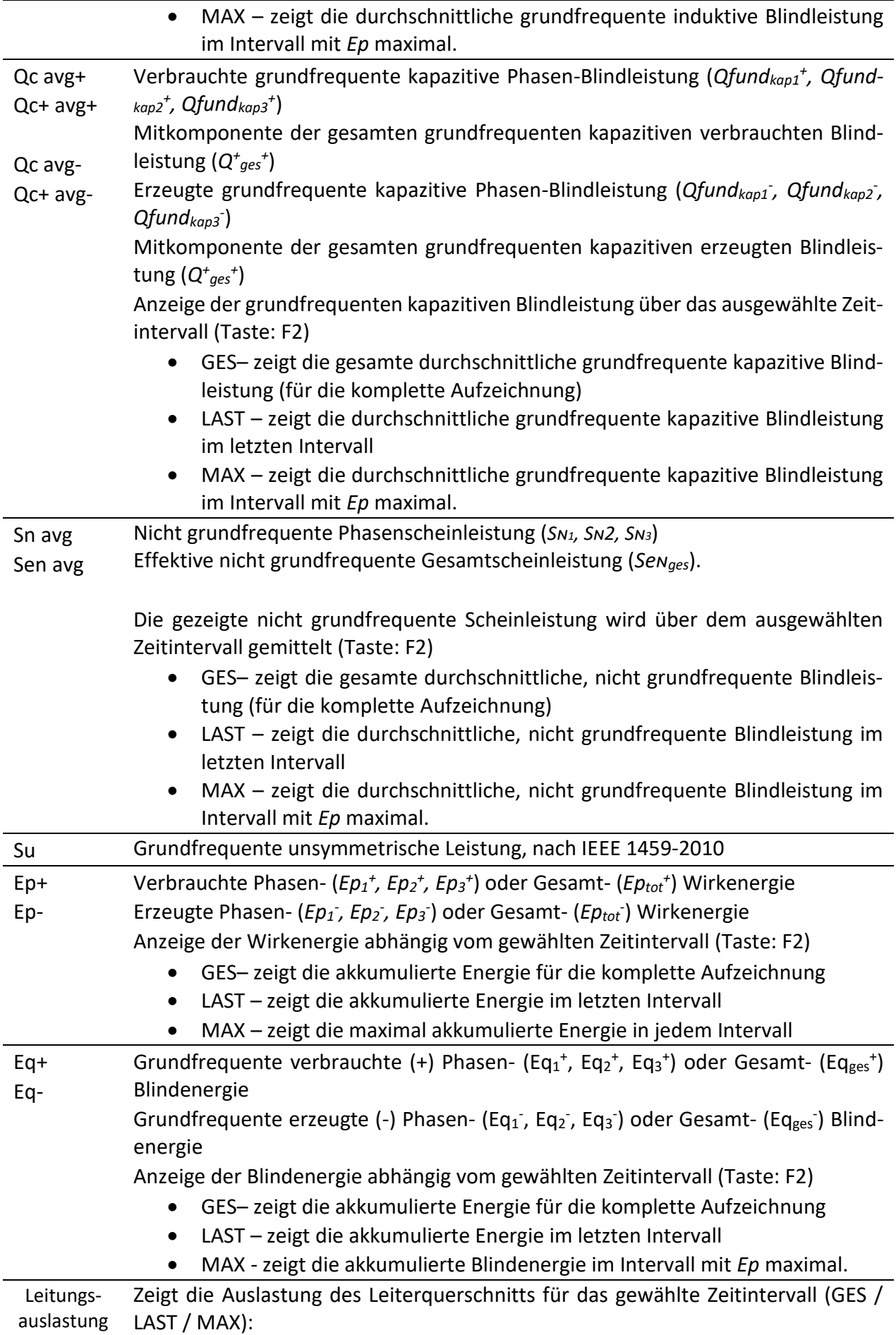

|                                | GRÜN - stellt den Teil des Leiterquerschnitts (Draht) dar, der für die<br>Übertragung der Wirkenergie (Ep) benutzt wird.<br>ROT - stellt den Teil des Leiterquerschnitts (Draht) dar, der für die<br>$\bullet$<br>Übertragung der grundfrequenten Blindenergie ( $Eq$ ) benutzt wird.<br>BLAU - stellt den Teil des Leiterquerschnitts (Draht) dar, der für die<br>$\bullet$<br>Übertragung der nicht grundfrequenten (harmonischen) Schein-<br>energie (SN) benutzt wird.<br>BRAUN - stellt den Teil der unsymmetrischen Leistung $(S_U)$ in Mehr-<br>$\bullet$<br>phasensystemen in Bezug zur den einzelnen Phasen dar. |
|--------------------------------|----------------------------------------------------------------------------------------------------|
| Datum                          | Endezeit des gezeigten Intervalls.                                                                                                    |
| Max. Leis-<br>tungsbe-<br>darf | Zeigt drei Intervalle, wo die gemessene Wirkleistung maximal war.                                                                                                    |

*Tabelle 4.21: Tasten auf den Energie(TREND)-Bildschirmen*

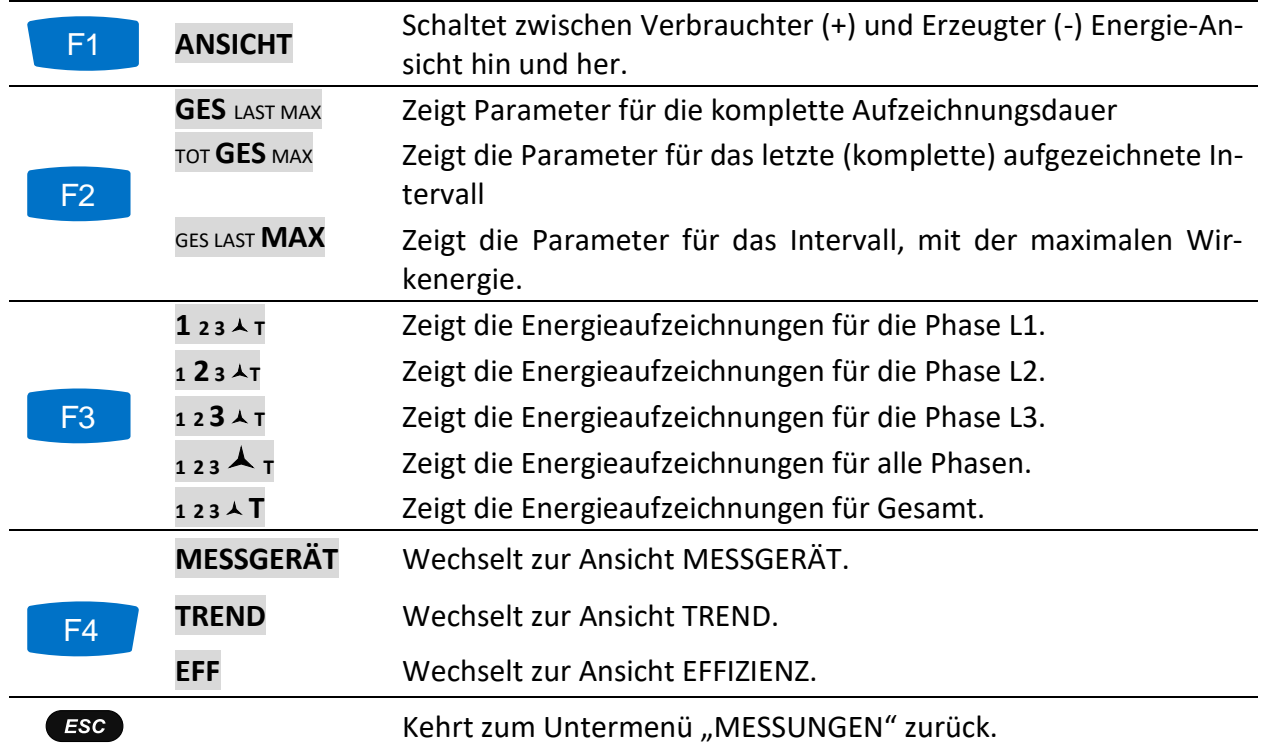

# **4.8 Harmonische / Zwischenharmonische**

Harmonische stellen Spannungs- und Stromsignale als eine Summe von Sinuskurven der Netzfrequenz und deren ganzzahligen Vielfachen dar. Eine sinusförmige Welle mit einer Frequenz, die um ein k-faches höher ist, als die Grundfrequenz (k ist eine ganze Zahl), wird Harmonische genannt und ist durch eine Amplitude und eine Phasenverschiebung (Phasenwinkel) gegenüber einem Grundfrequenzsignal gekennzeichnet. Wenn aus einer Signalzerlegung mit der Fourier-Transformation eine Frequenz resultiert, die nicht ein ganzes Vielfaches der Grundfrequenz ist, wird diese Frequenz zwischenharmonische Frequenz genannt und die Komponente mit so einer Frequenz heißt Zwischenharmonische. Siehe [6.1.8](#page-173-0) für Details.

# **4.8.1 Messgerät**

Beim Öffnen der Option HARMONISCHE im Untermenü Messungen wird der HARMONISCHE (MESSGERÄT)-Bildschirm angezeigt (*siehe Abbildung unten*). Auf diesen Bildschirmen werden Harmonische und Zwischenharmonische von Spannung und Strom sowie die THD dargestellt.

|                              | HARMONICS: A |             |                |         |       |               |            | GILIII 00:06 INTERHARM.: 人 |       |                  |       |                | 00:10         |
|------------------------------|--------------|-------------|----------------|---------|-------|---------------|------------|----------------------------|-------|------------------|-------|----------------|---------------|
| V, A                         | U1           |             | U <sub>2</sub> | $12 \,$ | U3    | $\mathbf{13}$ | V.A        | U1                         | 11    | l U <sub>2</sub> | [ 12  | U <sub>3</sub> | $\mathbf{13}$ |
| <b>RMS</b>                   | 230.3        | 497.6       | 229.9          | 740.4   | 229.9 | 987.2         | <b>RMS</b> | 230.3                      | 497.6 | 229.9            | 740.4 | 229.9          | 987.1         |
| <b>THD</b>                   | 14.16        | 61.43       | 0.18           | 0.711   | 0.18  | 0.742         | <b>THD</b> | 14.15                      | 61.45 | 0.18             | 0.738 | 0.17           | 0.675         |
| k                            |              | 1.4         |                | 1.0     |       | 1.0           | lih 0      | 0.00                       | 0.0   | 0.00             | 0.0   | 0.00           | 0,0           |
| DC                           | n nn         | 1.22N       | 0.02           | 0.0     | 1.18  | 1.0951        | ih 1       | 0.00                       | 0.0   | 0.00             | 0.0   | 0.00           | 0.0           |
| h                            | 229.6        | 493.3       | 229.6          | 739.7   | 229.6 | 986.2         | lih 2      | 0.04                       | 0.079 | 0.04             | 0.100 | 0.04           | 0.141         |
| $\overline{\mathbf{2}}$<br>h | 0.00         | 0.0         | 0.00           | 0.0     | 0.00  | 0.0           | $ih$ 3     | 0.05                       | 0.100 | 0.04             | 0.186 | 0.05           | 0.223         |
|                              | <b>HOLD</b>  | <b>VIEW</b> |                |         |       | <b>BAR</b>    |            | HOLD                       | VIEW  |                  |       | <b>BAR</b>     |               |

*Abbildung 4.31: (MESSGERÄT)-Bildschirme mit den Harmonischen und Zwischenharmonischen*

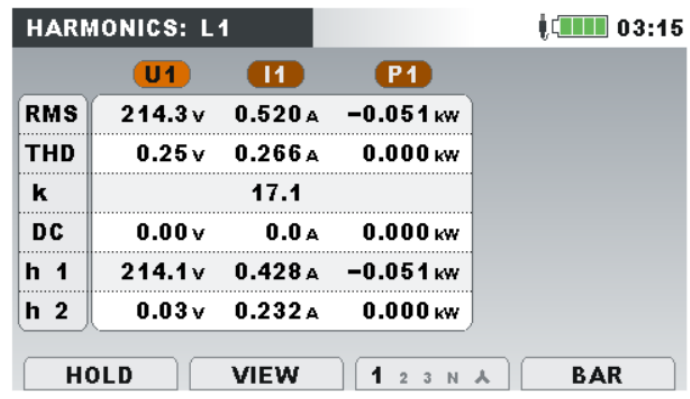

*Abbildung 4.32: (MESSGERÄT)-Bildschirme mit den Harmonischen und Leistungs-Harmonischen*

Beschreibungen für die Symbole und Abkürzungen, die auf den MESSGERÄT-Bildschirmen verwendet werden, sind in der Tabelle unten dargestellt.

*Tabelle 4.22: Symbole und Abkürzungen auf dem Gerätebildschirm*

| <b>RMS</b> | RMS Spannungs- / Stromwert                                                                                                    |
|------------|----------------------------------------------------------------------------------------------------|
| <b>THD</b> | Gesamte harmonische Spannungs-/Stromverzerrung THD <sub>U</sub> und THD <sub>I</sub> in %<br>von der Harmonischen der grundfrequenten Spannung/Strom oder als Ef-<br>fektivwert in V, A.       |
| ĸ          | K-Faktor (ohne Einheit) zeigt den Anteil von Harmonischen, die ein Verbrau-<br>cher erzeugt                                                                                                    |
| DC.        | DC-Komponente von Spannung oder Strom in % von der Harmonischen von<br>Grundfrequenz-Spannung/Strom oder als Effektivwert in V, A.                                                             |
| h1h50      | Spannungs- (Uh <sub>n</sub> ) oder Stromkomponente (Ih <sub>n</sub> ) der n-ten Harmonischen in<br>% von der Harmonischen von Grundfrequenz-Spannung/Strom oder als Ef-<br>fektivwert in V, A. |

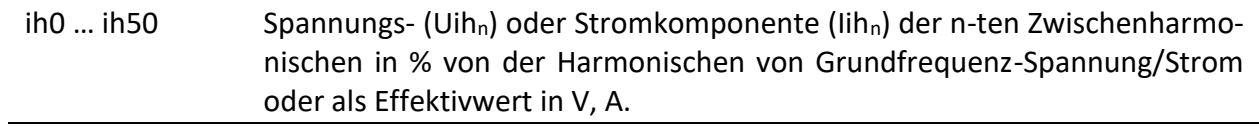

*Tabelle 4.23: Tasten auf den (MESSGERÄT)-Bildschirmen der Harmonischen / Zwischenharmonischen*

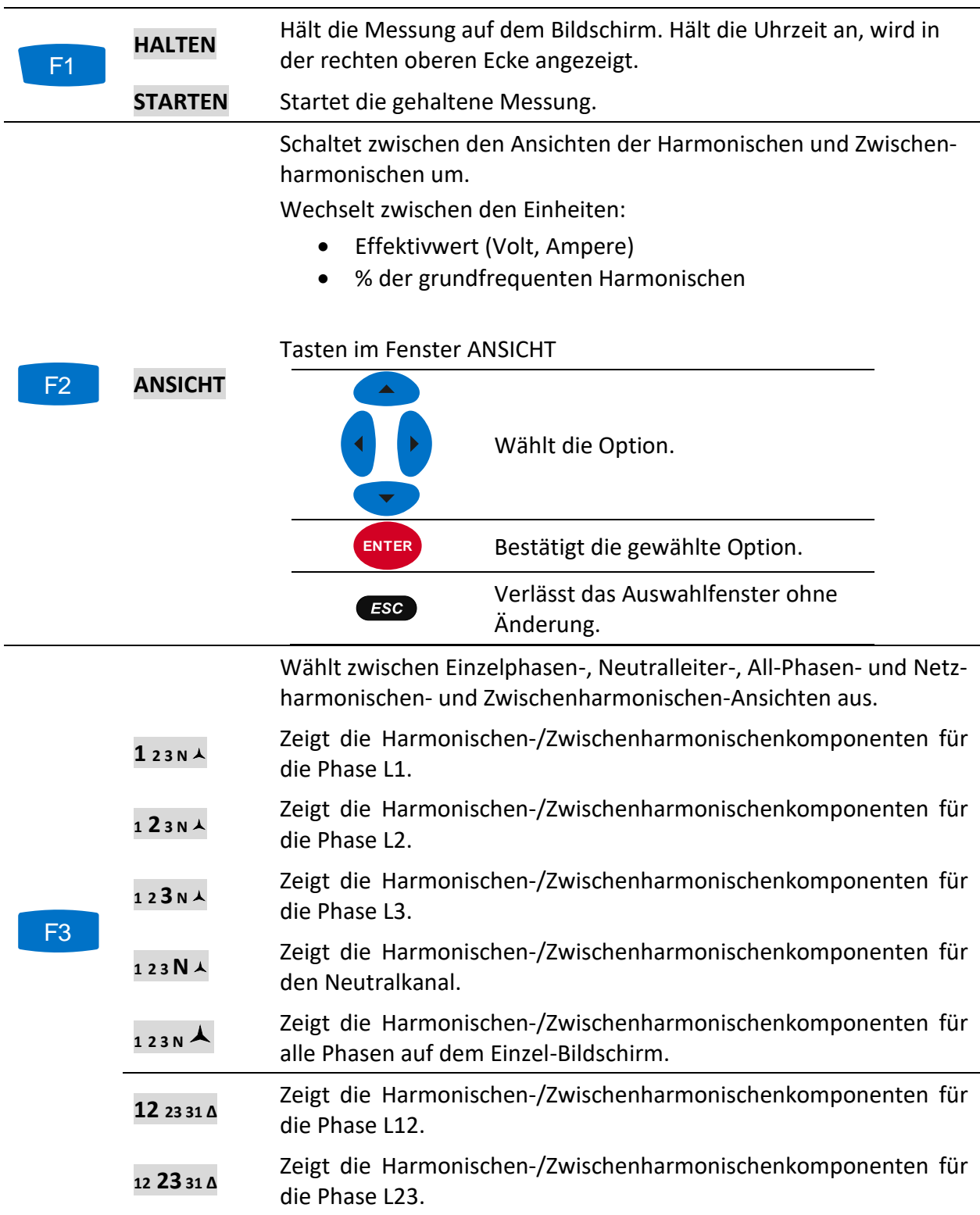

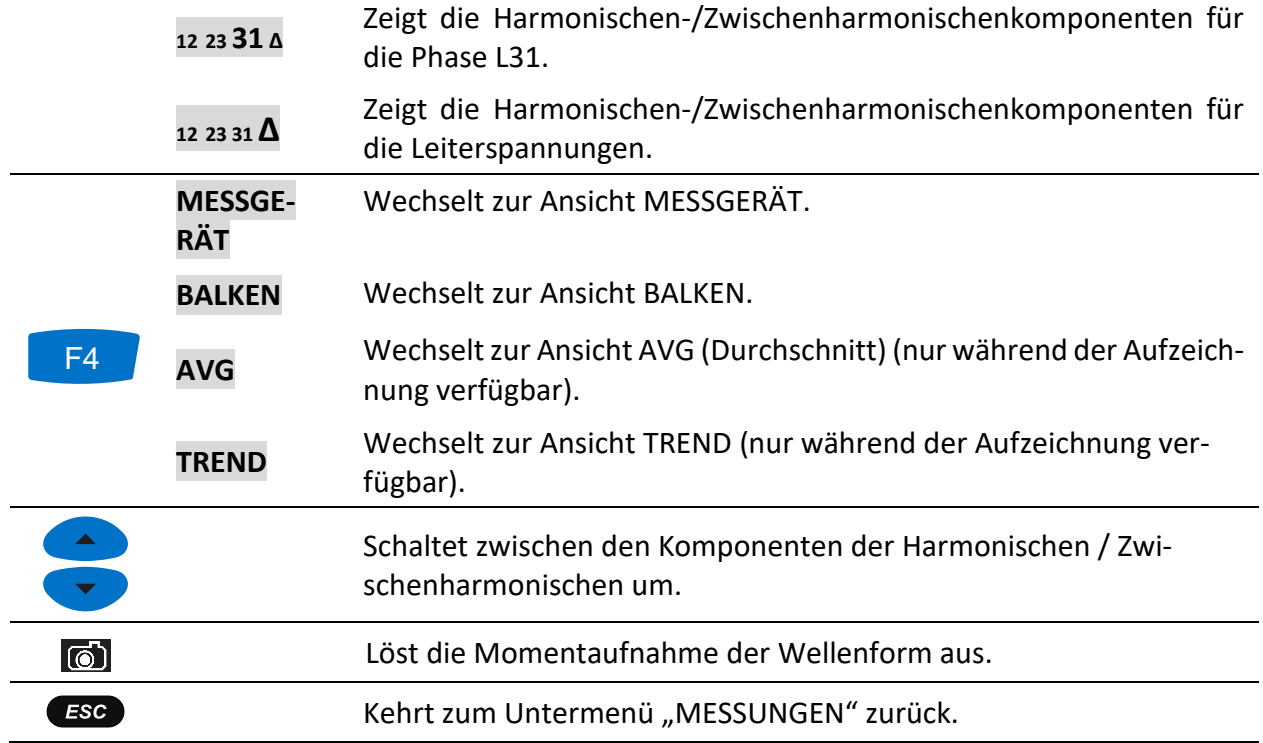

# **4.8.2 Histogramm (Balken)**

Der Bildschirm mit den Balken zeigt zwei Balkendiagramme. Das obere Balkendiagramm stellt die Spannungsharmonischen und das untere die Stromharmonischen dar.

| <b>HARMONICS: L1</b> |             |             | $\bigcirc$ (IIII 00:58 |
|----------------------|-------------|-------------|------------------------|
| 1 <sub>h07</sub>     | ●18U/div    |             |                        |
| 4.59v                |             |             |                        |
| $2.00*$              |             |             |                        |
| 1 $ho7$              | 125A/div    |             |                        |
| 34.58A               |             |             |                        |
| 7.01%                |             |             |                        |
|                      |             |             |                        |
| <b>HOLD</b>          | <b>VIEW</b> | N<br>2<br>3 | AVG                    |

*Abbildung 4.33: Bildschirm mit den Histogrammen der Harmonischen*

Beschreibungen für die Symbole und Abkürzungen, die auf den BALKEN-Bildschirmen verwendet werden, sind in der Tabelle unten dargestellt.

| Ux h01  h50 | Harmonischen-/Zwischenharmonischenkomponente der momentanen<br>Spannung in V <sub>RMS</sub> und in % der grundfrequenten Spannung |
|-------------|----------------------------------------------------------------------------------------------------|
|             |                                                                                                    |
| Ix h01  h50 | Harmonischen-/Zwischenharmonischenkomponente des momentanen                                                                       |
|             |                                                                                                    |
|             | Stroms in ARMS und in % des grundfrequenten Stroms                                                                                |
| Ux DC       | Momentane DC-Spannung in V und in % der grundfrequenten Spannung                                                                  |
|             |                                                                                                    |
|             |                                                                                                    |

*Tabelle 4.24: Symbole und Abkürzungen auf dem Gerätebildschirm*

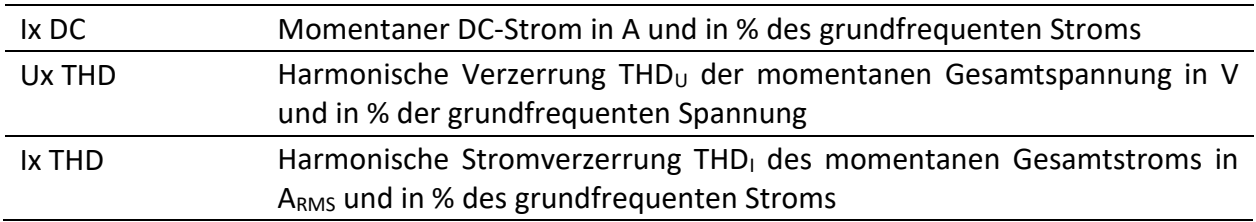

*Tabelle 4.25: Tasten auf den (BALKEN)-Bildschirmen für die Harmonischen / Zwischenharmonischen*

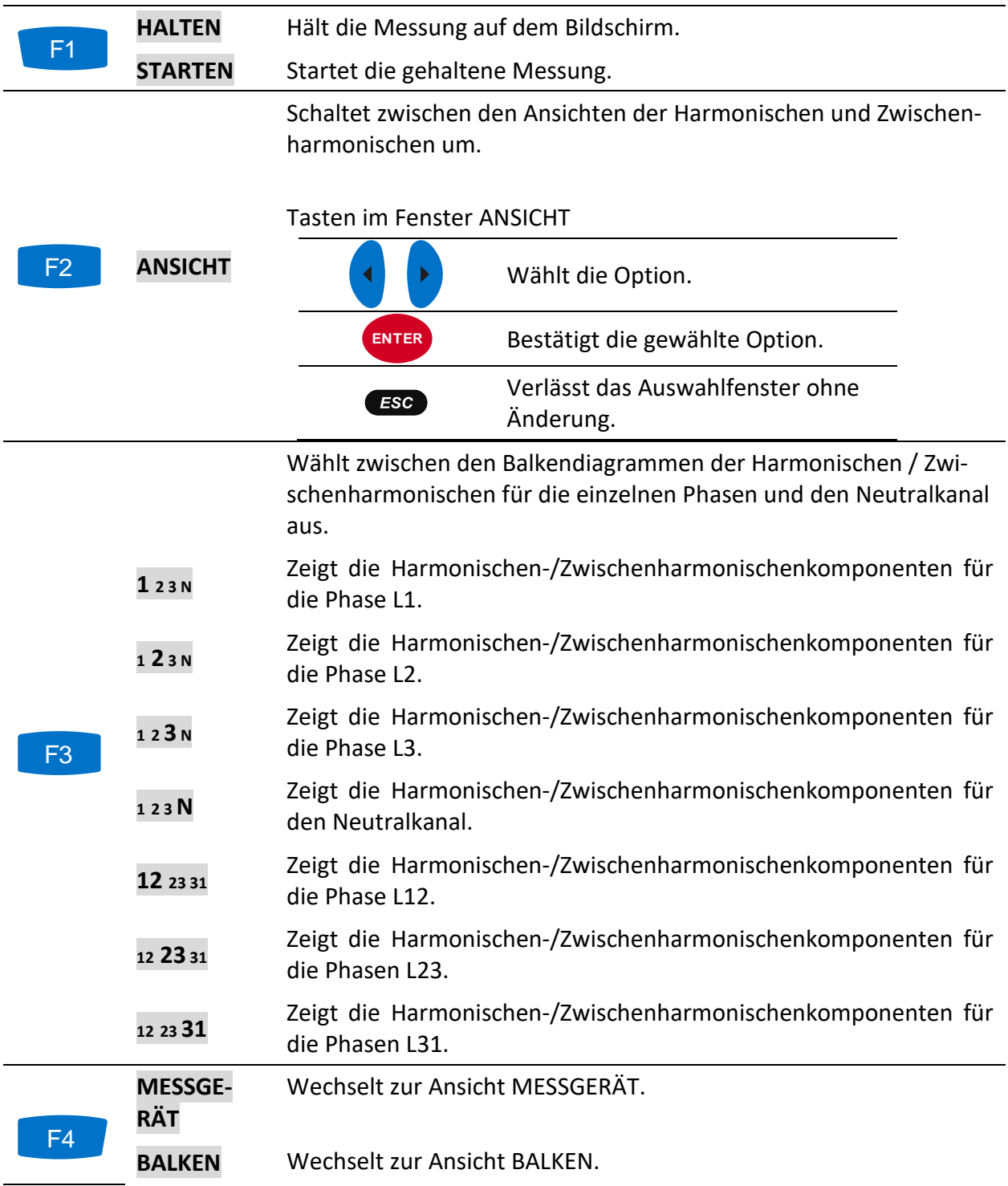

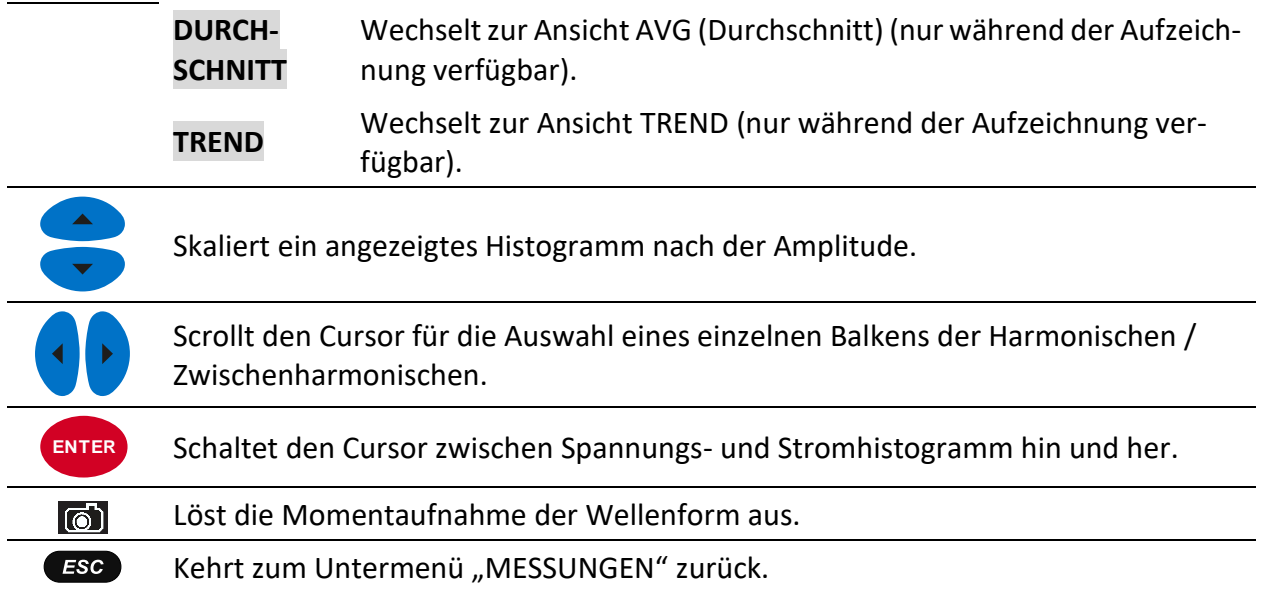

### **4.8.3 Histogramm für Durchschnitt der Harmonischen (Durchschnitt-Balken)**

Während der ALLGEMEINE REKORDER aktiv ist, ist die AVG-Ansicht des Histogramms für den Durchschnitt der Harmonischen verfügbar (siehe Abschnitt [4.14](#page-81-0) für Anweisungen zum Starten des ALLGEMEINEN REKORDERS). In dieser Ansicht werden die Werte der durchschnittlichen Harmonischen von Spannung und Strom angezeigt (ab Beginn der Aufzeichnung bis zum aktuellen Zeitpunkt gemittelt). Der Bildschirm mit dem Durchschnittshistogramm der Harmonischen zeigt Zweibalkendiagramme. Das obere Balkendiagramm stellt die durchschnittlichen Spannungsharmonischen dar und das untere Balkendiagramm stellt die durchschnittlichen Stromharmonischen dar.

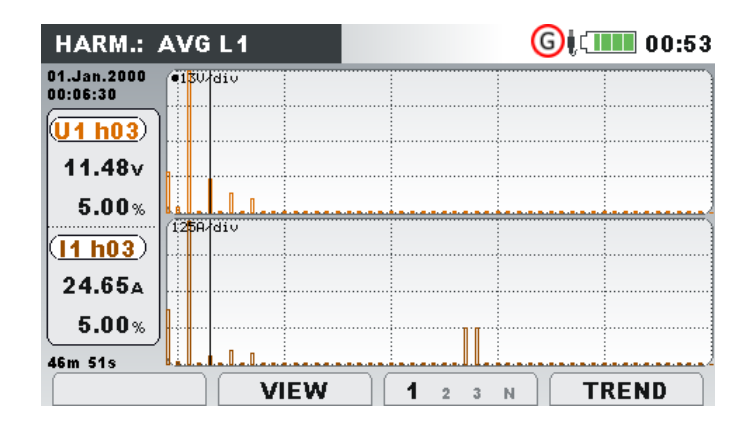

*Abbildung 4.34: Bildschirm mit dem Durchschnittshistogramm der Harmonischen*

Beschreibungen für die Symbole und Abkürzungen, die auf den AVG-Bildschirmen verwendet werden, sind in der Tabelle unten dargestellt.

*Tabelle 4.26: Symbole und Abkürzungen auf dem Gerätebildschirm*

```
Ux h01 ... h50 Durchschnittliche Komponente der Spannungsharmonischen/-zwischen-
       harmonischen in V<sub>RMS</sub> und in % der grundfrequenten Spannung (ab Beginn
       der Aufzeichnung)
```
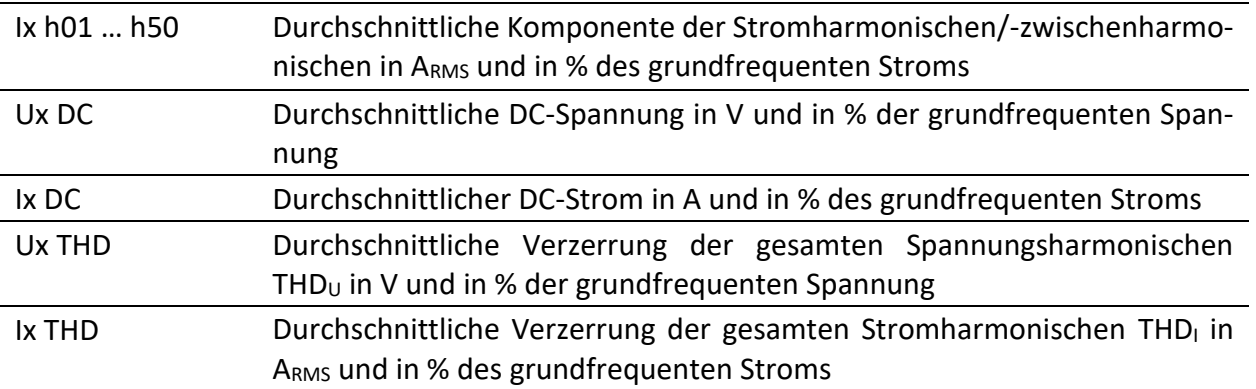

*Tabelle 4.27: Tasten auf den (AVG)-Bildschirmen für die Harmonischen / Zwischenharmonischen*

Schaltet zwischen den Ansichten der Harmonischen und Zwischenharmonischen um.

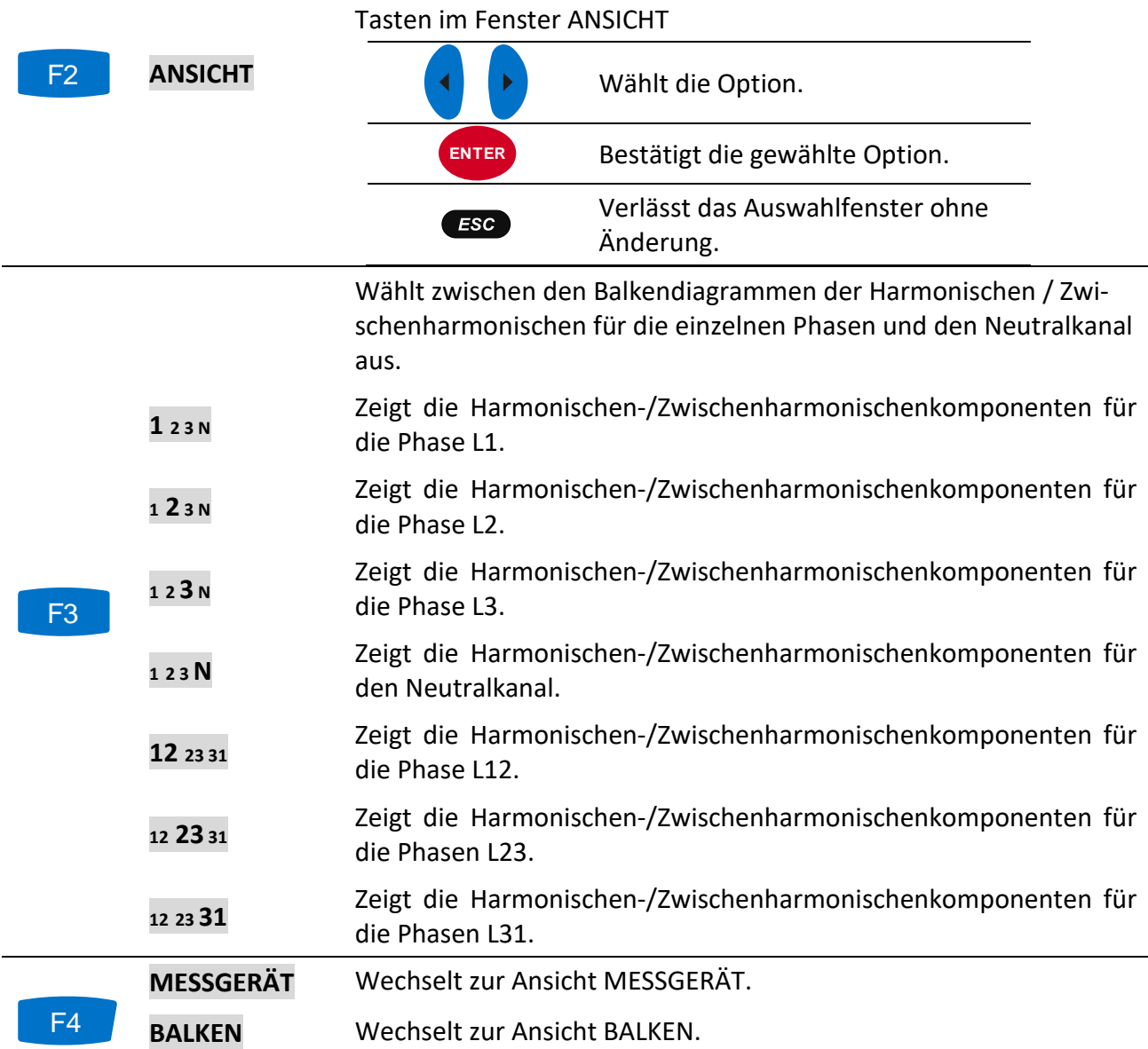

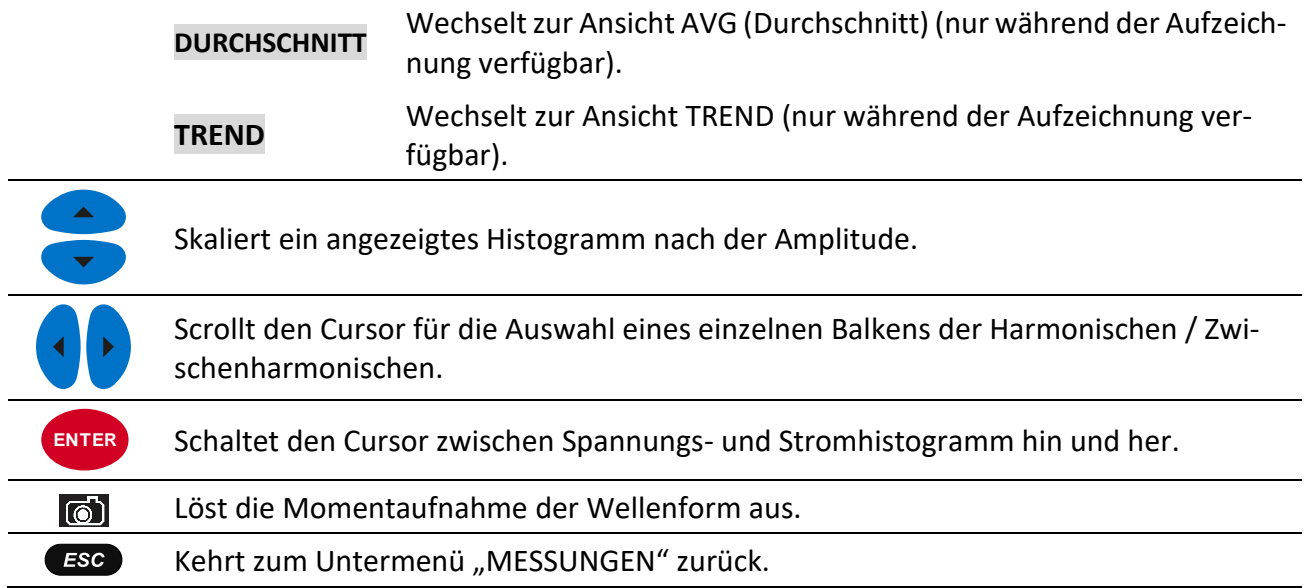

### **4.8.4 Trend**

Während der ALLGEMEINE REKORDER aktiv ist, ist die Ansicht TREND verfügbar (siehe Abschnitt [4.14](#page-81-0) für Anweisungen, wie der ALLGEMEINE REKORDER zu starten ist). Die Anteile der Harmonischen / Zwischenharmonischen von Spannung und Strom können mit der Durchlauffunktionstaste F4 (MESSGERÄT - BALKEN - DURCHSCHNITT - TREND) betrachtet werden.

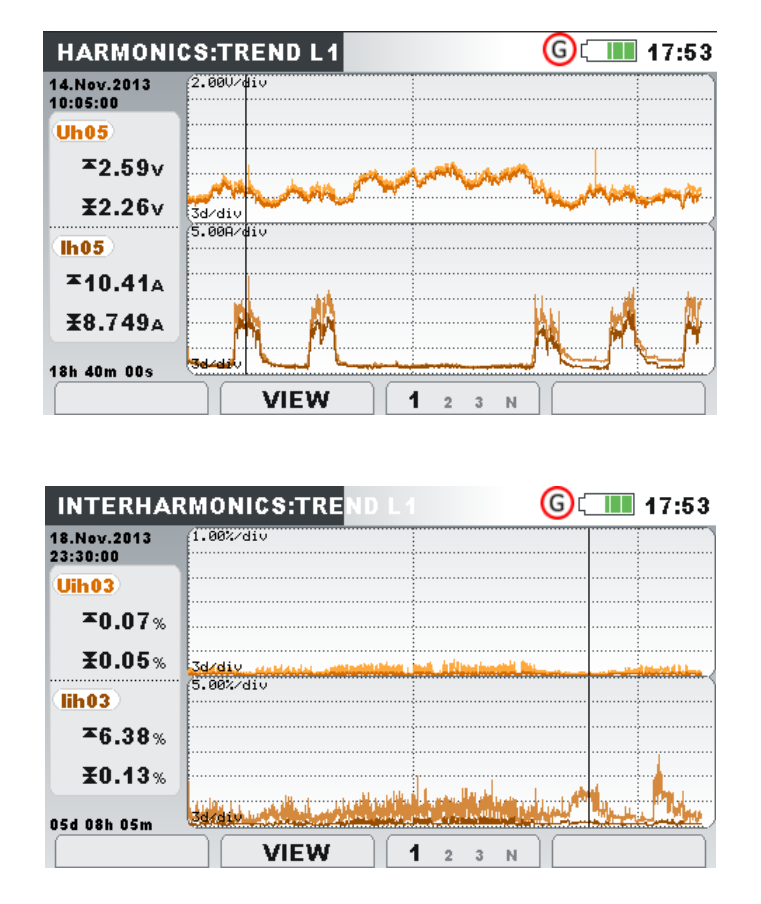

*Abbildung 4.35: Bildschirm mit dem Trend der Harmonischen und Zwischenharmonischen*

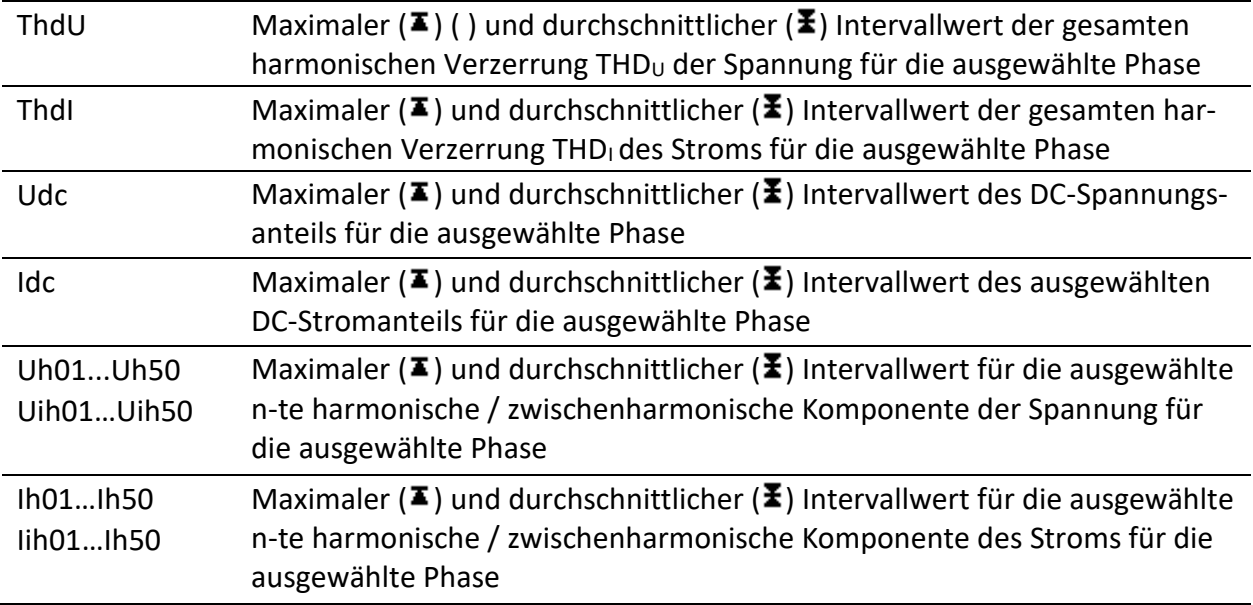

*Tabelle 4.28: Symbole und Abkürzungen auf dem Gerätebildschirm*

*Tabelle 4.29: Tasten auf den (TREND)-Bildschirmen für die Harmonischen / Zwischenharmonischen*

> Schaltet zwischen den Ansichten der Harmonischen und Zwischenharmonischen um.

> Schaltet die Messeinheiten zwischen RMS in V, A oder % der grundfrequenten Harmonischen um.

Wählt die Nummer der Harmonischen für die Betrachtung aus.

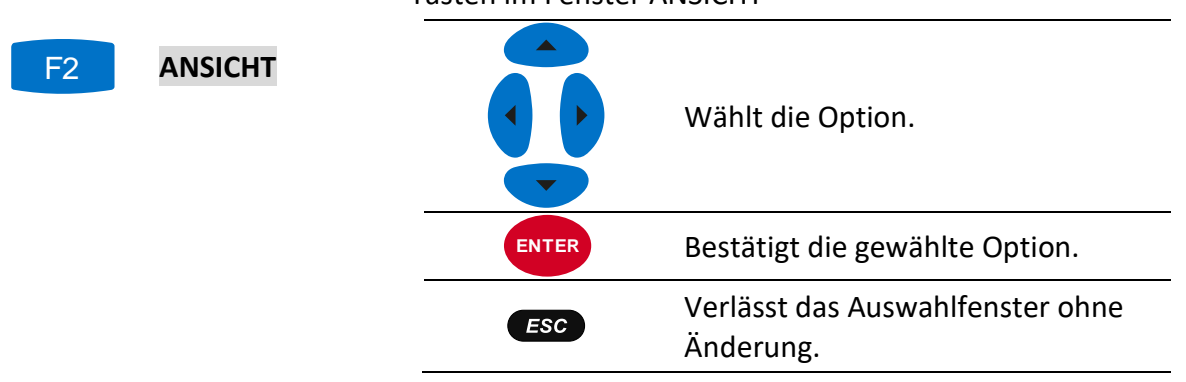

Tasten im Fenster ANSICHT

Wählt zwischen den Trends der Harmonischen / Zwischenharmonischen für die einzelnen Phasen und den Neutralkanal aus.

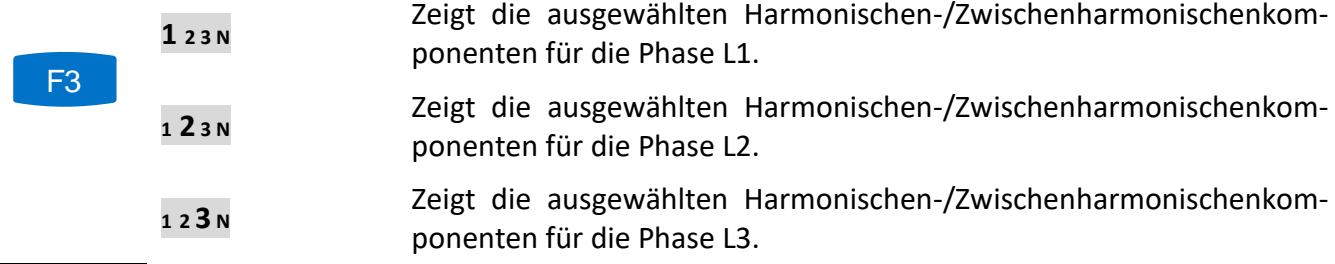

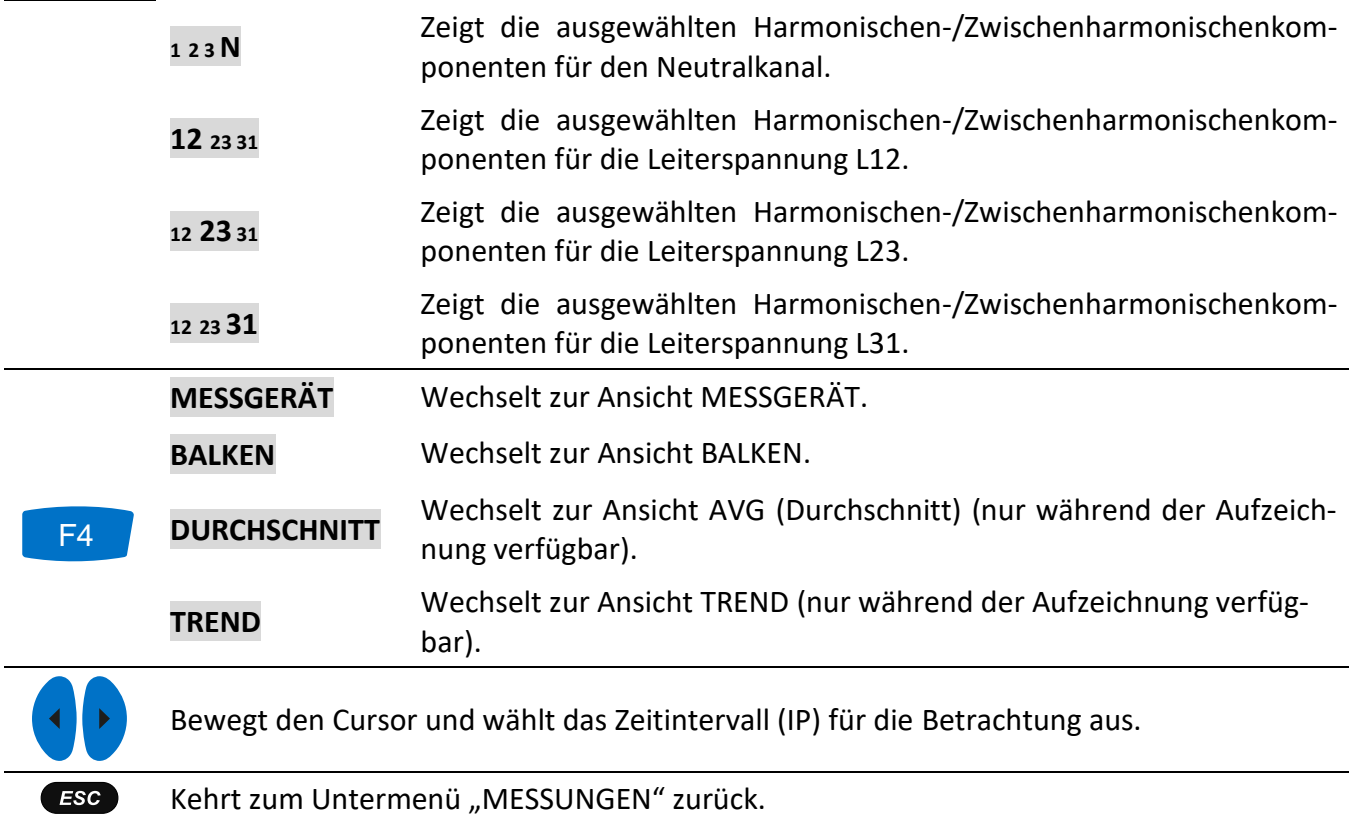

# **4.9 Flicker**

Die Flickermessung misst die menschliche Wahrnehmung des Effekts der Amplitudenmodulation auf die Netzspannung mithilfe einer Glühlampe. Im Menü Flickermessung zeigt das Gerät die gemessenen Flickerparameter. Die Ergebnisse können in tabellarischer (MESSGERÄT) oder in grafischer Form (TREND) betrachtet werden – diese ist nur aktiv, wenn der ALLGEMEINE REKORDER aktiv ist. Siehe Abschnitt [4.14](#page-81-0) für Anleitungen zum Starten der Aufzeichnung. Zur Erklärung der Bedeutung bestimmter Parameter siehe Abschnitt [6.1.9.](#page-176-0)

## **4.9.1 Messgerät**

Beim Öffnen der Option FLICKER im Untermenü MESSUNGEN wird der tabellarische Bildschirm FLICKER angezeigt (*siehe Abbildung unten*).

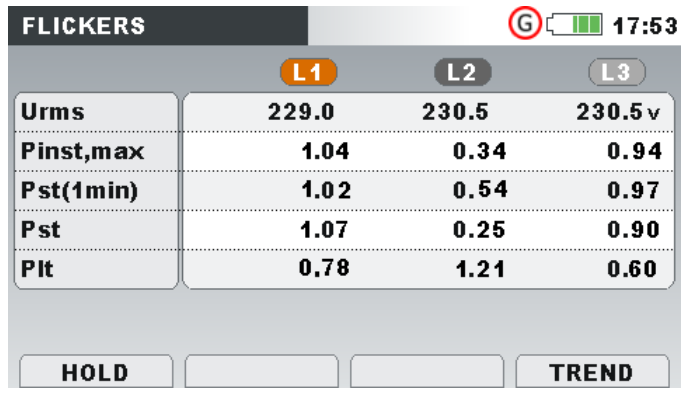

*Abbildung 4.36: Bildschirm mit Flickertabelle*

Die Beschreibungen der Symbole und Abkürzungen, die auf dem Bildschirm MESSGERÄT verwendet werden, sind in der Tabelle unten dargestellt. Beachten Sie, dass die Flickermessintervalle mit der Echtzeituhr synchronisiert werden und daher in Minuten-, 10-Minuten und 2-Stundenintervallen aktualisiert werden.

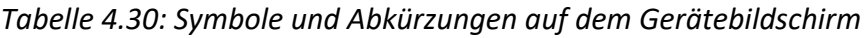

| Urms       | Echter Effektivwert U <sub>1</sub> , U <sub>2</sub> , U <sub>3</sub> , U <sub>12</sub> , U <sub>23</sub> , U <sub>31</sub> |
|------------|----------------------------------------------------------------------------------------------------|
| Pinst, max | Maximaler momentaner Flicker für jede Phase, alle 10 Sekunden aktualisiert                                                 |
| Pst(1min)  | Kurzzeitflicker (1 min) P <sub>st1min</sub> für jede Phase, in der letzten Minute gemessen                                 |
| Pst        | Kurzzeitflicker (10 min) P <sub>st</sub> für jede Phase, in den letzten 10 Minuten gemessen                                |
| Plt        | Langzeitflicker (2h) P <sub>st</sub> für jede Phase, in den letzten 2 Stunden gemessen                                     |

*Tabelle 4.31: Tasten auf dem Flicker(MESSGERÄT)-Bildschirm*

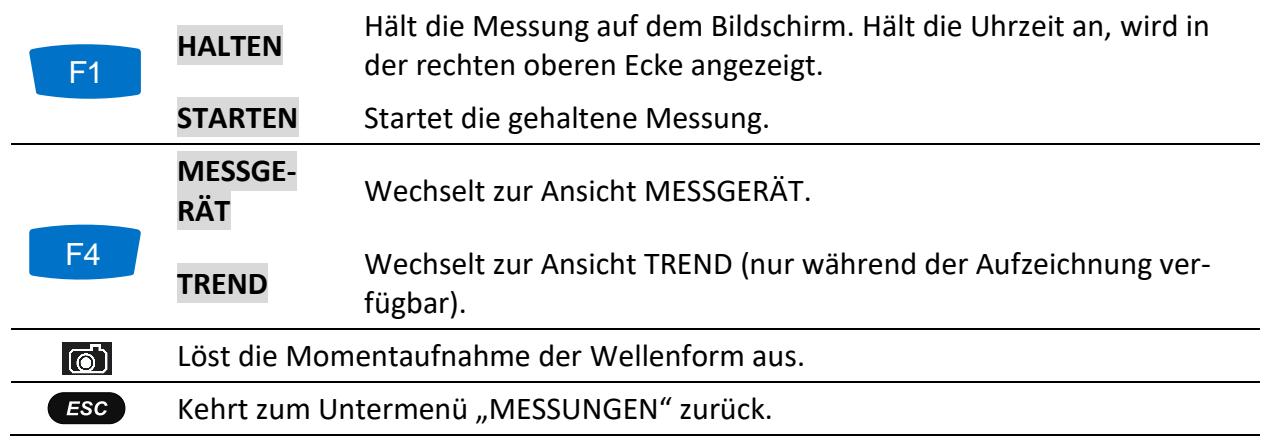

### **4.9.2 Trend**

Während einer Aufzeichnung ist die Ansicht TREND verfügbar (siehe Abschnitt [4.14](#page-81-0) für Anweisungen, wie die Aufzeichnung. zu starten ist). Flickerparameter können mit der Durchlauffunktionstaste F4 (MESSGERÄT-TREND) betrachtet werden. Beachten Sie, dass die Aufzeichnungsintervalle des Flickermessgeräts in der Norm IEC 61000-4-15 festgelegt sind. Deshalb arbeitet das Flickermessgerät unabhängig vom Aufzeichnungsintervall, das in ALLGEMEINER REKORDER gewählt wurde.

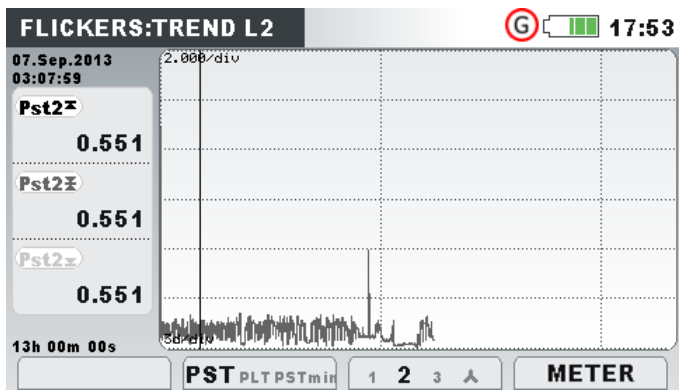

*Abbildung 4.37: Bildschirm mit dem Flickertrend*

| Pst1m1,            |                                                                                                    |  |
|--------------------|----------------------------------------------------------------------------------------------------|--|
| Pst1m2,            | Maximaler ( $\blacktriangleright$ ), durchschnittlicher ( $\blacktriangleright$ ) und minimaler ( $\blacktriangleright$ ) Wert des 1-Mi-                                                                                                    |  |
| Pst1m3,            | nute-Kurzzeitflickers P <sub>st(1min</sub> ) für Phasenspannungen U <sub>1</sub> , U <sub>2</sub> , U <sub>3</sub> oder Lei-                                                                                                    |  |
| Pst1m12,           | terspannungen $U_{12}$ , $U_{23}$ , $U_{31}$                                                                                                    |  |
| Pst1m23,           |                                                                                                    |  |
| Pst1m31            |                                                                                                    |  |
| Pst1,              |                                                                                                    |  |
| Pst <sub>2</sub> , |                                                                                                    |  |
| Pst <sub>3</sub> , | Maximaler ( $\blacktriangleright$ ), durchschnittlicher ( $\blacktriangleright$ ) und minimaler ( $\blacktriangleright$ ) Wert des 10-<br>Minuten-Kurzzeitflickers P <sub>st</sub> für Phasenspannungen U <sub>1</sub> , U <sub>2</sub> , U <sub>3</sub> oder Leiter-<br>spannungen U <sub>12</sub> , U <sub>23</sub> , U <sub>31</sub> |  |
| Pst12,             |                                                                                                    |  |
| Pst23,             |                                                                                                    |  |
| Pst31              |                                                                                                    |  |
| Plt1,              |                                                                                                    |  |
| Plt2,              |                                                                                                    |  |
| Plt3,              | Maximaler ( $\blacktriangleright$ ), durchschnittlicher ( $\blacktriangleright$ ) und minimaler ( $\blacktriangleright$ ) Wert des 2-<br>Stunden-Langzeitflickers P <sub>lt</sub> für Phasenspannungen $U_1$ , $U_2$ , $U_3$ oder Leiter-<br>spannungen $U_{12}$ , $U_{23}$ , $U_{31}$                                                  |  |
| Plt12,             |                                                                                                    |  |
| Plt23,             |                                                                                                    |  |
| Plt31              |                                                                                                    |  |
|                    |                                                                                                    |  |

*Tabelle 4.32: Symbole und Abkürzungen auf dem Gerätebildschirm*

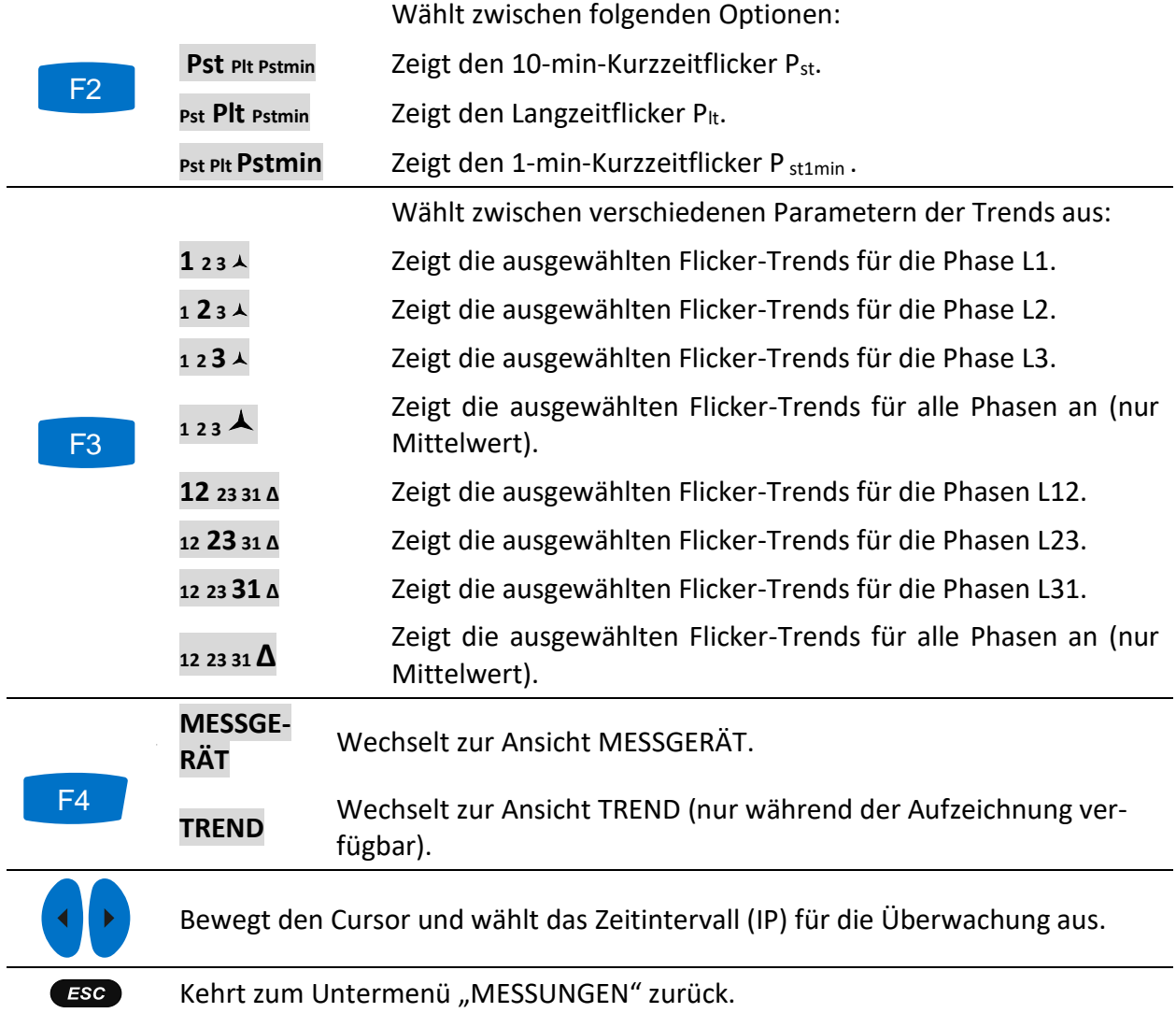

#### *Tabelle 4.33: Tasten auf den Flicker(TREND)-Bildschirmen*

## **4.10Phasendiagramm**

Das Phasendiagramm stellt grafisch die grundfrequenten Spannungen, Ströme und Phasenwinkel des Netzes dar. Es wird nachdrücklich empfohlen, sich diese Ansicht vor den Messungen anzuschauen, um zu sehen, wo der Anschluss des Gerätes liegt. Beachten Sie, dass die meisten problematischen Messungen von einem falsch angeschlossenen Gerät herrühren (siehe [5.1](#page-129-0) für die empfohlene Messmethode). Auf dem Bildschirm des Phasendiagramms sind zu sehen:

- die grafische Darstellung der Phasenvektoren für Spannung und Strom des vermessenen Systems,
- die Unsymmetrie des vermessenen Systems.

## **4.10.1 Phasendiagramm**

Beim Öffnen der Option PHASENDIAGRAMM im Untermenü MESSUNGEN wird der folgende Bildschirm angezeigt (*siehe Abbildung unten*).

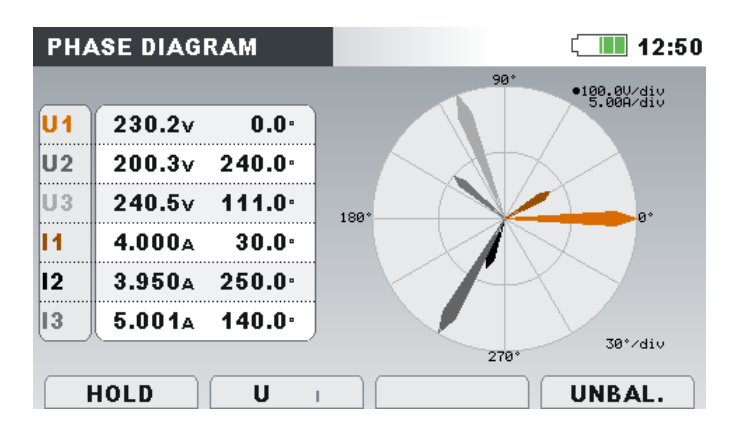

*Abbildung 4.38: Bildschirm des Phasendiagramms*

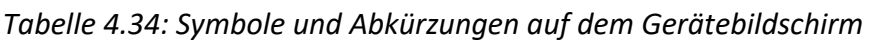

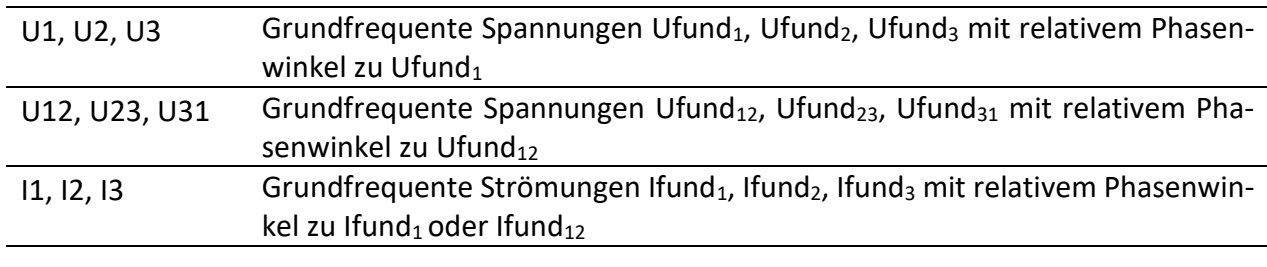

#### *Tabelle 4.35: Tasten auf dem Bildschirm des Phasendiagramms*

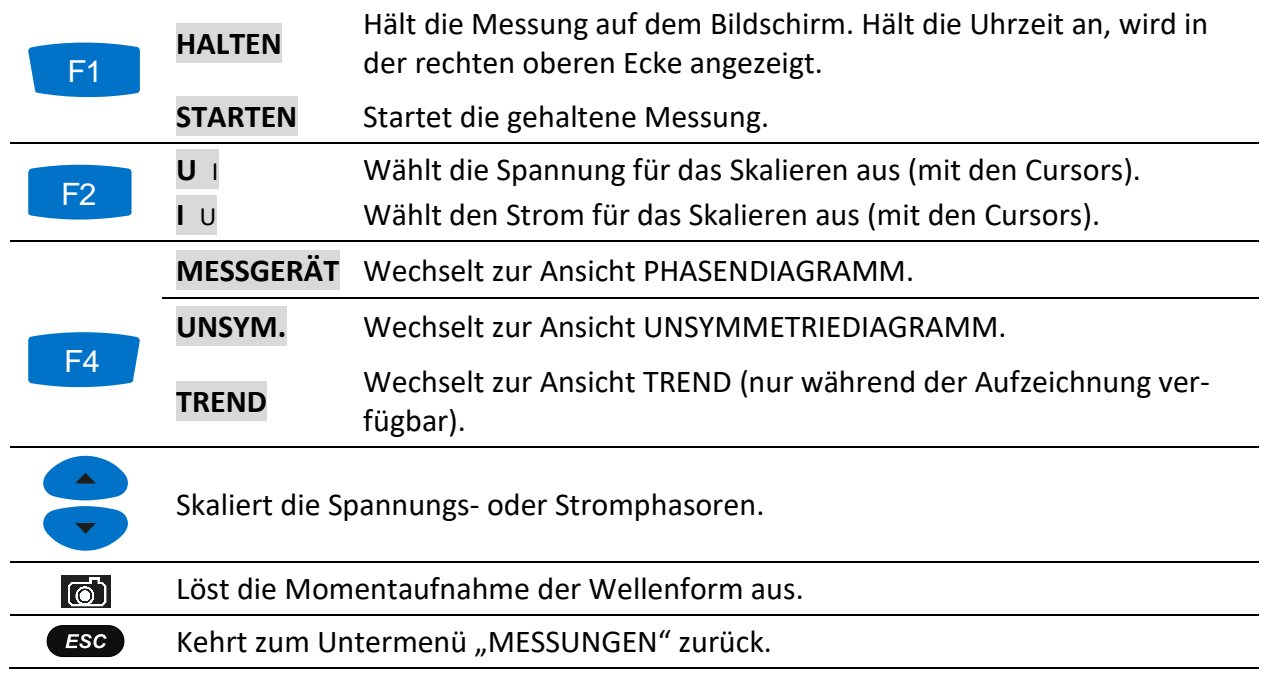

## **4.10.2 Unsymmetriediagramm**

Das Unsymmetriediagramm stellt die Strom- und Spannungsunsymmetrie des vermessenen Systems dar. Die Unsymmetrie entsteht, wenn die Effektivwerte oder Phasenwinkel zwischen aufeinanderfolgenden Phasen nicht gleich sind. Das Diagramm ist in der Abbildung unten dargestellt.

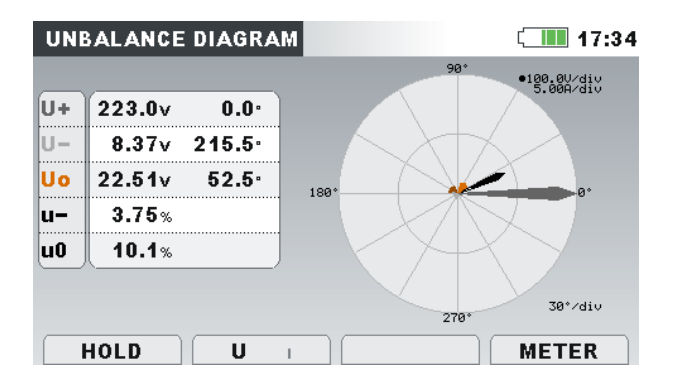

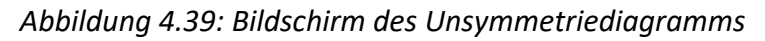

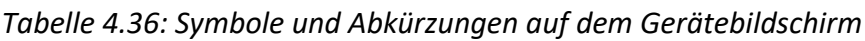

| U0             | Nullkomponente der Spannung U <sup>0</sup>  |
|----------------|---------------------------------------------|
| 10             | Nullkomponente des Stroms Iº                |
| U+             | Mitkomponente der Spannung U <sup>+</sup>   |
| I+             | Mitkomponente des Stroms I <sup>+</sup>     |
| U-             | Gegenkomponente der Spannung U <sup>-</sup> |
| l-             | Gegenkomponente des Stroms I                |
| u-             | Gegenspannungsanteil u                      |
| j-             | Gegenstromanteil i                          |
| u <sub>0</sub> | Nullspannungsanteil u <sup>0</sup>          |
| i0             | Nullkomponente des Stroms i <sup>0</sup>    |

*Tabelle 4.37: Tasten auf dem Bildschirm des Unsymmetriediagramms*

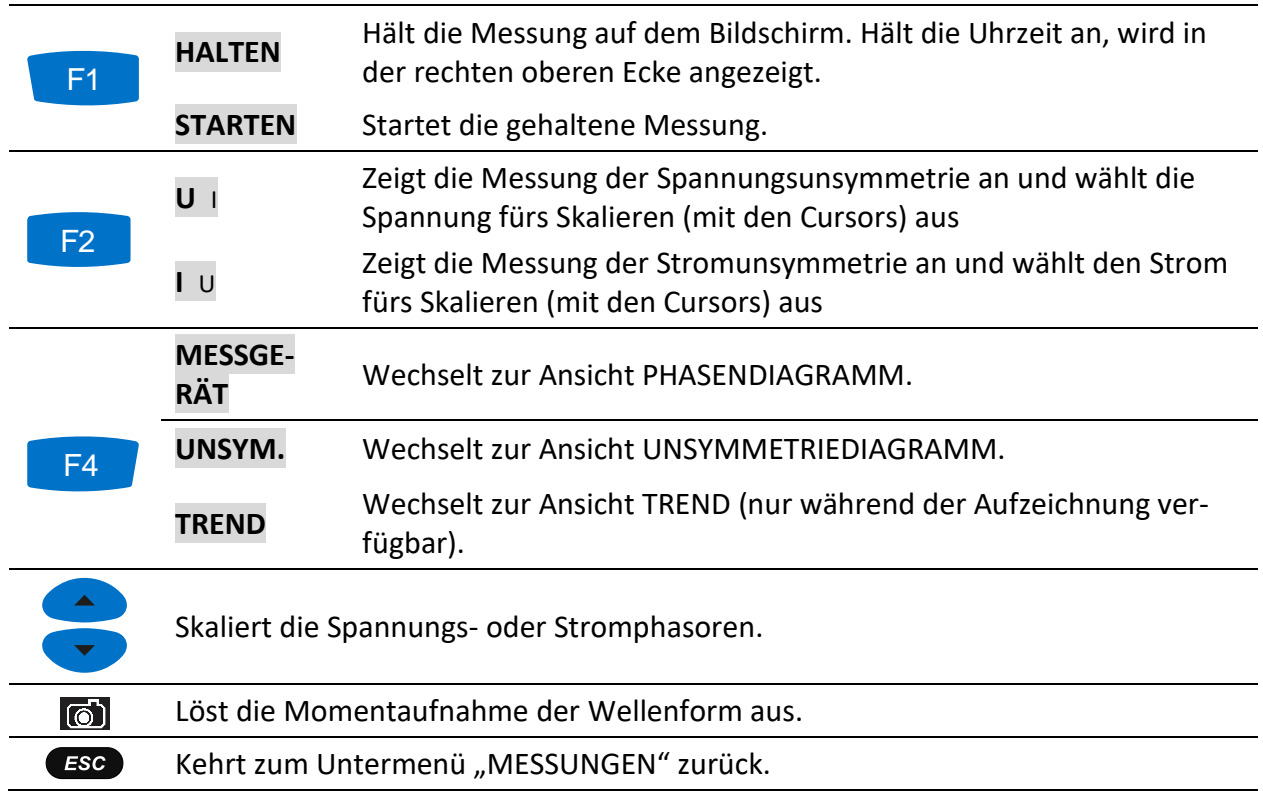
## **4.10.3 Trend der Unsymmetrie**

Während einer Aufzeichnung ist die Ansicht UNSYMMETRIETREND verfügbar (siehe Abschnitt [4.14](#page-81-0) für Anweisungen, wie der ALLGEMEINE REKORDER zu starten ist).

| <b>UNBAL.:TREND</b>     |                                                             |         | $\blacksquare$ 17:53 |
|-------------------------|-------------------------------------------------------------|---------|----------------------|
| 08.Sep.2013<br>06:15:59 | 2.002/div                                                   |         |                      |
| ц.≖                     |                                                             |         |                      |
| 0.20%                   |                                                             |         |                      |
| $u - \overline{x}$      |                                                             |         |                      |
| 0.16%                   |                                                             |         |                      |
| $U - X$                 |                                                             |         |                      |
| 0.11%                   |                                                             |         |                      |
| 01d 16h 08m             | الأسال الرافع ونفرس واربع شكاهيرية فيتوج يحاسبه بمزير منعما | $-10.4$ |                      |
|                         | U-Uol+I-Io <b>U-</b> u0                                     |         | <b>METER</b>         |

*Abbildung 4.40: Bildschirm mit dem Symmetrietrend*

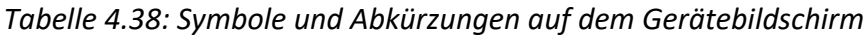

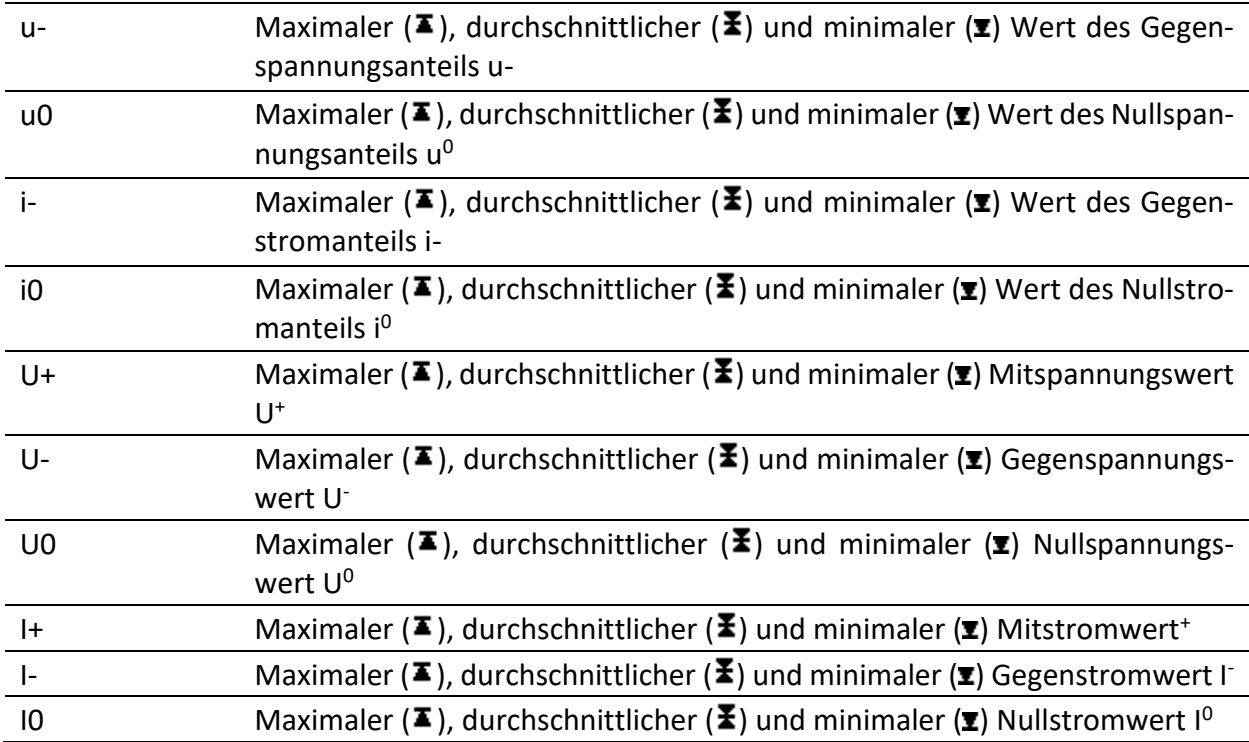

#### *Tabelle 4.39: Tasten auf dem Bildschirm mit den Unsymmetrietrends*

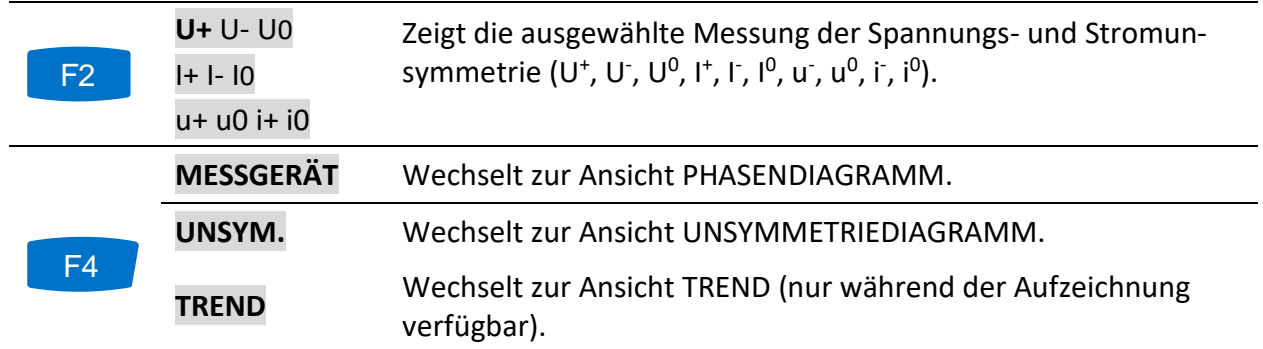

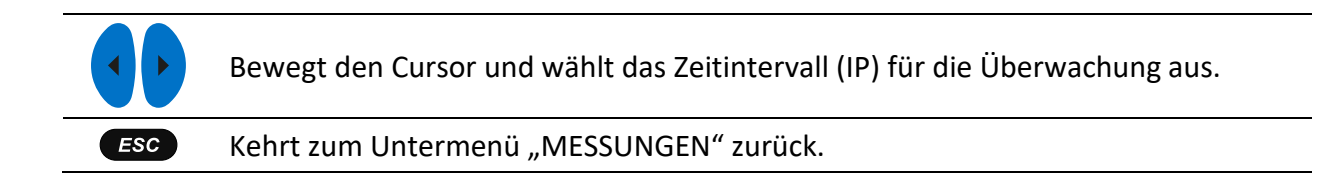

## **4.11Temperatur**

Das Gerät Energy Master XA/Energy Master ist in der Lage, mit dem Temperaturfühler A 1354<sup>1</sup> Temperaturen zu messen und aufzuzeichnen. Die Temperatur wird in Grad Celsius und Fahrenheit ausgegeben. Anleitungen zum Start der Aufzeichnung finden Sie in den nächsten Abschnitten. Wie der Neutraleingang der Stromzange mit dem Temperaturfühler vorbereitet wird, erfahren Sie im Abschnitt [5.2.5.](#page-147-0)

<sup>1</sup> Optionales Zubehör

### **4.11.1 Messgerät**

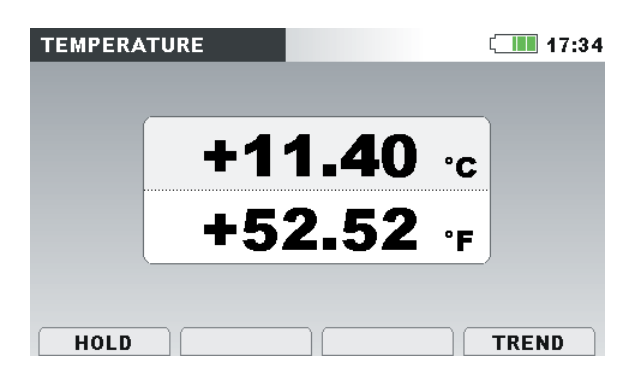

*Abbildung 4.41: Bildschirm der Temperaturmessung*

*Tabelle 4.40: Symbole und Abkürzungen auf dem Gerätebildschirm*

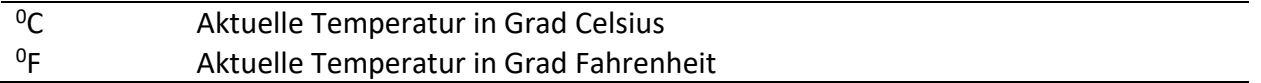

*Tabelle 4.41: Tasten auf dem Bildschirm mit den Temperaturmessungen*

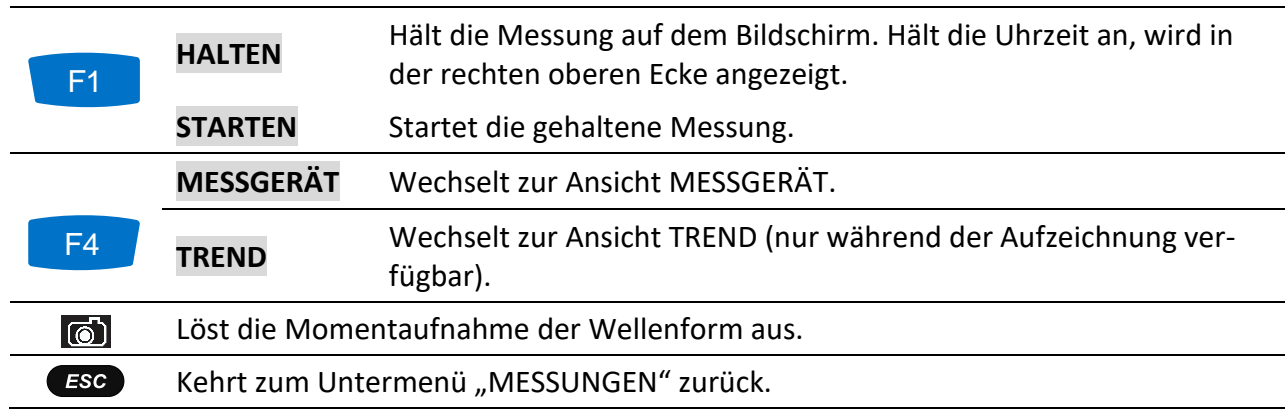

## **4.11.2 Trend**

Die Ansicht TREND der Temperaturmessung kann während der laufenden Aufzeichnung angeschaut werden. Aufzeichnungen mit Temperaturmessungen können von der Speicherliste und unter Verwendung der PC-Software PowerView v3.0 angesehen werden.

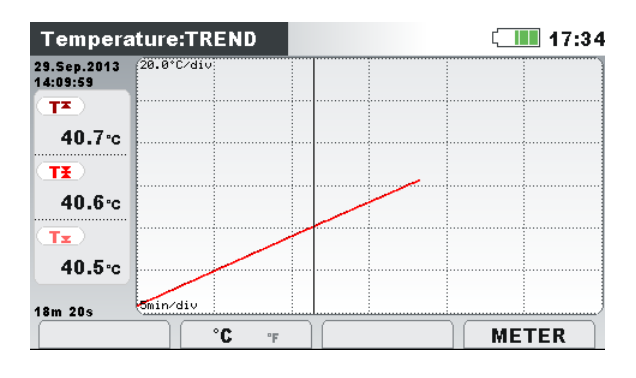

*Abbildung 4.42: Bildschirm mit dem Temperaturtrend*

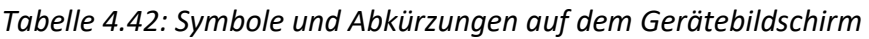

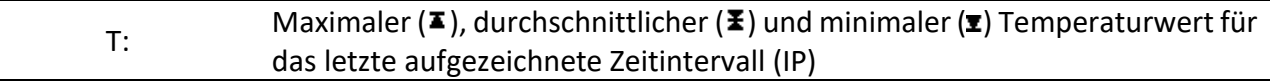

*Tabelle 4.43: Tasten auf den Bildschirmen mit den Temperaturtrends*

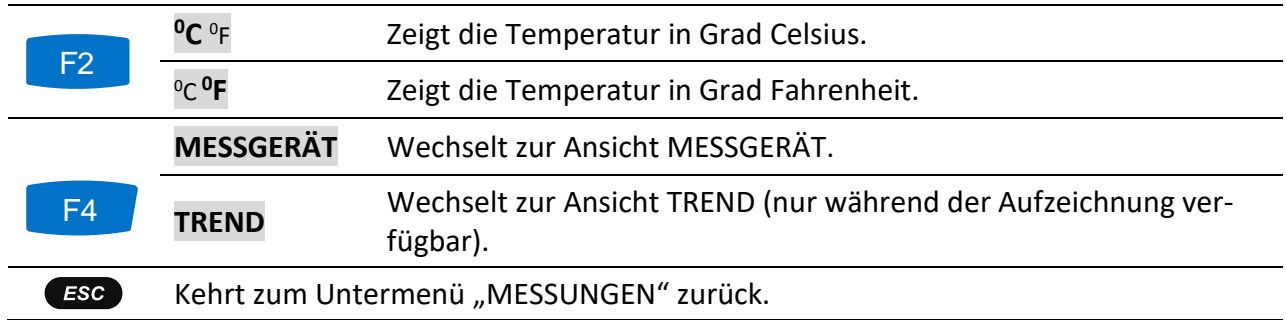

## **4.12Unterabweichung und Überabweichung**

Die Unterabweichungs- und Überabweichungs-Parameter sind nützlich, wenn es wichtig ist, beispielsweise anhaltende Unterspannungen, die in Daten durch anhaltende Überspannungen aufgehoben werden, zu vermeiden. Die Ergebnisse können in einer tabellarischen (MESSG.) oder grafischen (TREND) Ansicht angezeigt werden - die nur aktiv ist, während der ALLGEMEINE RE-KORDER aktiv ist. Siehe Abschnitt [4.14](#page-81-0) für Anleitungen zum Starten der Aufzeichnung. Zur Erklärung der Bedeutung bestimmter Parameter siehe Abschnitt [6.1.12.](#page-178-0)

## **4.12.1 Messgerät**

Durch Eingabe der Option ABWEICHUNG im Untermenü MESSUNGEN wird die UNTER-/ ÜBER-ABWEICHUNG als Tabelle auf dem Gerätebildschirm dargestellt (*siehe Abbildung unten*).

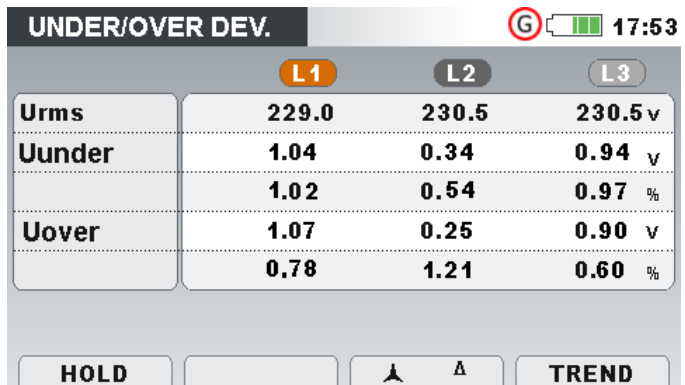

*Abbildung 4.43: Tabelle Unterabweichung und Überabweichung auf dem Gerätebildschirm*

Die Beschreibungen der Symbole und Abkürzungen, die auf dem Bildschirm MESSGERÄT verwendet werden, sind in der Tabelle unten dargestellt.

*Tabelle 4.44: Symbole und Abkürzungen auf dem Gerätebildschirm*

| Urms          | Echter Effektivwert U <sub>1</sub> , U <sub>2</sub> , U <sub>3</sub> , U <sub>12</sub> , U <sub>23</sub> , U <sub>31</sub> |
|---------------|----------------------------------------------------------------------------------------------------|
| <b>Uunter</b> | Momentane Unterabweichungsspannung U <sub>Unter</sub> ausgedrückt als Spannungswert<br>und % der Nennspannung              |
| Uüber         | Momentane Überabweichungsspannung Uüber, ausgedrückt als Spannungswert<br>und % der Nennspannung                           |

*Tabelle 4.45: Tasten auf dem Unterabweichungs- und Überabweichung- (MESSGERÄT) Bildschirm*

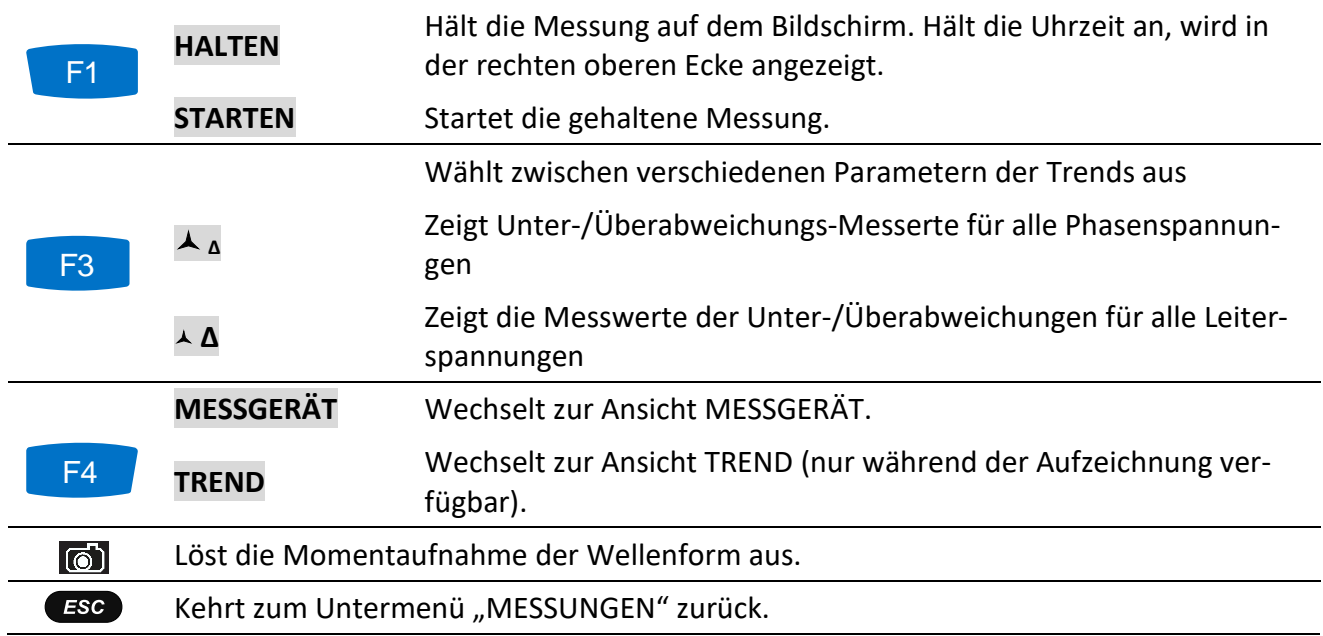

## **4.12.2 Trend**

Während einer Aufzeichnung ist die Ansicht TREND verfügbar (siehe Abschnitt [4.14](#page-81-0) für Anweisungen, wie die Aufzeichnung. zu starten ist). Unterabweichungs- und Überabweichungsparameter können mit der Durchlauffunktionstaste F4 (MESSGERÄT-TREND) betrachtet werden.

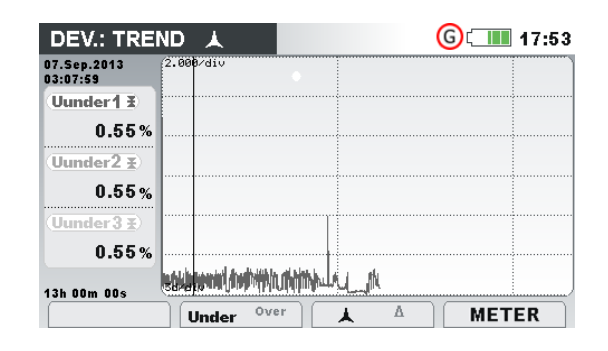

*Abbildung 4.44: Unterabweichung und Überabweichung auf dem TREND-Bildschirm*

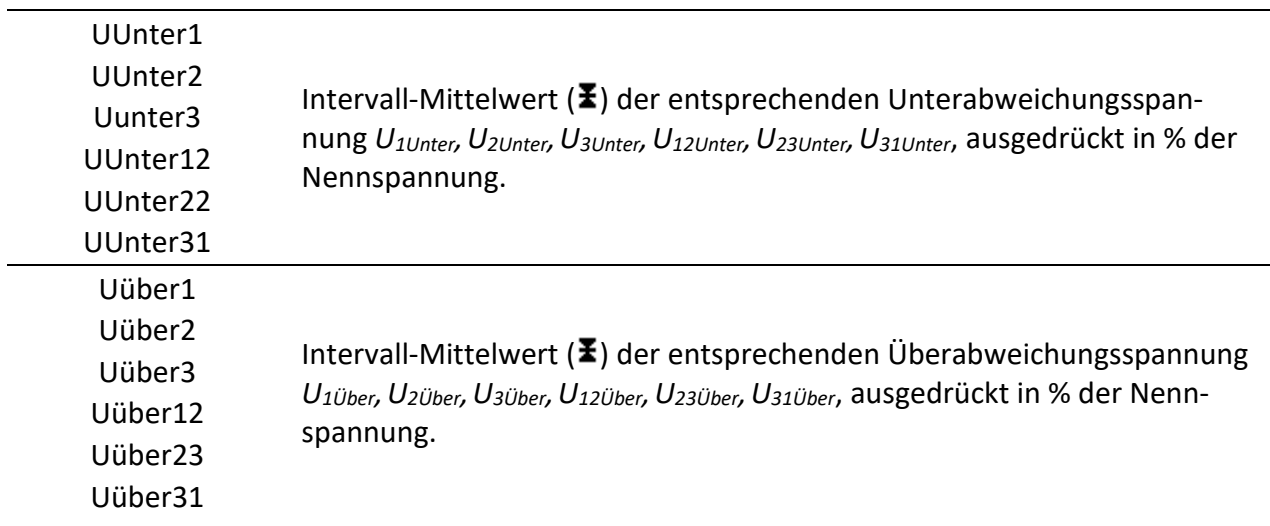

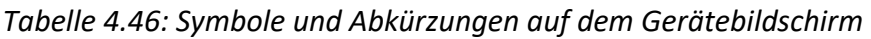

*Tabelle 4.47: Tasten für Unterabweichung und Überabweichung auf den (TREND)-Bildschirmen*

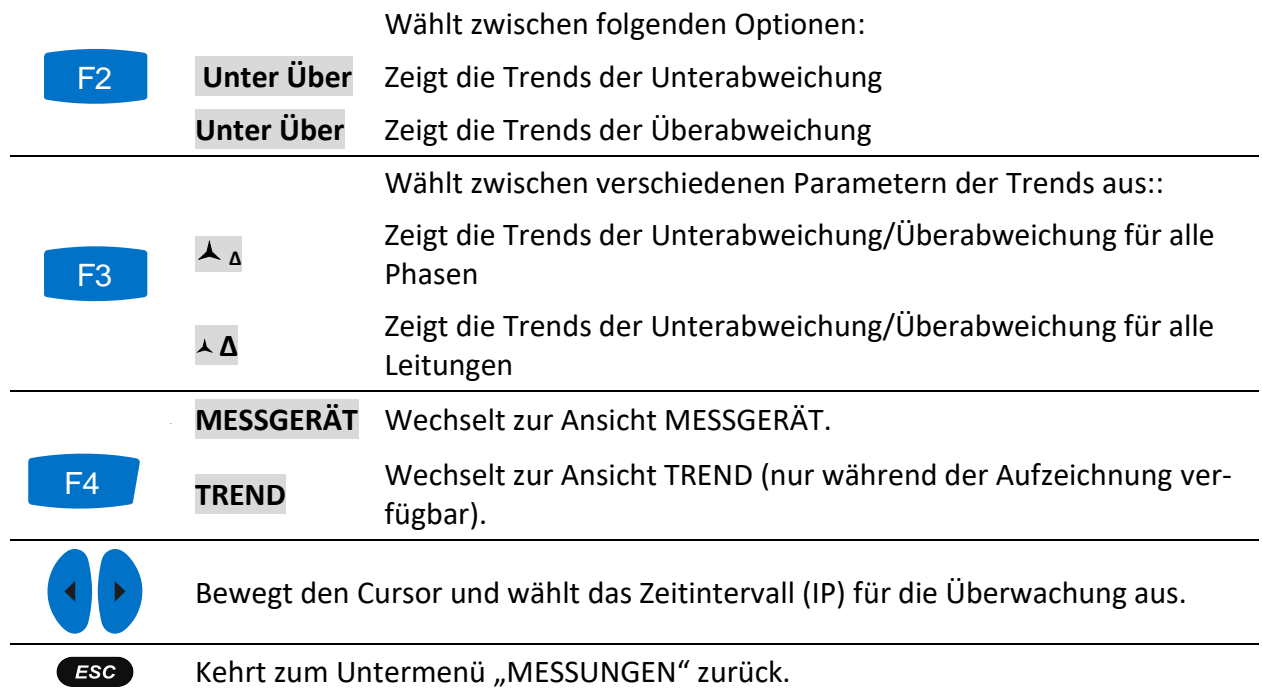

## **4.13Netzsignale**

Die Netzsignalspannung, in bestimmten Anwendungen "Rundsteuersignal" genannt, ist eine Anhäufung von Signalen, oft auf einer nicht harmonischen Frequenz, mit der industrielle Ausrüstungen, Ertragsmessgeräte und andere Vorrichtungen fernbedient werden. Vor der Betrachtung der Netzsignalmessungen muss der Benutzer die Signalfrequenzen im Menü "Netzsig. Einrichtung" einstellen (siehe Abschnitt [4.21.4\)](#page-120-0).

Die Ergebnisse können in tabellarischer (MESSGERÄT) oder in grafischer Form (TREND) betrachtet werden – diese ist nur aktiv, wenn der ALLGEMEINE REKORDER aktiv ist. Siehe Abschnitt [4.14](#page-81-0) für Anleitungen zum Starten der Aufzeichnung. Zur Erklärung der Bedeutung bestimmter Parameter siehe Abschnitt [6.1.9.](#page-176-0)

## **4.13.1 Messgerät**

Beim Öffnen der Option NETZSIGNALE im Untermenü MESSUNGEN wird der tabellarische Bildschirm NETZSIGNALE angezeigt (*siehe Abbildung unten*).

| SIGNALLING |                |                             |                   | 13:45 |
|------------|----------------|-----------------------------|-------------------|-------|
|            | L <sub>1</sub> | $\left  \mathbf{L2}\right $ | $\boxed{L3}$      |       |
| Sig1       | 10.06          | 0.06                        | 3.05v             |       |
| 316.0Hz    | 4.37           | 0.02                        | $1.33*$           |       |
| Sig2       | 3.00           | 0.00                        | 3.00 <sub>v</sub> |       |
| 1060.0Hz   | 1.39           | 0.00                        | $1.30*$           |       |
| <b>RMS</b> | 229.0          | 230.5                       | 230.5v            |       |

*Abbildung 4.45: Bildschirm für die Messung der Netzsignale*

Die Beschreibungen der Symbole und Abkürzungen, die auf dem Bildschirm MESSGERÄT verwendet werden, sind in der Tabelle unten dargestellt.

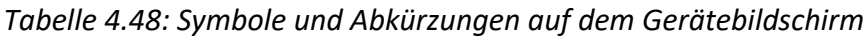

| Sig1<br>316,0 Hz              | Echter Effektivwert der Signalspannung (U <sub>Sig1</sub> , U <sub>Sig2</sub> , U <sub>Sig3</sub> , U <sub>Sig12</sub> , U <sub>Sig23</sub> , U <sub>Sig31</sub> )<br>für eine benutzerspezifische Trägerfrequenz (316.0 Hz im abgebildeten Bei-<br>spiel) ausgedrückt in Volt oder Prozent von der grundfrequenten Spannung |
|-------------------------------|----------------------------------------------------------------------------------------------------|
| Sig <sub>2</sub><br>1060,0 Hz | Echter Effektivwert der Signalspannung (Usig1, Usig2, Usig3, Usig12, Usig23, Usig31)<br>für eine benutzerspezifische Trägerfrequenz (1060.0 Hz im abgebildeten Bei-<br>spiel) ausgedrückt in Volt oder Prozent von der grundfrequenten Spannung                                                                              |
| <b>RMS</b>                    | Echter Effektivwert der Phasen- oder Leiterspannung URms (U <sub>1</sub> , U <sub>2</sub> , U <sub>3</sub> , U <sub>12</sub> , U <sub>23</sub> ,<br>$U_{31}$                                                                                                    |

*Tabelle 4.49: Tasten auf dem Netzsignale- (MESSGERÄT) Bildschirm*

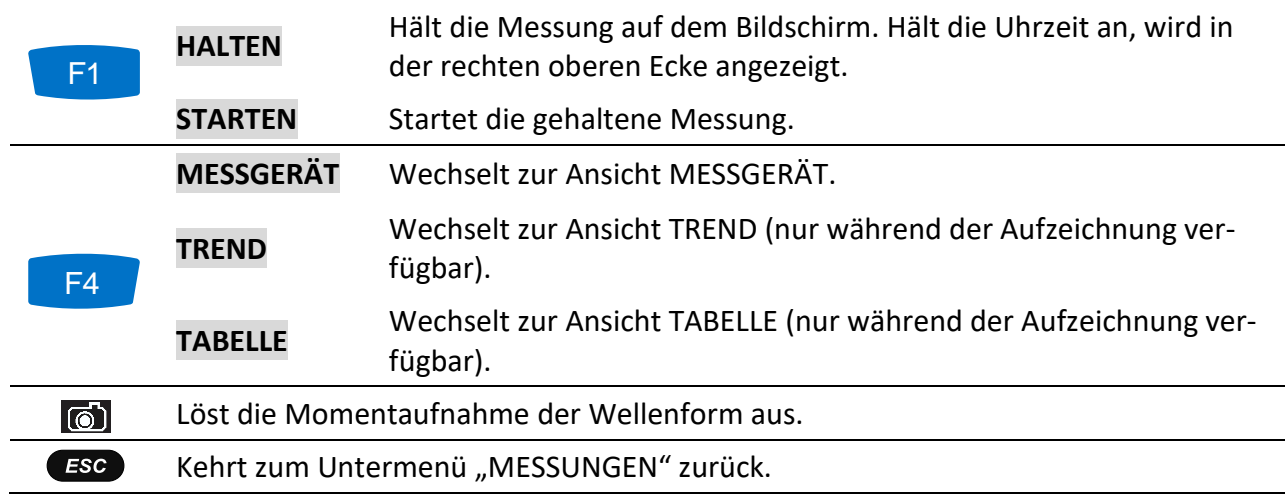

## **4.13.2 Trend**

Während einer Aufzeichnung ist die Ansicht TREND verfügbar (siehe Abschnitt [4.14](#page-81-0) für Anweisungen, wie die Aufzeichnung. zu starten ist). Netzsignalparameter können mit der Durchlauffunktionstaste F4 (MESSGERÄT-TREND) betrachtet werden.

| SIGNALLING:TREND L1                                     |                        |                 |                     |       | $\blacksquare$ 17:02 |  |
|---------------------------------------------------------|------------------------|-----------------|---------------------|-------|----------------------|--|
| 03.Dec.2013<br>17:01:36                                 | $1.000$ /di $\sqrt{ }$ |                 |                     |       |                      |  |
| $\overline{\textsf{Using 1-}}$                          |                        |                 |                     |       |                      |  |
| 0.14v                                                   |                        |                 |                     |       |                      |  |
| $\left( \mathsf{Using}\, \mathsf{1} \mathsf{E} \right)$ |                        |                 |                     |       |                      |  |
| 0.05v                                                   |                        |                 |                     |       |                      |  |
| Jsia1 <b>x</b>                                          |                        |                 |                     |       |                      |  |
| 0.01v                                                   |                        |                 |                     |       |                      |  |
| 25s                                                     | القانسيوقا             |                 |                     | لىسلا | an <b>Uk</b> a       |  |
|                                                         |                        | f1<br><b>f2</b> | $\overline{2}$<br>3 |       | <b>TABLE</b>         |  |

*Abbildung 4.46: Bildschirm mit dem Trend der Netzsignale*

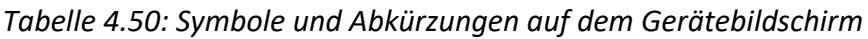

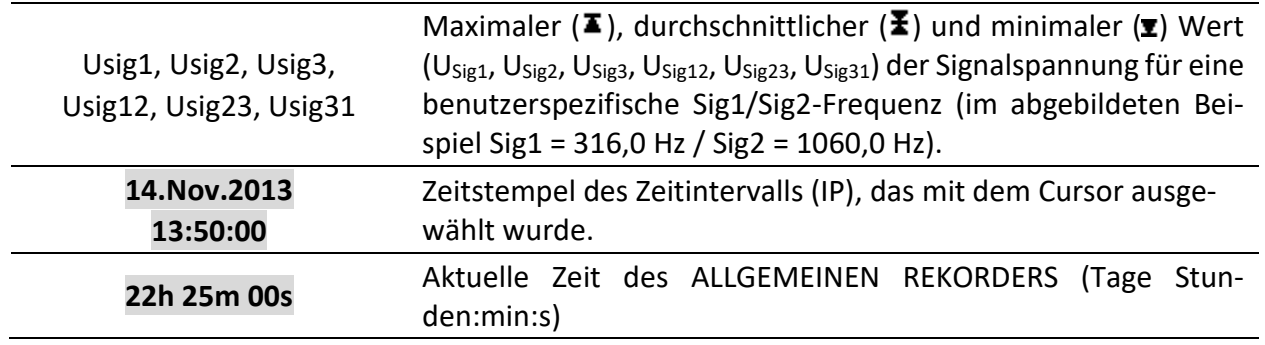

#### *Tabelle 4.51: Tasten auf dem Netzsignale- (TREND) Bildschirm*

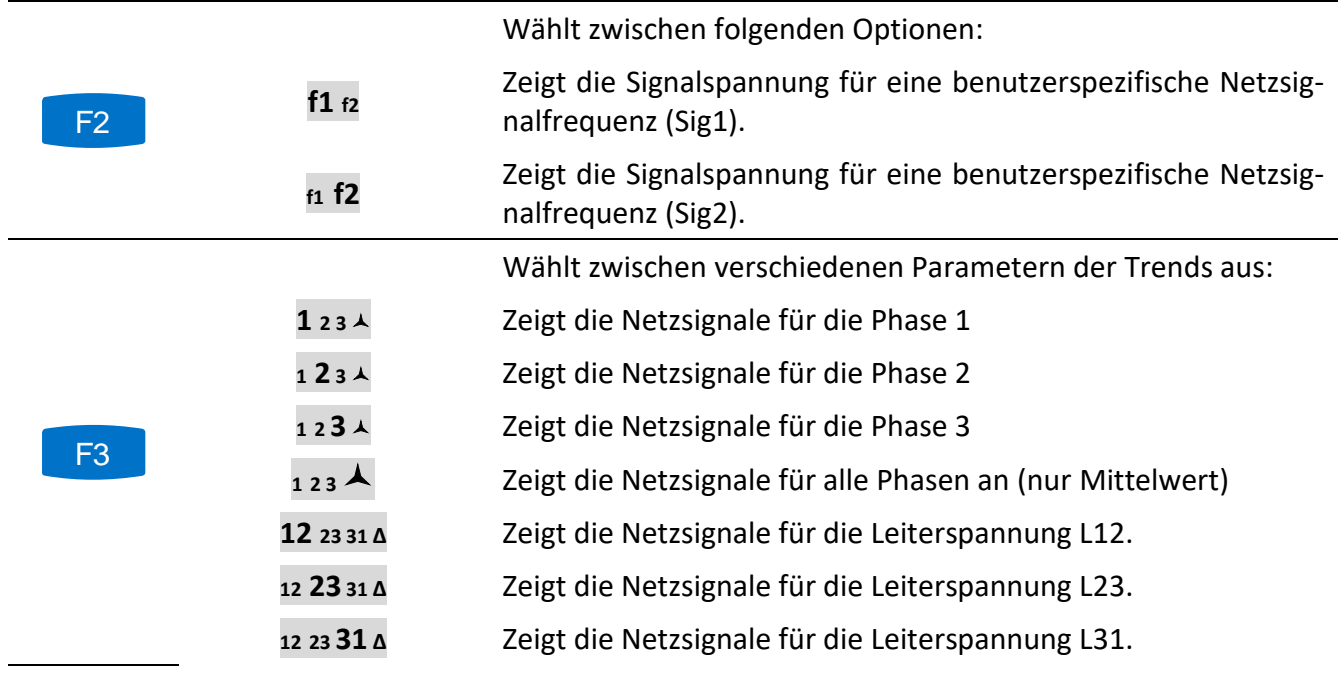

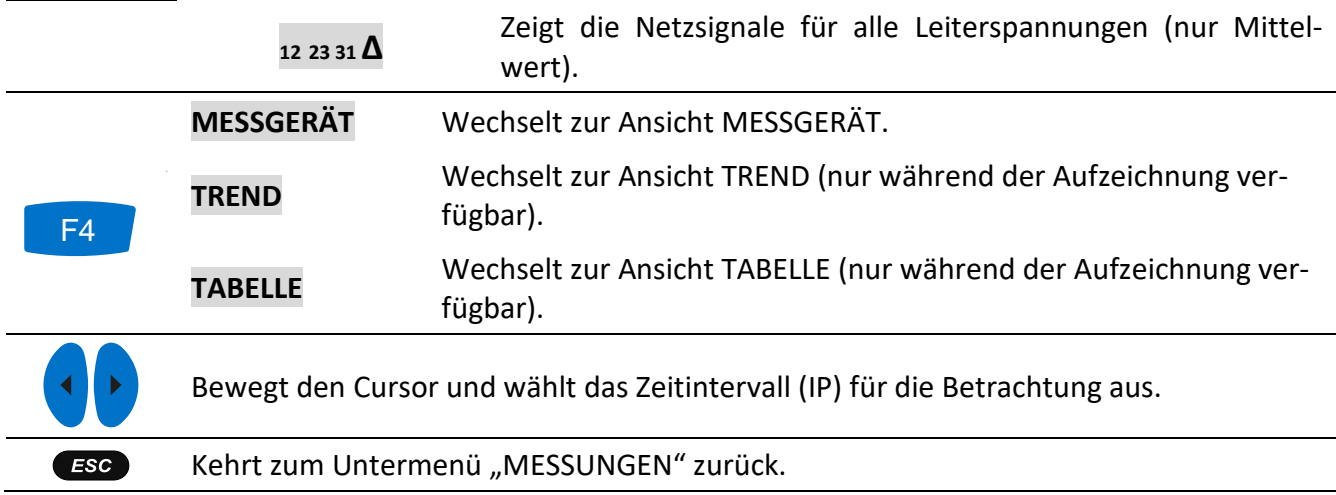

#### **4.13.3 Tabelle**

Während einer aktiven Aufzeichnung steht die Ansicht TABELLE zur Verfügung (siehe Abschnitt [4.14](#page-81-0) für Anleitungen zum Starten der Aufzeichnung) durch zyklische Betätigung der Taste F4 (MESSG. – TREND – TABELLE). Signalisierungsereignisse nach der Norm IEC 61000-4-30 können hier überwacht werden. Für jedes Signalisierungsereignis erfasst das Gerät die Wellenform, die mit PowerView betrachtet werden kann.

|                | <b>SIGNALLING</b> |          |                | GI                                            | $\sqrt{2}$ 10:04 |
|----------------|-------------------|----------|----------------|-----------------------------------------------|------------------|
| No             | L                 | F        | Sig            | <b>START</b>                                  | <b>MAX</b>       |
| 4              | 4                 | $\bf{0}$ | f1             | 08.Jan.2016 10:03:09.404                      | 13.5V            |
| $\overline{2}$ | 1                 | 4        | f <sub>1</sub> | 08.Jan.2016 10:03:29.405                      | 13.5V            |
| з              | $\overline{2}$    | 1        | f1             | 08.Jan.2016 10:03:49.412                      | 13.5V            |
| 4              | 1                 | 0        | f <sub>1</sub> | 08.Jan.2016 10:04:09.404                      | 13.5V            |
| 5              | 4                 | 0        | f2             | 08.Jan.2016 10:04:29.405                      | 12.8V            |
| G              | 4                 | Ō        | f2             | 08.Jan.2016 10:04:40.205                      | 12.9V            |
|                |                   |          |                |                                               |                  |
|                |                   |          |                | Level=5.0%, Duration=10s, f1=316Hz, f2=1060Hz |                  |
|                |                   |          |                |                                               | <b>METER</b>     |

*Abbildung 4.47: Bildschirm mit der Tabelle Netzsignale*

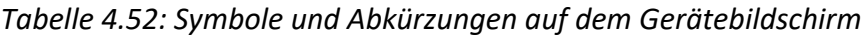

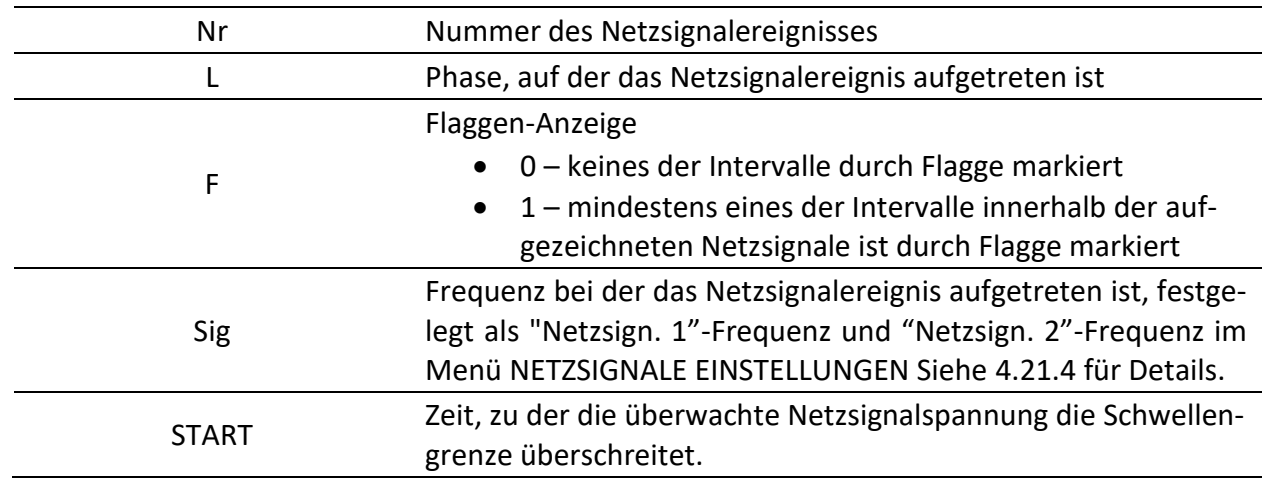

| MAX    | Maximaler Spannungsniveau, den der Rekorder während eines<br>Netzsignalereignisses erfasst hat                    |
|--------|----------------------------------------------------------------------------------------------------|
| Niveau | Schwellenwert in % der Nennspannung Un, definiert im Menü<br>NETZSIGNALE EINSTELLUNGEN. Siehe 4.21.4 für Details. |
| Dauer  | Dauer der erfassten Wellenform, festgelegt im Menü NETZSIG-<br>NALE EINSTELLUNGEN. Siehe 4.21.4 für Details.      |
| f1     | 1. beobachtete Netzsignalfrequenz                                                                                 |
| f2     | 2. beobachtete Netzsignalfrequenz                                                                                 |

*Tabelle 4.53: Tasten auf dem Netzsignale- (TABELLEN) Bildschirm*

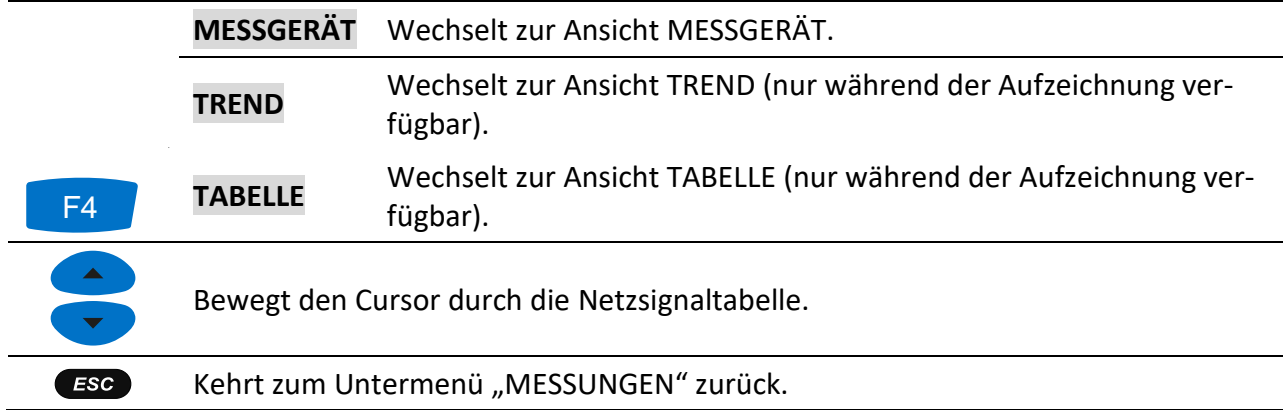

## <span id="page-81-0"></span>**4.14Allgemeiner Rekorder**

Energy Master XA/Energy Master kann die gemessenen Daten im Hintergrund aufzeichnen. Durch Öffnen der Option ALLGEMEINER REKORDER im Untermenü REKORDER können die Parameter für den Rekorder benutzerspezifisch eingestellt werden, um die Kriterien für Intervall, Startzeit und Dauer für die aufgezeichnete Kampagne zu erfüllen. Der Bildschirm mit den Einstellungen für den Allgemeinen Rekorder ist unten dargestellt:

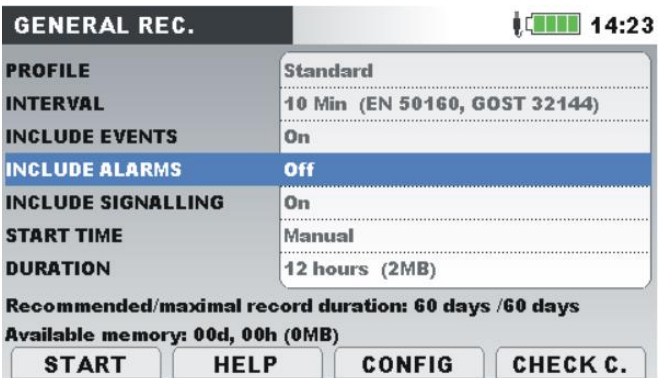

*Abbildung 4.48: Bildschirm mit den Einstellungen des Allgemeinen Rekorders*

Die folgende Tabelle gibt eine Beschreibung der Einstellungen des Allgemeinen Rekorders wieder:

*Tabelle 4.54: Beschreibung der Einstellungen des Allgemeinen Rekorders und der Bildschirmsymbole*

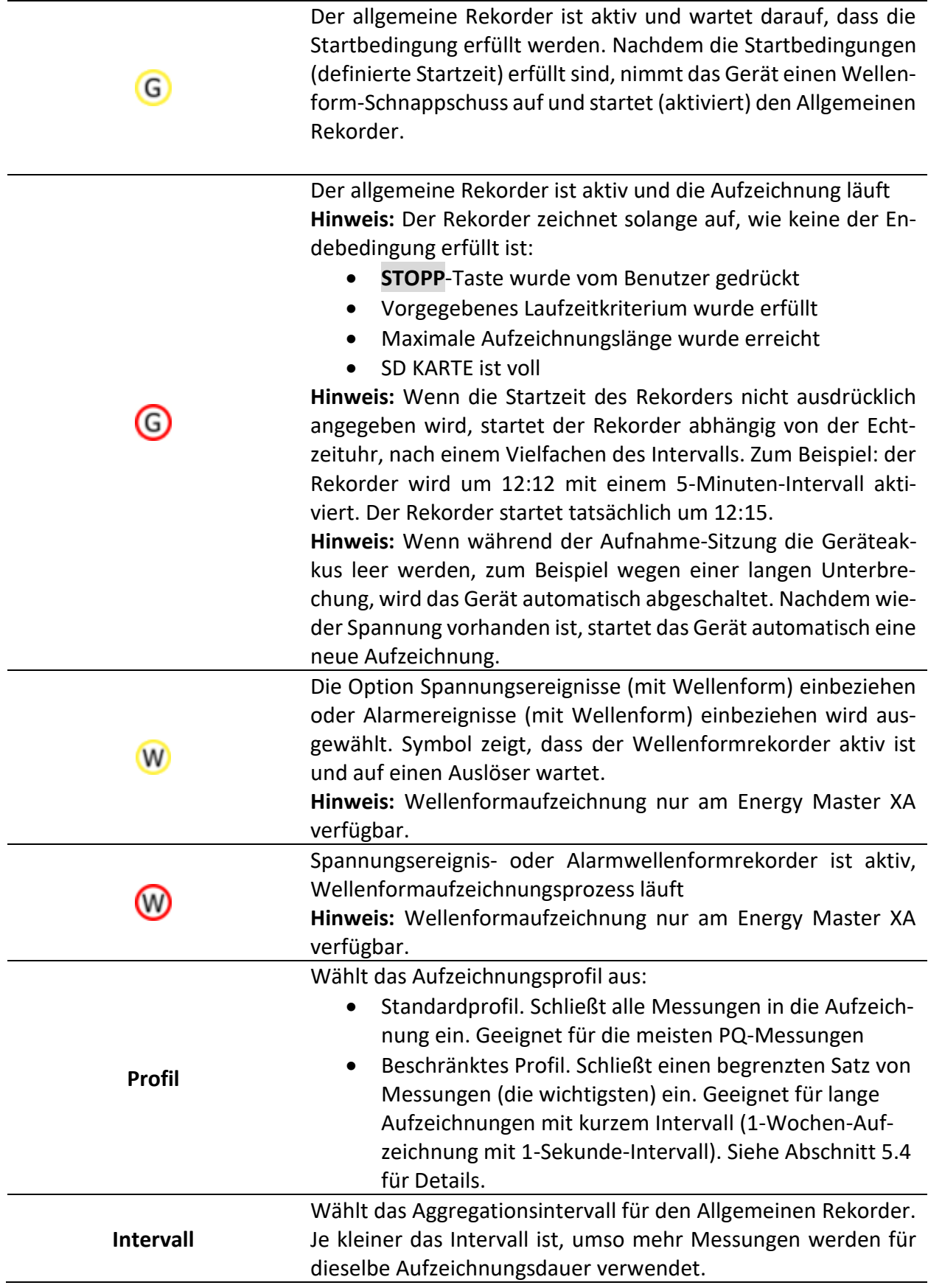

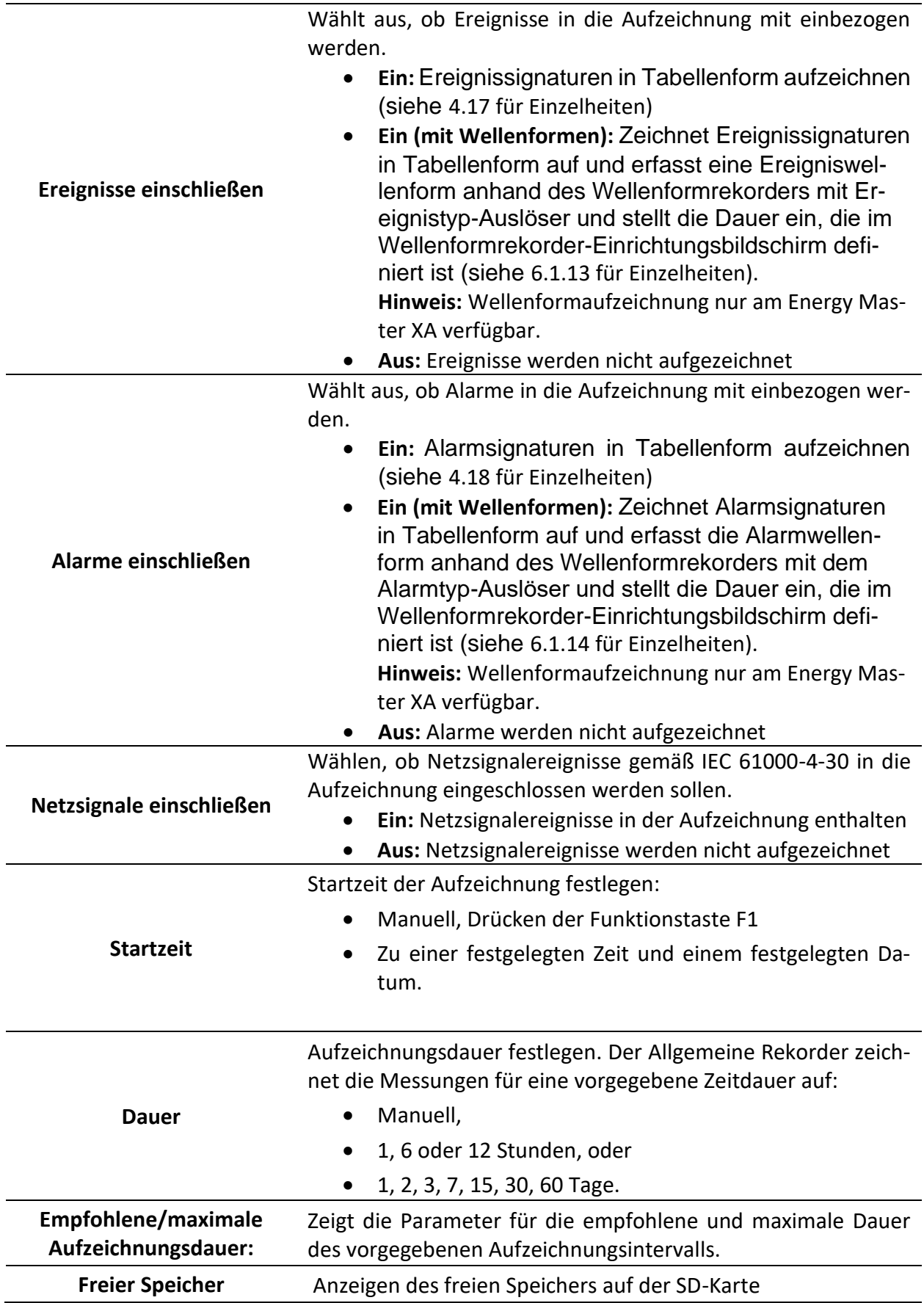

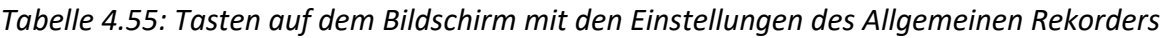

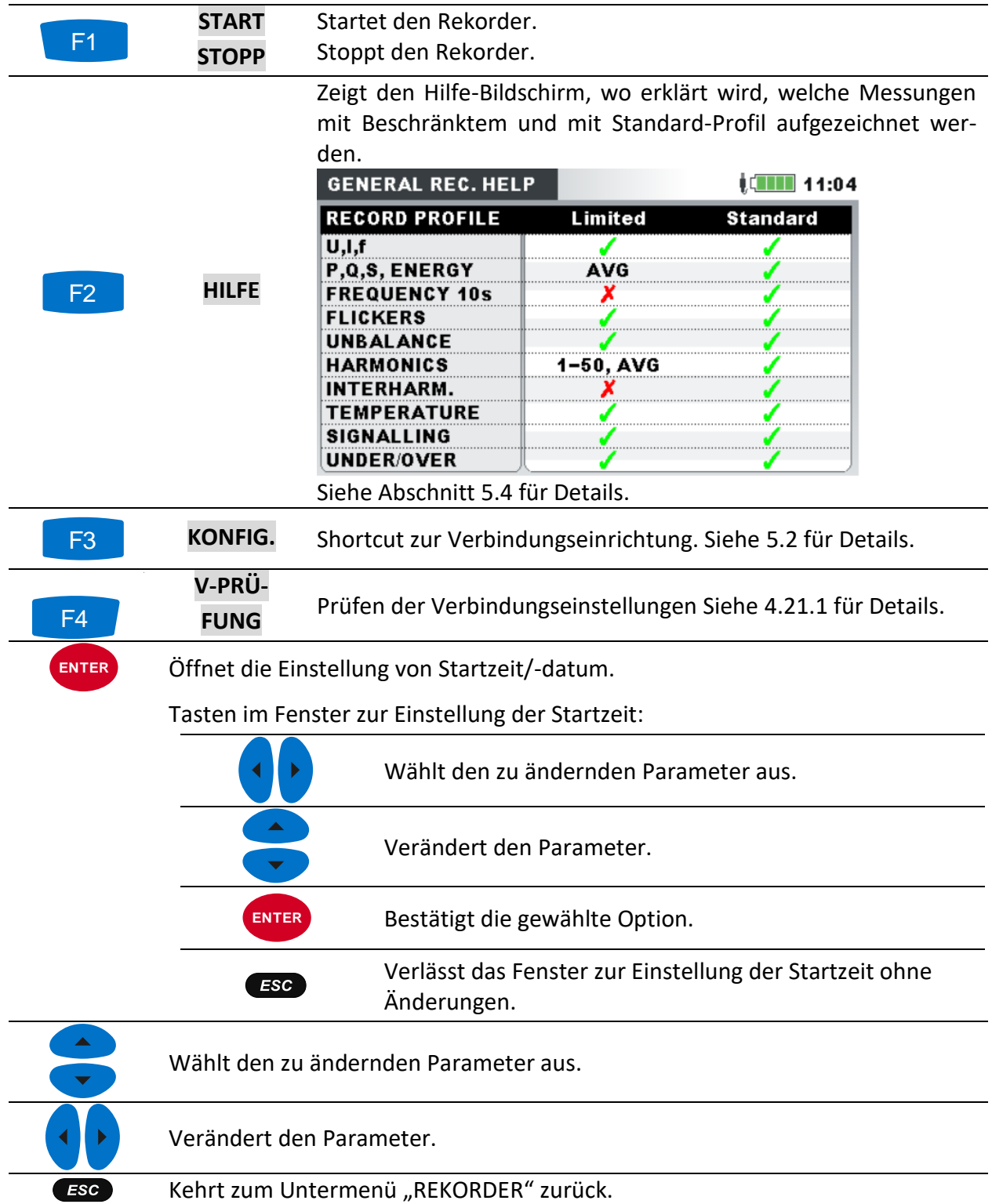

## **4.15 Wellenform-/Einschaltstromrekorder (nur am Energy Master XA verfügbar.)**

Die Wellenformaufzeichnung ist ein wirkungsvolles Werkzeug für die Fehlersuche und zum Erfassen von Strom- und Spannungswellenformen und Einschaltströmen. Der Wellenformrekorder speichert eine definierte Anzahl von Perioden von Spannung und Strom bei Auftreten eines Auslösers. Jede Aufzeichnung umfasst ein Pre-Trigger-Intervall (vor Auslösung) und ein Post-Trigger-Intervall (nach Auslösung).

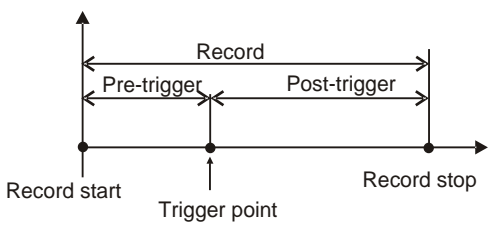

*Abbildung 4.49: Auslösung in Wellenformaufzeichnung*

## **4.15.1 Einrichtung**

Durch Öffnen von WELLENFORMREKORDER aus dem Untermenü REKORDER wird der folgende Einrichtungsbildschirm angezeigt:

| <b>WAVEFORM REC.</b>                     |             |                    |                                            | 10:59 WAVEFORM REC.                      |       |                              | $W$ $\leftarrow$ 111 41:07 |
|------------------------------------------|-------------|--------------------|--------------------------------------------|------------------------------------------|-------|------------------------------|----------------------------|
| <b>TRIGGER</b>                           |             | <b>Level U</b>     |                                            | <b>TRIGGER</b>                           |       | <b>AVALU</b>                 |                            |
| <b>LEVEL</b>                             |             | $109.9\%$ (252.8V) |                                            | <b>LEVEL</b>                             |       |                              |                            |
| <b>SLOPE</b>                             | Rise        |                    |                                            | <b>SLOPE</b>                             |       |                              |                            |
| <b>DURATION</b>                          | 2 s         |                    |                                            | <b>DURATION</b>                          |       |                              |                            |
| <b>PRETRIGGER</b>                        | -S          |                    |                                            | <b>PRETRIGGER</b>                        |       |                              |                            |
| <b>STORE MODE</b>                        |             |                    | Continuous (Max. 200 rec.) $\triangleleft$ | <b>STORE MODE</b>                        |       | Continuous (Max. 200 rec.) 신 |                            |
| Available memory: 22478 records (4095MB) |             |                    |                                            | Available memory: 40223 records (7329MB) |       |                              |                            |
| <b>START</b>                             | <b>HELP</b> | CONFIG             | CHECK C.                                   | STOP                                     | TRIG. |                              |                            |

*Abbildung 4.50: Bildschirm mit den Einstellungen des Wellenformrekorders*

*Tabelle 4.56: Beschreibung der Einstellungen des Wellenformrekorders und der Bildschirmsymbole*

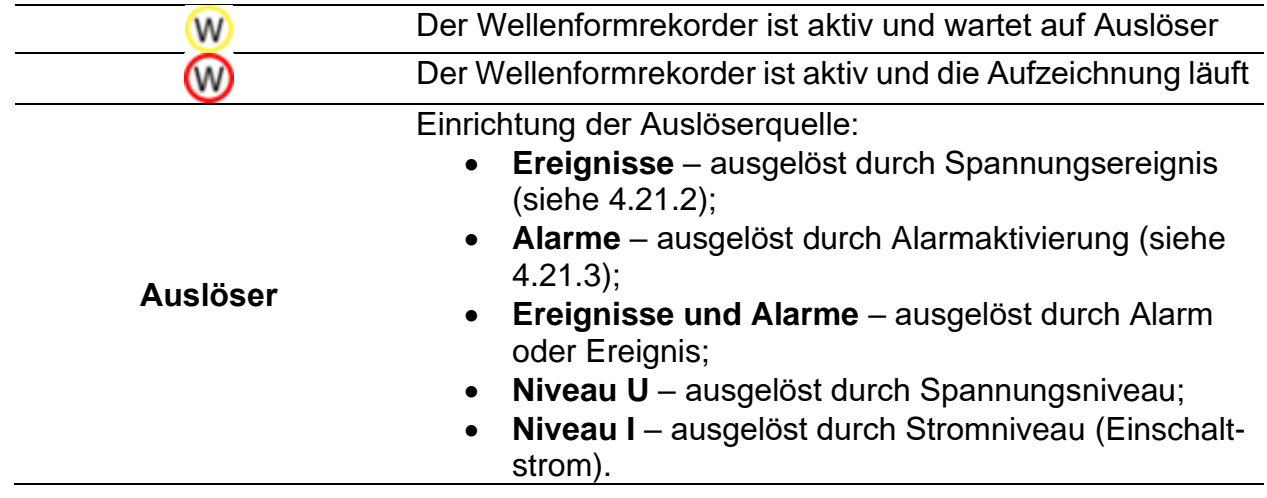

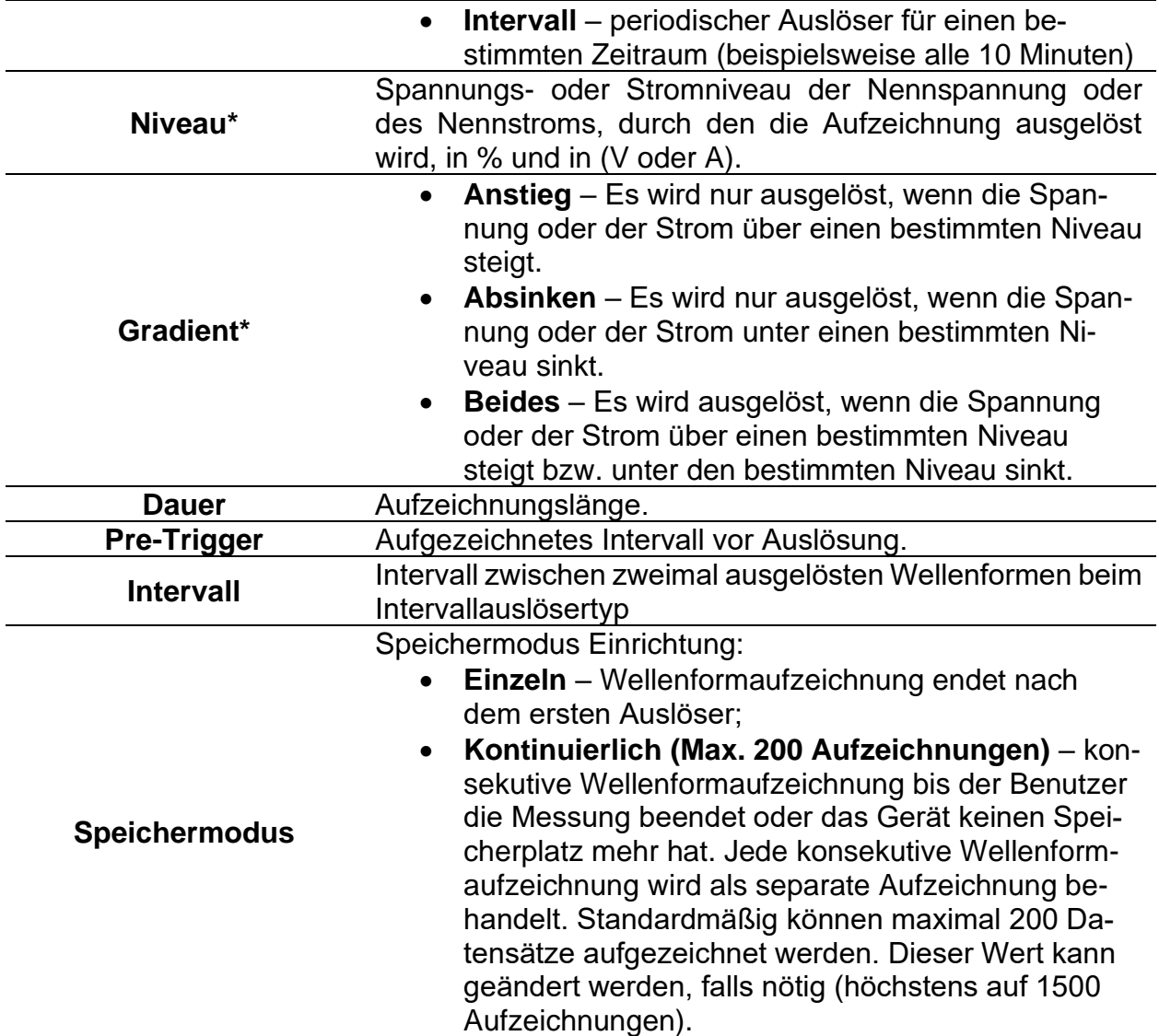

\* Nur verfügbar, wenn Niveau-U- oder Niveau-I-Auslösung ausgewählt ist.

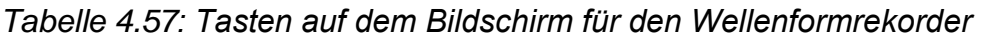

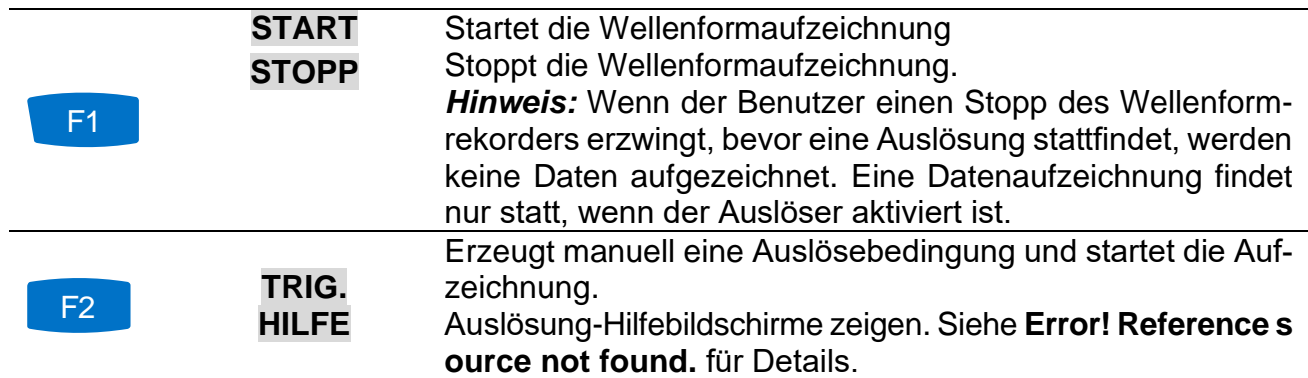

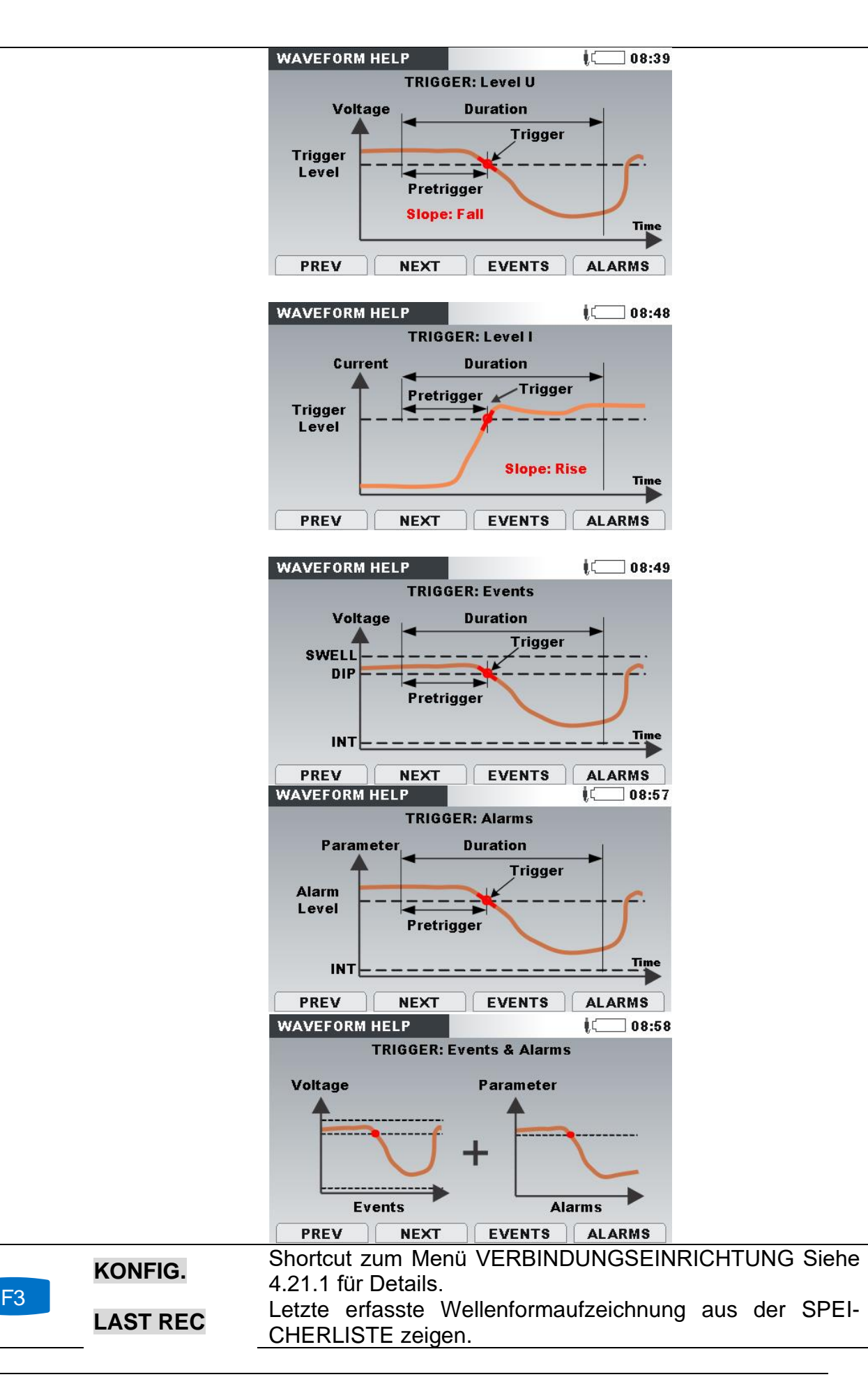

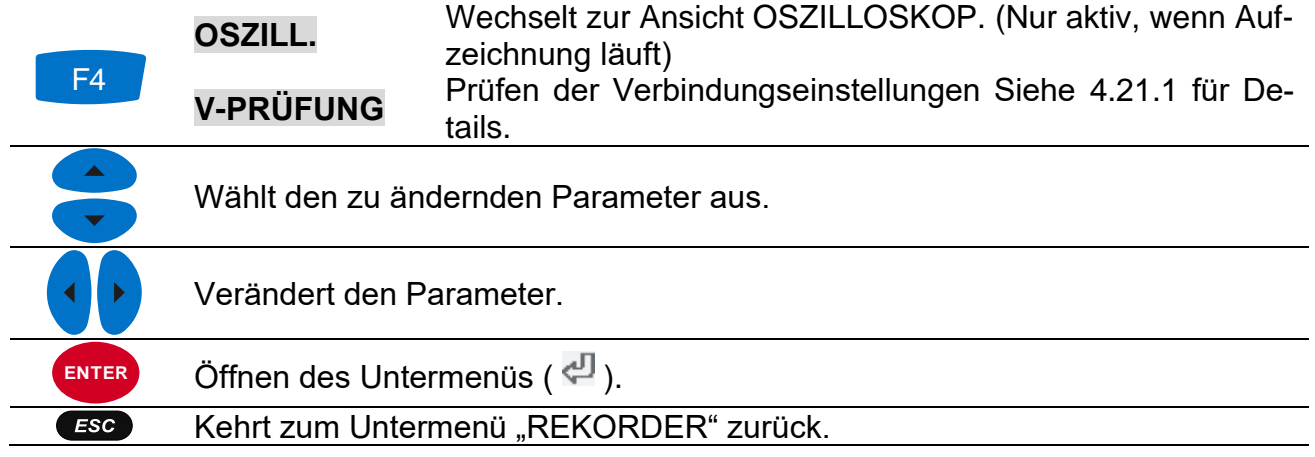

### **4.15.2 Erfassen einer Wellenform**

Folgebildschirm öffnet sich, wenn ein Benutzer zur OSZILLOSKOP-Ansicht wechselt.

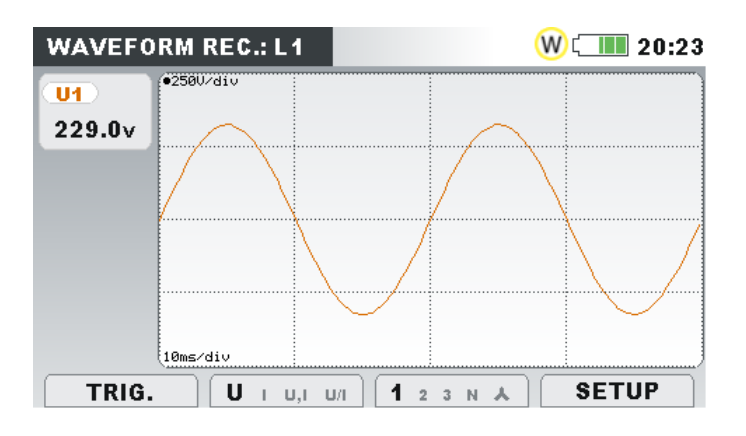

*Abbildung 4.51: Wellenformrekordererfassungs-Bildschirm*

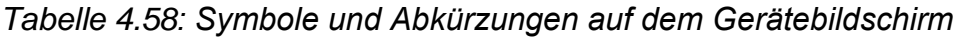

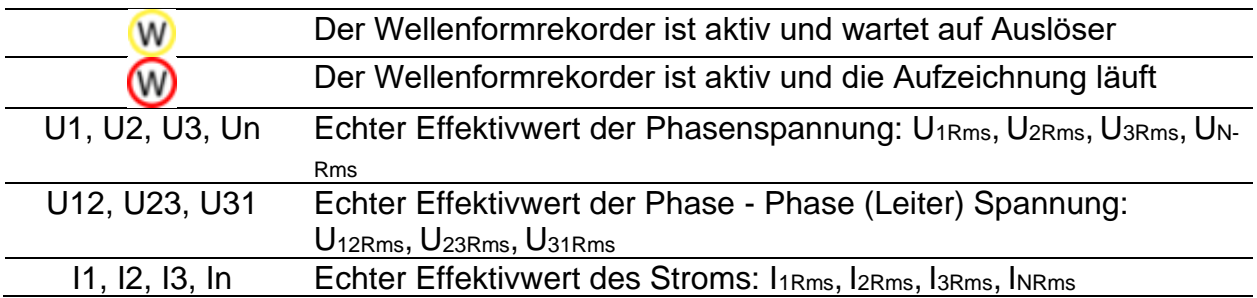

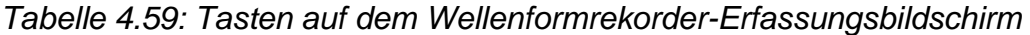

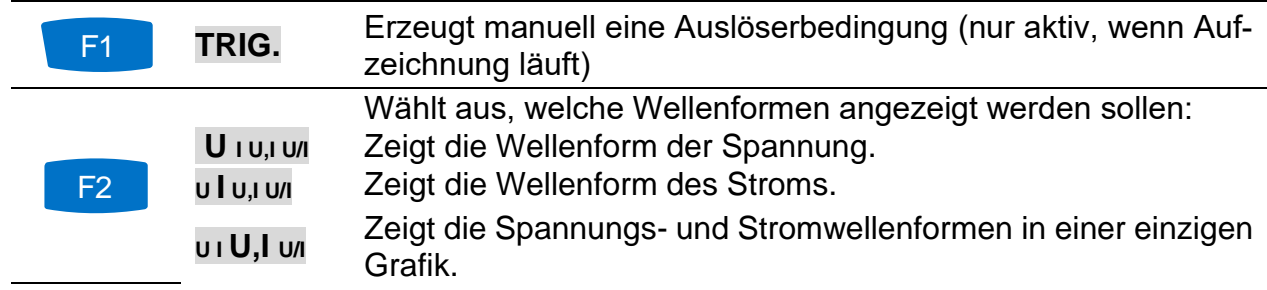

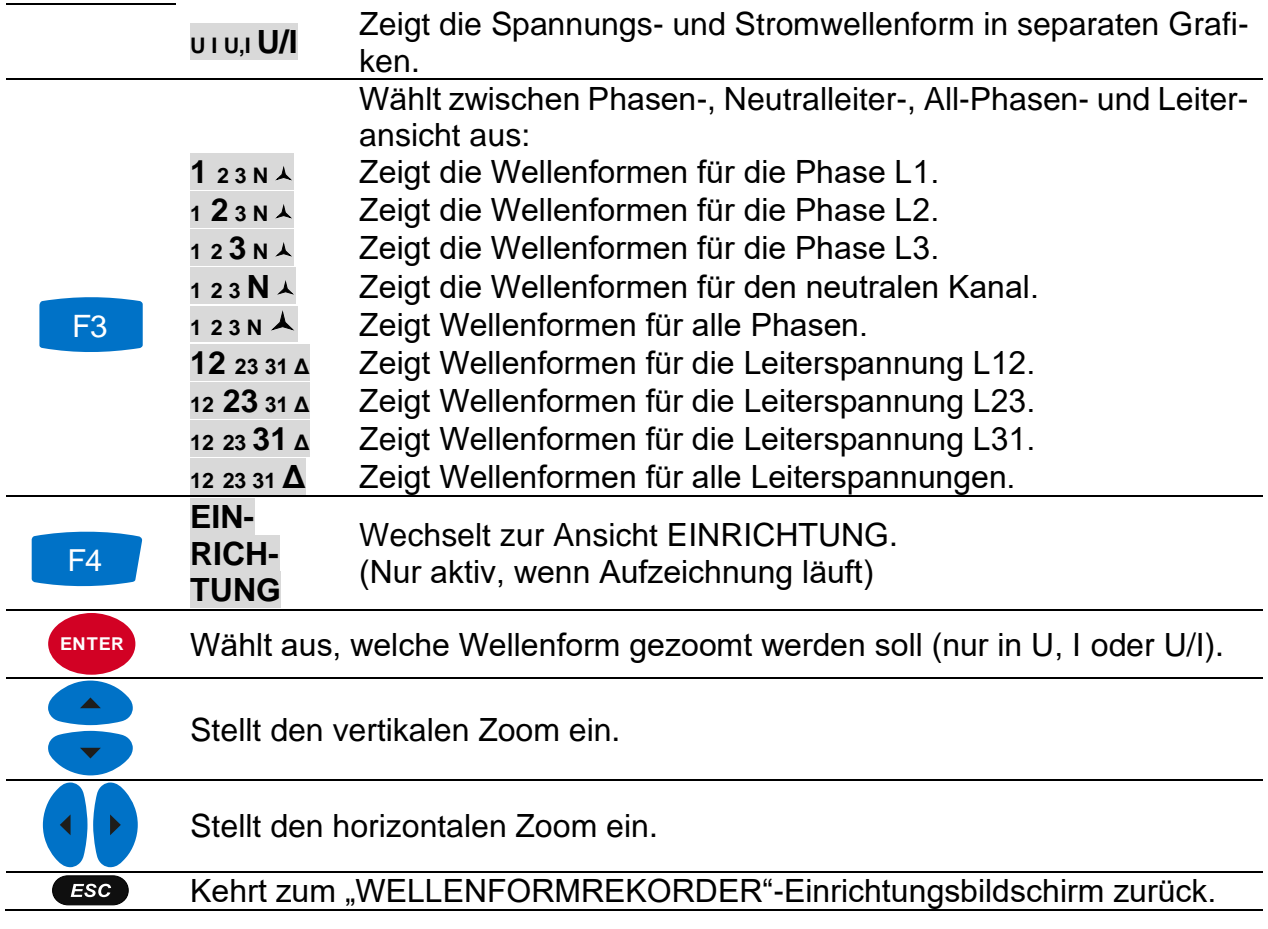

## **4.15.3 Erfasste Wellenform**

Erfasste Wellenformen können aus dem Menü Speicherliste heraus betrachtet werden.

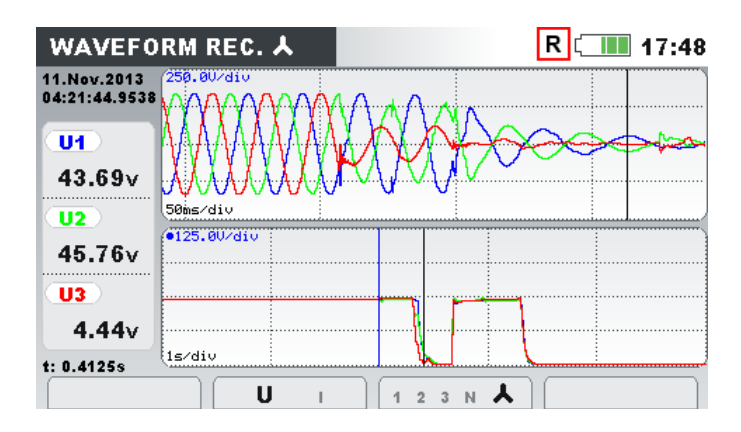

*Abbildung 4.52: Rekorder-Bildschirm für aufgenommene Wellenform*

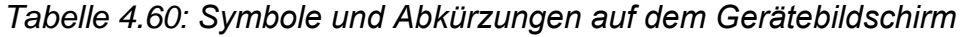

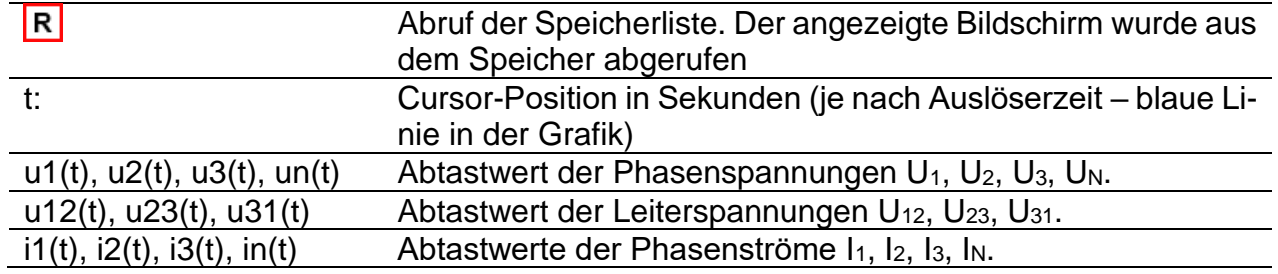

| U1, U2, U3, Un | Echte effektive Halbzyklus-Phasenspannung $U_{Rms(1/2)}$ |
|----------------|----------------------------------------------------------|
| U12, U23, U31  | Echte effektive Halbzyklus-Leiterspannung $U_{Rms(1/2)}$ |
| 11, I2, I3, In | Echter Halbzykluseffektivwert $U_{Rms(1/2)}$             |

*Tabelle 4.61: Tasten auf den Rekorder-Bildschirmen für die erfasste Wellenform*

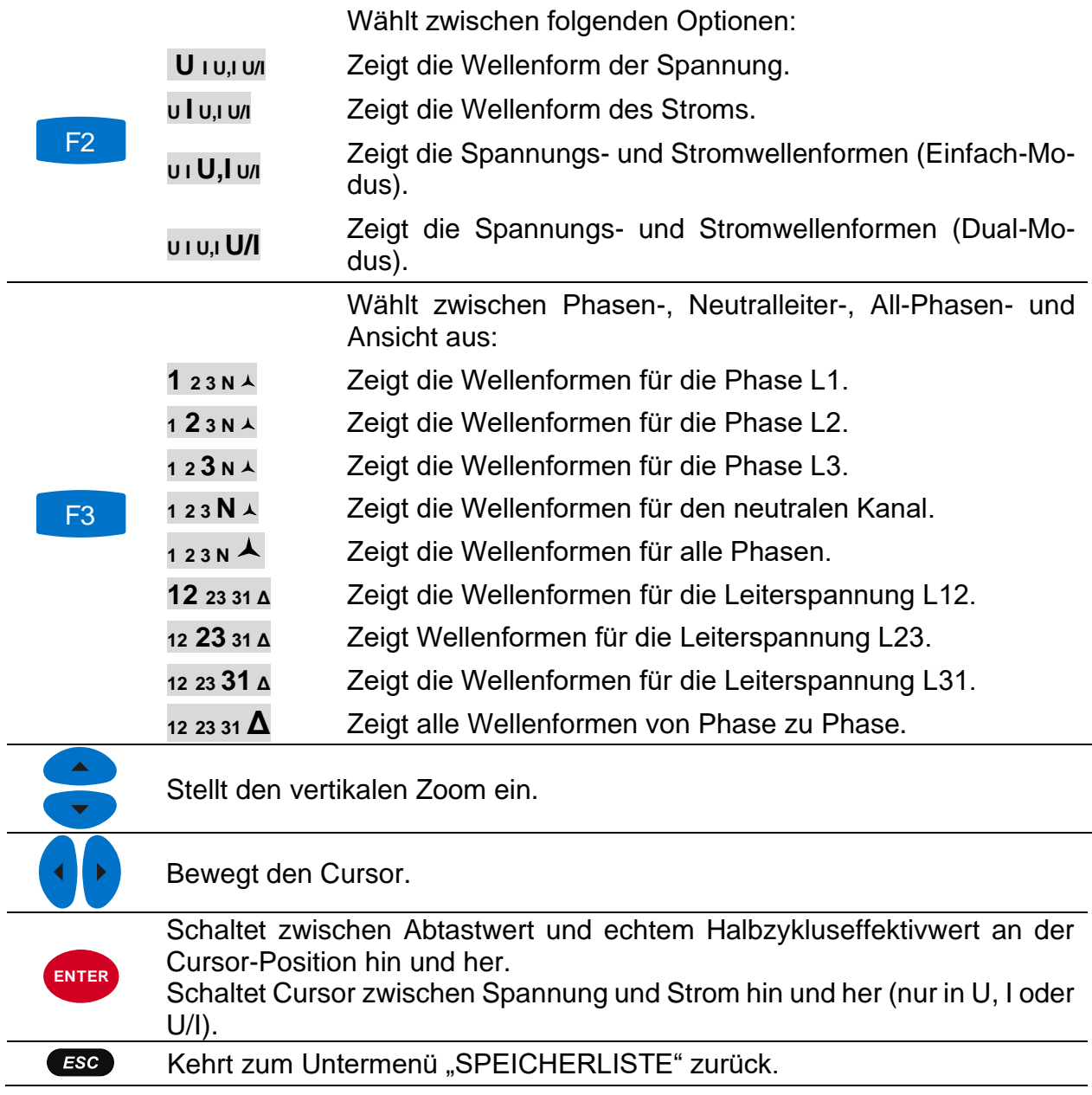

## **4.16 Transientenrekorder (nur am Energy Master XA verfügbar.)**

Transiente ist ein Ausdruck für eine **kurze, stark gedämpfte** momentane Spannungsoder Stromstörung. Eine Transientenaufzeichnung ist eine Aufzeichnung mit der Abtastrate von 30,6 k Abtastungen/s. Das Messprinzip ist der Wellenformaufzeichnung ähnlich, aber mit einer höheren Abtastrate. Im Gegensatz zur Wellenformaufzeichnung, wo die Aufzeichnung auf Basis von Effektivwerten ausgelöst wird, basiert ein Auslöser im Transientenrekorder auf Abtastwerten.

# **4.16.1 Einrichtung**

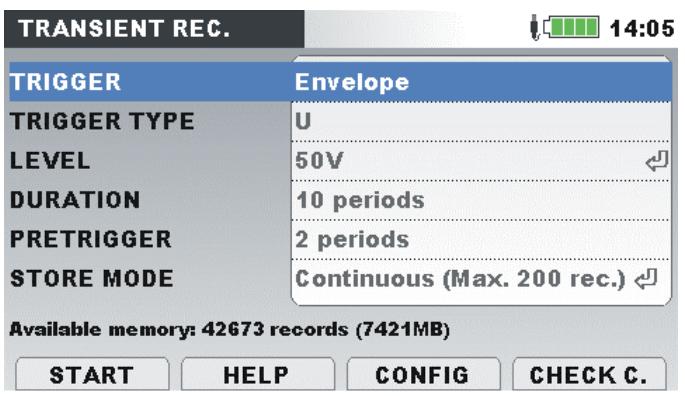

*Abbildung 4.53: Bildschirm mit den Einstellungen des Transientenrekorders*

*Tabelle 4.62: Beschreibung der Einstellungen des Transientenrekorders und der Bildschirmsymbole*

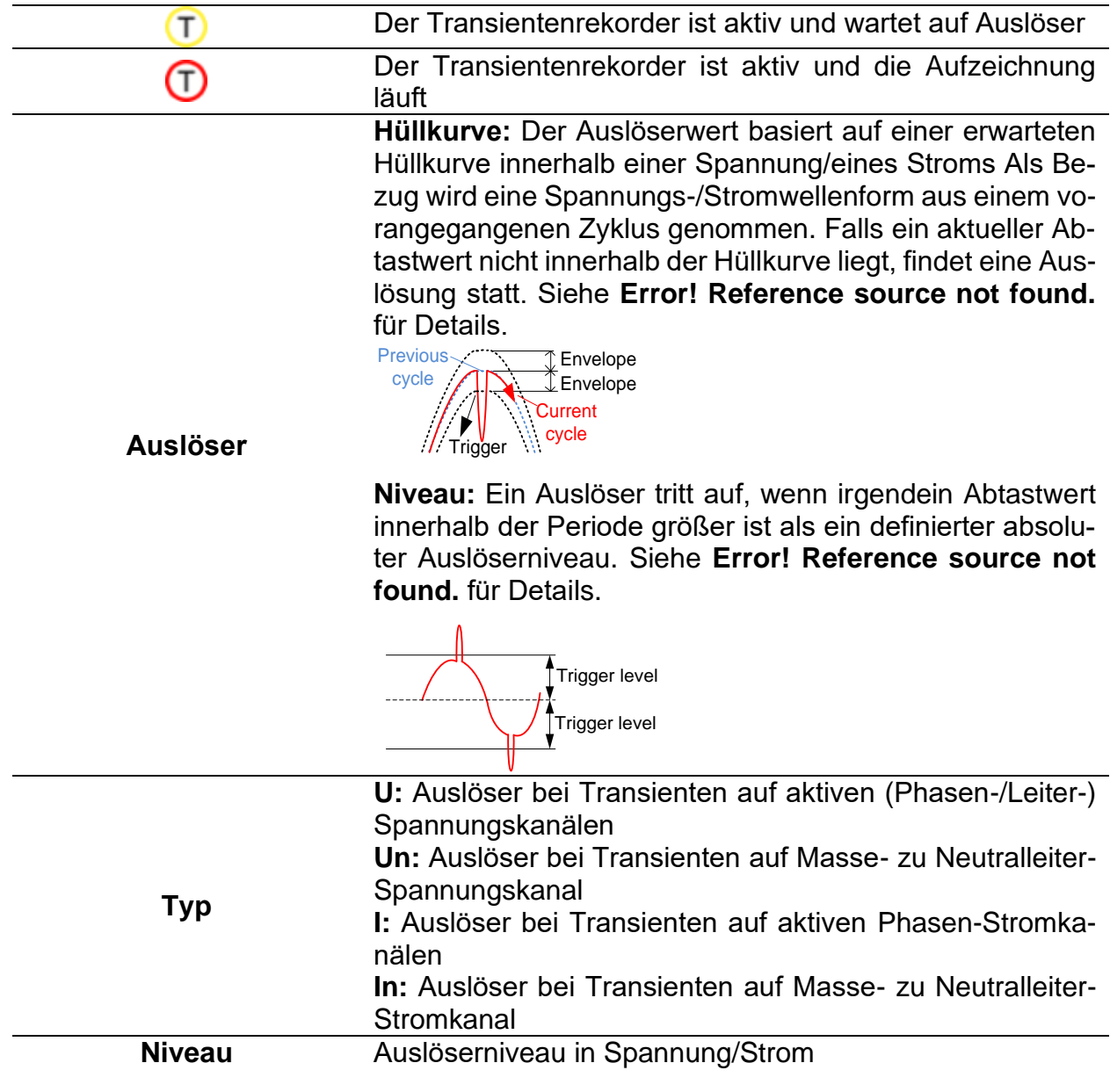

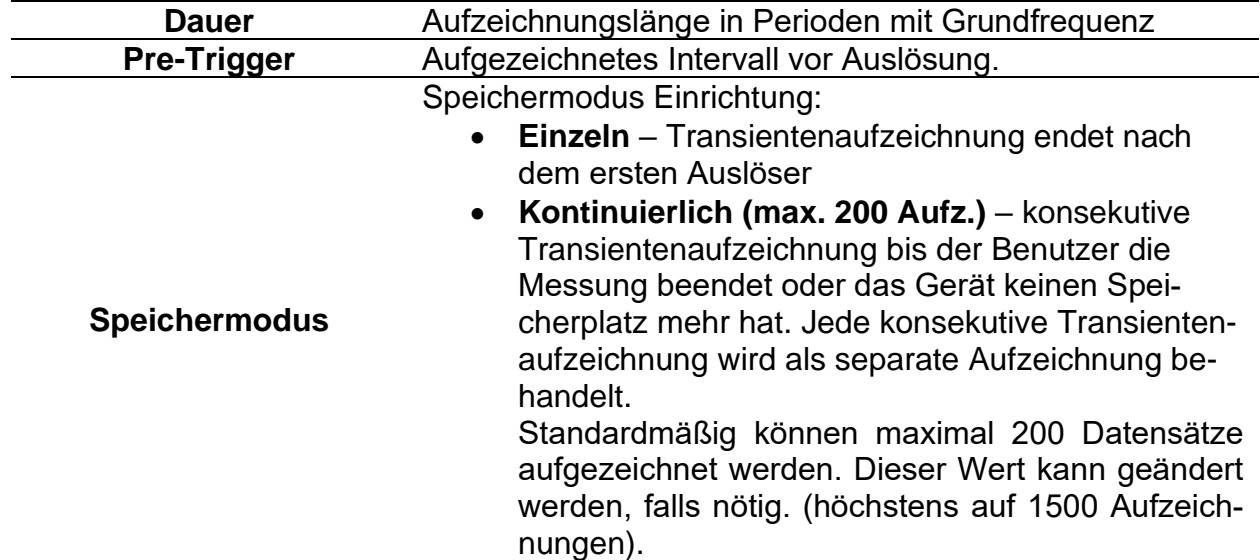

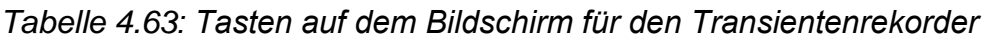

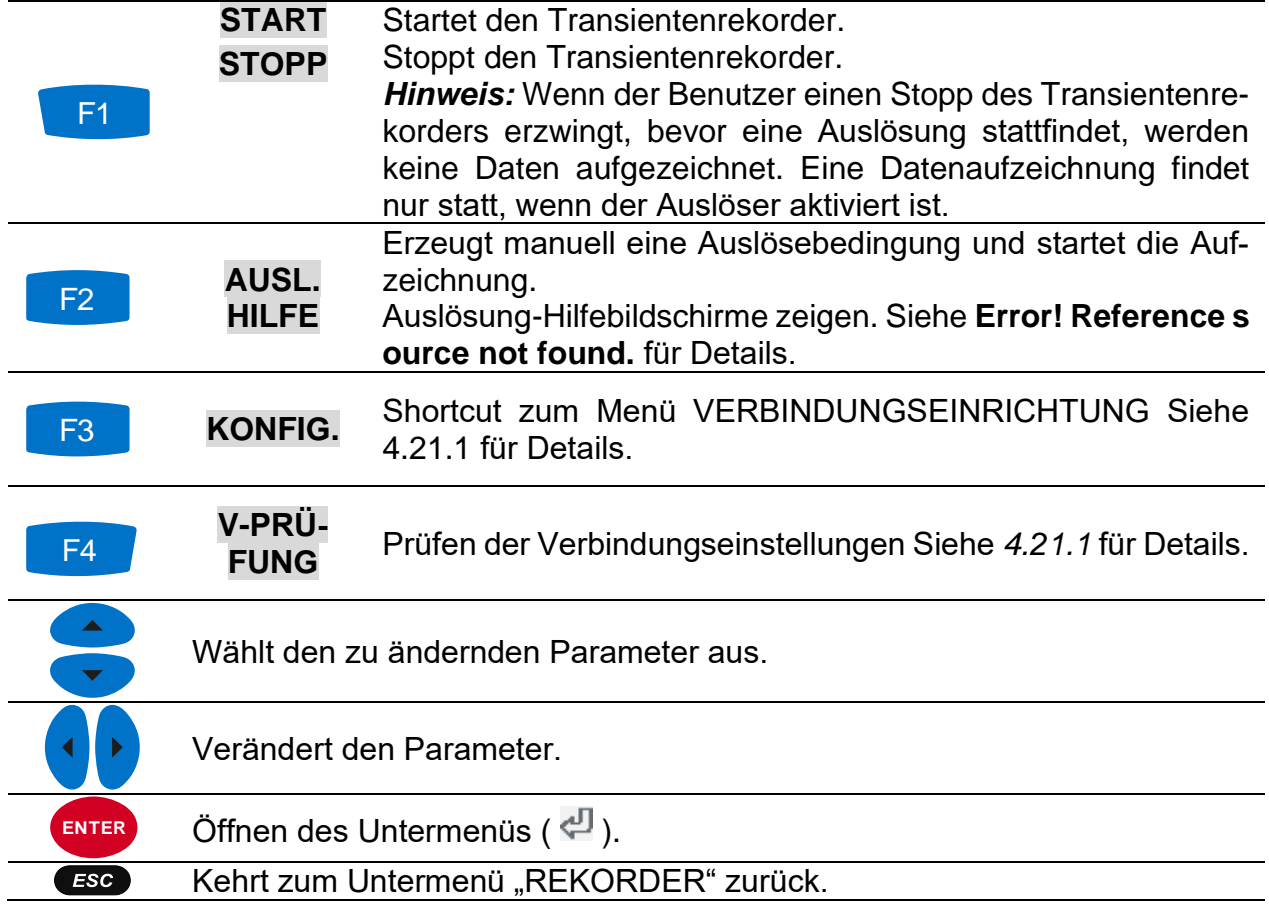

#### **4.16.2 Erfassung von Transienten**

Nach dem Start des Transientenrekorders wartet das Gerät darauf, dass eine Auslösung stattfindet. Dies ist auf der Statusleiste zu sehen, wo das Symbol  $\Box$  angezeigt wird. Wenn die Auslösebedingungen erfüllt sind, startet die Aufzeichnung.

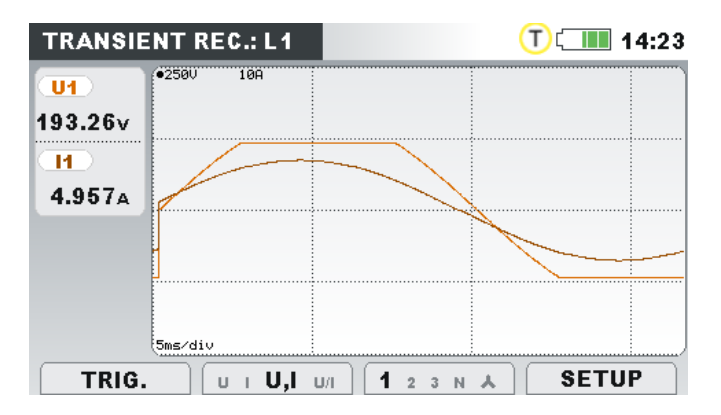

*Abbildung 4.54: Transientenrekordererfassungs-Bildschirm*

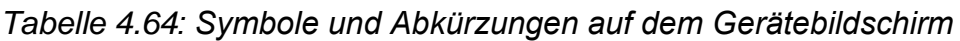

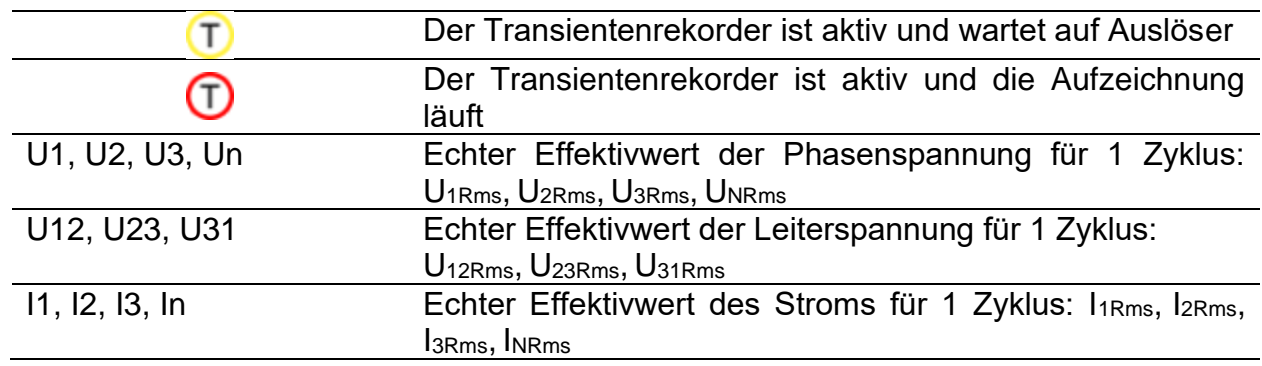

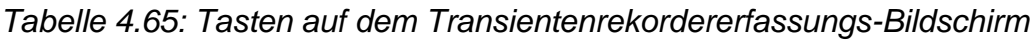

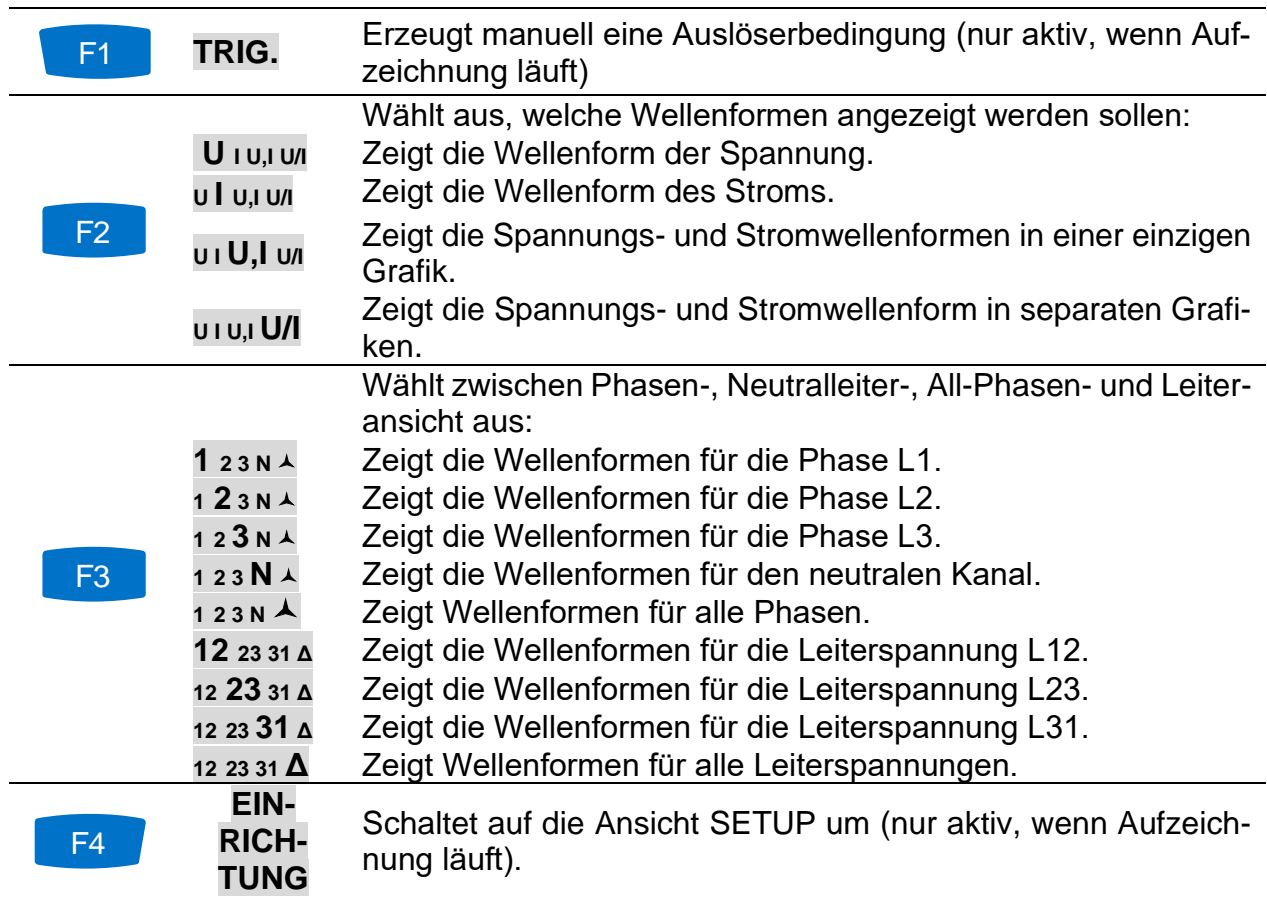

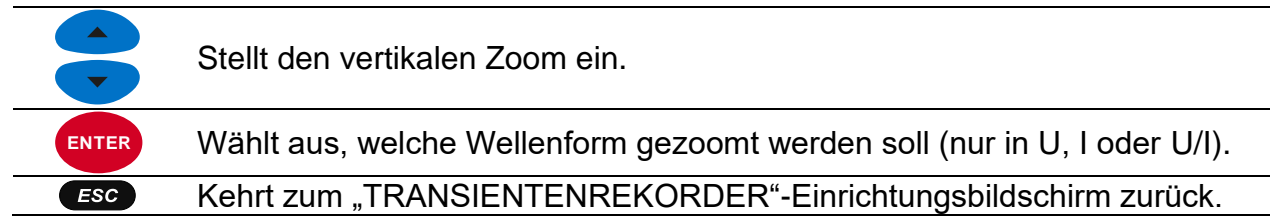

### **4.16.3 Erfasste Transienten**

Aufzeichnungen erfasster Transienten können aus der Speicherliste heraus betrachtet werden, wo erfasste Wellenformen analysiert werden können. Das Auftreten eines Auslösers ist mit einer blauen Linie markiert, während die Linie für die Cursor-Position schwarz markiert ist.

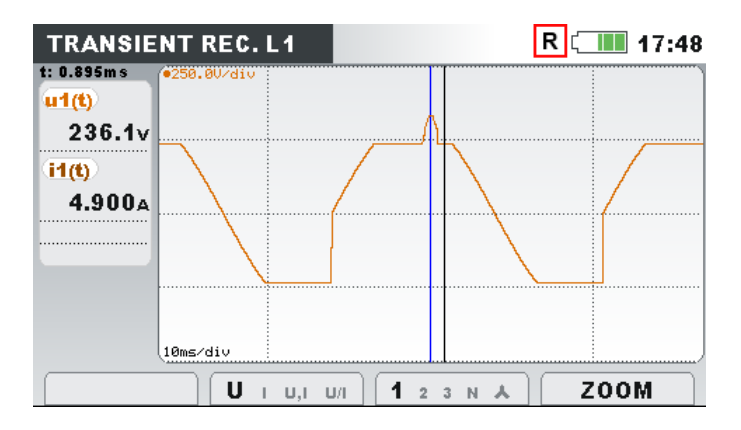

*Abbildung 4.55: Rekorder-Bildschirm für erfasste Transienten*

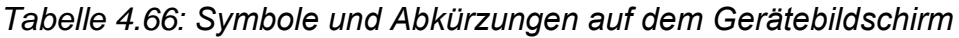

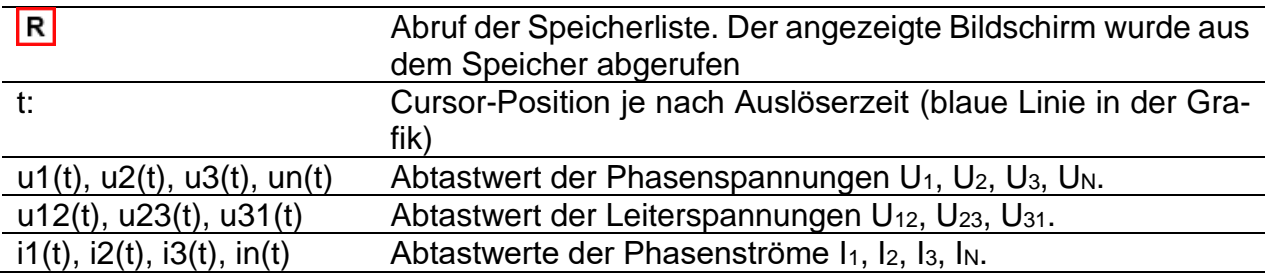

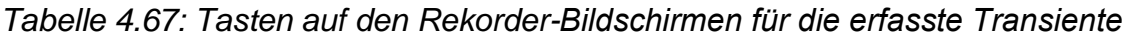

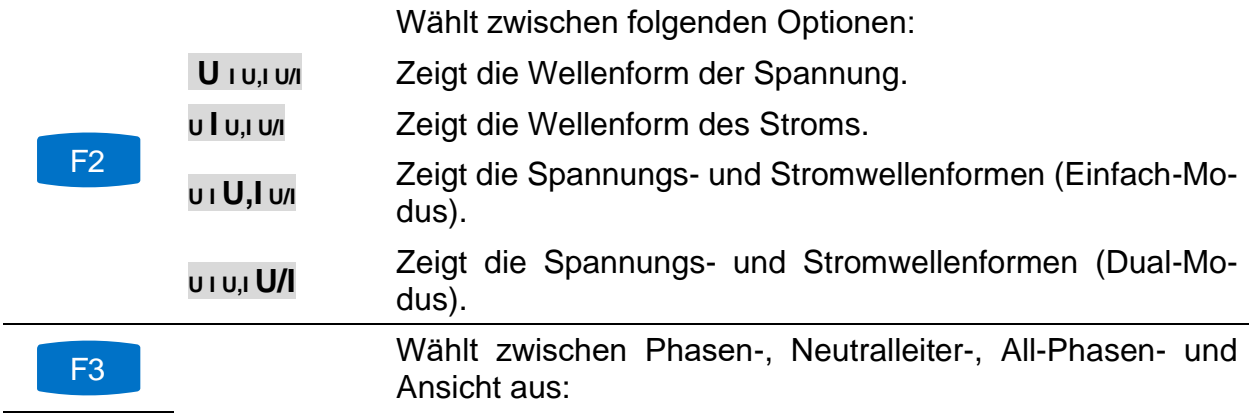

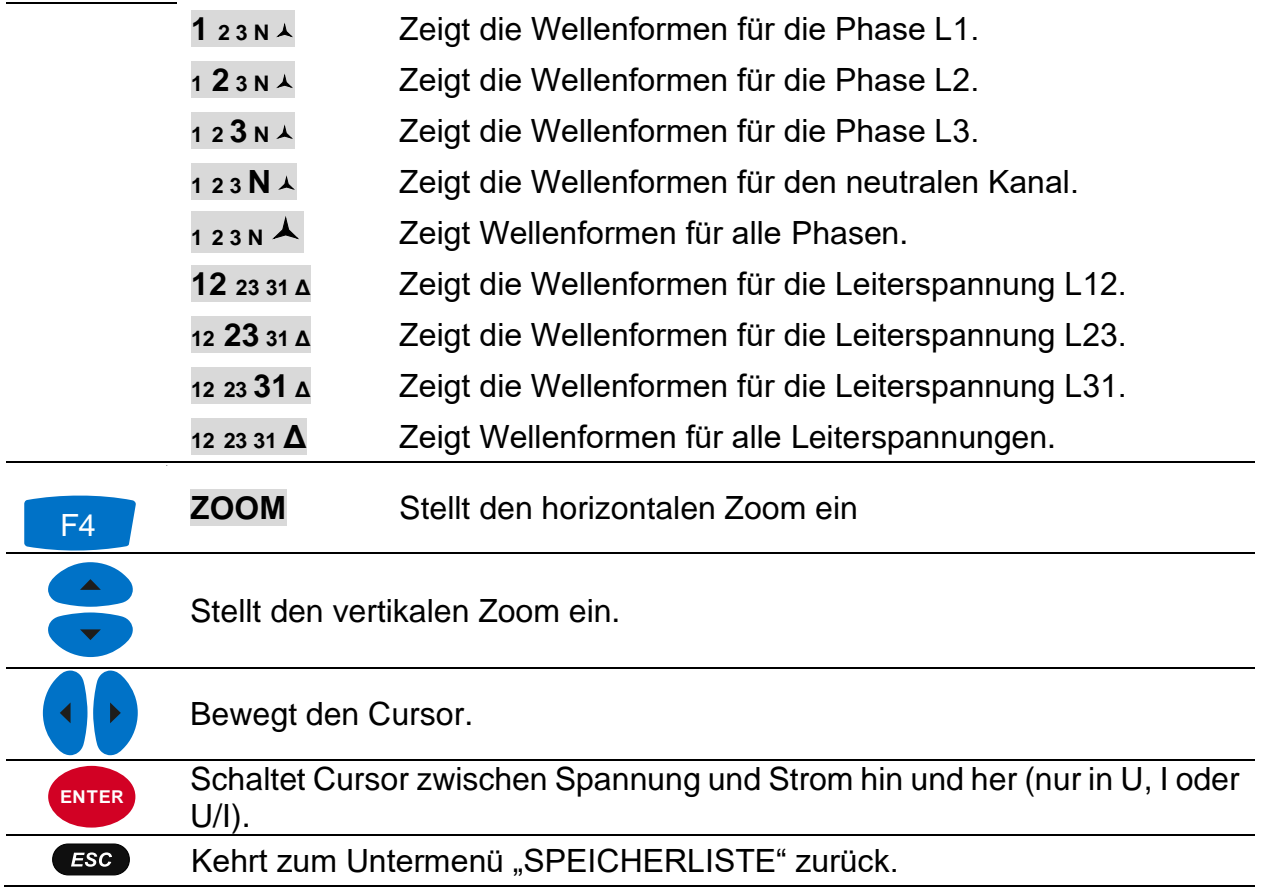

## <span id="page-96-0"></span>**4.17Ereignistabelle**

In dieser Tabelle werden erfasste Spannungseinbrüche, -überhöhungen und -unterbrechungen angezeigt. Beachten Sie, dass die Ereignisse erst nach ihrem Ende in der Tabelle erscheinen, wenn die Spannung auf den normalen Wert zurückgekehrt ist. Alle Ereignisse können gemäß IEC 61000- 4-30 gruppiert werden. Zusätzlich können die Ereignisse zu Zwecken der Fehlerbeseitigung pro Phase separiert werden. Hierzu wird mit der Funktionstaste F1 hin und her geschaltet.

#### *4.17.1.1 Gruppenansicht*

In dieser Ansicht sind die Spannungsereignisse gemäß IEC 61000-4-30 in Gruppen unterteilt (siehe Abschnitt [6.1.12](#page-178-0) für Einzelheiten). Die Tabelle, in der die Ereignisse zusammengefasst sind, ist unten dargestellt. Jede Zeile in der Tabelle stellt ein Ereignis dar und enthält die Ereignisnummer, die Startzeit des Ereignisses, die Dauer und den Niveau. Zusätzlich werden in der Spalte "T" die Ereignismerkmale (Art) angezeigt (für Einzelheiten - siehe Tabelle unten).

| <b>START</b><br><b>No</b><br>Level<br>т<br>D<br>1<br>02:22:01.240<br>179.92<br>1<br>02:22:17.247<br>$\overline{2}$<br>s<br>258.83<br>$\overline{\mathbf{2}}$<br>123<br>$\overline{\mathbf{3}}$<br>02:22:39.240<br>DI<br>0.06 | $\Box$ 02:33 |                 |  | Date 01.01.2000 | <b>EVENTS</b> |
|----------------------------------------------------------------------------------------------------|--------------|-----------------|--|-----------------|---------------|
|                                                                                                    |              | <b>Duration</b> |  |                 |               |
|                                                                                                    |              | 0h00m4.010s     |  |                 |               |
|                                                                                                    |              | 0h00m9.990s     |  |                 |               |
|                                                                                                    |              | 0h00m12.013s    |  |                 |               |
| ALL                                                                                                    |              | <b>STAT</b>     |  |                 |               |

*Abbildung 4.56: Bildschirm mit der Gruppenansicht der Spannungsereignisse*

Durch Drücken der Taste "ENTER" bei einem bestimmten Ereignis können wir die Einzelheiten zum Ereignis untersuchen. Das Ereignis ist nach Phasenereignissen unterteilt, die nach Startzeit sortiert sind.

| Date 01.01.2000 |                |              |   |       |                 |
|-----------------|----------------|--------------|---|-------|-----------------|
| <b>No</b>       |                | <b>START</b> | т | Level | <b>Duration</b> |
| 3               | 1              | 02:22:39.240 | D | 0.06  | 0h00m10.010s    |
| 4               | 1              | 02:22:39.250 |   | 0.06  | 0h00m9.990s     |
| 5               | $\overline{2}$ | 02:22:41.237 | D | 0.06  | 0h00m10.010s    |
| 6               | 3              | 02:22:41.244 | D | 1.03  | 0h00m10.010s    |
| 7               | 3              | 02:22:41.254 |   | 1.03  | 0h00m9.980s     |
| 8               | $\overline{2}$ | 02:22:41.257 |   | 0.06  | 0h00m9.980s     |

*Abbildung 4.57: Bildschirm mit der Detailansicht zum Spannungsereignis*

*Tabelle 4.68: Symbole und Abkürzungen auf dem Gerätebildschirm*

| Datum | Datum, als das ausgewählte Ereignis eintrat |
|-------|---------------------------------------------|

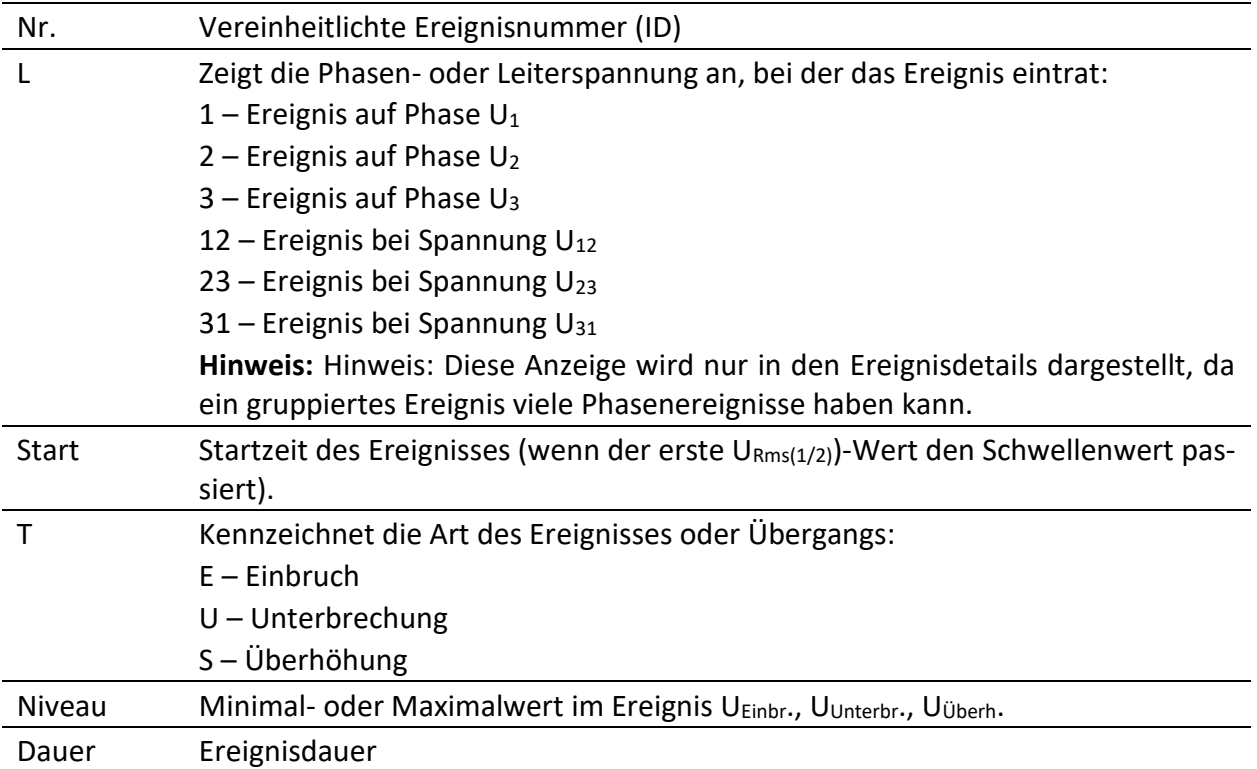

#### *Tabelle 4.69: Tasten auf dem Bildschirm mit der Ereignisgruppenübersicht*

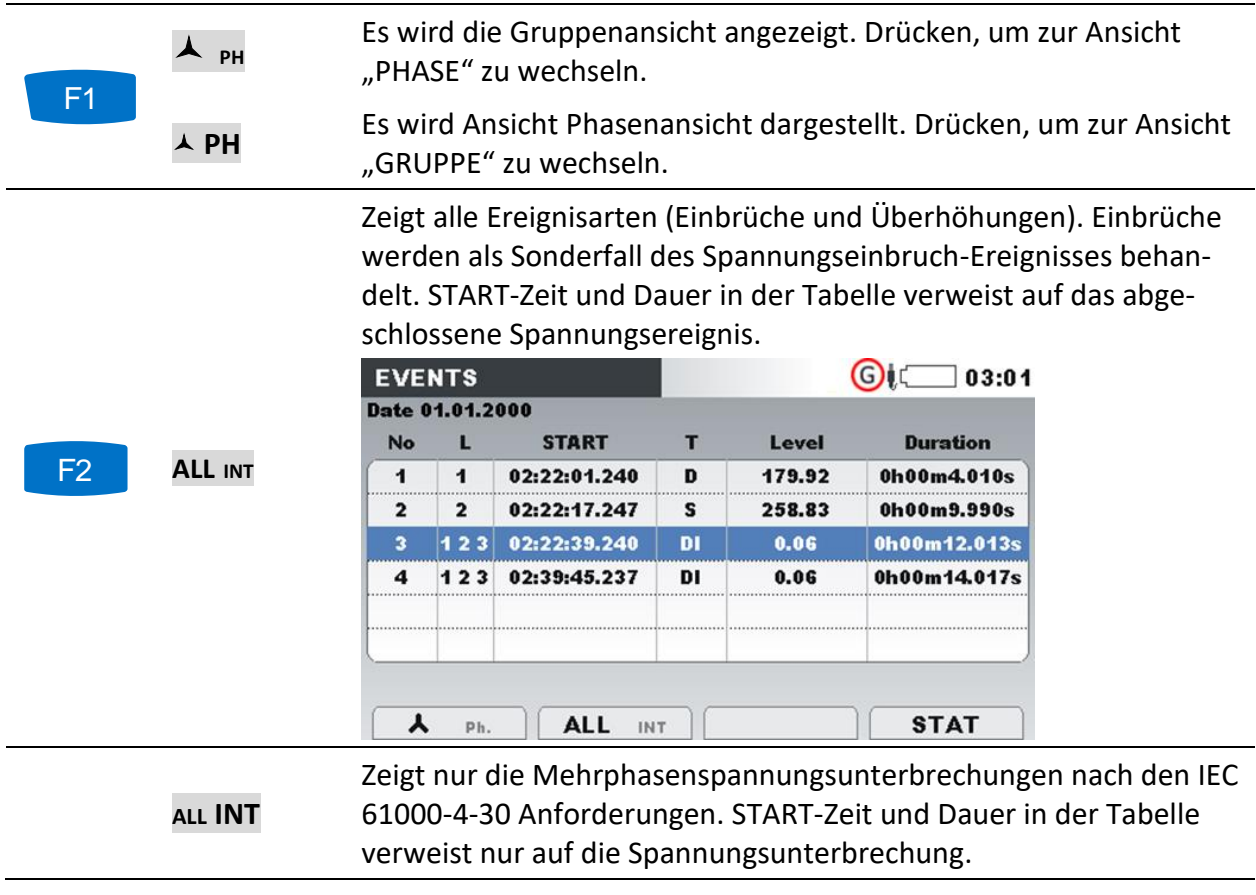

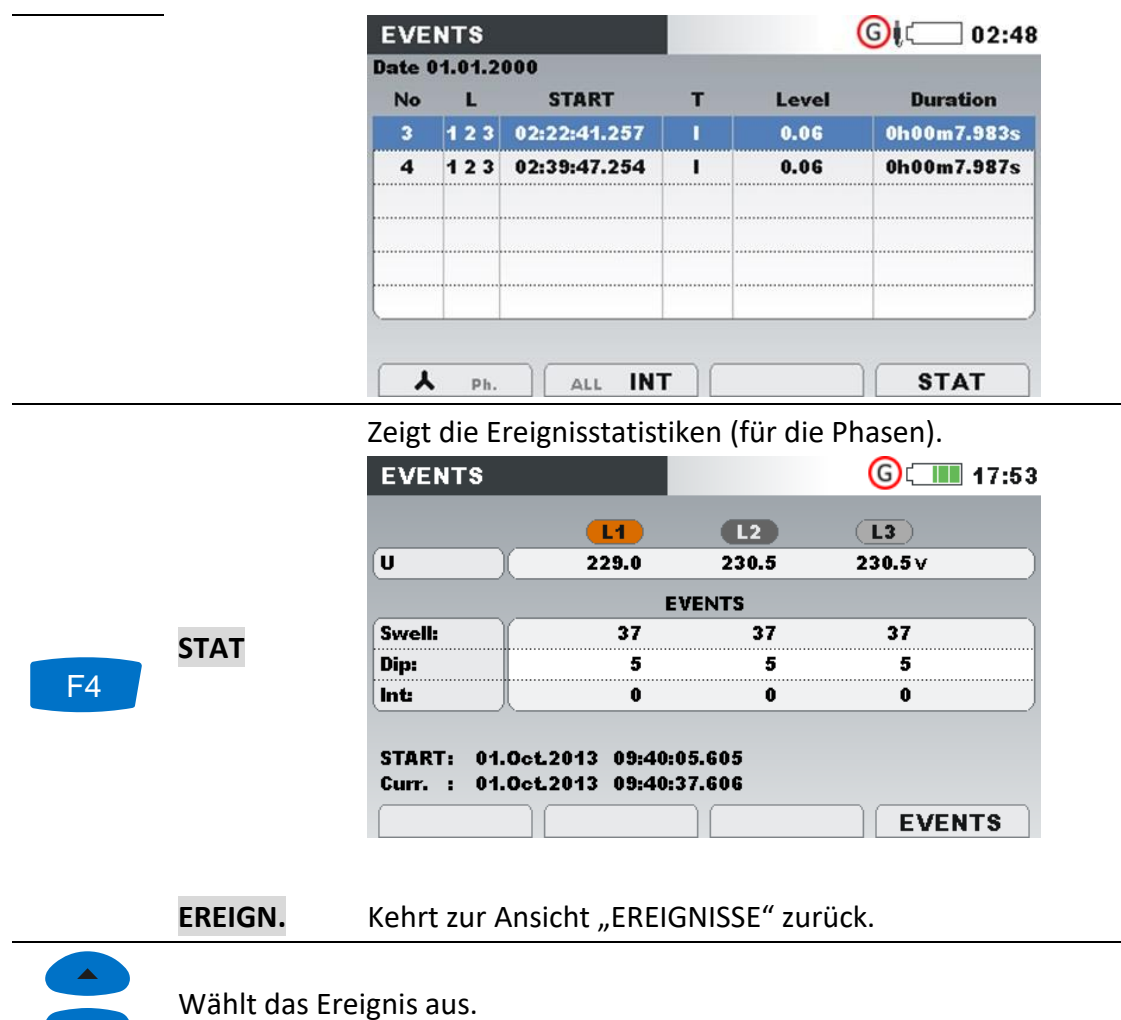

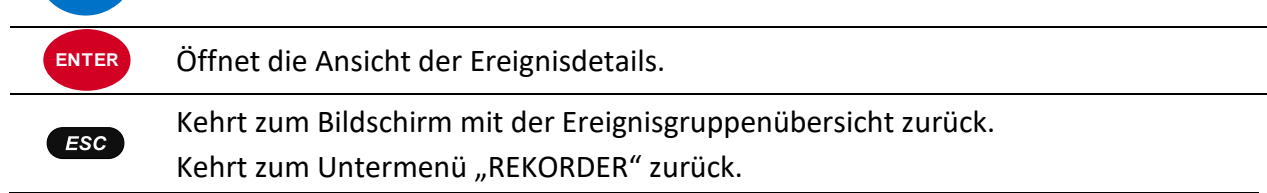

#### *4.17.1.2 Phasenansicht*

In dieser Ansicht sind die Spannungsereignisse nach Phasen getrennt. Diese Ansicht ist besonders bei der Fehlerbeseitigung zweckdienlich. Außerdem kann der Benutzer Filter anwenden, um nur einen bestimmten Ereignistyp auf einer speziellen Phase zu betrachten. Die erfassten Ereignisse werden in einer Tabelle dargestellt, in der jede Zeile ein Phasenereignis enthält. Jedes Ereignis hat eine Ereignisnummer, Ereignisstartzeit, Dauer und ein Niveau. Zusätzlich wird in der Spalte "T" die Ereignisart angezeigt (für Einzelheiten - siehe die Tabelle unten).

|                | Date 13.09.2013 |              |   |        |             |
|----------------|-----------------|--------------|---|--------|-------------|
| <b>No</b>      |                 | <b>START</b> |   | Level  | Duration    |
| 4              | 1               | 08:42:18.048 | D | 135.64 | 0h00m0.060s |
| $\overline{2}$ | 1               | 08:42:20.048 | D | 135.66 | 0h00m0.060s |
| 3              | 1               | 08:42:28.048 | D | 135.64 | 0h00m0.060s |
| 4              | 12              | 08:42:30.045 | D | 135.64 | 0h00m0.090s |
| 5              | 12              | 08:42:32.045 | D | 135.63 | 0h00m0.090s |
| g              | 12.             | 08:42:34.045 | D | 135.64 | 0h00m0.090s |
| 7              | 2               | 08:42:36.045 | D | 160.96 | 0h00m0.090s |

*Abbildung 4.58: Bildschirm mit den Spannungsereignissen*

Sie können ebenfalls die Einzelheiten für jedes Spannungsereignis und Statistiken für alle Ereignisse sehen. Die Statistiken zeigen für jede individuelle Ereignisart den Zählerstand je nach Phase an.

*Tabelle 4.70: Symbole und Abkürzungen auf dem Gerätebildschirm*

| Datum  | Datum, als das ausgewählte Ereignis eintrat                                      |
|--------|----------------------------------------------------------------------------------|
| Nr.    | Vereinheitlichte Ereignisnummer (ID)                                             |
|        | Zeigt die Phasen- oder Leiterspannung an, bei der das Ereignis eintrat:          |
|        | 1 – Ereignis auf Phase $U_1$                                                     |
|        | $2$ – Ereignis auf Phase $U_2$                                                   |
|        | $3$ – Ereignis auf Phase $U_3$                                                   |
|        | 12 – Ereignis bei Spannung U <sub>12</sub>                                       |
|        | 23 – Ereignis bei Spannung U <sub>23</sub>                                       |
|        | 31 – Ereignis bei Spannung U <sub>31</sub>                                       |
| Start  | Startzeit des Ereignisses (wenn der erste URms(1/2))-Wert den Schwellenwert pas- |
|        | siert).                                                                          |
| T      | Kennzeichnet die Art des Ereignisses oder Übergangs:                             |
|        | $E$ – Einbruch                                                                   |
|        | $U$ – Unterbrechung                                                              |
|        | $S - Überhöhung$                                                                 |
| Niveau | Minimal- oder Maximalwert im Ereignis UEinbr., UUnterbr., UÜberh.                |
| Dauer  | Ereignisdauer                                                                    |

#### *Tabelle 4.71: Tasten auf den Bildschirmen mit der Übersicht der Phasenereignisse*

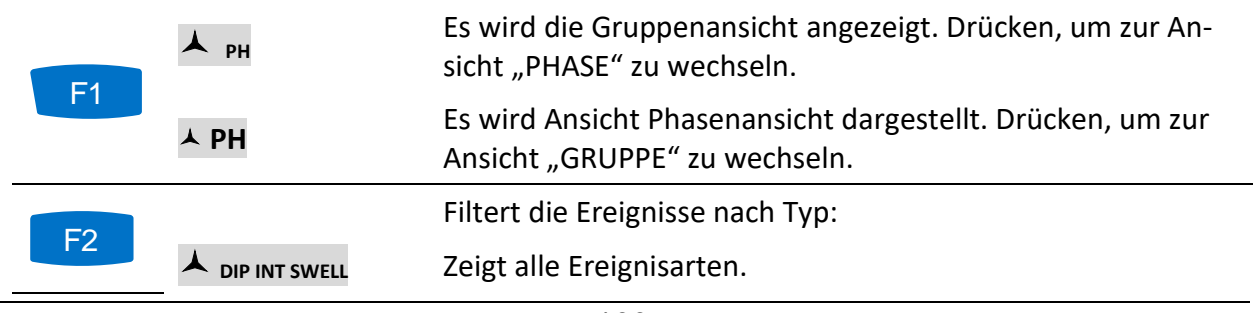

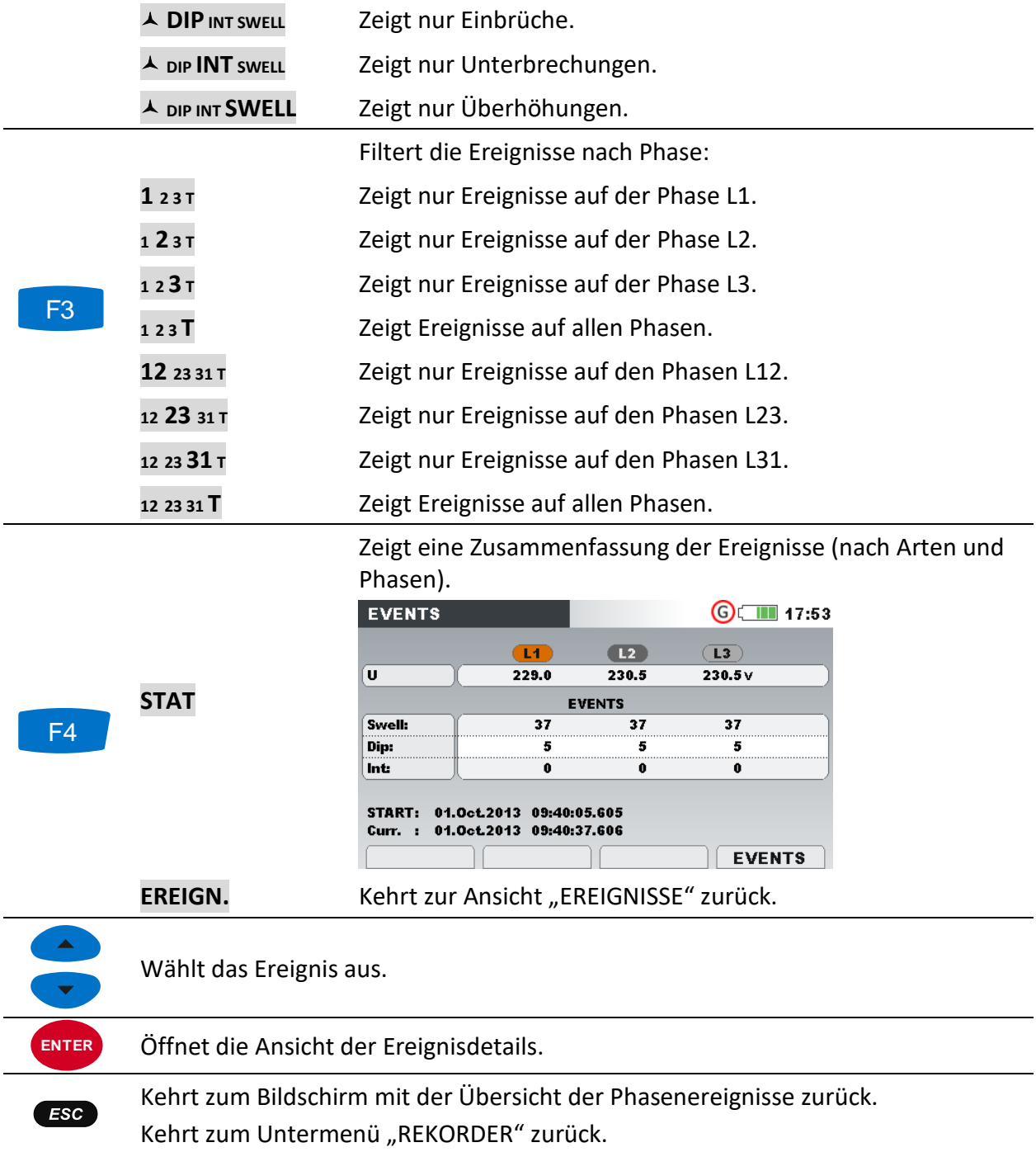

## <span id="page-100-0"></span>**4.18Alarmtabelle**

Dieser Bildschirm zeigt eine Liste der Alarme, die ausgelöst wurden. Die Alarme werden in einer Tabelle angezeigt, in der jede Zeile einen Alarm darstellt. Jedem Alarm wurden die Startzeit, die Phase, der Typ, der Gradient, der Min./Max.-Wert und die Dauer zugeordnet (siehe [4.21.3](#page-118-0) für Einzelheiten zur Alarmeinrichtung und [6.1.14](#page-183-0) für Details zu den Alarmmessungen).

| <b>ALARMS</b>   |   |                         |                | (G)      | $\blacksquare$ 17:53 |
|-----------------|---|-------------------------|----------------|----------|----------------------|
| Date 13.09.2013 |   |                         |                |          |                      |
| <b>START</b>    |   |                         | Slope          | Min/Max  | Duration             |
| 08:38:31.799    | и |                         | <b>Rise</b>    | 1000 A   | 22.200 sec           |
| 08:38:34.799    | т | P+                      | Rise           | 681.2 kW | 52.400 sec           |
| 08:40:00.199    | т | P+                      | Rise           | 302.0 kW | 12.000 sec           |
| 08:40:46.199    | 4 | Uh3                     | Rise           | 9.83%    | 15.800 sec           |
| 08:41:16.399    | 1 |                         | Rise           | 900.1A   | 15.600 sec           |
| 08:41:16.399    | т | P+                      | Rise           | 260.2 kW | 15.800 sec           |
|                 |   |                         |                |          |                      |
|                 |   | <b>Ulf Pwr Flick Sy</b> | 123NT <b>A</b> |          |                      |
|                 |   |                         |                |          |                      |

*Abbildung 4.59: Bildschirm mit der Alarmliste*

*Tabelle 4.72: Symbole und Abkürzungen auf dem Gerätebildschirm*

| Datum    | Datum, als der ausgewählte Alarm ausgelöst wurde                                                       |
|----------|----------------------------------------------------------------------------------------------------|
| Start    | Ausgewählte Startzeit des Alarms (wenn der erste U <sub>Rms</sub> -Wert den Schwellenwert<br>passiert) |
|          | Zeigt die Phasen- oder Leiterspannung an, bei der das Ereignis eintrat:                                |
|          | 1 – Alarm auf Phase $L_1$                                                                              |
|          | 2 – Alarm auf Phase L <sub>2</sub>                                                                     |
|          | $3 -$ Alarm auf Phase L <sub>3</sub>                                                                   |
|          | 12 – Alarm auf Leitung $L_{12}$                                                                        |
|          | 23 – Alarm auf Leitung $L_{23}$                                                                        |
|          | 31 – Alarm auf Leitung $L_{31}$                                                                        |
| Gradient | Gibt die Alarmübergänge an:                                                                            |
|          | Anstieg – Parameter hat den Schwellenwert überschritten                                                |
|          | Abfall – Parameter hat den Schwellenwert unterschritten                                                |
| Min/Max  | Mindest- oder Maximalwert des Parameters während des Auftretens des Alarms                             |
| Dauer    | Alarmdauer.                                                                                            |

*Tabelle 4.73: Tasten auf den Bildschirmen mit der Alarmtabelle*

F2

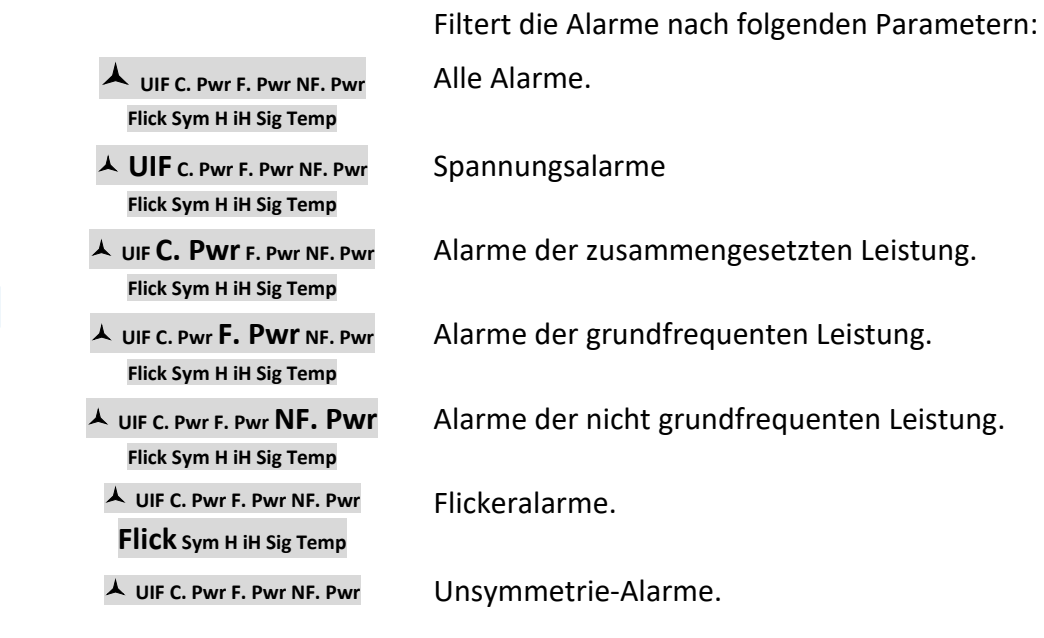

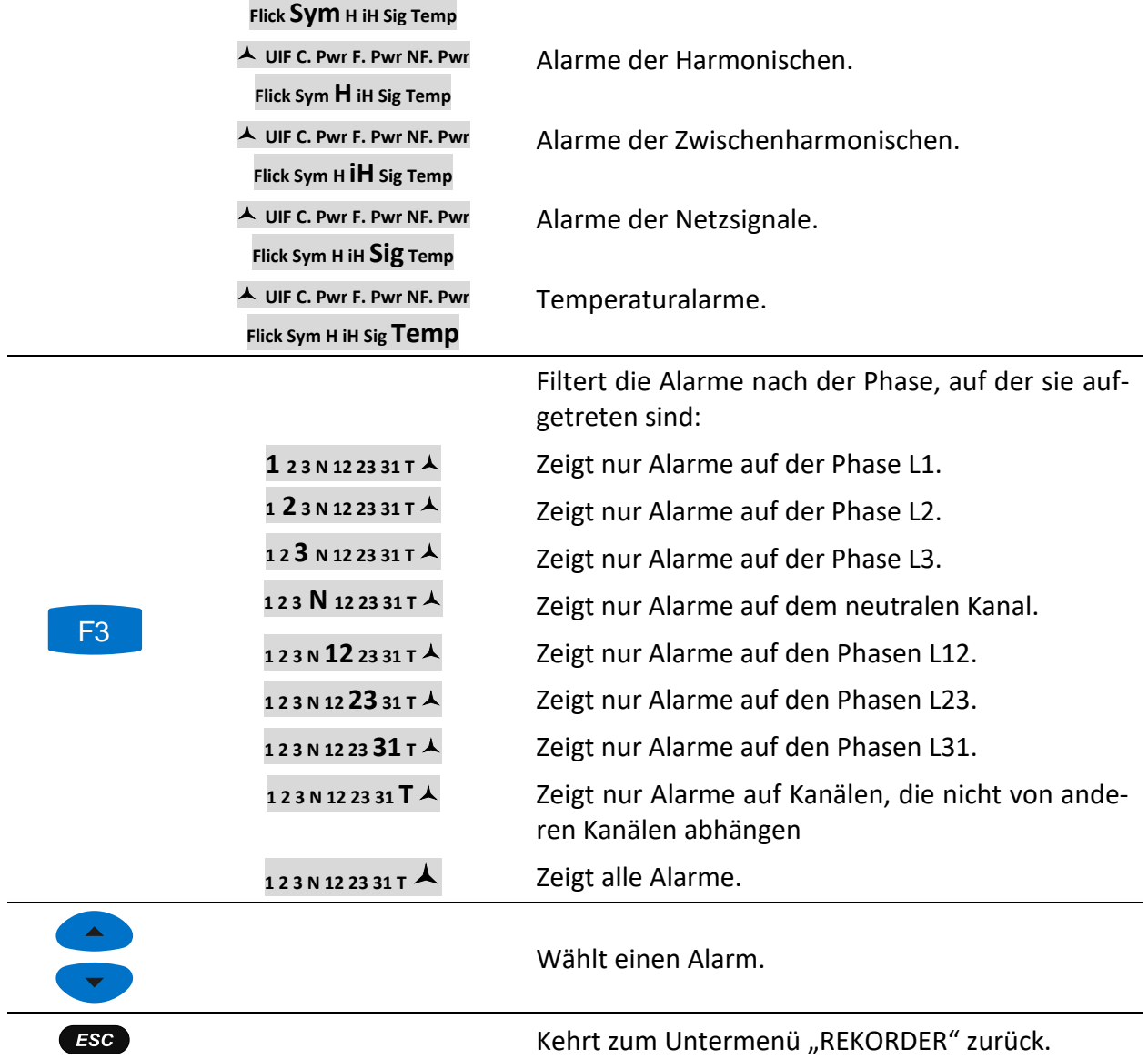

## **4.19Tabelle für Schnelle Spannungsänderungen (RVC)**

In dieser Tabelle werden die erfassten RVC Ereignisse gezeigt. Die Ereignisse erscheinen in der Tabelle nach dem die Spannung im eingeschwungenen Zustand ist. Die RVC Ereignisse werden gemessen und dargestellt nach IEC 61000-4-30. Siehe [6.1.15](#page-184-0) für Details.

| No             | L            | <b>START</b>               | <b>Duration</b> | dUmax        | dUss  |
|----------------|--------------|----------------------------|-----------------|--------------|-------|
| 1              |              | 07.0ct.2015 14:30:07.842   | 0.010s          | 10.0V        | 3.3V  |
| $\overline{2}$ |              | 2 07.0ct.2015 14:33:52.839 | 0.010s          | 8.0V         | 1.1V  |
| 3              |              | 3 07.0ct.2015 14:34:30.835 | 0.010s          | 20.0V        | 20.0V |
| 4              | $\mathbf{3}$ | 07.0ct.2015 14:36:10.836   | 0.010s          | <b>15.0V</b> | 14.9V |
| 5              | 1            | 07.0ct.2015 14:36:28.832   | 0.010s          | 20.0V        | 20.0V |
|                |              |                            |                 |              |       |

*Abbildung 4.60: Bildschirm der Gruppenansicht der RVC-Ereignistabelle*

| Nr.   | Vereinheitlichte Ereignisnummer (ID)                                                                                                    |
|-------|----------------------------------------------------------------------------------------------------|
| L     | Zeigt die Phasen- oder Leiterspannung an, bei der das Ereignis eintrat:                                                                                                    |
|       | 1 – Ereignis auf Phase $U_1$                                                                                                    |
|       | 2 – Ereignis auf Phase $U_2$                                                                                                    |
|       | $3$ – Ereignis auf Phase U <sub>3</sub>                                                                                                    |
|       | 12 – Ereignis bei Spannung U <sub>12</sub>                                                                                                    |
|       | 23 – Ereignis bei Spannung U <sub>23</sub>                                                                                                    |
|       | 31 – Ereignis bei Spannung U <sub>31</sub>                                                                                                    |
|       |                                                                                                    |
| Start | Startzeit des Ereignisses (wenn der erste $U_{Rms(1/2)}$ )-Wert den Schwellenwert pas-<br>siert).                                                                                                    |
| Dauer | Ereignisdauer                                                                                                    |
| dMax  | $\Delta$ Umax - maximale absolute Differenz zwischen beliebigen URMS(1/2)-Werten<br>während des RVC Ereignisses und dem endgültigen arithmetischen Mittelwert<br>$100/120$ U <sub>RMS(1/2)</sub> kurz vor dem RVC-Ereignis.            |
| dUss  | ΔUss - ist die absolute Differenz zwischen dem letzten arithmetische Mittelwert<br>100/120 U <sub>RMS(1/2)</sub> kurz vor dem RVC-Ereignis und dem ersten arithmetischen Mit-<br>telwert 100/120 $U_{RMS(1/2)}$ nach dem RVC-Ereignis. |

*Tabelle 4.74: Symbole und Abkürzungen auf dem Gerätebildschirm*

*Tabelle 4.75: Tasten auf dem Bildschirm mit der RVC-Ereignisgruppenübersicht*

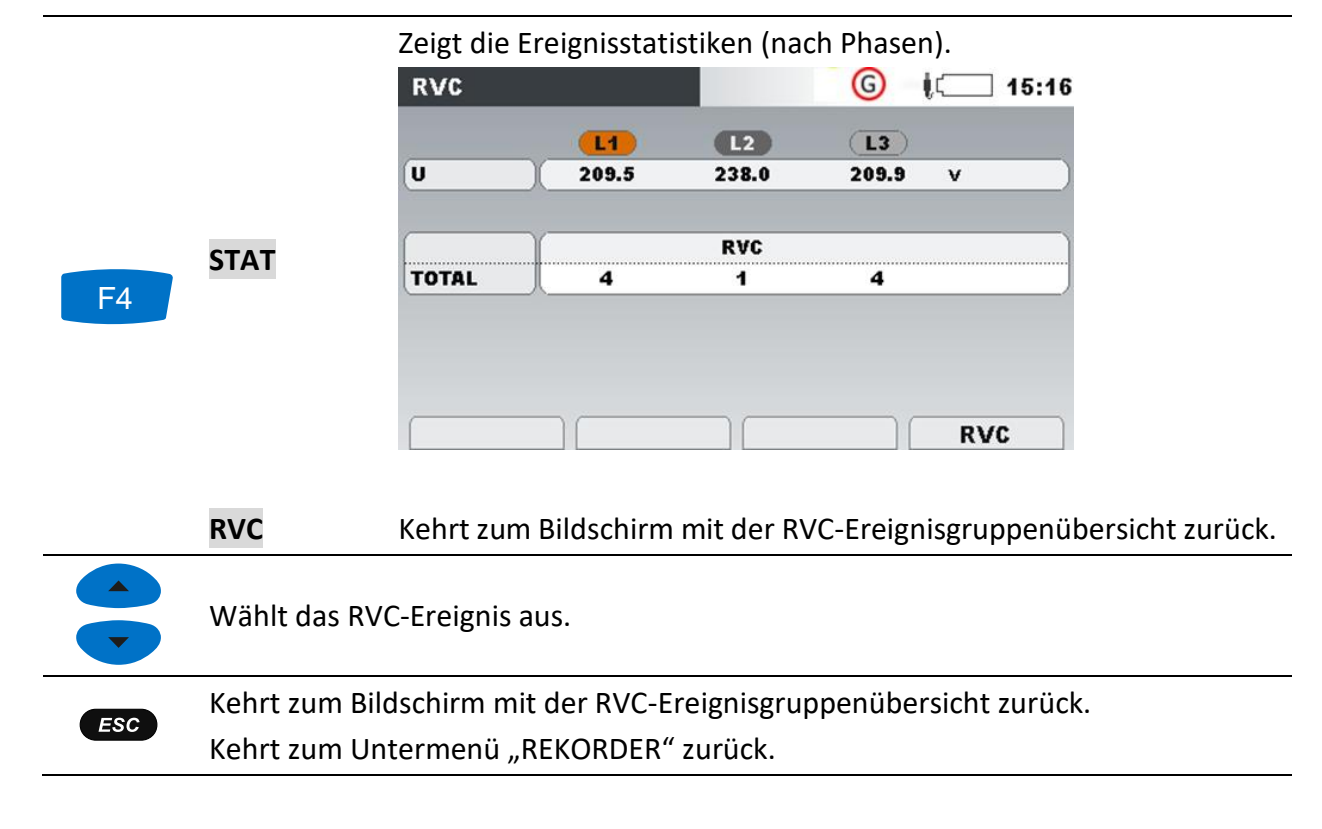

# **4.20Speicherliste**

Mit diesem Menü kann der Benutzer durch gespeicherte Aufzeichnungen navigieren und diese anschauen. Bei Öffnen dieses Menüs werden Informationen zu den Aufzeichnungen angezeigt.

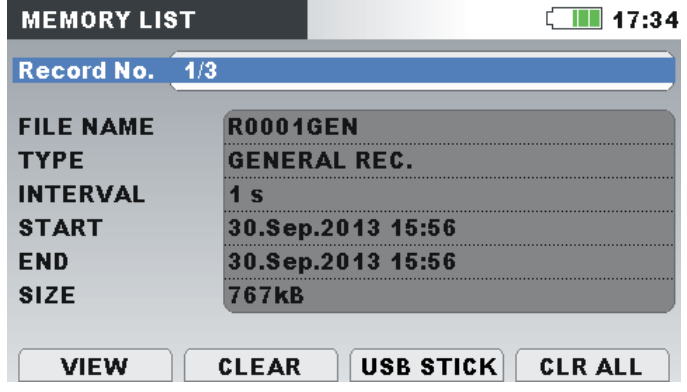

*Abbildung 4.61: Bildschirm mit der Speicherliste*

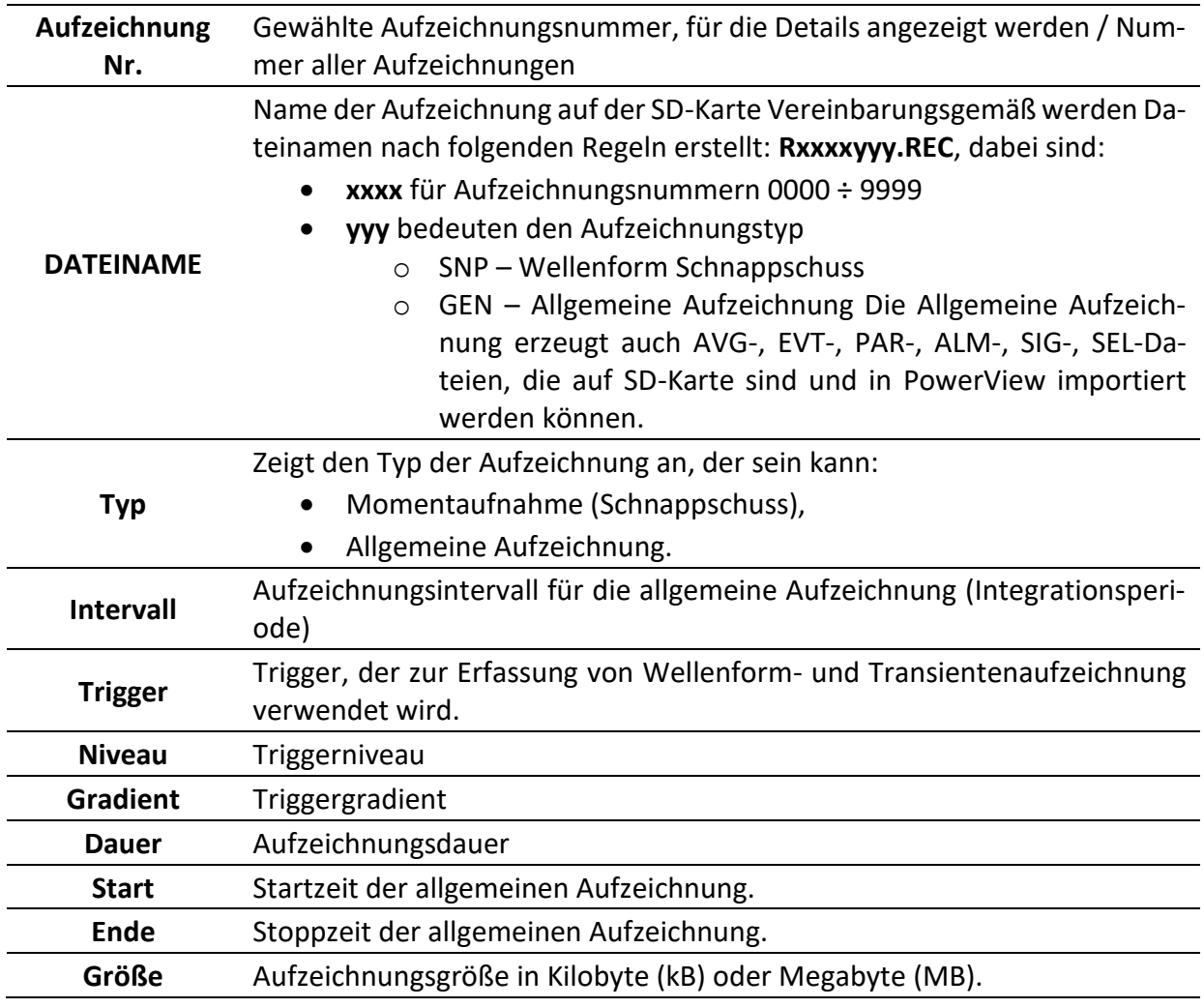

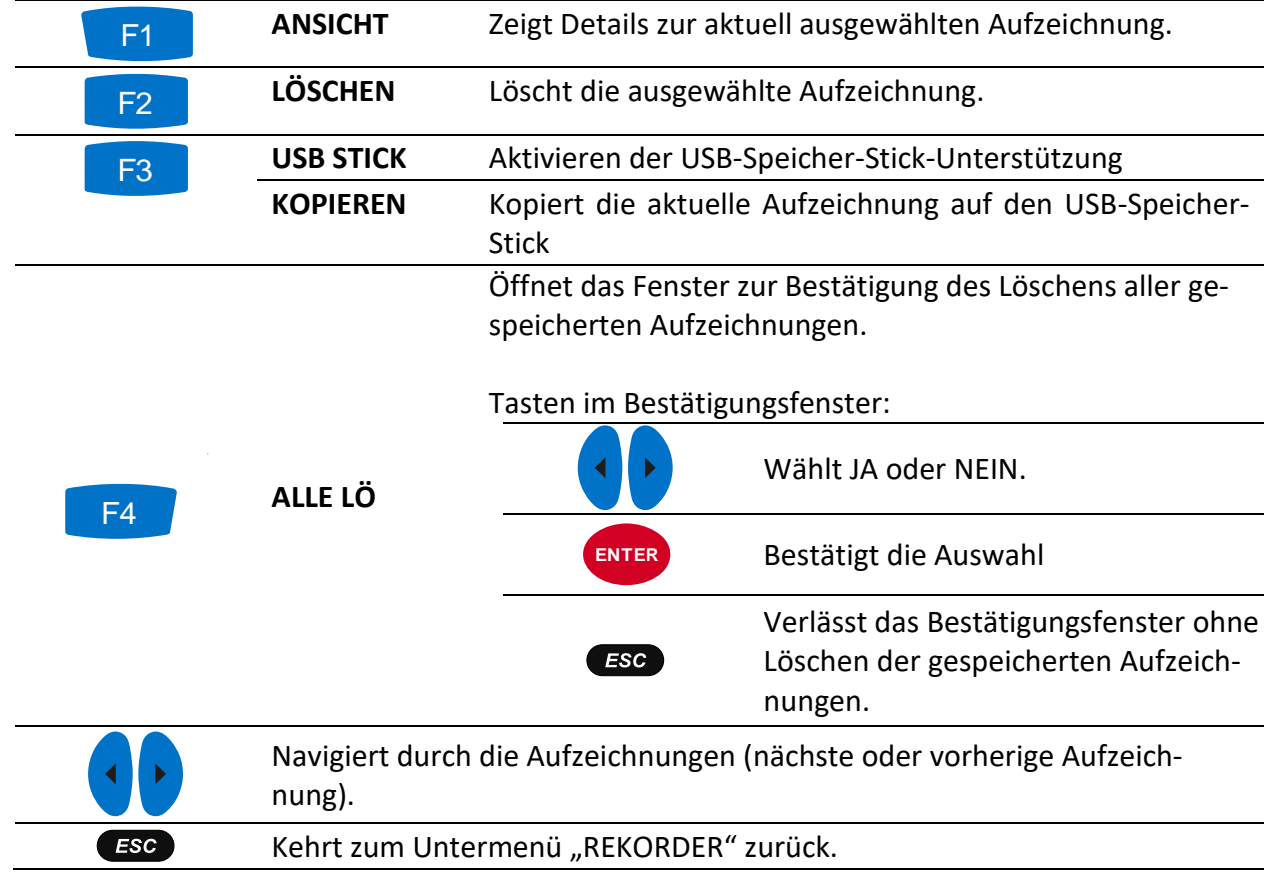

#### *Tabelle 4.77: Tasten auf dem Bildschirm mit der Speicherliste*

## **4.20.1 Allgemeine Aufzeichnung**

Dieser Aufzeichnungstyp wird vom ALLGEMEINEN REKORDER erstellt. Wie in der Abbildung unten dargestellt, gleicht die Titelseite der Aufzeichnung dem Einstellungsbildschirm des ALLGMEI-NEN REKORDERS.

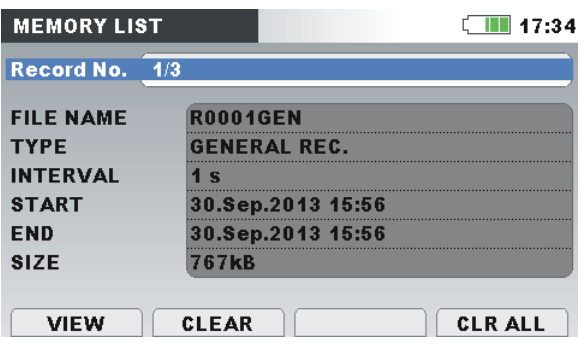

*Abbildung 4.62: Titelseite der Allgemeinen Aufzeichnung im Menü SPEICHERLISTE*

*Tabelle 4.78: Beschreibung der Rekorder Einstellungen*

| Aufzeichnung<br>Nr. | Gewählte Aufzeichnungsnummer, für die Details angezeigt werden. |
|---------------------|-----------------------------------------------------------------|
| <b>DATEINAME</b>    | Name der Aufzeichnung auf der SD-Karte                          |
| Typ                 | Gibt den Aufzeichnungstyp an: Allgemeine Aufzeichnung.          |
|                     |                                                                 |

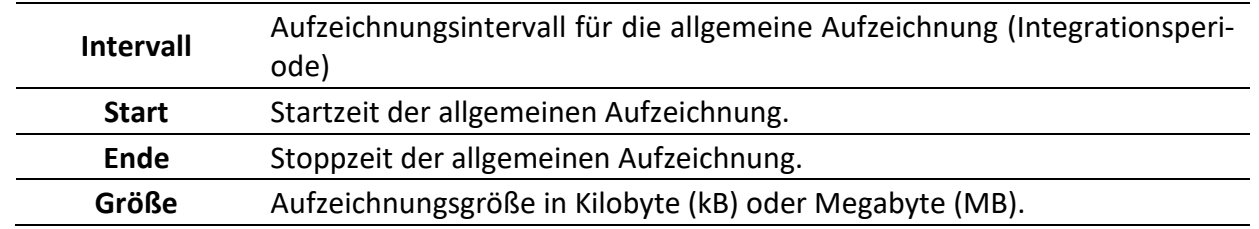

*Tabelle 4.79: Tasten auf dem Bildschirm der Titelseite der allgemeinen Aufzeichnung*

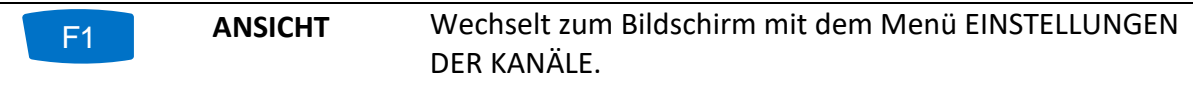

Durch Drücken der Taste F1 (ANSICHT) können bestimmte Signalgruppen betrachtet werden.

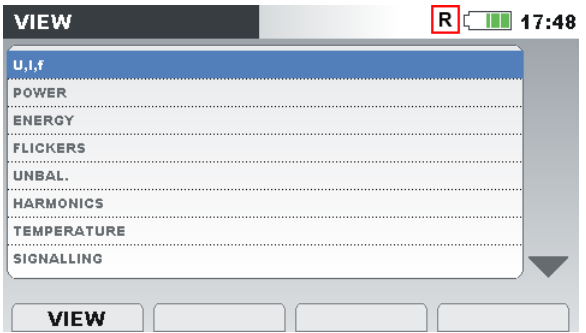

Tasten auf dem Menübildschirm EINSTELLUNG DER KA-NÄLE:

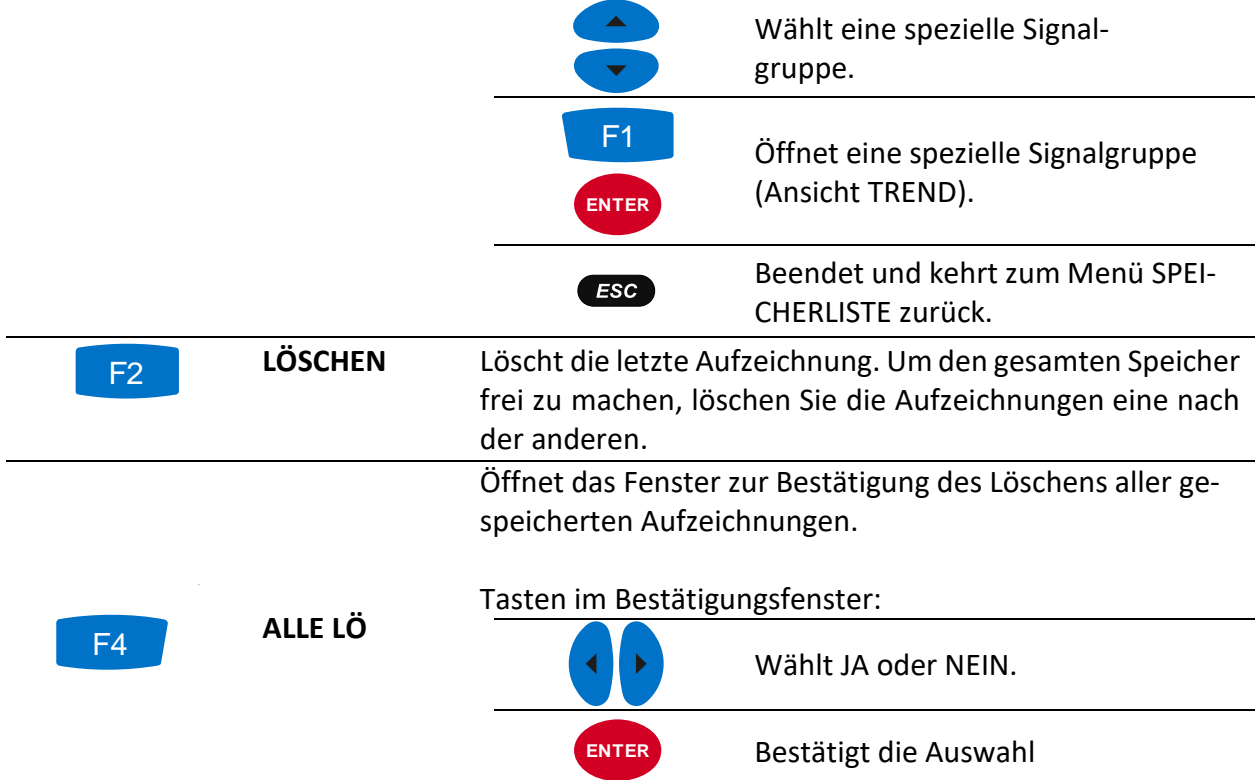

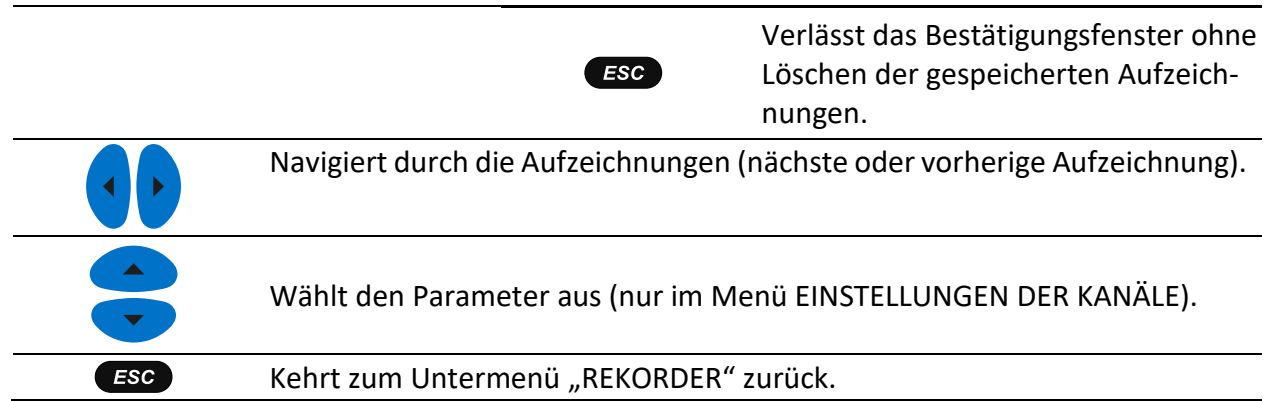

Durch Drücken von **ANSICHT** im Menü EINSTELLUNGEN DER KANÄLE erscheint die Grafik TREND der ausgewählten Kanalgruppe auf dem Bildschirm. Ein typischer Bildschirm ist in der Abbildung unten dargestellt. F1

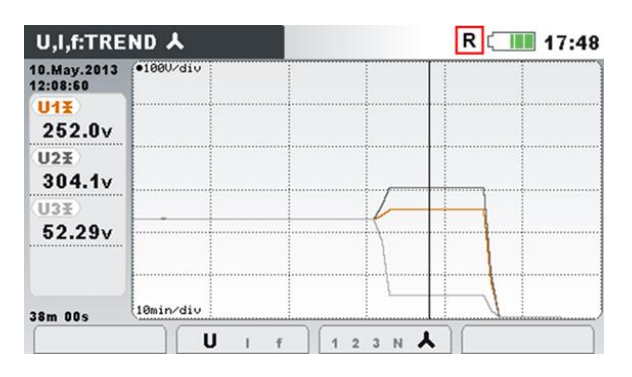

*Abbildung 4.63: Ansicht der Rekorder Daten für den U,I,f-TREND* 

*Tabelle 4.80: Symbole und Abkürzungen auf dem Gerätebildschirm*

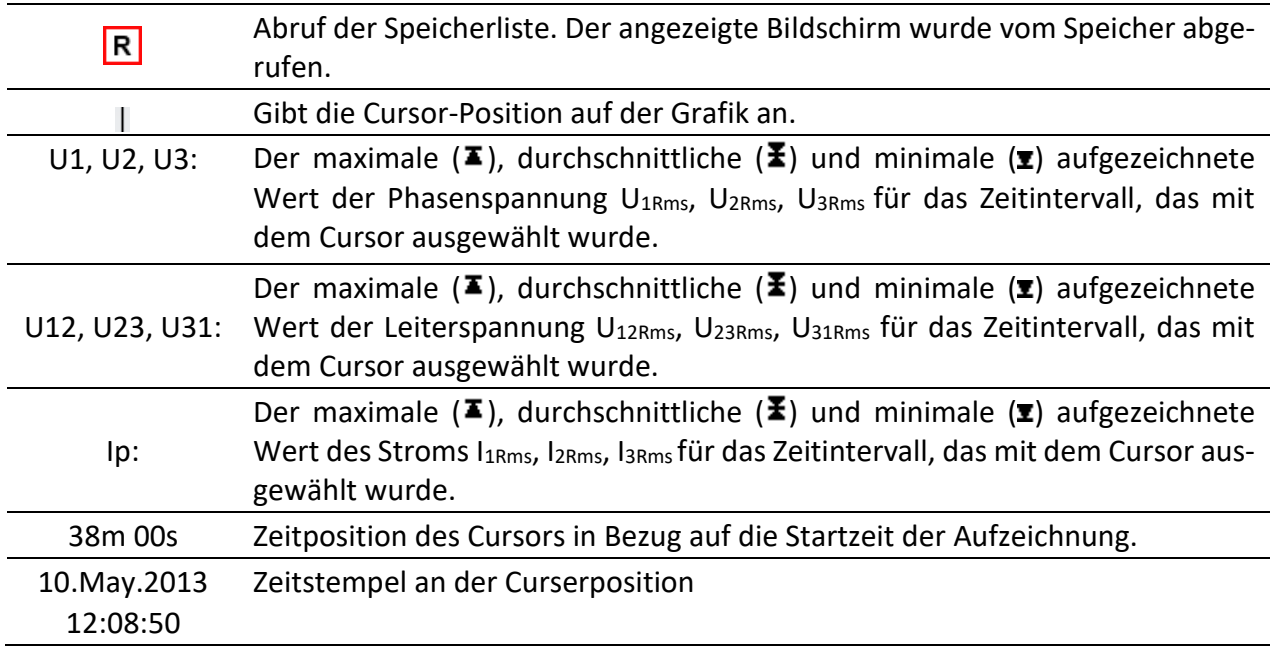
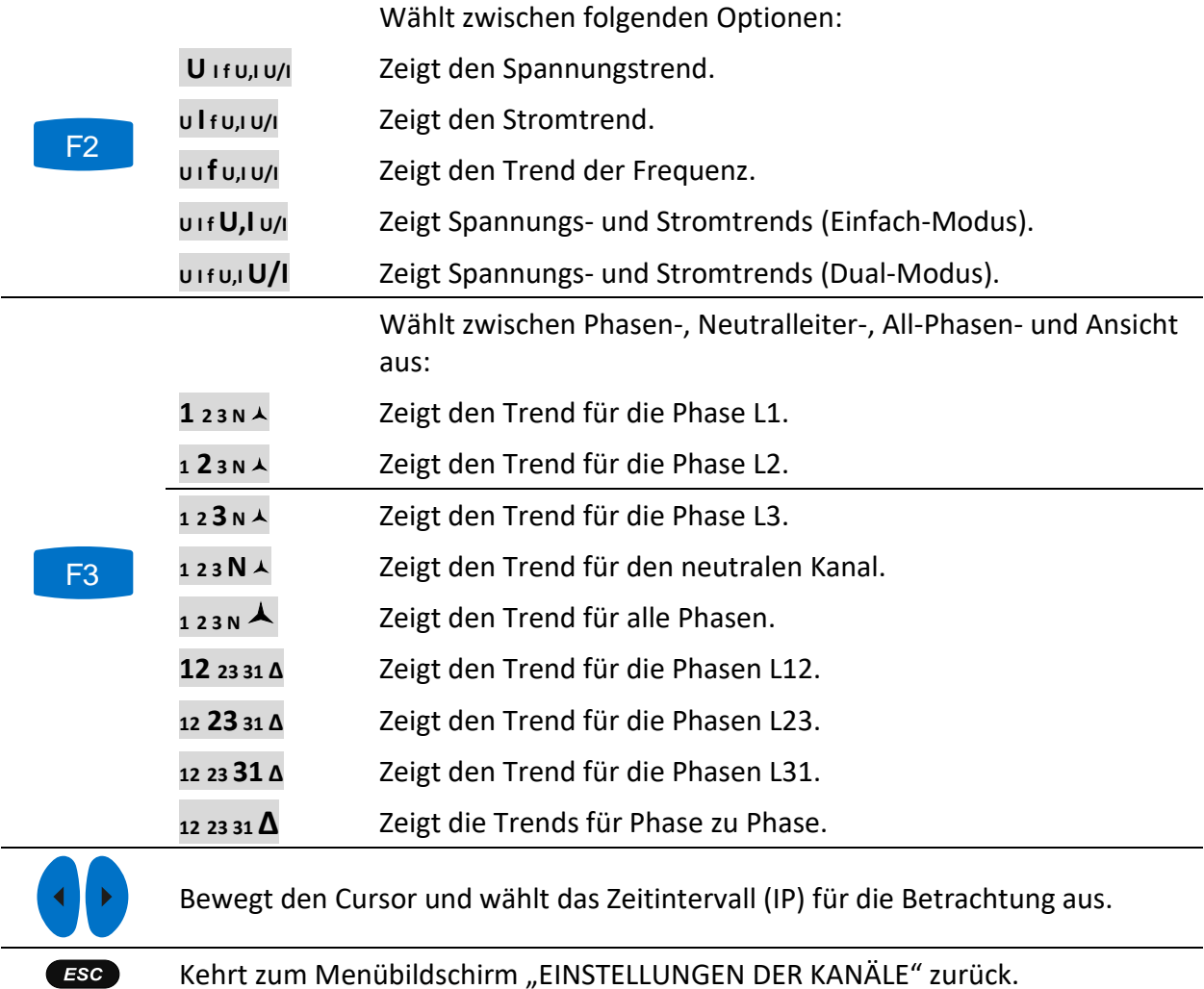

*Tabelle 4.81: Tasten bei der Betrachtung der Rekorder-Bildschirme für den U,I,f-TREND*

**Hinweis:** Für die anderen aufgezeichneten Daten (Leistung, Harmonische usw.) ist die Vorgehensweise ähnlich wie in den vorangegangenen Abschnitten dieses Handbuchs beschrieben.

# **4.20.2 Momentaufnahme von der Wellenform**

Diese Art von Aufzeichnung kann mit der Taste **(6)** erstellt werden (drücken und halten Sie die Taste  $\bullet$ ).

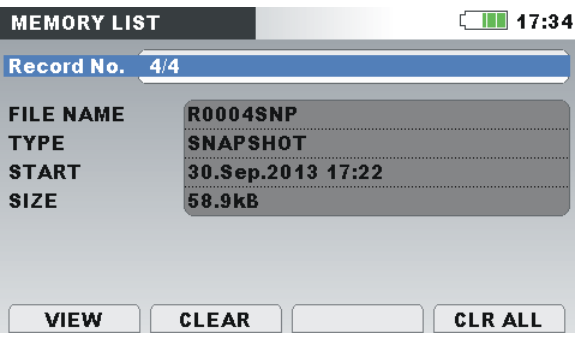

*Abbildung 4.64: Titelseite der Momentaufnahme im Menü SPEICHERLISTE*

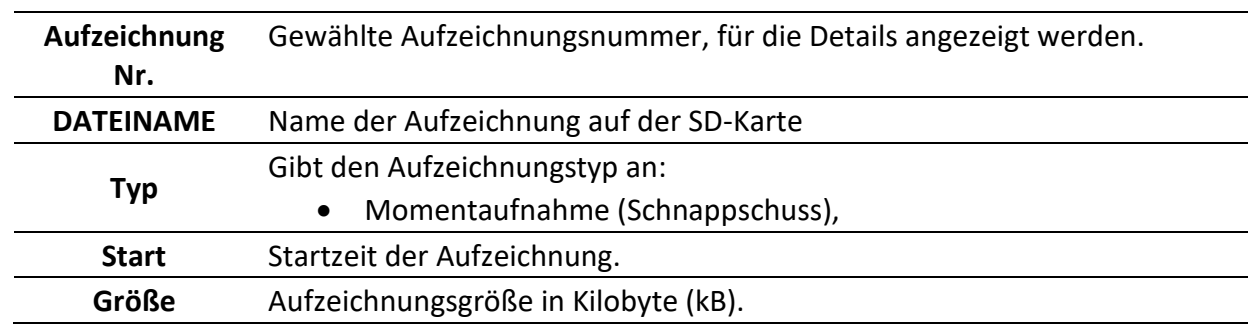

*Tabelle 4.82: Beschreibung der Rekorder Einstellungen*

**ANSICHT**

F1

*Tabelle 4.83: Tasten auf dem Bildschirm der Titelseite der Momentaufnahme einer Aufzeichnung*

> Wechselt zum Bildschirm mit dem Menü EINSTELLUNGEN DER KANÄLE.

Durch Drücken der Taste F1 (ANSICHT) kann eine bestimmte Signalgruppe betrachtet werden.

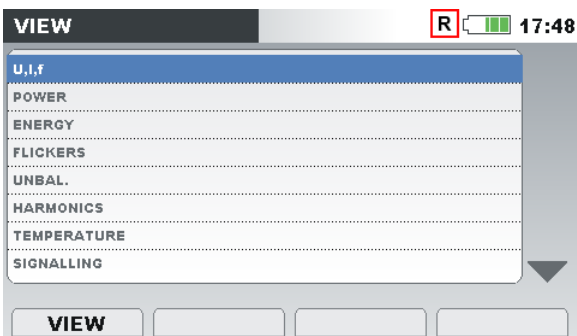

Tasten auf dem Menübildschirm EINSTELLUNG DER KANÄLE:

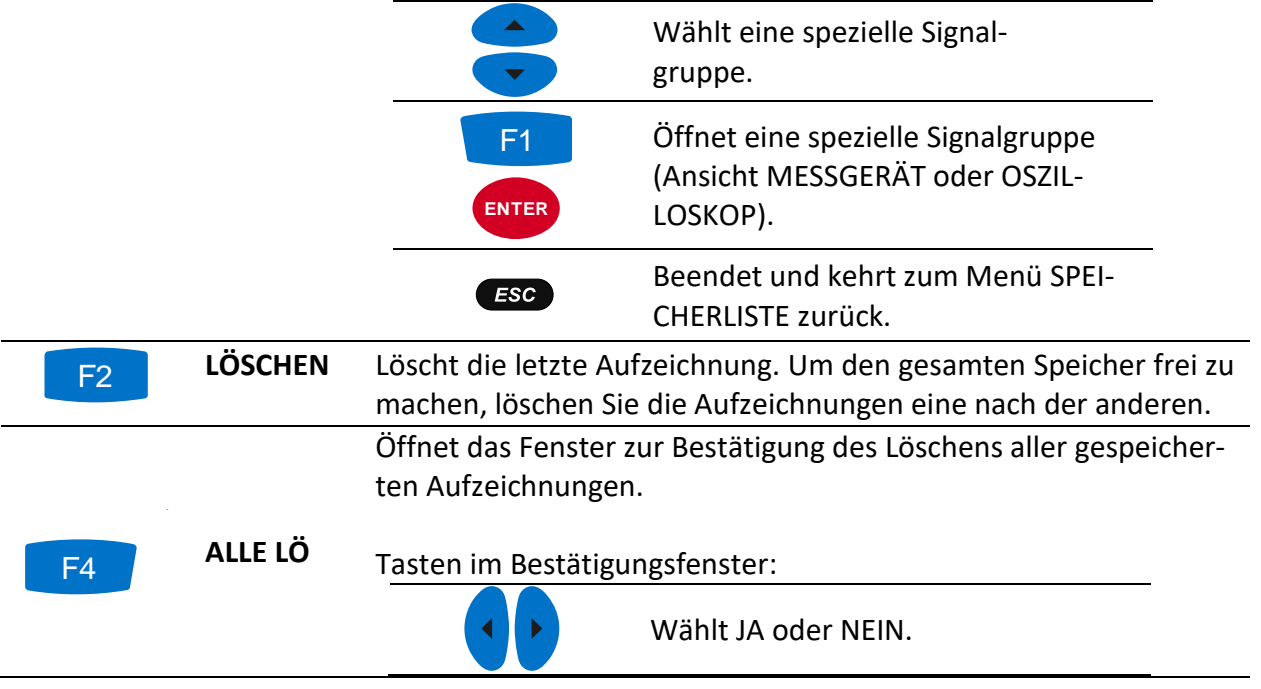

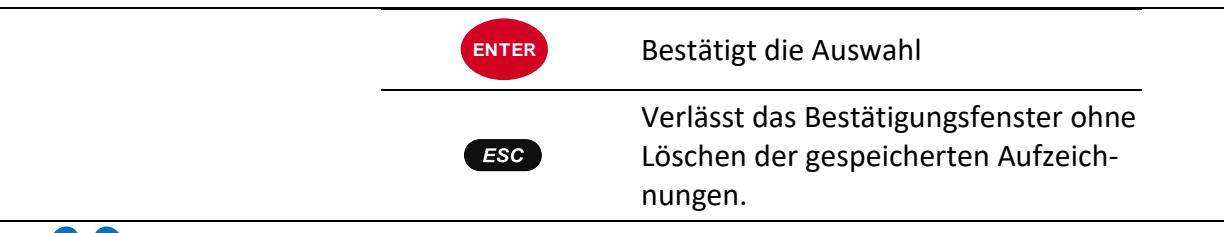

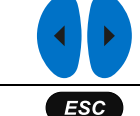

Navigiert durch die Aufzeichnungen (nächste oder vorherige Aufzeichnung).

Kehrt zum Untermenü "REKORDER" zurück.

Durch Drücken von **ANSICHT** im Menü EINSTELLUNGEN DER KANÄLE erscheint der Bildschirm MESSGERÄT. Ein typischer Bildschirm ist in der Abbildung unten dargestellt. F1

|             | L1    | L2    | L3       | N.                 |
|-------------|-------|-------|----------|--------------------|
| <b>UL</b>   | 220.2 | 225.2 | 215.2v   |                    |
| <b>ThdU</b> | 4.54  | 0.10  | 0.11%    |                    |
| IL          | 500.0 | 400.0 | 300.0A   | 0.858 <sub>A</sub> |
| <b>Thdl</b> | 0.0   | 0.068 | $0.083*$ | 7.755%             |
| f           | 50.00 |       | Hz       |                    |

*Abbildung 4.65: Bildschirm von der U,I,f-Messung in der aufgerufenen Momentaufnahme einer Aufzeichnung* 

**Hinweis:** Weitere Einzelheiten zur Handhabung und Überwachung von Daten finden Sie in den vorangegangenen Abschnitten dieses Handbuchs.

**Hinweis:** Die WELLENFORM-MOMENTAUFNAHME wird beim Starten von ALLGEMEINER REKOR-DER automatisch erstellt.

## **4.20.3 Wellenform-/Einschaltstromaufzeichnung (nur am Energy Master XA verfügbar)**

Dieser Aufzeichnungstyp wird vom Wellenformrekorder erstellt. Einzelheiten zur Handhabung und Überwachung von Daten finden Sie Abschnitt **Error! Reference source not found. Error! Reference source not found.**.

## **4.20.4 Transientenaufzeichnung (nur am Energy Master XA verfügbar)**

Dieser Aufzeichnungstyp wird vom Transientenrekorder erstellt. Einzelheiten zur Handhabung und Überwachung von Daten finden Sie Abschnitt **Error! Reference source not found.**.

## **4.21Untermenü Messeinstellungen**

Im Untermenü "MESSEINSTELLUNGEN" können die Messparameter betrachtet, konfiguriert und gespeichert werden.

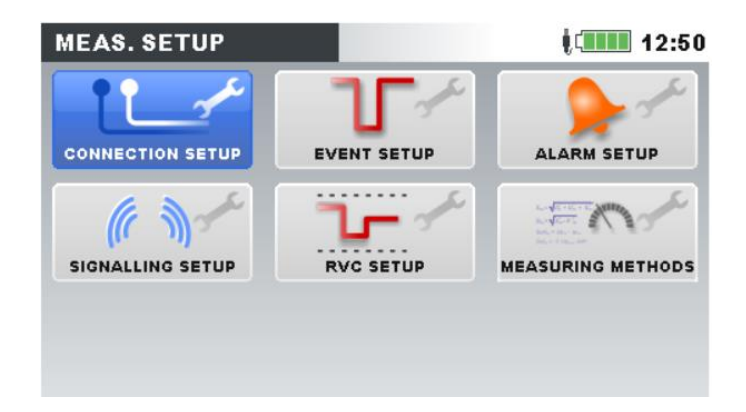

*Abbildung 4.66: Untermenü MESSEINSTELLUNGEN*

*Tabelle 4.84: Beschreibung der Optionen zu den Messeinstellungen*

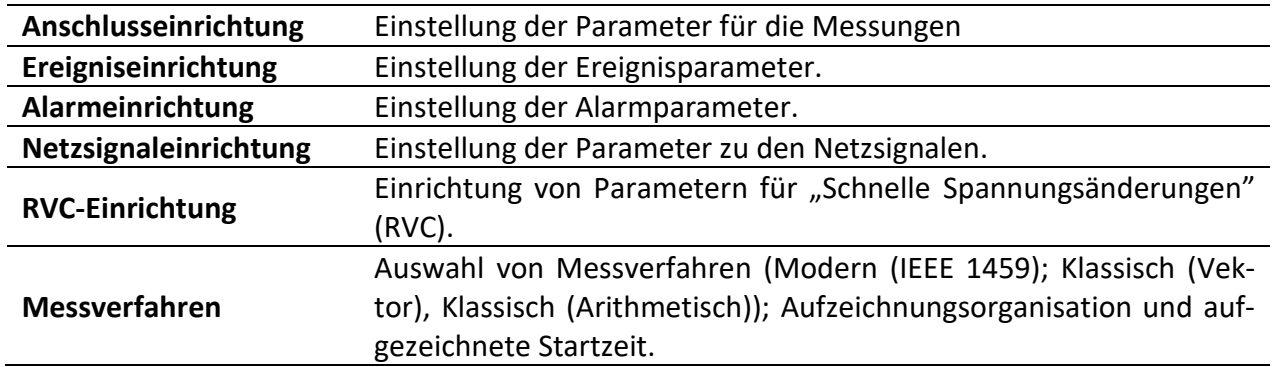

*Tabelle 4.85: Tasten auf dem Bildschirm für das Untermenü Messeinstellungen*

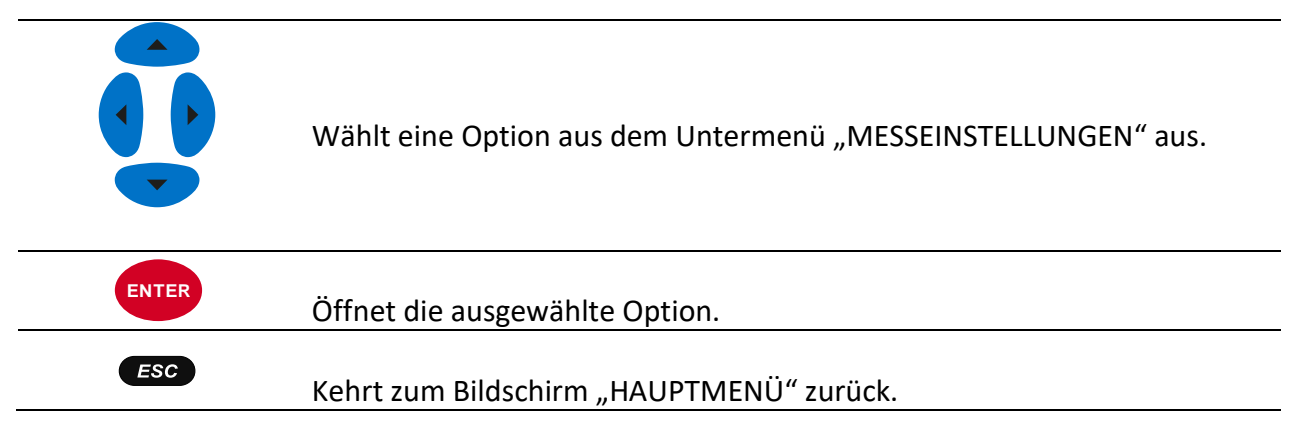

# <span id="page-111-0"></span>**4.21.1 Anschlusseinrichtung**

In diesem Menü kann der Benutzer die Verbindungsparameter einstellen, wie Nennspannung , Frequenz, usw. Nachdem alle Parameter verstellt sind, überprüft das Messgerät, ob gegebene Parameter mit den Messungen kompatibel sind. Im Falle einer Inkompatibilität zeigt das Messgerät eine Warnung zur Verbindungsprüfung ( $\blacktriangleright$ ) an, bevor das Menü verlassen wird.

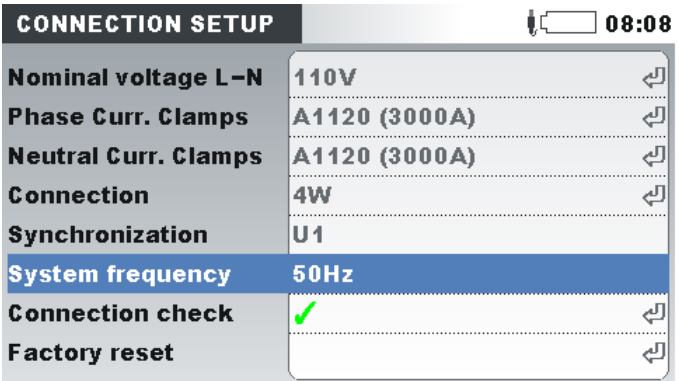

*Abbildung 4.67: Bildschirm "ANSCHLUSSEINRICHTUNG"*

#### *Tabelle 4.86: Beschreibung der Anschlusseinrichtung*

Stellen Sie die Nennspannung ein. Wählen Sie die Spannung entsprechend der Netzspannung aus. Wenn die Spannung über einen Spannungswandler gemessen wird, drücken Sie für die Einstellung der Parameter des Spannungswandlers die Taste ENTER:

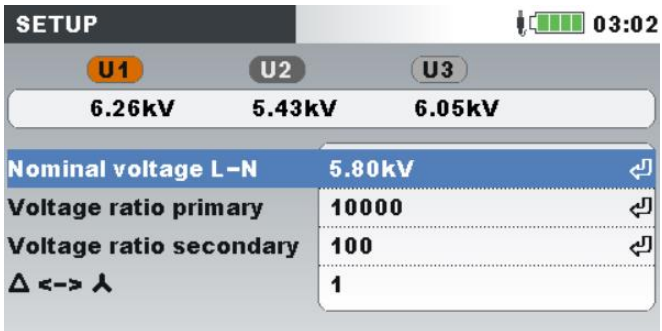

#### **Nennspannung**

**Spannungsverhältnis:** Spannungswandler-Verhältnis **Δ :**

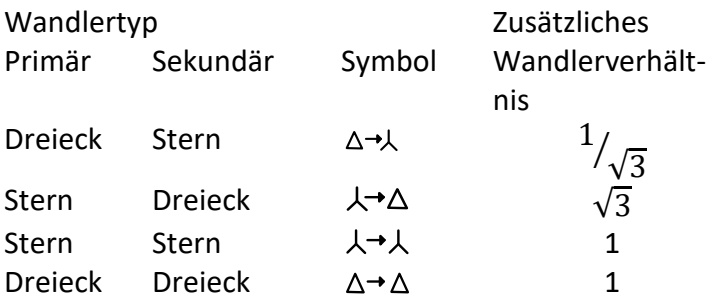

**Hinweis:** Das Gerät kann stets bis zur Höhe von 150 % der gewählten Nennspannung exakt messen.

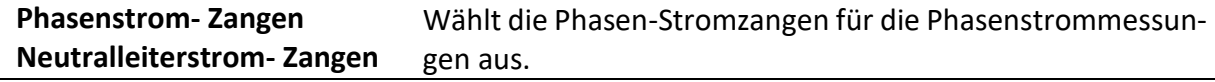

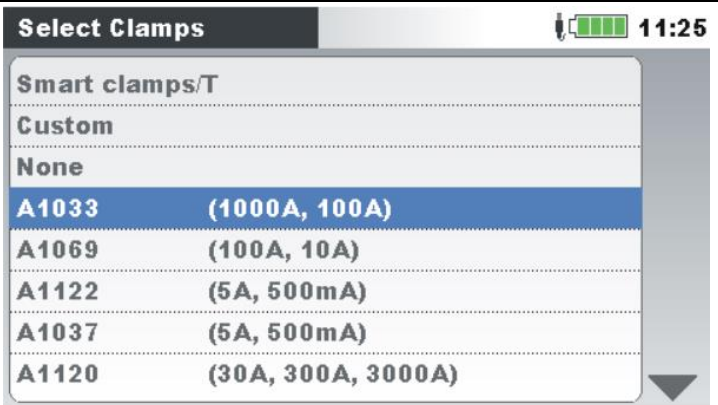

**Hinweis:** Wählen Sie für Smart-Stromzangen (A 1502, A 1227, A 1281, ...) immer "Smart-Stromzangen" aus. Sehen Sie im Metrel-Hauptkatalog nach, welche Stromzangen als "Smart-Stromzangen" entwickelt wurden.

Hinweis: Verwenden Sie die Option "Keine" nur für Spannungsmessungen.

**Hinweis:** Siehe Abschnitt [5.2.3](#page-139-0) für Einzelheiten zu weiteren Einstellungen der Stromzangen.

Verfahren für den Anschluss des Geräts an Multi-Phasensysteme (siehe [5.2.1](#page-133-0) für Einzelheiten).

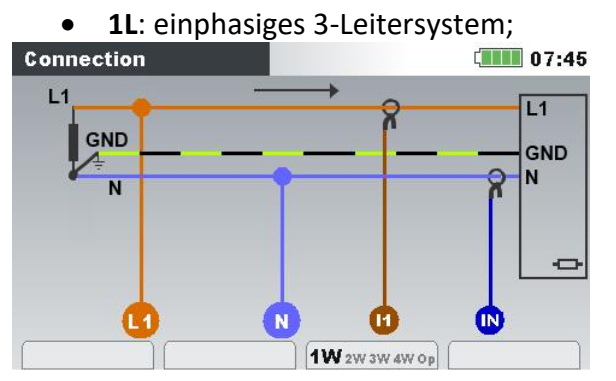

**Anschluss**

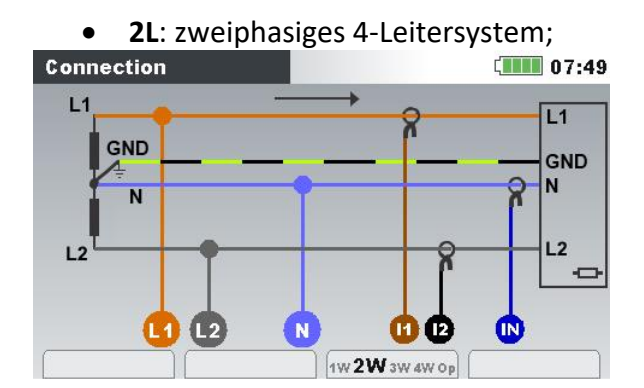

• **3L**: dreiphasiges 3-Leitersystem;

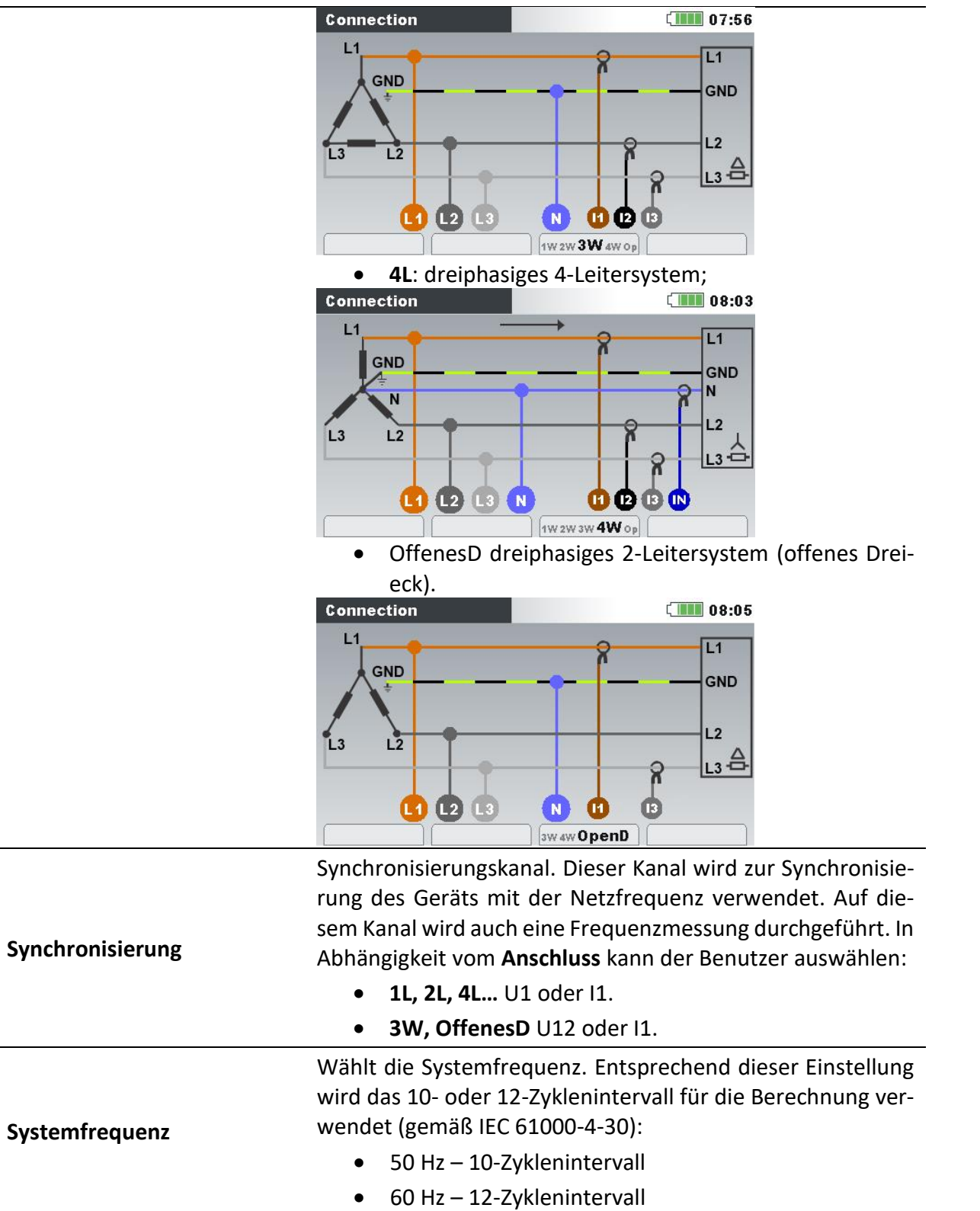

쉐

Überprüfen Sie, ob die Messergebnisse die vorgegebenen Grenzwerte einhalten.

#### **Connection check**

Die Verbindungsprüfung wird mit einem grünen OK-Zeichen ( ) markiert, wenn das Gerät ordnungsgemäß angeschlossen ist und die Messung einer gegebenen Messungseinrichtung entspricht.

Die Verbindungsprüfung wird mit einem gelben OK-Zeichen  $(\checkmark)$ , das angibt, dass irgendeine Messung am Rand der technischen Spezifikation für das Gerät liegt. Das bedeutet nicht unbedingt, dass etwas nicht in Ordnung ist, aber dass die Aufmerksamkeit des Benutzers erforderlich ist, um die Verbindungs- und Geräteeinstellungen nochmals zu überprüfen. Drücken Sie auf F4, um GRENZWERTE zu überprüfen.

Ein Fehler-Zeichen ( $\cancel{\blacktriangle}$ ) zeigt an, dass das Gerät nicht richtig angeschlossen ist oder die Messungseinrichtung dem gemessenen Wert nicht entspricht. In diesem Fall ist es notwendig, die Messungseinstellungen anzupassen und den Geräteanschluss zu überprüfen.

Durch Drücken der EINGABE-Taste wird eine detaillierte Anschlussprüfung angezeigt.

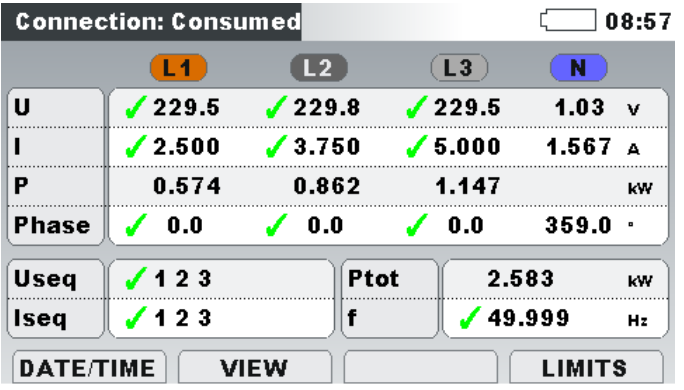

Siehe Abschnitt **Error! Reference source not found.** für Einzelheiten zur Nutzung dieses Menüs.

#### **Verbindungsprüfung**

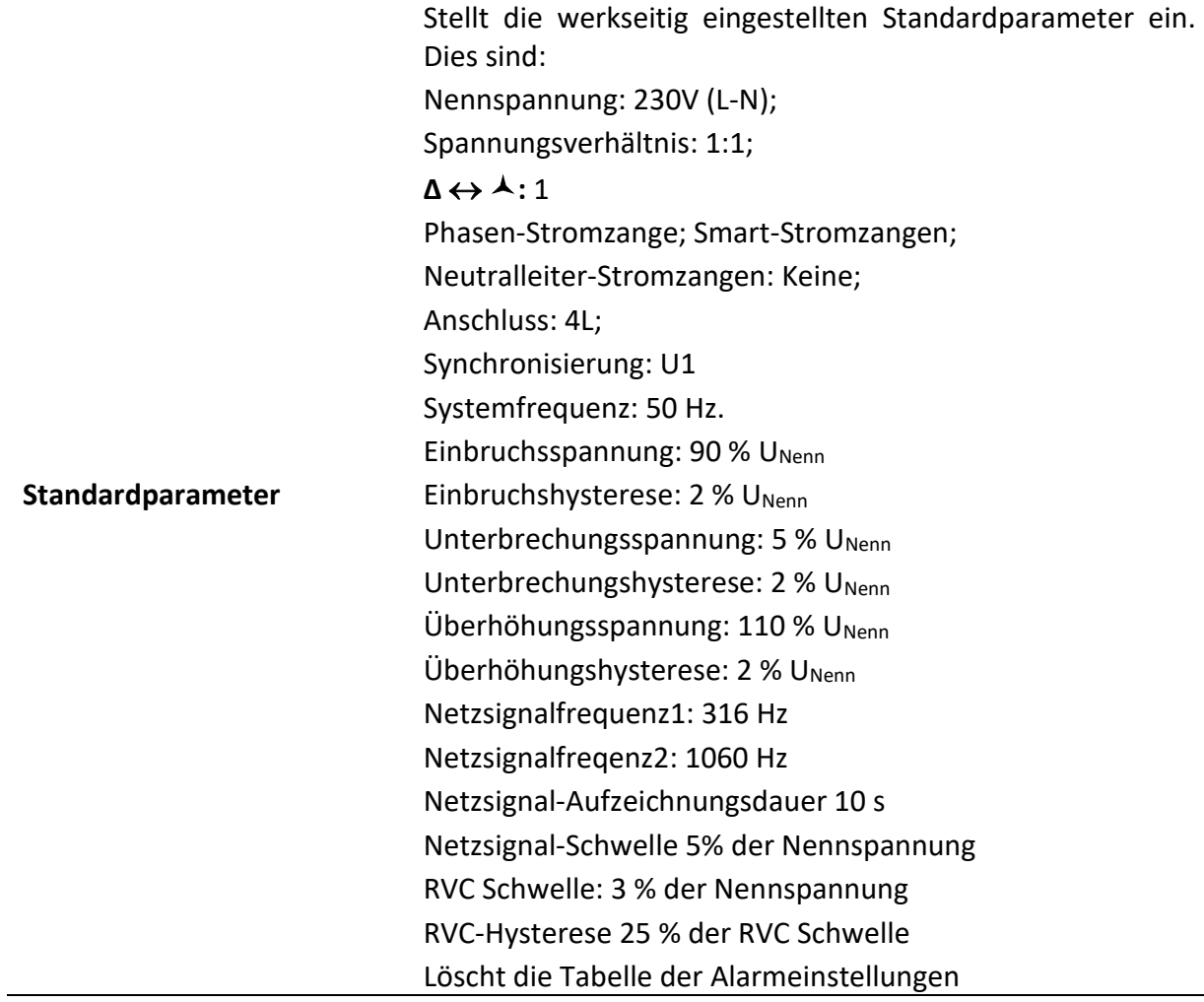

#### *Tabelle 4.87: Tasten im Menü für die Anschlusseinrichtung*

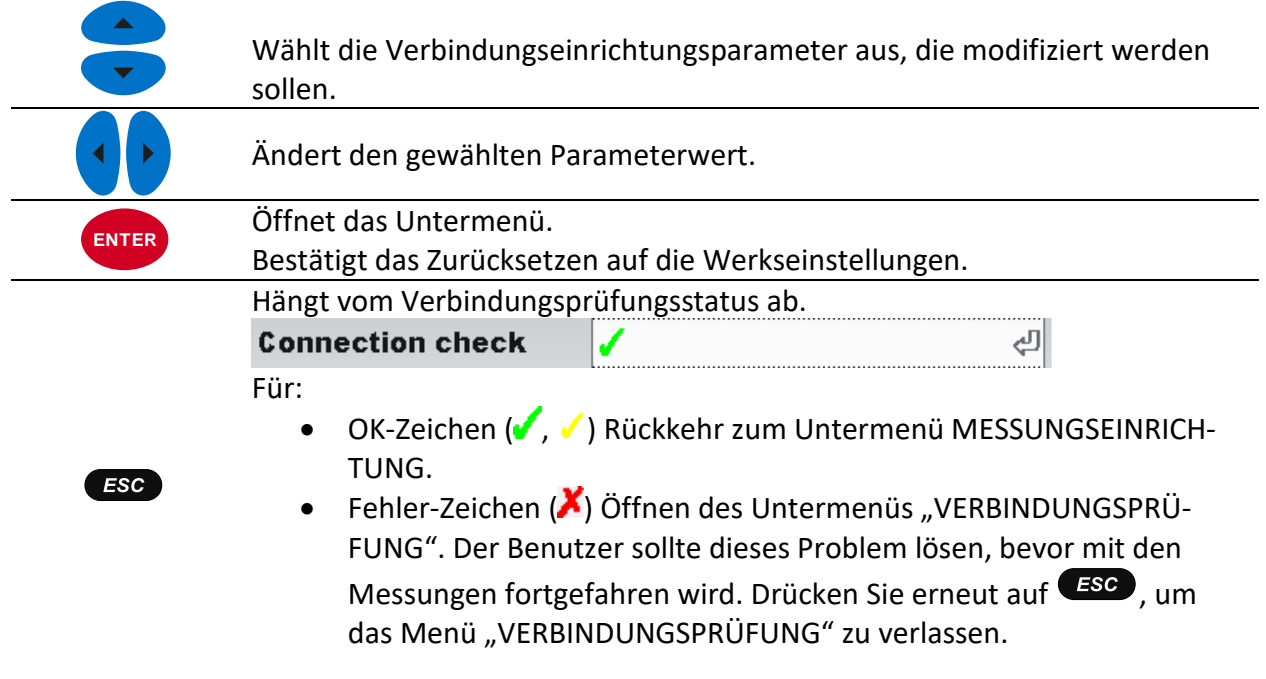

# <span id="page-117-0"></span>**4.21.2 Ereigniseinrichtung**

In diesem Menü kann der Benutzer die Spannungsereignisse und ihre Parameter einstellen. Siehe [6.1.12](#page-178-0) für weitere Einzelheiten zu den Messverfahren. Erfasste Ereignisse können auf dem Bildschirm EREIGNISTABELLE betrachtet werden. Siehe [4.17](#page-96-0) und [6.1.12](#page-178-0) für die Einzelheiten.

| $110.0\%$ | (253.0V) |
|-----------|----------|
| 2%        |          |
| $90.0\%$  | (207.0V) |
| 2%        |          |
| 5.0%      | (11.5V)  |
| 2%        |          |
|           |          |

*Abbildung 4.68: Bildschirm für die Ereigniseinrichtung*

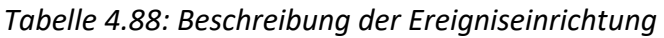

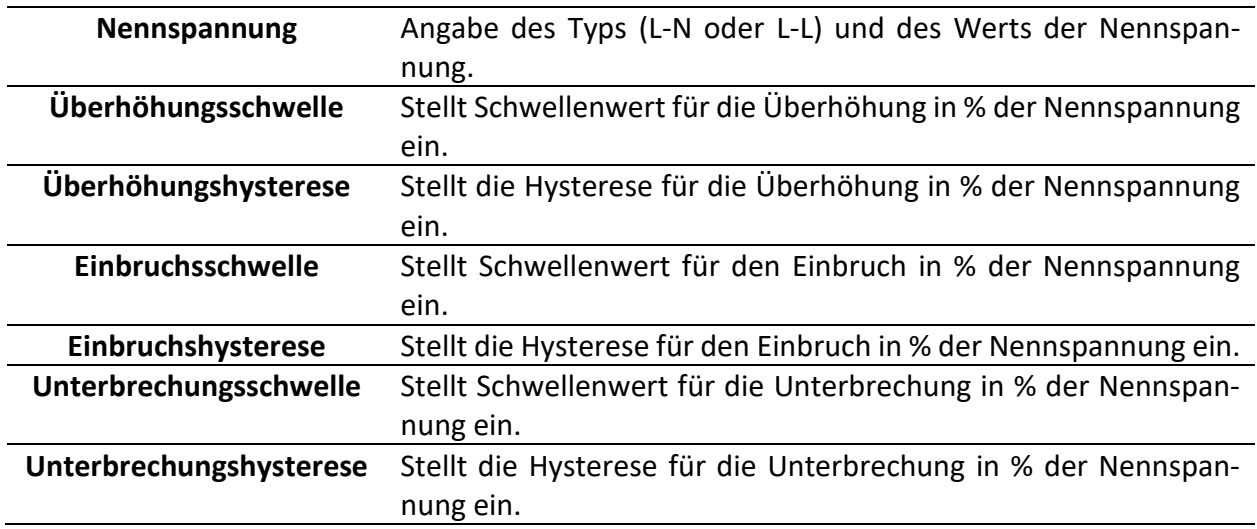

*Tabelle 4.89: Tasten auf dem Bildschirm der Ereigniseinrichtung*

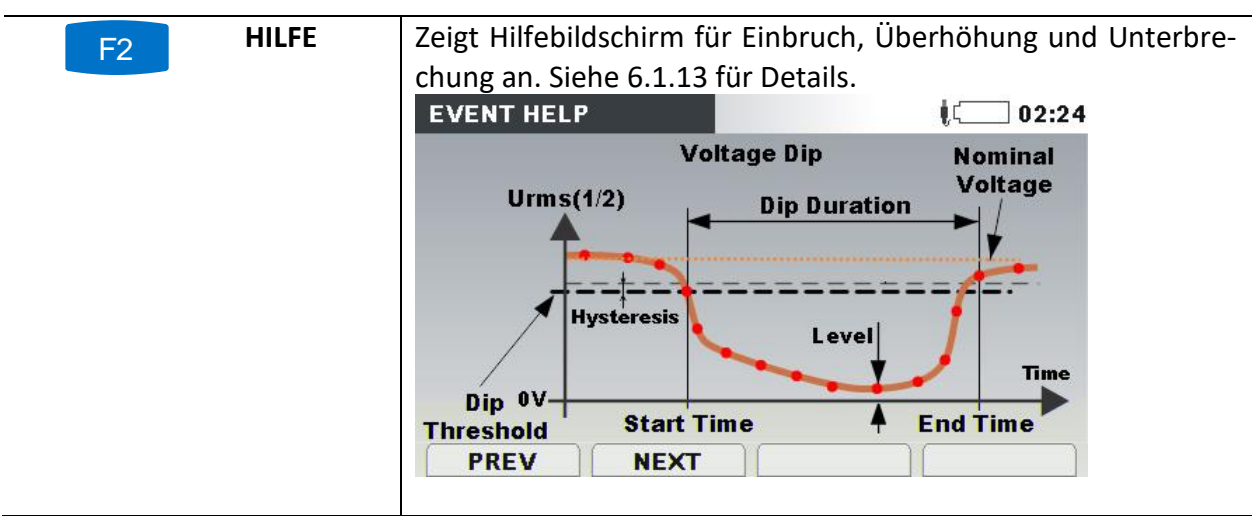

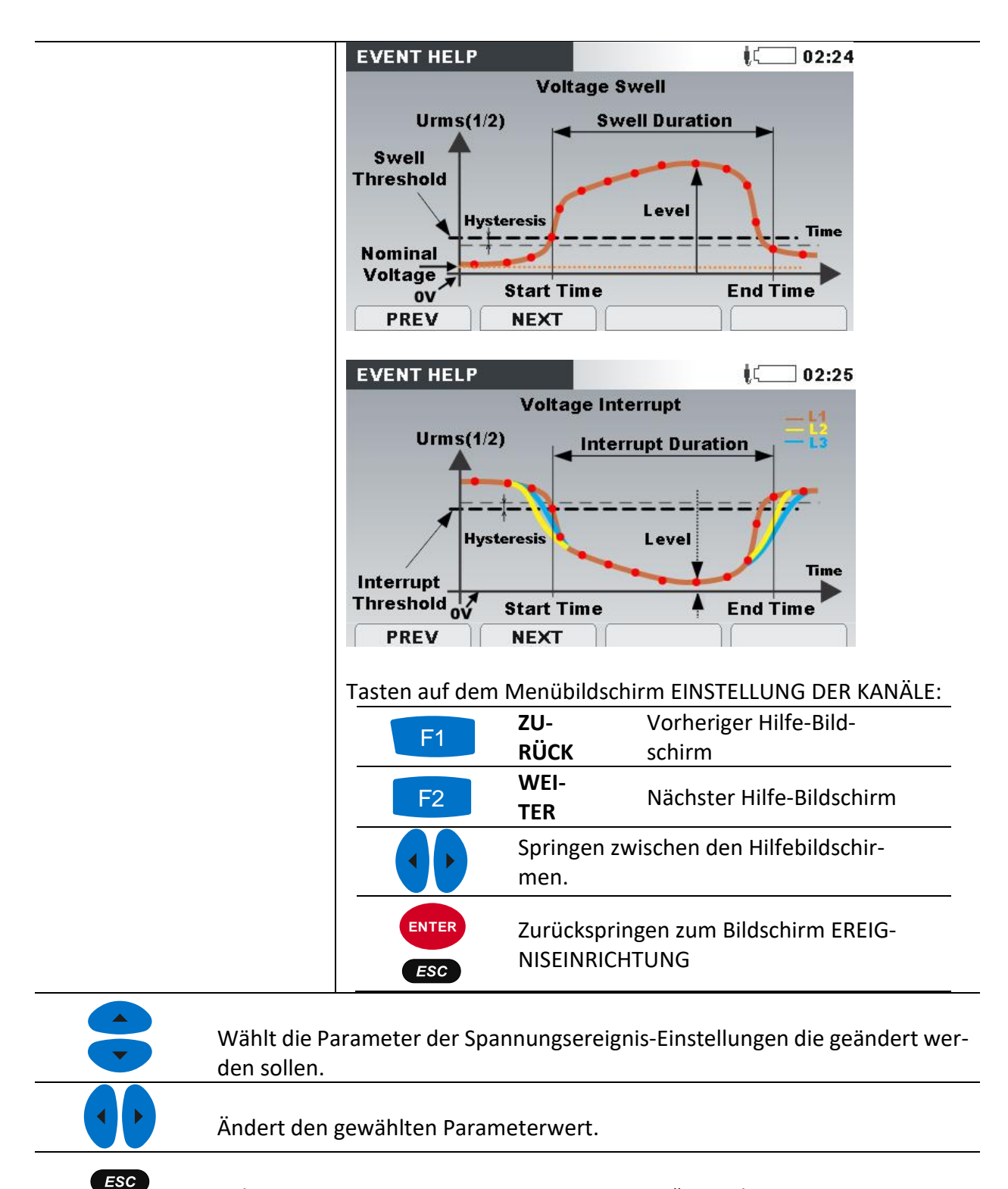

Kehrt zum Untermenü "MESSEINSTELLUNGEN" zurück.

# <span id="page-118-0"></span>**4.21.3 Alarmeinrichtung**

Für eine beliebige Messgröße, die das Gerät misst, können bis zu 10 verschiedene Alarme definiert werden. Siehe [6.1.14](#page-183-0) für weitere Einzelheiten zu den Messverfahren. Erfasste Ereignisse können auf den Bildschirmen ALARMTABELLE betrachtet werden. Siehe [4.18](#page-100-0) und [6.1.14](#page-183-0) für die Einzelheiten.

| <b>ALARM SETUP</b> |              |                |             | $\blacksquare$ 17:34 | <b>ALARM SETUP</b> |              |                                                                                   |           | $\blacksquare$ 17:34 |
|--------------------|--------------|----------------|-------------|----------------------|--------------------|--------------|-----------------------------------------------------------------------------------|-----------|----------------------|
| Quantity           | <b>Phase</b> | Cond.          | Level       | <b>Duration</b>      | Quantity           | <b>Phase</b> | Select group                                                                      | rel       | <b>Duration</b>      |
| P+                 | <b>TOT</b>   | $\overline{ }$ | 230.0 kW    | $> 200$ ms           | $P+$               | <b>TOT</b>   | U,I,f                                                                             | <b>kW</b> | $> 200$ ms           |
| Uh5                | L1           | $\rightarrow$  | 8.00 %      | $> 200$ ms           | Uh5                | L1           | Power                                                                             | %         | $> 200$ ms           |
|                    | L1           | ×              | 952.0A      | $> 200$ ms.          |                    | L1           | Flicker,                                                                          | ת (       | $> 200$ ms           |
|                    |              |                |             |                      |                    |              | Symetry<br><b>Harmonics</b><br>Interharmonics<br><b>SIGNALLING</b><br>Temperature |           |                      |
| <b>ADD</b>         |              | <b>REMOVE</b>  | <b>EDIT</b> |                      | <b>ADD</b>         |              | <b>EDIT</b><br><b>REMOVE</b>                                                      |           |                      |

*Abbildung 4.69: Bildschirm für die Alarmeinrichtung*

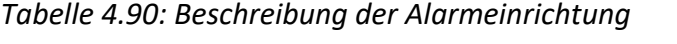

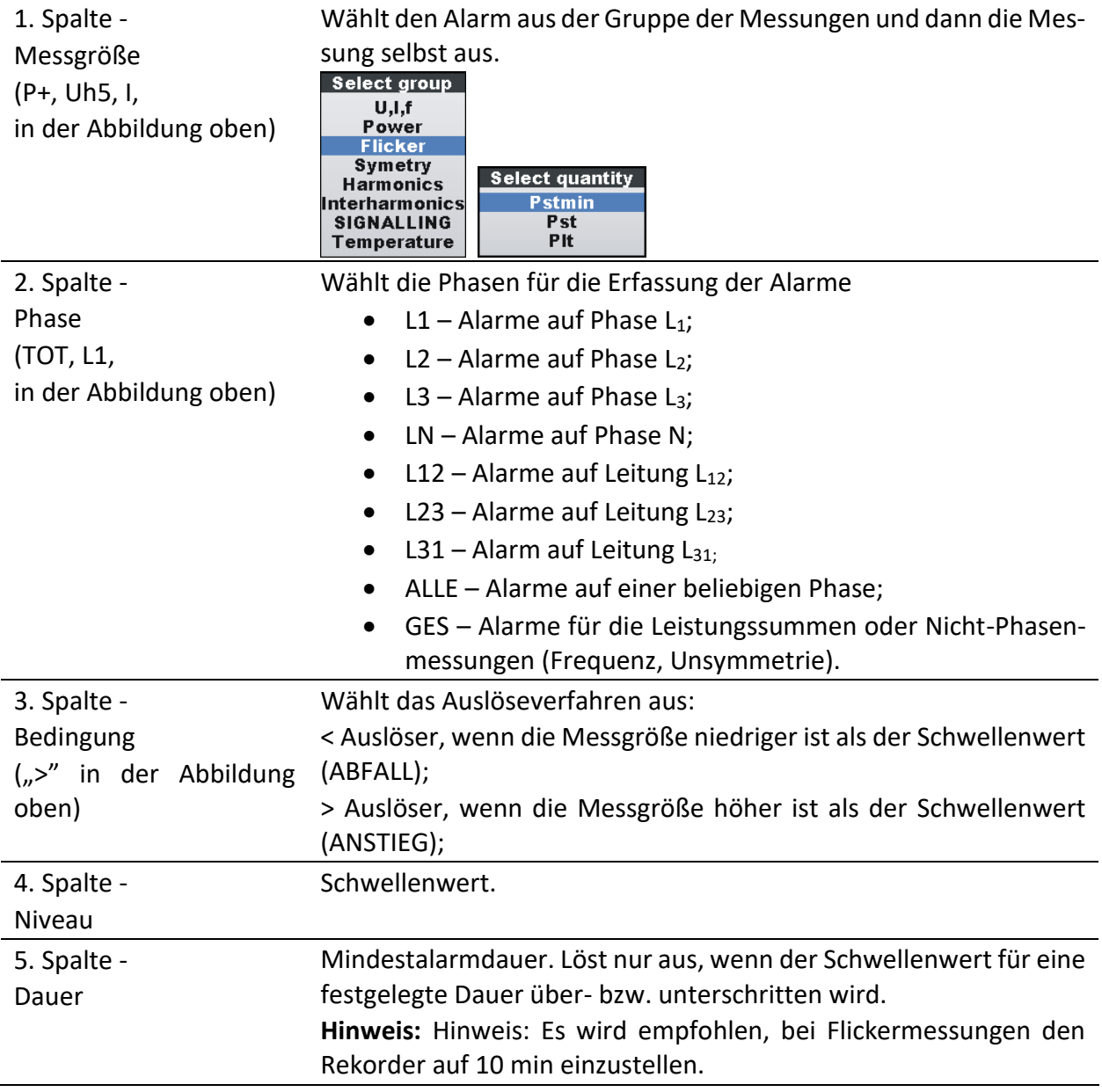

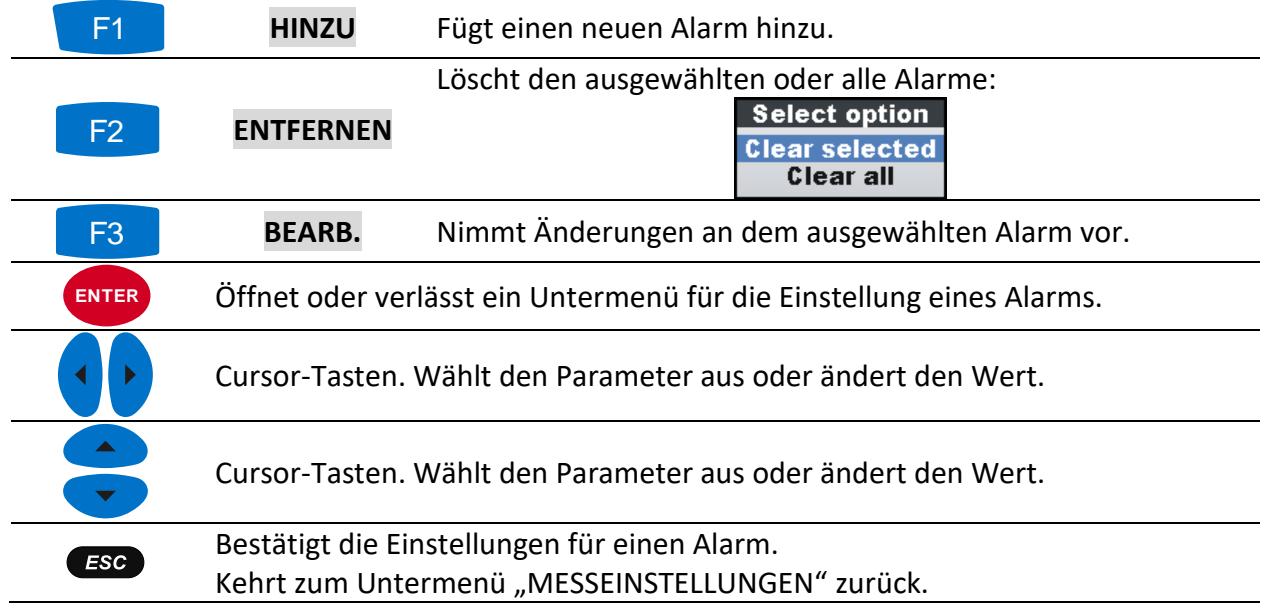

*Tabelle 4.91: Tasten auf den Bildschirmen der Alarmeinrichtung*

# <span id="page-120-0"></span>**4.21.4 Netzsignaleinrichtung**

Die Netzsignalspannung, in bestimmten Anwendungen "Rundsteuersignal" genannt, ist eine Anhäufung von Signalen, oft auf einer nicht harmonischen Frequenz, mit der industrielle Ausrüstungen, Ertragsmessgeräte und andere Vorrichtungen fernbedient werden.

Es können zwei verschiedene Signalfrequenzen definiert werden. Die Signale können als eine Quelle für den benutzerdefinierte Alarm genutzt und in die Aufzeichnung eingeschlossen werden. Siehe Abschnitt [4.21.3](#page-118-0) für Einzelheiten zur Einrichtung von Alarmen. Siehe Abschnitt [4.14](#page-81-0) für Anleitungen zum Starten der Aufzeichnung.

| <b>SIGNALLING SETUP</b>      |                     | $\blacksquare$ 17:08 |
|------------------------------|---------------------|----------------------|
| Nominal voltage $L-N = 230V$ |                     |                      |
| <b>SIGN. 1 FREQUENCY</b>     | 130.0 нг            |                      |
| <b>SIGN. 2 FREQUENCY</b>     | 110.0H <sub>z</sub> |                      |
| <b>DURATION</b>              | 120s                |                      |
| <b>TRESHOLD</b>              | 0.3 <sub>%</sub>    | (0.7V)               |

*Abbildung 4.70: Bildschirm zur Netzsignaleinrichtung*

*Tabelle 4.92: Beschreibung der Netzsignaleinrichtung*

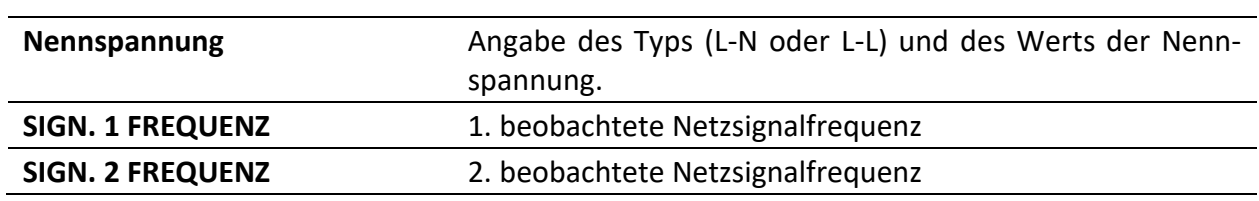

| <b>DAUER</b>    | Dauer der RMS-Aufzeichnung, die erfasst wird, nachdem<br>der Schwellenwert erreicht ist.          |
|-----------------|---------------------------------------------------------------------------------------------------|
| <b>SCHWELLE</b> | Schwellenwert ausgedrückt in % der Nennspannung, die<br>Aufnahme wird vom Signalereignis auslöst. |

*Tabelle 4.93: Tasten auf dem Bildschirm zur Netzsignalseinrichtung*

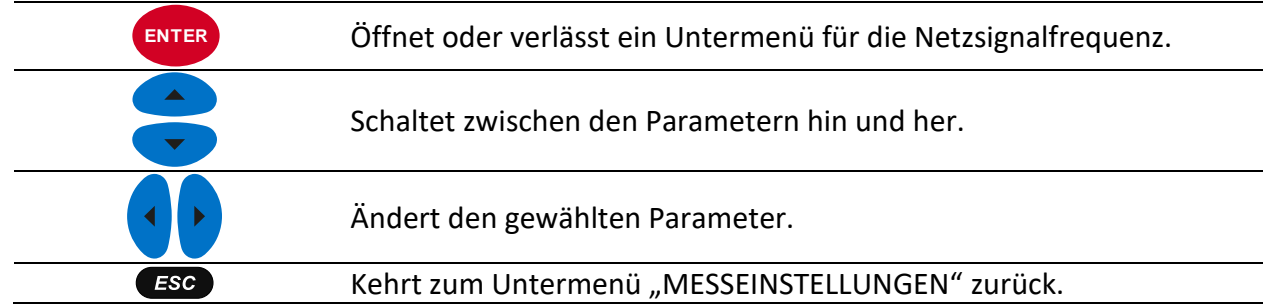

## **4.21.5 Einrichtung Schnelle Spannungsänderungen (RVC)**

RVC ist ein schneller Übergang der RMS-Spannung der zwischen zwei stationären Bedingungen stattfindet, und bei dem die RMS-Spannung den Einbruchs-/Überhöhungs-Schwellenwert nicht überschreitet.

Eine Spannung ist in einem eingeschwungenen Zustand, wenn alle unmittelbar vorhergehenden 100/120 *URms(½*-Werte einen eingestellten RVC-Schwellenwert aus dem arithmetischen Mittel dieser 100/120 *URms(½)* (100 Werte für 50 Hz nominal und 120 Werte für 60 Hz) einhalten. Der RVC Schwellenwert wird vom Benutzer je nach Anwendung, als Prozentsatz des U<sub>Nenn</sub> innerhalb 1 ÷ 6 % festgelegt. Siehe Abschnitt [6.1.15](#page-184-0) für Einzelheiten in Bezug auf die RVC-Messung. Siehe Abschnitt [4.14](#page-81-0) für Anleitungen zum Starten der Aufzeichnung.

| <b>RVC SETUP</b>           |                 | $\sqrt{2}$ 15:26 |
|----------------------------|-----------------|------------------|
| Nominal voltage L-N = 230V |                 |                  |
| <b>RVC Threshold</b>       | 3.0%            | (6.9V)           |
| <b>RVC Hysteresis</b>      | 25 <sub>%</sub> | $(0.8\% 5.2V)$   |
|                            |                 |                  |
|                            |                 |                  |
|                            |                 |                  |
|                            |                 |                  |
|                            |                 |                  |
|                            |                 |                  |

*Abbildung 4.71: Bildschirm zur RVC-Einrichtung*

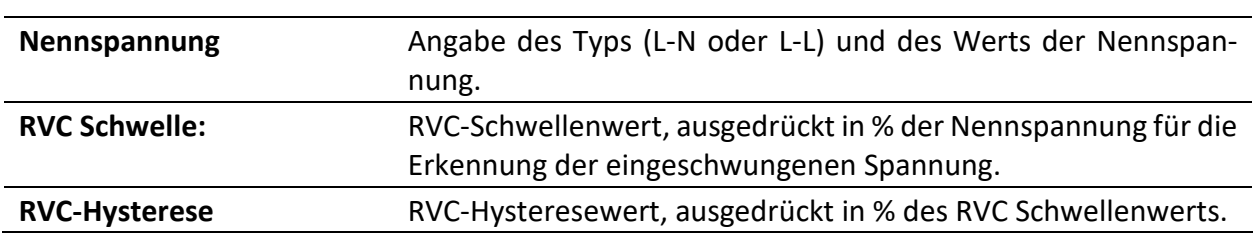

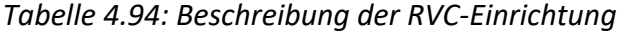

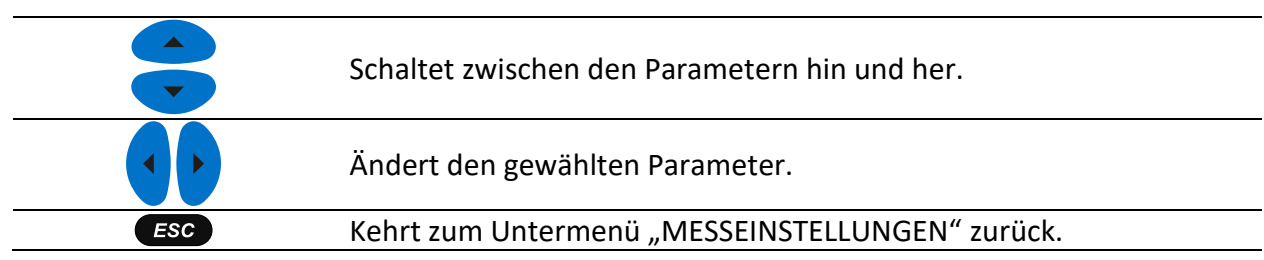

#### *Tabelle 4.95: Tasten auf dem Bildschirm zur RVC-Einrichtung*

## **4.21.6 Einrichtung der Messverfahren**

In diesem Menü können unterschiedliche Messverfahren ausgewählt werden, je nach den örtlichen Normen und Verfahrensweisen. Bitte beachten Sie, dass das Gerät unabhängig vom ausgewählten Verfahren alle Messungen (Klassisch und Modern) aufzeichnet.

| Modern (IEEE 1459)<br><b>Power Measurement</b><br><b>Record Organization</b><br>Flat |
|--------------------------------------------------------------------------------------|
|                                                                                      |
|                                                                                      |
| <b>Recording Start Time</b><br>Rounded                                               |
|                                                                                      |

*Abbildung 4.72: Bildschirm für die Einrichtung der Messverfahren*

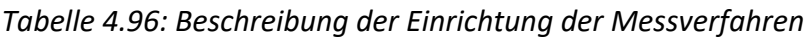

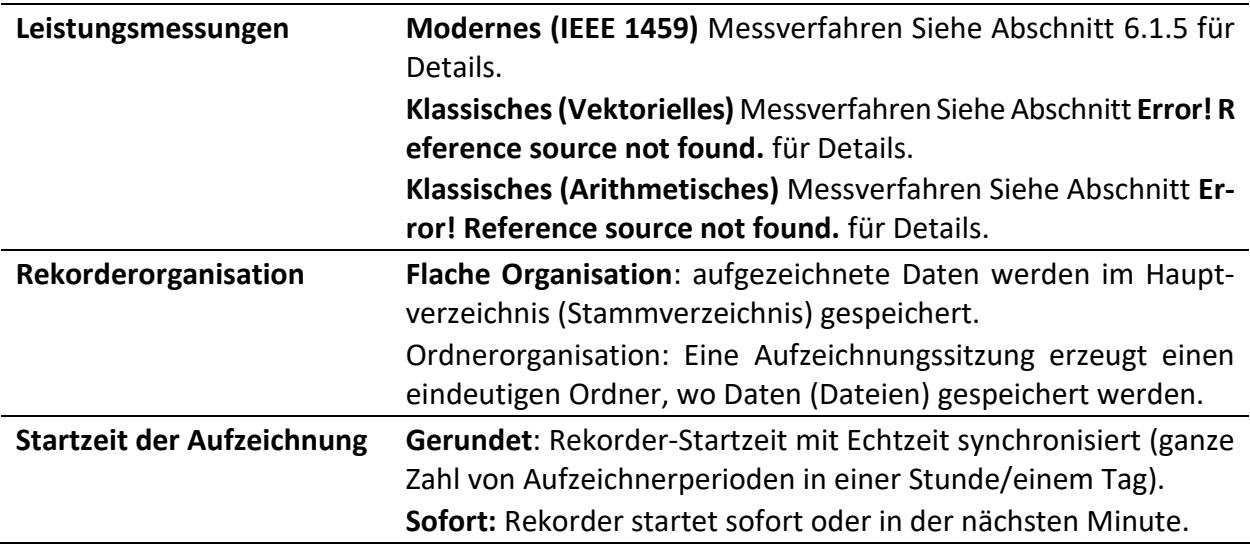

#### *Tabelle 4.97: Tasten auf dem Bildschirm für die Einrichtung der Messverfahren*

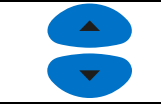

Schaltet zwischen den Parametern hin und her.

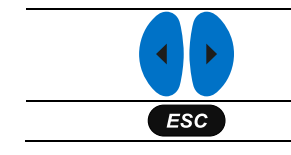

Ändert den gewählten Parameter.

Kehrt zum Untermenü "MESSEINSTELLUNGEN" zurück.

# **4.22Untermenü Allgemeine Einstellungen**

Im Untermenü "ALLGEMEINE EINSTELLUNGEN" können die Kommunikationsparameter, die Echtzeituhr und die Sprache betrachtet, konfiguriert und gespeichert werden.

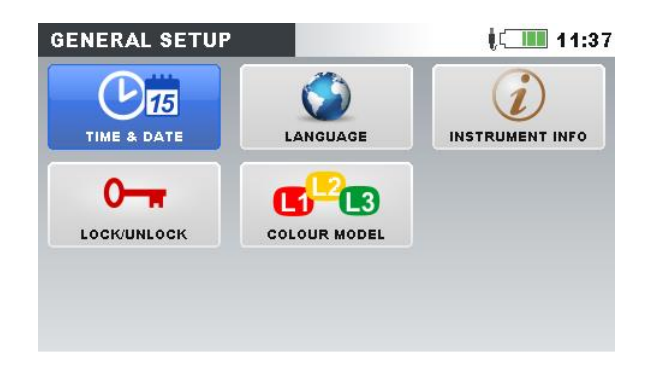

*Abbildung 4.73: Untermenü ALLGEMEINE EINSTELLUNGEN*

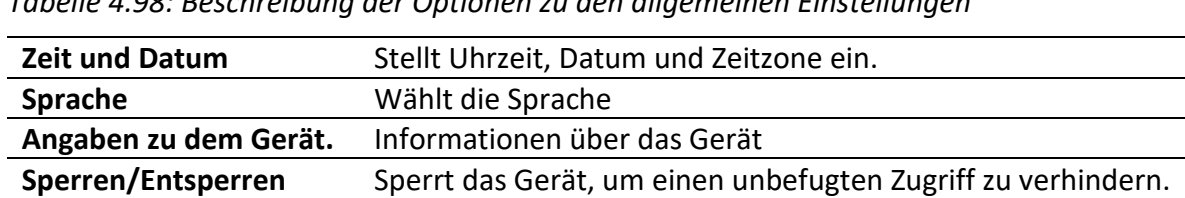

**Farbmodell** Wählt die Farben für die Anzeige der Phasenmessungen aus.

*Tabelle 4.98: Beschreibung der Optionen zu den allgemeinen Einstellungen*

*Tabelle 4.99: Tasten im Untermenü Allgemeine Einstellungen*

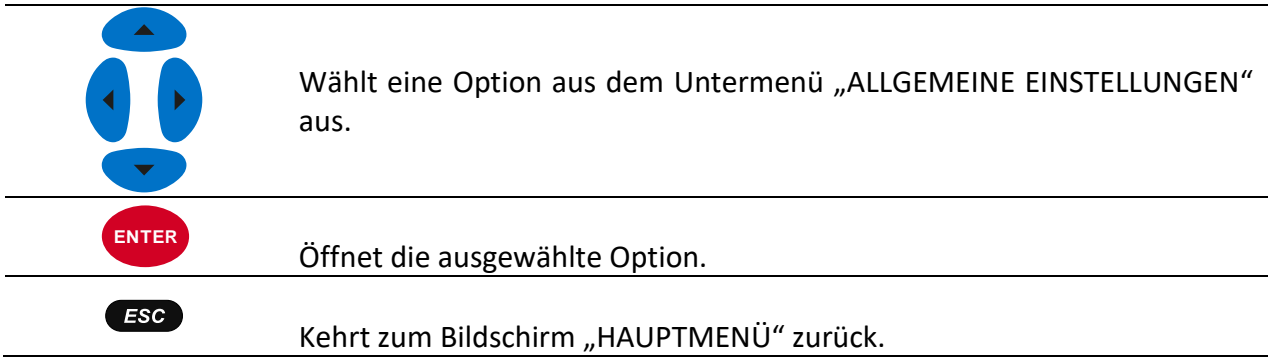

# <span id="page-123-0"></span>**4.22.1 Zeit und Datum**

In diesem Menü können die Uhrzeit, das Datum und die Zeitzone eingestellt werden.

| <b>Clock source</b><br><b>Time zone</b> | <b>SET DATE/TIME</b> | 16:40                    |  |
|-----------------------------------------|----------------------|--------------------------|--|
|                                         |                      | <b>RTC</b>               |  |
|                                         |                      | UTC+01:00                |  |
| <b>Current Date &amp; Time</b>          |                      | 24. Nov. 2014 16: 40: 18 |  |
|                                         |                      |                          |  |
|                                         |                      |                          |  |
|                                         |                      |                          |  |
|                                         |                      |                          |  |
|                                         |                      |                          |  |

*Abbildung 4.74: Bildschirm zur Einstellung von Datum/Uhrzeit*

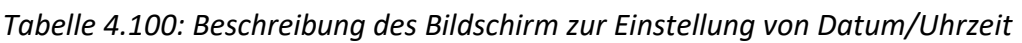

| <b>Quelle des Zeitsignals</b>     | Zeigt die Quelle des Zeitsignals an:                                                                           |
|-----------------------------------|----------------------------------------------------------------------------------------------------|
|                                   | RTC - interne Echtzeituhr                                                                                      |
| Zeitzone                          | Wählt die Zeitzone aus.                                                                                        |
| <b>Aktuelle Uhrzeit und Datum</b> | Zeigt/ändert die aktuelle Zeit und das aktuelle Datum<br><b>SET DATE/TIME</b><br>17:34<br>17:09<br>04.0ct.2013 |

*Tabelle 4.101: Tasten auf dem Bildschirm zur Einstellung von Datum/Uhrzeit*

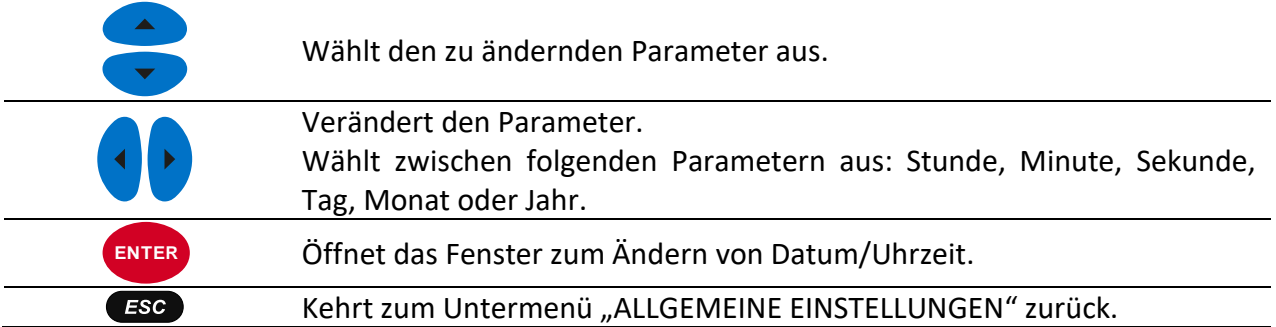

# **4.22.2 Sprache**

In diesem Menü können verschiedene Sprachen ausgewählt werden.

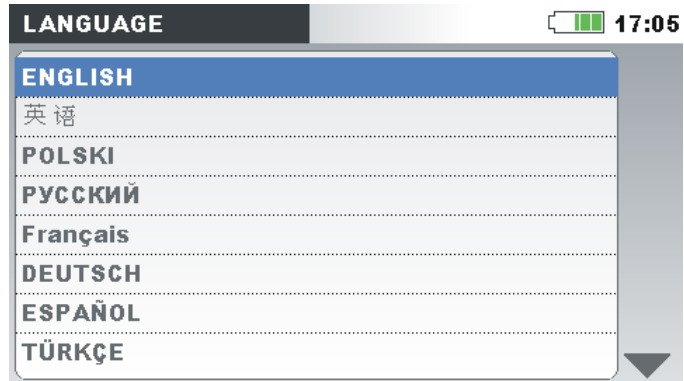

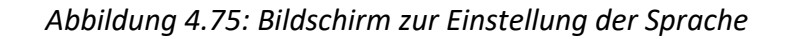

*Tabelle 4.102: Tasten auf dem Bildschirm zur Einstellung der Sprache*

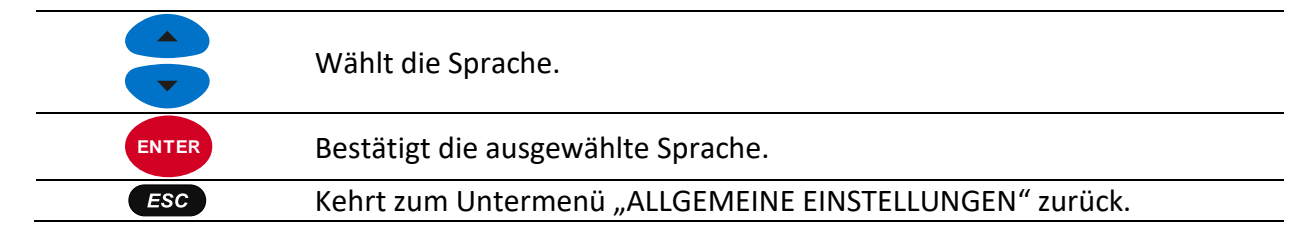

## **4.22.3 Angaben zu dem Gerät.**

In diesem Menü können Basisinformationen betrachtet werden (Unternehmen, Benutzerdaten, Seriennummer, Firmware-Version und Hardware-Version).

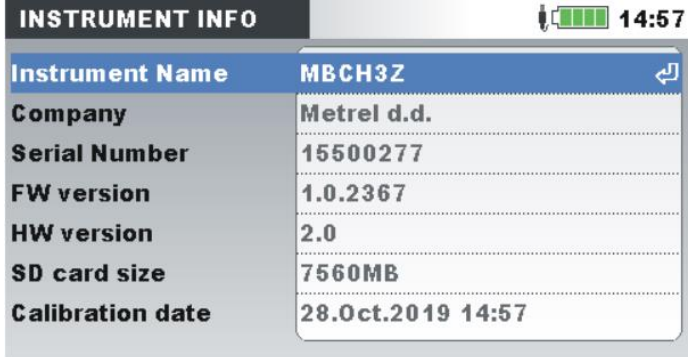

*Abbildung 4.76: Bildschirm mit den Geräteinformationen*

*Tabelle 4.103: Tasten auf dem Bildschirm mit den Geräteinformationen*

```
ESCKehrt zum Untermenü "ALLGEMEINE EINSTELLUNGEN" zurück.
```
## <span id="page-125-0"></span>**4.22.4 Sperren/Entsperren**

Der Energy Master XA/Energy Master ist in der Lage, einen unbefugten Zugriff auf alle wesentlichen Gerätefunktionen durch einfaches Sperren des Geräts zu verhindern. Wenn das Gerät für einen längeren Zeitraum an einem unbeaufsichtigten Messpunkt verbleibt, wird dies zur Vermeidung eines unbeabsichtigten Stoppens der Aufzeichnung, einer Änderung der Geräte- oder Messeinstellungen usw. empfohlen. Auch wenn die Sperre des Geräts unerlaubte Änderungen seines

Betriebsmodus verhindert, werden jedoch zerstörungsfreie Funktionen wie die Anzeige aktueller Messwerte oder Trends nicht unterbunden.

Der Benutzer sperrt das Gerät durch die Eingabe eines geheimen Sperrcodes auf dem Sperren/Entsperren-Bildschirm.

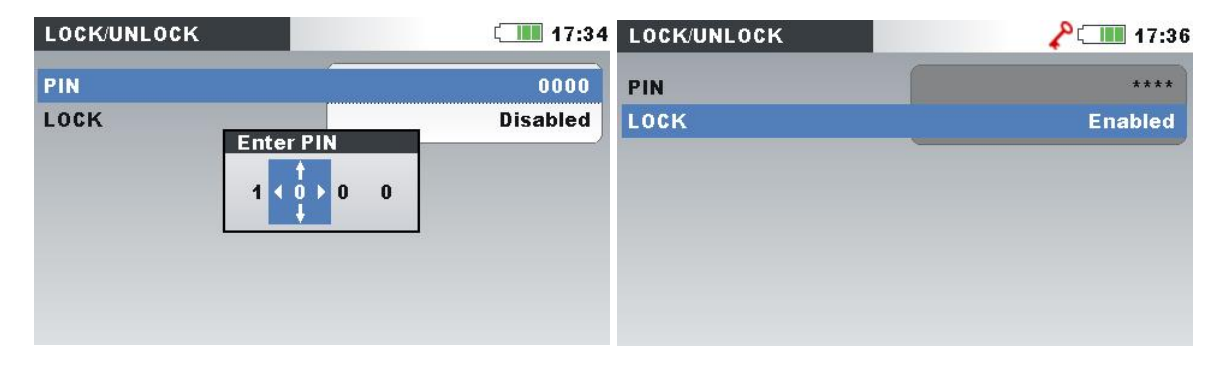

*Abbildung 4.77: Sperren/Entsperren-Bildschirm*

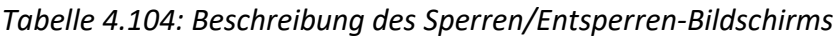

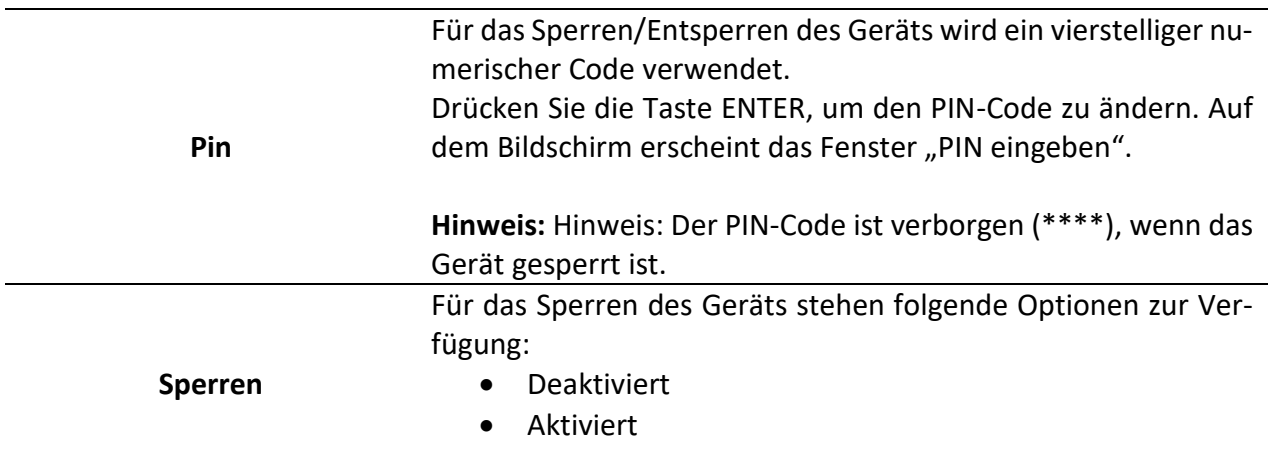

#### *Tabelle 4.105: Tasten auf dem Sperren/Entsperren-Bildschirm*

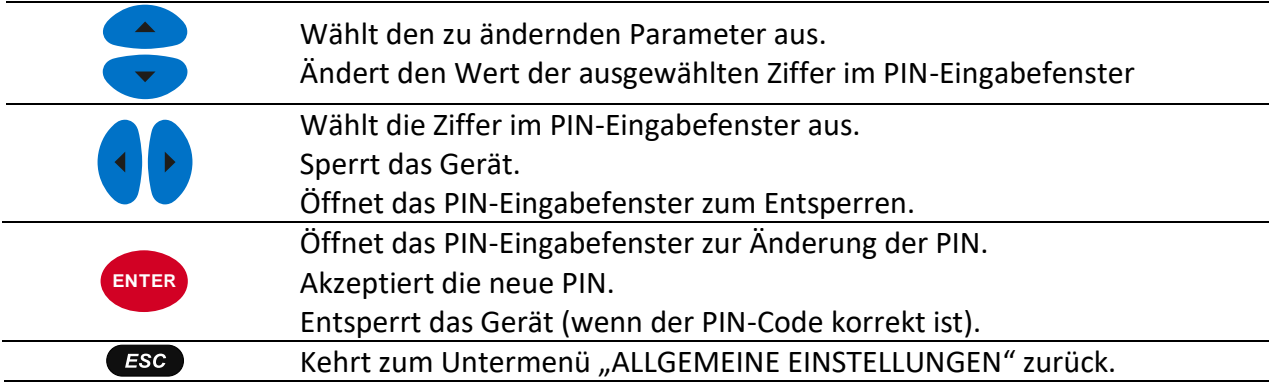

Die folgende Tabelle zeigt, wie eine Gerätesperre die Funktionsweise des Geräts beeinflusst.

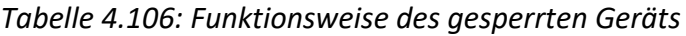

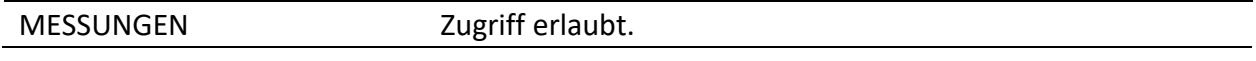

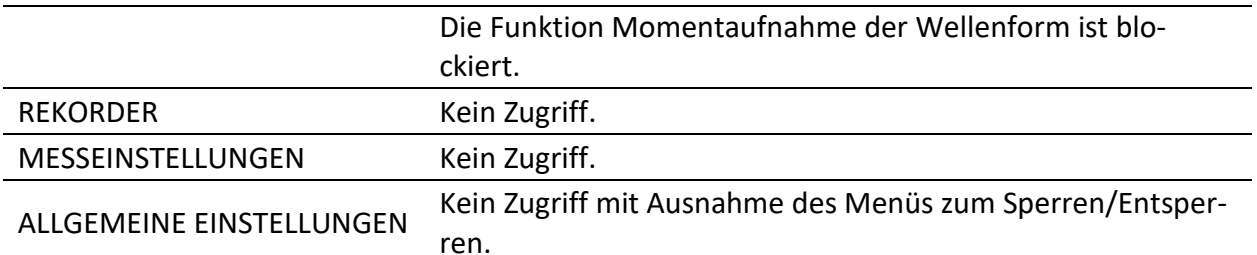

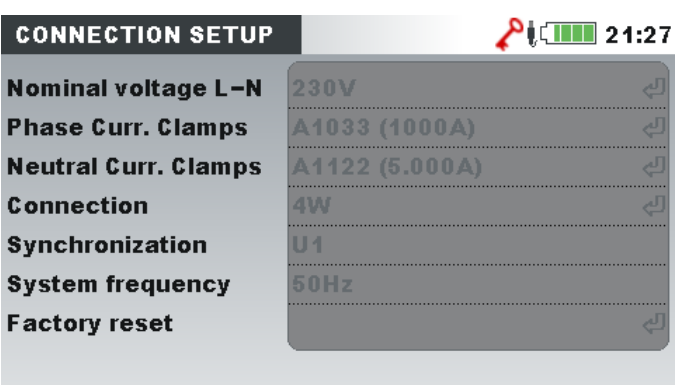

*Abbildung 4.78: Bildschirm des gesperrten Geräts*

**Hinweis:** Falls der Benutzer den Entsperrcode vergessen hat, kann der allgemeine Entsperrcode "7350" verwendet werden, um das Gerät zu entsperren.

## **4.22.5 Farbmodell**

In dem Menü FARBMODELL kann der Benutzer die farbliche Darstellung der Phasenspannungen und -ströme nach seinen Bedürfnissen ändern. Es gibt einige vordefinierte Farbzusammenstellungen (EU, USA usw.) und einen benutzerspezifischen Modus, in dem der Benutzer sein eigenes Farbmodell einrichten kann.

| <b>COLOUR MODEL</b> | ≬ <mark>∰∐</mark> 17:14                |
|---------------------|----------------------------------------|
| Custom              | (L2)(L3)<br><b>N</b>                   |
| EU                  | $\left( 11\right)$<br>( L3)<br>.2      |
| <b>HK</b>           | L1L2(L3)                               |
| AU                  | $\boxed{10}$ $\boxed{12}$ $\boxed{13}$ |
| NZ                  | $L$ 1 (L2)(L3)                         |
| <b>USA</b>          | $\sqrt{12}$ (13)                       |
| N <sub>0</sub>      | $\overline{(2)}$ $\overline{(13)}$     |
|                     |                                        |

*Abbildung 4.79: Farbdarstellungen der Phasenspannungen*

*Tabelle 4.107: Tasten auf den Bildschirmen des Farbmodells*

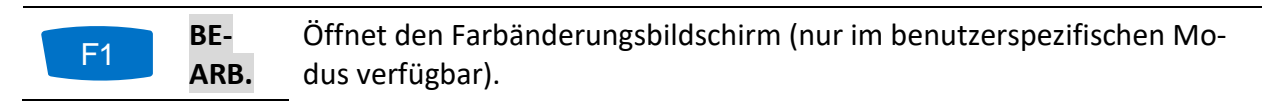

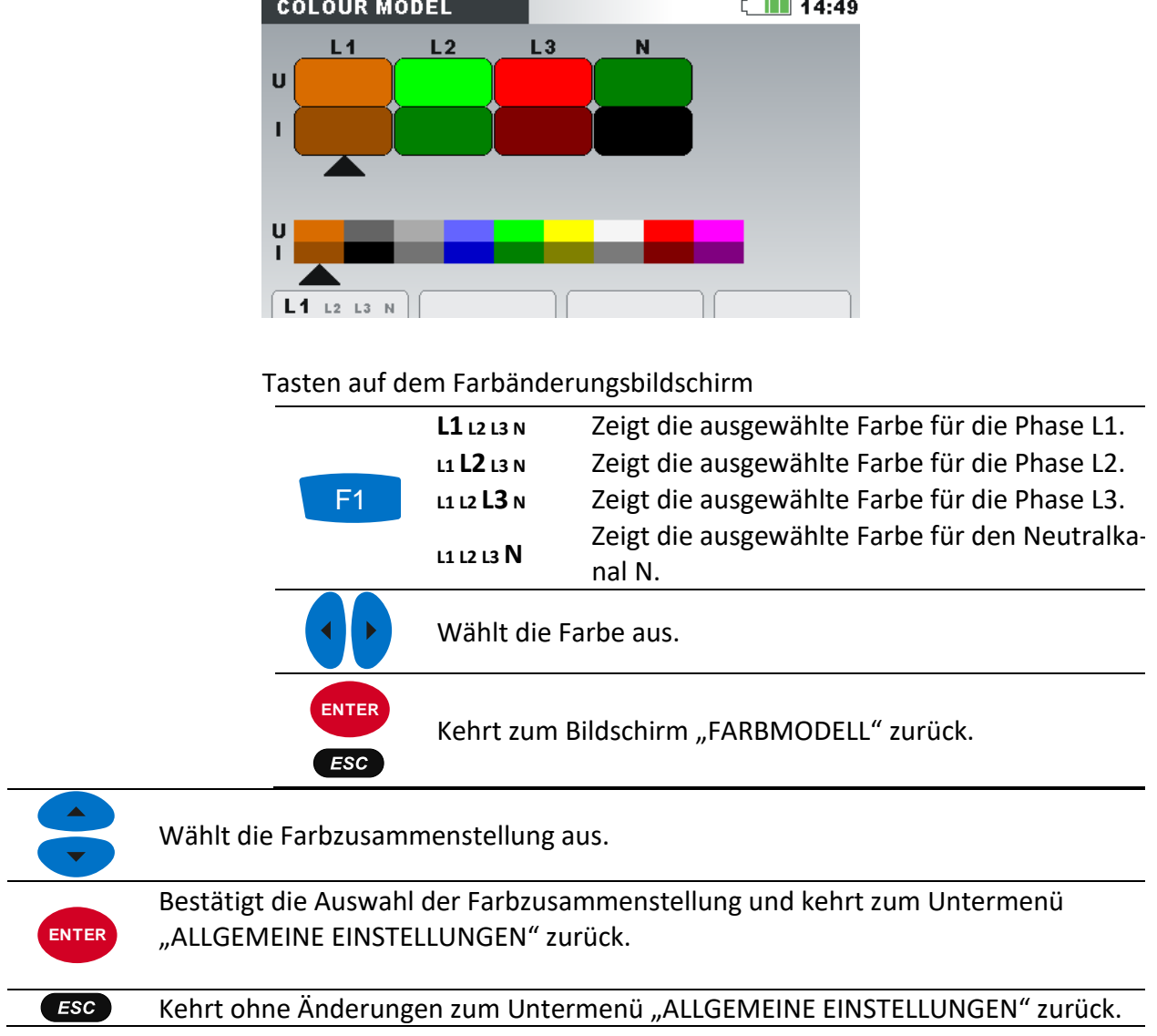

# **5 Aufzeichnungspraxis und Geräteanschluss**

Im folgenden Abschnitt wird die empfohlene Mess- und Aufzeichnungspraxis beschrieben.

# **5.1 Messkampagne**

Bei Messungen der Netzqualität handelt es sich um einen spezielle Art von Messungen, die viele Tage dauern können und zumeist nur einmal durchgeführt werden. Gewöhnlich werden Aufzeichnungsmaßnahmen durchgeführt, um:

- einige Punkte im Netz statistisch zu analysieren.
- An einer fehlerhaft funktionierenden Vorrichtung die Fehlersuche und -beseitigung vorzunehmen.

Da die Messungen in den meisten Fällen nur einmal durchgeführt werden, ist es sehr wichtig, dass die Messausrüstung korrekt eingestellt wird. Das Messen mit falschen Einstellungen kann zu falschen oder nicht verwertbaren Ergebnissen führen. Daher müssen Gerät und Benutzer voll und ganz vorbereitet sein, bevor die Messung beginnt.

In diesem Abschnitt wird das empfohlene Aufzeichnungsverfahren dargestellt. Wir empfehlen nachdrücklich, die Anleitungen zu befolgen, um übliche Probleme und Messfehler zu vermeiden. Die Abbildung unten fasst kurz das empfohlene Messverfahren zusammen. Dann wird jeder Schritt detailliert beschrieben.

**Hinweis:** Die PC-Software PowerView v3.0 bietet Möglichkeiten zur Korrektur (nach durchgeführter Messung) von:

- falschen Echtzeiteinstellungen,
- falschen Skalierungsfaktoren des Stroms und der Spannung.

Ein falscher Anschluss der Geräts (unsaubere Verdrahtung, vertauschte Richtung der Stromzangen) kann im Nachhinein nicht berichtigt werden.

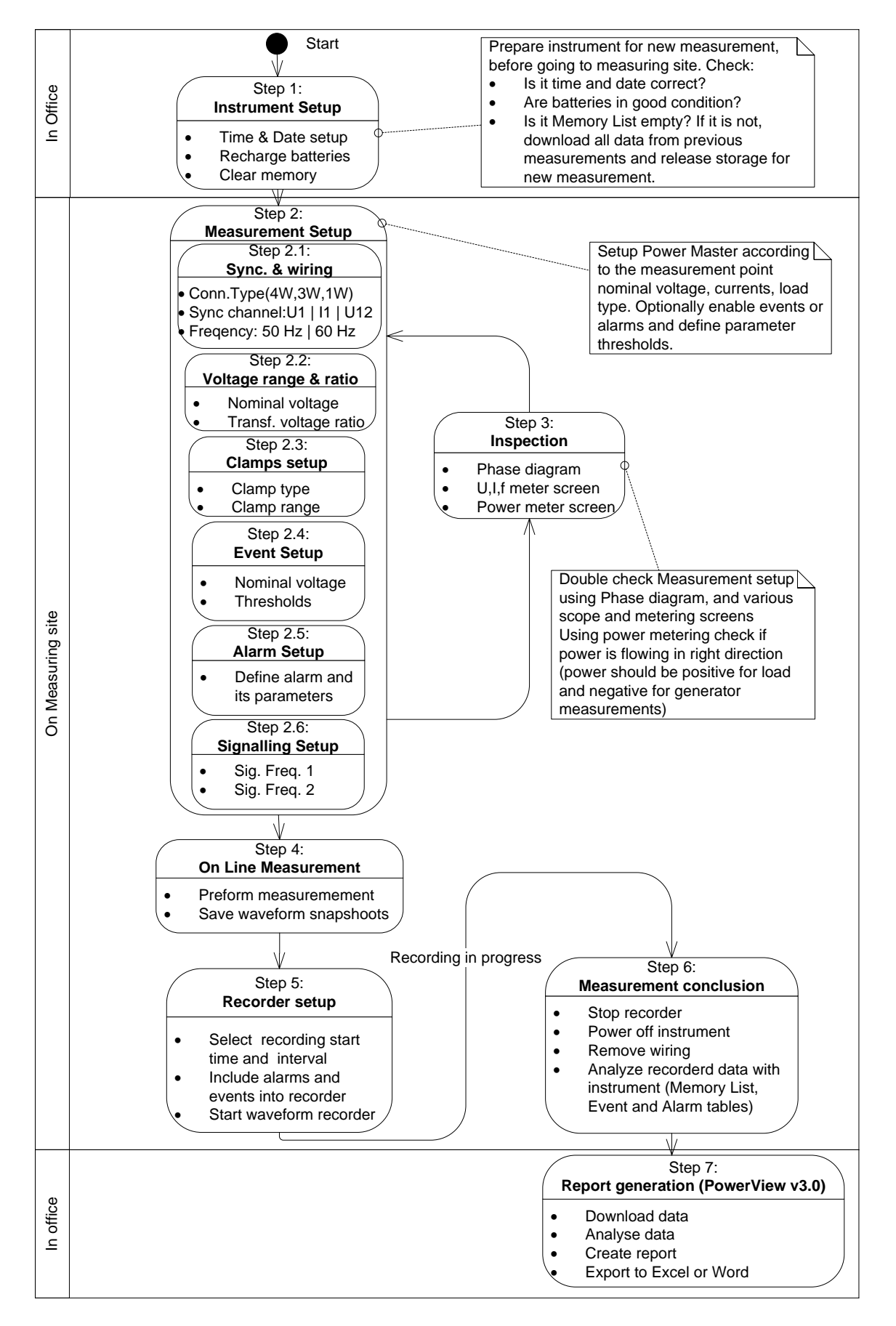

*Abbildung 5.1: Empfohlenes Messverfahren*

#### *5.1.1.1 Schritt 1: Einstellungen am Gerät*

Messungen vor Ort können sehr stressig sein, daher ist es empfehlenswert, die Messausrüstung in einem Büro vorzubereiten. Die Vorbereitung des Power Master beinhaltet folgende Schritte:

- Sichtkontrolle des Geräts und des Zubehörs. **Warnung:** Verwenden Sie keine Ausrüstung, die offensichtlich beschädigt ist!
- Verwenden Sie nur Batteriezellen, die sich in einem guten Zustand befinden und laden Sie diese vor Verlassen des Büros vollständig auf. **Hinweis:** In einer Umgebung mit problematischer Netzversorgung, wo Einbrüche und Unterbrechungen regelmäßig auftreten, hängt die Stromversorgung des Geräts vollständig von den Batteriezellen ab! Halten Sie die Batteriezellen in gutem Zustand.
- Laden Sie alle vorherigen Aufzeichnungen vom Gerät herunter und leeren Sie den Speicher. (Siehe Abschnitt [4.19](#page-102-0) für für eine Anleitung zum Löschen des Speichers).
- Stellen Sie Uhrzeit und Datum des Geräts ein. (Siehe Abschnitt [4.22.1](#page-123-0) für eine Anleitung zum Einstellen von Zeit und Datum).

#### *5.1.1.2 Schritt 2: Messeinstellungen*

Eine Anpassung der Messeinstellungen wird am Messstandort durchgeführt, nachdem wir Einzelheiten zu Nennspannung und -strom, Verdrahtungsart usw. erfahren haben.

#### *5.1.1.3 Schritt 2.1: Synchronisierung und Verdrahtung*

- Schließen Sie die Stromzangen und Spannungsprüfspitzen an das "Messobjekt" an (siehe Abschnitt [5.2](#page-133-1) für Einzelheiten).
- Wählen Sie den richtigen Anschlusstyp im Menü "Anschlusseinrichtung" (siehe Absatz [4.21.1](#page-111-0) für Einzelheiten).
- Wählen Sie den Synchronisierungskanal aus. Es wird eine Synchronisierung mit der Spannung empfohlen, es sei denn, die Messung wird an Lasten mit starken Verzerrungen durchgeführt wie z. B. PWM-Antrieben In solchen Fällen kann eine Synchronisierung mit dem Strom zweckdienlicher sein. (Siehe Abschnitt [4.21.1](#page-111-0) für Details).
- Wählen Sie die Systemfrequenz aus. Die Systemfrequenz ist die standardmäßige Systemfrequenz des Versorgungsnetzes. Das Einstellen dieses Parameters wird empfohlen, wenn Messungen der Netzsignale oder Flicker durchzuführen sind.

#### *5.1.1.4 Schritt 2.2: Nennspannung und Verhältnis*

• Wählen Sie die Nennspannung des Geräts entsprechend der Nennspannung des Netzes aus.

**Hinweis:** Für 4L- und 1L-Messungen werden alle Spannungen als Strangspannung (L-N) spezifiziert. Für Messungen an einem 3L-System und einer Offenen Dreiecksschaltung werden alle Spannungen als Leiterspannung (L-L) spezifiziert.

**Hinweis:** Das Gerät gewährleistet eine korrekte Messung bis zu 150 % der gewählten Nennspannung.

• Bei einer indirekten Spannungsmessung wählen Sie je nach Wandlungsverhältnis das ge-eignete "Spannungsverhältnis" aus. (Siehe Abschnitt [4.21.1](#page-111-0) und [5.2.2](#page-138-0) für die Einzelheiten).

#### *5.1.1.5 Schritt 2.3: Einstellungen der Stromzangen*

- Wählen Sie mit dem Menü "Stromzangen wählen" die geeigneten Stromzangen für Phasenleiter und Neutralkanal aus (siehe Abschnitte [4.21.1](#page-111-0) für Einzelheiten).
- Je nach Anschlussart wählen Sie die richtigen Parameter für die Stromzangen aus (siehe Abschnitt [5.2.3](#page-139-0) für Einzelheiten).

#### *5.1.1.6 Schritt 2.4: Ereigniseinrichtung*

Wählen Sie die Schwellenwerte aus für: Überhöhungen, Einbrüche und Unterbrechungen (siehe Abschnitte [4.21.2](#page-117-0) un[d 4.17](#page-96-0) für Einzelheiten).

#### *5.1.1.7 Schritt 2.5: Alarmeinrichtung*

Verwenden Sie diesen Schritt, wenn Sie lediglich prüfen wollen, ob einige Messgrößen einige vordefinierte Grenzlinien über- bzw. unterschritten haben (siehe Abschnitte [4.18](#page-100-0) und [4.21.3](#page-118-0) für Einzelheiten).

#### *5.1.1.8 Schritt 2.6: Netzsignaleinrichtung*

Verwenden Sie diesen Schritt nur, wenn Sie die Netzsignalspannung messen möchten. Siehe Abschnit[t 4.21.4](#page-120-0) für Details.

#### *5.1.1.9 Schritt 3: Überprüfung*

Nach Abschluss der Geräte- und Messeinstellungen muss der Benutzer noch einmal prüfen, ob alles richtig angeschlossen und konfiguriert wurde. Folgende Schritte werden empfohlen:

- Prüfen Sie mithilfe des Menüs PHASENDIAGRAMM, ob die Phasenfolge von Spannung und Strom in Bezug auf das System korrekt ist. Prüfen Sie außerdem, ob die Stromrichtung korrekt ist.
- Prüfen Sie mit dem U, I, f-Menü, ob Spannung und Strom die richtigen Werte haben.
- Prüfen Sie die THD von Spannung und Strom. **Hinweis:** Eine überhöhte THD kann darauf hindeuten, dass ein zu kleiner Bereich ausgewählt wurde. **Hinweis:** Im Falle einer Überspannung oder eines Überstroms am AD-Wandler wird das Icon  $\mathbf{\Sigma}$  angezeigt.
- Prüfen Sie mithilfe des Menüs LEISTUNG, ob es Anzeichen oder Indizien für eine Wirk-, Blind- und Scheinleistung sowie den Leistungsfaktor gibt.

Wenn einer dieser Schritte Ihnen verdächtige Messergebnisse liefert, kehren Sie zum Schritt 2 zurück und überprüfen Sie noch einmal die Einstellungen der Messparameter.

#### *5.1.1.10 Schritt 4: Online-Messung*

Das Gerät ist jetzt für Messungen bereit. Beobachten Sie entsprechend dem Messprotokoll oder den Anforderungen des Kunden die Online-Parameter von Spannung, Strom, Leistung, Harmonischen usw.

Hinweis: Verwenden Sie Wellenform-Momentaufnahmen **(O)**, um wesentliche Messungen festzuhalten. Die Wellenform-Momentaufnahme hält alle Signaturen der Netzqualität auf einmal fest (Spannung, Strom, Harmonische, Flicker).

#### *5.1.1.11 Schritt 5: Einstellen des Rekorders und Aufzeichnen*

Im Menü ALLGEMEINER REKORDER wählen Sie die Aufzeichnungsart aus und konfigurieren die Aufzeichnungsparameter wie:

- das Zeitintervall für die Datenaggregation (Integrationsperiode)
- Beziehen Sie die erfassten Ereignisse und Alarme ein, sofern erforderlich **Hinweis:** Wellenformerfassung nur für Energy Master XA verfügbar
- Startzeit der Aufzeichnung (optional)
- Nach dem Einstellen des Rekorders kann mit dem Aufzeichnen begonnen werden. (Siehe Abschnitt [4.14](#page-81-0) für Details zum Rekorder).

**Hinweis:** Bevor mit dem Aufzeichnen begonnen wird, muss in der Rekorder Einrichtung der verfügbare Speicher überprüft werden. Entsprechend den Rekorder-Einstellungen und der Speichergröße werden die max. Aufzeichnungsdauer und die max. Anzahl an Aufzeichnungen automatisch ermittelt.

**Hinweis:** Normalerweise dauert das Aufzeichnen einige Tage. Stellen Sie sicher, dass das Gerät während des Aufzeichnungsvorgangs für unbefugte Personen nicht zugänglich ist. Falls notwendig, verwenden Sie die Funktion SPERREN gemäß Beschreibung im Abschnitt [4.22.4.](#page-125-0)

**Hinweis:** Wenn während der Aufnahme-Session die Geräte Akkus leer sind, zum Beispiel wegen einer langen Unterbrechung, wird das Gerät abgeschaltet. Nachdem wieder Spannung vorhanden ist, startet das Gerät automatisch eine neue Aufnahme-Session.

#### *5.1.1.12 Schritt 6: Abschluss der Messung*

Vor dem Verlassen des Messortes müssen wir:

- mithilfe der TREND-Bildschirme die aufgezeichneten Daten vorläufig beurteilen.
- den Rekorder stoppen.
- sicherstellen, dass wir alle benötigten Aufzeichnungen und Messungen vorliegen haben.

#### *5.1.1.13 Schritt 7: Berichterstellung (PowerView v3.0)*

Laden Sie mithilfe der PC-Software PowerView v3.0 die Aufzeichnungen herunter, führen Sie die Analysen durch und erstellen Sie die Berichte. Einzelheiten finden Sie im Benutzerhandbuch von PowerView v3.0.

## <span id="page-133-1"></span>**5.2 Anschlusseinrichtung**

## <span id="page-133-0"></span>**5.2.1 Anschluss an Niederspannungssysteme**

Das Gerät kann an ein dreiphasiges oder einphasiges Versorgungsnetz angeschlossen werden.

Die tatsächliche Anschlussbelegung ist im Menü ANSCHLUSSEINRICHTUNG festzulegen (siehe Abbildung unten).

| <b>CONNECTION SETUP</b>   |                | 08:08 |
|---------------------------|----------------|-------|
| Nominal voltage L-N       | 110V           | ↩     |
| <b>Phase Curr. Clamps</b> | A1120 (3000A)  | ψ     |
| Neutral Curr. Clamps      | A1120 (3000A)  | ↩     |
| Connection                | 4W             | ჟ     |
| Synchronization           | U <sub>1</sub> |       |
| <b>System frequency</b>   | <b>50Hz</b>    |       |
| <b>Connection check</b>   |                | ↩     |
| <b>Factory reset</b>      |                | ↵     |

*Abbildung 5.2: Menü Anschlusseinrichtung*

Beim Anschließen des Geräts ist es wichtig, dass Strom- und Spannungsanschlüsse korrekt sind. Folgende Regeln sind besonders zu beachten:

Stromzangen / Stromzangenwandler

- Der Pfeil auf dem Stromzangenwandler muss in die Richtung des Stromflusses zeigen: von der Versorgungsquelle zur Last.
- Wenn der Stromzangenwandler umgekehrt angeschlossen ist, wird die gemessene Leistung dieser Phase normalerweise negativ angezeigt.

Phasenverhältnisse

• Der an den Stromeingang I<sub>1</sub> angeschlossene Stromzangenwandler hat den Strom in dem Phasenleiter zu messen, der mit der Spannungsprüfspitze von L<sub>1</sub> verbunden ist.

#### *5.2.1.1 Dreiphasiges 4-Leitersystem*

Für die Auswahl dieses Anschlussschemas wählen Sie auf dem Gerät folgenden Anschluss:

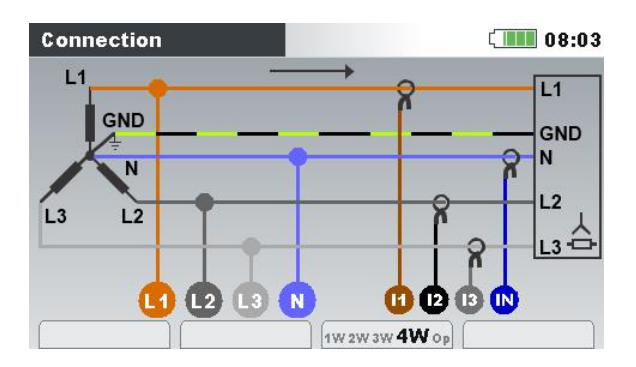

*Abbildung 5.3: Auswählen des dreiphasigen 4-Leitersystem auf dem Gerät*

Das Gerät muss entsprechend der Abbildung unten an das Netz angeschlossen werden:

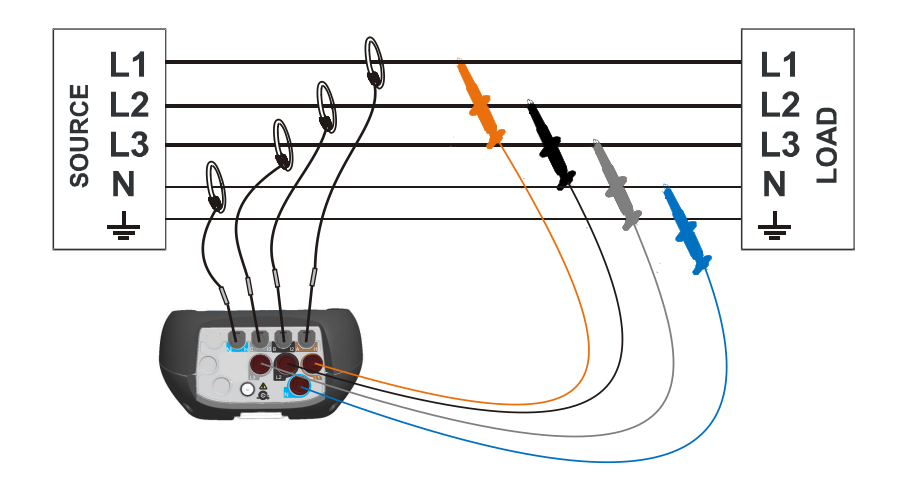

*Abbildung 5.4: Dreiphasiges 4-Leitersystem*

#### *5.2.1.2 Dreiphasiges 3-Leitersystem*

Für die Auswahl dieses Anschlussschemas wählen Sie auf dem Gerät folgenden Anschluss:

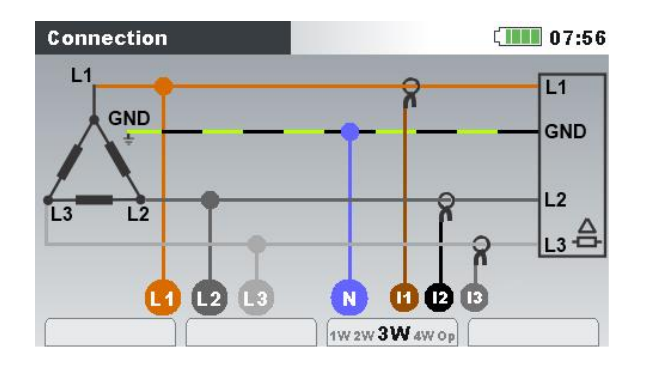

*Abbildung 5.5: Auswählen des dreiphasigen 3-Leitersystem auf dem Gerät*

Das Gerät muss entsprechend der Abbildung unten an das Netz angeschlossen werden.

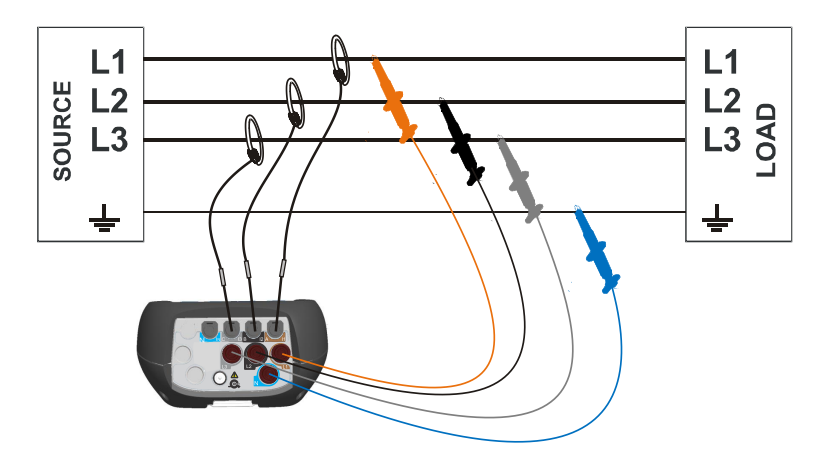

*Abbildung 5.6: Dreiphasiges 3-Leitersystem* 

#### *5.2.1.3 Offenes Dreieck-3-Leitersystem (Aaronschaltung)*

Für die Auswahl dieses Anschlussschemas wählen Sie auf dem Gerät folgenden Anschluss:

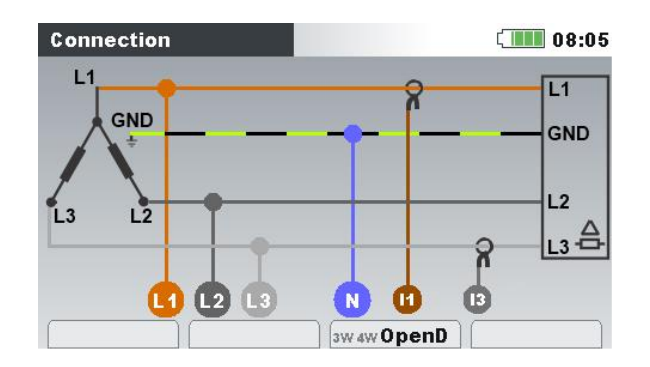

*Abbildung 5.7: Auswählen des offenen Dreieck-3-Leitersystems auf dem Gerät*

Das Gerät muss entsprechend der Abbildung unten an das Netz angeschlossen werden.

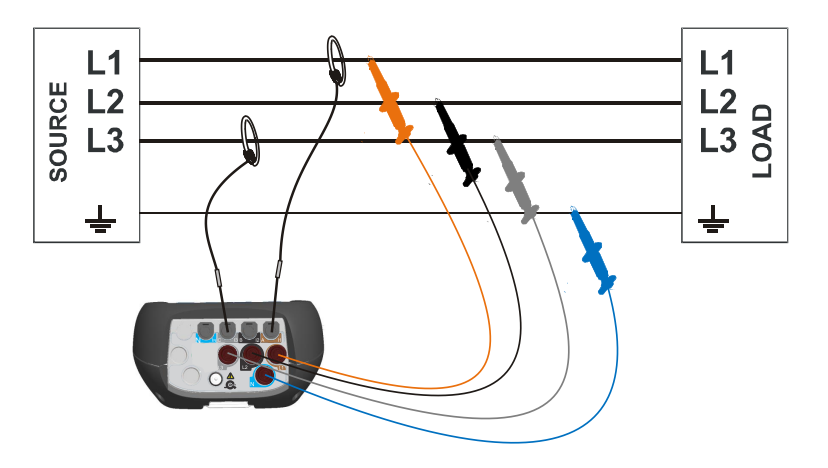

*Abbildung 5.8: Offenes Dreieck-3-Leitersystem (Aaronschaltung)* 

#### *5.2.1.4 Einphasiges 3-Leitersystem*

Für die Auswahl dieses Anschlussschemas wählen Sie auf dem Gerät folgenden Anschluss:

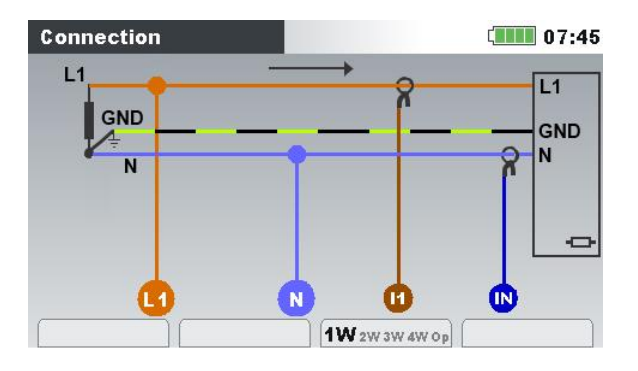

*Abbildung 5.9: Auswählen des einphasigen 3-Leitersystem auf dem Gerät*

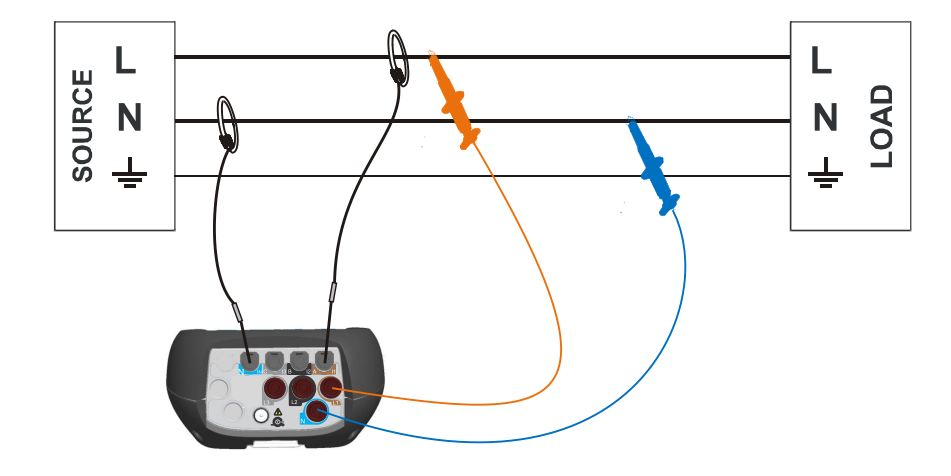

Das Gerät muss entsprechend der Abbildung unten an das Netz angeschlossen werden.

*Abbildung 5.10: Einphasiges 3-Leitersystem*

**Hinweis:** Bei der Erfassung von Ereignissen wird empfohlen, nicht genutzte Spannungseingänge mit dem Spannungseingang N zu verbinden.

#### *5.2.1.5 Zweiphasiges 4-Leitersystem*

Für die Auswahl dieses Anschlussschemas wählen Sie auf dem Gerät folgenden Anschluss:

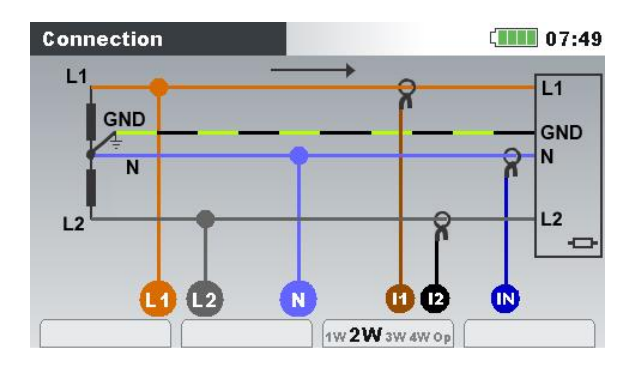

*Abbildung 5.11: Auswählen des zweiphasigen 4-Leitersystem auf dem Gerät*

Das Gerät muss entsprechend der Abbildung unten an das Netz angeschlossen werden.

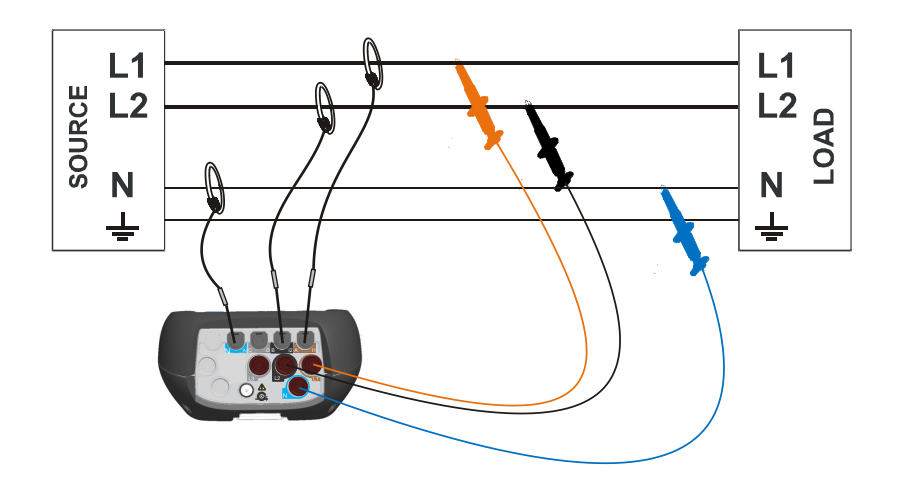

*Abbildung 5.12: Zweiphasiges 4-Leitersystem*

**Hinweis:** Bei der Erfassung von Ereignissen wird empfohlen, nicht genutzte Spannungseingänge mit dem Spannungseingang N zu verbinden.

# <span id="page-138-0"></span>**5.2.2 Anschluss an Mittel- oder Hochspannungssysteme**

In Systemen, in denen die Spannung auf der Sekundärseite eines Spannungswandlers (sagen wir 11 kV / 110 V) gemessen wird, muss das Spannungsverhältnis des Spannungswandlers zuerst eingegeben werden. Danach kann die Nennspannung eingestellt werden, um ein korrekte Messung zu gewährleisten. In der nächsten Abbildung sind die Einstellungen für dieses spezielle Beispiel dargestellt. Siehe [4.21.1](#page-111-0) für Details.

| U <sub>2</sub><br>U <sub>1</sub> | U3                  |
|----------------------------------|---------------------|
|                                  |                     |
| 5.80 <sub>k</sub> V<br>6.54kV    | 5.80 <sub>k</sub> V |
| Nominal voltage L-N              | 5.80kV              |
| <b>Voltage ratio primary</b>     | 10000<br>رہے        |
| <b>Voltage ratio secondary</b>   | 100<br>رىي          |
| $\Delta$ <-> $\lambda$<br>1      |                     |

*Abbildung 5.13: Beispiel für das Spannungsverhältnis eines 11 kV / 110 V-Wandlers*

Das Gerät muss entsprechend der Abbildung unten an das Netz angeschlossen werden.

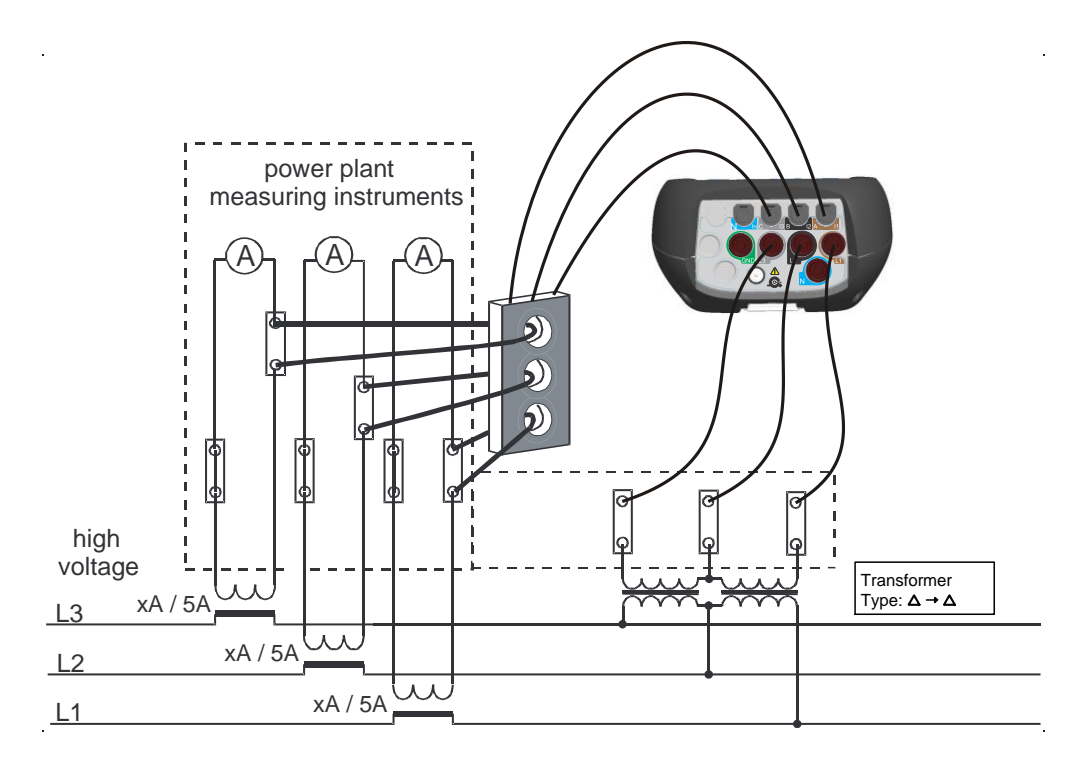

*Abbildung 5.14: Anschließen des Geräts an einen vorhandenen Stromwandler im Mittelspannungssystem*

# <span id="page-139-0"></span>**5.2.3 Auswahl der Stromzangen und Einstellen des Wandlungsverhältnisses**

Die Auswahl der Stromzangen kann anhand zweier typischer Anwendungsfälle erklärt werden: **direkte Strommessung und indirekte Strommessung**. Im nächsten Abschnitt wird die empfohlene Methode für beide Fälle vorgestellt.

#### *5.2.3.1 Auto-Bereich-Stromzangenbetrieb*

Der größte Teil der Metrel-Stromzangen wurde als Smart-Stromzangen entwickelt. Sie werden von dem Gerät automatisch erkannt. Die meisten Stromzangen unterstützen mehrere unterschiedliche Strombereiche, beispielsweise 30/300/3000 A. MI 2893 könnte in einem sogenannten "Auto"-Bereich arbeiten, wo das Instrument den am besten geeigneten Stromzangenbereich automatisch auswählt. In diesem Fall sind die exaktesten Strommessungen gewährleistet.

Hinweis 1: Für den Fall, dass "Auto-Bereich" ausgewählt wird, sind Messungen von Einschaltströmen nicht zuverlässig.

Hinweis 2: Für den Fall, dass "Auto-Bereich" ausgewählt wird, kann keine Synchronisierung mit Strom ausgewählt werden.

**Hinweis 3:** Stromzangen, bei denen der Strombereich extern ausgewählt wird (Bereichsauswahl an den Zangen selbst), unterstützen "Auto-Bereich" nicht.

| <b>SETUP</b>               |                 |                    | 12:12     |
|----------------------------|-----------------|--------------------|-----------|
| 11                         | 12 <sup>7</sup> | 13                 | In.       |
| 51.90A                     | 63.81A          | 0.741A             | 0.243A    |
| <b>Clamps selected</b>     | A1502           |                    |           |
| <b>Status</b>              |                 | <b>Clamp 1230K</b> |           |
| <b>Clamps range</b>        | Auto            |                    | Autoset 신 |
| <b>Measuring range</b>     |                 | 100.0% (3000A)     |           |
| <b>CURRENT TRANSFORMER</b> |                 |                    |           |
| <b>Primary current</b>     | 1A              |                    | ↵         |
| <b>Secondary current</b>   | <b>1A</b>       |                    | ↵         |

*Abbildung 5.15: Auto-Bereich-Auswahl für Smart-Stromzangen*

#### *5.2.3.2 Direkte Strommessung mit Stromzangenwandler*

Bei dieser Art von Messung wird der Last-/Generatorstrom direkt mit einem der Stromzangenwandler gemessen. Die Strom-Spannungswandlung wird **direkt** von der Stromzange durchgeführt.

Die direkte Strommessung kann mit jedem Stromzangenwandler durchgeführt werden. Wir empfehlen besonders Smart-Stromzangen: beispielsweise die flexiblen Stromzangen A 1502, A 1227 und die Eisen-Stromzangen A 1281, A1588. Es können auch andere Stromzangenmodelle von Metrel verwendet werden: A 1033 (1000 A), A1069 usw. Nähere Einzelheiten zu den Stromzangen finden Sie im Metrel-Hauptkatalog.

Bei großen Lasten können mehrere parallele Zuleitungen vorhanden sein, die von einer einzigen Stromzange nicht umfasst werden können. Wie in der Abbildung unten dargestellt, können wir in diesem Fall den Strom nur von einer Zuleitung messen.

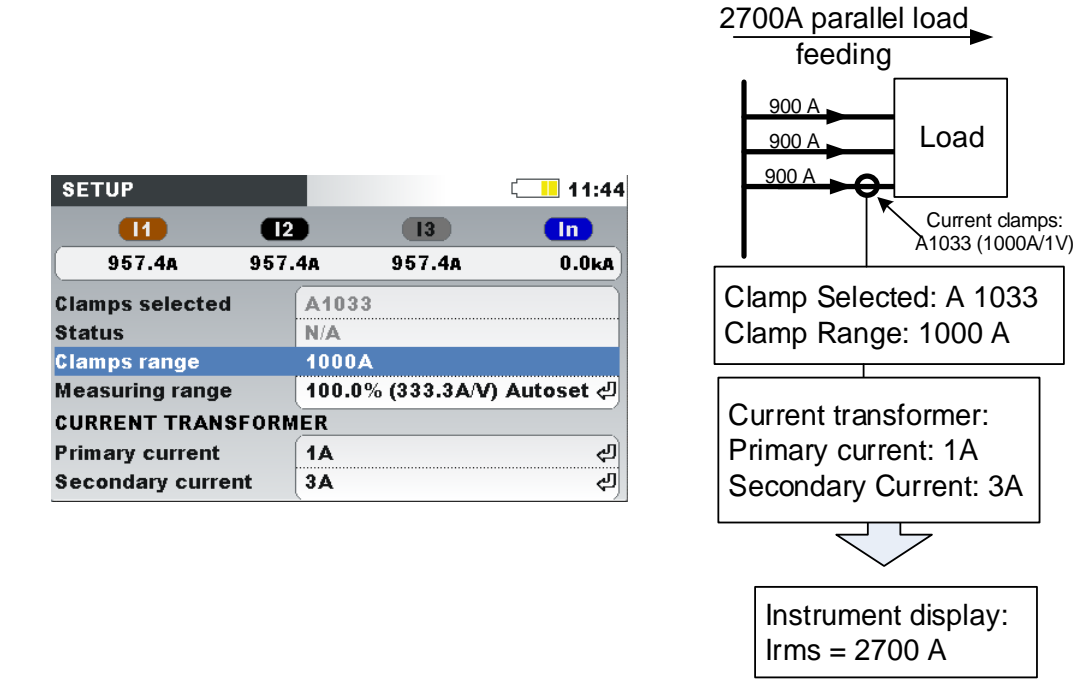

*Abbildung 5.16: Parallele Einspeisung bei großen Lasten*

**Beispiel:** Eine Last über 2700 A wird über 3 gleich dimensionierte Parallelkabel gespeist. Für die Strommessung können wir nur ein Kabel mit der Stromzange umfassen und wählen aus: Stromwandler, Primärstrom: 1 A, Sekundärstrom: 3A im Stromzangen-Menü Das Gerät geht davon aus, dass wir nur ein Drittel des Stroms messen.

Hinweis: Während der Einrichtung kann der Strombereich mithilfe der Zeile "Messbereich: 100 % (3000 A/V)" betrachtet werden.

#### *5.2.3.3 Indirekte Strommessung*

Eine indirekte Strommessung mit dem primären Stromwandler wird vorausgesetzt, wenn der Benutzer die 5 A-Stromzangen wählt: A 1588 oder A 1037. In diesem Fall wird der Laststrom **indirekt** über den zusätzlichen, primären Stromwandler gemessen.

In dem **Beispiel** unten haben wir einen Primärstrom von 100 A, der durch einen Primärwandler mit einem Verhältnis von 600 A: 5 A fließt. Die Einstellungen sind in der folgenden Abbildung dargestellt.

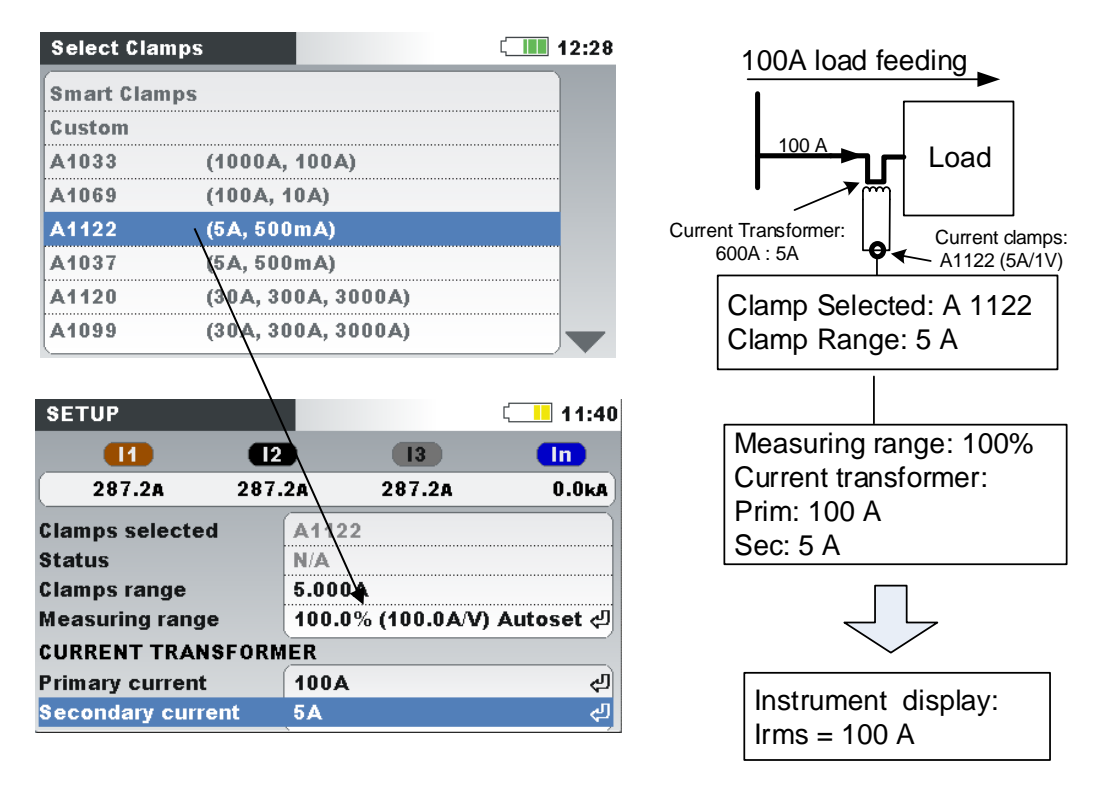

*Abbildung 5.17: Auswahl der Stromzange für eine indirekte Strommessung*

## *5.2.3.4 Überdimensionierter Stromwandler*

Vor Ort installierte Stromwandler sind üblicherweise überdimensioniert, damit "in Zukunft weitere, neue Lasten hinzugefügt werden können". In so einem Fall kann der Strom im Primärwandler weniger als 10 % des Bemessungsstroms vom Wandler betragen. Für solche Fälle wird empfohlen, den 10 %-Strombereich zu wählen, wie es in der Abbildung unten dargestellt ist.

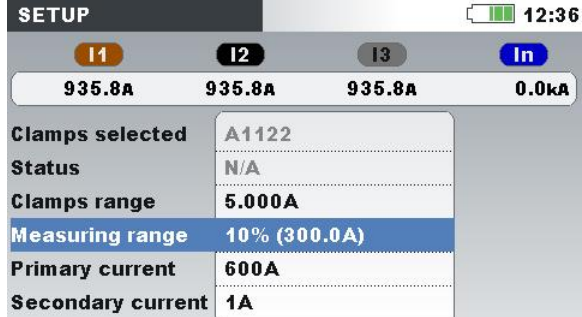

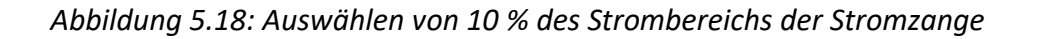

Beachten Sie: Wenn wir eine direkte Strommessung mit einer 5 A-Stromzange durchführen möchten, muss das Verhältnis des Primärwandlers auf 5 A: 5 A eingestellt werden.

# **WARNHINWEISE!**

- **Die Sekundärwicklung eines Stromwandlers darf nicht offen sein, wenn dieser an einen spannungsführenden Stromkreis angeschlossen ist.**
- **Ein offener Sekundärkreis kann zu gefährlich hohen Spannungen zwischen den Anschlüssen führen.**

#### *5.2.3.5 Automatische Erkennung der Stromzangen*

Metrel hat eine Produktfamilie von Smart-Stromzangen entwickelt, um die Auswahl der Stromzangen und deren Einrichtung zu vereinfachen. Smart-Stromzangen sind schalterlose Mehrbereichs-Stromzangen, die vom Gerät automatisch erkannt werden. Um die Erkennung der Smart-Stromzangen zu aktivieren, muss beim ersten Mal folgende Prozedur durchgeführt werden:

- 1. Schalten Sie das Messgerät ein.
- 2. Schließen Sie die Stromzange (zum Beispiel A 1227) an Energy Master XA/Energy Master an.
- 3. Öffnen Sie: das Menü Messeinstellungen ➔ Anschlusseinrichtung ➔ Phase / Neutralleiter im Stromzangenmenü
- 4. Wählen Sie: Smart-Stromzangen
- 5. Der Stromzangentyp wird vom Gerät automatisch erkannt.
- 6. Der Benutzer muss dann den Stromzangenbereich wählen und die Einstellungen bestätigen.

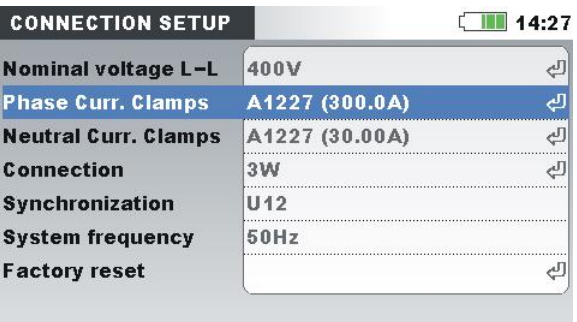

*Abbildung 5.19: Automatisch erkannte Einstellungen für die Stromzangen*

Beim nächsten Mal wird sich das Gerät an die Stromzangeneinstellungen erinnern. Deshalb muss der Benutzer lediglich:

- 1. Die Stromzangen in die Stromeingangsanschlüsse des Geräts einstecken
- 2. Das Messgerät einschalten

Das Gerät erkennt die Stromzangen automatisch und stellt die Bereiche ein, die bei der vorherigen Messung eingerichtet wurden. Wenn die Stromzangen abgetrennt waren, erscheint auf dem Bildschirm das folgende Dialogfenster (siehe folgende Abbildung). Mit den Cursor-Tasten wählen Sie den Strombereich der Smart-Stromzangen aus.

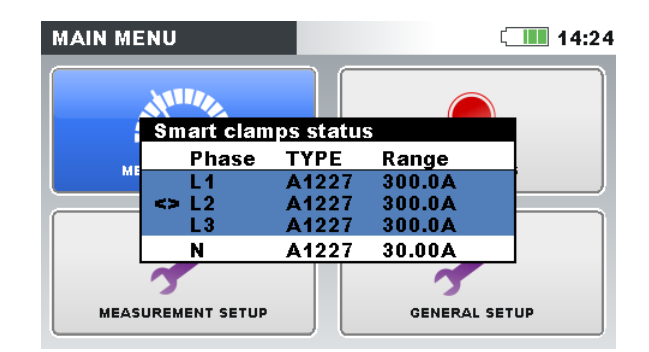

*Abbildung 5.20: Automatisch erkannter Stromzangenstatus*

*Tabelle 5.1: Tasten im Dialogfenster für die Smart-Stromzangen*

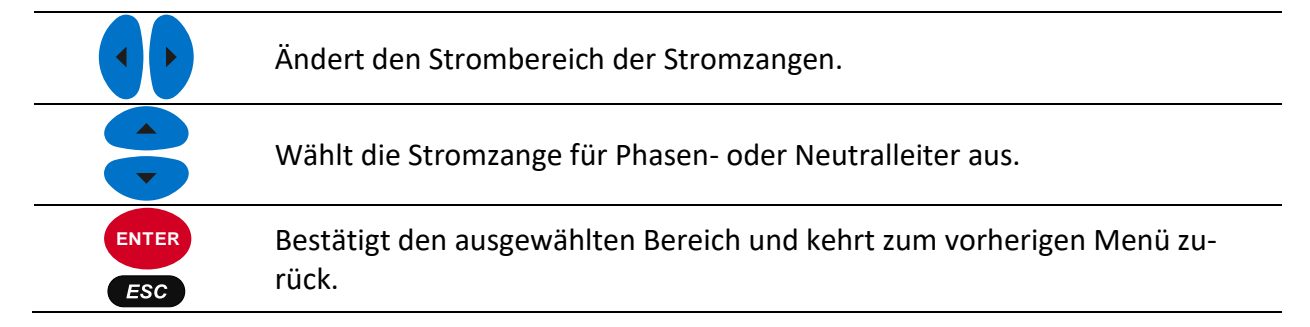

Das Menü Stromzangenstatus zeigt an, dass die gegenwärtig im Menü Stromzangeneinrichtung definierte Stromzange nicht mit der momentan vorhandenen Stromzange übereinstimmt. **Hinweis:** Trennen Sie die Smart-Stromzangen während einer laufenden Aufzeichnung nicht ab.

# **5.2.4 Verbindungsprüfung**

Menü Verbindungsprüfung in VERBINDUNGSEINRICHTUNG. Prüfen Sie, ob die Gerätemessung mit der Geräteeinrichtung und dem Anschluss kompatibel ist.
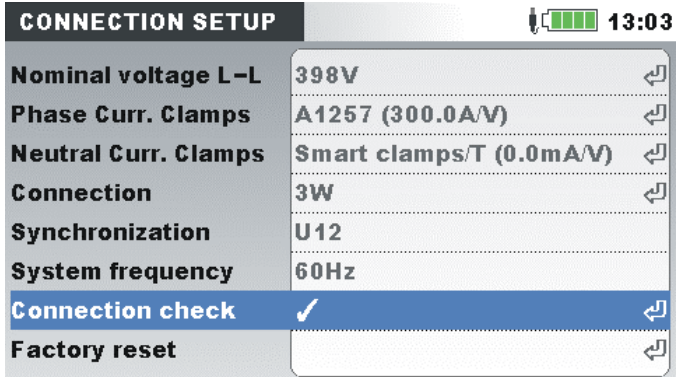

Eine Verbindungsprüfung kann mit einem Zeichen OK ( $\blacklozenge$ ) oder Fehler ( $\blacktriangleright$ ) markiert werden und einen Gesamtverbindungsstatus angeben:

- Die Verbindungsprüfung wird mit einem grünen OK-Zeichen (√) markiert, wenn das Gerät ordnungsgemäß angeschlossen ist und die gemessenen Werte mit der gegebenen Messungseinrichtung kompatibel sind.
- Die Verbindungsprüfung wird mit einem gelben OK-Zeichen  $(\checkmark)$ , das angibt, dass irgendeine Messung nicht den Erwartungen entspricht. Das bedeutet nicht unbedingt, dass etwas nicht in Ordnung ist, aber dass die Aufmerksamkeit des Benutzers erforderlich ist, um die Verbindungs- und Geräteeinstellungen nochmals zu überprüfen.
- Ein Fehler-Zeichen ( $\blacktriangleright$ ) zeigt an, dass das Gerät nicht richtig angeschlossen ist oder die Messungseinrichtung dem gemessenen Wert nicht entspricht. In diesem Fall ist es notwendig, die Messungseinstellungen anzupassen und den Geräteanschluss zu überprüfen.

Durch Drücken der EINGABE-Taste wird eine detaillierte Anschlussprüfung angezeigt.

| 08:57<br><b>Connection: Consumed</b>             |                  |                  |                 |           |                |  |  |  |
|--------------------------------------------------|------------------|------------------|-----------------|-----------|----------------|--|--|--|
|                                                  | L1               | L2               | (L3)            | N         |                |  |  |  |
| U                                                | $\sqrt{229.5}$   | $\sqrt{229.8}$   | $\sqrt{229.5}$  | 1.03      | <b>V</b>       |  |  |  |
|                                                  | $\sqrt{2.500}$   | $\sqrt{3.750}$   | $\sqrt{5.000}$  | 1.567 $A$ |                |  |  |  |
| Р                                                | 0.574            | 0.862            | 1.147           |           | kW             |  |  |  |
| <b>Phase</b>                                     | $\checkmark$ 0.0 | $\checkmark$ 0.0 | $\sqrt{0.0}$    | 359.0     | $\blacksquare$ |  |  |  |
| Useq                                             | 123              | Ptot             |                 | 2.583     | kW             |  |  |  |
| Iseq                                             | $\sqrt{123}$     | f                | $\sqrt{49.999}$ |           | Hz             |  |  |  |
| <b>DATE/TIME</b><br><b>VIEW</b><br><b>LIMITS</b> |                  |                  |                 |           |                |  |  |  |

*Tabelle 5.2: Beschreibung von Verbindungsprüfung und Bildschirmsymbole* 

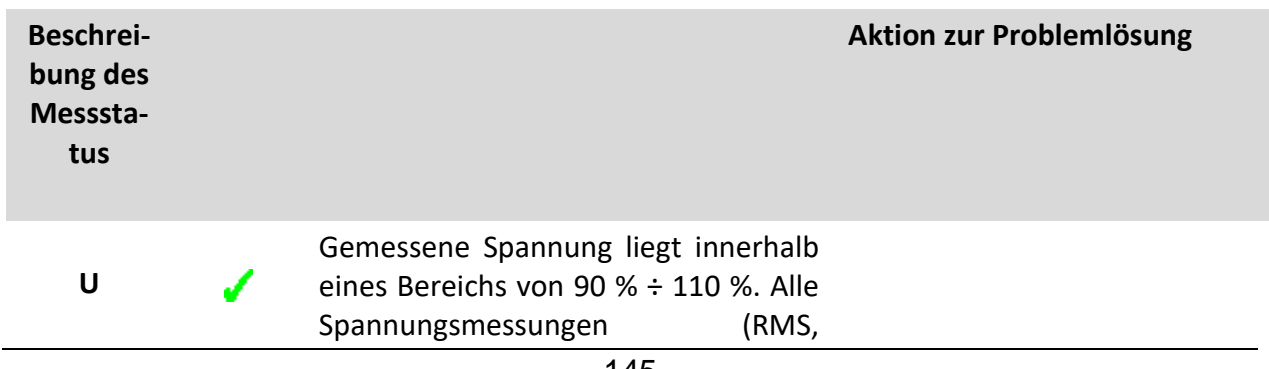

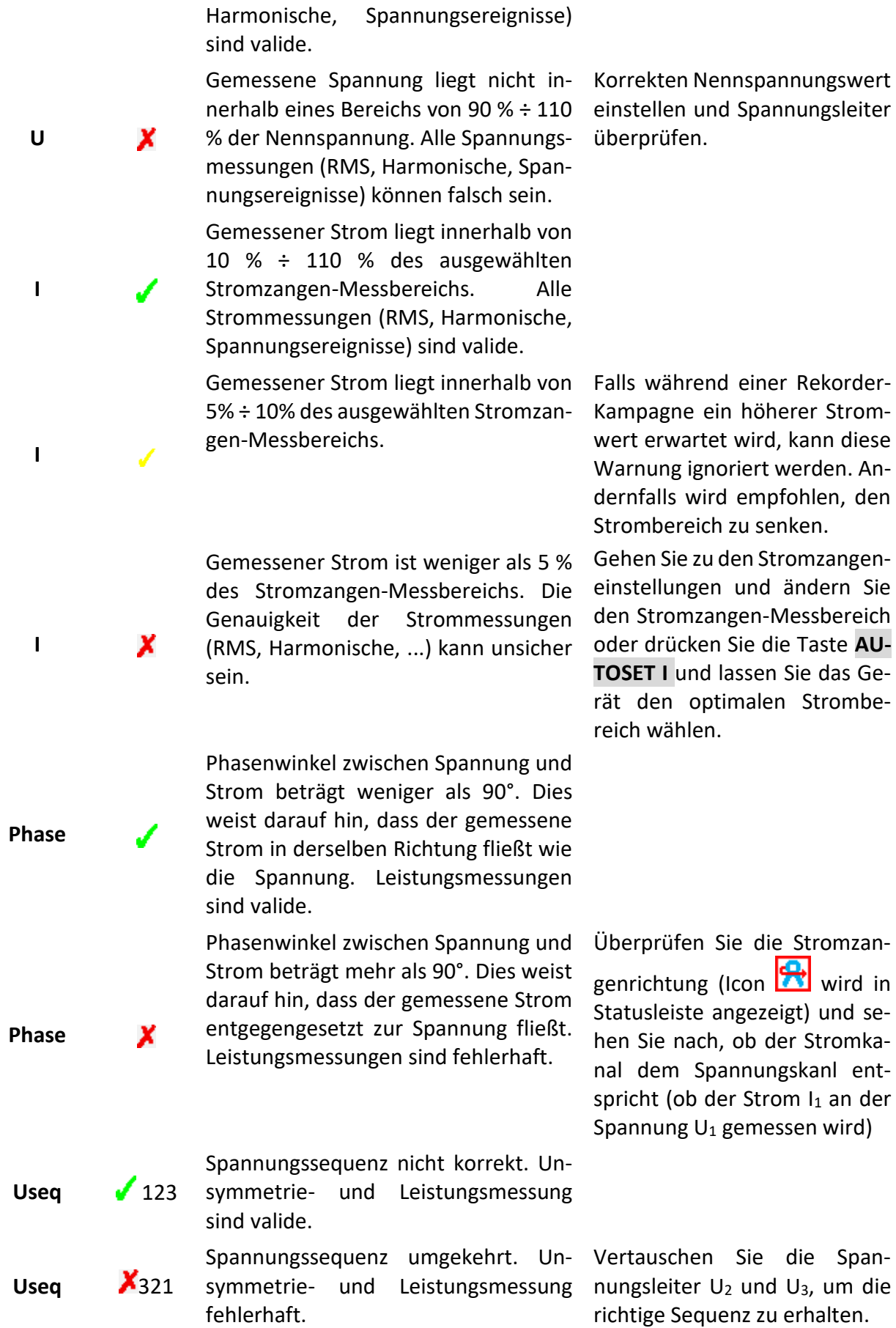

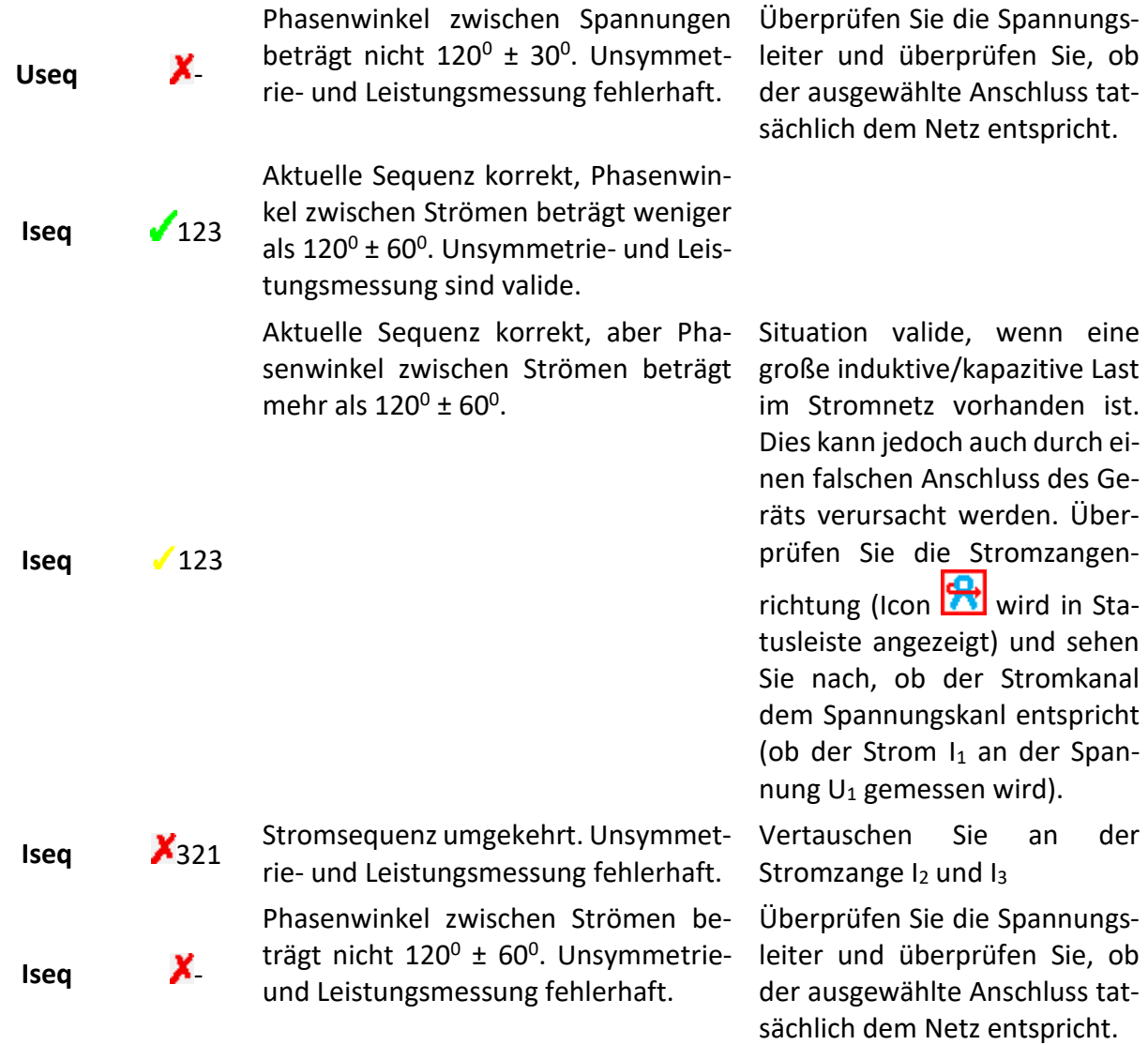

### *Tabelle 5.3: Tasten auf dem Bildschirm für die Verbindungsprüfung*

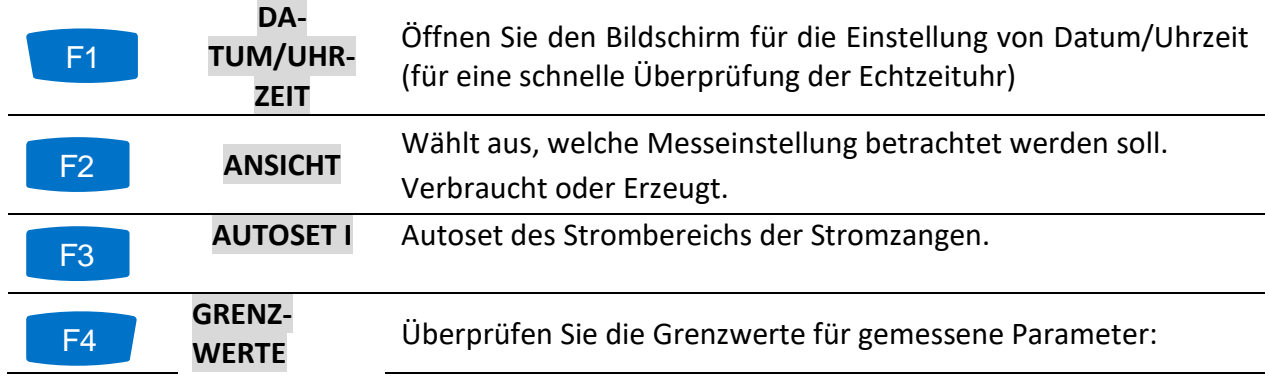

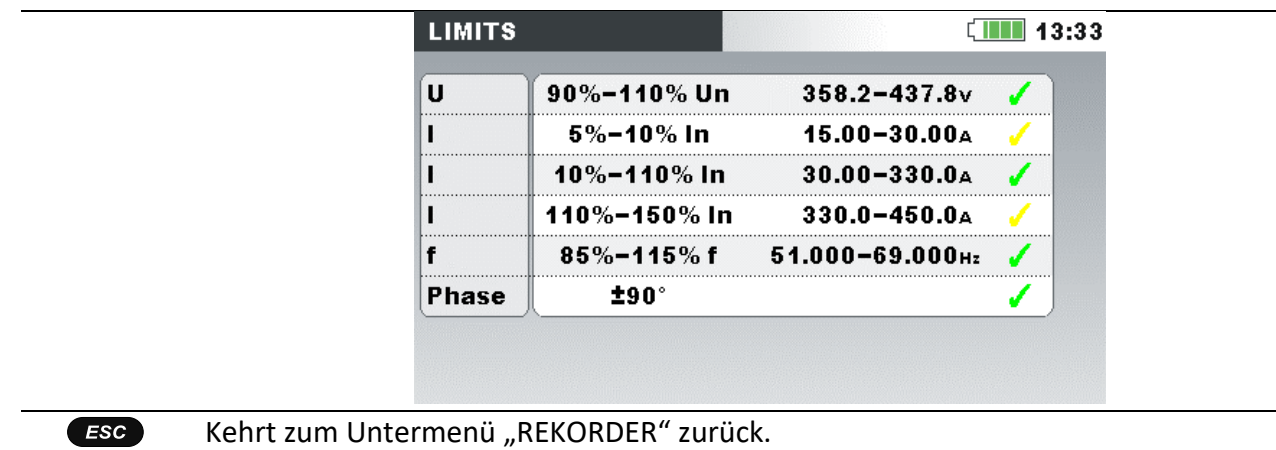

### **5.2.5 Anschluss des Temperaturmessfühlers**

Eine Temperaturmessung wird mithilfe des Smart-Temperaturmessfühlers<sup>1</sup> durchgeführt, der an den neutralen Stromeingang angeschlossen wird. Um die Erkennung der Smart-Temperaturmessfühlers zu aktivieren, muss beim ersten Mal folgende Prozedur durchgeführt werden:

- 1. Das Messgerät einschalten
- 2. Schließen Sie den Temperaturmessfühler an den neutralen Stromeingangsanschluss des Power Master an
- 3. Öffnen Sie: Messeinstellungen ➔ Anschlusseinrichtung ➔ Phase / Neutralleiter im Stromzangenmenü
- 4. Wählen Sie: Smart-Stromzangen
- 5. Der Temperaturmessfühler sollte jetzt vom Gerät automatisch erkannt werden.

Das Gerät wird sich die Einstellungen für das nächste Mal merken. Deshalb muss der Benutzer lediglich den Temperaturmessfühler an das Gerät anschließen.

<sup>1</sup>Optionales Zubehör

### **5.2.6 Druckunterstützung**

Der Energy Master XA/Energy Master unterstützt den Direktdruck mit dem Seiko DPU 414 Drucker. Der Benutzer kann jeden beliebigen Bildschirm im Untermenü MESSUNG drucken. Um zu drucken, schließen Sie das Gerät gemäß der Abbildung unten am Drucker an, drücken und halten Sie die Taste für 5 Sekunden. Ein charakteristischer "Piep"-Ton zeigt an, dass das Drucken gestartet wurde.

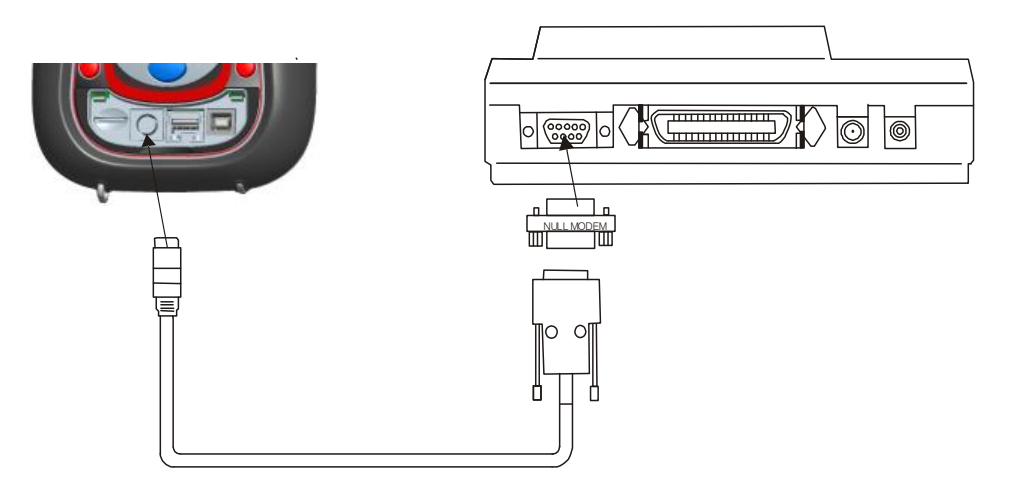

Abbildung 5.21: *Anschließen des Druckers DPU 414 am Gerät*

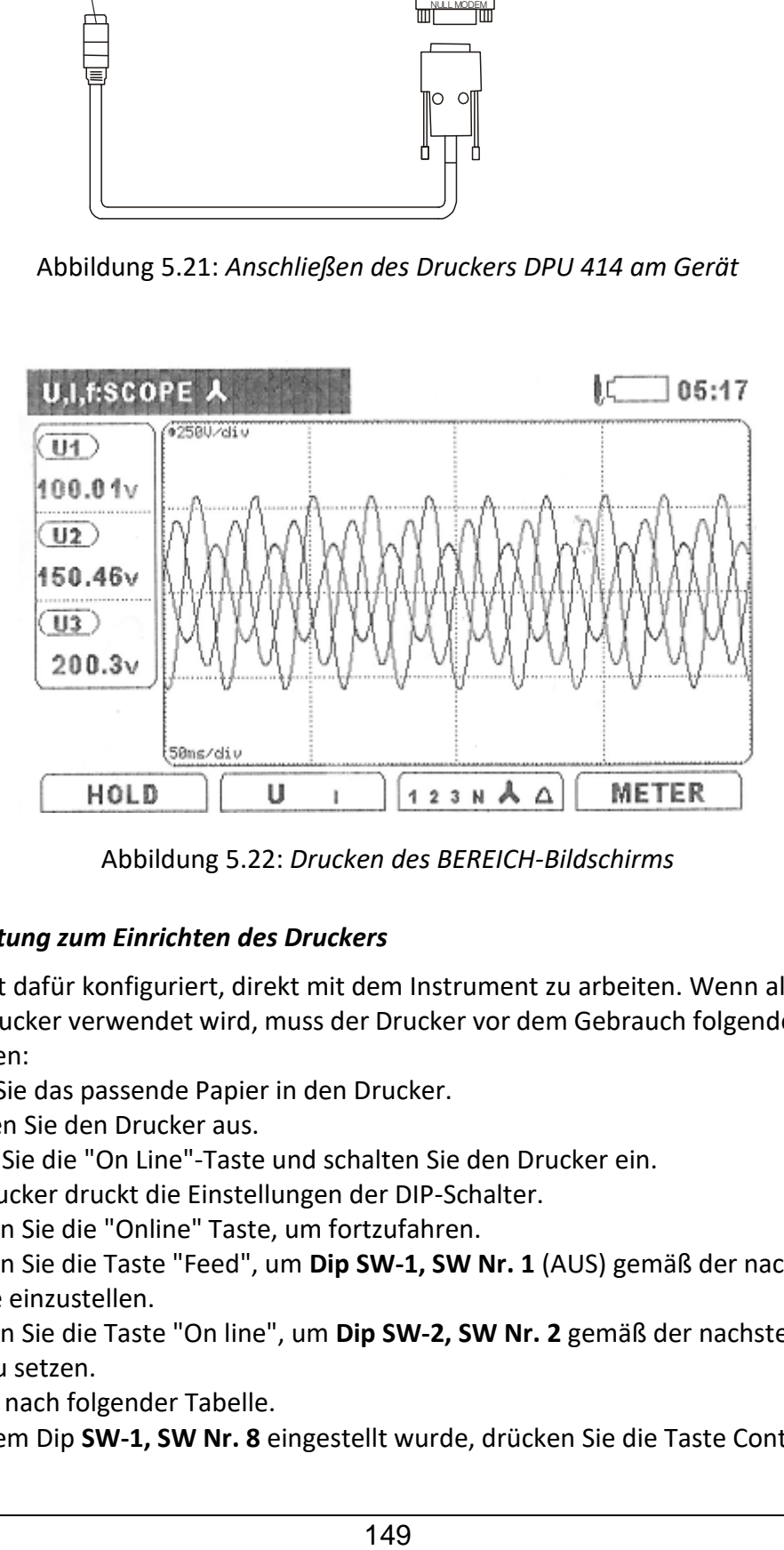

Abbildung 5.22: *Drucken des BEREICH-Bildschirms* 

#### *5.2.6.1 Anleitung zum Einrichten des Druckers*

Der Drucker ist dafür konfiguriert, direkt mit dem Instrument zu arbeiten. Wenn allerdings nicht der original Drucker verwendet wird, muss der Drucker vor dem Gebrauch folgendermaßen konfiguriert werden:

- 1. Legen Sie das passende Papier in den Drucker.
- 2. Schalten Sie den Drucker aus.
- 3. Halten Sie die "On Line"-Taste und schalten Sie den Drucker ein. Der Drucker druckt die Einstellungen der DIP-Schalter.
- 4. Drücken Sie die "Online" Taste, um fortzufahren.
- 5. Drücken Sie die Taste "Feed", um **Dip SW-1, SW Nr. 1** (AUS) gemäß der nachstehenden Tabelle einzustellen.
- 6. Drücken Sie die Taste "On line", um **Dip SW-2, SW Nr. 2** gemäß der nachstehenden Tabelle zu setzen.
- 7. Weiter nach folgender Tabelle.
- 8. Nachdem Dip SW-1, SW Nr. 8 eingestellt wurde, drücken Sie die Taste Continue "On line".
- 9. Fahren Sie fort wie in der folgenden Tabelle angegeben: Dip **SW-2** und Dip **SW-3.**
- 10. Nachdem **Dip SW-3 Nr. 8** eingestellt wurde, drücken Sie die Taste "Write Feed", um die neue Konfiguration zu speichern.
- 11. Schalten Sie den Drucker Aus/Ein.

*Tabelle 5.4: DPU 414 DIP-Schalter-Einstellungen sind in der folgenden Tabelle dargestellt:*

| SW  | Dip SW-1   |                     | Dip SW-2:  |                        | Dip SW-3   |                              |  |  |  |  |  |
|-----|------------|---------------------|------------|------------------------|------------|------------------------------|--|--|--|--|--|
| Nr. |            |                     |            |                        |            |                              |  |  |  |  |  |
| 1.  | <b>AUS</b> | Eingang = Seriell   | <b>EIN</b> | Gedruckte Spalten = 40 | <b>EIN</b> | Datenlänge = 8 Bits          |  |  |  |  |  |
| 2.  | EIN.       | Druckgeschwindig-   | <b>EIN</b> | Benutzerschrift-Backup | <b>EIN</b> | Parity-Einstellung<br>$=$    |  |  |  |  |  |
|     |            | $keit = Hoch$       |            | $= EIN$                |            | <b>Nein</b>                  |  |  |  |  |  |
| 3.  | <b>EIN</b> | Automatisches La-   | <b>EIN</b> | Zeichenausw. = Normal  | <b>EIN</b> | Parity-Bedingung<br>$\equiv$ |  |  |  |  |  |
|     |            | $den = EIN$         |            |                        |            | Ungerade                     |  |  |  |  |  |
| 4.  | <b>AUS</b> | Auto $LF = AUS$     | <b>EIN</b> | Null = Normal          | <b>AUS</b> | Control<br>Busy<br>$=$       |  |  |  |  |  |
|     |            |                     |            |                        |            | XON/XOFF                     |  |  |  |  |  |
| 5.  | <b>AUS</b> | Setting Cmd. = De-  | <b>EIN</b> | International          | <b>AUS</b> | Ausgewählte Baud-            |  |  |  |  |  |
|     |            | aktiviert           |            |                        |            | Rate = 19200 bps             |  |  |  |  |  |
| 6.  | <b>AUS</b> | Druckdichte = $100$ | <b>EIN</b> | Zeichensatz USA        | EIN        |                              |  |  |  |  |  |
| 7.  | <b>EIN</b> | %                   | <b>EIN</b> |                        | <b>EIN</b> |                              |  |  |  |  |  |
| 8.  | <b>EIN</b> |                     | <b>AUS</b> |                        | <b>AUS</b> |                              |  |  |  |  |  |

**Hinweis:** Verwenden Sie die Taste "Online" als "AUS" und die Taste "Feed", als "EIN".

### <span id="page-149-0"></span>**5.3 Verbindung des Remote-Geräts mit PowerView v3.0**

Die aufgezeichneten Daten können mit PowerView v3.0, der zugehörigen Software, heruntergeladen und ausgewertet werden. Zusätzlich kann PowerView für die Erstellung von Berichten, Überwachung der Daten in Echtzeit und für die Gerätekonfiguration verwendet werden. Vor der Verwendung muss das Gerät mit USB-Kabel am PC angeschlossen werden. Der USB-Anschluss muss nun im Menü PowerView  $\rightarrow$  Tools  $\rightarrow$  Optionen ausgewählt werden. Das Gerät wird dann automatisch als "Messgerät USB"-Gerät erkannt.

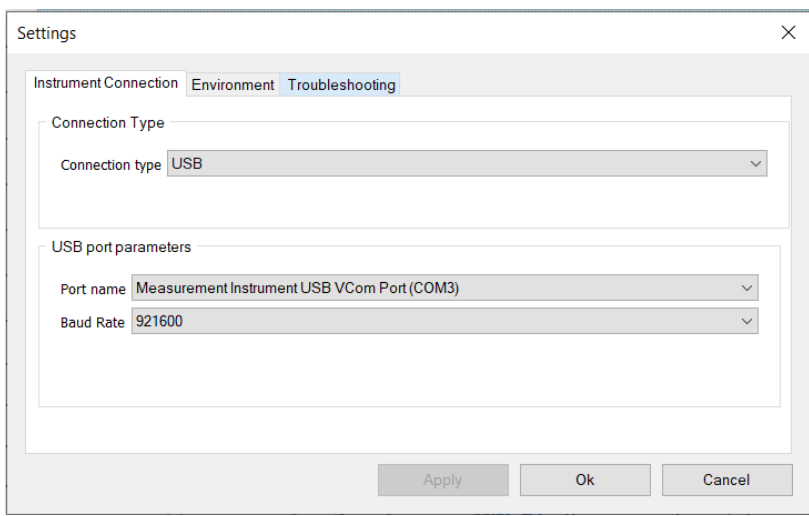

Abbildung 5.23: *USB Kommunikationseinstellungen in PowerView*

#### *5.3.1.1 Daten Download mit der MicroSD Card*

Die schnellste Möglichkeit, die Daten in die PC-Software zu importieren / herunterladen, ist, die MicroSD-Karte aus dem Gerät zu nehmen und sie direkt in den Kartenleser des Computers einzustecken; falls ein solcher nicht installiert ist, verwenden Sie den im Standard-Set mitgelieferten. Das Herunterladen von Daten über USB-Anschluss dauert viel länger und wird deshalb nicht empfohlen. Um die Daten von MicroSD-Karte oder von einer bestimmten Stelle auf Ihrem HD-Laufwerk zu importieren, sind folgende Schritte erforderlich:

• Wählen Sie: Tools / Import / aus dem Verzeichnis oder klicken Sie auf das Icon "Importieren aus Verzeichnis"

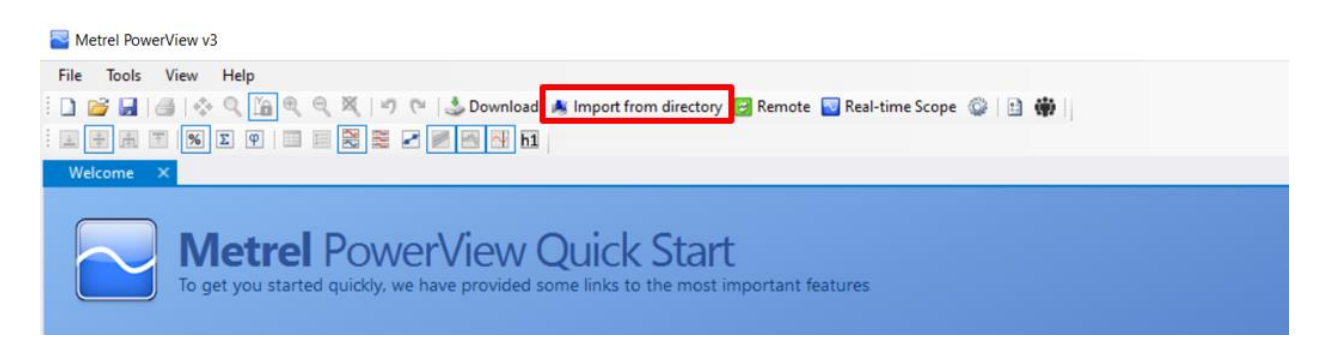

Alternativ kann der Anwender unter Verwendung des USB-Anschlusses Daten direkt vom Gerät importieren/herunterladen.

Hinweis: Stellen Sie vor dem Herunterladen der Daten die Kommunikationsparameter  $\rightarrow$  Tools / Optionen ein oder Klicken Sie auf das Icon<br>Retrel PowerView v3

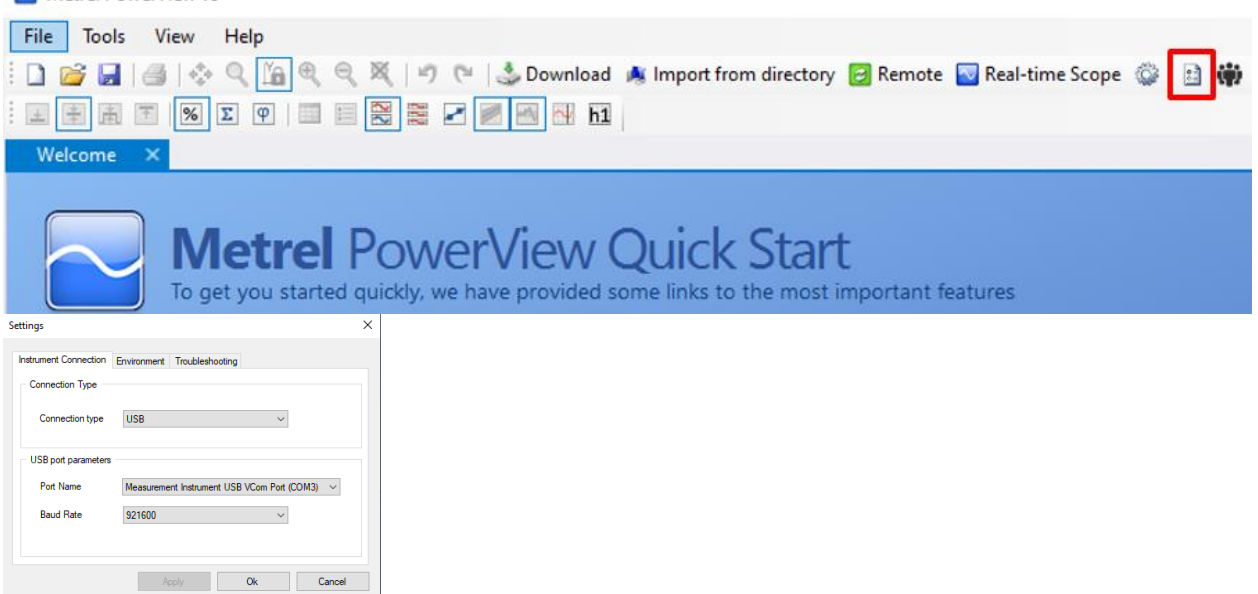

• Wählen Sie: Tools / Import / aus dem Gerät oder klicken Sie auf das Icon "Herunterladen"

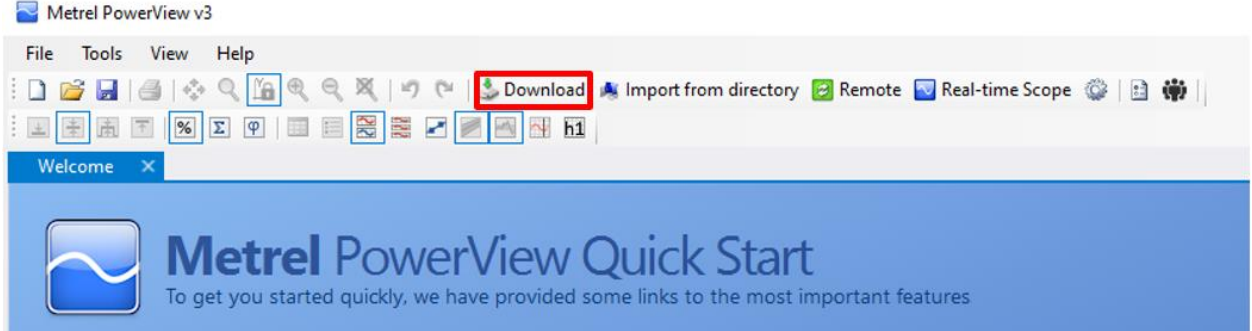

Das Download-Fenster wird geöffnet und PowerView v3.0 versucht sofort, sich mit dem Gerät zu verbinden und das Gerätemodell sowie die Firmware-Version festzustellen.

| Download            |                                                                                                    |                              |                   |                                                  |                |                                       |                          | $\times$<br>$\Box$ |
|---------------------|----------------------------------------------------------------------------------------------------|------------------------------|-------------------|--------------------------------------------------|----------------|---------------------------------------|--------------------------|--------------------|
| ⊡⊡                  | Instrument name: Energy XA<br>Serial No.: 16020167<br>Company: Uniks S.r.I.<br>Firmware version: 2.0.3405<br>Hardware version: 8.0 |                              |                   |                                                  |                |                                       |                          |                    |
|                     |                                                                                                    | Type                         |                   | <b>Start Time</b>                                | File Size      | Download To                           |                          |                    |
| Id                  | Icon                                                                                                    | Name                         |                   | End Time                                         | Download Range |                                       |                          | Download           |
| $\boldsymbol{A}$    |                                                                                                    |                              |                   |                                                  |                |                                       |                          |                    |
|                     |                                                                                                    |                              |                   |                                                  |                |                                       |                          | Cancel             |
| $\overline{2}$      | $\overline{\phantom{a}}$                                                                                                    | U/I/F<br><b>R0001SNP</b>     |                   | 10/23/2019 12:40:00 PM                           | 81.55 kB<br>÷. | <create a="" new="" site=""></create> | $\overline{\phantom{a}}$ |                    |
|                     |                                                                                                    |                              |                   | 10/23/2019 12:40:01 PM<br>10/25/2019 11:30:39 AM | 423.29 kB      | <create a="" new="" site=""></create> | $\overline{\phantom{a}}$ |                    |
| 3                   | $-\eta$                                                                                                    | Triggered<br><b>R0002WAV</b> |                   |                                                  | ш.             |                                       |                          |                    |
|                     |                                                                                                    | <b>Triggered</b>             |                   | 10/25/2019 11:30:41 AM<br>10/29/2019 12:33:07 PM | 423.29 kB      | <create a="" new="" site=""></create> | $\overline{\phantom{a}}$ |                    |
|                     | $\rightarrow$                                                                                                    | R0003WAV                     |                   | 10/29/2019 12:33:09 PM                           | ÷.             |                                       |                          |                    |
|                     |                                                                                                    | Triggered                    |                   | 10/29/2019 12:33:25 PM                           | 423.29 kB      | <create a="" new="" site=""></create> | $\overline{\phantom{a}}$ |                    |
| 5                   | $\rightarrow$                                                                                                    | R0004WAV                     |                   | 10/29/2019 12:33:27 PM                           | ÷,             |                                       |                          |                    |
|                     |                                                                                                    | Triggered                    |                   | 10/29/2019 12:34:49 PM                           | 423.29 kB      | <create a="" new="" site=""></create> | $\overline{\phantom{a}}$ |                    |
| 6                   | $\rightarrow$                                                                                                    | R0005WAV                     |                   | 10/29/2019 12:34:51 PM                           | $\overline{a}$ |                                       |                          |                    |
|                     |                                                                                                    | <b>Triggered</b>             |                   | 10/29/2019 12:34:55 PM                           | 423.29 kB      | <create a="" new="" site=""></create> | $\overline{\phantom{a}}$ |                    |
| $\overline{7}$      | $\rightarrow$                                                                                                    | <b>R0006WAV</b>              |                   | 10/29/2019 12:34:57 PM                           | ш.             |                                       |                          |                    |
|                     |                                                                                                    | Triggered                    |                   | 10/29/2019 12:35:08 PM                           | 423.29 kB      | <create a="" new="" site=""></create> | $\overline{\phantom{a}}$ |                    |
| 8                   | $\rightarrow$                                                                                                    | <b>R0007WAV</b>              |                   | 10/29/2019 12:35:10 PM                           | ш.             |                                       |                          |                    |
|                     |                                                                                                    | Triggered                    |                   | 10/29/2019 12:35:19 PM                           | 423.29 kB      | <create a="" new="" site=""></create> | $\overline{\phantom{a}}$ |                    |
| 9                   | $\rightarrow$                                                                                                    | R0008WAV                     |                   | 10/29/2019 12:35:21 PM                           | $\overline{a}$ |                                       |                          |                    |
|                     |                                                                                                    | Triggered                    |                   | 10/29/2019 12:35:39 PM                           | 423.29 kB      | <create a="" new="" site=""></create> | $\overline{\phantom{a}}$ |                    |
| 10                  | $\rightarrow$                                                                                                    | <b>R0009WAV</b>              |                   | 10/29/2019 12:35:42 PM                           | $\overline{a}$ |                                       |                          |                    |
|                     |                                                                                                    | Triggered                    |                   | 10/29/2019 12:38:08 PM                           | 423.29 kB      | <create a="" new="" site=""></create> | $\overline{\phantom{a}}$ |                    |
| 11                  | $\rightarrow$                                                                                                    | <b>R0010WAV</b>              |                   | 10/29/2019 12:38:11 PM                           | $\overline{a}$ |                                       |                          |                    |
|                     |                                                                                                    | Triggered                    |                   | 10/29/2019 12:39:09 PM                           | 423.29 kB      | <create a="" new="" site=""></create> | $\overline{\phantom{a}}$ |                    |
| 12                  | $\rightarrow$                                                                                                    | <b>R0011WAV</b>              |                   | 10/29/2019 12:39:11 PM                           |                |                                       |                          | Delete             |
|                     |                                                                                                    |                              |                   |                                                  |                |                                       |                          |                    |
|                     |                                                                                                    | Show records                 |                   |                                                  |                |                                       |                          |                    |
| Group by session    |                                                                                                    | $\boxdot$ General            | $\nabla$ Waveform |                                                  |                |                                       |                          |                    |
| Select/Deselect all |                                                                                                    | $\nabla$ Transient           | <b>□</b> Snapshot |                                                  |                |                                       |                          |                    |
|                     |                                                                                                    |                              |                   |                                                  |                |                                       |                          |                    |

Abbildung 5.24: *Feststellung des Gerätetyps*

Nach einem Augenblick sollte der Gerätetyp festgestellt sein oder es wird eine Fehlermeldung empfangen, zusammen mit einer entsprechenden Erläuterung. Wenn die Verbindung nicht hergestellt werden kann, überprüfen Sie bitte Ihre Verbindungseinstellungen.

| Instrument name: Energy XA<br>Serial No.: 16020167<br>Company: Uniks S.r.I.<br>Firmware version: 2.0.3405<br>Hardware version: 8.0<br>⊡⊡<br><b>Start Time</b><br><b>File Size</b><br>Download To<br>Type<br>Id<br>Download<br>Icon<br>Download Range<br><b>End Time</b><br>Name<br>$\boldsymbol{A}$<br>Cancel<br>U/I/F<br>81.55 kB<br>10/23/2019 12:40:00 PM<br><create a="" new="" site=""><br/>٠<br/>权<br/><math>\overline{2}</math><br/><b>R0001SNP</b><br/>10/23/2019 12:40:01 PM<br/><br/>423.29 kB<br/><create a="" new="" site=""><br/>Triggered<br/>10/25/2019 11:30:39 AM<br/>٠<br/><math>\overline{\mathbf{F}}</math><br/>3<br/><b>R0002WAV</b><br/>10/25/2019 11:30:41 AM<br/>ш.<br/>423.29 kB<br/>Triggered<br/>10/29/2019 12:33:07 PM<br/><create a="" new="" site=""><br/><math display="inline">\overline{\phantom{a}}</math><br/>Eq<br/>4<br/>R0003WAV<br/>10/29/2019 12:33:09 PM<br/><br/>423.29 kB<br/>Triggered<br/>10/29/2019 12:33:25 PM<br/><create a="" new="" site=""><br/><math display="inline">\overline{\phantom{a}}</math><br/>24<br/>5<br/><b>R0004WAV</b><br/>10/29/2019 12:33:27 PM<br/>÷.<br/>423.29 kB<br/>Triggered<br/>10/29/2019 12:34:49 PM<br/><create a="" new="" site=""><br/><math display="inline">\overline{\phantom{a}}</math><br/>Eq<br/>6<br/><b>R0005WAV</b><br/>10/29/2019 12:34:51 PM<br/><u></u><br/>423.29 kB<br/>10/29/2019 12:34:55 PM<br/><create a="" new="" site=""><br/>Triggered<br/><math display="inline">\overline{\phantom{a}}</math><br/><math>\blacksquare</math><br/><math>\overline{7}</math><br/><b>R0006WAV</b><br/>10/29/2019 12:34:57 PM<br/><br/>Triggered<br/>423.29 kB<br/><create a="" new="" site=""><br/>10/29/2019 12:35:08 PM<br/><math display="inline">\overline{\phantom{a}}</math><br/>Eq<br/>8<br/><b>R0007WAV</b><br/>10/29/2019 12:35:10 PM<br/>ш.<br/>10/29/2019 12:35:19 PM<br/>423.29 kB<br/><create a="" new="" site=""><br/>Triggered<br/><math display="inline">\overline{\phantom{a}}</math><br/>E<br/>9<br/><b>R0008WAV</b><br/>10/29/2019 12:35:21 PM<br/><br/>423.29 kB<br/><b>Triggered</b><br/>10/29/2019 12:35:39 PM<br/><create a="" new="" site=""><br/><math display="inline">\overline{\phantom{a}}</math><br/>Eq<br/>10<sup>°</sup><br/><b>R0009WAV</b><br/>10/29/2019 12:35:42 PM<br/>÷.<br/>423.29 kB<br/>Triggered<br/>10/29/2019 12:38:08 PM<br/><create a="" new="" site=""><br/><math display="inline">\overline{\phantom{a}}</math><br/>E<br/>11<br/><b>R0010WAV</b><br/>10/29/2019 12:38:11 PM<br/>ш.<br/>423.29 kB<br/><b>Triggered</b><br/>10/29/2019 12:39:09 PM<br/><create a="" new="" site=""><br/>٠<br/>E<br/>Delete<br/>12<br/><b>R0011WAV</b><br/>10/29/2019 12:39:11 PM<br/><math>\overline{\phantom{a}}</math><br/>Show records<br/><math>\boxed{\smash{\triangleleft}}</math> Group by session<br/><math>\nabla</math> Waveform<br/><math>\boxdot</math> General<br/>□ Select/Deselect all</create></create></create></create></create></create></create></create></create></create></create> | Download |                                                |  |  | $\Box$ | $\times$ |
|----------------------------------------------------------------------------------------------------|----------|------------------------------------------------|--|--|--------|----------|
|                                                                                                    |          |                                                |  |  |        |          |
|                                                                                                    |          |                                                |  |  |        |          |
|                                                                                                    |          |                                                |  |  |        |          |
|                                                                                                    |          |                                                |  |  |        |          |
|                                                                                                    |          |                                                |  |  |        |          |
|                                                                                                    |          |                                                |  |  |        |          |
|                                                                                                    |          |                                                |  |  |        |          |
|                                                                                                    |          |                                                |  |  |        |          |
|                                                                                                    |          |                                                |  |  |        |          |
|                                                                                                    |          |                                                |  |  |        |          |
|                                                                                                    |          |                                                |  |  |        |          |
|                                                                                                    |          |                                                |  |  |        |          |
|                                                                                                    |          |                                                |  |  |        |          |
|                                                                                                    |          |                                                |  |  |        |          |
|                                                                                                    |          |                                                |  |  |        |          |
|                                                                                                    |          |                                                |  |  |        |          |
|                                                                                                    |          |                                                |  |  |        |          |
|                                                                                                    |          |                                                |  |  |        |          |
|                                                                                                    |          |                                                |  |  |        |          |
|                                                                                                    |          |                                                |  |  |        |          |
|                                                                                                    |          |                                                |  |  |        |          |
|                                                                                                    |          |                                                |  |  |        |          |
|                                                                                                    |          |                                                |  |  |        |          |
|                                                                                                    |          |                                                |  |  |        |          |
|                                                                                                    |          |                                                |  |  |        |          |
|                                                                                                    |          |                                                |  |  |        |          |
|                                                                                                    |          |                                                |  |  |        |          |
|                                                                                                    |          |                                                |  |  |        |          |
|                                                                                                    |          |                                                |  |  |        |          |
|                                                                                                    |          | $\triangledown$ Snapshot<br>$\nabla$ Transient |  |  |        |          |

Abbildung 5.25: *Herunterladen der Liste mit den Aufzeichnungen*

Wenn das Gerätemodell festgestellt wurde, lädt PowerView v3.0 eine Liste mit den Aufzeichnungen vom Gerät herunter. Auf dieser Liste kann eine beliebige Aufzeichnung durch einfaches Anklicken ausgewählt werden. Außerdem steht das Auswahlkästchen "Alle aus-/abwählen" zur Verfügung, um alle Aufzeichnungen auf der angezeigten Seite aus- oder abzuwählen. Die ausgewählten Aufzeichnungseinträge erhalten einen grünen Hintergrund.

Vor dem Download kann für jede Aufzeichnung ein Knoten mit dem Bestimmungsstandort festgelegt werden. Jeder Eintrag in einer Liste enthält eine Dropdown-Liste mit den Standorten aus allen Dokumenten, die gegenwärtig in PowerView v3.0 geöffnet sind. Wenn kein Dokument geöffnet ist, werden die Aufzeichnungen für einen neuen Standort und in einer neuen Datei gespeichert.

| Download     |                          |                                                                                                    |                                                |                                       |                                                |    |               |    |                          |  | $\Box$        | $\times$ |
|--------------|--------------------------|----------------------------------------------------------------------------------------------------|------------------------------------------------|---------------------------------------|------------------------------------------------|----|---------------|----|--------------------------|--|---------------|----------|
| 이지           |                          | Instrument name: Energy XA<br>Serial No.: 16020167<br>Company: Uniks S.r.l.<br>Firmware version: 2.0.3405<br>Hardware version: 8.0<br>Currently imported 0/135 records |                                                |                                       |                                                |    |               |    |                          |  |               |          |
|              |                          | Type                                                                                                    | <b>Start Time</b>                              | File Size                             | Download To                                    |    | Progress      |    | <b>ETA</b>               |  |               |          |
| Id           | Icon                     | Name                                                                                                    | End Time                                       | <b>Download Range</b>                 |                                                |    | Step Info     |    | Download Speed           |  | Download      |          |
| 127          | $\Box$                   | Triggered                                                                                                    | 10/29/2019 3:17:13 PM                          | 423.29 kB                             | <create a="" new="" site=""></create>          |    |               | 0% | $\overline{a}$           |  | Cancel        |          |
|              |                          | <b>R0126WAV</b>                                                                                                    | 10/29/2019 3:17:15 PM                          | $\ldots$                              |                                                |    |               |    |                          |  |               |          |
| 128          | $\Box$                   | Triggered                                                                                                    | 10/29/2019 3:17:32 PM                          | 423.29 kB                             | <create a="" new="" site=""></create>          |    |               | 0% |                          |  |               |          |
|              |                          | <b>R0127WAV</b>                                                                                                    | 10/29/2019 3:17:34 PM                          | <b></b>                               |                                                |    |               |    | ---                      |  |               |          |
| 129          | $\blacksquare$           | Triggered                                                                                                    | 10/29/2019 3:18:49 PM                          | 423.29 kB                             | <create a="" new="" site=""></create>          |    |               | 0% |                          |  |               |          |
|              |                          | <b>R0128WAV</b>                                                                                                    | 10/29/2019 3:18:52 PM                          | <b></b>                               |                                                |    |               |    |                          |  |               |          |
| 130          | $\Box$                   | Triggered                                                                                                    | 10/29/2019 3:19:03 PM                          | 423.29 kB                             | <create a="" new="" site=""></create>          |    |               | 0% |                          |  |               |          |
|              |                          | <b>R0129WAV</b>                                                                                                    | 10/29/2019 3:19:05 PM                          | $\mathbf{r}$                          |                                                |    |               |    |                          |  |               |          |
| 131          | $\overline{F}$           | Triggered                                                                                                    | 10/29/2019 3:19:08 PM                          | 423.29 kB                             | <create a="" new="" site=""></create>          |    |               | 0% |                          |  |               |          |
|              |                          | <b>R0130WAV</b>                                                                                                    | 10/29/2019 3:19:10 PM                          | $\sim$                                |                                                |    |               |    |                          |  |               |          |
| 132          | $\overline{a}$           | Triggered                                                                                                    | 10/29/2019 3:21:09 PM                          | 423.29 kB                             | <create a="" new="" site=""></create>          |    |               | 0% |                          |  |               |          |
|              |                          | <b>R0131WAV</b>                                                                                                    | 10/29/2019 3:21:11 PM                          | $\sim$                                |                                                |    |               |    |                          |  |               |          |
| 133          | $\Box$                   | Triggered                                                                                                    | 10/29/2019 3:22:24 PM                          | 423.29 kB                             | <create a="" new="" site=""></create>          |    |               | 0% |                          |  |               |          |
|              |                          | <b>R0132WAV</b>                                                                                                    | 10/29/2019 3:22:26 PM                          | $\overline{a}$                        |                                                |    |               |    | ---                      |  |               |          |
| 134          | $\Box$                   | Triggered<br>R0133WAV                                                                                                    | 10/29/2019 3:22:51 PM<br>10/29/2019 3:22:53 PM | 423.29 kB                             | <create a="" new="" site=""></create>          |    |               | 0% |                          |  |               |          |
|              |                          |                                                                                                    | 10/29/2019 3:22:57 PM                          | $\overline{\phantom{a}}$<br>423.29 kB | <create a="" new="" site=""></create>          |    |               | 0% | ---                      |  |               |          |
| 135          | $\overline{\phantom{a}}$ | Triggered<br>R0134WAV                                                                                                    | 10/29/2019 3:23:00 PM                          | $\hspace{0.05cm} \cdots$              |                                                |    |               |    |                          |  |               |          |
|              |                          |                                                                                                    |                                                |                                       |                                                |    |               |    |                          |  |               |          |
|              | <b>Running Record</b>    |                                                                                                    |                                                |                                       |                                                |    |               |    |                          |  |               |          |
| $\mathbf{1}$ | $\overline{\phantom{a}}$ | General                                                                                                    | 10/23/2019 12:40:00 PM                         | 35.64 MB                              | <create a="" new="" site=""></create>          | ۰ı |               | 4% | 6 minutes and 38 seconds |  |               |          |
|              |                          | <b>REC</b>                                                                                                    | 10/29/2019 3:30:00 PM                          |                                       | 10/23/2019 12:40:00 PM - 10/29/2019 3:30:00 PM |    | * Downloading |    | 58.20 kB/s               |  |               |          |
|              |                          |                                                                                                    |                                                |                                       |                                                |    |               |    |                          |  | <b>Delete</b> |          |
|              |                          |                                                                                                    |                                                |                                       |                                                |    |               |    |                          |  |               |          |

Abbildung 5.26: *Auswahl von Aufzeichnungen aus einer Liste zum Download*

Die Abbildung oben zeigt ein Beispiel, in dem die ersten beiden Aufzeichnungen ausgewählt wurden. Zum Start des Downloads klicken Sie auf den Button "Import starten".

#### *5.3.1.2 Echtzeit-Oszilloskop*

klicken Sie auf den Button **D** Real-Time Scope , um das Fenster des Echtzeit-Oszilloskops zu öffnen. Es öffnet sich ein neues Dokumentenfenster, wie auf dem Bild unten dargestellt.

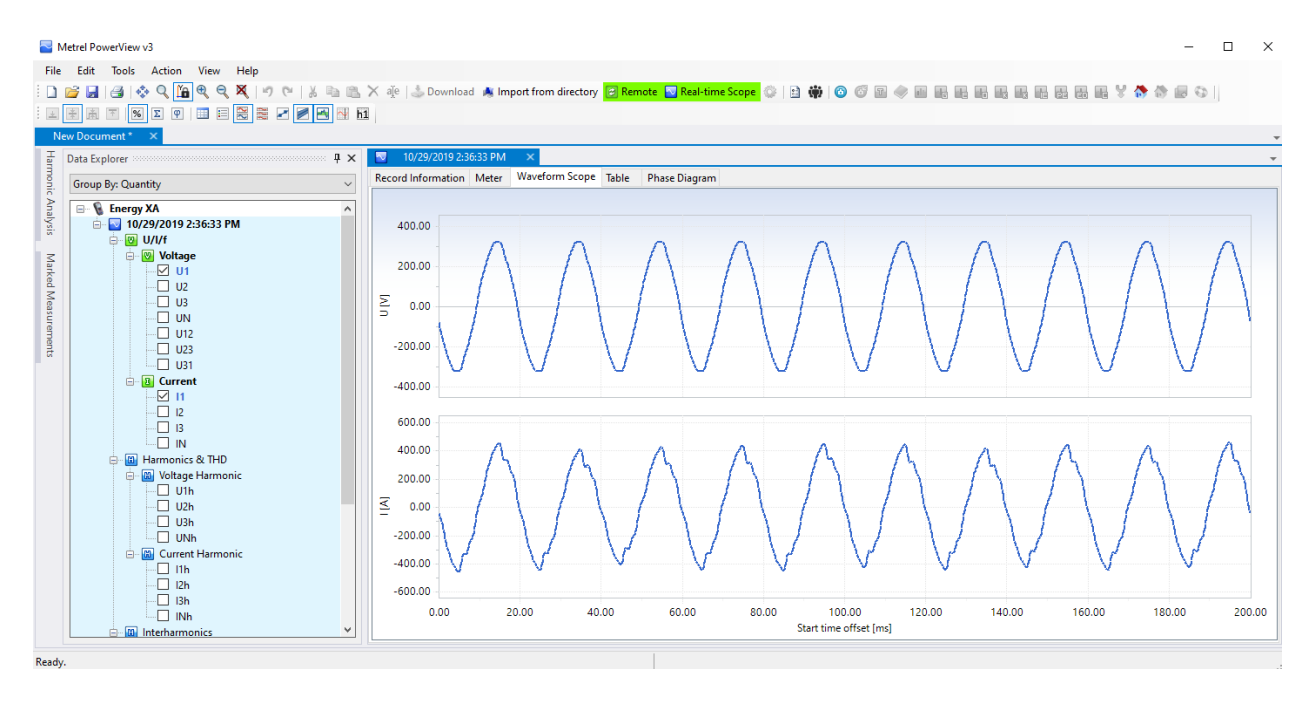

Abbildung 5.27: *Fenster des Echtzeit-Oszilloskops mit verschiedenen, ausgewählten Kanälen*

Die Abbildung oben zeigt ein Online-Fenster mit verschiedenen ausgewählten Kanälen. Solange die Online-Ansicht aktiv ist, werden die Daten automatisch aktualisiert. Wie schnell die Aktualisierung geht, hängt von Ihrer Verbindungsgeschwindigkeit ab, und um die schnellstmögliche Aktualisierungsrate zu gewährleisten, wird jedes neue Update initiiert, sobald das vorherige heruntergeladen wurde. Während das Echtzeit-Oszilloskop aktiv ist, wird der Button NREAL-Time Scope grün angezeigt, um darauf hinzuweisen, dass die Verbindung aktiv ist.

Zum Schließen der Online-Ansicht klicken Sie erneut auf den Button **D** Real-Time Scope oder schließen das Online-Fenster.

#### *5.3.1.3 Konfiguration des Geräts*

Das Werkzeug zur Gerätekonfiguration unterstützt Sie beim Ändern von Geräteeinstellungen, dem Verwalten von Aufzeichnungseinstellungen, dem Starten oder Stoppen von Aufzeichnungen und bei der Remote-Speicherverwaltung. Um zu beginnen, wählen Sie im PowerView v3.0-Menü "Werkzeuge" die Option "Konfiguration des Geräts" aus. Auf dem Bildschirm sollte nun das in der Abbildung unten dargestellte Formular erscheinen.

**Hinweis:** Die in [5.3](#page-149-0) beschriebene Fernverbindungsprozedur sollte erfolgreich durchgeführt worden sein, bevor eine Remote-Gerätekonfiguration gestartet wird.

Hinweis: MI 2884XA sollte nicht remote-angeschlossen werden, sondern das Gerät sollte über den USB-Port verwaltet werden.

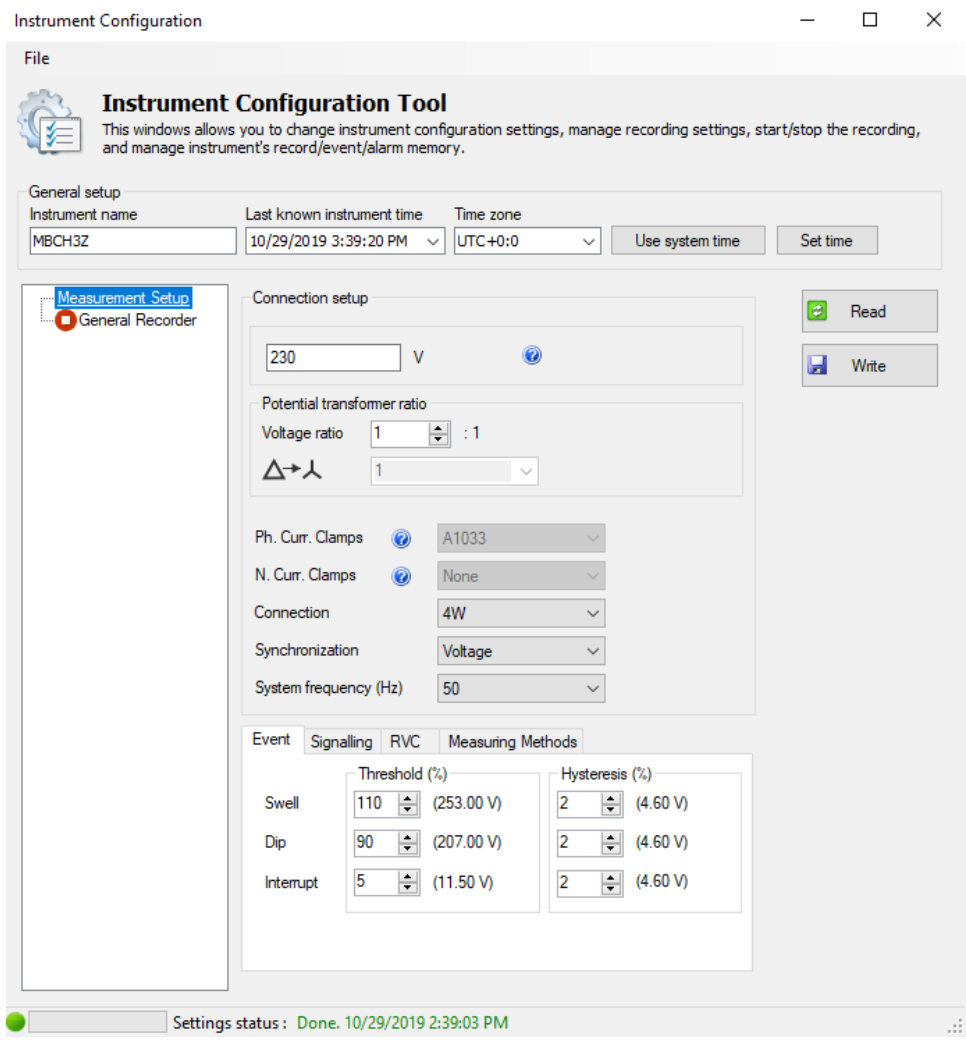

Abbildung 5.28: *Formular zur Konfiguration des Remote-Geräts*

Klicken Sie bitte auf den Button "Lesen" um die derzeitigen Geräteeinstellungen zu erhalten. Nach dem Empfang der Daten vom Gerät sollte das Formular mit Daten ausgefüllt sein, so wie in der Abbildung unten dargestellt. Geänderte Parameter werden durch Klicken auf den Button "Schreiben" an das Gerät zurückgesendet.

Um die Rekorder des Geräts zu bedienen, drücken Sie bitte auf den Knoten "Rekorder" gemäß der Abbildung unten. Der Benutzer kann jeden der Geräterekorder auswählen und die dazu gehörenden Parameter konfigurieren. Für eine Beschreibung der einzelnen Rekorder Einstellungen schauen Sie bitte in den entsprechenden Abschnitten dieses Handbuchs nach. Geänderte Parameter werden durch Klicken auf den Button "Schreiben" an das Gerät zurückgesendet.

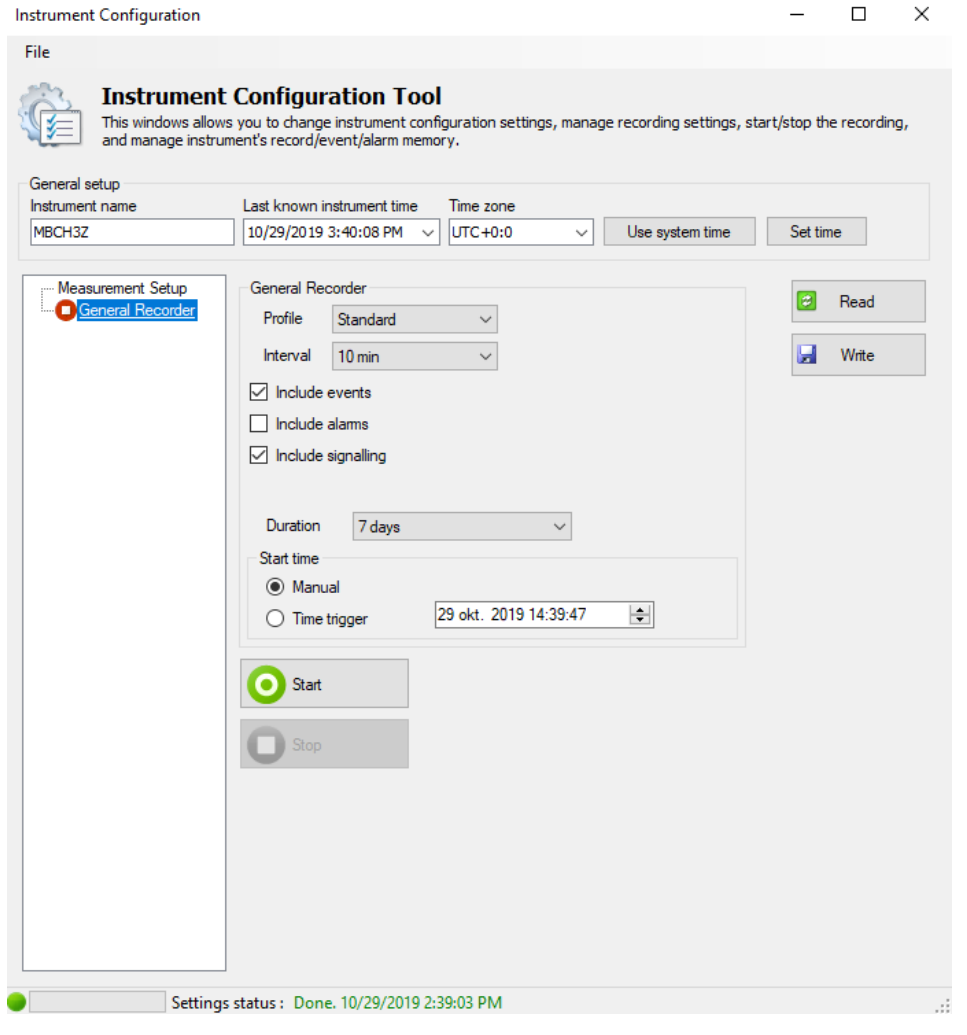

Abbildung 5.29: *Remote-Rekorderkonfiguration* 

Durch Klicken auf den Button "Start" startet das Gerät den ausgewählten Rekorder genauso, als ob der Benutzer diesen Rekorder direkt am Gerät starten würde. Ein grünes Icon zeigt an, dass der Rekorder aktiv ist, während ein rotes Icon darauf hinweist, dass der Rekorder gestoppt wurde.

Außerdem deaktiviert PowerView v3.0 während der Aufzeichnung das Ändern von Parametern. Die Aufzeichnung kann durch Drücken des Buttons "Stopp" beendet werden, oder sie endet automatisch, nachdem bestimmte Bedingungen erfüllt sind, z. B. nach einer vorgegebenen Zeit oder nach dem Erfassen eines Ereignisses. Durch Drücken auf den Button "Lesen" kann der Benutzer jederzeit den Gerätestatus abrufen.

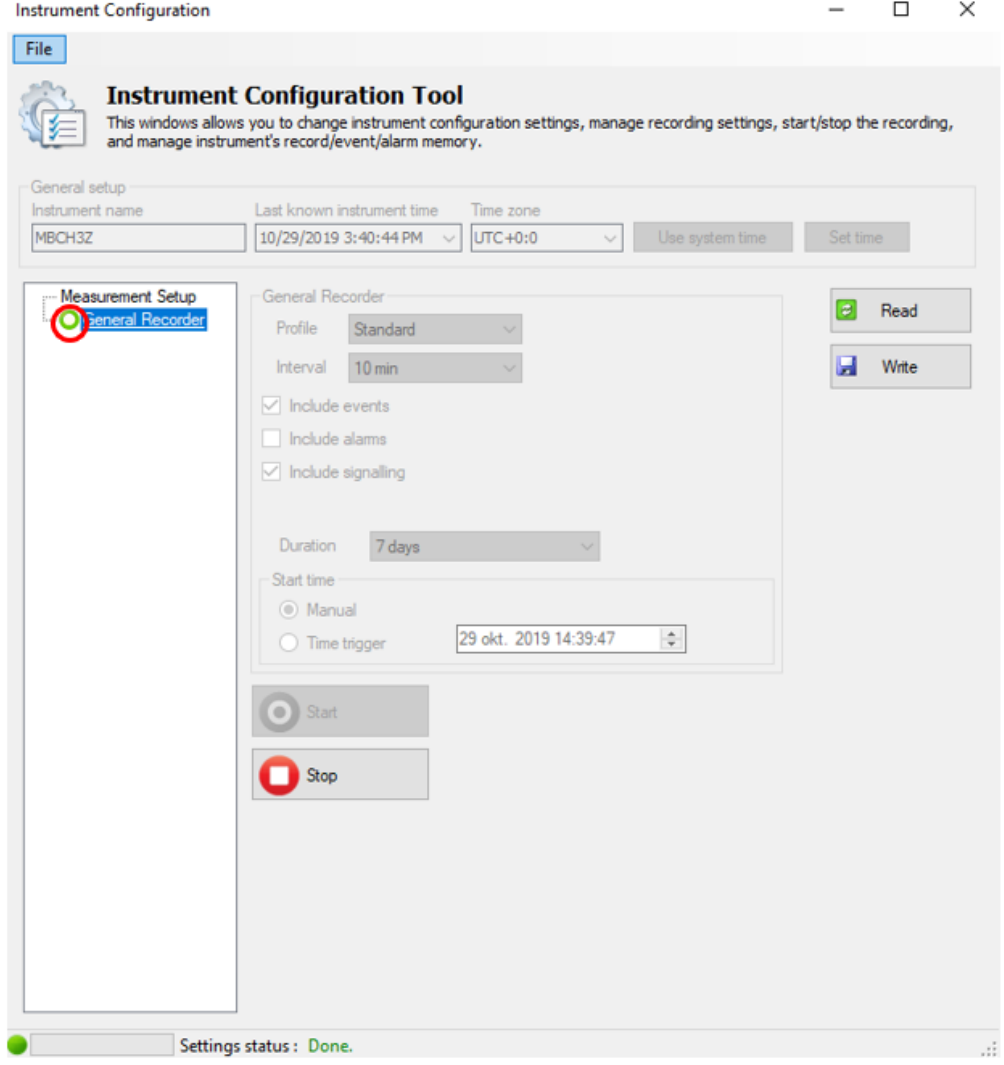

Abbildung 5.30: *Aufzeichnung läuft* 

# **5.4 Anzahl der gemessenen Parameter und Beziehung mit der Anschlussarten**

Die vom Energy Master XA/Energy Master gemessenen und angezeigten Parameter hängen hauptsächlich von der Art des Netzes ab und sind im Menü ANSCHLUSSEINRICHTUNG - Art des Anschlusses definiert. Wenn beispielsweise der Benutzer ein einphasiges Anschlusssystem wählt, sind nur die Messungen verfügbar, welche mit dem Einphasensystem zusammenhängen. Die Tabelle unten zeigt die Abhängigkeiten zwischen den Messparametern und der Art des Netzes.

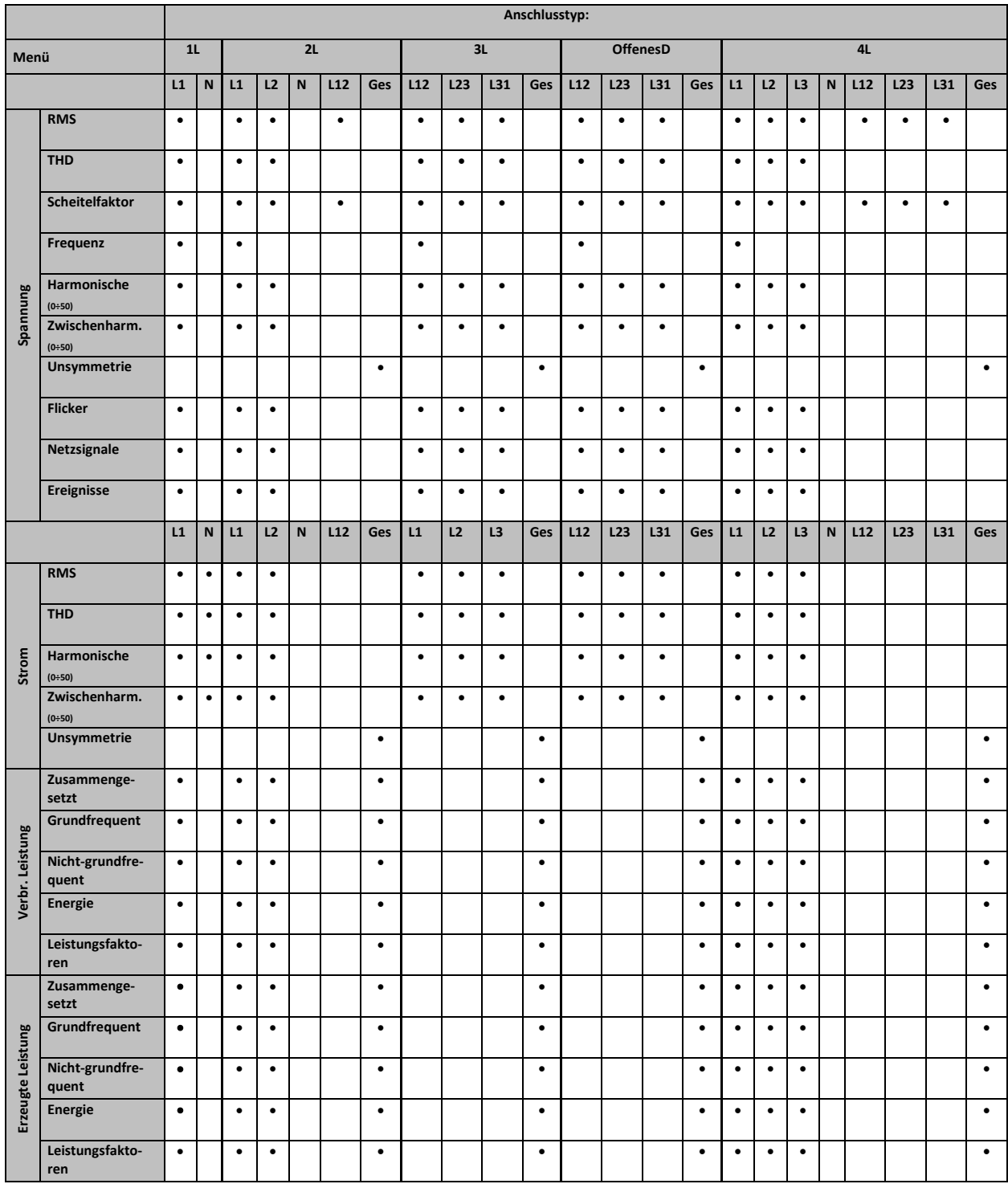

*Tabelle 5.5: Vom Gerät gemessene Größen*

**Hinweis:** Frequenzmessungen hängen vom Synchronisierungs- (Referenz)-Kanal ab, der entweder Spannung oder Strom sein kann.

Gleichermaßen hängen die aufzuzeichnenden Größen auch von der Anschlussart ab. Die Signale im Menü ALLGEMEINER REKORDER und die für eine Aufzeichnung ausgewählten Kanäle werden entsprechend der Anschlussart gemäß nachstehender Tabelle ausgesucht.

|          |                           |                                  |                           |                                        |                             |                             |                     |                                      |                                        |                                                 |                  |                         | Anschlusstyp:                          |                             |                                  |                         |                    |                                    |                                        |                                  |                         |                         |                     |                         |
|----------|---------------------------|----------------------------------|---------------------------|----------------------------------------|-----------------------------|-----------------------------|---------------------|--------------------------------------|----------------------------------------|-------------------------------------------------|------------------|-------------------------|----------------------------------------|-----------------------------|----------------------------------|-------------------------|--------------------|------------------------------------|----------------------------------------|----------------------------------|-------------------------|-------------------------|---------------------|-------------------------|
| Menü     |                           |                                  | 1L                        |                                        |                             | 2L                          |                     |                                      |                                        |                                                 | 3L               |                         |                                        |                             | OffenesD                         |                         |                    |                                    |                                        |                                  | $4L$                    |                         |                     |                         |
|          |                           | L1                               | ${\bf N}$                 | L1                                     | L2                          | N                           | L12                 | Ges                                  | L12                                    | L <sub>23</sub>                                 | L31              | Ges                     | L12                                    | L <sub>23</sub>             | L31                              | Ges                     | L1                 | L2                                 | L3                                     | N                                | L12                     | L23                     | L31                 | Ges                     |
|          | <b>RMS</b>                | Ŧ<br>≢<br>Ŧ                      |                           | Ŧ<br>$\ddot{\ast}$<br>土                | Ŧ<br>ŧ<br>Ŧ                 |                             | Ŧ<br>≢<br>Ł         |                                      | Ŧ<br>⇟<br>土                            | Ŧ<br>≢<br>王                                     | Ŧ<br>∔<br>王      |                         | Ŧ<br>≢<br>土                            | Ŧ<br>$\ddot{\ast}$<br>王     | Ŧ<br>≢<br>王                      |                         | Ŧ<br>≢<br>土        | Ŧ<br>丰<br>玉                        | Ŧ<br>≢<br>玉                            |                                  | Ŧ<br>$\ddot{\ast}$<br>Ŧ | Ŧ<br>丰<br>王             | Ŧ<br>ŧ<br>Ŧ         |                         |
|          | <b>THD</b>                | Ŧ<br>$\ddot{*}$                  |                           | Ŧ<br>$\ddot{}$                         | Ŧ<br>$\ddot{*}$             |                             | Ŧ<br>≢              |                                      | Ŧ<br>≢                                 | Ŧ<br>$\ddot{}$                                  | Ŧ<br>$\ddot{*}$  |                         | Ŧ<br>≢                                 | Ŧ<br>$\ddot{*}$             | Ŧ<br>$\ddot{}$                   |                         | Ŧ<br>≢             | Ŧ<br>$\ddot{*}$                    | Ŧ<br>$\ddot{\ast}$                     |                                  |                         |                         |                     |                         |
|          | Scheitelfaktor            | Ŧ<br>≢<br>王                      |                           | Ŧ<br>≢<br>土                            | Ŧ<br>$\ddot{\ddag}$<br>±    |                             | 王<br>丰<br>王         |                                      | Ŧ<br>$\ddot{}$<br>土                    | $\overline{\mathcal{F}}$<br>$\ddot{\ddag}$<br>玉 | Ŧ<br>丰<br>玉      |                         | Ŧ<br>丰<br>Ŧ                            | Ŧ<br>$\ddot{}$<br>土         | Ŧ<br>⇟<br>土                      |                         | Ŧ<br>丰<br>王        | $\overline{\mathcal{F}}$<br>∔<br>王 | Ŧ<br>$\ddot{\ast}$<br>土                |                                  | Ŧ<br>$\frac{1}{1}$      | Ŧ<br>$\ddot{\ast}$<br>王 | Ŧ<br>$\ddot{}$<br>Ŧ |                         |
|          | Frequenz                  | Ŧ<br>甬<br>王                      |                           | Ŧ<br>甬<br>Ŧ                            |                             |                             |                     |                                      | Ŧ<br>声<br>土                            |                                                 |                  |                         | Ŧ<br>甬<br>玉                            |                             |                                  |                         | ஈ<br>嵐<br>玉        |                                    |                                        |                                  |                         |                         |                     |                         |
| Spannung | Harmonische<br>$(0+50)$   | Ŧ<br>$\ddot{*}$                  |                           | Ŧ<br>$\ddot{}$                         | Ŧ<br>$\ddot{*}$             |                             | ஈ<br>≢              |                                      | Ŧ<br>≢                                 | Ŧ<br>⇟                                          | Ŧ<br>$\ddot{*}$  |                         | $\overline{\mathcal{F}}$<br>⇟          | Ŧ<br>$\ddot{*}$             | Ŧ<br>$\ddot{}$                   |                         | Ŧ<br>$\ddot{\ast}$ | Ŧ<br>∔                             | Ŧ<br>∔                                 |                                  |                         |                         |                     |                         |
|          | Zwischenharm.<br>$(0+50)$ | Ŧ<br>$\ddot{\ast}$               |                           | Ŧ<br>$\ddot{}$                         | Ŧ<br>$\ddot{*}$             |                             | $\overline{f}$<br>∔ |                                      | Ŧ<br>≢                                 | Ŧ<br>⇟                                          | Ŧ<br>$\ddot{*}$  |                         | Ŧ<br>⇟                                 | Ŧ<br>$\ddot{\ast}$          | Ŧ<br>$\ddot{*}$                  |                         | 王<br>≢             | Ŧ<br>$\ddot{\ast}$                 | Ŧ<br>∔                                 |                                  |                         |                         |                     |                         |
|          | <b>Unsymmetrie</b>        |                                  |                           |                                        |                             |                             |                     | Ŧ<br>≢<br>Ŧ                          |                                        |                                                 |                  | Ŧ<br>∔<br>Ŧ             |                                        |                             |                                  | Ŧ<br>⇟<br>Ŧ             |                    |                                    |                                        |                                  |                         |                         |                     | Ŧ<br>$\ddot{\ast}$<br>Ŧ |
|          | <b>Flicker</b>            | Ŧ<br>$\ddot{\ast}$<br>王          |                           | Ŧ<br>≢<br>土                            | Ŧ<br>丰<br>Ŧ                 |                             |                     |                                      | Ŧ<br>$\overline{\ast}$<br>Ŧ            | Ŧ<br>$\ddagger$<br>王                            | Ŧ<br>∔<br>王      |                         | Ŧ<br>丰<br>王                            | Ŧ<br>$\ddot{\ast}$<br>±     | Ŧ<br>≢<br>土                      |                         | Ŧ<br>≢<br>玉        | Ŧ<br>丰<br>土                        | Ŧ<br>$\ddagger$<br>土                   |                                  |                         |                         |                     |                         |
|          | Netzsignale               | Ŧ<br>≢<br>土                      |                           | Ŧ<br>≢<br>土                            | Ŧ<br>丰<br>土                 |                             |                     |                                      | Ŧ<br>丰<br>Ŧ                            | Ŧ<br>$\ddot{*}$<br>土                            | Ŧ<br>≢<br>土      |                         | $\overline{\mathcal{F}}$<br>丰<br>土     | Ŧ<br>$\ddot{}$<br>土         | Ŧ<br>≢<br>土                      |                         | Ŧ<br>丰<br>土        | Ŧ<br>丰<br>土                        | Ŧ<br>⇟<br>土                            |                                  |                         |                         |                     |                         |
|          | Ereignisse                | $\bullet$                        |                           | ٠                                      | ٠                           |                             |                     |                                      | ٠                                      | $\bullet$                                       | $\bullet$        |                         | ٠                                      | ٠                           | $\bullet$                        |                         | ٠                  | $\bullet$                          | ٠                                      |                                  |                         |                         |                     |                         |
|          |                           | L1                               | $\mathsf N$               | L1                                     | L2                          | $\mathsf N$                 | L12                 | Ges                                  | L12                                    | L1                                              | L2               | L <sub>3</sub>          | Ges                                    | L2                          | L3                               | Ges                     | L1                 | L2                                 | L3                                     | N                                | L <sub>12</sub>         | L <sub>23</sub>         | L31                 | Ges                     |
|          | <b>RMS</b>                | Ŧ<br>颪<br>王<br>$\overline{\ast}$ | Ŧ<br>届<br>王<br>∓          | Ŧ<br>甬<br>土<br>≢                       | Ŧ<br>甬<br>$\frac{1}{4}$     | Ŧ<br>甬<br>匡<br>∓            |                     |                                      | Ŧ<br>甬<br>土<br>$\overline{\ast}$       | Ŧ<br>甬<br>$\frac{1}{4}$                         | Ŧ<br>甬<br>土<br>∓ |                         | Ŧ<br>甬<br>匡<br>∓                       | Ŧ<br>面<br>$\frac{1}{4}$     | Ŧ<br>甬<br>王<br>$\overline{\ast}$ |                         | Ŧ<br>菌<br>土<br>₹   | Ŧ<br>甬<br>土<br>$\overline{\ast}$   | Ŧ<br>甬<br>$\frac{1}{4}$                | Ŧ<br>甬<br>匡<br>$\overline{\ast}$ |                         |                         |                     |                         |
|          | <b>THD</b>                | Ŧ<br>颪<br>∔                      | Ŧ<br>颪<br>主               | Ŧ<br>甬<br>ŧ                            | Ŧ<br>颪<br>ŧ                 | Ŧ<br>甬<br>$\overline{\ast}$ |                     |                                      | Ŧ<br>甬<br>$\overline{\ast}$            | Ŧ<br>颪<br>₹                                     | Ŧ<br>颪<br>∔      |                         | Ŧ<br>甬<br>∔                            | Ŧ<br>颪<br>ŧ                 | Ŧ<br>甬<br>∔                      |                         | Ŧ<br>面<br>₹        | Ŧ<br>甬<br>ŧ                        | Ŧ<br>颪<br>ŧ                            | Ŧ<br>甬<br>ŧ                      |                         |                         |                     |                         |
| Strom    | Harmonische<br>$(0+50)$   | Ŧ<br>届<br>∓                      | Ŧ<br>届<br>₹               | Ŧ<br>南半                                | Ŧ<br>甬<br>$\overline{\ast}$ | Ŧ<br>甬<br>$\overline{\ast}$ |                     |                                      | Ŧ<br>甬<br>$\overline{\ast}$            | Ŧ<br>甬<br>₹                                     | Ŧ<br>甬<br>₹      |                         | Ŧ<br>甬<br>₹                            | Ŧ<br>面<br>$\overline{\ast}$ | Ŧ<br>甬<br>$\overline{\ast}$      |                         | Ŧ<br>甬<br>₹        | Ŧ<br>甬<br>$\overline{\ast}$        | Ŧ<br>甬<br>∓                            | Ŧ<br>甬<br>$\overline{\ast}$      |                         |                         |                     |                         |
|          | Zwischenharm.<br>$(0+50)$ | Ŧ<br>颪<br>丰                      | Ŧ<br>面<br>丰               | Ŧ<br>甬<br>$\left  \frac{*}{+} \right $ | Ŧ<br>甬<br>中                 | Ŧ<br>甬<br>中                 |                     |                                      | Ŧ<br>甬<br>$\left  \frac{1}{2} \right $ | Ŧ<br>届<br>丰                                     | Ŧ<br>甬<br>串      |                         | Ŧ<br>甬<br>$\left  \frac{1}{2} \right $ | Ŧ<br>甬<br>丰                 | Ŧ<br>甬<br>丰                      |                         | Ŧ<br>颪<br>中        | Ŧ<br>甬<br>丰                        | Ŧ<br>甬<br>$\left  \frac{1}{2} \right $ | ∓<br>甬<br>中                      |                         |                         |                     |                         |
|          | <b>Unsymmetrie</b>        |                                  |                           |                                        |                             |                             |                     | Ŧ<br>颪<br>王<br>⋡                     |                                        |                                                 |                  | Ŧ<br>颪<br>匡<br>₹        |                                        |                             |                                  | Ŧ<br>甬<br>±<br>₹        |                    |                                    |                                        |                                  |                         |                         |                     | 不出土事                    |
|          |                           | L1                               | $\boldsymbol{\mathsf{N}}$ | ${\sf L1}$                             | L2                          | $\hbox{\bf N}$              | L12                 | Ges                                  | L12                                    | L1                                              | L2               | L3                      | Ges                                    | L2                          | L3                               | Ges                     | L1                 | L2                                 | L3                                     | N                                | L12                     | L23                     | L31                 | Ges                     |
| Leistung | Zusammenge-<br>setzt      | Ŧ<br>甬<br>$\frac{1}{4}$          |                           | Ŧ<br>甬<br>$\frac{1}{4}$                | Ŧ<br>甬<br>$\frac{1}{4}$     |                             |                     | $\overline{f}$<br>声<br>$\frac{1}{4}$ |                                        |                                                 |                  | 王<br>菌<br>$\frac{1}{4}$ |                                        |                             |                                  | Ŧ<br>黃<br>$\frac{1}{4}$ | Ŧ<br>菌<br>i<br>H   | Ŧ<br>医半半                           | Ŧ<br>声<br>$\frac{1}{4}$                |                                  |                         |                         |                     | 不用上半                    |
|          | Grundfrequent             | Ŧ<br>医上半                         |                           | Ŧ<br>医上半                               | Ŧ<br>医上半                    |                             |                     | Ŧ<br>颪<br>$\frac{1}{4}$              |                                        |                                                 |                  | Ŧ<br>甬                  |                                        |                             |                                  | Ŧ<br>医上半                | Ŧ<br>医上半           | Ŧ<br>医半半                           | Ŧ<br>医半半                               |                                  |                         |                         |                     | 不用上手                    |

*Tabelle 5.6: Vom Gerät aufgezeichnete Größen*

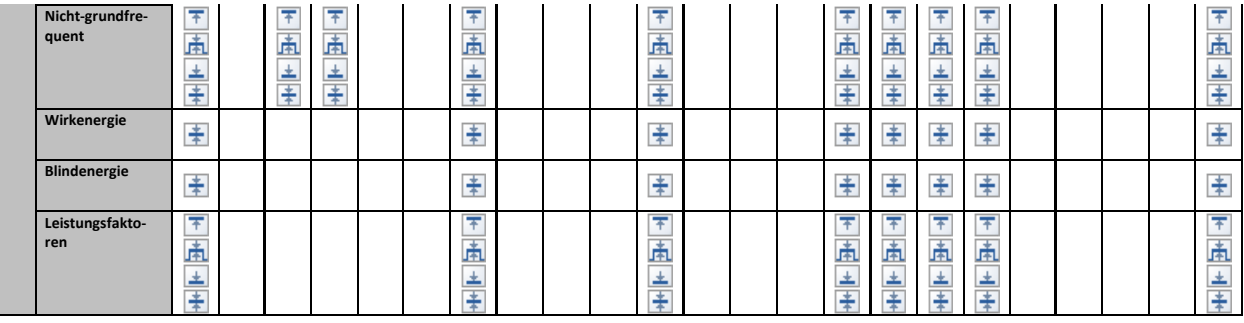

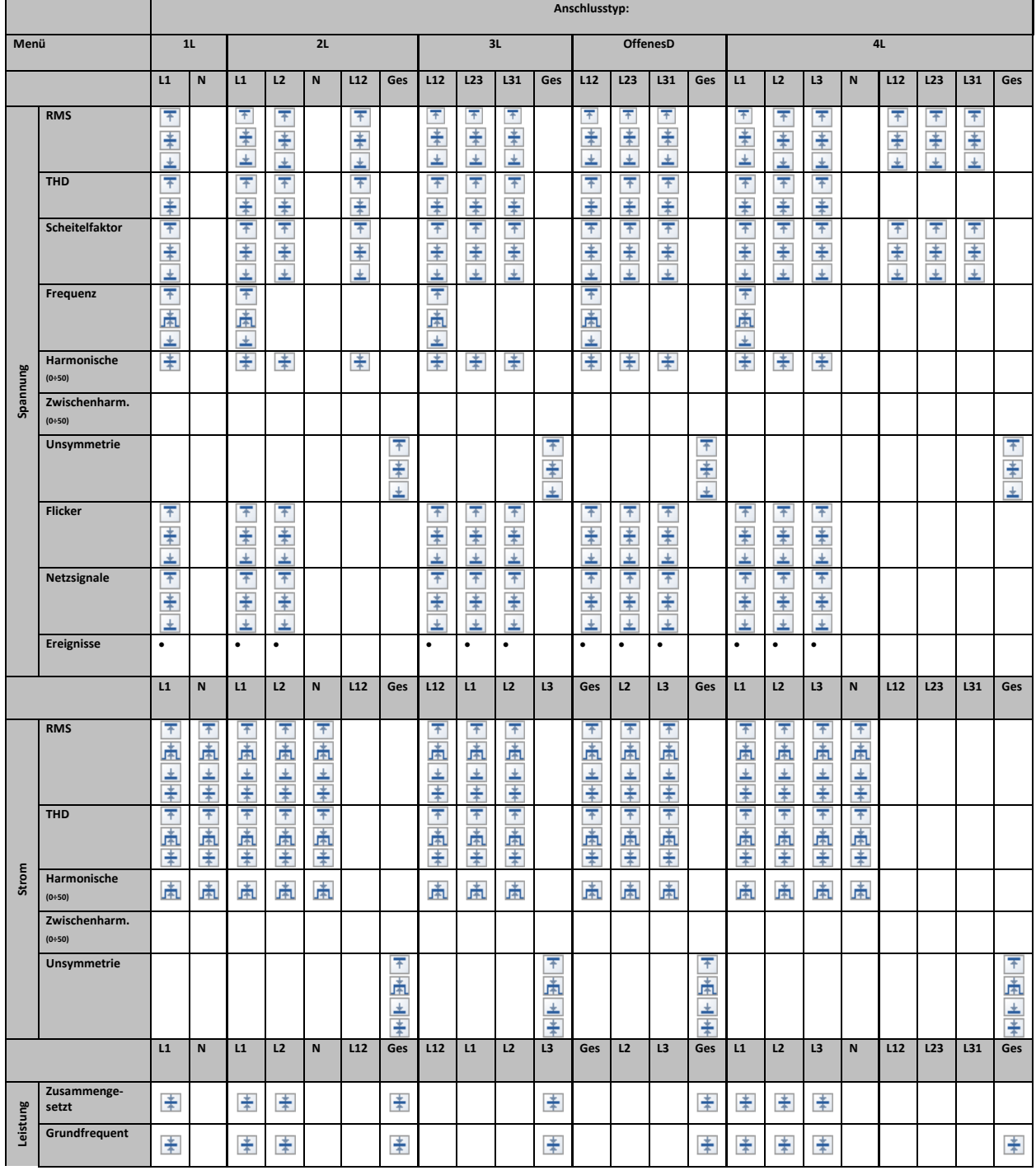

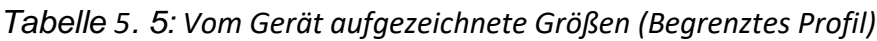

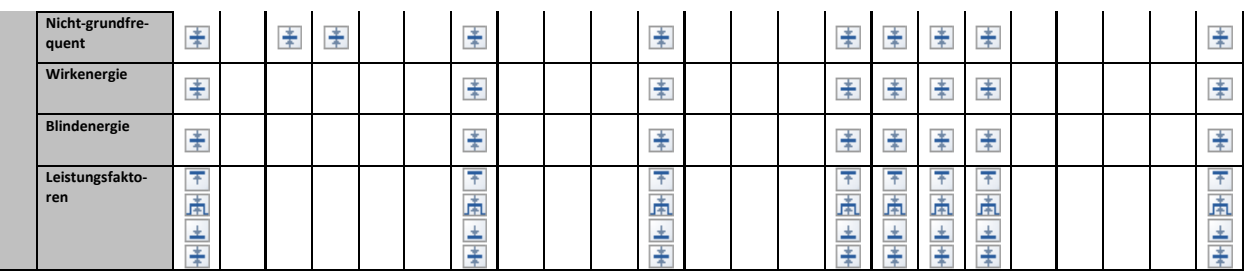

**Legende:**

• - Enthaltene Größe.

 $\blacksquare$  - Maximalwert für jedes Intervall aufgezeichnet.

- RMS- oder arithmetischer Mittelwert für jedes Intervall aufgezeichnet (siehe [6.1.15](#page-184-0) für Einzelheiten).

 $\blacktriangleright$  - Minimalwert für jedes Intervall aufgezeichnet.

- Aktiver RMS- oder arithmetischer (AvgON) Mittelwert für jedes Intervall aufgezeichnet (siehe [6.1.15](#page-184-0) für Einzelheiten).

# **6 Theorie und interne Funktionsweise**

Dieser Abschnitt enthält die grundlegende Theorie der Messfunktionen sowie technische Informationen zur internen Funktionsweise des Geräts Energy Master XA/Energy Master, einschließlich der Beschreibung von Messverfahren und Protokollrichtlinien.

# **6.1 Messverfahren**

### **6.1.1 Aggregation der Messungen über Zeitintervalle**

*Einhaltung der Norm: IEC 61000-4-30 Klasse A (Abschnitt 4.4)*

Das grundlegende Messzeitintervall für:

- Spannung
- Strom
- Leistung
- Harmonische
- Zwischenharmonische
- **Netzsignale**
- Unsymmetrie

ist ein 10/12-Zyklenintervall. Gemäß der IEC 61000-4-30 Klasse A wird die 10/12-Zyklenmessung bei jedem Tick des Intervalls erneut synchronisiert. Die Messverfahren basieren auf digitaler Abtastung der Eingangssignale, synchronisiert mit der Grundfrequenz. Jeder Eingang (4 Spannungsund 4 Stromeingänge) wird gleichzeitig abgetastet.

### **6.1.2 Spannungsmessung (Ausmaß des Versorgungsspannung)**

*Einhaltung der Norm: IEC 61000-4-30 Klasse S (Abschnitt 5.2)*

Alle Spannungsmessungen stellen Effektivwerte der Spannungsgröße über ein 10/12-Zyklenintervall dar. Jedes Intervall ist angrenzend und nicht überlappend mit den angrenzenden Intervallen.

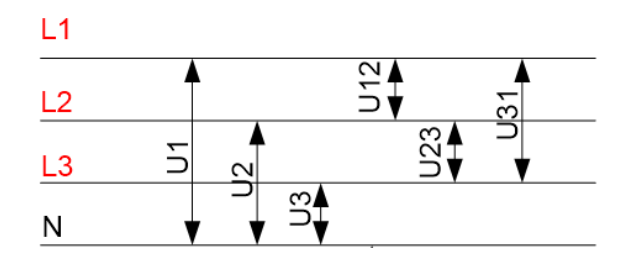

*Abbildung 6.1: Phasen- und (Außen)Leiterspannung*

Die Spannungswerte werden nach folgender Gleichung gemessen:

$$
U_p = \sqrt{\frac{1}{M} \sum_{j=1}^{M} u_{p_j}^2}
$$
 (1)

Phasenspannung

(6)

$$
Upg = \sqrt{\frac{1}{M} \sum_{j=1}^{M} (u_{p_j} - u_{g_j})^2}
$$
 [V], pg.: 12,23,31 (2)

Leitungsspannung

$$
CF_{U_p} = \frac{U_{pPk}}{U_p}
$$
, p: 1,2,3,N (3)

Phasenspannungs-Scheitelfaktor:

$$
CF_{Upg} = \frac{U_{pgPk}}{U_{pg}}, \, pg: 12, 23, 31 \tag{4}
$$

Leiterspannungs-Scheitelfaktor:

Das Gerät hat intern 4 Spannungsmessbereiche, die je nach Nennspannung automatisch gewählt werden.

### **6.1.3 Strommessung (Ausmaß des Versorgungsstroms)**

*Einhaltung der Norm: Klasse S (Abschnitt 5.13)*

Alle Strommessungen stellen Effektivwerte der Abtastungen der Stromgröße über ein 10/12-Zyklenintervall dar. Jedes 10/12-Zyklenintervall ist angrenzend und nicht überlappend. Die Stromwerte werden nach folgender Gleichung gemessen:

$$
I_{p} = \sqrt{\frac{1}{M} \sum_{j=1}^{M} I_{p}^{2}} \qquad \qquad [A], p: 1,2,3,N
$$
 (5)

Phasenstrom:

$$
I_{p_{cr}} = \frac{I_{p_{\text{max}}}}{I_p}
$$
 Phasenstrom-Scheitelfaktor:

Das Gerät hat intern zwei Strombereiche: einen 10 %- und einen 100 %-Bereich vom Nennstrom des Wandlers. Zusätzlich bieten die Smart-Stromzangenmodelle einige Messbereiche und eine automatische Erkennung.

### **6.1.4 Frequenzmessung**

*Einhaltung der Norm: IEC 61000-4-30 Klasse A (Abschnitt 5.1)*

Während der AUFZEICHNUNG mit einem Aggregationsintervall: ≥10 s wird eine Frequenzablesung alle 10 s durchgeführt. Der Grundfrequenz-Output ist der Anteil der Anzahl ganzer Zyklen, die während des 10 s-Zeitintervalls gezählt wurden, geteilt durch die kumulierte Dauer ganzer Zyklen. Harmonische und Zwischenharmonische werden mit einem digitalen Filter gedämpft, um die Effekte von multiplen Nulldurchgängen zu minimieren.

Die gemessenen Zeitintervalle sind nicht überlappend. Einzelne Zyklen, die die 10 s-Zeituhr überlappen, werden nicht berücksichtigt. Jedes 10 s- Intervall beginnt mit einer absoluten 10 s-Zeituhr, mit der Unsicherheit, die angegeben ist in Abschnitt [7.2.19.](#page-212-0)

Für eine AUFZEICHNUNG mit Aggregationsintervall: <a>|</a></a></a>C und Online-Messungen wird der Frequenzmesswert von der 10/12-Zyklenfrequenz bezogen. Die Frequenz ist der Anteil von 10/12 Zyklen, geteilt durch die Dauer der ganzen Zyklen.

Die Frequenzmessung wird auf dem Synchronisierungskanal durchgeführt, der im Menü AN-SCHLUSSEINRICHTUNG gewählt wurde.

### **6.1.5 Moderne Leistungsmessung**

#### *Einhaltung der Norm: IEEE 1459-2010*

Für die Vorgehensweise bei der Auswahl des modernen Leistungsmessverfahrens siehe Abschnitt **Error! Reference source not found.** Bitte beachten Sie, dass das Gerät unabhängig v om ausgewählten Verfahren alle Messungen (Klassisch und Modern) aufzeichnet.

Das Gerät ist voll-kompatibel mit einer Leistungsmessung wie sie in der neuesten IEEE 1459 Norm definiert ist. Die alten Festlegungen zu Wirk-, Blind- und Scheinleistung bleiben so lange gültig, wie die Wellenformen von Strom und Spannung nahezu sinusförmig bleiben. Heutzutage trifft dies dort nicht zu, wo verschiedene leistungselektronische Ausrüstungen wie regelbare Antriebe, gesteuerte Gleichrichter, Frequenzumrichter, Lampen zum Einsatz kommen. Diese machen den stark wachsenden Hauptanteil an nicht linearen und parametrischen Lasten bei den Industrieund Gewerbekunden aus. Die neue Leistungstheorie unterteilt die Leistung in grundfrequente und nicht grundfrequente Komponenten, wie in der Abbildung unten dargestellt.

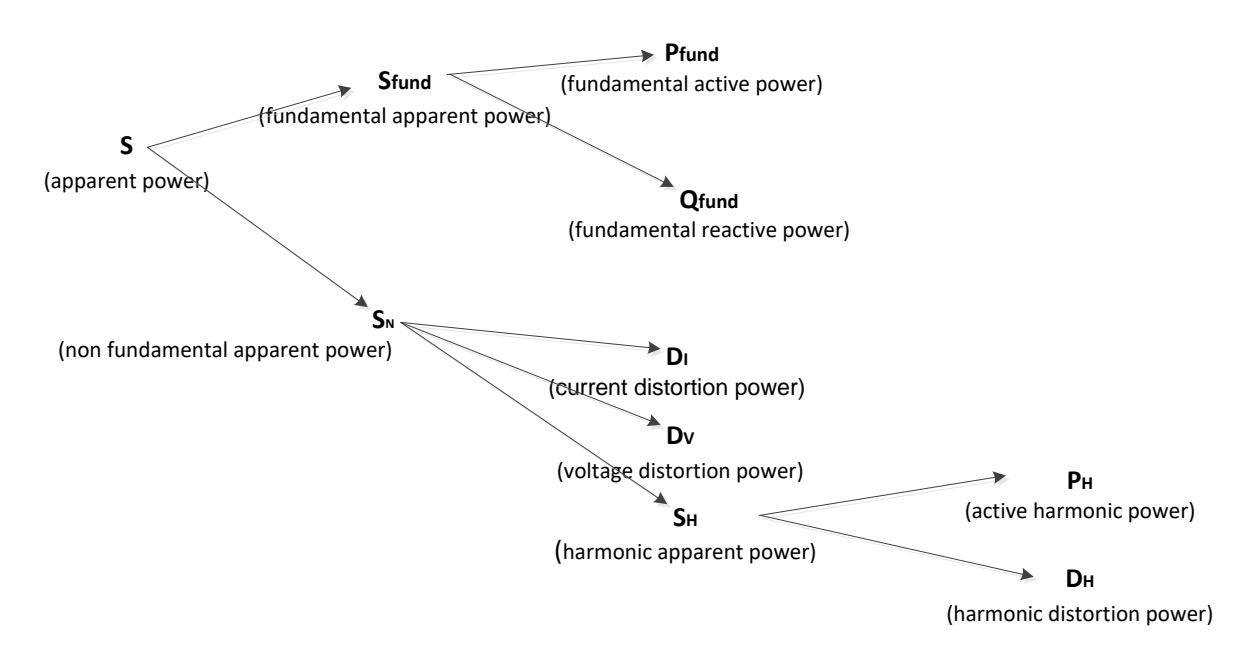

*Abbildung 6.2: IEEE 1459 Organisation der Phasenleistungsmessung (Phase)*

Die Tabelle unten zeigt eine Übersicht aller Leistungsmessungen.

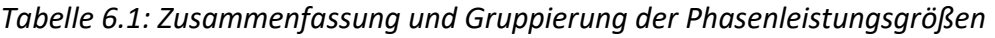

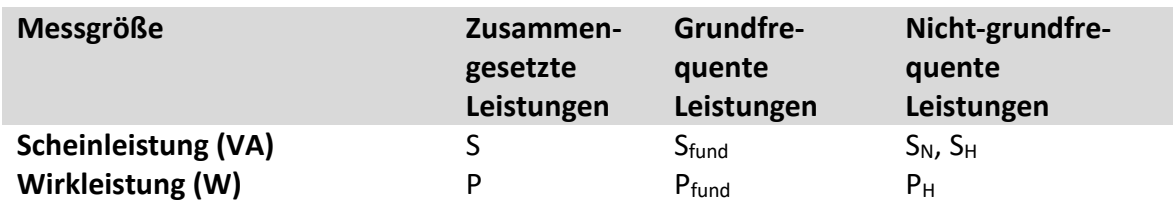

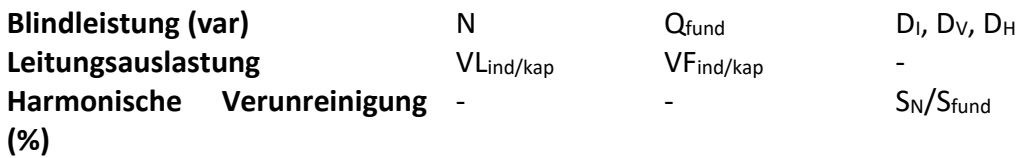

Wie in der Abbildung unten dargestellt, unterscheidet sich die Leistungsmessung in Dreiphasensystemen leicht.

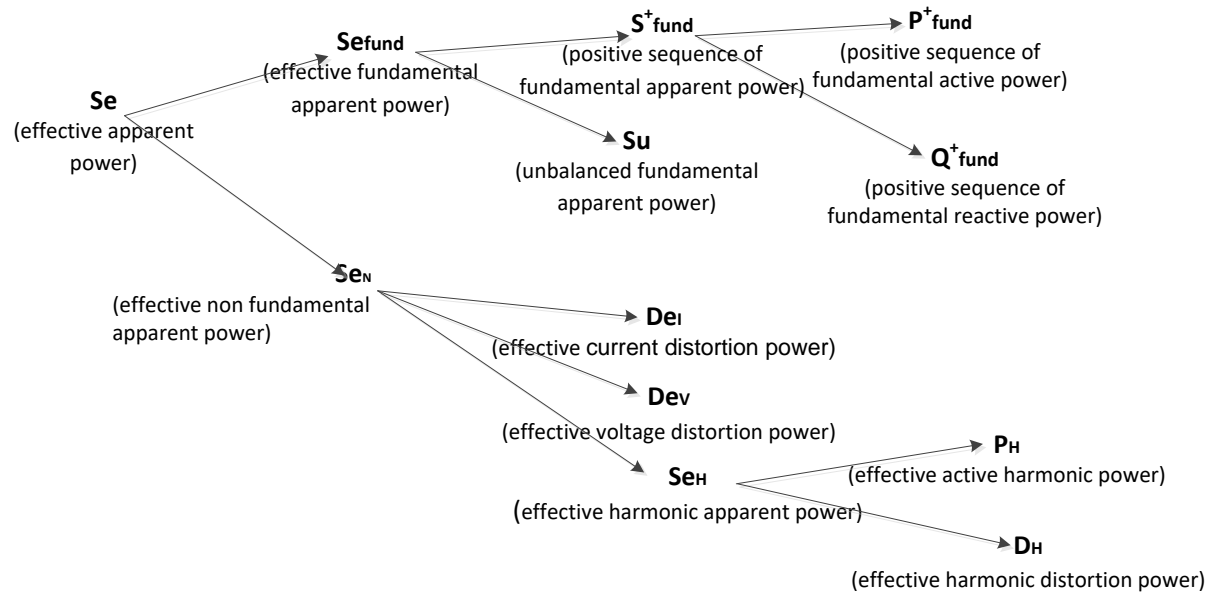

*Abbildung 6.3: IEEE 1459 Organisation der Phasenleistungsmessung (Gesamt)*

*Tabelle 6.2: Zusammenfassung und Gruppierung der Gesamtleistungsgrößen*

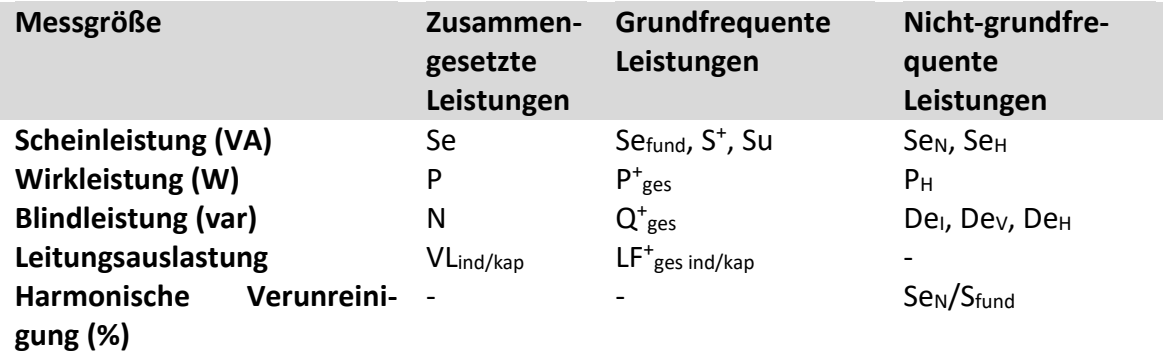

#### *6.1.5.1 usammengesetzte Phasenleistung - Messungen*

*Einhaltung der Norm: IEEE STD 1459-2010* 

Alle Messungen der zusammengesetzten (grundfrequenten + nicht grundfrequenten) Wirkleistung stellen Effektivwerte der Abtastungen der momentanen Leistung über ein 10/12-Zyklenintervall dar. Jedes 10/12-Zyklenintervall ist angrenzend und nicht überlappend.

Zusammengesetzte Phasenwirkleistung:

$$
P_p = \frac{1}{N} \sum_{j=1}^{N} p_{p_j} = \frac{1}{N} \sum_{j=1}^{N} U_{p_j} * I_{p_j}
$$
 [W], *p*: 1,2,3 (7)

Die zusammengesetzte Schein- und Blindleistung und der Leistungsfaktor werden mit folgenden Gleichungen ermittelt:

Zusammengesetzte Phasenscheinleistung:

$$
S_p = U_p * I_p
$$
 [VA], p: 1,2,3 (8)

Zusammengesetzte Phasenblindleistung:

$$
N_p = Sign(Q_p) \cdot \sqrt{S_p^2 - P_p^2}
$$
 [var], p: 1,2,3 (9)

$$
PF_p = \frac{P_p}{S_p}
$$
 (10)

Phasenleistungsfaktor:

#### *6.1.5.2 Messungen der zusammengesetzten Gesamtleistung*

*Einhaltung der Norm: IEEE STD 1459-2010*

Die gesamte, zusammengesetzte (grundfrequente + nicht grundfrequente) Wirk-, Blind- und Scheinleistung und der Gesamtleistungsfaktor werden mit folgenden Gleichungen berechnet:

Gesamtwirkleistung:  $P_{tot} = P1 + P2 + P3$  $[W]$ ,  $(11)$ 

$$
Gesamthlindleistung: Ntot = N1 + N2 + N3 [var],
$$
\n(12)

Gesamtscheinleistung (effektiv):

Gesamtleistungsfaktor (effektiv):

 $S$ *e*<sub>*tot*</sub> =  $3 \cdot Ue \cdot Ie$  $[VA],$  (13)

$$
PF_{\text{Ctot}} = \frac{P_{\text{tot}}}{S_{\text{Ctot}}} \tag{14}
$$

In dieser Formel werden U<sup>e</sup> und I<sup>e</sup> für dreiphasige 4-Leitersysteme (4L) und dreiphasige 3-Leitersysteme (3L) verschiedenartig berechnet.

Effektivspannung Ue und -strom Ie in 4L-Systemen:

$$
Ie = \sqrt{\frac{I_1^2 + I_2^2 + I_3^2 + I_N^2}{3}} \text{ } Ue = \sqrt{\frac{3 \cdot (U_1^2 + U_2^2 + U_3^2) + U_{12}^2 + U_{23}^2 + U_{31}^2}{18}}
$$
 (15)

Effektivspannung U<sup>e</sup> und -strom I<sup>e</sup> in 3L-Systemen:

$$
Ie = \sqrt{\frac{I_1^2 + I_2^2 + I_3^2}{3}} \, Ue = \sqrt{\frac{U_{12}^2 + U_{23}^2 + U_{31}^2}{9}} \tag{16}
$$

#### *6.1.5.3 Messungen der grundfrequenten Phasenleistung*

*Einhaltung der Norm: IEEE STD 1459-2010* 

Alle Messwerte der grundfrequenten Leistung werden mithilfe der grundfrequenten Spannungen und Ströme berechnet, die aus den Analysen der Harmonischen bezogen werden (siehe [6.1.8](#page-173-0) für Einzelheiten).

Grundfrequente Phasenwirkleistung:

$$
P_{\text{fundP}} = U_{\text{fundP}} \cdot I_{\text{fundP}} \cdot \cos \varphi_{U_p - I_p} \quad \text{[W]}, \, p: 1, 2, 3 \tag{17}
$$

Die grundfrequente Schein- und Blindleistung und der Leistungsfaktor werden mit folgenden Gleichungen ermittelt:

Grundfrequente Phasenscheinleistung:

$$
S_{\text{fundP}} = U_{\text{fundP}} \cdot I_{\text{fundP}}
$$
 [VA], p: 1,2,3

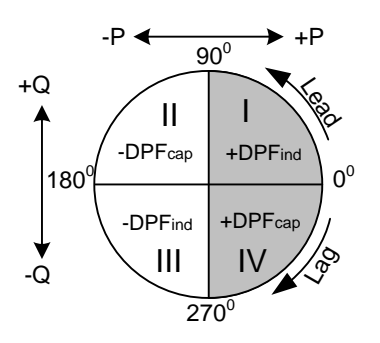

(19)

(18)

Grundfrequente Phasenblindleistung:

$$
Q_{\text{fundP}} = U_{\text{fundP}} \cdot I_{\text{fundP}} \cdot \sin \varphi_{U_{p} - I_{p}} \text{ [var]}, p: 1, 2, 3
$$

Phasenverschiebungsfaktor:

$$
DPF_p = \cos \varphi_p = \frac{P_p}{S_p}
$$
 (20)

#### *6.1.5.4 Messungen der (gesamten) grundfrequenten Leistung des Mitsystems*

*Einhaltung der Norm: IEEE STD 1459-2010*

Laut IEEE STD 1459 kommt den intrinsischen Leistungsmessungen im Mitsystem (P+, Q+, S+) eine immense Bedeutung zu. Sie werden nach folgenden Gleichungen berechnet:

Wirkleistung des Mitsystems:

$$
P_{tot}^+ = 3 \cdot U^+ \cdot I^+ \cos \varphi^+ \text{ [W]},
$$
 (21)

Blindleistung des Mitsystems:

$$
Q_{\text{tot}}^+ = 3 \cdot U^+ \cdot I^+ \sin \varphi^+ \quad \text{(var]}, \tag{22}
$$

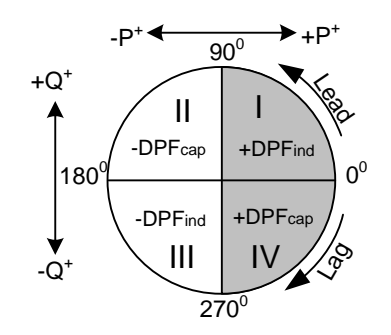

Scheinleistung des Mitsystems:

$$
S_{tot}^{+} = 3 \cdot U^{+} \cdot I^{+} \quad \text{[VA]} \tag{23}
$$

Leistungsfaktor des Mitsystems:

$$
DPF_{tot}^{+} = \frac{P_{tot}^{+}}{S_{tot}^{+}}
$$
 (24)

U<sup>+</sup>, U<sup>-</sup>, U<sup>0</sup> und  $\varphi^+$  werden aus der Berechnung der Unsymmetrie erhalten. Siehe Abschnitt [6.1.11](#page-177-0) für Details.

#### *6.1.5.5 Messungen der nicht grundfrequenten Phasenleistung*

*Einhaltung der Norm: IEEE STD 1459-2010* 

Messungen der nicht grundfrequenten Leistung werden nach folgenden Gleichungen durchgeführt:

Nicht grundfrequente Scheinleistung:

$$
S_{Np} = \sqrt{D_{1p}^2 + D_{Vp}^2 + S_{Hp}^2}
$$
 (25)

Stromverzerrungsleistung der Phase

$$
D_{I_p} = S_{\text{fund}} \cdot THD_{I_p}
$$
 (26)

Spannungsverzerrungsleistung der Phase:

 $D_{Vp} = S_{\text{fundP}} \cdot THD_{Up} \quad \text{ [var]}, p: 1, 2, 3$ (27)

Phasenscheinleistung der Harmonischen

$$
S_{H_p} = S_{\text{fundP}} \cdot THD_{U_p} \cdot THD_{I_p} \quad \text{[var]}, p: 1, 2, 3 \tag{28}
$$

Phasenwirkleistung der Harmonischen:

$$
P_{H_p} = P_p - P_{\text{fund}} \quad \text{[W]}, p: 1, 2, 3 \tag{29}
$$

Verzerrungsleistung der Harmonischen auf der Phase

$$
D_{H_p} = \sqrt{S_{H_p}^2 - P_{H_p}^2}
$$
 [var], *p*: 1,2,3 (30)

(32)

#### *6.1.5.6 Messungen der nicht grundfrequenten Gesamtleistung*

*Einhaltung der Norm: IEEE STD 1459-2010*

Die Größen der nicht grundfrequenten Gesamtleistung werden nach folgenden Gleichungen berechnet:

$$
\text{Effective nicht grundfrequente Gesamtscheinleistung:}\n\text{Sev}_{\text{tot}} = \sqrt{Det_{\text{tot}}^2 + Dev_{\text{tot}}^2 + Sel_{\text{tot}}^2}\n\text{[VA]}
$$
\n(31)

Effektive Gesamtstromverzerrungsleistung:

$$
Del_{\text{tot}} = 3 \cdot Ue_{\text{fund}} \cdot IeH \qquad \qquad \text{[var]}
$$

*Dabei sind:*

 $I$ eH  $= \sqrt{Ie^2 - Ie_{\text{fund}}^2}$ 

Effektive Gesamtspannungsverzerrungsleistung:

 $DeV_{tot} = 3 \cdot Ue_H \cdot Ie_{fund}$ [var] (33)

*Dabei sind:*

$$
UeH = \sqrt{Ue^2 - Ue_{\text{fund}}^2}
$$

Effektive Gesamtscheinleistung:

$$
SeH_{tot} = Ue_H \cdot Ie_H \qquad \text{[VA]}
$$
 (34)

Effektive Gesamtleistung der Harmonischen:

$$
PH_{tot} = PH_1 + PH_2 + PH_3
$$
 [W] (35)

*Dabei sind:*

$$
PH_1 = P_1 - P_{\text{fund1}}, \; PH_2 = P_2 - P_{\text{fund2}}, \; PH_3 = P_3 - P_{\text{fund3}}
$$

Effektive Gesamtverzerrungsleistung

$$
DeH = \sqrt{SeH^2 - PH^2} \text{ [var]}
$$
 (36)

Harmonische Verunreinigung

$$
HP = \frac{Sen_{tot}}{Separ{Set}_{mtdtot}} \cdot 100
$$
\n
$$
[%]
$$
\n(37)

*Dabei sind:*

*<i>fundtot* =  $3 \cdot Ue$ *fund*  $\cdot$  *Iefund* 

Lastunsymmetrie

$$
LU = \frac{S u_{\text{fund}}}{S_{\text{tot}}^+} \tag{38}
$$

### **6.1.6 Klassische vektorielle und arithmetische Leistungsmessung**

*Einhaltung der Norm: IEC 61557-12*

Für die Vorgehensweise bei der Auswahl des modernen Leistungsmessverfahrens siehe Abschnitt **Error! Reference source not found.** Bitte beachten Sie, dass das Gerät unabhängig v om ausgewählten Verfahren alle Messungen (Klassisch und Modern) aufzeichnet.

Das Gerät ist voll kompatibel mit klassischen vektoriellen und arithmetischen Leistungsmessungen, definiert in der neuesten Norm IEC 61557-12 (Anhang A) und IEEE 1459 (Abschnitt 3.2.2.5 und 3.2.2.6). An verschiedenen Punkten im Netz, wo diese Messalgorithmen zum Messen und Aufzeichnen verwendet werden, wird eine große Zahl von Messgeräten installiert. Um frühere mit aktuellen Messungen zu vergleichen, sollte eine der klassischen Leistungsmessungen verwendet werden. Die Messungen für Wirk-, Blind- und Scheinleistung behalten ihre physikalische Gültigkeit, solange die Wellenformen von Strom und Spannung nahezu sinusförmig bleiben. In der Abbildung unten sind graphische Darstellungen von vektoriellen und arithmetischen Leistungsmessungen gezeigt.

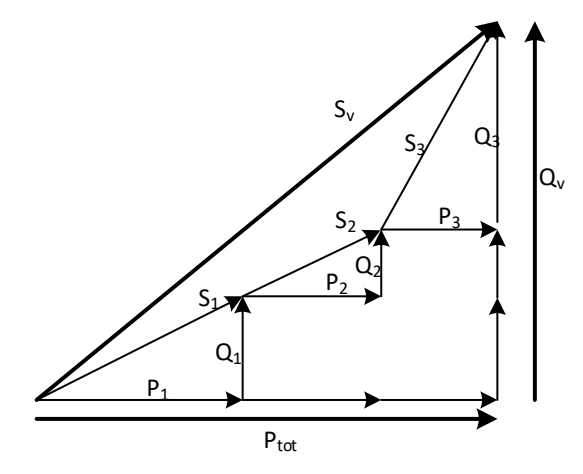

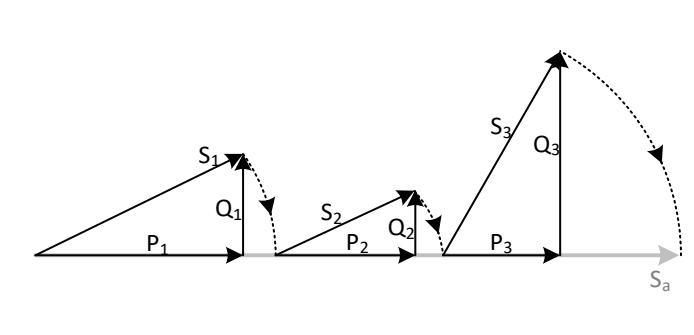

*Abbildung 6.4: Vektordarstellung der Gesamtleistungs-Berechnungsmethode*

*Abbildung 6.5: Arithmetische Darstellung der Gesamtleistungs-Berechnungsmethode*

Die Tabelle unten zeigt eine Übersicht aller Leistungsmessungen.

*Tabelle 6.3: Zusammenfassung und Gruppierung der Phasenleistungsgrößen* 

| Messgröße                  | Zusammen-<br>gesetzte<br>Leistungen | Grundfre-<br>quente<br>Leistungen |
|----------------------------|-------------------------------------|-----------------------------------|
| <b>Scheinleistung (VA)</b> | S                                   | Sfund                             |
| Wirkleistung (W)           | P                                   | $P_{fund}$                        |
| <b>Blindleistung (var)</b> | N                                   | $Q_{fund}$                        |
| Leitungsauslastung         | VLind/kap                           | $VF_{ind/kap}$                    |

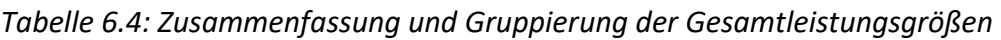

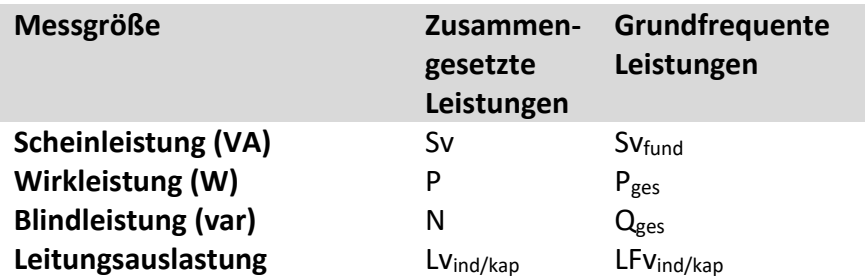

#### *6.1.6.1 Messungen der zusammengesetzten Phasenleistung*

Alle klassischen Messungen der zusammengesetzten Phasenleistung sind mit modernen Messungen der zusammengesetzten Phasenleistung identisch.

#### *6.1.6.2 Messungen der vektoriellen zusammengesetzten Gesamtleistung*

*Einhaltung der Norm: IEC 61557-12 Annex A und IEEE STD 1459-2010* Abschnitt 3.2.2.6

Die gesamte vektorielle, zusammengesetzte (grundfrequente + nicht grundfrequente) Wirk-, Blind- und Scheinleistung und der Gesamtleistungsfaktor werden mit folgenden Gleichungen berechnet:

Gesamtwirkleistung:

\n
$$
P_{\text{tot}} = P_1 + P_2 + P_3 \quad \text{[W]},
$$
\n
$$
(39)
$$

Gesamtblindleistung (Vektor):

$$
N_{tot} = N_1 + N_2 + N_3
$$
 [var], (40)

$$
Sv_{\text{tot}} = \sqrt{P_{\text{tot}}^2 + N_{\text{tot}}^2}
$$
 [VA], (41)

$$
PFv_{tot} = \frac{P_{tot}}{Sv_{tot}} \tag{42}
$$

Gesamtleistungsfaktor (effektiv):

Gesamtscheinleistung (Vektor):

#### *6.1.6.3 Messungen der arithmetischen zusammengesetzten Gesamtleistung*

*Einhaltung der Norm: IEC 61557-12 Annex A und IEEE STD 1459-2010* Abschnitt 3.2.2.5

Die gesamte arithmetische, zusammengesetzte (grundfrequente + nicht grundfrequente) Wirk-, Blind- und Scheinleistung und der Gesamtleistungsfaktor werden mit folgenden Gleichungen berechnet:

Gesamtwirkleistung:

\n
$$
P_{\text{tot}} = P_1 + P_2 + P_3 \quad \text{[W]},
$$
\n
$$
(43)
$$

Gesamtscheinleistung (arithmetisch):  $Sa_{tot} = S_1 + S_2 + S_3$  [VA], (44)

Gesamtblindleistung (arithmetisch): 
$$
Na_{tot} = \sqrt{Sa_{tot}^2 - P_{tot}^2}
$$
 [var], (45)

$$
PFa_{\text{tot}} = \frac{P_{\text{tot}}}{Sa_{\text{tot}}}
$$
 (46)

Gesamtleistungsfaktor (arithmetisch):

#### *6.1.6.4 Messungen der grundfrequenten Phasenleistung*

*Einhaltung der Norm: IEEE STD 1459-2010* 

Alle klassischen Messungen der grundfrequenten Phasenleistung sind mit modernen Messungen der grundfrequenten Phasenleistung identisch.

#### *6.1.6.5 Messungen der vektoriellen grundfrequenten Gesamtleistung*

*Einhaltung der Norm: IEC 61557-12 Annex A und IEEE STD 1459-2010* Abschnitt 3.2.2.6

Die gesamte vektorielle, grundfrequente Wirk-, Blind- und Scheinleistung und der vektorielle Gesamtverzerrungsleistungsfaktor werden mit folgenden Gleichungen berechnet:

$$
P_{\text{fundf} + P_{\text{fund1}} + P_{\text{fund2}} + P_{\text{fund3}} \tag{47}
$$
\n
$$
[W],
$$

Grundfrequente Gesamtblindleistung (Vektor):  $\mathcal{Q}_{\textit{fundtot}} = \mathcal{Q}_{\textit{fund1}} + \mathcal{Q}_{\textit{fund2}} + \mathcal{Q}_{\textit{fund3}}$  [var], (48)

$$
Grundfrequente Gesamtscheinleistung (Vektor): Sv_{fundtot} = \sqrt{P_{fundtot}^2 + Q_{fundtot}^2}
$$
 [VA], (49)

Gesamtverzerrungsleistungsfaktor (Vektor):

$$
DPFv_{\text{tot}} = \frac{P_{\text{fundtot}}}{Sv_{\text{fundot}}} \tag{50}
$$

Alle Messwerte der grundfrequenten Leistung werden mithilfe der grundfrequenten Spannungen und Ströme berechnet, die aus den Analysen der Harmonischen bezogen werden (siehe [6.1.8](#page-173-0) für Einzelheiten).

#### *6.1.6.6 Messungen der arithmetischen grundfrequenten Gesamtleistung*

*Einhaltung der Norm: IEC 61557-12 Annex A und IEEE STD 1459-2010* Abschnitt 3.2.2.5

Die gesamte arithmetische, grundfrequente Wirk-, Blind- und Scheinleistung und der arithmetische Gesamtverzerrungsleistungsfaktor werden mit folgenden Gleichungen berechnet:

$$
P_{\text{fundf} + P_{\text{fund}} + P_{\text{fund}} + P_{\text{fund}} + P_{\text{fund}} \tag{51}
$$
\n
$$
[W],
$$

Gesamtscheinleistung (arithmetisch):  $Sa_{fundi} = S_{fundi} + S_{fundi} + I$  $S_{3 fund}$  [VA], (52)

\n
$$
Qa_{\text{fundlet}}
$$
\n $\frac{2a_{\text{fundlet}}}{L} = \sqrt{Sa_{\text{fundlet}}^2 - P_{\text{fundlet}}^2}$ \n  
\n $\left[\text{var}\right]$ \n

Gesamtleistungsfaktor (arithmetisch):

$$
DPFa_{tot} = \frac{P_{\text{fundtot}}}{Sa_{\text{fundtot}}} \tag{54}
$$

Alle Messwerte der grundfrequenten Leistung werden mithilfe der grundfrequenten Spannungen und Ströme berechnet, die aus den Analysen der Harmonischen bezogen werden (siehe [6.1.8](#page-173-0) für Einzelheiten).

## **6.1.7 Energie**

*Einhaltung der Norm: IEC 62053-21 Klasse 2, IEC 62053-23 Klasse 3*

Die Energiemessung unterteilt sich in zwei Bereiche: WIRK-Energie auf Grundlage der Wirkleistungsmessung und BLIND-Energie auf Grundlage der Messung der grundfrequenten Blindleistung. Jede von ihnen hat zwei Energiezähler für die verbrauchte und für die erzeugte Energie. Die Berechnungen sind unten dargestellt:

Wirkenergie:

$$
Ep_{p}^{+} = \sum_{i=1}^{m} P_{p}^{+}(i)T(i)
$$
  
\n
$$
[kWh], p: 1, 2, 3, ges
$$
  
\n
$$
Ep_{p}^{-} = \sum_{i=1}^{m} P_{p}^{-}(i)T(i)
$$
  
\n
$$
[kWh], p: 1, 2, 3, ges
$$
  
\n
$$
(55)
$$

Blindenergie:

$$
Eq_{p}^{+} = \sum_{i=1}^{m} Q_{\text{find}}^{+}(i)T(i) + \sum_{i=1}^{m} Q_{\text{p}Cap}^{+}(i)T(i)
$$
\n[kvarh], p: 1,2,3, ges [6]  
\n
$$
Eq_{p}^{-} = \sum_{i=1}^{m} Q_{\text{p}Cap}^{-}(i)T(i) + \sum_{i=1}^{m} Q_{\text{p}Ind}^{-}(i)T(i)
$$
\n[kvarh], p: 1,2,3, ges [1222]

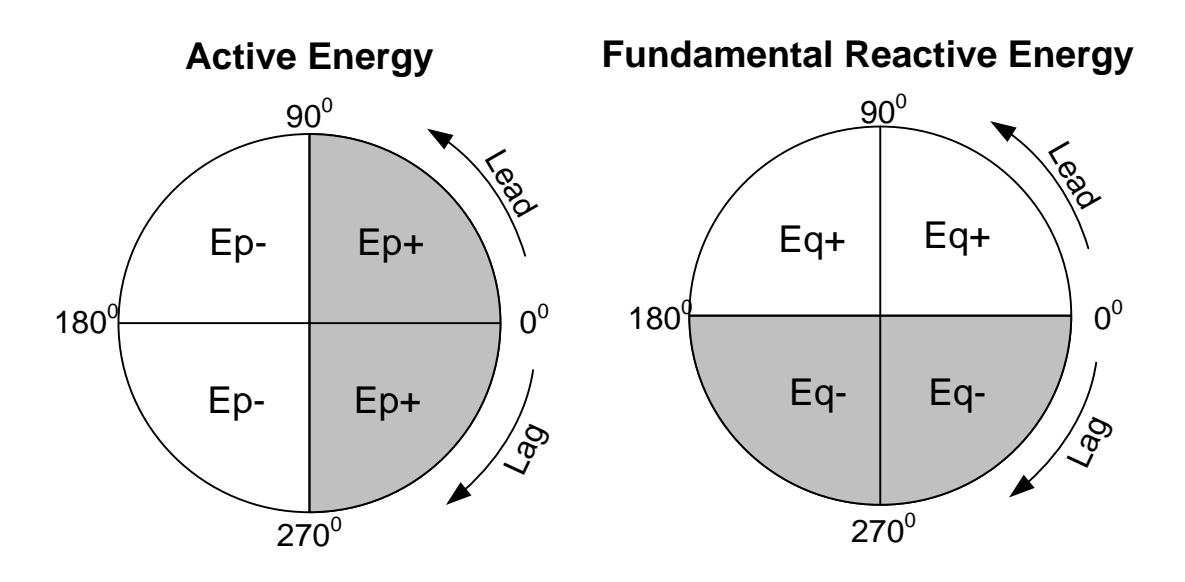

*Abbildung 6.6: Energiezähler und Quadrantenverhältnis*

Das Gerät hat drei verschiedene Zählereinstellungen:

- 1. Summenzähler werden zum Messen der Energie über einer vollständigen Aufzeichnung verwendet. Wenn der Rekorder startet, rechnet er die Energie zu den vorhandenen Zählerständen hinzu.
- 2. Der Zähler für die letzte Integrationsperiode misst die Energie während der Aufzeichnung über das letzte Intervall. Sie wird am Ende jedes Intervalls berechnet.
- 3. Der Zähler für die aktuelle Integrationsperiode misst die Energie während der Aufzeichnung des aktuellen Zeitintervalls.

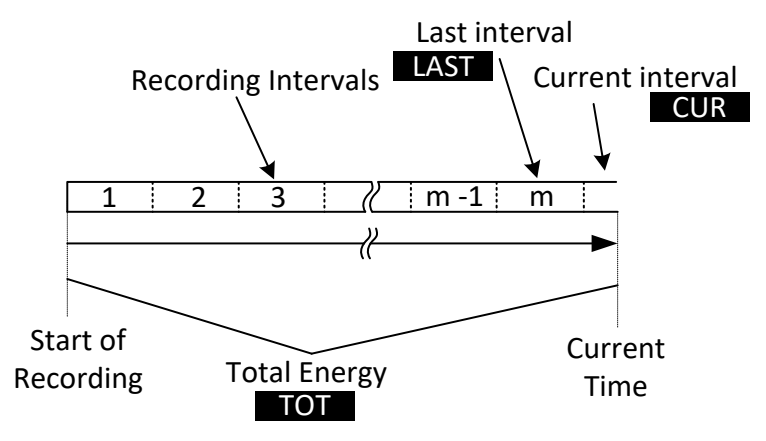

*Abbildung 6.7: Energiezähler des Geräts*

## <span id="page-173-0"></span>**6.1.8 Harmonische und Zwischenharmonische**

*Einhaltung der Norm: IEC 61000-4-30 Klasse S (Abschnitt 5.7) IEC 61000-4-7 Klasse II* 

Für die Umrechnung eines AD-gewandelten Signals in sinusförmige Komponenten wird die so genannte schnelle Fourier-Transformation (FFT) angewendet. Die folgende Gleichung beschreibt den Zusammenhang zwischen Eingangssignal und der Frequenzdarstellung.

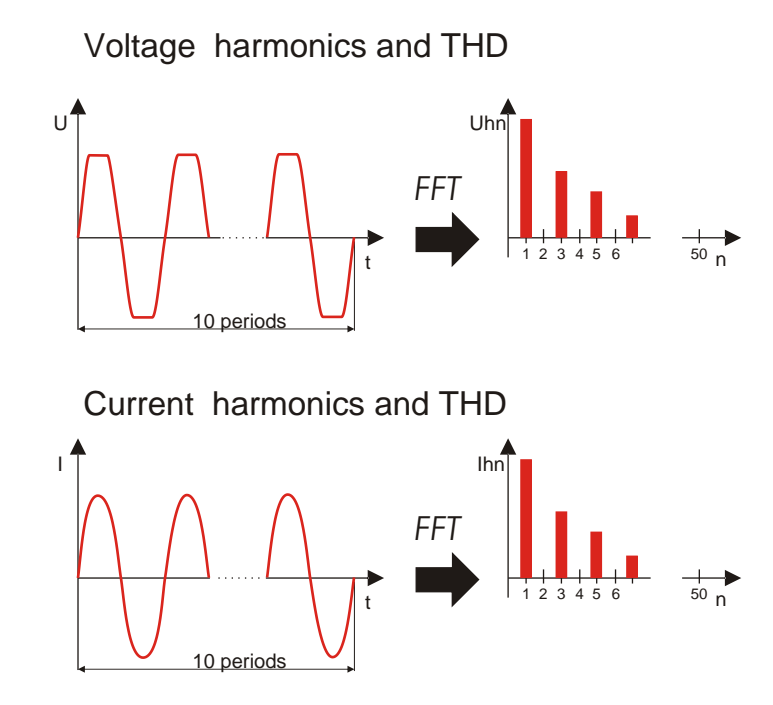

*Abbildung 6.8: Strom- und Spannungsharmonische* 

$$
u(t) = c_0 + \sum_{k=1}^{1024} c_k \sin\left(\frac{k}{10} \cdot 2\pi f_1 t + \varphi_k\right)
$$
 (57)

 $f_1$  – Frequenz des grundfrequenten Signals (im Beispiel: 50 Hz)

 $c_0$  – DC-Komponente

$$
f_{C1} = \frac{1}{T_N}
$$

- k Ordnungszahl (Anordnung der Spektrallinie) in Bezug auf die Frequenzbasis
- $T_N$  TN ist die Breite (oder Dauer) des Zeitfensters ( $T_N = N^*T_1$ ;  $T_1 = 1/f_1$ ). Das Zeitfenster ist die Zeitspanne einer Zeitfunktion, für die die Fourier-Transformation durchgeführt wird.

$$
f_{Ck} = \frac{k}{10} f_1
$$

- $c_k$  ist die Amplitude der Komponente mit Frequenz  $\varphi_k$  – ist die Phase der Komponente  $c_k$
- $U_{c,k}$  ist der Spannungseffektivwert der Komponente  $c_k$
- $I_{c,k}$  ist der Stromeffektivwert der Komponente  $c_k$

Phasenspannung und Stromharmonische werden als Effektivwert der harmonischen Untergruppe (*sg*) berechnet: Quadratwurzel aus der Summe der Quadrate des Effektivwerts einer Harmonischen und der beiden unmittelbar angrenzenden Spektralkomponenten.

$$
U_{p}h_{n} = \sqrt{\sum_{k=-1}^{1} U_{C,(10n)+k}^{2}} \qquad p.
$$
 (58)

*1,2,3*

$$
I_{p}h_{n} = \sqrt{\sum_{k=1}^{1} I_{C,(10n+k)}^{2}} \quad p: 1,2,3
$$
 (59)

n-te Stromharmonische:

n-te Spannungsharmonische:

Die gesamte harmonische Verzerrung wird als Verhältnis des Effektivwerts der harmonischen Untergruppe zum Effektivwert der Untergruppe berechnet, die zur Grundfrequenz gehört:

$$
THD_{U_p} = \sqrt{\sum_{n=2}^{40} \left(\frac{U_p h_n}{U_p h_1}\right)^2}
$$
 (60)

Gesamte harmonische Verzerrung der Spannung: *p: 1,2,3*

$$
THD_{Ip} = \sqrt{\sum_{n=2}^{40} \left(\frac{I_p h_n}{I_p h_1}\right)^2}, p: 1, 2, 3
$$
 (61)

Gesamte harmonische Stromverzerrung:

Zur Beurteilung der Zwischenharmonischen wird die Spektralkomponente zwischen zwei harmonischen Untergruppen herangezogen. Die n-te Untergruppe der Spannungs- und Stromzwischenharmonischen wird unter Anwendung der Quadratwurzel aus der Quadratsumme (RSS-Prinzip) berechnet:

$$
U_{p}ih_{n} = \sqrt{\sum_{k=2}^{8} U_{C,(10n)+k}^{2}}
$$
 (62)

*p: 1,2,3*

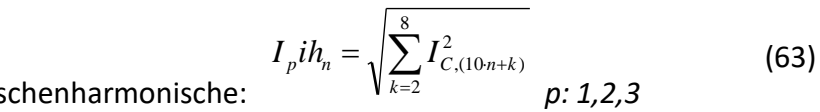

n-te Stromzwischenharmonische:

n-te Spannungszwischenharmonische:

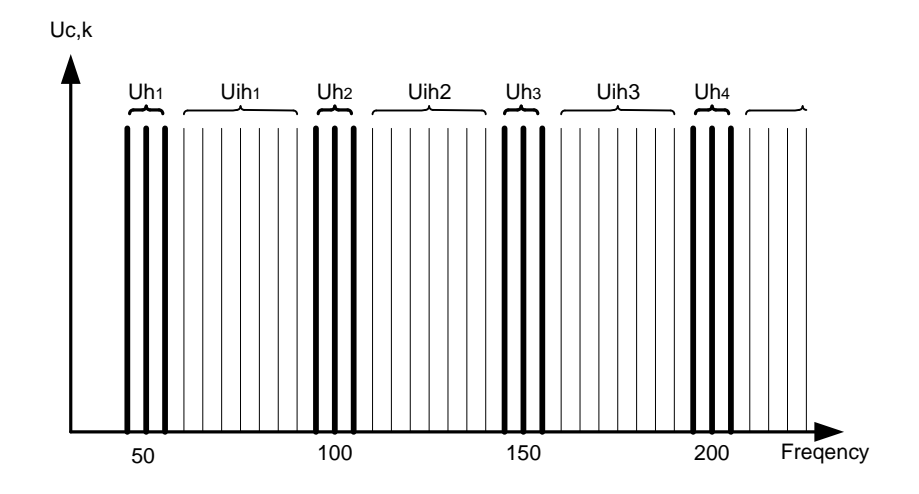

*Abbildung 6.9: Darstellung der Untergruppe von Harmonischen / Zwischenharmonischen für eine 50 Hz-Versorgung* 

Der K-Faktor ist ein Faktor, der entwickelt wurde, um die Menge der Harmonischen anzuzeigen, die von der Last erzeugt werden. Der K-Wert ist sehr nützlich bei dem Entwurf elektrischer Anlagen und bei der Dimensionierung der Komponenten. Er wird wie folgt berechnet:

$$
K_{p} = \frac{\sum_{n=1}^{50} (I_{p}h_{n} \cdot n)^{2}}{\sum_{n=1}^{50} I_{p}h_{n}^{2}}
$$
 (64)  
K - Faktor:

**6.1.9 Netzsignale**

*Einhaltung der Norm: IEC 61000-4-30 Klasse S (Abschnitt 5.10)*

Die Signalspannung wird auf Grundlage eines FFT-Spektrums eines 10/12-Zyklenintervalls ermittelt. Der Wert der Netzsignalspannung wird gemessen als:

- Effektivwert einer einzelnen Trägerfrequenz (Bin), wenn die Netzfrequenz gleich der Spektral-Trägerfrequenz ist, oder
- Quadratsumme von vier benachbarten Trägerfrequenzen, wenn die Netzfrequenz von der Trägerfrequenz des Versorgungsnetzes abweicht (zum Beispiel wird ein Rundsteuersignal mit einem Frequenzwert von 218,5 Hz in einem 50-Hz-Versorgungssystem auf der Basis der Effektivwerte der 210-, 215-, 220- und 225-Hz-Trägerfrequenzen gemessen).

Der in jedem 10/12-Zyklenintervall berechnete Netzsignalwert wird in Alarm- und Aufzeichnungsprozeduren verwendet. Für EN50160-Aufzeichnungen werden die Ergebnisse jedoch zusätzlich in einem 3 s-Intervall zusammengefasst. Diese Werte werden zum Vergleich mit den in der Norm festgelegten Grenzwerten herangezogen.

# **6.1.10 Flicker**

*Einhaltung der Norm: IEC 61000-4-30 Klasse A (Abschnitt 5.3) IEC 61000-4-15 Klasse F3*

Flicker ist das visuelle Empfinden, welches durch das Flackern oder Flimmern eines Lichtes hervorgerufen wird. Der Empfindungsgrad hängt von der Frequenz und dem Ausmaß der Lichtänderung und vom Beobachter ab. Wie in der Abbildung unten dargestellt, kann die Änderung eines Lichtflusses mit einer Spannungshüllkurve in Beziehung gebracht werden.

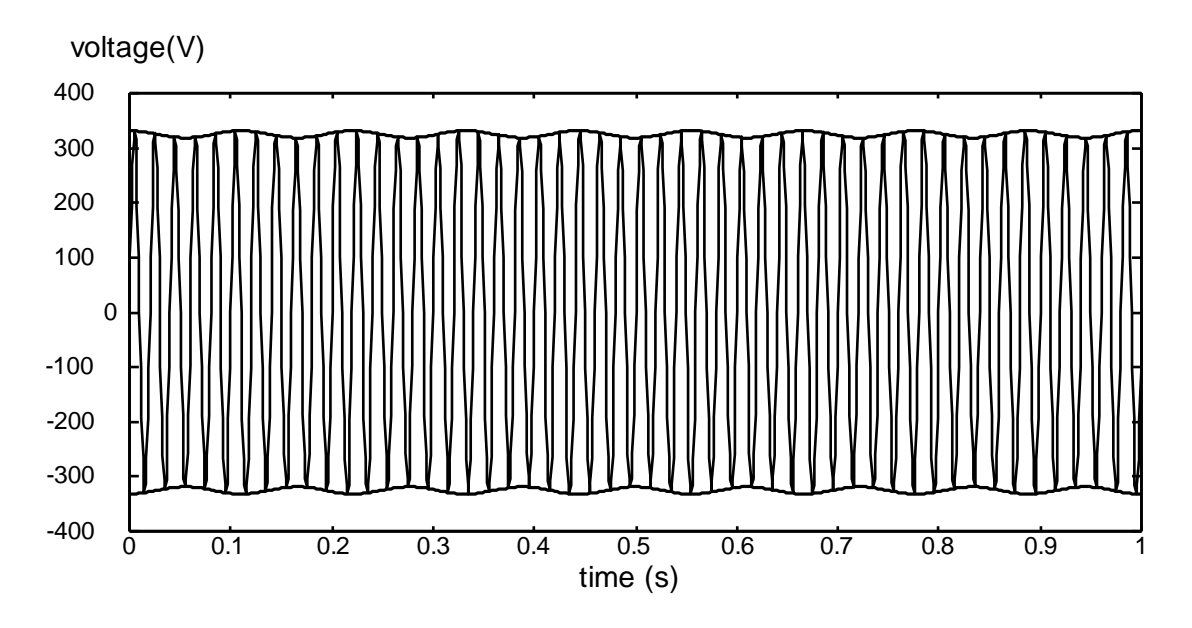

*Abbildung 6.10: Spannungsschwankung*

Flicker werden gemäß der Norm IEC 61000-4-15 gemessen. Die Norm legt eine Umwandlungsfunktion fest, die auf einer 230 V/60 W- und einer 120 V/60 W - Glühlampen-Auge-Gehirn-Reaktionskette beruht. Diese bildet die Grundlage für Flickermessgeräte und ist unten dargestellt.

P<sub>st1min</sub> – ist die Bestimmung des Kurzzeiltflickers auf der Grundlage eines 1-Minutenintervalls. Er wird berechnet, um eine schnelle Vorschau auf den 10-Minuten-Kurzzeitflicker zu bieten.

Pst – 10-Minuten-Kurzzeitflicker, wird gemäß IEC 61000-4-15 berechnet

P<sub>lt</sub> – 2-Stunden-Langzeitflicker, wird nach folgender Gleichung berechnet:

$$
P_{lp} = \sqrt[3]{\frac{\sum_{i=1}^{N} Pst_i^3}{N}}
$$
 (65)

## <span id="page-177-0"></span>**6.1.11 5.1.10 Unsymmetrien bei Spannung und Strom**

*Einhaltung der Norm: IEC 61000-4-30 Klasse S (Abschnitt 5.7)*

Die Unsymmetrie der Versorgungsspannung wird anhand des Verfahrens mit symmetrischen Komponenten beurteilt. Zusätzlich zur Mitkomponente U+ existieren unter unsymmetrischen Bedingungen auch noch die Gegenkomponente U- und die Nullkomponente U0. Sie werden nach folgenden Gleichungen berechnet:

$$
\vec{U}^{+} = \frac{1}{3} (\vec{U}_{1} + a\vec{U}_{2} + a^{2}\vec{U}_{3})
$$
\n
$$
\vec{U}_{0} = \frac{1}{3} (\vec{U}_{1} + \vec{U}_{2} + \vec{U}_{3})
$$
\n
$$
\vec{U}^{-} = \frac{1}{3} (\vec{U}_{1} + a^{2}\vec{U}_{2} + a\vec{U}_{3})
$$
\n(66)

$$
a = \frac{1}{2} + \frac{1}{2} j\sqrt{3} = 1e^{j120^0}
$$

Dabei sind

Für die Berechnung der Unsymmetrie verwendet das Gerät die grundfrequente Komponente des Spannungseingangssignals (U<sub>1</sub>, U<sub>2</sub>, U<sub>3</sub>), gemessen über ein 10/12-Zyklenintervall.

Der Gegenspannungsanteil u<sup>-</sup>, als Prozentsatz ausgedrückt, wird ermittelt mit:

.

$$
u^{-}(%) = \frac{U^{-}}{U^{+}} \times 100
$$
 (67)

Der Nullspannungsanteil u<sup>0</sup>, als Prozentsatz ausgedrückt, wird ermittelt mit:

$$
u^{0}(\%) = \frac{U^{0}}{U^{+}} \times 100
$$
 (68)

#### **Hinweis:**

In einem Dreileitersystem (3L) sind die Nullkomponenten  $U_0$  und  $I_0$  per Definition null.

Die Unsymmetrie des Versorgungsstroms wird auf die dieselbe Art ermittelt.

### **6.1.12 Unterabweichung und Überabweichung**

Messverfahren für Unterabweichung U<sub>Unter</sub>) und Überabweichung (U<sub>Über</sub>) *Einhaltung der Norm: IEC 61000-4-30 Klasse A (Abschnitt 5.12)*

Die Grundlegende Messung für die Unterabweichung und Überabweichung ist die Höhe der RMS-Spannung, gemessen über einem Zeitintervall von 10/12-Zyklen. Jede *Höhe (i)* der RMS-Spannung, erhalten durch eine Aufnahmekampagne, wird mit der Nennspannung U<sub>Nenn</sub> verglichen, aus der wir zwei Vektoren nach folgenden Formeln bestimmen:

$$
U_{\text{Under},i} = \begin{cases} U_{\text{RMS}(10/12),i} & \text{if } U_{\text{RMS}(10/12)} \le U_{\text{Nom}} \\ U_{\text{Nom}} & \text{if } U_{\text{RMS}(10/12)} > U_{\text{Nom}} \end{cases} \tag{69}
$$

$$
U_{Over,i} = \begin{cases} U_{RMS(10/12),i} & \text{if } U_{RMS(10/12)} \ge U_{Norm} \\ U_{Norm} & \text{if } U_{RMS(10/12)} < U_{Norm} \end{cases} \tag{70}
$$

Die Aggregation wird am Ende des Aufzeichnungsintervall durchgeführt als:

$$
U_{\text{Under}} = \frac{U_{\text{Norm}} - \sqrt{\frac{\sum_{i=1}^{n} U_{\text{Under},i}^2}{n}}}{U_{\text{Norm}}} \quad (71)
$$

$$
U_{Over} = \frac{U_{Norm} - \sqrt{\frac{\sum_{i=1}^{n} U_{Over,i}^{2}}{n}}}{U_{Norm}} [96]
$$
 (72)

Die Unterabweichungs- und Überabweichungs-Parameter können nützlich sein, wenn es wichtig ist, beispielsweise anhaltenden Unterspannungen, die in Daten durch anhaltende Überspannungen aufgehoben werden, zu vermeiden.

**Hinweis:** Unterabweichungs- und Überabweichungsparameter sind immer positive Werte.

## **6.1.13 Spannungsereignisse**

#### *6.1.13.1 Messverfahren*

*Einhaltung der Norm: IEC 61000-4-30 Klasse S (Abschnitt 5.4)*

Die Grundlage für Ereignismessungen ist U*Rms(1/2)*. U*Rms(1/2) ½* ist der Wert der Effektivspannung, der über 1 Zyklus gemessen wird, beginnend bei einem grundfrequenten Nulldurchgang und mit Aktualisierung nach jedem halben Zyklus.

Die Zyklusdauer für URms(1/2) hängt von der Frequenz ab, die bei der letzten 10/12-Zyklen-Frequenzmessung ermittelt wurde. Der U<sub>Rms(1/2)</sub>-Wert schließt per Definition die Harmonischen, die Zwischenharmonischen, die Netzsignalspannung usw. ein.

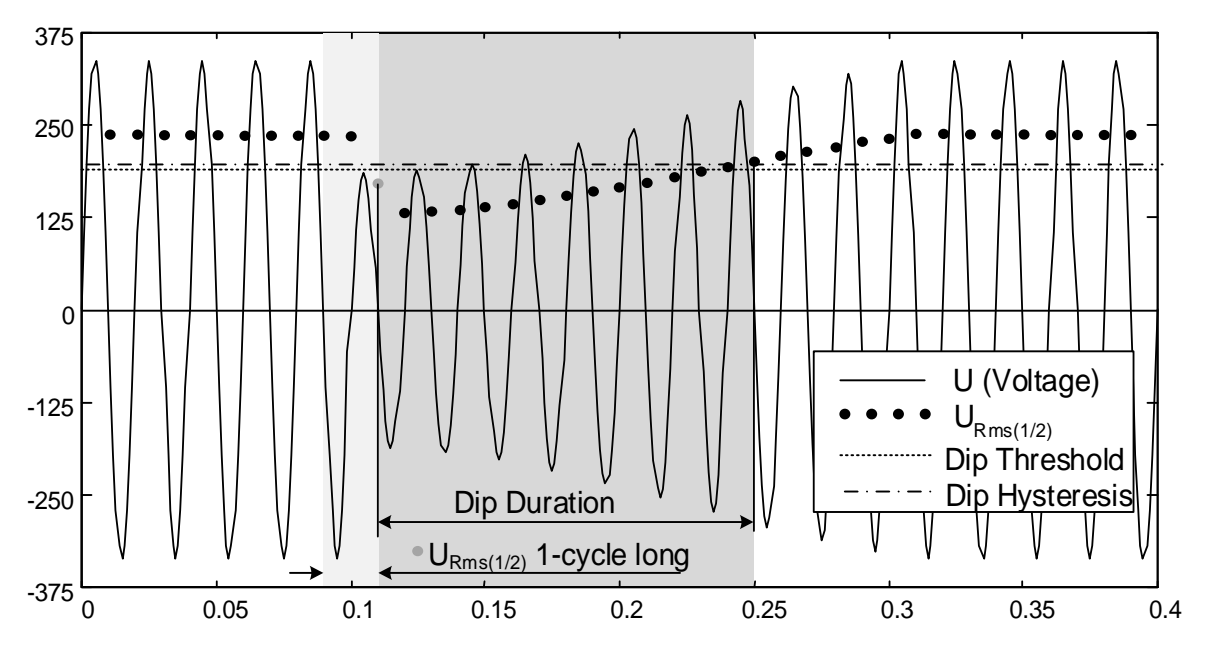

*Abbildung 6.11:URms(1/2) 1-Zyklus-Messung*
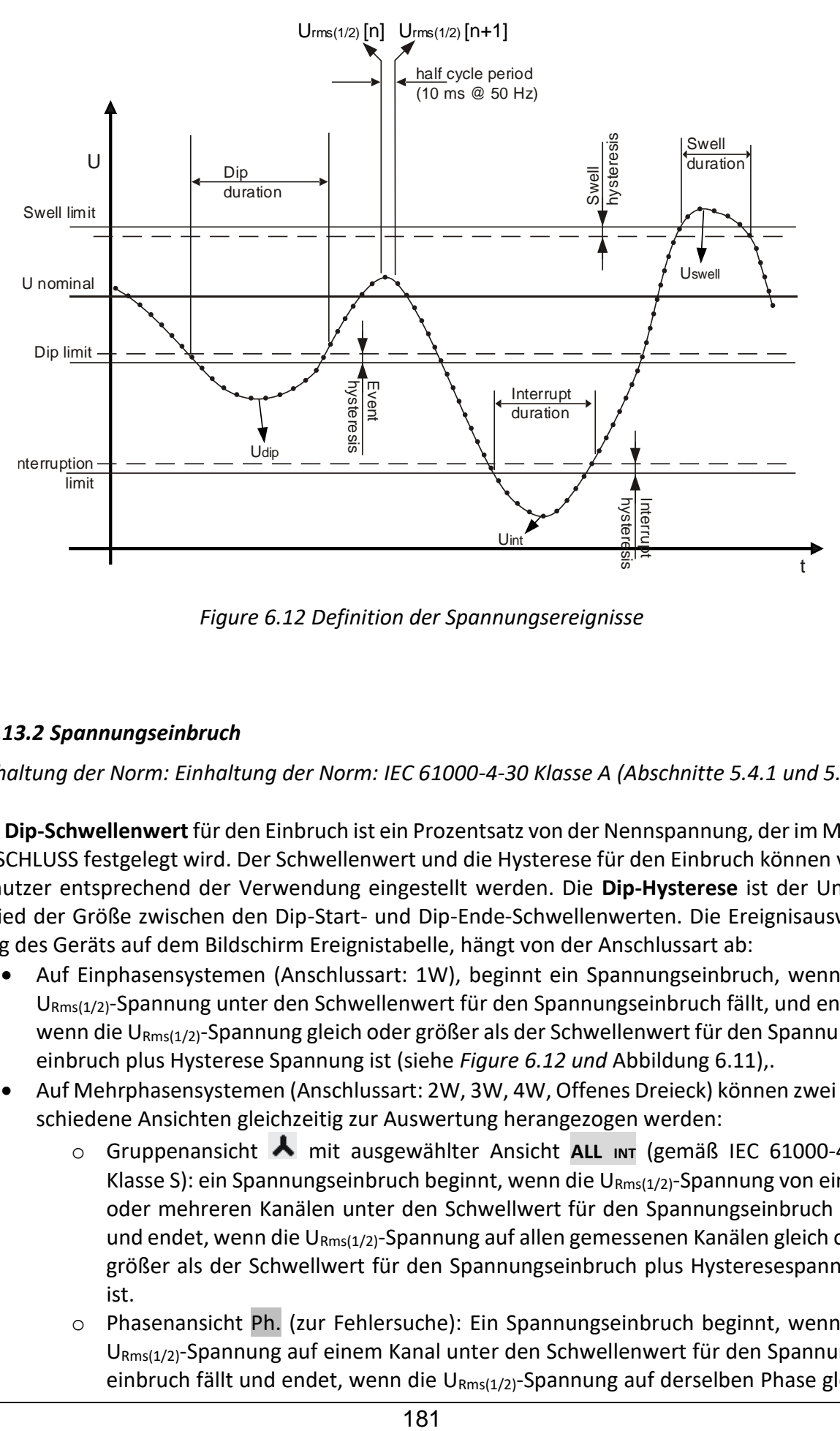

*Figure 6.12 Definition der Spannungsereignisse*

#### <span id="page-180-0"></span>*6.1.13.2 Spannungseinbruch*

*Einhaltung der Norm: Einhaltung der Norm: IEC 61000-4-30 Klasse A (Abschnitte 5.4.1 und 5.4.2)*

Der **Dip-Schwellenwert** für den Einbruch ist ein Prozentsatz von der Nennspannung, der im Menü ANSCHLUSS festgelegt wird. Der Schwellenwert und die Hysterese für den Einbruch können vom Benutzer entsprechend der Verwendung eingestellt werden. Die **Dip-Hysterese** ist der Unterschied der Größe zwischen den Dip-Start- und Dip-Ende-Schwellenwerten. Die Ereignisauswertung des Geräts auf dem Bildschirm Ereignistabelle, hängt von der Anschlussart ab:

- Auf Einphasensystemen (Anschlussart: 1W), beginnt ein Spannungseinbruch, wenn die URms(1/2)-Spannung unter den Schwellenwert für den Spannungseinbruch fällt, und endet, wenn die U<sub>Rms(1/2)</sub>-Spannung gleich oder größer als der Schwellenwert für den Spannungseinbruch plus Hysterese Spannung ist (siehe *[Figure 6.12](#page-180-0) und* [Abbildung 6.11\)](#page-179-0),.
- Auf Mehrphasensystemen (Anschlussart: 2W, 3W, 4W, Offenes Dreieck) können zwei verschiedene Ansichten gleichzeitig zur Auswertung herangezogen werden:
	- o Gruppenansicht mit ausgewählter Ansicht **ALL INT** (gemäß IEC 61000-4-30 Klasse S): ein Spannungseinbruch beginnt, wenn die U<sub>Rms(1/2)</sub>-Spannung von einem oder mehreren Kanälen unter den Schwellwert für den Spannungseinbruch fällt und endet, wenn die URms(1/2)-Spannung auf allen gemessenen Kanälen gleich oder größer als der Schwellwert für den Spannungseinbruch plus Hysteresespannung ist.
	- o Phasenansicht Ph. (zur Fehlersuche): Ein Spannungseinbruch beginnt, wenn die URms(1/2)-Spannung auf einem Kanal unter den Schwellenwert für den Spannungseinbruch fällt und endet, wenn die U $_{Rms(1/2)}$ -Spannung auf derselben Phase gleich

oder größer als der Schwellenwert für den Spannungseinbruch plus der Hysteresespannung ist.

| <b>EVENT SETUP</b>           |         | $\blacksquare$ 10:13 | <b>EVENTS</b> |                 |                    |    |        | 02:24           |
|------------------------------|---------|----------------------|---------------|-----------------|--------------------|----|--------|-----------------|
| Nominal voltage $L-N = 230V$ |         |                      |               | Date 01.01.2000 |                    |    |        |                 |
|                              |         |                      | <b>No</b>     |                 | <b>START</b>       |    | Level  | <b>Duration</b> |
| <b>Swell Threshold</b>       | 110.0%  | (253.0V)             |               |                 | 02:22:01.240       | D  | 179.92 | 0h00m4.010s     |
| <b>Swell Hysteresis</b>      | 2%      |                      |               | $\overline{ }$  | 02:22:17.247       | s  | 258.83 | 0h00m9.990s     |
| <b>Dip Threshold</b>         | 90.0%   | (207.0V)             | 3             |                 | 1 2 3 02:22:39.240 | DI | 0.06   | 0h00m12.013s    |
| <b>Dip Hysteresis</b>        | 2%      |                      |               |                 |                    |    |        |                 |
| <b>Interrupt Threshold</b>   | $5.0\%$ | (11.5V)              |               |                 |                    |    |        |                 |
| <b>Interrupt Hysteresis</b>  | 2%      |                      |               |                 |                    |    |        |                 |
| <b>HELP</b>                  |         |                      |               | Ph.             | <b>ALL</b><br>INT  |    |        | <b>STAT</b>     |

*Abbildung 6.13:Bildschirme für den Spannungseinbruch an dem Gerät*

Ein Spannungseinbruch wird durch folgende Daten gekennzeichnet: Dip-Startzeit, Niveau (U<sub>Dip</sub>) und **Dip-Dauer**:

- **UDip** die Rest-Einbruchsspannung, ist der niedrigste URms(1/2) -Wert, der auf einem beliebigen Kanal während des Einbruchs gemessen wird. Sie wird in der Spalte **Niveau** in der Ereignistabelle auf dem Gerät angezeigt.
- **Dip-Startzeit** ist die Zeit, die mit der Zeit für den Beginn von U<sub>Rms(1/2)</sub> des Kanals gestempelt ist, der das Ereignis ausgelöst hat. Sie wird in der Spalte **START** in der Ereignistabelle auf dem Gerät angezeigt. Die **Dip-Endzeit** ist die Zeit, die mit der Zeit für das Ende von  $U_{\rm Rms(1/2)}$  des Kanals gestempelt ist, der das Ereignis ausgelöst hat, festgelegt von dem Schwellenwert.
- **Dip-Dauer** ist die Zeitdifferenz zwischen der **Dip-Startzeit** und der **Dip-Endezeit**. Sie wird in der Spalte **Dauer** in der Ereignistabelle auf dem Gerät angezeigt.

#### *6.1.13.3 Spannungsüberhöhung*

*Einhaltung der Norm: Einhaltung der Norm: IEC 61000-4-30 Klasse A (Abschnitte 5.4.1 und 5.4.3)*

Der **Swell-Schwellenwert** für die Überhöhung ist ein Prozentsatz von der Nennspannung, der im Menü ANSCHLUSS festgelegt wird. Der Überhöhungsschwellenwert kann vom Benutzer entsprechend der Verwendung eingestellt werden. **Swell-Hysterese** ist der Unterschied der Größe zwischen den Überhöhungsstart- und Überhöhungsende-Schwellenwerten. Die Ereignisauswertung des Geräts auf dem Bildschirm Ereignistabelle, hängt von der Anschlussart ab:

- Auf Einphasensystemen (Anschlussart: 1W), beginnt eine Spannungsüberhöhung, wenn die URms(1/2)-Spannung über den Schwellenwert für die Spannungsüberhöhung steigt, und endet, wenn die U<sub>Rms(1/2)</sub>-Spannung gleich oder kleiner als der Überhöhungsschwellenwert plus Hysteresespannung ist (siehe *[Figure 6.12](#page-180-0) und* [Abbildung 6.11\)](#page-179-0),
- Auf Mehrphasensystemen (Anschlussart: 2W, 3W, 4W, Offenes Dreieck) können zwei verschiedene Ansichten gleichzeitig zur Auswertung herangezogen werden:
	- o Gruppenansicht **A** mit der gewählten Ansicht: ALL INT: Eine Spannungsüberhöhung beginnt, wenn die U<sub>Rms(1/2)</sub>-Spannung von einem oder mehreren Kanälen über den Schwellwert für die Spannungserhöhung steigt, und endet, wenn die URms(1/2)-Spannung auf allen gemessenen Kanälen gleich oder kleiner als der Schwellwert für die Spannungserhöhung plus Hysteresespannung ist.

o Phasenansicht Ph.: Eine Spannungsüberhöhung beginnt, wenn die URms(1/2)-Spannung auf einem Kanal über den Schwellenwert für die Spannungsüberhöhung steigt, und endet, wenn die U $_{Rms(1/2)}$ -Spannung auf der gleichen Phase gleich oder kleiner ist als der Schwellenwert für die Spannungsüberhöhung plus Hysteresespannung.

Eine Spannungsüberhöhung wird durch folgende Daten gekennzeichnet: **Swell-Startzeit,** Niveau **(USwel**l*)* und **Swell-Dauer**:

- **USwell** die maximale Überhöhungsspannung, ist der größte URms(1/2)-Wert, der auf einem beliebigen Kanal während der Überhöhung gemessen wird. Sie wird in der Spalte **Niveau** in der Ereignistabelle auf dem Gerät angezeigt.
- **Swell-Startzeit** ist die Zeit, die mit der Zeit für den Beginn von U<sub>Rms(1/2)</sub> des Kanals gestempelt ist, der das Ereignis ausgelöst hat. Sie wird in der Spalte **START** in der Ereignistabelle auf dem Gerät angezeigt. Die Überhöhungs-Endzeit ist die Zeit, die mit der Zeit für URms(1/2) des Kanals gestempelt ist, der das Ereignis ausgelöst hat, festgelegt von dem Schwellenwert.
- Die **Dauer** einer Spannungsüberhöhung ist die Zeitdifferenz zwischen dem Beginn und dem Ende der Überhöhung. Sie wird in der Spalte **Dauer** in der Ereignistabelle auf dem Gerät angezeigt.

#### *6.1.13.4 Spannungsunterbrechung*

#### *Einhaltung der Norm: IEC 61000-4-30 Klasse S (Abschnitt 5.5)*

Das Messverfahren zur Erkennung von Spannungsunterbrechungen ist das gleiche wie für Einbrüche und Überhöhungen und ist in den vorhergehenden Abschnitten beschrieben.

Der **Unterbrechungsschwellenwert** ist ein Prozentsatz von der Nennspannung, der im Menü AN-SCHLUSS festgelegt wird. Die **Unterbrechungshysterese** ist der Unterschied der Größe zwischen den Unterbrechungsstart- und Unterbrechungsende-Schwellenwerten. Der Unterbrechungsschwellenwert kann vom Benutzer entsprechend der Verwendung eingestellt werden. Die Ereignisauswertung des Geräts auf dem Bildschirm Ereignistabelle, hängt von der Anschlussart ab:

- Bei Einzelphasensystemen (1W) beginnt eine Spannungsunterbrechung, wenn die *URms(1/2)*-Spannung unter den Spannungsunterbrechungs-Schwellenwert sinkt, und endet, wenn der *URms(1/2)*-Wert dem Spannungsunterbrechungs-Schwellenwert plus Hysterese gleich ist oder diesen übersteigt (siehe *[Figure 6.12](#page-180-0) und* [Abbildung 6.11\)](#page-179-0),
- Nur bei Mehrphasensystemen (2W, 3W, 4W, Offenes Dreieck) können zwei verschiedene Ansichten gleichzeitig zur Auswertung herangezogen werden:
	- o o Gruppenansicht mit der Ansicht **ALL INT** ausgewählt: eine Spannungsunterbrechung beginnt, wenn die *URms(1/2)*-Spannung auf allen Kanälen unter den Schwellwert für die Spannungsunterbrechung fällt, und endet, wenn die *URms(1/2)*-Spannung auf einem beliebigen gemessenen Kanal, gleich oder größer als der Schwellwert für die Spannungsunterbrechung plus Hysteresespannung ist.
	- o Phasenansicht Ph.: eine Spannungsunterbrechung beginnt, wenn die *URms(1/2) URms(1/2)*-Spannung auf einem Kanal unter den Schwellenwert für die Spannungsunterbrechung fällt, und endet, wenn die *URms(1/2)*-Spannung gleich oder größer als der Schwellenwert für die Spannungsunterbrechung plus der Hysteresespannung auf dem gleichen Kanal ist.

| <b>EVENT SETUP</b>           |          | <b>EVENTS</b> |                  |                                    |                  |       | 02:48           |
|------------------------------|----------|---------------|------------------|------------------------------------|------------------|-------|-----------------|
| Nominal voltage $L-N = 230V$ |          |               |                  | Date 01.01.2000                    |                  |       |                 |
|                              |          |               | <b>No</b>        |                                    | <b>START</b>     | Level | <b>Duration</b> |
| <b>Swell Threshold</b>       | 110.0%   | (253.0V)      | з                | 1231                               | 02:22:41.257     | 0.06  | 0h00m7.983s     |
| <b>Swell Hysteresis</b>      | 2%       |               | $\boldsymbol{a}$ |                                    | 123 02:39:47.254 | 0.06  | 0h00m7.987s     |
| <b>Dip Threshold</b>         | $90.0\%$ | (207.0V)      |                  |                                    |                  |       |                 |
| <b>Dip Hysteresis</b>        | 2%       |               |                  | ********************************** |                  |       |                 |
| <b>Interrupt Threshold</b>   | 5.0%     | (11.5)        |                  |                                    |                  |       |                 |
| <b>Interrupt Hysteresis</b>  | 2%       |               |                  |                                    |                  |       |                 |
| <b>HELP</b>                  |          |               |                  | Ph.                                | <b>INT</b>       |       | <b>STAT</b>     |

*Abbildung 6.14:Bildschirme für Spannungsunterbrechungen an dem Gerät*

Eine Spannungsunterbrechung wird durch folgende Daten gekennzeichnet: **Startzeit der Unterbrechung, Niveau (U<sub>Unt</sub>) und Dauer der Unterbrechung:** 

- **UUnterbr**. der minimale Wert der Unterbrechungsspannung, ist der niedrigste URms(1/2) -Wert, der auf einem beliebigen Kanal während der Unterbrechung gemessen wird. Sie wird in der Spalte **Niveau** in der Ereignistabelle auf dem Gerät angezeigt.
- **Die Unterbrechungsstartzeit** ist die Zeit, die mit der Zeit für den Beginn von URms(1/2) des Kanals gestempelt ist, der das Ereignis ausgelöst hat. Sie wird in der Spalte **START** in der Ereignistabelle auf dem Gerät angezeigt. Die **Unterbrechungsendzeit** ist die Zeit, die mit der Zeit für das Ende von U<sub>Rms(1/2)</sub> des Kanals gestempelt ist, der das Ereignis ausgelöst hat, festgelegt von dem Schwellenwert.
- Die **Unterbrechungsdauer** ist die Zeitdifferenz zwischen dem Beginn und dem Ende der Unterbrechung. Sie wird in der Spalte **Dauer** in der Ereignistabelle auf dem Gerät angezeigt.

### **6.1.14 Alarme**

Allgemein kann ein Alarm als ein Ereignis mit beliebiger Größe angesehen werden. Alarme werden in der Alarmtabelle festgelegt (für die Einstellungen in der Alarmtabelle - siehe Abschnitt [4.21.3](#page-118-0) für die Einrichtung der Alarmtabelle). Das Basis-Messzeitintervall für: Alarme der Spannung, des Stroms, der Wirk-, Blind- und Scheinleistung, der Harmonischen und der Unsymmetrie ist ein 10/12-Zyklenintervall.

Jeder Alarm hat Merkmale, die in der Tabelle unten beschrieben sind. Ein Alarm wird ausgelöst, wenn der 10/12-Zyklen-Messwert auf den mit **Phase** definierten Phasen den **Schwellenwert** gemäß des festgelegten **Triggergradienten** mindestens für den Wert der **Mindestdauer** über- bzw. unterschreitet.

| Messgröße | $\bullet$ Spannung                    |
|-----------|---------------------------------------|
|           | $\bullet$ Strom                       |
|           | • Frequenz                            |
|           | • Wirk-, Blind- und Scheinleistung    |
|           | • Harmonische und Zwischenharmonische |
|           | • Unsymmetrie                         |
|           | • Flicker                             |

*Tabelle 6.5: Parameter der Alarmfestlegung*

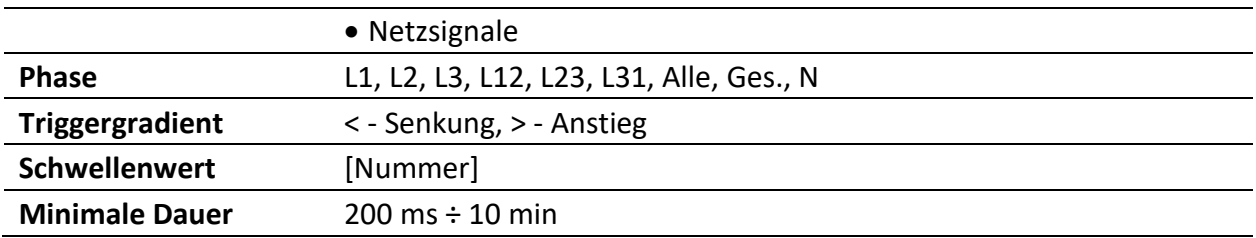

Jeder erfasste Alarm wird durch folgende Parameter beschrieben:

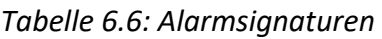

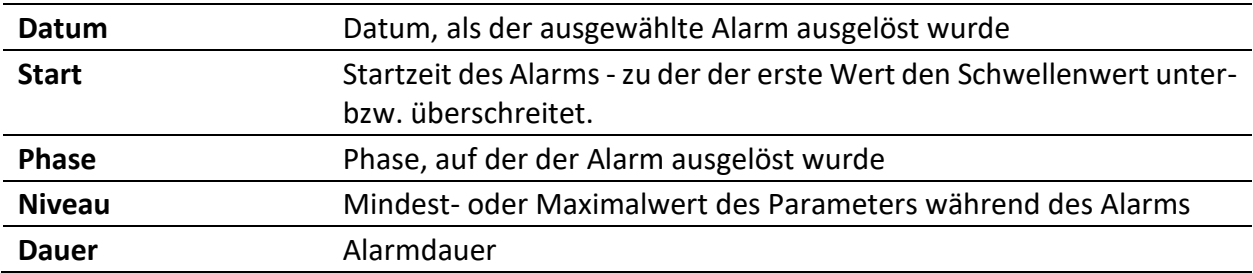

# **6.1.15 Schnelle Spannungsänderungen (RVC)**

*Einhaltung der Norm: IEC 61000-4-30 Klasse S (Abschnitt 5.11)*

Eine schnelle Spannungsänderung (RVC) ist im allgemeinen ein abrupten Übergang zwischen zwei "stationären Zuständen" der RMS Spannungsniveau. Sie wird als Ereignis (ähnlich wie Spannungseinbruch oder Überhöhung) mit Startzeit und Dauer zwischen stationären Zustandsebenen betrachtet. Allerdings übersteigen diese stabilen Zustandsniveau nicht Einbruchs- oder Überhöhungsschwellenwerte.

#### *6.1.15.1 RVC Ereigniserkennung*

Die Umsetzung der Geräte-RVC-Ereigniserkennung erfolgt streng nach den Anforderungen der Norm IEC 61000-4-30. Es beginnt damit, eine Spannung im stationären Zustand zu finden. Die RMS-Spannung ist in einem stabilen Zustand, wenn die 100/120 *URMS(1/2)*-Werte innerhalb eines RVC-Schwellenwerts aus dem arithmetischen Mittel dieser 100/120 *URMS(1/2)*-Werte bleiben (dieser Wert wird durch den Benutzer im MESSEINSTELLUNG  $\rightarrow$  RVC-Setup-Bildschirm eingestellt) Jedes Mal, wenn ein neuer *URMS(1/2)*-Wert zur Verfügung steht, wird das arithmetische Mittel der vorherigen 100/120 *URMS(1/2)*-Werte, einschließlich des neuen Werts, berechnet. Wenn ein neuer *URMS(1/2)*-Wert die RVC-Schwelle überschreitet, wird ein RVC-Ereignis erkannt. Nach der Erkennung wartet das Gerät für 100/120 Halbzyklen, bevor es die nächste Spannung im stationären Zustand sucht.

Wenn ein Spannungseinbruch bzw. Spannungsüberhöhung während eines RVC-Ereignis erkannt wird, dann wird das RVC-Ereignis verworfen, da das Ereignis kein RVC-Ereignis ist.

#### *6.1.15.2 RVC-Ereignischarakterisierung*

Ein RVC Ereignis wird von vier Parametern gekennzeichnet: Startzeit , Dauer, ΔUmax und ΔUss.

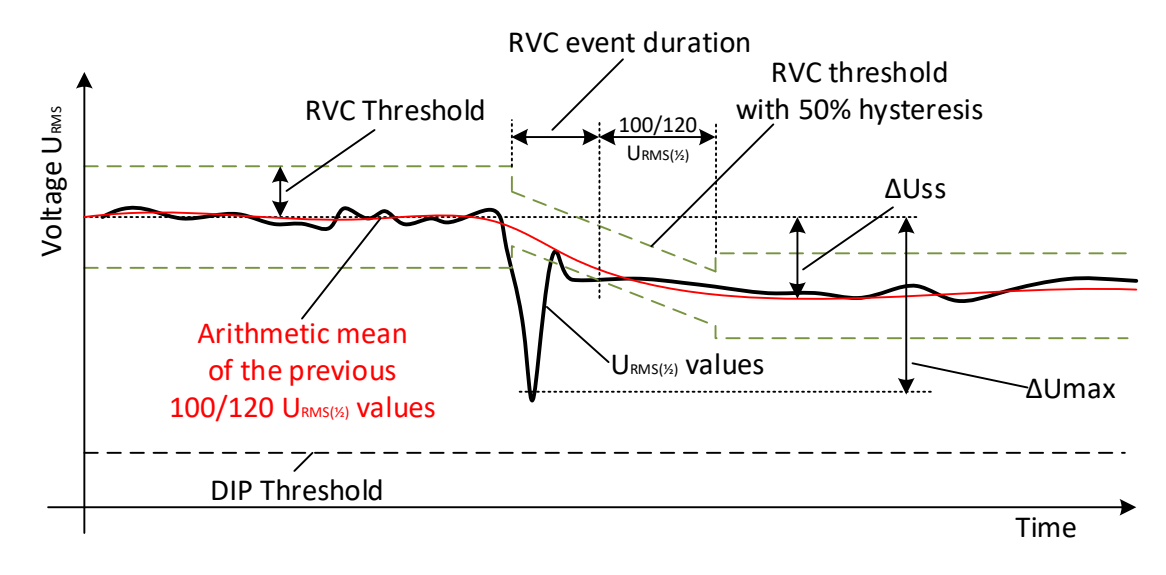

*Abbildung 6.15: RVC-Ereignisbeschreibung*

- **Startzeit** eines RVC-Ereignisses ist der Zeitstempel, wenn der *URMS(1/2)*-Wert den RVC-*Schwellenwert* überschreitet.
- Die **Dauer** des RVC-Ereignisses ist um 100/120 Halbzyklen kürzer als die Dauer zwischen benachbarten Spannungen im stationären Zustand.
- **∆Umax** ist die maximale absolute Differenz zwischen beliebigen *URMS(1/2)*-Werten während des RVC-Ereignisses und dem endgültigen arithmetischen Mittelwert 100/120 *URMS(1/2)* kurz vor dem RVC-Ereignis. Bei Mehrphasen-Systemen, ist die ΔUmax die größte ΔUmax auf einem beliebigen Kanal.
- ∆**Uss** ist die absolute Differenz zwischen dem letzten arithmetische Mittelwert 100/120 *URMS(1/2)* unmittelbar vor dem RVC-Ereignis und dem ersten arithmetischen Mittelwert

100/120 *URMS(1/2)* nach dem RVC-Ereignis. Bei Mehrphasen-Systemen ist die Δ*Uss* die größte Δ*Uss* auf einem beliebigen Kanal.

# **6.1.16 Datenaggregation in der ALLGEMEINEN AUFZEICHNUNG**

*Einhaltung der Norm: IEC 61000-4-30 Klasse S (Abschnitt 4.5)*

Der Aggregationszeitraum (IP) während der Aufzeichnung wird definiert mit dem Parameter Intervall: x min im Menü ALLGEMEINER REKORDER festgelegt.

Ein neues Aufzeichnungsintervall beginnt mit einem Takt der Echtzeituhr (10 Minuten  $\pm$  2 Halbzyklus, für Intervall: 10 min) und dauert bis zum nächsten Takt zuzüglich der Zeit, die für die Beendigung der laufenden 10/12-Zyklen-Messung benötigt wird. Wie in der nächsten Abbildung dargestellt, wird in derselben Zeit eine neue Messung gestartet. Gemäß der Abbildung unten werden die Daten für das IP-Zeitintervall von den 10/12-Zyklen-Zeitintervallen zusammengefasst. Das aggregierte Intervall wird mit der absoluten Zeit markiert. Die Zeitmarkierung ist die Zeit des Intervallabschlusses. Wie in der Abbildung unten ersichtlich, gibt es während der Aufzeichnung eine Überlappung.

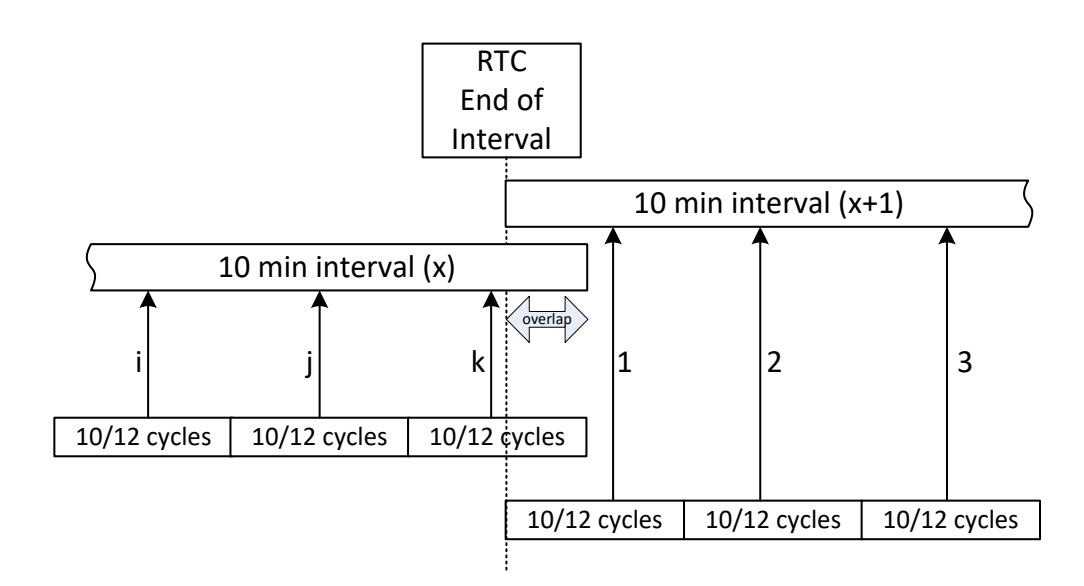

*Abbildung 6.16: Synchronisierung und Aggregation von 10/12 Zyklusintervallen*

In Abhängigkeit von der Messgröße errechnet das Gerät für jedes Aggregationsintervall den durchschnittlichen, minimalen, maximalen und/oder aktiven Mittelwert. Dies kann der quadratische Mittelwert (RMS) oder der arithmetische Mittelwert sein. Die Gleichungen für beide Mittelwerte sind unten dargestellt.

$$
A_{RMS} = \sqrt{\frac{1}{N} \sum_{j=1}^{N} A_j^2}
$$
 (73)

RMS-Mittelwert

Dabei sind:

ARMS – Durchschnitt der Messgröße über ein gegebenes Aggregationsintervall

A – 10/12-Zyklen-Messgrößenwert

N – Anzahl der 10/12-Zyklen-Messungen pro Aggregationsintervall.

$$
A_{avg} = \frac{1}{N} \sum_{j=1}^{N} A_j
$$
 (74)

Arithmetischer Mittelwert:

Dabei sind:

A<sub>avg</sub> – Durchschnitt der Messgröße über ein gegebenes Aggregationsintervall

A – 10/12-Zyklen-Messgrößenwert

N – Anzahl der 10/12-Zyklen-Messungen pro Aggregationsintervall.

In der nächsten Tabelle ist die Durchschnittsmethode für jede Messgröße angegeben:

#### *Tabelle 6.7: Methoden der Datenaggregation*

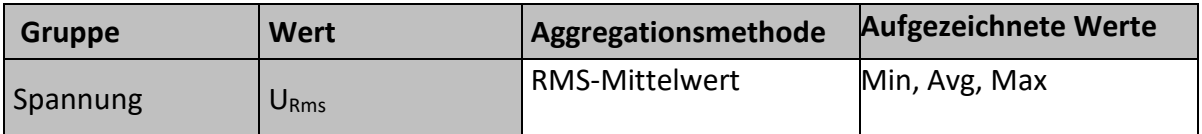

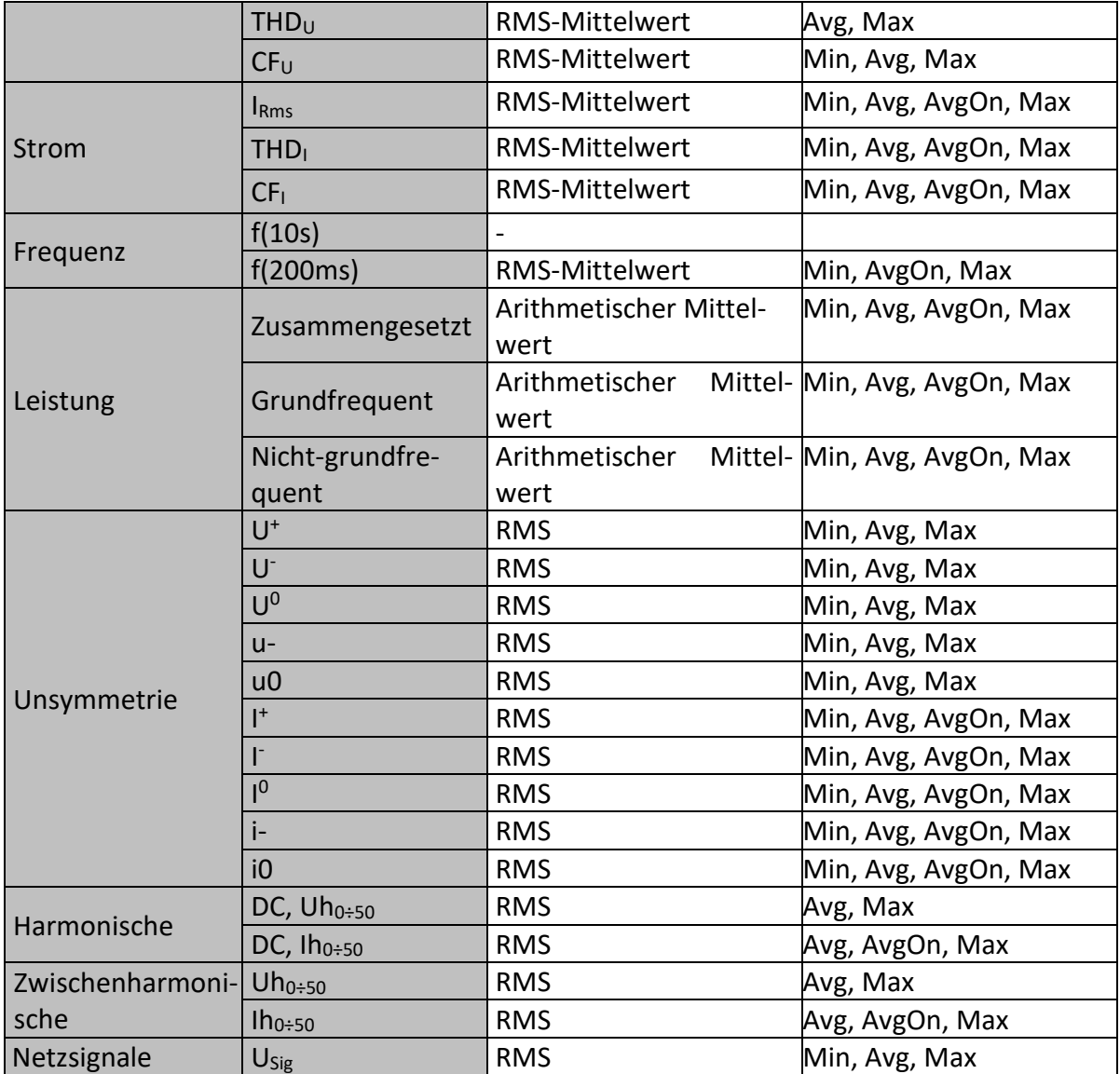

Ein aktiver Mittelwert wird nach demselben Prinzip (arithmetisch oder quadratisch) wie der Mittelwert berechnet, es werden jedoch nur Messungen berücksichtigt, deren Messwert nicht Null ist:

Aktiver quadratischer Mittelwert (RMS)

$$
A_{\scriptscriptstyle{RMSact}} = \sqrt{\frac{1}{M} \sum_{j=1}^{M} A_j^2} \ ; \ M \leq N
$$

Dabei sind:

ARMSact – Durchschnitt der Messgröße für den aktiven Teil des vorgegebenen Aggregationsintervalls,

A - 10/12 - als "aktiv" markierter 10/12-Zyklen-Messgrößenwert,

M – Anzahl der 10/12-Zyklen-Messungen mit aktivem Wert (nicht Null).

$$
A_{\text{avgact}} = \frac{1}{M} \sum_{j=1}^{M} A_j \, ; \, M \le N \tag{76}
$$

Aktiver arithmetischer Mittelwert:

(75)

Dabei sind:

Aavgact – Messgrößendurchschnitt für den aktiven Teil des vorgegebenen Aggregationsintervalls, A - 10/12-Zyklen-Messgrößenwert im "aktiven" Teil des Intervalls,

M – Anzahl der 10/12-Zyklen-Messungen mit aktivem Wert (nicht Null).

#### *6.1.16.1 Differenz zwischen Standardmittelwert (Avg) und aktivem Mittelwert (AvgOn)*

Beispiel: Angenommen, wir messen Strom an einem Wechselstrommotor, der alle 10 Minuten für 5 min eingeschaltet wird. Der Motor verbraucht 100 A. Der Benutzer stellt das Aufzeichnungsintervall auf 10 Minuten ein.

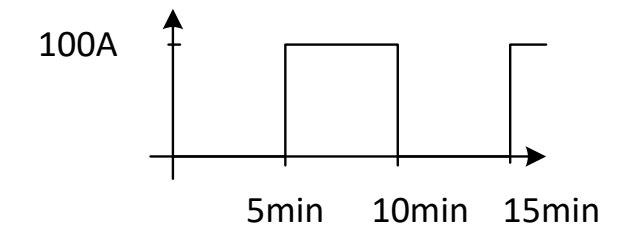

*Abbildung 6.17: Avg vs. Avgon, Schaltlaststrom* 

Nach 10 Minuten sind die Werte wie folgt:

Irms (rms-Mittelwert) = 50 A Irms ( $rms$ -AvgOn) = 100 A AvgOn berücksichtigt nur solche Messungen, wo der Strom höher ist als null.

#### *6.1.16.2 Leistungs- und Energieaufzeichnung*

Die Wirkleistung wird aus zwei Teilen mit unterschiedlichen Mengen zusammengefasst: Import (positiv - verbraucht P+) und Export (negativ - erzeugt P-). Blindleistung und Leistungsfaktor sind in vier Teilen zusammengefasst: positiv induktiv (+i), positiv kapazitiv (+c), negativ induktiv (-i) und negativ kapazitiv (-c).

Die Abbildung unten stellt ein Phasen-/Polaritätsdiagramm zu Verbraucht/Erzeugt und Induktiv/Kapazitiv dar:

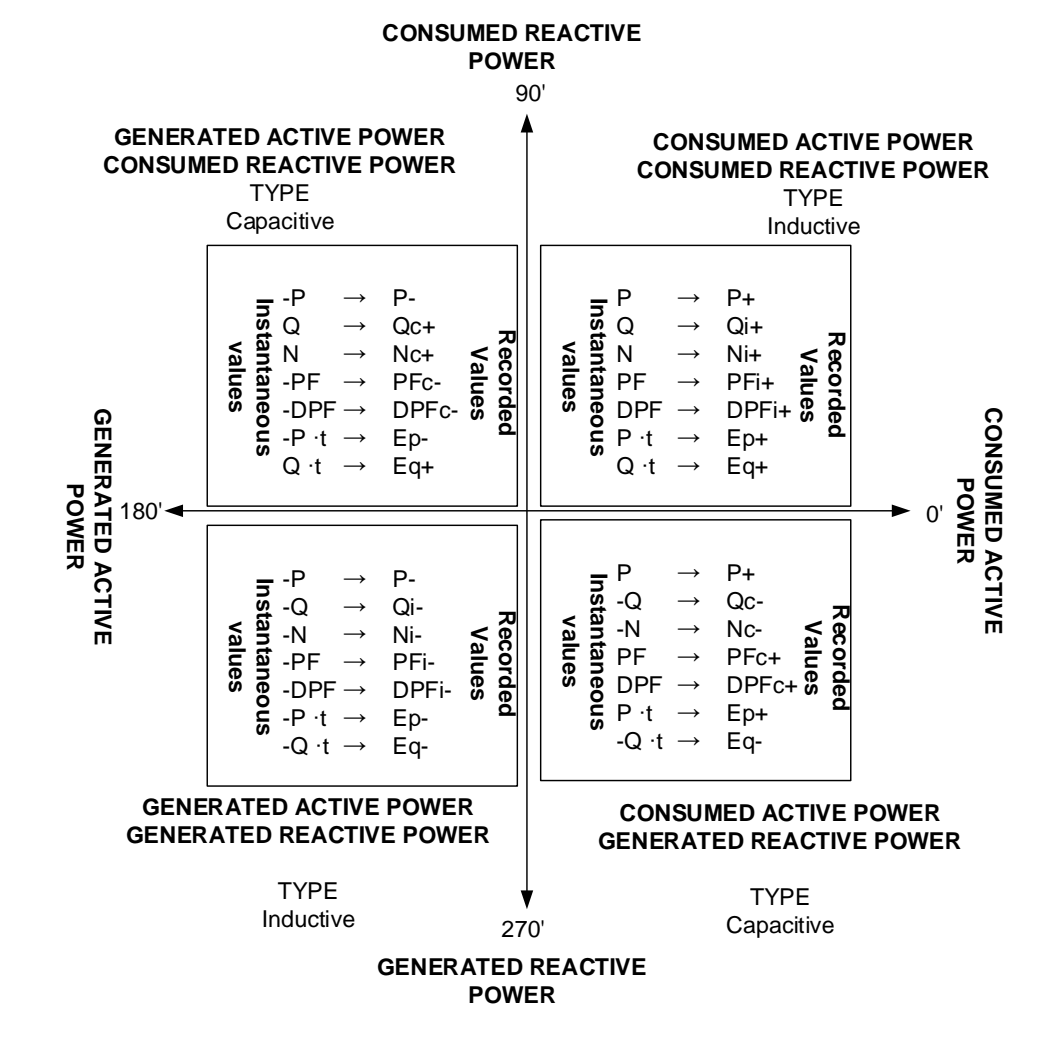

*Abbildung 6.18: Phasen-/Polaritätsdiagramm zu Verbraucht/Erzeugt und Induktiv/Kapazitiv*

# **6.1.17 Markierte Daten**

*Einhaltung der Norm: IEC 61000-4-30 Klasse A (Abschnitt 4.7)*

Bei einem Spannungseinbruch, einer Spannungsüberhöhung oder -unterbrechung könnte der Messalgorithmus für andere Parameter (zum

Beispiel Frequenzmessung) einen unzuverlässiger Wert erzeugen. Das Markierungs-Konzept vermeidet, das ein einzelnes Ereignis mehr als einmal in verschiedenen Parametern gezählt wird (zum Beispiel ein einziger Einbruch als Einbruch und als Spannungsänderung gezählt wird), und zeigt an, dass ein Gesamtwert unzuverlässig sein könnte.

Markieren wird nur durch Spannungseinbrüche und -erhöhungen und Unterbrechungen ausgelöst. Die Erkennung von Spannungseinbrüchen und Spannungsüberhöhungen ist abhängig von der Schwelle die durch den Benutzer ausgewählt wurde, die Auswahl beeinflusst, welche Daten "markiert" werden.

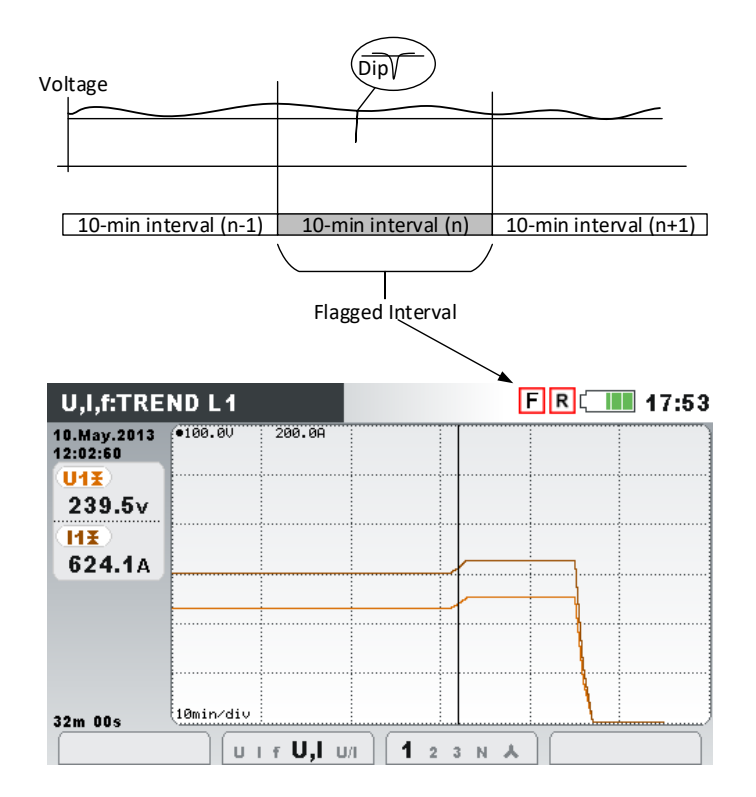

*Abbildung 6.19: Markierte Daten zeigen, dass der aggregierte Wert unzuverlässig sein könnte*

### **6.1.18 WellenformMomentaufnahme**

Während der Messkampagne kann das Energy Master Momentaufnahmen von der Wellenform anfertigen. Dies ist besonders für das Speichern von vorübergehenden Merkmalen oder des Netzwerkverhaltens zweckmäßig. Die Momentaufnahme speichert alle Netzwerksignaturen und Wellenform-Abtastungen für 10/12 Zyklen. Der Benutzer kann mit der Funktion SPEICHERLISTE (siehe [4.19\)](#page-102-0) oder der Software PowerView v3.0 die gespeicherten Daten überwachen. Die Wellenform-Momentaufnahme wird durch Starten des ALLGEMEINEN Recorders oder durch Drücken

für 3 Sekunden in jedem der MESSUNG-Unterbildschirme aufgezeichnet.

 $\Omega$ 

ெ

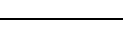

Ein langes Drücken auf **COMENTAUF IG MOMENTAUFNAHME DER WELLEN-**FORM aus. Das Gerät speichert alle gemessenen Parameter in einer Datei.

**Hinweis:** Die WELLENFORM-MOMENTAUFNAHME wird beim Starten von ALLGEMEINER REKOR-DER automatisch erstellt.

### **6.1.19 Wellenformrekorder (nur am Energy Master XA verfügbar.)**

Der Wellenformrekorder kann verwendet werden, um die Wellenform eines bestimmten Netzereignisses zu erfassen: beispielsweise Spannungsereignis, Einschaltstrom oder Alarm In der Wellenformaufzeichnung werden Abtastwerte von Spannung und Strom für eine bestimmte Dauer gespeichert. Der Wellenformrekorder startet, wenn der voreingestellter Auslöser auftritt. Der Speicherpuffer ist in Pre-Trigger- und Post-Trigger-Puffer aufgeteilt. Pre- und Post-Trigger-Puffer werden von Wellenform-Momentaufnahmen gebildet, die vor und nach dem Auftreten eines Auslösers erstellt werden, wie in der folgenden Abbildung gezeigt.

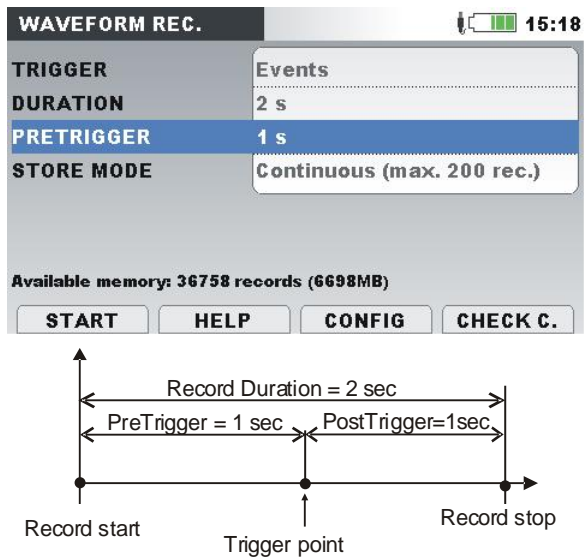

*Abbildung 6.20: Beschreibung von Auslösung und Pre-Triggering*

Es sind mehrere Auslöserquellen möglich:

- Manueller Auslöser der Benutzer löst die Wellenformaufzeichnung manuell aus.
- Spannungsereignisse das Gerät startet den Wellenformrekorder, wenn ein Spannungsereignis eintritt. Spannungsereignisse werden im Menü EREIGNIS-EINRICHTUNG eingestellt (siehe [4.21.2](#page-117-0) für Details), wo der Benutzer Schwellen-Grenzwerte für jeden Ereignistyp definiert: Einbruch, Überhöhung und Unterbrechung. Der Wellenformrekorder beginnt die Aufzeichnung jedes Mal, wenn ein Ereignis eintritt. Das Gerät erfasst dann *URms(1/2)*- und *IRms(1/2)*-Werte in einer RxxxxINR.REC-Datei und Wellenform-Abtastwerte für alle Spannungen und Ströme in einer RxxxxWAV.REC-Datei. Wenn der Parameter PRETRIGGER größer ist als null, startet die Aufzeichnung für eine definierte Zeit vor dem Ereignis und endet, wenn die Länge der Aufzeichnungs-DAUER erreicht ist. In der folgenden Abbildung ist ein Spannungseinbruch gezeigt, wo die Spannung vom Nennwert fast auf null sinkt. Wenn die Spannung unter den Einbruchs-Schwellenwert sindk, löst dies den Rekorder aus, der Spannungs- und Stromabtastwerte von einer Sekunde vor Einbruch bis eine Sekunde nach Eintritt des Einbruchs erfasst. Man beachte, dass dann, wenn während dieses Zeitraums ein anderes Ereignis eintritt (beispielsweise eine Unterbrechung, wie in der Abbildung unten), dieses in der gleichen Datei erfasst wird. In dem Fall, dass ein Spannungsereignis länger andauert, beginnt eine neue Aufzeichnung, nachdem die erste Aufzeichnung

geendet hat, sobald irgendein neues Ereignis eintritt (als Beispiel ist in der Abbildung unten ein Spannungsrampenereignis gezeigt).

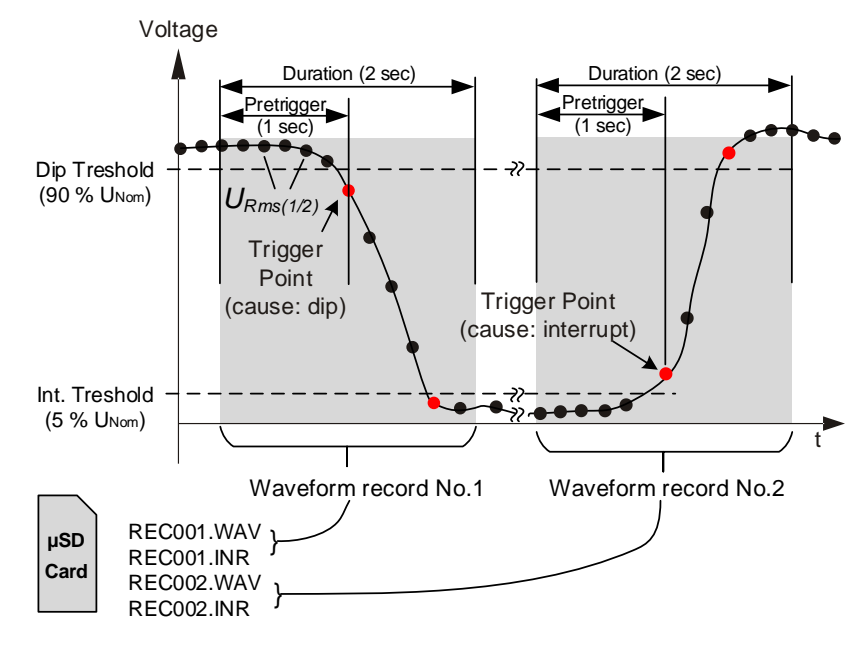

*Abbildung 6.21: Auslösung durch Spannungsereignisse*

• Spannungsniveau – das Instrument startet den Wellenformrekorder, wenn die gemessene RMS-Spannung einen bestimmten Spannungsschwellenwert erreicht.

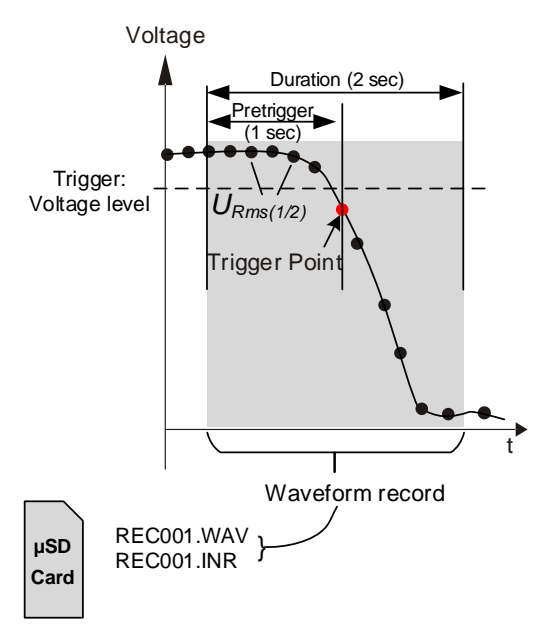

*Abbildung 6.22: Auslösung durch Spannungsniveau*

• Stromniveau - das Instrument startet den Wellenformrekorder, wenn der gemessene Strom einen bestimmten Stromschwellenwert erreicht. In der Regel wird diese Art der Auslösung zum Erfassen von Einschaltströmen verwendet.

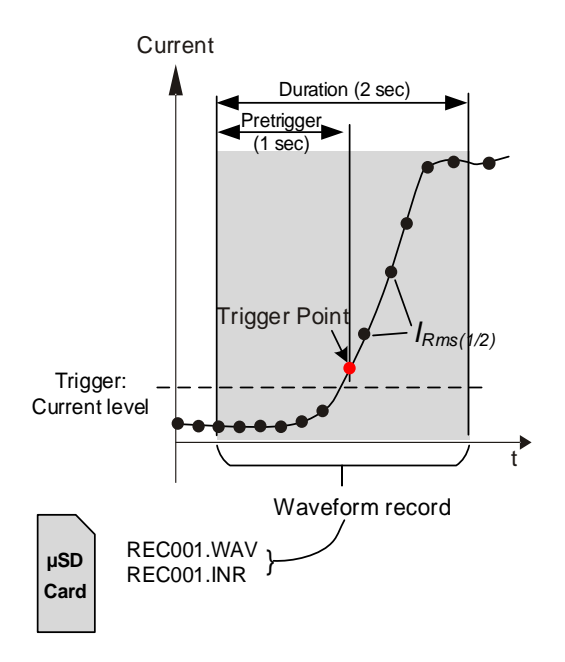

*Abbildung 6.23: Auslösung durch Stromniveau (Einschaltstrom)*

- Alarme das Gerät startet den Wellenformrekorder, wenn irgendein Alarm aus einer Alarmliste detektiert wird. Um zu sehen, wie eine Alarmtabelle einzurichten ist, betrachten Sie bitte Abschnitt [4.21.3.](#page-118-0)
- Spannungsereignisse und Alarme das Gerät startet den Wellenformrekorder, wenn entweder ein Spannungsereignis oder ein Alarm eintritt.
- Intervall das Gerät startet den Wellenformrekorder periodisch, jedes Mal nach einem bestimmten Zeitintervall. Intervall: Ablauf von 10 min.
- Der Benutzer kann bis zu 200 einzelne oder kontinuierliche Wellenformaufzeichnungen durchführen. Bei der kontinuierlichen Wellenformaufzeichnung initialisiert der Power Master automatisch die nächste Wellenformaufzeichnung nach Abschluss der vorangehenden.

#### *6.1.19.1 Auslösung durch Spannungsereignisse*

Der Wellenformrekorder kann so eingerichtet werden, dass er bei Spannungsereignissen auslöst, wie in der Abbildung unten gezeigt.

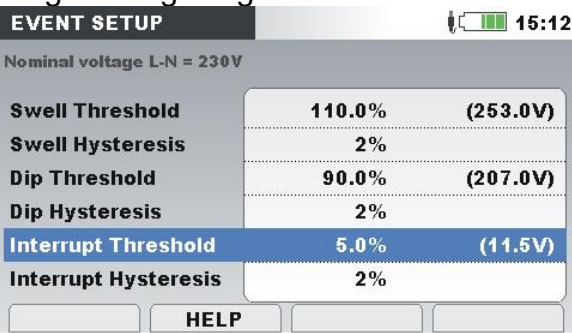

*Abbildung 6.24: Einrichtung des Wellenformrekorders zum Auslösen bei Spannungsereignissen*

#### *6.1.19.2 Einschaltstromrekorder*

Zusätzlich zur Wellenformaufzeichnung, die Spannungsabtastwerte darstellt, speichert das Gerät auch die RMS-Spannung *URms(1/2)* und den RMS-Strom *IRms(1/2)*. Diese Art der Aufzeichnung eigent sich besonders zur Erfassung von Motoreinschaltströmen. Sie liefert eine Analyse der Spannungs- und Stromschwankungen beim Starten des motors oder starker Verbraucher. Für den Strom wird der *IRms(1/2)*-Wert gemessen (Halbzyklus-RMS-Strom, nach jedem halben Zyklus aktualisiert), während für die Spannung *URms(1/2)*-Werte für jedes Intervall gemessen werden Vollzyklus-RMS-Spannung, nach jedem halben Zyklus aktualisiert). In den folgenden Abbildungen ist die Niveauauslösung gezeigt.

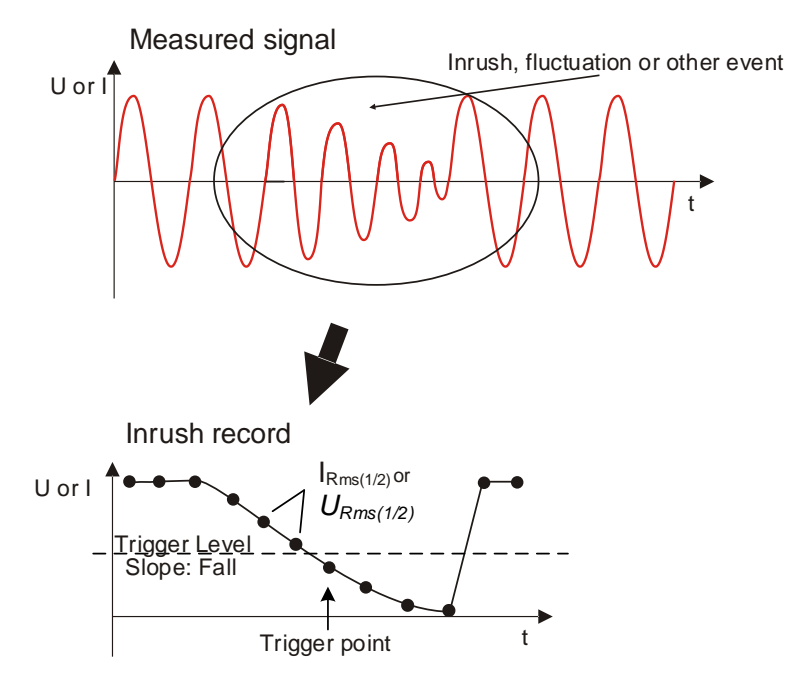

*Abbildung 6.25: Niveauauslösung*

Triggering slope

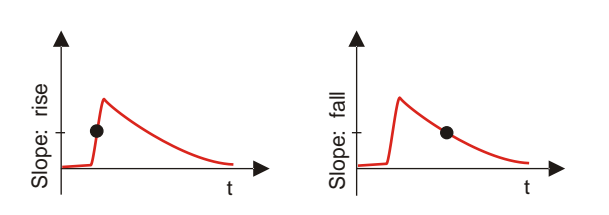

*Abbildung 6.26: Triggergradient*

### **6.1.20 Transientenrekorder**

Der Transientenrekorder ähnelt dem Wellenformrekorder. Er speichert einen auswählbaren Satz von Pre- und Post-Trigger-Abtastwerten bei Aktivierung des Auslösers, aber mit einer 10-fach höheren Abtastrate.

Der Rekorder kann bei Hüllkurve oder Niveau ausgelöst werden.

Ein Hüllkurvenauslöser wird aktiviert, wenn ein Unterschied zwischen gleichen Abtastwerten bei zwei aufeinanderfolgenden Perioden des Ausösersignals größer ist ein vorgegebener Grenzwert.

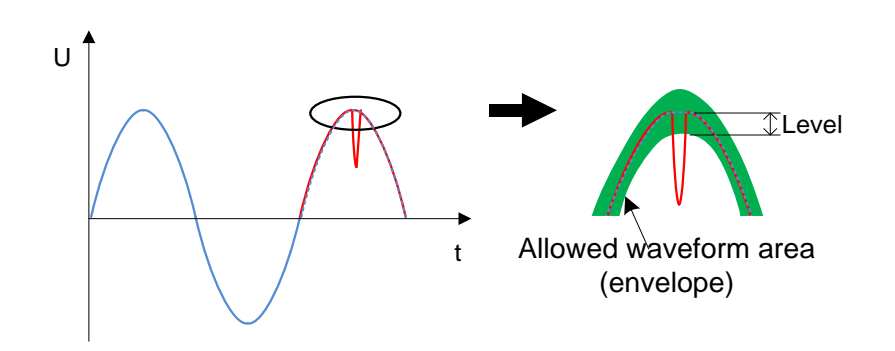

*Abbildung 6.27: Transientenauslöserdetektion (Hüllkurve)*

ein Niveauauslöser wird aktiviert, wenn der Spannungs-/Stromabtastwert größer ist als ein vorgegebener Grenzwert.

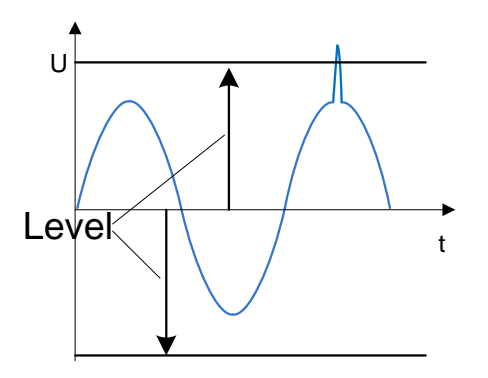

*Abbildung 6.28: Transientenauslöserdetektion (Hüllkurve)*

**Hinweis:** Eine Speicherung im Datenspeicher des Geräts verursacht eine Totzeit zwischen aufeinanderfolgenden Transientenaufzeichnungen. Die Totzeit ist proportional zur Aufzeichnungsdauer, und im schlimmsten Fall dauert es bei einer Transiente mit einer Länge von 50 s 4 s, bevor eine neue Transiente erfasst werden kann.

# **6.2 Überblick über die Norm E50160**

Die Norm EN 50160 definiert, beschreibt und spezifiziert die Hauptmerkmale einer Spannung an den Versorgungsanschlüssen öffentlicher Nieder- und Mittelspannungsnetze unter normalen Betriebsbedingungen. Diese Norm gibt die Grenzen oder Werte wieder, innerhalb derer erwartet werden kann, dass die Spannungseigenschaften im gesamten öffentlichen Netz gleich bleiben. Sie beschreibt nicht die durchschnittliche Situation eines individuellen Netzbenutzers. Die Tabelle unten enthält einen Überblick über die Grenzwerte der EN 50160.

| <b>Erscheinung der Versorgungs-</b><br>spannung              | <b>Zulässige</b><br>Grenzwerte              | Mess-<br><b>Intervall</b> | Überwa-<br>chungs-<br>zeitraum | Zulässiger<br><b>Prozentwert</b> |
|--------------------------------------------------------------|---------------------------------------------|---------------------------|--------------------------------|----------------------------------|
| Netzfrequenz                                                 | $49.5 \div 50.5$ Hz<br>$47.0 \div 52.0$ Hz  | 10 <sub>s</sub>           | 1 Woche                        | 99,5%<br>100 %                   |
| Schwankungen der Versor-<br>gungsspannung, U <sub>Nenn</sub> | 230 V<br>± 10%<br>$+10%$<br>230 V<br>$-15%$ | $10 \text{ min}$          | 1 Woche                        | 95 %<br>100 %                    |
| Flickerstärke Plt                                            | $Plt \leq 1$                                | 2 <sub>h</sub>            | 1 Woche                        | 95 %                             |
| Spannungsunsymmetrie u-                                      | $0 \div 2 \%$ ,<br>gelegentlich 3%          | $10 \text{ min}$          | 1 Woche                        | 95 %                             |
| Gesamte harm. Verzerrung,<br><b>THD</b> <sub>U</sub>         | 8%                                          | $10 \text{ min}$          | 1 Woche                        | 95 %                             |
| Spannungsharmonische, Uh <sub>n</sub>                        | Siehe Table 6.9                             | $10 \text{ min}$          | 1 Woche                        | 95%                              |
| Netzsignale                                                  | Siehe Abbildung 6.29                        | 2 <sub>s</sub>            | 1 Tag                          | 99 %                             |

*Tabelle 6.8: Überblick über die LV-Grenzwerte der Norm EN 50160 (Kontinuierliche Erscheinungen)*

# **6.2.1 Netzfrequenz**

Für Systeme mit synchronisiertem Anschluss an ein Verbundnetz muss die Nennfrequenz der Versorgungsspannung 50 Hz betragen. Unter normalen Betriebsbedingungen muss der Mittelwert der über 10 s lang gemessenen Grundfrequenz in folgendem Bereich liegen: 50 Hz ± 1 % (49,5 Hz ... 50,5 Hz) während 99,5 % eines Jahres;

50 Hz + 4 % / - 6 % (d.h. 47 Hz ... 52 Hz) während 100 % der Zeit.

### **6.2.2 Schwankungen der Versorgungsspannung**

Unter normalen Betriebsbedingungen muss der 10-Minuten-Mittelwert der U<sub>Rms</sub>-Werte der Versorgungsspannung während jedes Zeitraums von einer Woche zu 95 % in dem Bereich *UNenn* ± 10 % liegen. Außerdem müssen alle *URms*-Werte der Versorgungsspannung in dem Bereich *UNenn* + 10 % / - 15 % liegen.

### **6.2.3 Unsymmetrie der Versorgungsspannung**

Unter normalen Betriebsbedingungen müssen die 10-Minuten-Mittelwerte von den Effektivwerten der (grundfrequenten) Gegenkomponente der Phasenversorgungsspannung während jedes Zeitraums von einer Woche zu 95 % innerhalb des Bereichs von 0 % bis 2 % der (grundfrequenten) Mitkomponente der Phase liegen. In einigen Bereichen mit Nutzeranlagen, die teilweise

einphasig oder zweiphasig an das Netz angeschlossen sind, treten an den dreiphasigen Versorgungsanschlüssen Unsymmetrien bis zu ca. 3 % auf.

# **6.2.4 THD der Spannung und Harmonische**

Unter normalen Betriebsbedingungen müssen die 10-Minuten-Mittelwerte jeder individuellen harmonischen Spannung während jedes Zeitraums von einer Woche zu 95 % unter dem oder maximal auf der Höhe des in der Tabelle unten aufgeführten Wertes liegen.

Darüber hinaus müssen die THD<sub>U</sub>-Werte der Versorgungsspannung (einschließlich aller Harmonischen bis zur 40.) unter 8 % oder maximal auf dieser Höhe liegen.

| <b>Ungerade Harmonische</b>                     |                 |           |                | <b>Gerade Harmonische</b> |                       |
|-------------------------------------------------|-----------------|-----------|----------------|---------------------------|-----------------------|
| Vielfache von 3<br><b>Kein Vielfaches von 3</b> |                 |           |                |                           |                       |
| Größen-                                         | <b>Relative</b> | Größen-   | Relative Span- | Größen-                   | <b>Relative Span-</b> |
| ordnung                                         | <b>Spannung</b> | ordnung h | nung $(U_N)$   | ordnung                   | nung $(U_N)$          |
| h                                               | $(U_N)$         |           |                | h                         |                       |
| 5                                               | 6,0%            | 3         | 5,0%           | $\overline{2}$            | 2,0%                  |
|                                                 | 5,0%            | 9         | 1,5 %          | 4                         | 1,0%                  |
| 11                                              | 3,5%            | 15        | 1,0%           | 6.24                      | 0,5%                  |
| 13                                              | 3,0%            | 21        | 0,75%          |                           |                       |
| 17                                              | 2,0%            |           |                |                           |                       |
| 19                                              | 1,5%            |           |                |                           |                       |
| 23                                              | 1,5%            |           |                |                           |                       |
| 25                                              | 1,5 %           |           |                |                           |                       |

<span id="page-197-0"></span>*Table 6.9: Werte der individuellen harmonischen Spannungen an der Versorgung*

# **6.2.5 Zwischenharmonische Spannung**

Aufgrund der Entwicklung bei den Frequenzumrichtern und gleichartiger Regeltechnik wächst das Niveau der Zwischenharmonischen. Die Niveaus stehen zur Diskussion, weitere Erfahrungen stehen noch aus. In bestimmten Fällen, auch auf geringen Niveaus, rufen Zwischenharmonische Flicker hervor (siehe [6.2.7\)](#page-198-1) oder verursachen Interferenzen in Rundsteueranlagen.

# **6.2.6 Netzsignalübertragung auf der Versorgungsspannung**

In einigen Ländern kann das öffentliche Verteilernetz vom öffentlichen Versorger für die Übertragung von Signalen genutzt werden. Zu über 99 % eines Tages muss der 3-Sekunden-Mittelwert der Signalspannungen kleiner oder gleich den Werten sein, die in nachstehender Abbildung dargestellt sind.

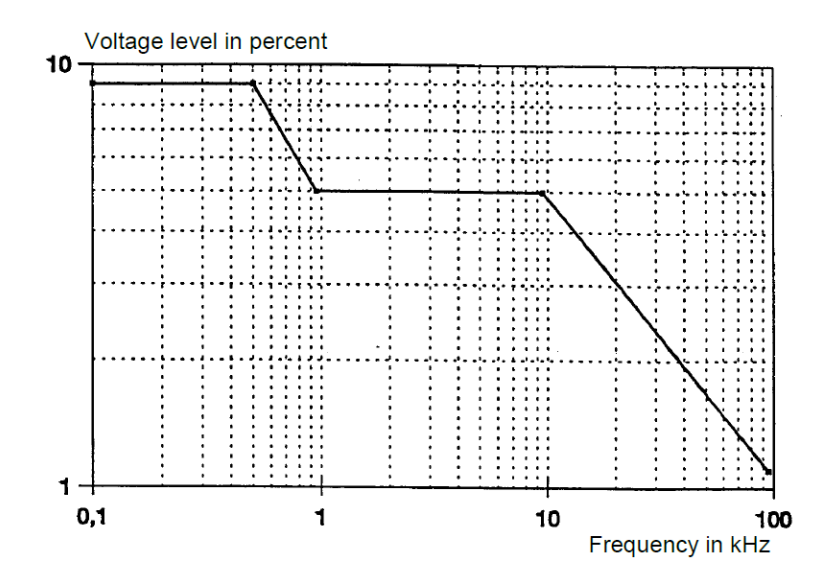

<span id="page-198-0"></span>*Abbildung 6.29: Spannungsgrenzwerte bei der Signalübertragung im Versorgungsnetz gemäß EN50160*

# <span id="page-198-1"></span>**6.2.7 Flickerstärke**

Unter normalen Betriebsbedingungen muss die in einem Zeitraum von 1 Woche durch Spannungsschwankungen verursachte Langzeitflickerstärke für 95 % der Zeit *P*lt ≤ 1 betragen

# **6.2.8 Spannungseinbrüche**

Spannungseinbrüche werden typischerweise durch Fehler verursacht, die im öffentlichen Versorgungsnetz oder in den Netzanlagen der Benutzer auftreten. In Abhängigkeit vom Typ des Versorgungssystems und dem Beobachtungspunkt variiert die jährliche Häufigkeit erheblich. Darüber hinaus kann die Verteilung über das Jahr sehr unregelmäßig sein. Die Mehrzahl der Spannungseinbrüche haben eine Dauer von weniger als 1 s und eine verbleibende Spannung von mehr als 40 %. Üblicherweise beträgt der Schwellenwert für den Beginn eines Spannungseinbruchs 90 % der Nennspannung. Erfasste Spannungseinbrüche werden nach folgender Tabelle klassifiziert.

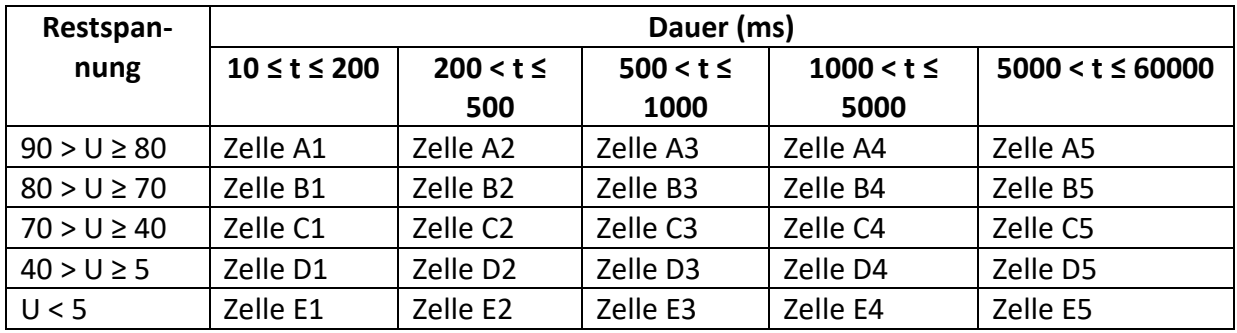

*Tabelle 6.10: Klassifizierung von Spannungseinbrüchen*

# **6.2.9 Spannungsüberhöhungen**

Spannungsüberhöhungen werden typischerweise durch Schalttätigkeiten und Lastabtrennungen verursacht.

Üblicherweise beträgt der Schwellenwert für den Beginn einer Spannungsüberhöhung 110 % der Nennspannung. Erfasste Spannungsüberhöhungen werden nach folgender Tabelle klassifiziert.

*Tabelle 6.11: Klassifizierung von Spannungsüberhöhungen*

| Überhöhungs-  | Dauer (ms)           |                      |                       |  |
|---------------|----------------------|----------------------|-----------------------|--|
| spannung      | $10 \leq t \leq 500$ | $500 < t \le 5000$   | $5000 < t \leq 60000$ |  |
| $U \geq 120$  | Zelle A1             | Zelle A2             | Zelle A3              |  |
| 120 > U > 110 | Zelle B1             | Zelle B <sub>2</sub> | Zelle B3              |  |

### **6.2.10 Kurze Unterbrechungen der Versorgungsspannung**

Unter normalen Betriebsbedingungen reicht das Auftreten von kurzen Unterbrechungen der Versorgungsspannung von einigen Zehn bis zu einigen Hundert. Die Dauer von ungefähr 70 % der kurzen Unterbrechungen kann kürzer sein eine Sekunde.

### **6.2.11 Lange Unterbrechungen der Versorgungsspannung**

Je nach Region kann unter normalen Betriebsbedingungen die jährliche Häufigkeit von unbeabsichtigten Spannungsunterbrechungen mit einer Dauer von mehr als drei Minuten weniger als 10 bis zu 50 betragen.

### **6.2.12 Rekorder Einstellungen für die EN 50160Analyse**

Der Energy Master XA/Energy Master ist in der Lage, für alle in den vorherigen Abschnitten beschriebenen Werte die EN 50160-Analysen durchzuführen. Zur Vereinfachung des Verfahrens verfügt der Energy Master XA/Energy Master hierfür über eine vordefinierte Konfiguration des Rekorders (EN 50160). Standardmäßig sind auch alle Stromparameter (RMS, THD usw.) in die Untersuchung eingeschlossen, wodurch zusätzliche Analyseinformationen geliefert werden können. Zusätzlich kann der Nutzer während der Analyse der Netzqualität auch gleichzeitig andere Parameter aufzeichnen wie Leistung, Energie und Harmonische des Stroms.

Um Spannungsereignisse während der Aufzeichnung zu sammeln, muss im Rekorder die Option "Schließt Ereignisse ein" aktiviert sein. Siehe Abschnitt [4.21.2](#page-117-0) für die Einstellungen zu den Spannungsereignissen.

| <b>GENERAL REC.</b>                                                                          |             |                               | <b>CHILL 16:14</b> |  |  |  |
|----------------------------------------------------------------------------------------------|-------------|-------------------------------|--------------------|--|--|--|
| <b>PROFILE</b>                                                                               |             | <b>Standard</b>               |                    |  |  |  |
| <b>INTERVAL</b>                                                                              |             | 10 Min (EN 50160, GOST 32144) |                    |  |  |  |
| <b>INCLUDE EVENTS</b>                                                                        | On          |                               |                    |  |  |  |
| <b>INCLUDE ALARMS</b>                                                                        |             | Off                           |                    |  |  |  |
| <b>INCLUDE SIGNALLING</b>                                                                    |             | On                            |                    |  |  |  |
| <b>START TIME</b>                                                                            |             | Manual                        |                    |  |  |  |
| <b>DURATION</b>                                                                              |             | 7 days (38MB)                 |                    |  |  |  |
| Recommended/maximal record duration: 60 days /60 days<br>Available memory: > 1 year (7570MB) |             |                               |                    |  |  |  |
| <b>START</b>                                                                                 | <b>HELP</b> | CONFIG                        | CHECK C.           |  |  |  |

*Abbildung 6.30: Vordefinierte Konfiguration des Rekorders nach EN 50160*

Nach Abschluss der Aufzeichnung wird die EN 50160-Analyse mit der Software PowerView v3.0 durchgeführt. Einzelheiten finden Sie im Benutzerhandbuch von PowerView v3.0.

# **7 Technische Daten**

# **7.1 Allgemeine Angaben**

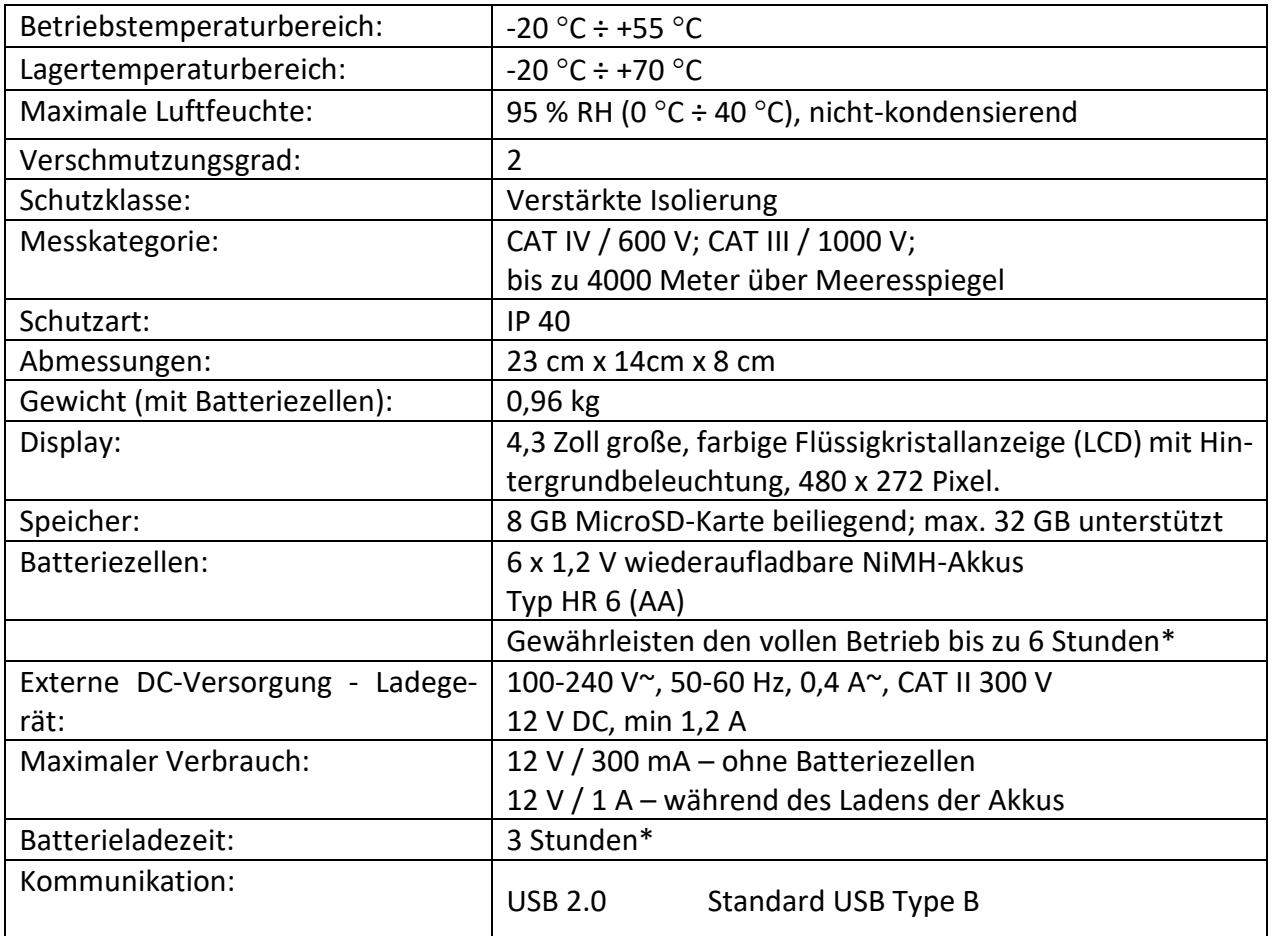

\* Ladezeit und Betriebsstunden sind für Batteriezellen mit einer Nennladung von 2000 mAh angegeben.

# **7.2 Messungen**

# **7.2.1 Allgemeine Beschreibung**

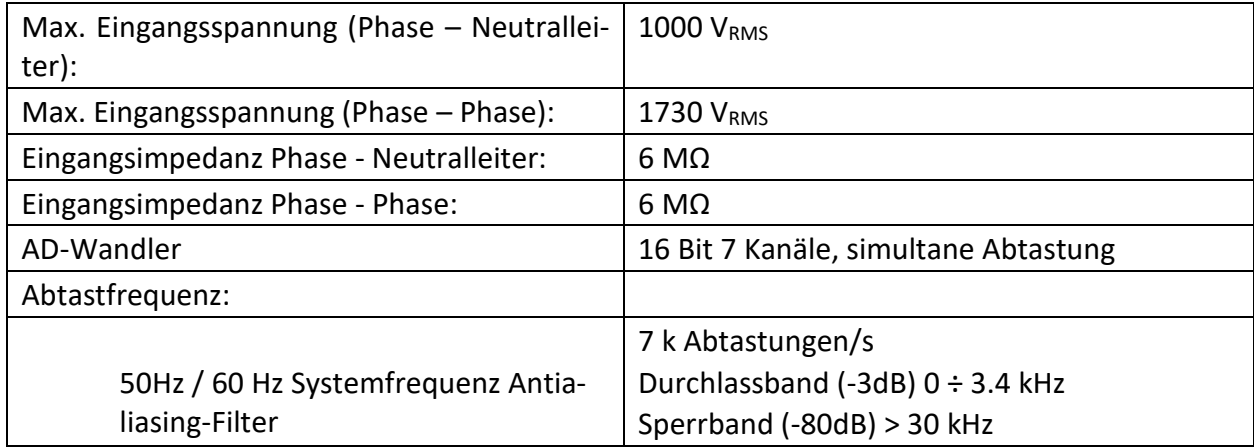

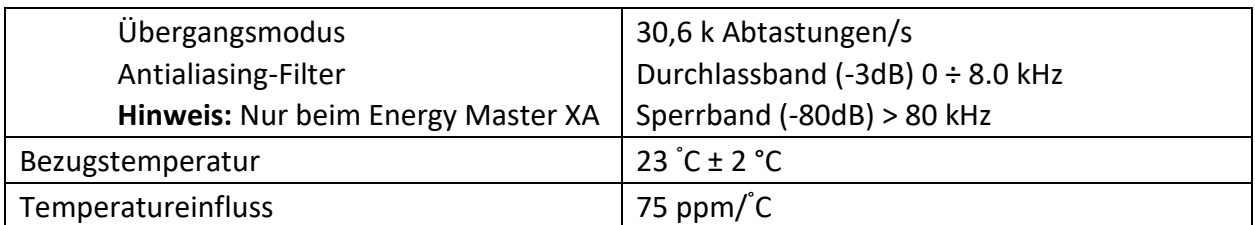

**HINWEIS:** Das Gerät hat 3 interne Spannungsbereiche. Entsprechend der Parametereinstellung zur Nennspannung wird der Bereich automatisch ausgewählt. Für Einzelheiten - siehe die Tabellen unten.

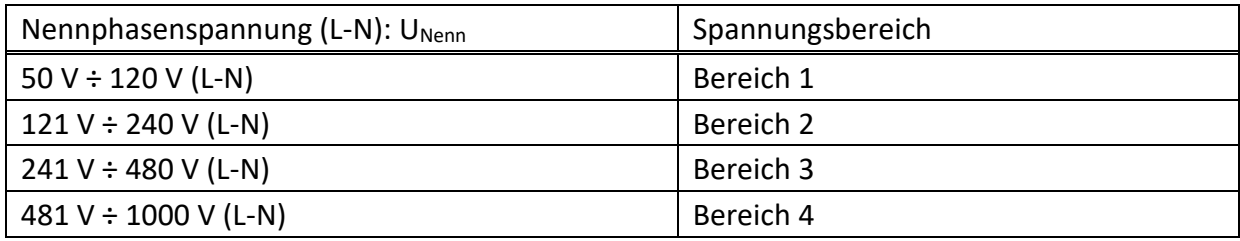

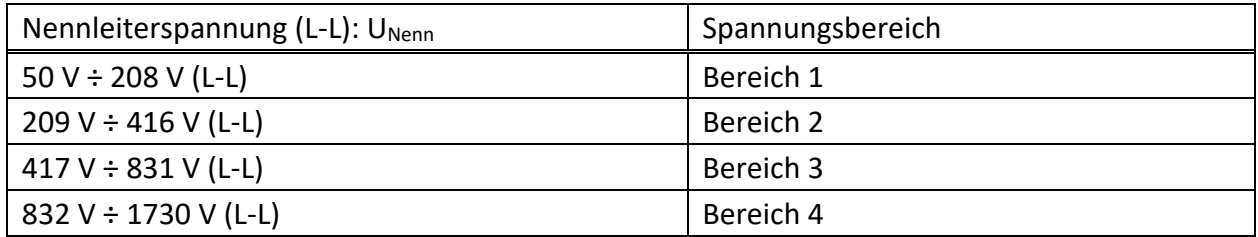

**HINWEIS:** Stellen Sie sicher, dass während der Messung und Protokollierung alle Spannungsklemmen angeschlossen sind. Nicht angeschlossene Spannungsklemmen können elektromagnetische Störungen verursachen und falsche Ereignisse auslösen. Es wird empfohlen, sie mit dem neutralen Spannungseingang des Geräts kurz zu schließen.

# **7.2.2 Phasenspannungen**

#### *7.2.2.1 10/12-Zyklen-Phaseneffektivspannung: U1Rms, U2Rms, U2Rms, AC+DC*

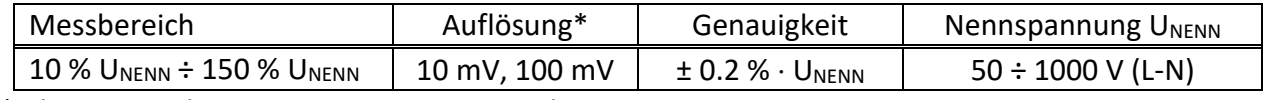

\* - hängt von der gemessenen Spannung ab

#### *7.2.2.2 Halbzyklus-Effektivspannung ( Ereignisse, min, max): U1Rms(1/2), U2Rms(1/2), U3Rms(1/2), U1Min, U2Min, U3Min, U1Max, U2Max, U3Max, AC+DC*

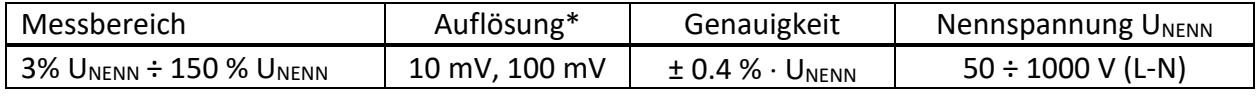

\* - hängt von der gemessenen Spannung ab

**7.2.2.3** *HINWEIS:* Die Messungen der Spannungsereignisse basieren auf der Halbzyklus-Effektivspannung.

#### *7.2.2.4 Scheitelfaktor: CFU1, CFU2, CFU3, CFUN*

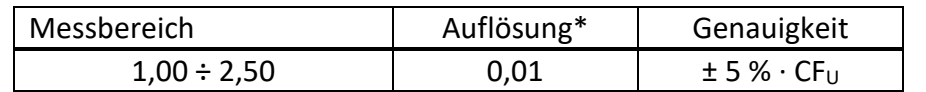

\* - hängt von der gemessenen Spannung ab

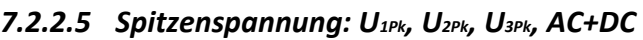

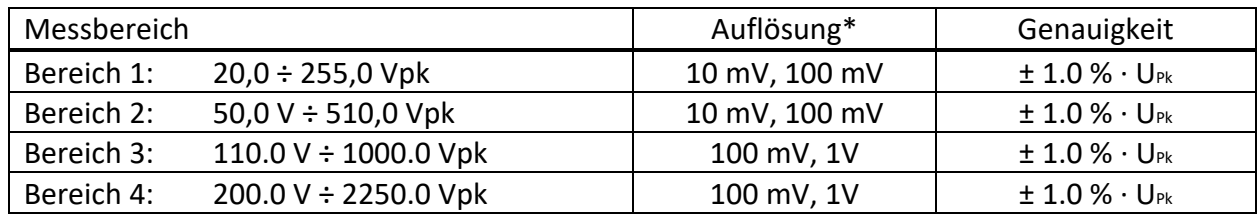

\* - hängt von der gemessenen Spannung ab

### **7.2.3 Leitungsspannungen**

#### *7.2.3.1 10/12-Zyklen-Leitungseffektivspannung: U12Rms, U23Rms, U31Rms, AC+DC*

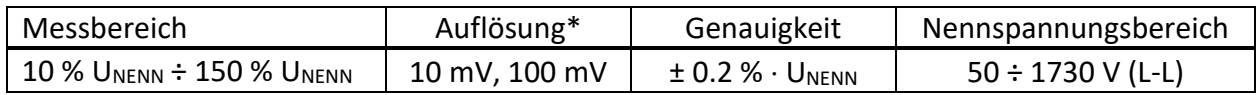

#### *7.2.3.2 Halbzyklus-Effektivspannung (Ereignisse, min, max): U12Rms(1/2), U23Rms(1/2), U31Rms(1/2), U12Min, U23Min, U31Min, U12Max, U23Max, U31Max, AC+DC*

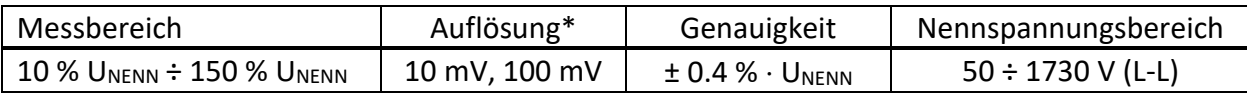

#### *7.2.3.3 Scheitelfaktor: CFU21, CFU23, CFU31*

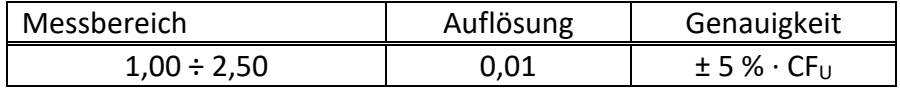

#### *7.2.3.4 Spitzenspannung: U12Pk, U23Pk, U31Pk, AC+DC*

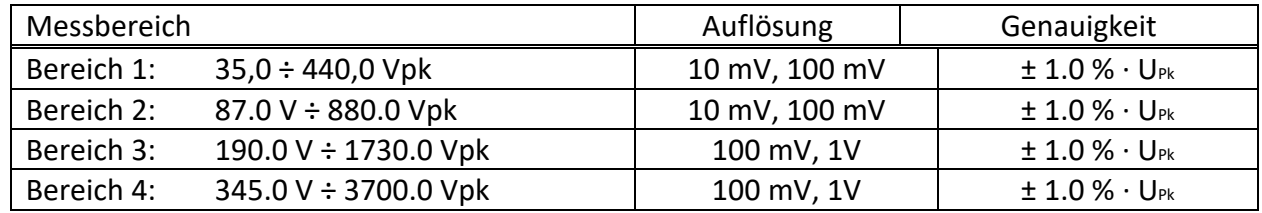

### **7.2.4 Strom**

Eingangsimpedanz: 100 kΩ

#### *7.2.4.1 10/12-Zyklen-RMS-Strom I1Rms, I2Rms, I3Rms, INRms, AC+DC.*

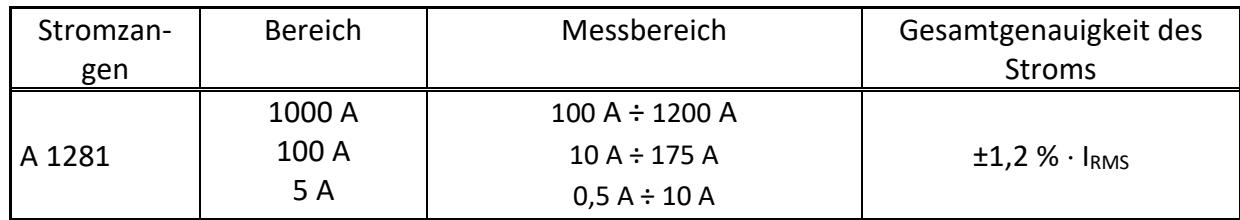

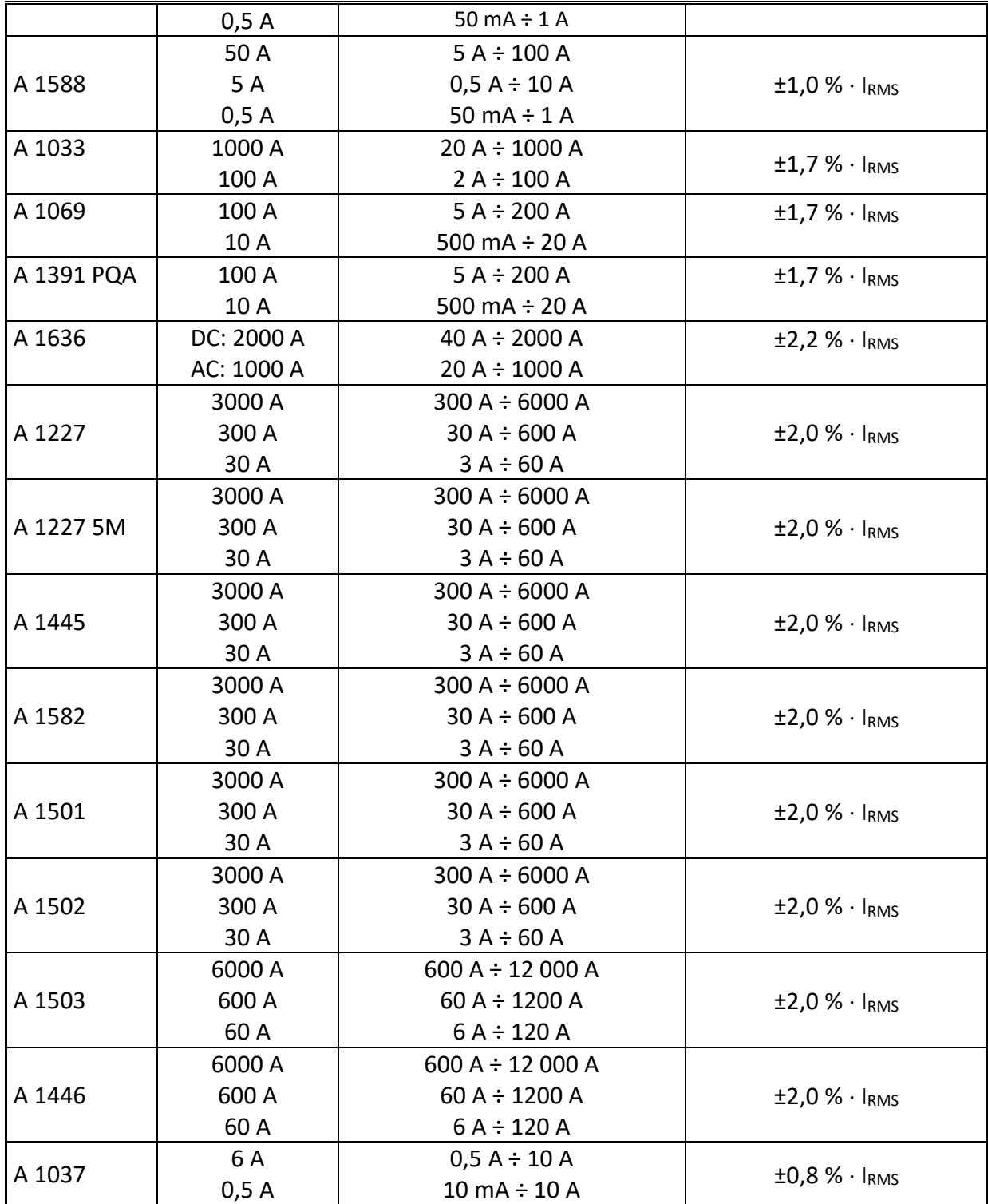

**Hinweis:** Die Gesamtgenauigkeit (in Prozent vom Messwert ) dient als Richtlinie. Den genauen Messbereich und Genauigkeit überprüfen Sie bitte in den Bedienungsanleitungen der betreffenden Stromzangen. Gesamtgenauigkeit wird berechnet als:

*<sup>2</sup> <sup>2</sup> OverallAccuracy* = *1,15 InstrumentAccuracy* + *ClampAccuracy*

*7.2.4.2 Halbzyklen-RMS-Strom (min, max) I1Rms(1/2), I2Rms(1/2), I3Rms(1/2), INRms(1/2), AC+DC*

| Stromzan-<br>gen | <b>Bereich</b> | Messbereich         | Gesamtgenauigkeit<br>Stroms          | des |
|------------------|----------------|---------------------|--------------------------------------|-----|
| A 1281           | 1000 A         | $100 A \div 1200 A$ | $\pm 1.4$ % $\cdot$ l <sub>RMS</sub> |     |

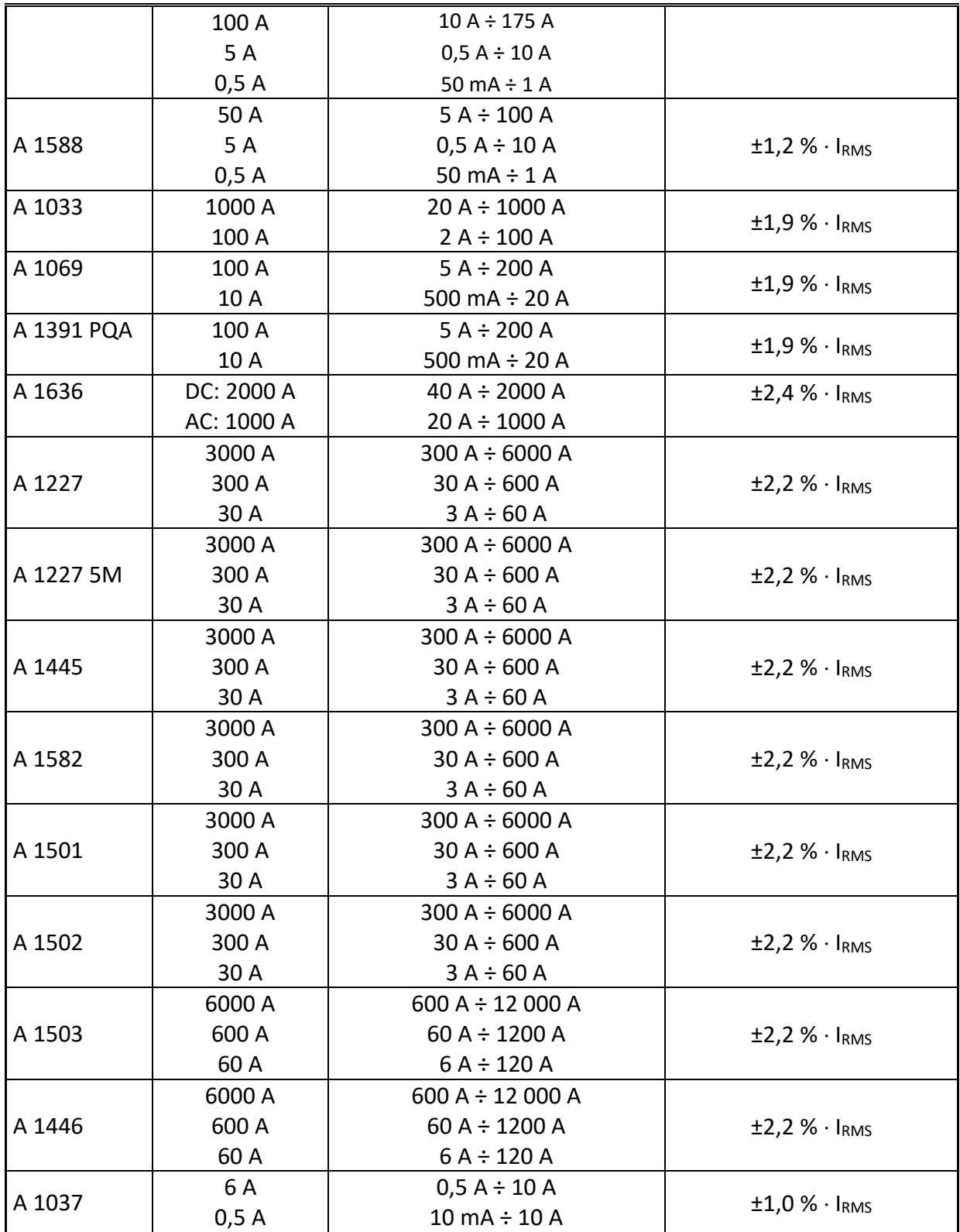

**Hinweis:** Die Gesamtgenauigkeit (in Prozent vom Messwert) dient als Richtlinie. Den genauen Messbereich und Genauigkeit überprüfen Sie bitte in den Bedienungsanleitungen der betreffenden Stromzangen. Gesamtgenauigkeit wird berechnet als:

 $22$  *OverallAccuracy* =  $1,15 \cdot \sqrt{InstrumentAccuracy^2 + ClampAccuracy^2}$ 

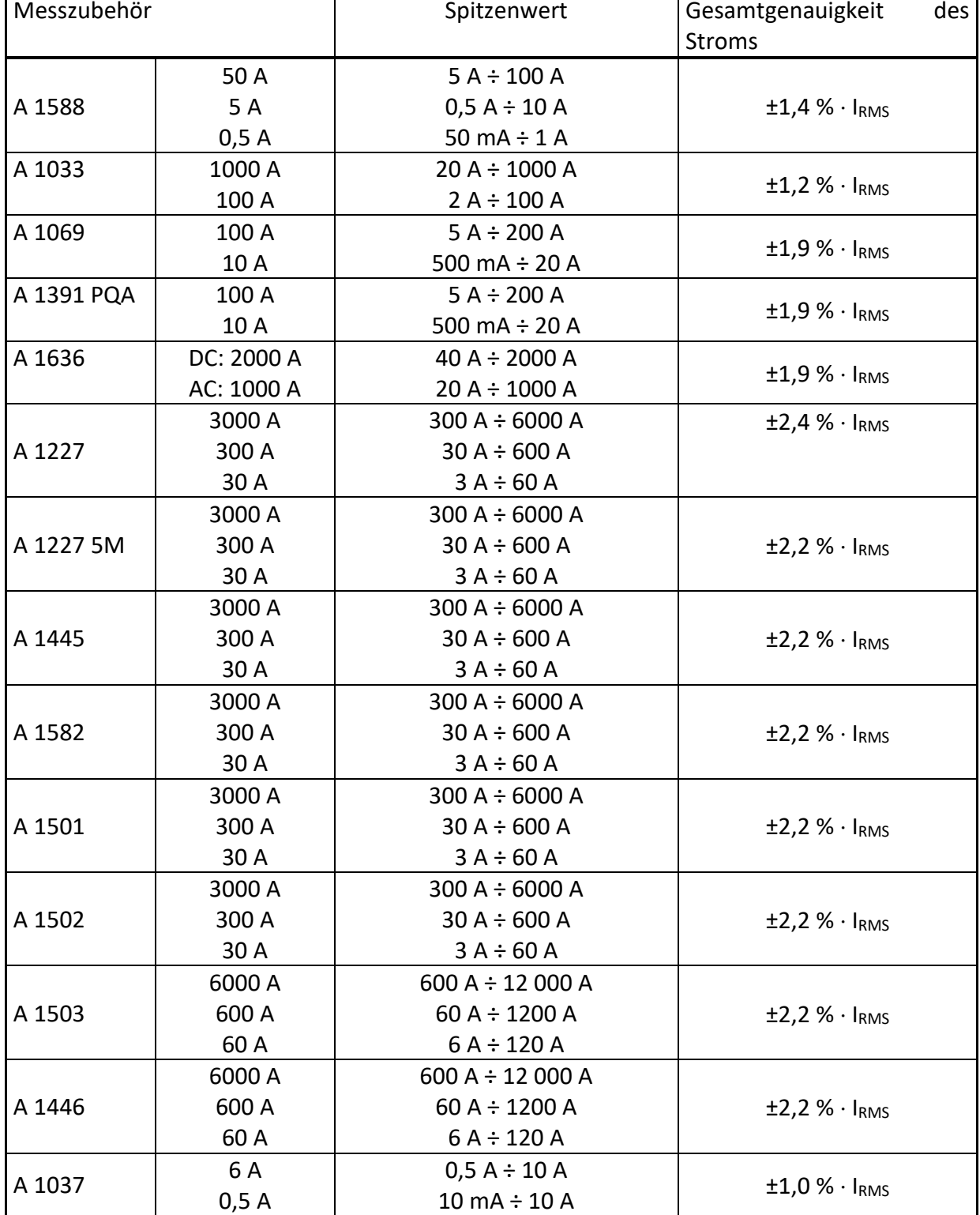

#### *7.2.4.3 Spitzenwert I1Pk, I2Pk,I3Pk,INPk, AC+DC*

**Hinweis:** Die Gesamtgenauigkeit (in Prozent vom Messwert ) dient als Richtlinie. Den genauen Messbereich und Genauigkeit überprüfen Sie bitte in den Bedienungsanleitungen der betreffenden Stromzangen. Gesamtgenauigkeit wird berechnet als:

 $22$  *DverallAccuracy* =  $1,15 \cdot \sqrt{InstrumentAccuracy^{2} + ClampAccuracy^{2}}$ 

#### *7.2.4.4 Scheitelfaktor: CFIp p: [1, 2, 3, 4, N], AC+DC*

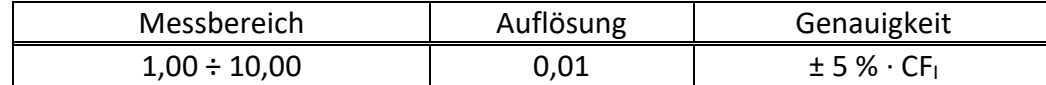

#### *7.2.4.5 Genauigkeit der am Stromeingang gemessenen 10/12-Zyklen-Effektivspannung*

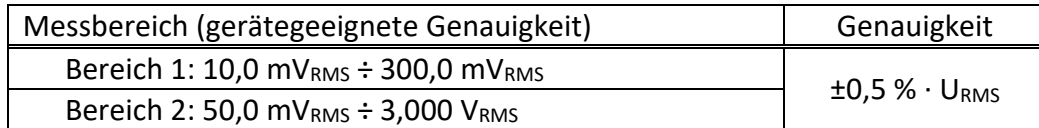

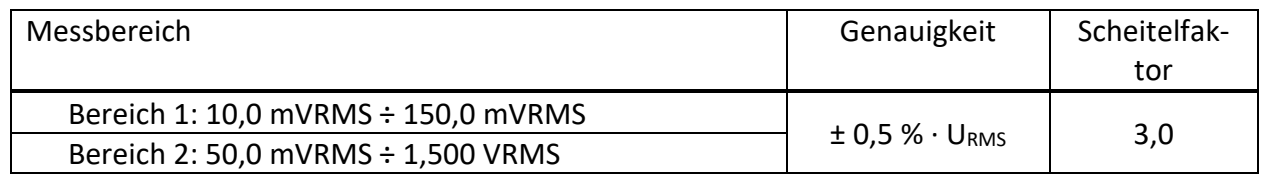

URMS – am Stromeingang gemessene Effektivspannung

#### *7.2.4.6 Genauigkeit der am Stromeingang gemessenen Halbzyklus-Effektivspannung*

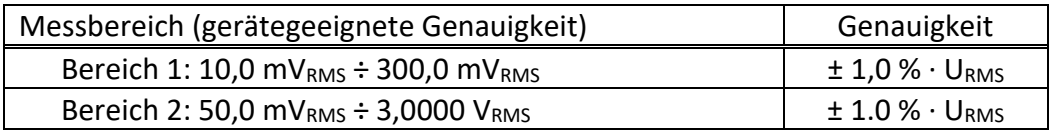

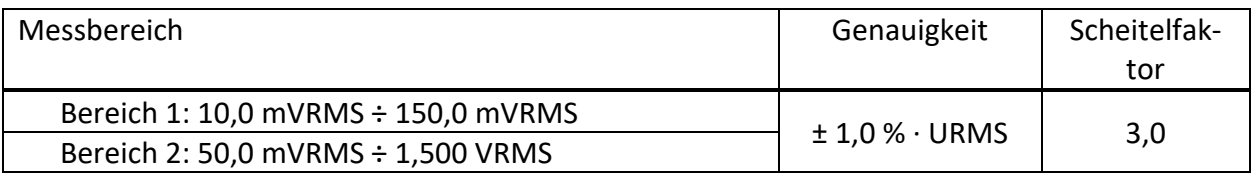

### **7.2.5 Frequenz**

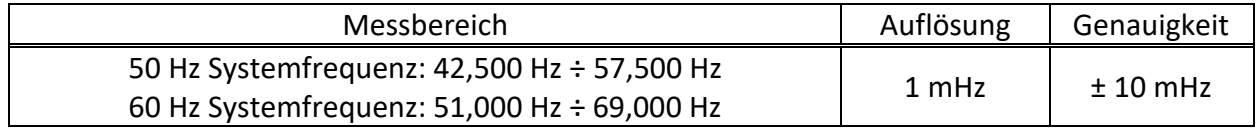

### **7.2.6 Flicker**

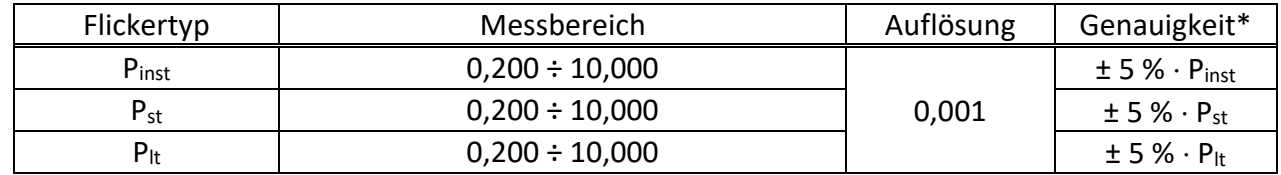

# **7.2.7 Zusammengesetzte Leistung**

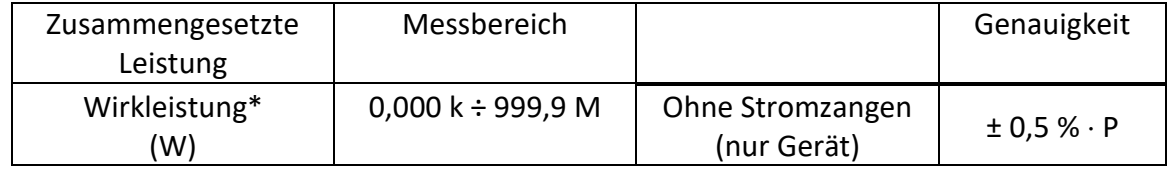

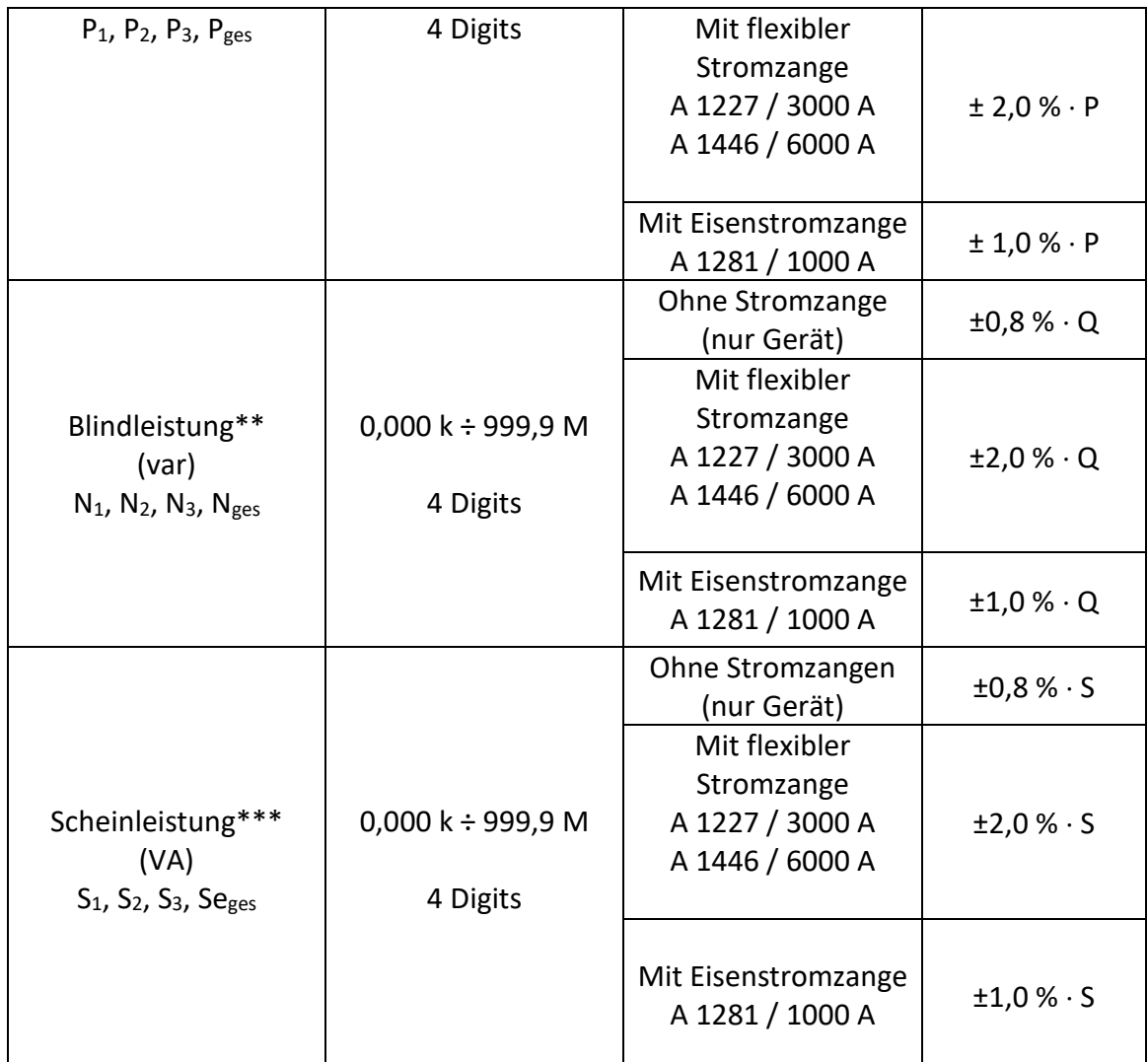

*\*Genauigkeitswerte sind gültig, wenn cos φ 0,80, I 10 % INenn und U 80 % UNenn \*\* Genauigkeitswerte sind gültig, wenn sin φ 0,50, I 10 % INenn und U 80 % UNenn \*\*\* Genauigkeitswerte sind gültig, wenn cos φ 0,50, I 10 % INenn und U 80 % UNenn*

# **7.2.8 Grundfrequente Leistung**

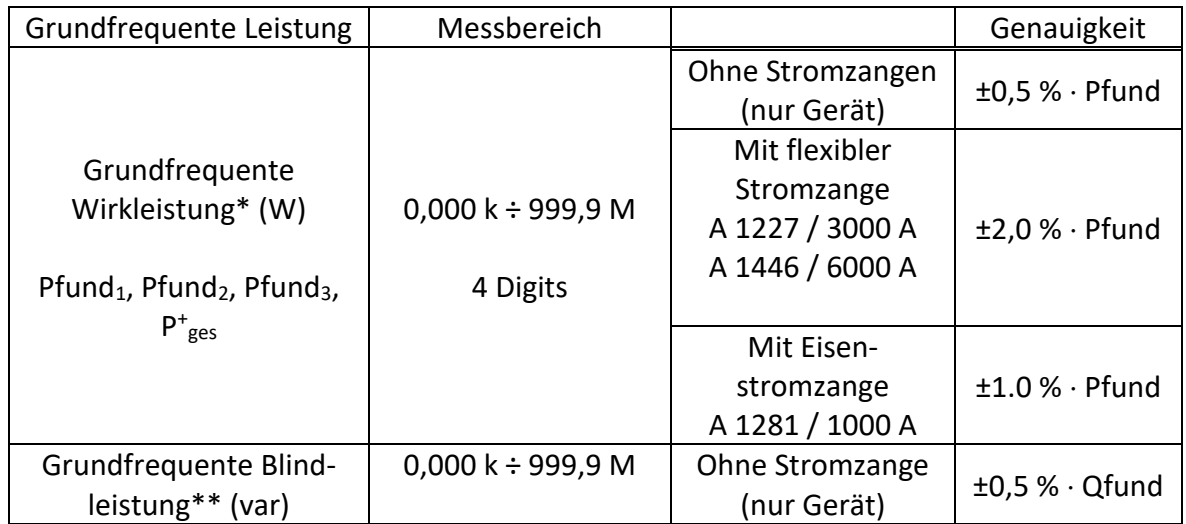

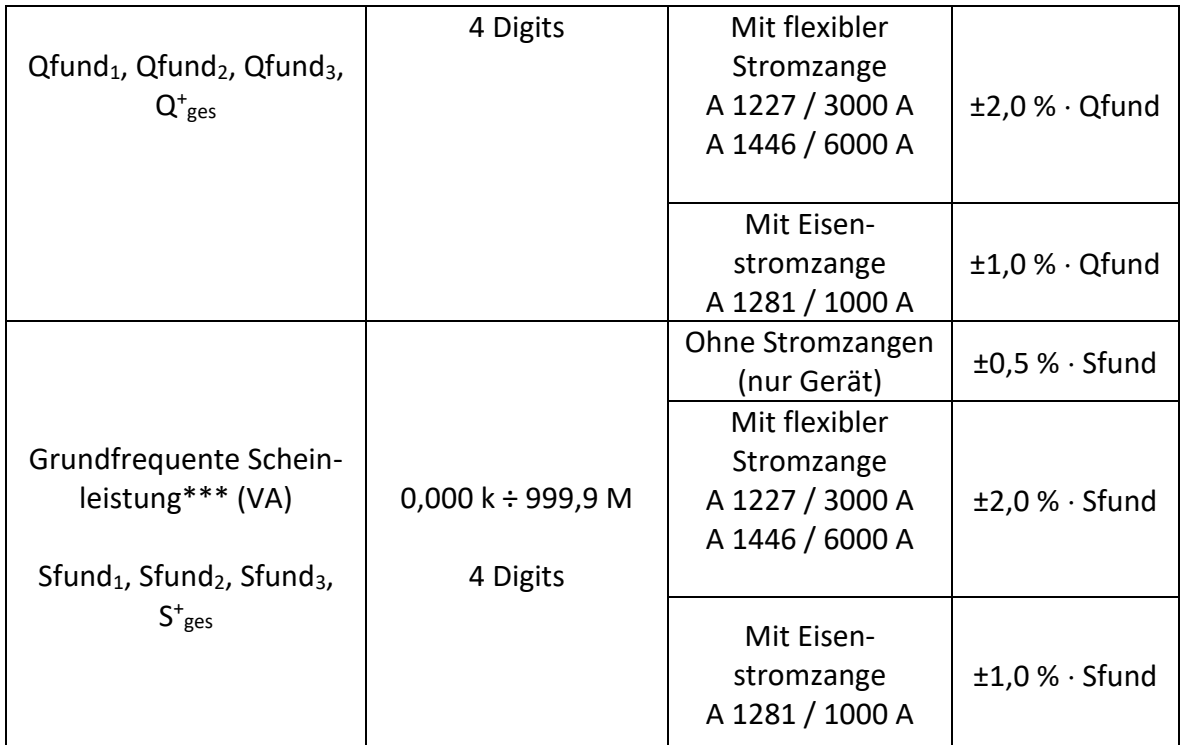

*\*Genauigkeitswerte sind gültig, wenn cos φ 0,80, I 10 % INenn und U 80 % UNenn*

*\*\* Genauigkeitswerte sind gültig, wenn sin φ 0,50, I 10 % INenn und U 80 % UNenn*

*\*\*\* Genauigkeitswerte sind gültig, wenn cos φ 0,50, I 10 % INenn und U 80 % UNenn*

# **7.2.9 Nicht-grundfrequente Leistung**

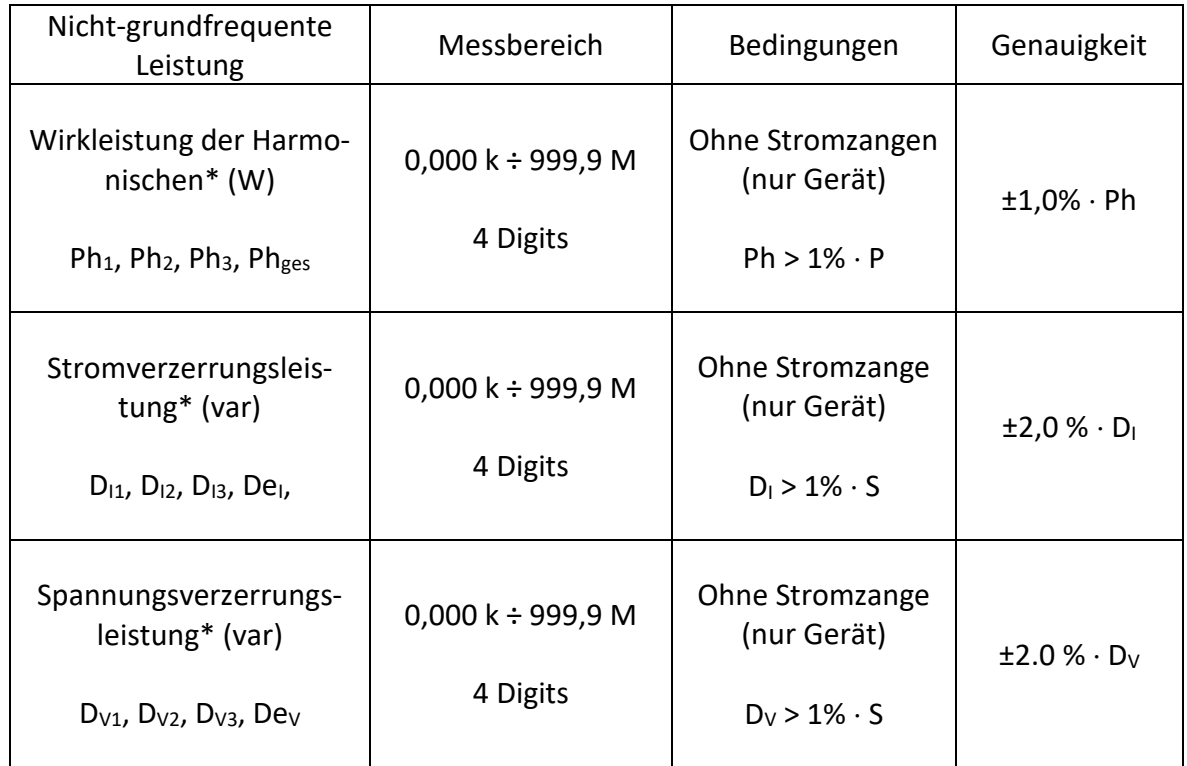

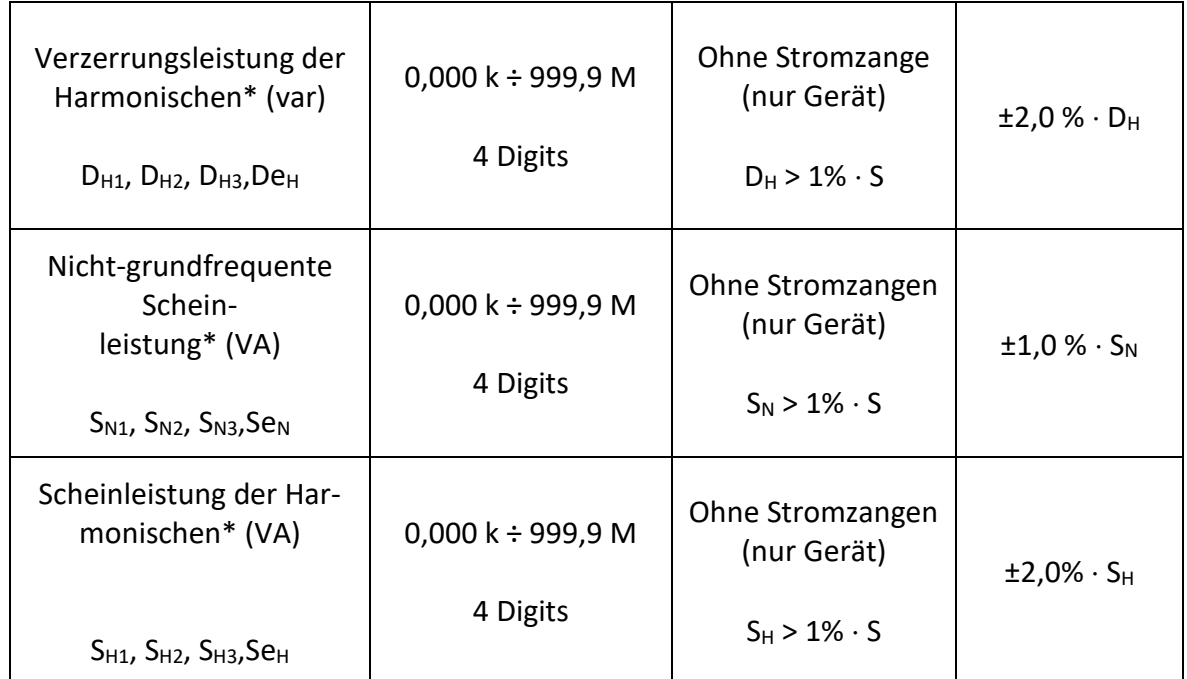

*\* Genauigkeitswerte sind gültig, wenn I 10 % INenn und U 80 % UNenn*

# **7.2.10 Leistungsfaktor (LF)**

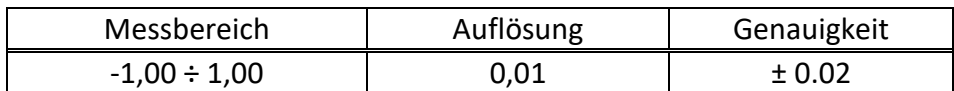

# **7.2.11 Verschiebungsfaktor (VF) oder Cos φ)**

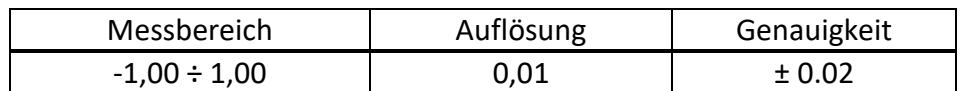

# **7.2.12 Energie**

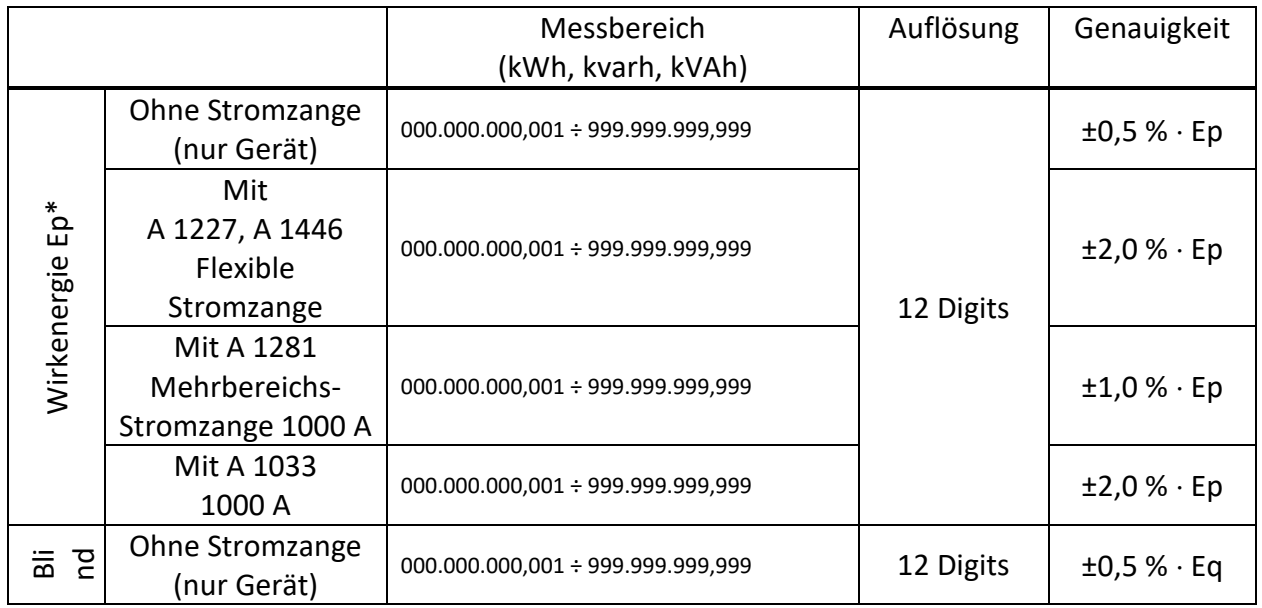

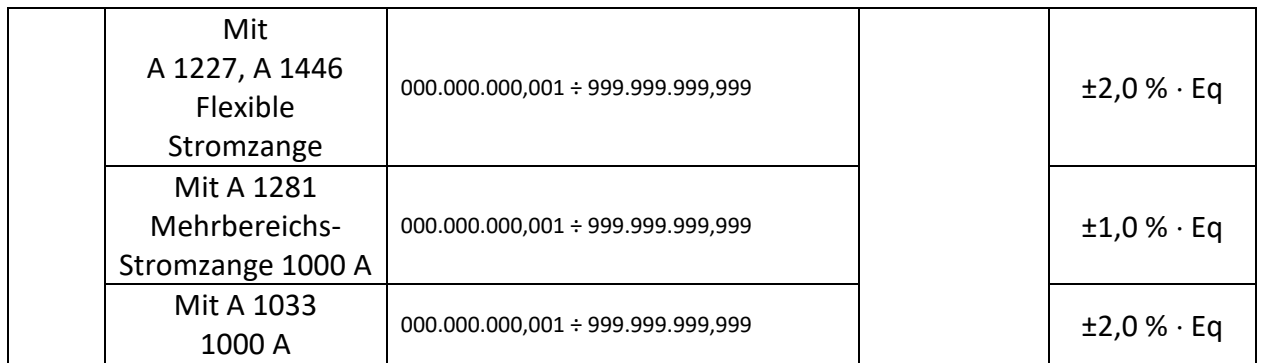

*\*Genauigkeitswerte sind gültig, wenn cos φ 0,80, I 10 % INenn und U 80 % UNenn*

*\*\* Genauigkeitswerte sind gültig, wenn sin φ 0,50, I 10 % INenn und U 80 % UNenn*

### **7.2.13 Harmonische und THD der Spannung**

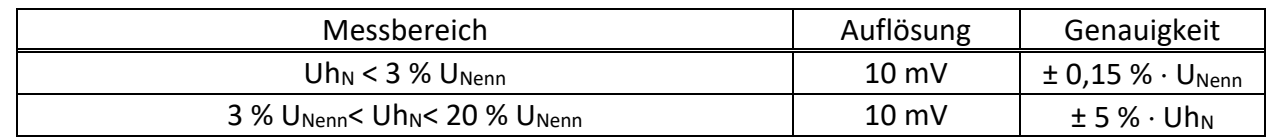

UNenn: Nennspannung (RMS)

Uh<sub>N</sub>: gemessene Spannung der Harmonischen

 $N$ : harmonische Komponente 0. ÷ 50.

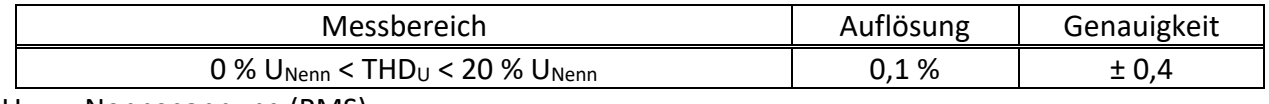

U<sub>Nenn</sub>: Nennspannung (RMS)

### **7.2.14 6.2.14 Strom Harmonische, THD und k-Faktor**

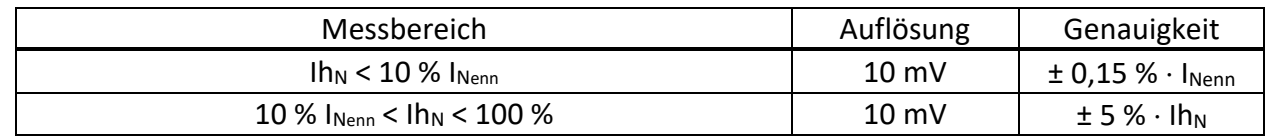

I<sub>Nenn</sub>: Nennstrom (RMS) der Stromzange

 $Ih_N$ : gemessener Strom der Harmonischen

 $N$ : harmonische Komponente 0. ÷ 50.

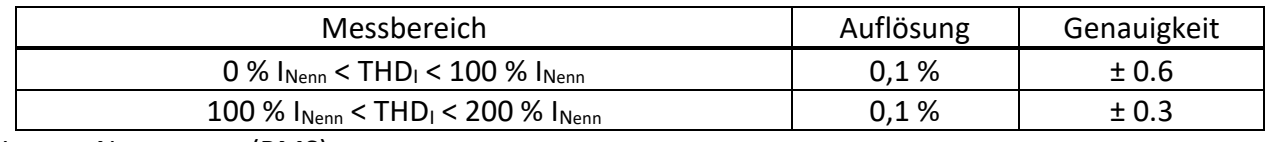

I<sub>Nenn</sub>: Nennstrom (RMS)

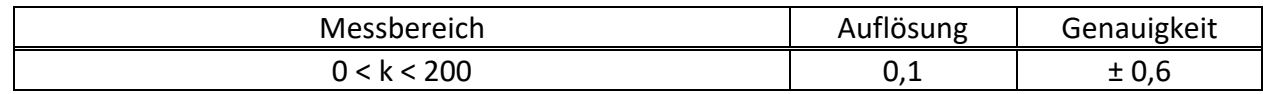

### **7.2.15 Zwischenharmonische der Spannung**

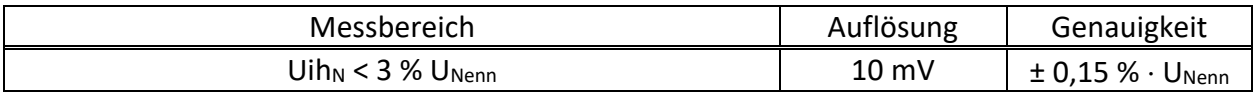

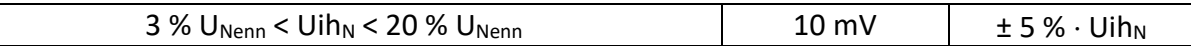

U<sub>Nenn</sub>: Nennspannung (RMS)

Uih<sub>N</sub>: gemessene Spannung der Harmonischen

 $N$ : zwischenharmonische Komponente 0. ÷ 50.

### **7.2.16 Zwischenharmonische des Stroms**

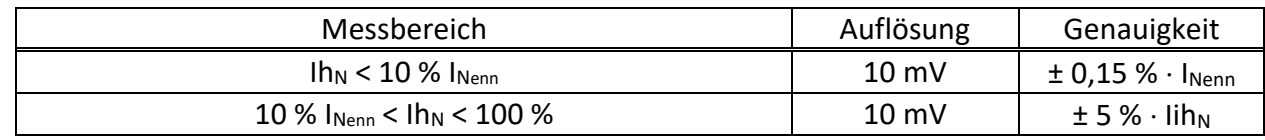

I<sub>Nenn</sub>: Nennstrom (RMS)

 $Iih_N:$  gemessener Strom der Zwischenharmonischen

 $N$ : zwischenharmonische Komponente 0. ÷ 50.

### **7.2.17 Netzsignale**

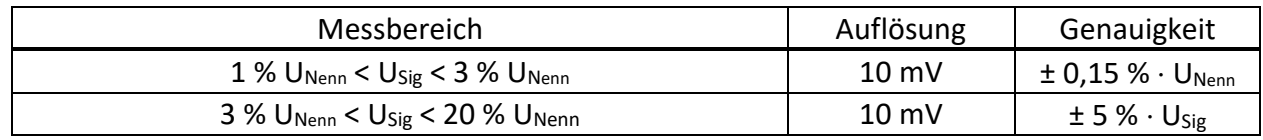

U<sub>Nenn</sub>: Nennstrom (RMS)

U<sub>Sig</sub>: Gemessene Signalspannung

### **7.2.18 Unsymmetrie**

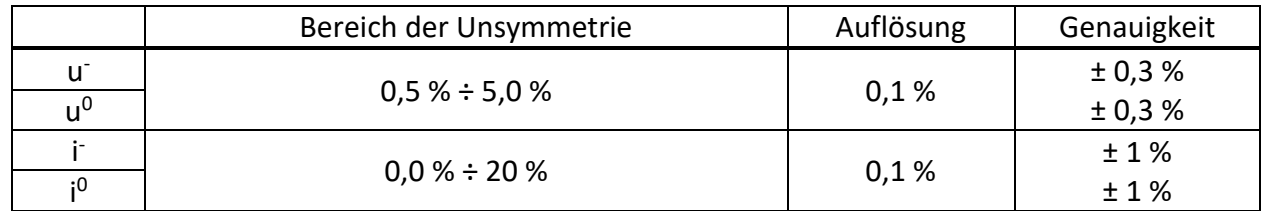

### **7.2.19 Überabweichung und Unterabweichung**

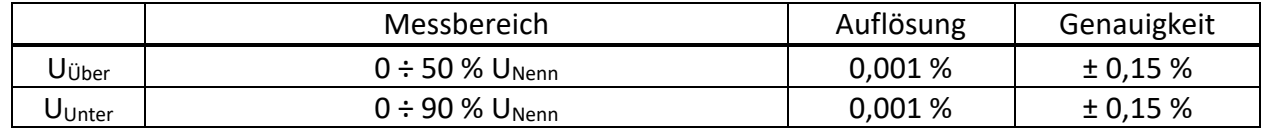

### **7.2.20 Unsicherheit bei Uhrzeit und Dauer**

*Einhaltung der Norm: IEC 61000-4-30 Klasse S (Abschnitt 4.6)*

#### *7.2.20.1 Echtzeituhr (RTC) Temperaturungenauigkeit*

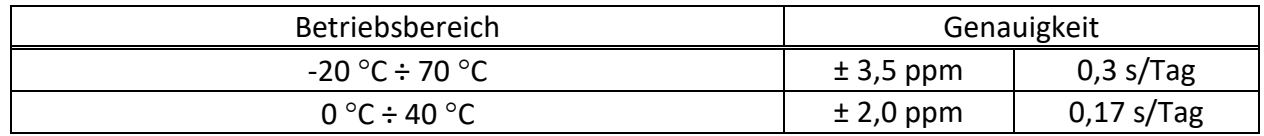

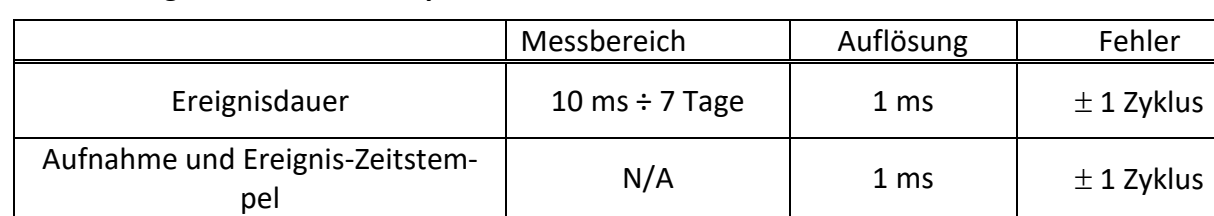

#### *7.2.20.2 Ereignisdauer, Zeitstempel und Unsicherheit des Rekorders*

# **7.2.21 TemperaturMessfühler**

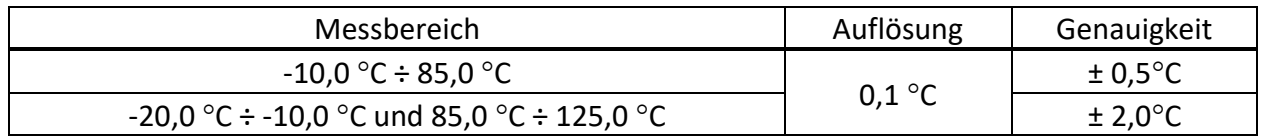

#### **7.2.22 Phasenwinkel**

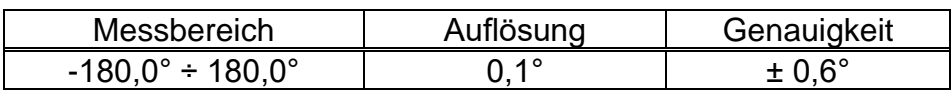

### **7.3 Rekorder**

### **7.3.1 Allgemeiner Rekorder**

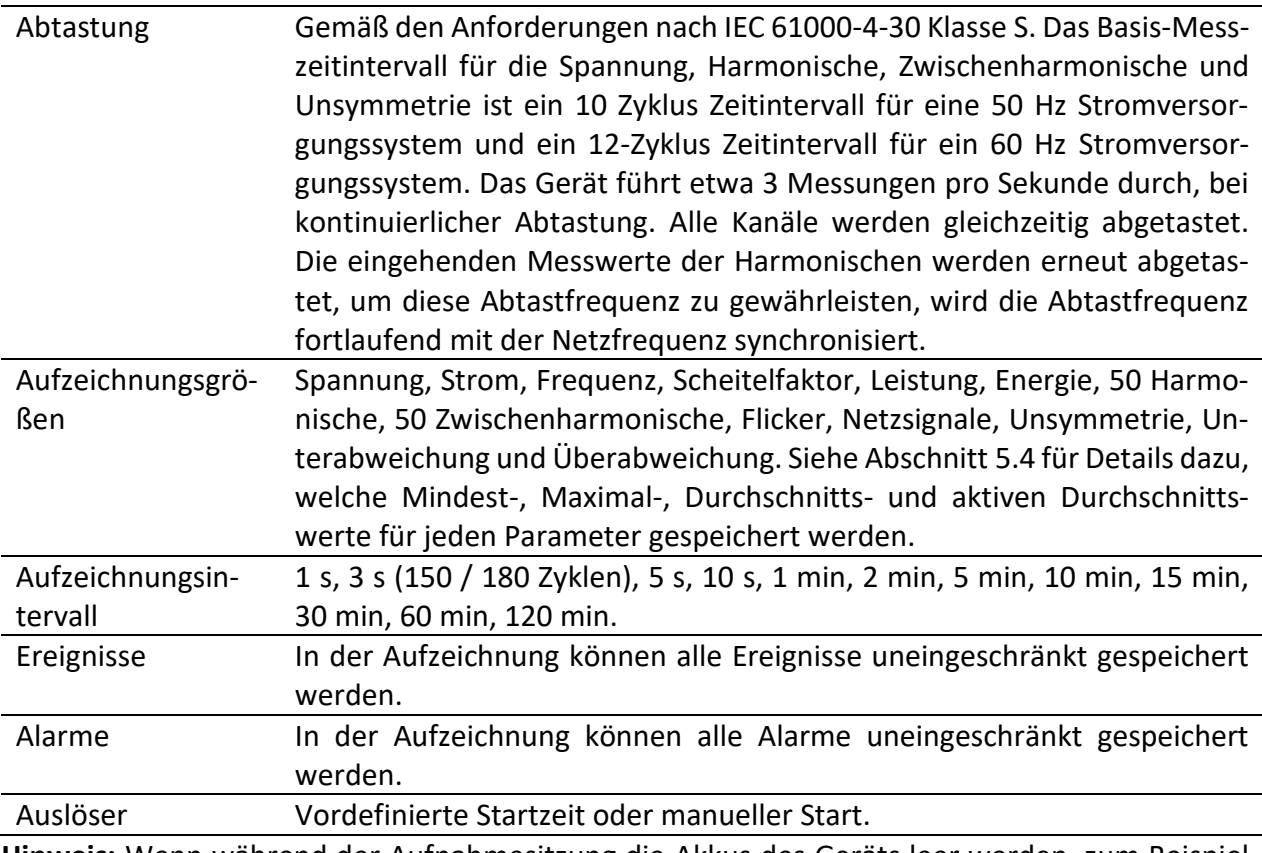

**Hinweis:** Wenn während der Aufnahmesitzung die Akkus des Geräts leer werden, zum Beispiel wegen einer langen Unterbrechung, wird Gerät automatisch abgeschaltet, und nachdem wieder Spannung anliegt, wird die Aufnahme automatisch neu gestartet.

| Aufzeichnungsintervall | Max. Aufzeichnungsdauer* |
|------------------------|--------------------------|
| 1 <sub>s</sub>         | 12 Stunden               |
| 3 s (150 / 180 Zyklen) | 2 Tage                   |
| 5 <sub>s</sub>         | 3 Tage                   |
| 10 <sub>s</sub>        | 7 Tage                   |
| 1 min                  | 30 Tage                  |
| 2 min                  | 60 Tage                  |
| 5 min                  |                          |
| $10 \text{ min}$       |                          |
| $15 \text{ min}$       | $>60$ Tage               |
| 30 min                 |                          |
| 60 min                 |                          |
| 120 min                |                          |

*Tabelle 7.1: Maximale Dauer der allgemeinen Aufzeichnung*

\*Mindestens 2 GB freier Speicherplatz sollten auf MicroSD-Karte verfügbar sein.

### **7.3.2 Momentaufnahme von der Wellenform**

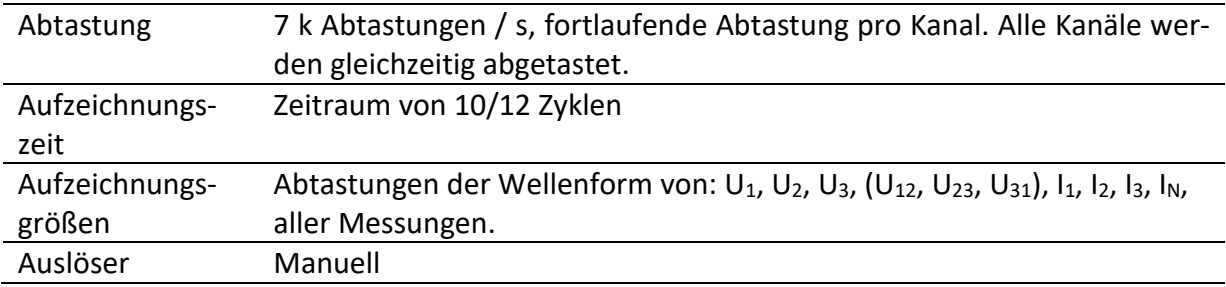

# **7.4 Normen-Einhaltung**

# **7.4.1 Übereinstimmung mit der IEC 61557-12**

#### *7.4.1.1 Allgemeine und wesentliche Merkmale*

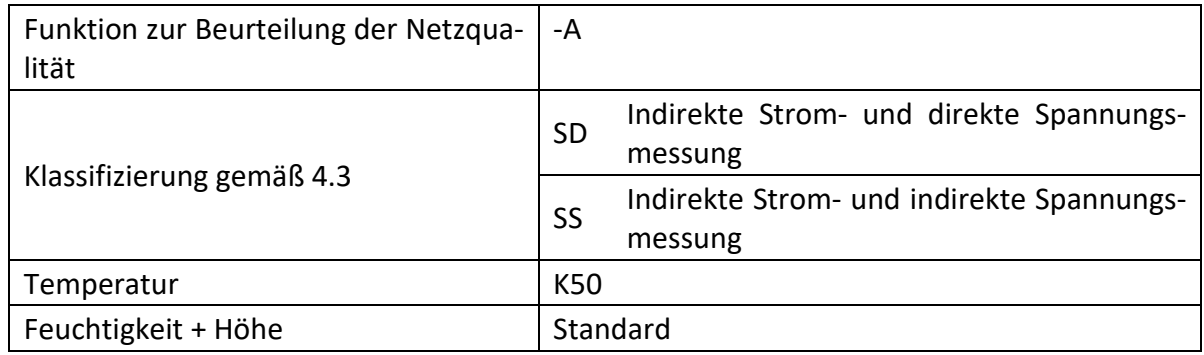

#### *7.4.1.2 Messeigenschaften*

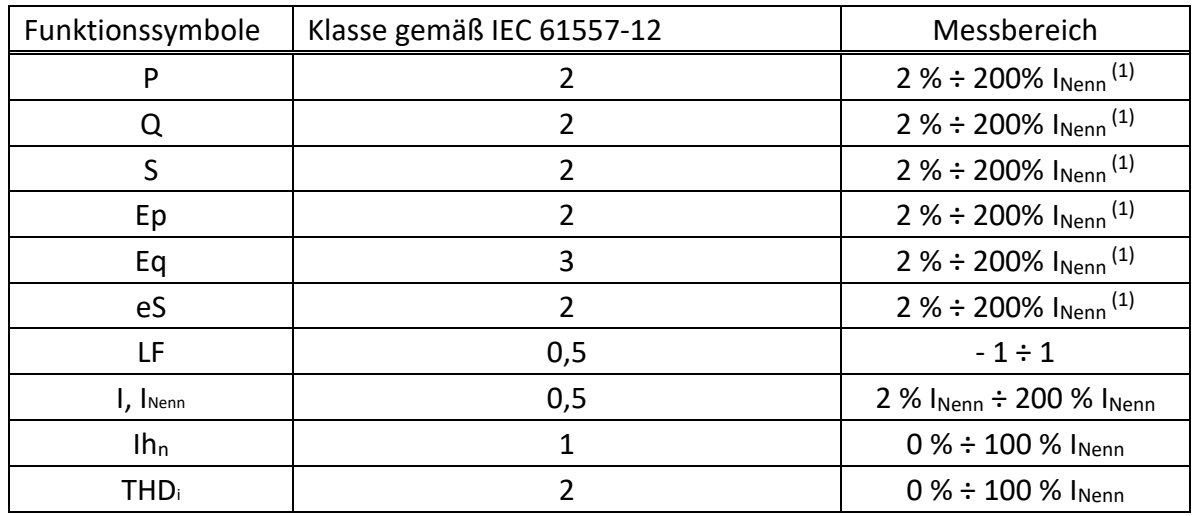

(1) – Nennstrom hängt vom Stromfühler ab.
# **7.4.2 Übereinstimmung mit der IEC 61000-4-30**

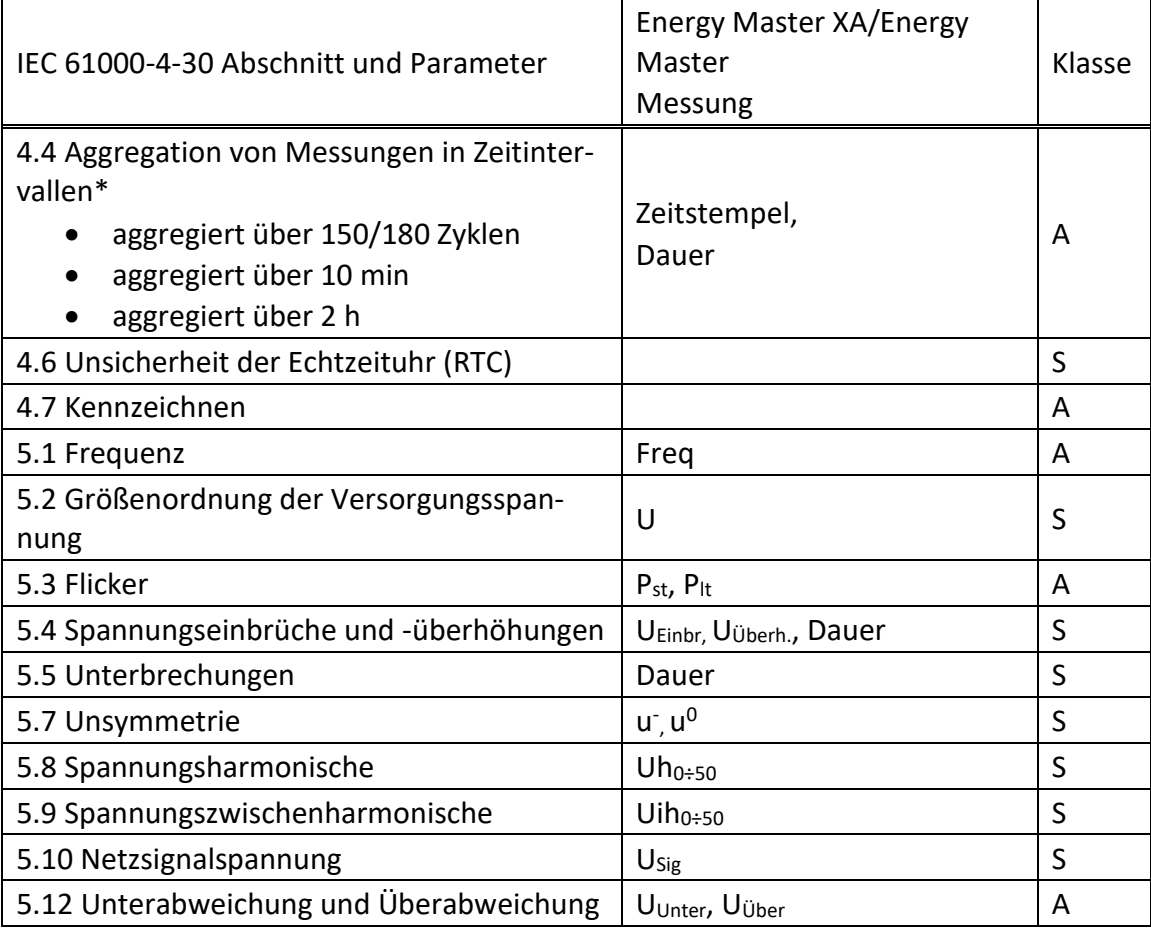

\* Gerät aggregiert die Messergebnisse entsprechend dem gewählten Intervall: Parameter in ALL-GEMEINER-REKORDER. Die aggregierten Messergebnisse werden in TREND-Bildschirmen angezeigt, nur wenn ALLGEMEINER RECORDER aktiv ist.

# **8 Wartung**

## **8.1 Einsetzen der Batteriezellen in das Gerät**

- 1. 1. Bevor Sie die Abdeckung des Batteriefachs öffnen, stellen Sie sicher, dass der Netzteiladapter/das Ladegerät und die Messleitungen abgetrennt sind und das Gerät ausgeschaltet ist (siehe *[Abbildung 3.4](#page-32-0)*).
- 2. Legen Sie die Batteriezellen so ein, wie es in der Abbildung unten dargestellt ist (legen Sie die Batteriezellen richtig ein, sonst funktioniert das Gerät nicht und die Batteriezellen könnten entladen oder beschädigt werden).

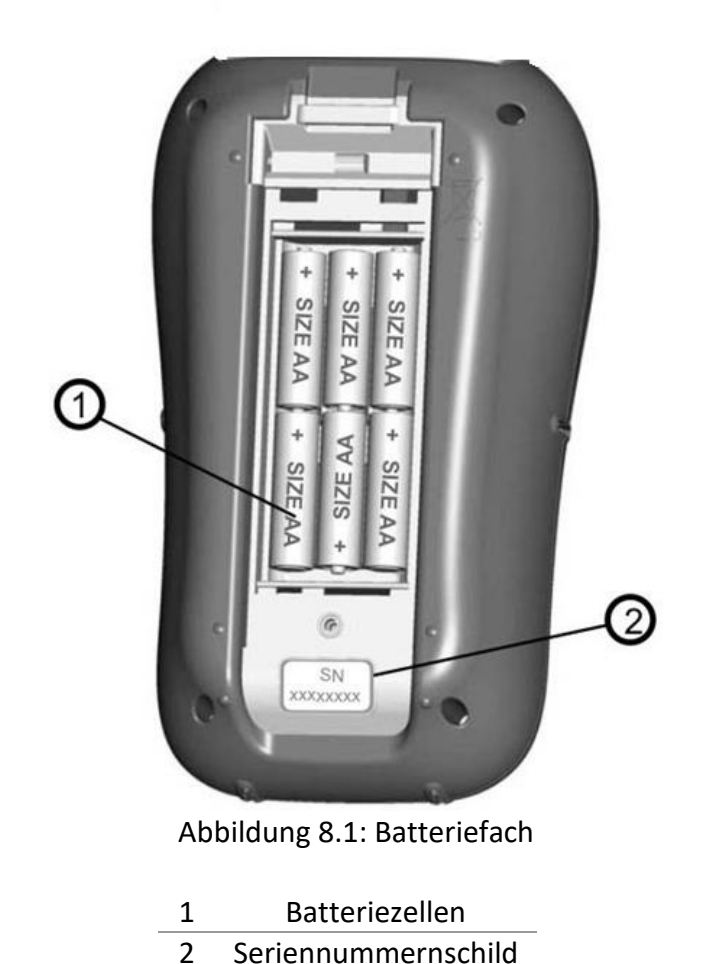

3. Drehen Sie das Gerät mit der Vorderseite nach unten (*siehe Abbildung unten*) und setzen Sie sie Abdeckung auf die Batteriezellen.

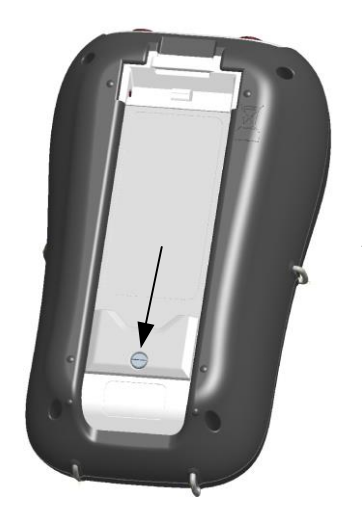

*Abbildung 8.2: Schließen der Batteriefachabdeckung*

4. 4. Schrauben Sie die Abdeckung am Gerät fest.

**Warnhinweise!**

- **Im Inneren des Geräts herrschen gefährliche Spannungen. Trennen Sie alle Messleitungen, entfernen Sie das Netzkabel und schalten Sie das Gerät aus, bevor Sie den Batteriefachdeckel entfernen.**
- **Verwenden Sie nur den Netzteiladapter/das Ladegerät, die vom Hersteller oder Händler für die Ausrüstung geliefert wurden, um einen möglichen Brand oder elektrischen Schlag zu vermeiden.**
- **Verwenden Sie keine normalen Akkus, während der Netzteiladapter/das Ladegerät angeschlossen ist, anderenfalls könnten diese explodieren!**
- **Verwenden Sie nicht gleichzeitig Batteriezellen verschiedenen Typs, verschiedener Marken, unterschiedlichen Alters oder Ladezustands.**
- **Wenn die Akkus das erste Mal geladen werden, stellen Sie sicher, dass die Ladezeit mindestens 24 Stunden beträgt, bevor das Gerät eingeschaltet wird.**

#### **Hinweise:**

- Es werden wieder aufladbare NiMH-Akkus vom Typ HR 6 (Größe AA) empfohlen. Ladezeit und Betriebsstunden werden für Batteriezellen mit einer Nennladung von 2000 mAh angegeben.
- Wenn das Gerät für längere Zeit nicht benutzt wird, entnehmen Sie alle Akkus/Akkus aus dem Batteriefach. Die beiliegenden Batteriezellen können das Gerät für ca. 6 Stunden versorgen.

## **8.2 Akkus**

Das Gerät enthält wiederaufladbare NiMH-Akkus. Diese Akkus dürfen nur durch denselben Typ ersetzt werden, der auf dem Schild des Batteriefachs oder in diesem Handbuch angegeben ist.

Wenn der Austausch der Batteriezellen notwendig ist, ersetzen Sie alle sechs. Stellen Sie sicher, dass die Batteriezellen mit korrekter Polarität eingelegt sind; eine falsche Polarität kann die Batteriezellen und/oder das Gerät beschädigen.

#### *8.2.1.1 Vorsicht beim Laden von Akkus, die neu sind oder länger nicht benutzt wurden*

Beim Aufladen von Akkus, die neu sind oder länger (mehr als 3 Monate) nicht benutzt wurden, können unvorhersehbare chemische Prozesse auftreten. NiMH- und NiCd-Akkus sind hiervon unterschiedlich betroffen (dieser Effekt wird gelegentlich als Memory-Effekt bezeichnet). Infolgedessen kann die Betriebszeit des Geräts bei den ersten Lade-/Entladezyklen wesentlich verkürzt werden.

Deshalb wird folgendes empfohlen:

- Vollständiges Aufladen der Akkus
- Vollständige Entladung der Akkus (kann bei normaler Arbeit mit dem Gerät erfolgen).
- Mindestens zweimalige Wiederholung des Lade-/Entladezyklus (vier Zyklen werden empfohlen).

Bei Verwendung externer, intelligenter Batterieladegeräte wird automatisch ein vollständiger Entlade-/Ladezyklus durchgeführt.

Nach Durchführung dieses Verfahrens ist die normale Batteriekapazität wieder hergestellt. Die Betriebszeit des Geräts entspricht nun den Angaben in den technischen Daten.

#### *8.2.1.2 Anmerkungen*

In das Gerät ist ein Ladegerät für Akkupacks eingebaut. Das bedeutet, dass die Akkus während des Ladens in Serie geschaltet sind. Daher müssen alle Akkus einen gleichartigen Zustand aufweisen (ähnlicher Ladezustand, gleicher Typ und gleiches Alter).

Bereits ein einziger Akku in schlechtem Zustand (oder nur von einem anderen Typ) kann eine nicht ordnungsgemäße Ladung des gesamten Akkupacks verursachen (Erwärmung des Akkupacks, erheblich verkürzte Betriebszeit).

Wenn nach Durchführung mehrerer Lade-/Entladezyklen keine Verbesserung erreicht wird, sollte der Zustand der einzelnen Akkus ermittelt werden (durch Vergleich der Akkuspannungen, deren Überprüfung in einem Zellenladegerät usw.). Es ist sehr wahrscheinlich, dass nur einige der Akkus beschädigt sind.

Die oben beschriebenen Effekte dürfen nicht mit der normalen Abnahme der Akku-Nennladung über die Zeit verwechselt werden. Alle Akkus verlieren etwas an Nennladung, wenn sie wiederholt geladen/entladen werden. Die tatsächliche Abnahme der Nennladung in Abhängigkeit von der Anzahl der Ladezyklen hängt vom Akku-Typ ab und ist in den technischen Daten des Batterieherstellers für diese Akkus angegeben.

## **8.3 Firmware Upgrade**

Metrel als Hersteller fügt ständig neue Funktionen hinzu und verbessert bestehende Funktionen. Um Ihr Gerät auf dem neuesten Stand zu halten, empfehlen wir in regelmäßigen Abständen eine Prüfung, ob Software- und Firmware-Updates verfügbar sind. In diesem Abschnitt ist der Firmware Upgrade-Prozess beschrieben.

#### **8.3.1 Anforderungen**

Der Firmware-Upgrade-Prozess hat folgende Anforderungen:

- **PC-Computer** mit installierter neuester Version der PowerView-Software. Wenn Ihr PowerView nicht mehr aktuell ist, aktualisieren Sie es, indem Sie auf "Überprüfung, ob Updates für PowerView vorliegen" im Hilfe-Menü klicken, und folgen Sie den Anweisungen

- **USB-Kabel**

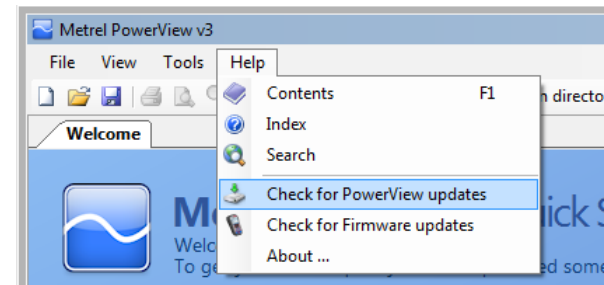

*Abbildung 8.3: PowerView-Update-Funktion*

#### **8.3.2 Upgrade Prozedur**

- 1. Verbinden Sie den PC und Gerät mit dem USB-Kabel
- 2. Stellen Sie USB-Kommunikation zwischen PC und Gerät her. Gehen Sie in PowerView zum Menü Tools→ **Doptionen und stellen Sie die USB-Verbindung ein, wie unten in der Abbil**dung dargestellt.

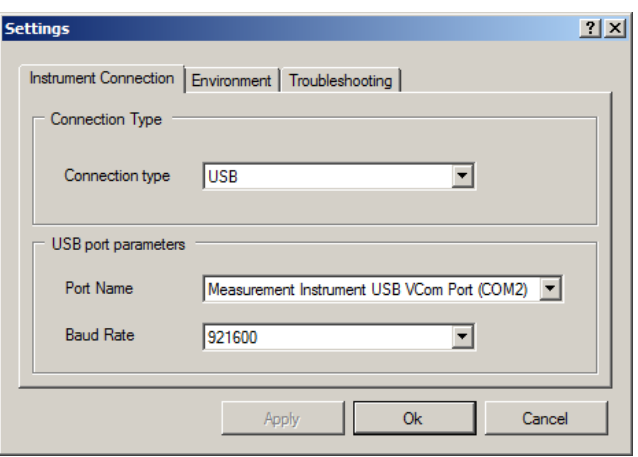

*Abbildung 8.4: Auswahl USB-Kommunikation* 

3. Klicken Sie auf Hilfe  $\rightarrow$  Prüfen Sie, ob Firmware-Updates vorliegen.

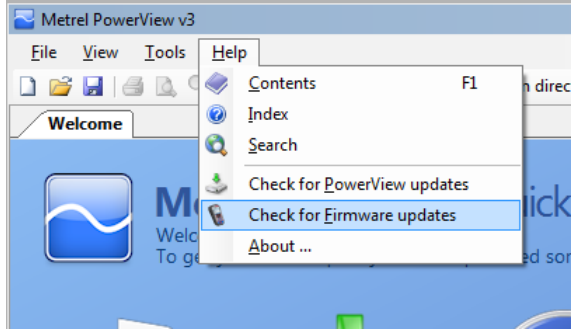

*Abbildung 8.5: Menü Prüfung auf Firmware* 

4. Das Fenster zur Versionsprüfung wird auf dem Bildschirm angezeigt. Klicken Sie auf den Start Button.

| Metrel PowerView Version Checker v3.0.0.1789<br>$\Box$                                                                    | Metrel PowerView Version Checker v3.0.0.1789<br>$-1$ $X$                                                                          |
|----------------------------------------------------------------------------------------------------|----------------------------------------------------------------------------------------------------|
| <b>IUSB</b><br>Measurement Instrument USB VCom Port (COM2)<br><b>Start</b><br>921600<br>$\bullet$ $\Box$ Restore mode     | <b>USB</b><br>Measurement Instrument USB VCom Port (COM2)<br><b>Start</b><br>$\overline{\phantom{a}}$<br>921600<br>O Restore mode |
| This utility will check the current version of your firmware.<br>Please connect your instrument and click Start to begin. | Connecting to instrument                                                                                                    |

*Abbildung 8.6: Menü Prüfung auf Firmware* 

5. Wenn Ihr Gerät eine ältere FW hat, wird PowerView Sie informieren, dass eine neue Version der FW zur Verfügung steht. Klicken Sie auf Ja, um fortzufahren.

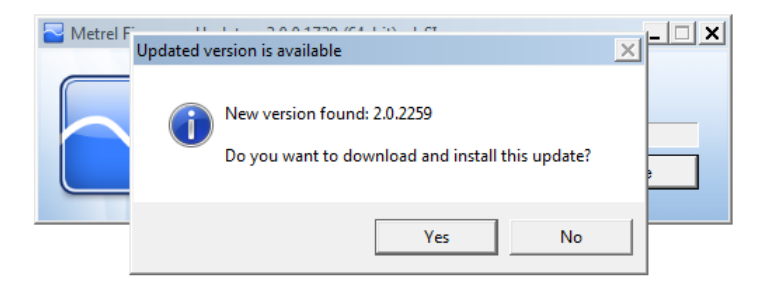

*Abbildung 8.7: Neue Firmware steht zum Download bereit*

6. Nachdem das Update heruntergeladen wurde, wird die FlashMe-Anwendung gestartet. Diese Anwendung führt das Upgrade der FW auf dem Gerät durch. Klicken Sie auf RUN um fortzufahren.

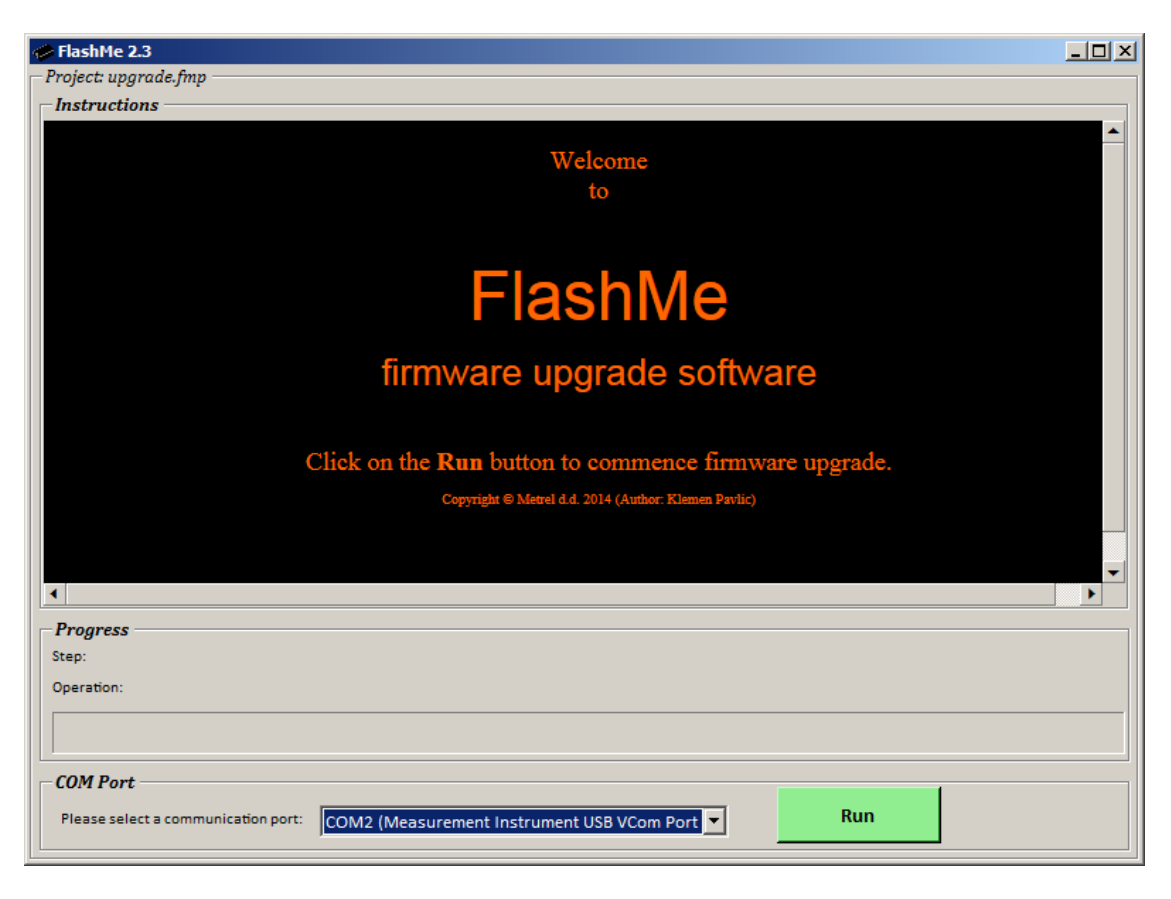

*Abbildung 8.8: FlashMe Software für das Firmware-Upgrade*

7. FlashMe erkennt automatisch das Powermaster-Gerät, das im COM-Port-Auswahlmenü angezeigt wird. Manchmal muss der Benutzer im FlashMe den COM-Port, mit dem das Gerät verbunden ist, manuell eintragen. Klicken Sie dann auf Weiter, um fortzufahren.

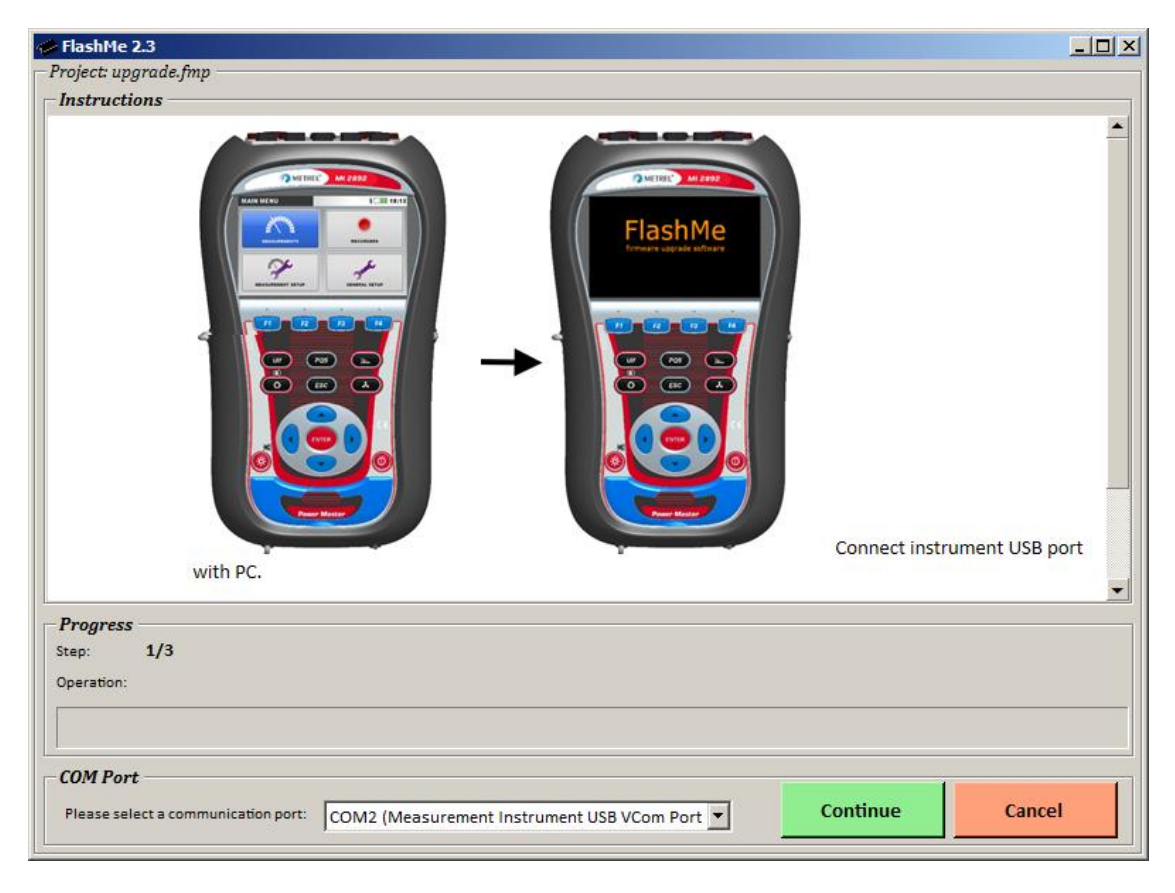

*Abbildung 8.9: FlashMe Konfigurationsbildschirm*

8. Nun sollte der Upgrade-Prozess auf dem Gerät beginnen. Bitte warten Sie, bis alle Schritte abgeschlossen sind. Beachten Sie, dass dieser Schritt nicht unterbrochen werden darf; da sonst das Gerät nicht richtig funktioniert. Wenn der Upgrade-Prozess schiefgeht, wenden Sie sich bitte an Ihren Händler oder direkt an Metrel. Wir helfen Ihnen, das Problem zu beheben und das Gerät wieder in Stand zu setzen.

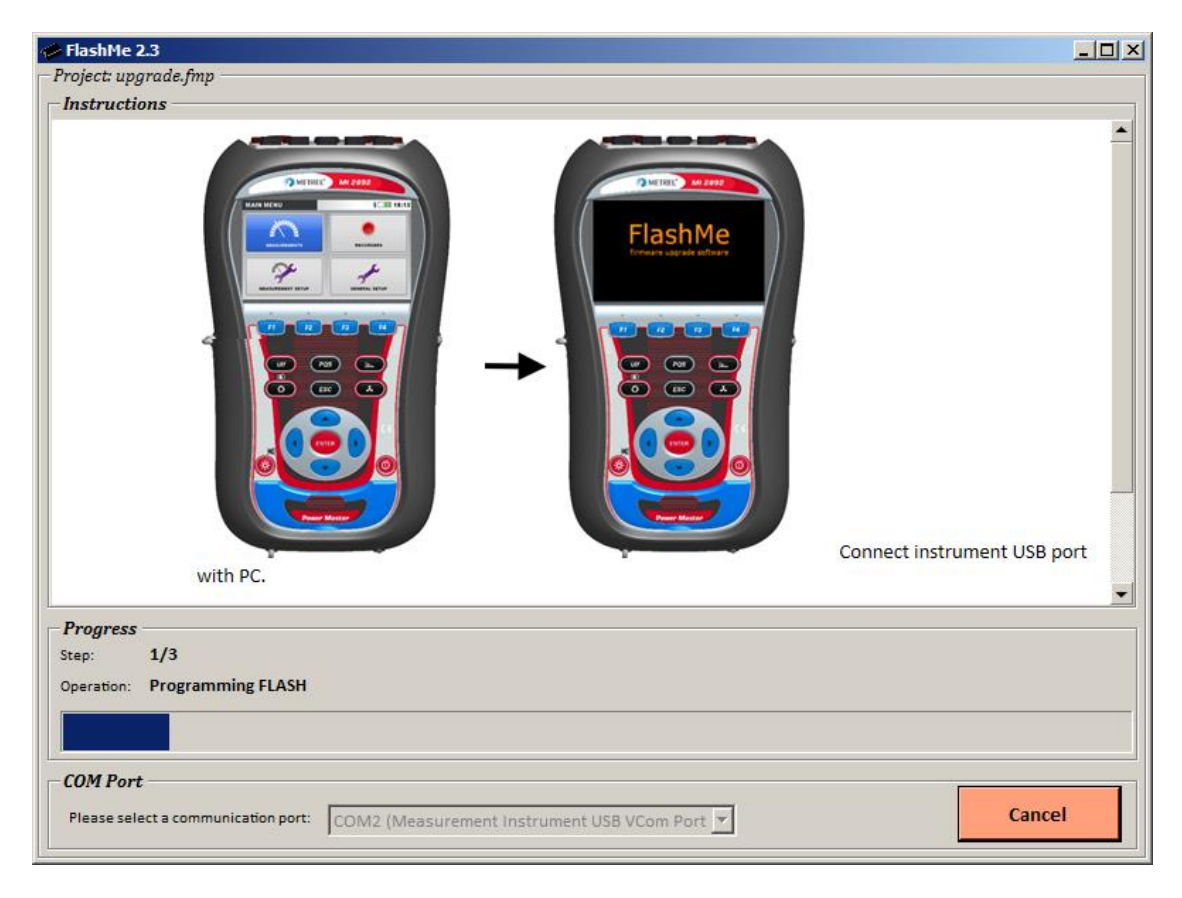

*Abbildung 8.10: FlashMe-Programmierbildschirm*

## **8.4 Erläuterungen zur Stromversorgung**

# **Warnhinweise**

- **Verwenden Sie nur das vom Hersteller gelieferte Ladegerät.**
- **Trennen Sie den Netzteiladapter ab, wenn Sie normale (nicht wieder aufladbare) Batteriezellen verwenden.**

Wenn Sie den Original-Netzteiladapter/das Original-Ladegerät verwenden, ist das Gerät nach dem Einschalten sofort vollständig einsatzbereit. Die Batteriezellen werden gleichzeitig geladen und die Ladezeit beträgt 3,5 Stunden.

Die Akkus werden immer dann aufgeladen, wenn der Netzteiladapter/das Ladegerät an das Gerät angeschlossen ist. Eingebaute Schutzschaltkreise steuern den Ladeprozess und gewährleisten eine maximale Lebenszeit der Akkus. Die Akkus werden nur dann geladen werden, wenn die Temperatur unter 40 °C liegt

Wenn das Gerät mehr als 2 Minuten ohne Batteriezellen und ohne Ladegerät bleibt, werden die Einstellungen von Datum und Uhrzeit zurückgesetzt.

## **8.5 Reinigung**

Verwenden Sie zum Reinigen der Oberfläche des Geräts oder Zubehörs einen weichen Lappen, der leicht mit Seifenwasser oder Alkohol befeuchtet wurde. Lassen Sie das Gerät vor der Benutzung vollständig abtrocknen.

### **Warnhinweise**

- **Verwenden Sie keine Flüssigkeiten auf der Basis von Benzin oder Kohlenwasserstoffen!**
- **Gießen Sie keine Reinigungsflüssigkeit über das Gerät!**

# **8.6 Regelmäßige Kalibrierung**

Zur Gewährleistung von korrekten Messungen ist es sehr wichtig, dass das Gerät in regelmäßigen Abständen kalibriert wird. Bei täglicher Benutzung wird eine halbjährliche Kalibrierung empfohlen, anderenfalls ist eine jährliche Kalibrierung ausreichend.

## **8.7 Kundendienst**

Für Reparaturen während oder nach der Garantie wenden Sie sich bitte für weitere Informationen an Ihren Händler.

## **8.8 Fehlerbeseitigung**

Wenn die Taste ESC gedrückt wird, während das Gerät eingeschaltet wird, startet das Gerät nicht. Dann müssen die Akkus entfernt und wieder eingelegt werden. Danach startet das Gerät normal.

#### *8.8.1.1 Adresse des Herstellers:*

METREL d.d. Ljubljanska 77, SI-1354 Horjul, Slovenien

Tel: +(386) 1 75 58 200 Fax: +(386) 1 75 49 095 E-Mil: metrel@metrel.si http://www.metrel.si